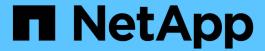

# Configure hosts with FCP and iSCSI

**ONTAP SAN Host Utilities** 

NetApp August 19, 2025

This PDF was generated from https://docs.netapp.com/us-en/ontap-sanhost/hu\_fcp\_scsi\_index.html on August 19, 2025. Always check docs.netapp.com for the latest.

# **Table of Contents**

| Configure hosts with FCP and iSCSI                                   | 1   |
|----------------------------------------------------------------------|-----|
| Overview                                                             | 1   |
| AIX and PowerVM/VIOS                                                 | 1   |
| Configure AIX 7.3/VIOS 4.x for FCP and iSCSI with ONTAP storage      | 1   |
| Configure AIX 7.2/VIOS 3.1 for FCP and iSCSI with ONTAP storage      | 8   |
| Configure AIX 7.1 for FCP and iSCSI with ONTAP storage               | 15  |
| CentOS                                                               | 19  |
| CentOS 8                                                             | 19  |
| CentOS 7                                                             | 49  |
| CentOS 6                                                             | 99  |
| Citrix                                                               | 141 |
| Configure Citrix Xenserver 8.4 for FCP and iSCSI with ONTAP storage  | 141 |
| Configure Citrix Hypervisor 8.2 for FCP and iSCSI with ONTAP storage | 146 |
| ESXi                                                                 | 151 |
| Use VMware vSphere 8.x with ONTAP                                    | 151 |
| Use VMware vSphere 7.x with ONTAP                                    | 160 |
| Use VMware vSphere 6.5 and 6.7 with ONTAP                            | 168 |
| HP-UX                                                                | 175 |
| Configure HP-UX 11i v3 for FCP and iSCSI with ONTAP storage          | 175 |
| Oracle Linux                                                         | 180 |
| Oracle Linux 9                                                       | 181 |
| Oracle Linux 8                                                       | 215 |
| Oracle Linux 7                                                       | 270 |
| Oracle Linux 6                                                       | 327 |
| RHEL                                                                 |     |
| RHEL 10                                                              |     |
| RHEL 9                                                               | 372 |
| RHEL 8.                                                              | 409 |
| RHEL 7                                                               | 467 |
| RHEL 6                                                               | 525 |
| Rocky Linux                                                          | 570 |
| Rocky Linux 10                                                       | 570 |
| Rocky Linux 9                                                        | 575 |
| Rocky Linux 8                                                        | 610 |
| Solaris                                                              | 645 |
| Configure Solaris 11.4 for FCP and iSCSI with ONTAP storage          | 645 |
| Configure Solaris 11.3 for FCP and iSCSI with ONTAP storage          | 656 |
| SUSE Linux Enterprise Server                                         | 668 |
| SUSE Linux Enterprise Server 15                                      | 668 |
| SUSE Linux Enterprise Server 12                                      |     |
| Ubuntu                                                               | 746 |
| Configure Ubuntu 24.04 for FCP and iSCSI with ONTAP storage          |     |
| Configure Ubuntu 22.04 for FCP and iSCSI with ONTAP storage          | 751 |

| 756 |
|-----|
| 761 |
| 761 |
| 767 |
| 773 |
| 778 |
| 778 |
| 783 |
| 787 |
| 791 |
| 795 |
|     |

# Configure hosts with FCP and iSCSI

# **Overview**

You can configure certain SAN hosts for FCP or iSCSI with ONTAP as the target. First you install the relevant operating system host utility package, which includes the SAN tool kit. You then verify the multipath settings for the NetApp ONTAP LUNs.

# AIX and PowerVM/VIOS

## Configure AIX 7.3/VIOS 4.x for FCP and iSCSI with ONTAP storage

The AIX Host Utilities software provides management and diagnostic tools for AIX hosts that are connected to ONTAP storage. When you install the AIX Host Utilities on an AIX 7.3/VIOS 4.x host, you can use the Host Utilities to help you manage FCP and iSCSI protocol operations with ONTAP LUNs.

### Step 1: Optionally, enable SAN booting

You can configure your host to use SAN booting to simplify deployment and improve scalability. If your configuration doesn't support SAN booting, you can use a local boot.

### **SAN** boot

SAN booting is the process of setting up a SAN-attached disk (a LUN) as a boot device for an AIX/PowerVM host host. You can set up a SAN boot LUN to work in a AIX Multipath I/O (MPIO) environment that is using the FC protocol and running AIX Host Utilities with either the FC or FCoE protocol. The method you use to create a SAN boot LUN and install a new OS image in an AIX MPIO environment depends on the protocol that you are using.

#### Steps

- 1. Use the Interoperability Matrix Tool to verify that your AIX OS, protocol, and ONTAP version support SAN booting.
- 2. Follow the best practices for setting up a SAN boot in the vendor documentation.

### Local boot

Perform a local boot by installing the AIX OS on the local hard disk, for example, on an SSD, SATA, or RAID.

### Step 2: Install the AIX Host Utilities

NetApp strongly recommends installing the AIX Host Utilities to support ONTAP LUN management and assist technical support with gathering configuration data. The MPIO package from the Host Utilities provides MPIO support for AIX and VIOS.

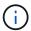

Installing the AIX Host Utilities provides additional timeout settings on your AIX host.

Install AIX Host Utilities 8.0.

### Step 3: Confirm the multipath configuration for your host

You can use multipathing with AIX and PowerVM to manage ONTAP LUNs.

Multipathing allows you to configure multiple network paths between the host and storage system. If one path fails, traffic continues with the remaining paths. The AIX and PowerVM environments of the Host Utilities use the AIXs native multipathing solution (MPIO).

The Path Control Module (PCM) is responsible for controlling multiple paths for an AIX host. The PCM is a storage vendor supplied code that handles path management and is installed and enabled during the Host Utilities installation.

To ensure that multipathing is configured correctly for your host, verify that you have the NetApp recommended settings configured for your ONTAP LUNs.

### **Steps**

1. Verify that "MPIO NetApp" is available. "MPIO NetApp" is loaded during the AIX Host Utilities installation and becomes available after you reboot the host.

lsdev -Cc disk

### **Example output**

hdisk1 Available 00-00-02 MPIO NetApp FCP Default PCM Disk

2. The AIX Host Utilities load the following parameter settings for ONTAP LUNs.

## Show parameter settings

| Parameter         | Environment     | Value for AIX                 | Note                  |
|-------------------|-----------------|-------------------------------|-----------------------|
| algorithm         | MPIO            | round_robin                   | Set by Host Utilities |
| hcheck_cmd        | MPIO            | inquiry                       | Set by Host Utilities |
| hcheck_interval   | MPIO            | 30                            | Set by Host Utilities |
| hcheck_mode       | MPIO            | nonactive                     | Set by Host Utilities |
| lun_reset_spt     | MPIO / non-MPIO | yes                           | Set by Host Utilities |
| max_transfer      | MPIO / non-MPIO | FC LUNs: 0x100000 bytes       | Set by Host Utilities |
| qfull_dly         | MPIO / non-MPIO | 2-second delay                | Set by Host Utilities |
| queue_depth       | MPIO / non-MPIO | 64                            | Set by Host Utilities |
| reserve_policy    | MPIO / non-MPIO | no_reserve                    | Set by Host Utilities |
| re_timeout (disk) | MPIO / non-MPIO | 30 seconds                    | Uses OS Default value |
| dyntrk            | MPIO / non-MPIO | Yes                           | Uses OS Default value |
| fc_err_recov      | MPIO / non-MPIO | Fast_fail                     | Uses OS Default value |
| q_type            | MPIO / non-MPIO | simple                        | Uses OS Default value |
| num_cmd_elems     | MPIO / non-MPIO | 1024 for AIX<br>3072 for VIOS | FC EN1B, FC EN1C      |
| num cmd elems     | MPIO / non-MPIO | 1024 for AIX                  | FC EN0G               |

3. Configure the following settings to optimize I/O operations for FC.

| Parameter         | AIX versions | AIX OS default value              | NetApp recommended value           |
|-------------------|--------------|-----------------------------------|------------------------------------|
| rw_timeout (disk) | AIX 7.3TL3   | NPIV:30 seconds, vSCSI:45 seconds | NPIV:30 seconds, vSCSI:120 seconds |
|                   | AIX 7.2TL5   | NPIV:30 seconds, vSCSI:45 seconds | NPIV:30 seconds, vSCSI:120 seconds |
|                   | VIOS 3.1     | 30 seconds                        | 30 seconds                         |
|                   | VIOS 4.1     | 30 seconds                        | 30 seconds                         |

4. Configure the following settings to optimize I/O operations for iSCSI.

| Parameter              | AIX versions                      | AIX OS default value | NetApp recommended value |
|------------------------|-----------------------------------|----------------------|--------------------------|
| rw_timeout (disk)      | AIX 7.3TL3                        | vSCSI:45 seconds     | vSCSI:120 seconds        |
|                        | AIX 7.2TL5                        | vSCSI:45 seconds     | vSCSI:120 seconds        |
|                        | VIOS 3.1                          | 120 seconds          | 30 seconds               |
|                        | VIOS 4.1                          | 120 seconds          | 30 seconds               |
|                        | All AIX7.2 and AIX 7.3 standalone | 120 seconds          | 30 seconds               |
| isw_err_recov (iscsi0) | All AlX7.2 and AlX 7.3 standalone | delayed_fail         | fast_fail                |

5. If your storage configuration includes MetroCluster or SnapMirror active sync, change the default settings:

### MetroCluster

By default, the AIX OS enforces a shorter I/O timeout when there are no available paths to a LUN. This might occur in configurations that include single-switch SAN fabric and in MetroCluster configurations that experience unplanned failovers. For additional information and recommended changes to default settings, see the Knowledge Base article What are AIX Host support considerations in a MetroCluster configuration?.

### SnapMirror active sync

Beginning with ONTAP 9.11.1, SnapMirror active sync is supported for an AIX host. The primary cluster in an AIX configuration is the "active" cluster.

In an AIX configuration, failovers are disruptive. With each failover, you need to perform a re-scan on the host for I/O operations to resume.

Refer to the Knowledge Base article How to configure an AIX host for SnapMirror active sync.

6. Verify the parameter settings and that multiple paths are listed for an ONTAP LUN:

lsmpio

In the following example for an AFF or FAS system, the PCM is listed for NetApp.

```
# lsmpio -l hdisk1
name path id status path status parent connection
hdisk1 0
          Enabled Non
                                  fscsi6
203200a098ba7afe,5b0000000000000
hdisk1 1 Enabled Non
203100a098ba7afe,5b0000000000000
hdisk1 2
              Enabled Sel,Opt
                                  fscsi6
203000a098ba7afe,5b000000000000
hdisk1 3 Enabled Sel,Opt
                                  fscsi8
203800a098ba7afe,5b0000000000000
lsattr -El hdisk1
PCM
              PCM/friend/NetAppDefaultPCM Path Control Module
False
                                        Persistant Reserve Key
PR key value 0x6d000000002
Value
              True
algorithm round robin
                                       Algorithm
True
                                        Device CLEARS its Queue
clr q
             no
on error
             True
dist_err_pcnt 0
                                        Distributed Error Sample
Time
            True
dist_tw_width 50
                                        Distributed Error Sample
Time
             True
hcheck cmd
                                        Health Check Command
            inquiry
hcheck interval 30
                                        Health Check Interval
True
hcheck mode nonactive
                                        Health Check Mode
True
location
                                        Location Label
True
lun id
          0x5b000000000000
                                       Logical Unit Number ID
False
lun reset spt yes
                                        LUN Level Reset
True
max transfer 0x100000
                                        Maximum TRANSFER Size
True
node name
             0x204800a098ba7afe
                                       FC Node Name
False
                                        Physical volume
pvid
              none
identifier
                      False
                                        Use QERR bit
q err
              yes
```

True Queuing TYPE q type simple True qfull dly 2 Delay in seconds for SCSI TASK SET FULL True queue depth 64 Queue DEPTH True reassign to 120 REASSIGN time out value True reserve\_policy PR\_shared Reserve Policy True rw timeout 30 READ/WRITE time out value True scsi\_id 0xec409 SCSI ID False start timeout 60 START unit time out value True timeout\_policy fail\_path Active/Passive Disk Path Control Module True 0x203200a098ba7afe FC World Wide Name ww name False

### 7. Verify the path status for ONTAP LUNs:

sanlun lun show

The following example outputs show the correct path status for ONTAP LUNs in an ASA, AFF, or FAS configuration.

### **ASA** configurations

An ASA configuration optimizes all paths to a given LUN, keeping them active ("primary"). This improves performance by serving I/O operations through all paths at the same time.

### Show example

```
# sanlun lun show -p |grep -p hdisk78
                   ONTAP Path:
vs aix clus:/vol/chataix 205p2 vol en 1 7/jfs 205p2 lun en
                         LUN: 37
                     LUN Size: 15g
                  Host Device: hdisk78
                        Mode: C
           Multipath Provider: AIX Native
       Multipathing Algorithm: round robin
      _____
host vserver AIX
                                      AIX MPIO
      path MPIO host vserver
path
                                       path
state type path adapter LIF priority
     primary path0 fcs0 fc_aix_1
primary path1 fcs0 fc_aix_2
up
                                          1
up
     primary path2 fcs1 fc_aix_3
primary path3 fcs1 fc_aix_4
                                          1
up
                                          1
up
```

### **AFF or FAS configuration**

An AFF or FAS configuration should have two groups of paths with higher and lower priorities. Higher priority Active/Optimized paths are served by the controller where the aggregate is located. Lower priority paths are active but non-optimized because they are served by a different controller. Non-optimized paths are only used when optimized paths aren't available.

The following example displays the correct output for an ONTAP LUN with two Active/Optimized ("primary") paths and two Active/Non-Optimized ("secondary") paths:

# Show example

```
# sanlun lun show -p |grep -p hdisk78
                ONTAP Path:
vs aix clus:/vol/chataix_205p2_vol_en_1_7/jfs_205p2_lun_en
                      LUN: 37
                  LUN Size: 15g
                Host Device: hdisk78
                     Mode: C
          Multipath Provider: AIX Native
      Multipathing Algorithm: round robin
host
     vserver AIX
                                     AIX MPIO
     path MPIO host vserver
                                      path
path
state type path adapter LIF priority
up
     secondary path0 fcs0 fc_aix_1
     primary path1 fcs0 fc_aix_2
up
     primary path2 fcs1
                           fc aix 3
up
     secondary path3 fcs1 fc aix 4 1
up
```

### Step 4: Review the known issues

There are no known issues.

### What's next?

Learn about using the AIX Host Utilities tool.

# Configure AIX 7.2/VIOS 3.1 for FCP and iSCSI with ONTAP storage

The AIX Host Utilities software provides management and diagnostic tools for AIX hosts that are connected to ONTAP storage. When you install the AIX Host Utilities on an AIX 7.2 and/or PowerVM (VIOS 3.1) host, you can use the Host Utilities to help you manage FCP and iSCSI protocol operations with ONTAP LUNs.

### Step 1: Optionally, enable SAN booting

You can configure your host to use SAN booting to simplify deployment and improve scalability. If your configuration doesn't support SAN booting, you can use a local boot.

### **SAN** boot

SAN booting is the process of setting up a SAN-attached disk (a LUN) as a boot device for an AIX/PowerVM host host. You can set up a SAN boot LUN to work in a AIX Multipath I/O (MPIO) environment that is using the FC protocol and running AIX Host Utilities with either the FC or FCoE protocol. The method you use to create a SAN boot LUN and install a new OS image in an AIX MPIO environment depends on the protocol that you are using.

### **Steps**

- Use the Interoperability Matrix Tool to verify that your AIX OS, protocol, and ONTAP version support SAN booting.
- 2. Follow the best practices for setting up a SAN boot in the vendor documentation.

### Local boot

Perform a local boot by installing the AIX OS on the local hard disk, for example, on an SSD, SATA, or RAID.

### Step 2: Install the AIX Host Utilities

NetApp strongly recommends installing the AIX Host Utilities to support ONTAP LUN management and assist technical support with gathering configuration data. The MPIO package from the Host Utilities provides MPIO support for AIX and VIOS.

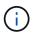

Installing the AIX Host Utilities provides additional timeout settings on your AIX host.

Install AIX Host Utilities 6.1.

### Step 3: Confirm the multipath configuration for your host

You can use multipathing with AIX 7.2 and PowerVM to manage ONTAP LUNs.

Multipathing allows you to configure multiple network paths between the host and storage system. If one path fails, traffic continues with the remaining paths. The AIX and PowerVM environments of the Host Utilities use the AIXs native multipathing solution (MPIO).

The Path Control Module (PCM) is responsible for controlling multiple paths for an AIX host. The PCM is a storage vendor supplied code that handles path management and is installed and enabled during the Host Utilities installation.

To ensure that multipathing is configured correctly for your host, verify that you have the NetApp recommended settings configured for your ONTAP LUNs.

1. The AIX Host Utilities load the following parameter settings for ONTAP LUNs.

### Show parameter settings

| Parameter         | Environment     | Value for AIX                 | Note                  |
|-------------------|-----------------|-------------------------------|-----------------------|
| algorithm         | MPIO            | round_robin                   | Set by Host Utilities |
| hcheck_cmd        | MPIO            | inquiry                       | Set by Host Utilities |
| hcheck_interval   | MPIO            | 30                            | Set by Host Utilities |
| hcheck_mode       | MPIO            | nonactive                     | Set by Host Utilities |
| lun_reset_spt     | MPIO / non-MPIO | yes                           | Set by Host Utilities |
| max_transfer      | MPIO / non-MPIO | FC LUNs: 0x100000 bytes       | Set by Host Utilities |
| qfull_dly         | MPIO / non-MPIO | 2-second delay                | Set by Host Utilities |
| queue_depth       | MPIO / non-MPIO | 64                            | Set by Host Utilities |
| reserve_policy    | MPIO / non-MPIO | no_reserve                    | Set by Host Utilities |
| re_timeout (disk) | MPIO / non-MPIO | 30 seconds                    | Uses OS Default value |
| dyntrk            | MPIO / non-MPIO | Yes                           | Uses OS Default value |
| fc_err_recov      | MPIO / non-MPIO | Fast_fail                     | Uses OS Default value |
| q_type            | MPIO / non-MPIO | simple                        | Uses OS Default value |
| num_cmd_elems     | MPIO / non-MPIO | 1024 for AIX<br>3072 for VIOS | FC EN1B, FC EN1C      |
| num_cmd_elems     | MPIO / non-MPIO | 1024 for AIX                  | FC EN0G               |

2. If your storage configuration includes MetroCluster or SnapMirror active sync, change the default settings:

### MetroCluster

By default, the AIX OS enforces a shorter I/O timeout when there are no available paths to a LUN. This might occur in configurations that include single-switch SAN fabric and in MetroCluster configurations that experience unplanned failovers. For additional information and recommended changes to default settings, see the Knowledge Base article What are AIX Host support considerations in a MetroCluster configuration?.

### SnapMirror active sync

Beginning with ONTAP 9.11.1, SnapMirror active sync is supported for an AIX host. The primary cluster in an AIX configuration is the "active" cluster.

In an AIX configuration, failovers are disruptive. With each failover, you need to perform a re-scan on the host for I/O operations to resume.

Refer to the Knowledge Base article How to configure an AIX host for SnapMirror active sync.

3. Verify the path status for ONTAP LUNs:

sanlun lun show

The following example outputs show the correct path status for ONTAP LUNs in an ASA, AFF, or FAS configuration.

### **ASA** configurations

An ASA configuration optimizes all paths to a given LUN, keeping them active ("primary"). This improves performance by serving I/O operations through all paths at the same time.

### Show example

```
# sanlun lun show -p |grep -p hdisk78
                   ONTAP Path:
vs aix clus:/vol/chataix 205p2 vol en 1 7/jfs 205p2 lun en
                         LUN: 37
                    LUN Size: 15g
                  Host Device: hdisk78
                        Mode: C
           Multipath Provider: AIX Native
       Multipathing Algorithm: round robin
      ______
host vserver AIX
                                      AIX MPIO
path path MPIO host vserver
                                       path
state type path adapter LIF priority
up primary path0 fcs0 fc_aix_1 1
up primary path1 fcs0 fc_aix_2 1
     primary path2 fcs1 fc_aix_3
primary path3 fcs1 fc_aix_4
                                         1
up
                                          1
up
```

### **AFF or FAS configuration**

An AFF or FAS configuration should have two groups of paths with higher and lower priorities. Higher priority Active/Optimized paths are served by the controller where the aggregate is located. Lower priority paths are active but non-optimized because they are served by a different controller. Non-optimized paths are only used when optimized paths aren't available.

The following example displays the correct output for an ONTAP LUN with two Active/Optimized ("primary") paths and two Active/Non-Optimized ("secondary") paths:

```
Show example
   # sanlun lun show -p |grep -p hdisk78
                  ONTAP Path:
  vs_aix_clus:/vol/chataix_205p2_vol_en_1_7/jfs_205p2_lun_en
                        LUN: 37
                     LUN Size: 15g
                  Host Device: hdisk78
                        Mode: C
            Multipath Provider: AIX Native
         Multipathing Algorithm: round robin
  host vserver AIX
                                        AIX MPIO
        path MPIO host vserver
                                        path
  path
  state type path adapter LIF priority
  up
        secondary path0 fcs0 fc_aix_1
       primary path1 fcs0 fc_aix_2
  up
        primary path2 fcs1
                              fc aix 3
  up
        secondary path3 fcs1 fc aix 4 1
  up
```

### Step 4: Review the known issues

### **Known issues**

The IBM AIX 7.2 and/or PowerVM (VIOS 3.1) with ONTAP storage release has the following known issues:

| NetApp Bug ID | Title                                                                                                  | Description                                                                                                    | Partner ID |
|---------------|----------------------------------------------------------------------------------------------------|----------------------------------------------------------------------------------------------------|------------|
| 1416221       | AIX 7200-05-01 encountered I/O disruption on virtual iSCSI disks(VIOS 3.1.1.x) during storage failover | I/O disruption can happen during storage failover operations on AIX 7.2 TL5 hosts on the virtual iSCSI disks mapped through the VIOS 3.1.1.x. By default, the rw_timeout value of the virtual iSCSI disks (hdisk) on VIOC will be 45 seconds. If an I/O delay greater than 45 seconds happens during storage failover, an I/O failure might occur. To avoid this situation, refer to the workaround mentioned in the BURT. As per IBM, after applying APAR - IJ34739 (upcoming release) we can dynamically change the rw_timeout value using the chdev command. | NA .       |
| 1414700       | AIX 7.2 TL04 encountered I/O disruption on virtual iSCSI disks(VIOS 3.1.1.x) during storage failover   | I/O disruption can happen during storage failover operations on AIX 7.2 TL4 hosts on the virtual iSCSI disks mapped through the VIOS 3.1.1.x. By default, the rw_timeout value of vSCSI adapter on VIOC is 45 seconds. If an I/O delay of more than 45 seconds happens during a storage failover, I/O failure might occur. To avoid this situation, refer to the workaround mentioned in the BURT.                                                                                                    | NA         |
| 1307653       | I/O issues occur on VIOS<br>3.1.1.10 during SFO faults<br>and straight I/O                             | On VIOS 3.1.1, I/O failures might occur on NPIV client disks that are backed by 16 GB or 32 GB FC adapters. Additionally, the vfchost driver might stop processing I/O requests from the client. Applying IBM APAR IJ23222 fixes the issue.                                                                                                    | NA         |

### What's next?

Learn about using the AIX Host Utilities tool.

## Configure AIX 7.1 for FCP and iSCSI with ONTAP storage

The AIX Host Utilities software provides management and diagnostic tools for AIX hosts that are connected to ONTAP storage. When you install the AIX Host Utilities on an AIX 7.1 host, you can use the Host Utilities to help you manage FCP and iSCSI protocol operations with ONTAP LUNs.

### Step 1: Optionally, enable SAN booting

You can configure your host to use SAN booting to simplify deployment and improve scalability. If your configuration doesn't support SAN booting, you can use a local boot.

### **SAN** boot

SAN booting is the process of setting up a SAN-attached disk (a LUN) as a boot device for an AIX/PowerVM host host. You can set up a SAN boot LUN to work in a AIX Multipath I/O (MPIO) environment that is using the FC protocol and running AIX Host Utilities with either the FC or FCoE protocol. The method you use to create a SAN boot LUN and install a new OS image in an AIX MPIO environment depends on the protocol that you are using.

### **Steps**

- 1. Use the Interoperability Matrix Tool to verify that your AIX OS, protocol, and ONTAP version support SAN booting.
- 2. Follow the best practices for setting up a SAN boot in the vendor documentation.

### Local boot

Perform a local boot by installing the AIX OS on the local hard disk, for example, on an SSD, SATA, or RAID.

### Step 2: Install the AIX Host Utilities

NetApp strongly recommends installing the AIX Host Utilities to support ONTAP LUN management and assist technical support with gathering configuration data. The MPIO package from the Host Utilities provides MPIO support for AIX and VIOS.

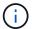

Installing the AIX Host Utilities provides additional timeout settings on your AIX host.

Install AIX Host Utilities 6.1.

### Step 3: Confirm the multipath configuration for your host

You can use multipathing with an AIX 7.1 host to manage ONTAP LUNs.

Multipathing allows you to configure multiple network paths between the host and storage system. If one path fails, traffic continues with the remaining paths. The AIX and PowerVM environments of the Host Utilities use the AIXs native multipathing solution (MPIO).

The Path Control Module (PCM) is responsible for controlling multiple paths for an AIX host. The PCM is a storage vendor supplied code that handles path management and is installed and enabled during the Host Utilities installation.

To ensure that multipathing is configured correctly for your host, verify that you have the NetApp recommended settings configured for your ONTAP LUNs.

### **Steps**

1. The AIX Host Utilities load the following parameter settings for ONTAP LUNs.

### **Show parameter settings**

| Parameter         | Environment     | Value for AIX                                        | Note                   |
|-------------------|-----------------|------------------------------------------------------|------------------------|
| algorithm         | MPIO            | round_robin                                          | Set by Host Utilities  |
| hcheck_cmd        | MPIO            | inquiry                                              | Set by Host Utilities  |
| hcheck_interval   | MPIO            | 30                                                   | Set by Host Utilities  |
| hcheck_mode       | MPIO            | nonactive                                            | Set by Host Utilities  |
| lun_reset_spt     | MPIO / non-MPIO | yes                                                  | Set by Host Utilities  |
| max_transfer      | MPIO / non-MPIO | FC LUNs: 0x100000 bytes                              | Set by Host Utilities  |
| qfull_dly         | MPIO / non-MPIO | 2-second delay                                       | Set by Host Utilities  |
| queue_depth       | MPIO / non-MPIO | 64                                                   | Set by Host Utilities  |
| reserve_policy    | MPIO / non-MPIO | no_reserve                                           | Set by Host Utilities  |
| re_timeout (disk) | MPIO / non-MPIO | 30 seconds                                           | Uses OS Default values |
| dyntrk            | MPIO / non-MPIO | Yes                                                  | Uses OS Default values |
| fc_err_recov      | MPIO / non-MPIO | Fast_fail                                            | Uses OS Default values |
| q_type            | MPIO / non-MPIO | simple                                               | Uses OS Default values |
| num_cmd_elems     | MPIO / non-MPIO | 1024 for AIX                                         | FC EN1B, FC EN1C       |
| num_cmd_elems     | MPIO / non-MPIO | 500 for AIX<br>(standalone/physical)<br>200 for VIOC | FC EN0G                |

2. If your storage configuration includes MetroCluster or SnapMirror active sync, change the default settings:

### **MetroCluster**

By default, the AIX OS enforces a shorter I/O timeout when there are no available paths to a LUN. This might occur in configurations that include single-switch SAN fabric and in MetroCluster configurations that experience unplanned failovers. For additional information and recommended changes to default settings, see the Knowledge Base article What are AIX Host support considerations in a MetroCluster configuration?.

### SnapMirror active sync

Beginning with ONTAP 9.11.1, SnapMirror active sync is supported for an AIX host. The primary cluster in an AIX configuration is the "active" cluster.

In an AIX configuration, failovers are disruptive. With each failover, you need to perform a re-scan on the host for I/O operations to resume.

Refer to the Knowledge Base article How to configure an AIX host for SnapMirror active sync.

3. Verify the path status for ONTAP LUNs:

sanlun lun show

The following example outputs show the correct path status for ONTAP LUNs in an ASA, AFF, or FAS configuration.

### **ASA** configurations

An ASA configuration optimizes all paths to a given LUN, keeping them active ("primary"). This improves performance by serving I/O operations through all paths at the same time.

### Show example

```
# sanlun lun show -p |grep -p hdisk78
                   ONTAP Path:
vs aix clus:/vol/chataix 205p2 vol en 1 7/jfs 205p2 lun en
                         LUN: 37
                    LUN Size: 15g
                  Host Device: hdisk78
                        Mode: C
           Multipath Provider: AIX Native
       Multipathing Algorithm: round robin
      ______
host vserver AIX
                                      AIX MPIO
path path MPIO host vserver
                                       path
state type path adapter LIF priority
up primary path0 fcs0 fc_aix_1 1
up primary path1 fcs0 fc_aix_2 1
     primary path2 fcs1 fc_aix_3
primary path3 fcs1 fc_aix_4
                                         1
up
                                          1
up
```

### **AFF or FAS configuration**

An AFF or FAS configuration should have two groups of paths with higher and lower priorities. Higher priority Active/Optimized paths are served by the controller where the aggregate is located. Lower priority paths are active but non-optimized because they are served by a different controller. Non-optimized paths are only used when optimized paths aren't available.

The following example displays the correct output for an ONTAP LUN with two Active/Optimized ("primary") paths and two Active/Non-Optimized ("secondary") paths:

# Show example # sanlun lun show -p |grep -p hdisk78 ONTAP Path: vs aix clus:/vol/chataix 205p2 vol en 1 7/jfs 205p2 lun en LUN: 37 LUN Size: 15g Host Device: hdisk78 Mode: C Multipath Provider: AIX Native Multipathing Algorithm: round robin vserver AIX host AIX MPIO path MPIO host vserver path path state type path adapter LIF priority

fc aix 3

secondary path0 fcs0 fc\_aix\_1 primary path1 fcs0 fc\_aix\_2

secondary path3 fcs1 fc aix 4 1

primary path2 fcs1

### Step 4: Review the known issues

up

up

up

up

The AIX 7.1 with ONTAP storage release has no known issues.

### What's next?

Learn about using the AIX Host Utilities tool.

# **CentOS**

### CentOS 8

### Configure CentOS 8.5 for FCP and iSCSI for ONTAP storage

The Linux Host Utilities software provides management and diagnostic tools for Linux hosts that are connected to ONTAP storage. When you install the Linux Host Utilities on a CentOS 8.5 host, you can use the Host Utilities to help you manage FCP and iSCSI protocol operations with ONTAP LUNs.

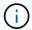

You don't need to manually configure Kernel-based Virtual Machine (KVM) settings because ONTAP LUNs are automatically mapped to the hypervisor.

### Step 1: Optionally, enable SAN booting

You can configure your host to use SAN booting to simplify deployment and improve scalability.

### Before you begin

Use the Interoperability Matrix Tool to verify that your Linux OS, host bus adapter (HBA), HBA firmware, HBA boot BIOS, and ONTAP version support SAN booting.

### Steps

- 1. Create a SAN boot LUN and map it to the host.
- 2. Enable SAN booting in the server BIOS for the ports to which the SAN boot LUN is mapped.

For information on how to enable the HBA BIOS, see your vendor-specific documentation.

3. Verify that the configuration was successful by rebooting the host and verifying that the OS is up and running.

### Step 2: Install the Linux Host Utilities

NetApp strongly recommends installing the Linux Host Utilities to support ONTAP LUN management and assist technical support with gathering configuration data.

Install Linux Host Utilities 8.0.

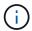

Installing the Linux Host Utilities doesn't change any host timeout settings on your Linux host.

### Step 3: Confirm the multipath configuration for your host

You can use multipathing with CentOS 8.5 to manage ONTAP LUNs.

To ensure that multipathing is configured correctly for your host, verify that the /etc/multipath.conf file is defined and that you have the NetApp recommended settings configured for your ONTAP LUNs.

### Steps

1. Verify that the /etc/multipath.conf file exits. If the file doesn't exist, create an empty, zero-byte file:

touch /etc/multipath.conf

2. The first time the multipath.conf file is created, you might need to enable and start the multipath services to load the recommended settings:

chkconfig multipathd on

/etc/init.d/multipathd start

3. Each time you boot the host, the empty /etc/multipath.conf zero-byte file automatically loads the NetApp recommended host multipath parameters as the default settings. You shouldn't need to make changes to the /etc/multipath.conf file for your host because the operating system is compiled with

the multipath parameters that recognize and manage ONTAP LUNs correctly.

The following table shows the Linux OS native compiled multipath parameter settings for ONTAP LUNs.

### Show parameter settings

| Parameter                  | Setting                |
|----------------------------|------------------------|
| detect_prio                | yes                    |
| dev_loss_tmo               | "infinity"             |
| failback                   | immediate              |
| fast_io_fail_tmo           | 5                      |
| features                   | "2 pg_init_retries 50" |
| flush_on_last_del          | "yes"                  |
| hardware_handler           | "0"                    |
| no_path_retry              | queue                  |
| path_checker               | "tur"                  |
| path_grouping_policy       | "group_by_prio"        |
| path_selector              | "service-time 0"       |
| polling_interval           | 5                      |
| prio                       | "ontap"                |
| product                    | LUN                    |
| retain_attached_hw_handler | yes                    |
| rr_weight                  | "uniform"              |
| user_friendly_names        | no                     |
| vendor                     | NETAPP                 |

4. Verify the parameter settings and path status for your ONTAP LUNs:

```
multipath -11
```

The default multipath parameters support ASA, AFF, and FAS configurations. In these configurations, a single ONTAP LUN shouldn't require more than four paths. If there are more than four paths, it might cause issues with the paths during a storage failure.

The following example outputs show the correct parameter settings and path status for ONTAP LUNs in an ASA, AFF, or FAS configuration.

### **ASA** configuration

An ASA configuration optimizes all paths to a given LUN, keeping them active. This improves performance by serving I/O operations through all paths at the same time.

### AFF or FAS configuration

An AFF or FAS configuration should have two groups of paths with higher and lower priorities. Higher priority Active/Optimized paths are served by the controller where the aggregate is located. Lower priority paths are active but non-optimized because they are served by a different controller. Non-optimized paths are only used when optimized paths aren't available.

The following example displays the output for an ONTAP LUN with two Active/Optimized paths and two Active/Non-Optimized paths:

```
multipath -11
3600a098038303634722b4d59646c4436 dm-28 NETAPP,LUN C-Mode
size=80G features='3 queue_if_no_path pg_init_retries 50'
hwhandler='1 alua' wp=rw
|-+- policy='service-time 0' prio=50 status=active
| |- 16:0:6:35 sdwb 69:624 active ready running
| |- 16:0:5:35 sdun 66:752 active ready running
`-+- policy='service-time 0' prio=10 status=enabled
|- 15:0:0:35 sdaj 66:48 active ready running
|- 15:0:1:35 sdbx 68:176 active ready running
```

### Step 4: Optionally, exclude a device from multipathing

If required, you can exclude a device from multipathing by adding the WWID for the unwanted device to the "blacklist" stanza for the multipath.conf file.

### Steps

1. Determine the WWID:

```
/lib/udev/scsi_id -gud /dev/sda
```

"sda" is the local SCSI disk that you want to add to the blacklist.

An example WWID is 360030057024d0730239134810c0cb833.

2. Add the WWID to the "blacklist" stanza:

### Step 5: Customize multipath parameters for ONTAP LUNs

If your host is connected to LUNs from other vendors and any of the multipath parameter settings are overridden, you need to correct them by adding stanzas later in the multipath.conf file that apply specifically to ONTAP LUNs. If you don't do this, the ONTAP LUNs might not work as expected.

Check your /etc/multipath.conf file, especially in the defaults section, for settings that might be overriding the default settings for multipath parameters.

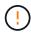

You shouldn't override the recommended parameter settings for ONTAP LUNs. These settings are required for optimal performance of your host configuration. Contact NetApp support, your OS vendor, or both for more information.

The following example shows how to correct an overridden default. In this example, the multipath.conf file defines values for path\_checker and no\_path\_retry that aren't compatible with ONTAP LUNs, and you can't remove these parameters because ONTAP storage arrays are still attached to the host. Instead, you correct the values for path\_checker and no\_path\_retry by adding a device stanza to the multipath.conf file that applies specifically to the ONTAP LUNs.

### Show example

```
defaults {
   path checker
                      readsector0
   no path retry
                      fail
devices {
   device {
      vendor
                       "NETAPP"
      product
                       "LUN"
      no_path_retry
                       queue
      path checker
                       tur
   }
}
```

### Step 6: Review the known issues

There are no known issues.

#### What's next?

- · Learn about using the Linux Host Utilities tool.
- Learn about ASM mirroring.

Automatic Storage Management (ASM) mirroring might require changes to the Linux multipath settings to allow ASM to recognize a problem and switch over to an alternate failure group. Most ASM configurations on ONTAP use external redundancy, which means that data protection is provided by the external array and ASM doesn't mirror data. Some sites use ASM with normal redundancy to provide two-way mirroring, normally across different sites. See Oracle databases on ONTAP for further information.

### Configure CentOS 8.4 for FCP and iSCSI for ONTAP storage

The Linux Host Utilities software provides management and diagnostic tools for Linux hosts that are connected to ONTAP storage. When you install the Linux Host Utilities on a CentOS 8.4 host, you can use the Host Utilities to help you manage FCP and iSCSI protocol operations with ONTAP LUNs.

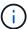

You don't need to manually configure Kernel-based Virtual Machine (KVM) settings because ONTAP LUNs are automatically mapped to the hypervisor.

### Step 1: Optionally, enable SAN booting

You can configure your host to use SAN booting to simplify deployment and improve scalability.

### Before you begin

Use the Interoperability Matrix Tool to verify that your Linux OS, host bus adapter (HBA), HBA firmware, HBA

boot BIOS, and ONTAP version support SAN booting.

### Steps

- 1. Create a SAN boot LUN and map it to the host.
- Enable SAN booting in the server BIOS for the ports to which the SAN boot LUN is mapped.

For information on how to enable the HBA BIOS, see your vendor-specific documentation.

3. Verify that the configuration was successful by rebooting the host and verifying that the OS is up and running.

### Step 2: Install the Linux Host Utilities

NetApp strongly recommends installing the Linux Host Utilities to support ONTAP LUN management and assist technical support with gathering configuration data.

Install Linux Host Utilities 8.0.

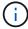

Installing the Linux Host Utilities doesn't change any host timeout settings on your Linux host.

### Step 3: Confirm the multipath configuration for your host

You can use multipathing with CentOS 8.4 to manage ONTAP LUNs.

To ensure that multipathing is configured correctly for your host, verify that the /etc/multipath.conf file is defined and that you have the NetApp recommended settings configured for your ONTAP LUNs.

### Steps

1. Verify that the /etc/multipath.conf file exits. If the file doesn't exist, create an empty, zero-byte file:

```
touch /etc/multipath.conf
```

2. The first time the multipath.conf file is created, you might need to enable and start the multipath services to load the recommended settings:

chkconfig multipathd on

```
/etc/init.d/multipathd start
```

3. Each time you boot the host, the empty /etc/multipath.conf zero-byte file automatically loads the NetApp recommended host multipath parameters as the default settings. You shouldn't need to make changes to the /etc/multipath.conf file for your host because the operating system is compiled with the multipath parameters that recognize and manage ONTAP LUNs correctly.

The following table shows the Linux OS native compiled multipath parameter settings for ONTAP LUNs.

### **Show parameter settings**

| Parameter                  | Setting                |
|----------------------------|------------------------|
| detect_prio                | yes                    |
| dev_loss_tmo               | "infinity"             |
| failback                   | immediate              |
| fast_io_fail_tmo           | 5                      |
| features                   | "2 pg_init_retries 50" |
| flush_on_last_del          | "yes"                  |
| hardware_handler           | "0"                    |
| no_path_retry              | queue                  |
| path_checker               | "tur"                  |
| path_grouping_policy       | "group_by_prio"        |
| path_selector              | "service-time 0"       |
| polling_interval           | 5                      |
| prio                       | "ontap"                |
| product                    | LUN                    |
| retain_attached_hw_handler | yes                    |
| rr_weight                  | "uniform"              |
| user_friendly_names        | no                     |
| vendor                     | NETAPP                 |

4. Verify the parameter settings and path status for your ONTAP LUNs:

```
multipath -11
```

The default multipath parameters support ASA, AFF, and FAS configurations. In these configurations, a single ONTAP LUN shouldn't require more than four paths. If there are more than four paths, it might cause issues with the paths during a storage failure.

The following example outputs show the correct parameter settings and path status for ONTAP LUNs in an ASA, AFF, or FAS configuration.

### **ASA** configuration

An ASA configuration optimizes all paths to a given LUN, keeping them active. This improves performance by serving I/O operations through all paths at the same time.

### AFF or FAS configuration

An AFF or FAS configuration should have two groups of paths with higher and lower priorities. Higher priority Active/Optimized paths are served by the controller where the aggregate is located. Lower priority paths are active but non-optimized because they are served by a different controller. Non-optimized paths are only used when optimized paths aren't available.

The following example displays the output for an ONTAP LUN with two Active/Optimized paths and two Active/Non-Optimized paths:

```
multipath -ll
3600a098038303634722b4d59646c4436 dm-28 NETAPP,LUN C-Mode
size=80G features='3 queue_if_no_path pg_init_retries 50'
hwhandler='1 alua' wp=rw
|-+- policy='service-time 0' prio=50 status=active
| |- 16:0:6:35 sdwb 69:624 active ready running
| |- 16:0:5:35 sdun 66:752 active ready running
`-+- policy='service-time 0' prio=10 status=enabled
|- 15:0:0:35 sdaj 66:48 active ready running
|- 15:0:1:35 sdbx 68:176 active ready running
```

### Step 4: Optionally, exclude a device from multipathing

If required, you can exclude a device from multipathing by adding the WWID for the unwanted device to the "blacklist" stanza for the multipath.conf file.

### Steps

1. Determine the WWID:

```
/lib/udev/scsi_id -gud /dev/sda
```

"sda" is the local SCSI disk that you want to add to the blacklist.

An example WWID is 360030057024d0730239134810c0cb833.

2. Add the WWID to the "blacklist" stanza:

### Step 5: Customize multipath parameters for ONTAP LUNs

If your host is connected to LUNs from other vendors and any of the multipath parameter settings are overridden, you need to correct them by adding stanzas later in the multipath.conf file that apply specifically to ONTAP LUNs. If you don't do this, the ONTAP LUNs might not work as expected.

Check your /etc/multipath.conf file, especially in the defaults section, for settings that might be overriding the default settings for multipath parameters.

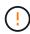

You shouldn't override the recommended parameter settings for ONTAP LUNs. These settings are required for optimal performance of your host configuration. Contact NetApp support, your OS vendor, or both for more information.

The following example shows how to correct an overridden default. In this example, the multipath.conf file defines values for path\_checker and no\_path\_retry that aren't compatible with ONTAP LUNs, and you can't remove these parameters because ONTAP storage arrays are still attached to the host. Instead, you correct the values for path\_checker and no\_path\_retry by adding a device stanza to the multipath.conf file that applies specifically to the ONTAP LUNs.

### Show example

```
defaults {
   path checker
                      readsector0
   no path retry
                      fail
devices {
   device {
      vendor
                        "NETAPP"
      product
                        "LUN"
      no_path_retry
                       queue
      path checker
                       tur
   }
}
```

### Step 6: Review the known issues

There are no known issues.

### What's next?

- · Learn about using the Linux Host Utilities tool.
- Learn about ASM mirroring.

Automatic Storage Management (ASM) mirroring might require changes to the Linux multipath settings to allow ASM to recognize a problem and switch over to an alternate failure group. Most ASM configurations on ONTAP use external redundancy, which means that data protection is provided by the external array and ASM doesn't mirror data. Some sites use ASM with normal redundancy to provide two-way mirroring, normally across different sites. See Oracle databases on ONTAP for further information.

### Configure CentOS 8.3 for FCP and iSCSI for ONTAP storage

The Linux Host Utilities software provides management and diagnostic tools for Linux hosts that are connected to ONTAP storage. When you install the Linux Host Utilities on a CentOS 8.3 host, you can use the Host Utilities to help you manage FCP and iSCSI protocol operations with ONTAP LUNs.

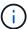

You don't need to manually configure Kernel-based Virtual Machine (KVM) settings because ONTAP LUNs are automatically mapped to the hypervisor.

### Step 1: Optionally, enable SAN booting

You can configure your host to use SAN booting to simplify deployment and improve scalability.

### Before you begin

Use the Interoperability Matrix Tool to verify that your Linux OS, host bus adapter (HBA), HBA firmware, HBA

boot BIOS, and ONTAP version support SAN booting.

### Steps

- 1. Create a SAN boot LUN and map it to the host.
- 2. Enable SAN booting in the server BIOS for the ports to which the SAN boot LUN is mapped.

For information on how to enable the HBA BIOS, see your vendor-specific documentation.

3. Verify that the configuration was successful by rebooting the host and verifying that the OS is up and running.

### Step 2: Install the Linux Host Utilities

NetApp strongly recommends installing the Linux Host Utilities to support ONTAP LUN management and assist technical support with gathering configuration data.

Install Linux Host Utilities 8.0.

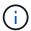

Installing the Linux Host Utilities doesn't change any host timeout settings on your Linux host.

### Step 3: Confirm the multipath configuration for your host

You can use multipathing with CentOS 8.3 to manage ONTAP LUNs.

To ensure that multipathing is configured correctly for your host, verify that the /etc/multipath.conf file is defined and that you have the NetApp recommended settings configured for your ONTAP LUNs.

### Steps

1. Verify that the /etc/multipath.conf file exits. If the file doesn't exist, create an empty, zero-byte file:

```
touch /etc/multipath.conf
```

2. The first time the multipath.conf file is created, you might need to enable and start the multipath services to load the recommended settings:

chkconfig multipathd on

```
/etc/init.d/multipathd start
```

3. Each time you boot the host, the empty /etc/multipath.conf zero-byte file automatically loads the NetApp recommended host multipath parameters as the default settings. You shouldn't need to make changes to the /etc/multipath.conf file for your host because the operating system is compiled with the multipath parameters that recognize and manage ONTAP LUNs correctly.

The following table shows the Linux OS native compiled multipath parameter settings for ONTAP LUNs.

### **Show parameter settings**

| <b>D</b>                   | 0.41                   |
|----------------------------|------------------------|
| Parameter                  | Setting                |
| detect_prio                | yes                    |
| dev_loss_tmo               | "infinity"             |
| failback                   | immediate              |
| fast_io_fail_tmo           | 5                      |
| features                   | "2 pg_init_retries 50" |
| flush_on_last_del          | "yes"                  |
| hardware_handler           | "0"                    |
| no_path_retry              | queue                  |
| path_checker               | "tur"                  |
| path_grouping_policy       | "group_by_prio"        |
| path_selector              | "service-time 0"       |
| polling_interval           | 5                      |
| prio                       | "ontap"                |
| product                    | LUN                    |
| retain_attached_hw_handler | yes                    |
| rr_weight                  | "uniform"              |
| user_friendly_names        | no                     |
| vendor                     | NETAPP                 |

4. Verify the parameter settings and path status for your ONTAP LUNs:

The default multipath parameters support ASA, AFF, and FAS configurations. In these configurations, a single ONTAP LUN shouldn't require more than four paths. If there are more than four paths, it might cause issues with the paths during a storage failure.

The following example outputs show the correct parameter settings and path status for ONTAP LUNs in an ASA, AFF, or FAS configuration.

### **ASA** configuration

An ASA configuration optimizes all paths to a given LUN, keeping them active. This improves performance by serving I/O operations through all paths at the same time.

### AFF or FAS configuration

An AFF or FAS configuration should have two groups of paths with higher and lower priorities. Higher priority Active/Optimized paths are served by the controller where the aggregate is located. Lower priority paths are active but non-optimized because they are served by a different controller. Non-optimized paths are only used when optimized paths aren't available.

The following example displays the output for an ONTAP LUN with two Active/Optimized paths and two Active/Non-Optimized paths:

```
multipath -11
3600a098038303634722b4d59646c4436 dm-28 NETAPP,LUN C-Mode
size=80G features='3 queue_if_no_path pg_init_retries 50'
hwhandler='1 alua' wp=rw
|-+- policy='service-time 0' prio=50 status=active
| |- 16:0:6:35 sdwb 69:624 active ready running
| |- 16:0:5:35 sdun 66:752 active ready running

'-+- policy='service-time 0' prio=10 status=enabled
|- 15:0:0:35 sdaj 66:48 active ready running
|- 15:0:1:35 sdbx 68:176 active ready running
```

### Step 4: Optionally, exclude a device from multipathing

If required, you can exclude a device from multipathing by adding the WWID for the unwanted device to the "blacklist" stanza for the multipath.conf file.

### Steps

1. Determine the WWID:

```
/lib/udev/scsi_id -gud /dev/sda
```

"sda" is the local SCSI disk that you want to add to the blacklist.

An example WWID is 360030057024d0730239134810c0cb833.

2. Add the WWID to the "blacklist" stanza:

### Step 5: Customize multipath parameters for ONTAP LUNs

If your host is connected to LUNs from other vendors and any of the multipath parameter settings are overridden, you need to correct them by adding stanzas later in the multipath.conf file that apply specifically to ONTAP LUNs. If you don't do this, the ONTAP LUNs might not work as expected.

Check your /etc/multipath.conf file, especially in the defaults section, for settings that might be overriding the default settings for multipath parameters.

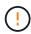

You shouldn't override the recommended parameter settings for ONTAP LUNs. These settings are required for optimal performance of your host configuration. Contact NetApp support, your OS vendor, or both for more information.

The following example shows how to correct an overridden default. In this example, the multipath.conf file defines values for path\_checker and no\_path\_retry that aren't compatible with ONTAP LUNs, and you can't remove these parameters because ONTAP storage arrays are still attached to the host. Instead, you correct the values for path\_checker and no\_path\_retry by adding a device stanza to the multipath.conf file that applies specifically to the ONTAP LUNs.

```
defaults {
   path checker
                      readsector0
                      fail
   no path retry
devices {
   device {
      vendor
                        "NETAPP"
      product
                        "LUN"
      no_path_retry
                       queue
      path checker
                       tur
   }
}
```

#### Step 6: Review the known issues

There are no known issues for CentOS 8.3 for FCP and iSCSI with ONTAP storage.

For CentOS Red Hat compatible kernel known issues, see the known issues for Red Hat Enterprise Linux (RHEL) 8.3.

#### What's next?

- Learn about using the Linux Host Utilities tool.
- Learn about ASM mirroring.

Automatic Storage Management (ASM) mirroring might require changes to the Linux multipath settings to allow ASM to recognize a problem and switch over to an alternate failure group. Most ASM configurations on ONTAP use external redundancy, which means that data protection is provided by the external array and ASM doesn't mirror data. Some sites use ASM with normal redundancy to provide two-way mirroring, normally across different sites. See Oracle databases on ONTAP for further information.

### Configure CentOS 8.2 for FCP and iSCSI for ONTAP storage

The Linux Host Utilities software provides management and diagnostic tools for Linux hosts that are connected to ONTAP storage. When you install the Linux Host Utilities on a CentOS 8.2 host, you can use the Host Utilities to help you manage FCP and iSCSI protocol operations with ONTAP LUNs.

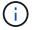

You don't need to manually configure Kernel-based Virtual Machine (KVM) settings because ONTAP LUNs are automatically mapped to the hypervisor.

#### Step 1: Optionally, enable SAN booting

You can configure your host to use SAN booting to simplify deployment and improve scalability.

#### Before you begin

Use the Interoperability Matrix Tool to verify that your Linux OS, host bus adapter (HBA), HBA firmware, HBA boot BIOS, and ONTAP version support SAN booting.

### **Steps**

- 1. Create a SAN boot LUN and map it to the host.
- 2. Enable SAN booting in the server BIOS for the ports to which the SAN boot LUN is mapped.

For information on how to enable the HBA BIOS, see your vendor-specific documentation.

3. Verify that the configuration was successful by rebooting the host and verifying that the OS is up and running.

### Step 2: Install the Linux Host Utilities

NetApp strongly recommends installing the Linux Host Utilities to support ONTAP LUN management and assist technical support with gathering configuration data.

Install Linux Host Utilities 8.0.

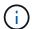

Installing the Linux Host Utilities doesn't change any host timeout settings on your Linux host.

#### Step 3: Confirm the multipath configuration for your host

You can use multipathing with CentOS 8.2 to manage ONTAP LUNs.

To ensure that multipathing is configured correctly for your host, verify that the /etc/multipath.conf file is defined and that you have the NetApp recommended settings configured for your ONTAP LUNs.

### Steps

1. Verify that the /etc/multipath.conf file exits. If the file doesn't exist, create an empty, zero-byte file:

touch /etc/multipath.conf

2. The first time the multipath.conf file is created, you might need to enable and start the multipath services to load the recommended settings:

chkconfig multipathd on

/etc/init.d/multipathd start

3. Each time you boot the host, the empty /etc/multipath.conf zero-byte file automatically loads the NetApp recommended host multipath parameters as the default settings. You shouldn't need to make changes to the /etc/multipath.conf file for your host because the operating system is compiled with the multipath parameters that recognize and manage ONTAP LUNs correctly.

The following table shows the Linux OS native compiled multipath parameter settings for ONTAP LUNs.

### **Show parameter settings**

| Parameter                  | Setting                |
|----------------------------|------------------------|
| detect_prio                | yes                    |
| dev_loss_tmo               | "infinity"             |
| failback                   | immediate              |
| fast_io_fail_tmo           | 5                      |
| features                   | "2 pg_init_retries 50" |
| flush_on_last_del          | "yes"                  |
| hardware_handler           | "0"                    |
| no_path_retry              | queue                  |
| path_checker               | "tur"                  |
| path_grouping_policy       | "group_by_prio"        |
| path_selector              | "service-time 0"       |
| polling_interval           | 5                      |
| prio                       | "ontap"                |
| product                    | LUN                    |
| retain_attached_hw_handler | yes                    |
| rr_weight                  | "uniform"              |
| user_friendly_names        | no                     |
| vendor                     | NETAPP                 |

4. Verify the parameter settings and path status for your ONTAP LUNs:

```
multipath -11
```

The default multipath parameters support ASA, AFF, and FAS configurations. In these configurations, a single ONTAP LUN shouldn't require more than four paths. If there are more than four paths, it might cause issues with the paths during a storage failure.

The following example outputs show the correct parameter settings and path status for ONTAP LUNs in an ASA, AFF, or FAS configuration.

# **ASA** configuration

An ASA configuration optimizes all paths to a given LUN, keeping them active. This improves performance by serving I/O operations through all paths at the same time.

### AFF or FAS configuration

An AFF or FAS configuration should have two groups of paths with higher and lower priorities. Higher priority Active/Optimized paths are served by the controller where the aggregate is located. Lower priority paths are active but non-optimized because they are served by a different controller. Non-optimized paths are only used when optimized paths aren't available.

The following example displays the output for an ONTAP LUN with two Active/Optimized paths and two Active/Non-Optimized paths:

```
multipath -ll
3600a098038303634722b4d59646c4436 dm-28 NETAPP,LUN C-Mode
size=80G features='3 queue_if_no_path pg_init_retries 50'
hwhandler='1 alua' wp=rw
|-+- policy='service-time 0' prio=50 status=active
| |- 16:0:6:35 sdwb 69:624 active ready running
| |- 16:0:5:35 sdun 66:752 active ready running
'-+- policy='service-time 0' prio=10 status=enabled
|- 15:0:0:35 sdaj 66:48 active ready running
|- 15:0:1:35 sdbx 68:176 active ready running
```

#### Step 4: Optionally, exclude a device from multipathing

If required, you can exclude a device from multipathing by adding the WWID for the unwanted device to the "blacklist" stanza for the multipath.conf file.

#### Steps

1. Determine the WWID:

```
/lib/udev/scsi_id -gud /dev/sda
```

"sda" is the local SCSI disk that you want to add to the blacklist.

An example WWID is 360030057024d0730239134810c0cb833.

2. Add the WWID to the "blacklist" stanza:

#### Step 5: Customize multipath parameters for ONTAP LUNs

If your host is connected to LUNs from other vendors and any of the multipath parameter settings are overridden, you need to correct them by adding stanzas later in the multipath.conf file that apply specifically to ONTAP LUNs. If you don't do this, the ONTAP LUNs might not work as expected.

Check your /etc/multipath.conf file, especially in the defaults section, for settings that might be overriding the default settings for multipath parameters.

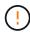

You shouldn't override the recommended parameter settings for ONTAP LUNs. These settings are required for optimal performance of your host configuration. Contact NetApp support, your OS vendor, or both for more information.

The following example shows how to correct an overridden default. In this example, the multipath.conf file defines values for path\_checker and no\_path\_retry that aren't compatible with ONTAP LUNs, and you can't remove these parameters because ONTAP storage arrays are still attached to the host. Instead, you correct the values for path\_checker and no\_path\_retry by adding a device stanza to the multipath.conf file that applies specifically to the ONTAP LUNs.

```
defaults {
   path checker
                      readsector0
                      fail
   no path retry
devices {
   device {
      vendor
                        "NETAPP"
      product
                        "LUN"
      no_path_retry
                       queue
      path checker
                       tur
   }
}
```

#### Step 6: Review the known issues

There are no known issues for CentOS 8.2 for FCP and iSCSI with ONTAP storage.

For CentOS Red Hat compatible kernel known issues, see the known issues for Red Hat Enterprise Linux (RHEL) 8.2.

#### What's next?

- Learn about using the Linux Host Utilities tool.
- Learn about ASM mirroring.

Automatic Storage Management (ASM) mirroring might require changes to the Linux multipath settings to allow ASM to recognize a problem and switch over to an alternate failure group. Most ASM configurations on ONTAP use external redundancy, which means that data protection is provided by the external array and ASM doesn't mirror data. Some sites use ASM with normal redundancy to provide two-way mirroring, normally across different sites. See Oracle databases on ONTAP for further information.

# Configure CentOS 8.1 for FCP and iSCSI for ONTAP storage

The Linux Host Utilities software provides management and diagnostic tools for Linux hosts that are connected to ONTAP storage. When you install the Linux Host Utilities on a CentOS 8.1 host, you can use the Host Utilities to help you manage FCP and iSCSI protocol operations with ONTAP LUNs.

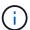

You don't need to manually configure Kernel-based Virtual Machine (KVM) settings because ONTAP LUNs are automatically mapped to the hypervisor.

#### Step 1: Optionally, enable SAN booting

You can configure your host to use SAN booting to simplify deployment and improve scalability.

#### Before you begin

Use the Interoperability Matrix Tool to verify that your Linux OS, host bus adapter (HBA), HBA firmware, HBA boot BIOS, and ONTAP version support SAN booting.

#### Steps

- 1. Create a SAN boot LUN and map it to the host.
- 2. Enable SAN booting in the server BIOS for the ports to which the SAN boot LUN is mapped.

For information on how to enable the HBA BIOS, see your vendor-specific documentation.

3. Verify that the configuration was successful by rebooting the host and verifying that the OS is up and running.

### Step 2: Install the Linux Host Utilities

NetApp strongly recommends installing the Linux Host Utilities to support ONTAP LUN management and assist technical support with gathering configuration data.

Install Linux Host Utilities 8.0.

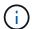

Installing the Linux Host Utilities doesn't change any host timeout settings on your Linux host.

#### Step 3: Confirm the multipath configuration for your host

You can use multipathing with CentOS 8.1 to manage ONTAP LUNs.

To ensure that multipathing is configured correctly for your host, verify that the /etc/multipath.conf file is defined and that you have the NetApp recommended settings configured for your ONTAP LUNs.

### Steps

1. Verify that the /etc/multipath.conf file exits. If the file doesn't exist, create an empty, zero-byte file:

```
touch /etc/multipath.conf
```

2. The first time the multipath.conf file is created, you might need to enable and start the multipath services to load the recommended settings:

```
chkconfig multipathd on
```

```
/etc/init.d/multipathd start
```

3. Each time you boot the host, the empty /etc/multipath.conf zero-byte file automatically loads the NetApp recommended host multipath parameters as the default settings. You shouldn't need to make changes to the /etc/multipath.conf file for your host because the operating system is compiled with the multipath parameters that recognize and manage ONTAP LUNs correctly.

The following table shows the Linux OS native compiled multipath parameter settings for ONTAP LUNs.

### **Show parameter settings**

| Parameter                  | Setting                |  |
|----------------------------|------------------------|--|
| detect_prio                | yes                    |  |
| dev_loss_tmo               | "infinity"             |  |
| failback                   | immediate              |  |
| fast_io_fail_tmo           | 5                      |  |
| features                   | "2 pg_init_retries 50" |  |
| flush_on_last_del          | "yes"                  |  |
| hardware_handler           | "0"                    |  |
| no_path_retry              | queue                  |  |
| path_checker               | "tur"                  |  |
| path_grouping_policy       | "group_by_prio"        |  |
| path_selector              | "service-time 0"       |  |
| polling_interval           | 5                      |  |
| prio                       | "ontap"                |  |
| product                    | LUN                    |  |
| retain_attached_hw_handler | yes                    |  |
| rr_weight                  | "uniform"              |  |
| user_friendly_names        | no                     |  |
| vendor                     | NETAPP                 |  |

4. Verify the parameter settings and path status for your ONTAP LUNs:

The default multipath parameters support ASA, AFF, and FAS configurations. In these configurations, a single ONTAP LUN shouldn't require more than four paths. If there are more than four paths, it might cause issues with the paths during a storage failure.

The following example outputs show the correct parameter settings and path status for ONTAP LUNs in an ASA, AFF, or FAS configuration.

### **ASA** configuration

An ASA configuration optimizes all paths to a given LUN, keeping them active. This improves performance by serving I/O operations through all paths at the same time.

### AFF or FAS configuration

An AFF or FAS configuration should have two groups of paths with higher and lower priorities. Higher priority Active/Optimized paths are served by the controller where the aggregate is located. Lower priority paths are active but non-optimized because they are served by a different controller. Non-optimized paths are only used when optimized paths aren't available.

The following example displays the output for an ONTAP LUN with two Active/Optimized paths and two Active/Non-Optimized paths:

```
multipath -ll
3600a098038303634722b4d59646c4436 dm-28 NETAPP,LUN C-Mode
size=80G features='3 queue_if_no_path pg_init_retries 50'
hwhandler='1 alua' wp=rw
|-+- policy='service-time 0' prio=50 status=active
| |- 16:0:6:35 sdwb 69:624 active ready running
| |- 16:0:5:35 sdun 66:752 active ready running
`-+- policy='service-time 0' prio=10 status=enabled
|- 15:0:0:35 sdaj 66:48 active ready running
|- 15:0:1:35 sdbx 68:176 active ready running
```

#### Step 4: Optionally, exclude a device from multipathing

If required, you can exclude a device from multipathing by adding the WWID for the unwanted device to the "blacklist" stanza for the multipath.conf file.

#### Steps

1. Determine the WWID:

```
/lib/udev/scsi_id -gud /dev/sda
```

"sda" is the local SCSI disk that you want to add to the blacklist.

An example WWID is 360030057024d0730239134810c0cb833.

2. Add the WWID to the "blacklist" stanza:

#### Step 5: Customize multipath parameters for ONTAP LUNs

If your host is connected to LUNs from other vendors and any of the multipath parameter settings are overridden, you need to correct them by adding stanzas later in the multipath.conf file that apply specifically to ONTAP LUNs. If you don't do this, the ONTAP LUNs might not work as expected.

Check your /etc/multipath.conf file, especially in the defaults section, for settings that might be overriding the default settings for multipath parameters.

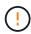

You shouldn't override the recommended parameter settings for ONTAP LUNs. These settings are required for optimal performance of your host configuration. Contact NetApp support, your OS vendor, or both for more information.

The following example shows how to correct an overridden default. In this example, the multipath.conf file defines values for path\_checker and no\_path\_retry that aren't compatible with ONTAP LUNs, and you can't remove these parameters because ONTAP storage arrays are still attached to the host. Instead, you correct the values for path\_checker and no\_path\_retry by adding a device stanza to the multipath.conf file that applies specifically to the ONTAP LUNs.

```
defaults {
   path checker
                      readsector0
   no path retry
                      fail
devices {
   device {
      vendor
                        "NETAPP"
      product
                        "LUN"
      no_path_retry
                       queue
      path checker
                       tur
   }
}
```

#### Step 6: Review the known issues

There are no known issues for CentOS 8.1 for FCP and iSCSI with ONTAP storage.

For CentOS Red Hat compatible kernel known issues, see the known issues for Red Hat Enterprise Linux (RHEL) 8.1.

#### What's next?

- Learn about using the Linux Host Utilities tool.
- · Learn about ASM mirroring.

Automatic Storage Management (ASM) mirroring might require changes to the Linux multipath settings to allow ASM to recognize a problem and switch over to an alternate failure group. Most ASM configurations on ONTAP use external redundancy, which means that data protection is provided by the external array and ASM doesn't mirror data. Some sites use ASM with normal redundancy to provide two-way mirroring, normally across different sites. See Oracle databases on ONTAP for further information.

### Configure CentOS 8.0 for FCP and iSCSI for ONTAP storage

The Linux Host Utilities software provides management and diagnostic tools for Linux hosts that are connected to ONTAP storage. When you install the Linux Host Utilities on a CentOS 8.0 host, you can use the Host Utilities to help you manage FCP and iSCSI protocol operations with ONTAP LUNs.

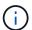

You don't need to manually configure Kernel-based Virtual Machine (KVM) settings because ONTAP LUNs are automatically mapped to the hypervisor.

#### Step 1: Optionally, enable SAN booting

You can configure your host to use SAN booting to simplify deployment and improve scalability.

#### Before you begin

Use the Interoperability Matrix Tool to verify that your Linux OS, host bus adapter (HBA), HBA firmware, HBA boot BIOS, and ONTAP version support SAN booting.

### **Steps**

- 1. Create a SAN boot LUN and map it to the host.
- 2. Enable SAN booting in the server BIOS for the ports to which the SAN boot LUN is mapped.

For information on how to enable the HBA BIOS, see your vendor-specific documentation.

3. Verify that the configuration was successful by rebooting the host and verifying that the OS is up and running.

### Step 2: Install the Linux Host Utilities

NetApp strongly recommends installing the Linux Host Utilities to support ONTAP LUN management and assist technical support with gathering configuration data.

Install Linux Host Utilities 8.0.

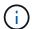

Installing the Linux Host Utilities doesn't change any host timeout settings on your Linux host.

#### Step 3: Confirm the multipath configuration for your host

You can use multipathing with CentOS 8.0 to manage ONTAP LUNs.

To ensure that multipathing is configured correctly for your host, verify that the /etc/multipath.conf file is defined and that you have the NetApp recommended settings configured for your ONTAP LUNs.

### Steps

1. Verify that the /etc/multipath.conf file exits. If the file doesn't exist, create an empty, zero-byte file:

touch /etc/multipath.conf

2. The first time the multipath.conf file is created, you might need to enable and start the multipath services to load the recommended settings:

chkconfig multipathd on

/etc/init.d/multipathd start

3. Each time you boot the host, the empty /etc/multipath.conf zero-byte file automatically loads the NetApp recommended host multipath parameters as the default settings. You shouldn't need to make changes to the /etc/multipath.conf file for your host because the operating system is compiled with the multipath parameters that recognize and manage ONTAP LUNs correctly.

The following table shows the Linux OS native compiled multipath parameter settings for ONTAP LUNs.

### **Show parameter settings**

| Parameter                  | Setting                |
|----------------------------|------------------------|
| detect_prio                | yes                    |
| dev_loss_tmo               | "infinity"             |
| failback                   | immediate              |
| fast_io_fail_tmo           | 5                      |
| features                   | "2 pg_init_retries 50" |
| flush_on_last_del          | "yes"                  |
| hardware_handler           | "0"                    |
| no_path_retry              | queue                  |
| path_checker               | "tur"                  |
| path_grouping_policy       | "group_by_prio"        |
| path_selector              | "service-time 0"       |
| polling_interval           | 5                      |
| prio                       | "ontap"                |
| product                    | LUN                    |
| retain_attached_hw_handler | yes                    |
| rr_weight                  | "uniform"              |
| user_friendly_names        | no                     |
| vendor                     | NETAPP                 |

4. Verify the parameter settings and path status for your ONTAP LUNs:

The default multipath parameters support ASA, AFF, and FAS configurations. In these configurations, a single ONTAP LUN shouldn't require more than four paths. If there are more than four paths, it might cause issues with the paths during a storage failure.

The following example outputs show the correct parameter settings and path status for ONTAP LUNs in an ASA, AFF, or FAS configuration.

# **ASA** configuration

An ASA configuration optimizes all paths to a given LUN, keeping them active. This improves performance by serving I/O operations through all paths at the same time.

### AFF or FAS configuration

An AFF or FAS configuration should have two groups of paths with higher and lower priorities. Higher priority Active/Optimized paths are served by the controller where the aggregate is located. Lower priority paths are active but non-optimized because they are served by a different controller. Non-optimized paths are only used when optimized paths aren't available.

The following example displays the output for an ONTAP LUN with two Active/Optimized paths and two Active/Non-Optimized paths:

```
multipath -ll
3600a098038303634722b4d59646c4436 dm-28 NETAPP,LUN C-Mode
size=80G features='3 queue_if_no_path pg_init_retries 50'
hwhandler='1 alua' wp=rw
|-+- policy='service-time 0' prio=50 status=active
| |- 16:0:6:35 sdwb 69:624 active ready running
| |- 16:0:5:35 sdun 66:752 active ready running
`-+- policy='service-time 0' prio=10 status=enabled
|- 15:0:0:35 sdaj 66:48 active ready running
|- 15:0:1:35 sdbx 68:176 active ready running
```

#### Step 4: Optionally, exclude a device from multipathing

If required, you can exclude a device from multipathing by adding the WWID for the unwanted device to the "blacklist" stanza for the multipath.conf file.

#### Steps

1. Determine the WWID:

```
/lib/udev/scsi_id -gud /dev/sda
```

"sda" is the local SCSI disk that you want to add to the blacklist.

An example WWID is 360030057024d0730239134810c0cb833.

2. Add the WWID to the "blacklist" stanza:

#### Step 5: Customize multipath parameters for ONTAP LUNs

If your host is connected to LUNs from other vendors and any of the multipath parameter settings are overridden, you need to correct them by adding stanzas later in the multipath.conf file that apply specifically to ONTAP LUNs. If you don't do this, the ONTAP LUNs might not work as expected.

Check your /etc/multipath.conf file, especially in the defaults section, for settings that might be overriding the default settings for multipath parameters.

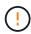

You shouldn't override the recommended parameter settings for ONTAP LUNs. These settings are required for optimal performance of your host configuration. Contact NetApp support, your OS vendor, or both for more information.

The following example shows how to correct an overridden default. In this example, the multipath.conf file defines values for path\_checker and no\_path\_retry that aren't compatible with ONTAP LUNs, and you can't remove these parameters because ONTAP storage arrays are still attached to the host. Instead, you correct the values for path\_checker and no\_path\_retry by adding a device stanza to the multipath.conf file that applies specifically to the ONTAP LUNs.

```
defaults {
  path checker
                      readsector0
  no path retry
                      fail
devices {
   device {
      vendor
                        "NETAPP"
      product
                        "LUN"
      no_path_retry
                       queue
      path checker
                       tur
   }
}
```

#### Step 6: Review the known issues

There are no known issues for CentOS 8.0 for FCP and iSCSI with ONTAP storage.

For CentOS Red Hat compatible kernel known issues, see the known issues for Red Hat Enterprise Linux (RHEL) 8.0.

#### What's next?

- Learn about using the Linux Host Utilities tool.
- · Learn about ASM mirroring.

Automatic Storage Management (ASM) mirroring might require changes to the Linux multipath settings to allow ASM to recognize a problem and switch over to an alternate failure group. Most ASM configurations on ONTAP use external redundancy, which means that data protection is provided by the external array and ASM doesn't mirror data. Some sites use ASM with normal redundancy to provide two-way mirroring, normally across different sites. See Oracle databases on ONTAP for further information.

# CentOS 7

### Configure CentOS 7.9 for FCP and iSCSI for ONTAP storage

The Linux Host Utilities software provides management and diagnostic tools for Linux hosts that are connected to ONTAP storage. When you install the Linux Host Utilities on a CentOS 7.9 host, you can use the Host Utilities to help you manage FCP and iSCSI protocol operations with ONTAP LUNs.

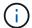

You don't need to manually configure Kernel-based Virtual Machine (KVM) settings because ONTAP LUNs are automatically mapped to the hypervisor.

#### Step 1: Optionally, enable SAN booting

You can configure your host to use SAN booting to simplify deployment and improve scalability.

# Before you begin

Use the Interoperability Matrix Tool to verify that your Linux OS, host bus adapter (HBA), HBA firmware, HBA boot BIOS, and ONTAP version support SAN booting.

### Steps

- 1. Create a SAN boot LUN and map it to the host.
- 2. Enable SAN booting in the server BIOS for the ports to which the SAN boot LUN is mapped.

For information on how to enable the HBA BIOS, see your vendor-specific documentation.

3. Verify that the configuration was successful by rebooting the host and verifying that the OS is up and running.

#### Step 2: Install the Linux Host Utilities

NetApp strongly recommends installing the Linux Host Utilities to support ONTAP LUN management and assist technical support with gathering configuration data.

Install Linux Host Utilities 7.1.

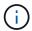

Installing the Linux Host Utilities doesn't change any host timeout settings on your Linux host.

#### Step 3: Confirm the multipath configuration for your host

You can use multipathing with CentOS 7.9 to manage ONTAP LUNs.

To ensure that multipathing is configured correctly for your host, verify that the /etc/multipath.conf file is defined and that you have the NetApp recommended settings configured for your ONTAP LUNs.

#### Steps

1. Verify that the /etc/multipath.conf file exits. If the file doesn't exist, create an empty, zero-byte file:

```
touch /etc/multipath.conf
```

2. The first time the multipath.conf file is created, you might need to enable and start the multipath services to load the recommended settings:

```
chkconfig multipathd on
```

```
/etc/init.d/multipathd start
```

3. Each time you boot the host, the empty /etc/multipath.conf zero-byte file automatically loads the NetApp recommended host multipath parameters as the default settings. You shouldn't need to make changes to the /etc/multipath.conf file for your host because the operating system is compiled with

the multipath parameters that recognize and manage ONTAP LUNs correctly.

The following table shows the Linux OS native compiled multipath parameter settings for ONTAP LUNs.

# Show parameter settings

| Parameter                  | Setting                                 |
|----------------------------|-----------------------------------------|
| detect_prio                | yes                                     |
| dev_loss_tmo               | "infinity"                              |
| failback                   | immediate                               |
| fast_io_fail_tmo           | 5                                       |
| features                   | "3 queue_if_no_path pg_init_retries 50" |
| flush_on_last_del          | "yes"                                   |
| hardware_handler           | "0"                                     |
| no_path_retry              | queue                                   |
| path_checker               | "tur"                                   |
| path_grouping_policy       | "group_by_prio"                         |
| path_selector              | "service-time 0"                        |
| polling_interval           | 5                                       |
| prio                       | "ontap"                                 |
| product                    | LUN                                     |
| retain_attached_hw_handler | yes                                     |
| rr_weight                  | "uniform"                               |
| user_friendly_names        | no                                      |
| vendor                     | NETAPP                                  |

4. Verify the parameter settings and path status for your ONTAP LUNs:

```
multipath -11
```

The default multipath parameters support ASA, AFF, and FAS configurations. In these configurations, a single ONTAP LUN shouldn't require more than four paths. If there are more than four paths, it might cause issues with the paths during a storage failure.

The following example outputs show the correct parameter settings and path status for ONTAP LUNs in an ASA, AFF, or FAS configuration.

### **ASA** configuration

An ASA configuration optimizes all paths to a given LUN, keeping them active. This improves performance by serving I/O operations through all paths at the same time.

### AFF or FAS configuration

An AFF or FAS configuration should have two groups of paths with higher and lower priorities. Higher priority Active/Optimized paths are served by the controller where the aggregate is located. Lower priority paths are active but non-optimized because they are served by a different controller. Non-optimized paths are only used when optimized paths aren't available.

The following example displays the output for an ONTAP LUN with two Active/Optimized paths and two Active/Non-Optimized paths:

```
multipath -ll
3600a098038303634722b4d59646c4436 dm-28 NETAPP,LUN C-Mode
size=80G features='3 queue_if_no_path pg_init_retries 50'
hwhandler='1 alua' wp=rw
|-+- policy='service-time 0' prio=50 status=active
| |- 16:0:6:35 sdwb 69:624 active ready running
| |- 16:0:5:35 sdun 66:752 active ready running
`-+- policy='service-time 0' prio=10 status=enabled
|- 15:0:0:35 sdaj 66:48 active ready running
|- 15:0:1:35 sdbx 68:176 active ready running
```

#### Step 4: Optionally, exclude a device from multipathing

If required, you can exclude a device from multipathing by adding the WWID for the unwanted device to the "blacklist" stanza for the multipath.conf file.

#### Steps

1. Determine the WWID:

```
/lib/udev/scsi_id -gud /dev/sda
```

"sda" is the local SCSI disk that you want to add to the blacklist.

An example WWID is 360030057024d0730239134810c0cb833.

2. Add the WWID to the "blacklist" stanza:

#### Step 5: Customize multipath parameters for ONTAP LUNs

If your host is connected to LUNs from other vendors and any of the multipath parameter settings are overridden, you need to correct them by adding stanzas later in the multipath.conf file that apply specifically to ONTAP LUNs. If you don't do this, the ONTAP LUNs might not work as expected.

Check your /etc/multipath.conf file, especially in the defaults section, for settings that might be overriding the default settings for multipath parameters.

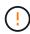

You shouldn't override the recommended parameter settings for ONTAP LUNs. These settings are required for optimal performance of your host configuration. Contact NetApp support, your OS vendor, or both for more information.

The following example shows how to correct an overridden default. In this example, the multipath.conf file defines values for path\_checker and no\_path\_retry that aren't compatible with ONTAP LUNs, and you can't remove these parameters because ONTAP storage arrays are still attached to the host. Instead, you correct the values for path\_checker and no\_path\_retry by adding a device stanza to the multipath.conf file that applies specifically to the ONTAP LUNs.

```
defaults {
   path checker
                      readsector0
   no path retry
                      fail
devices {
   device {
      vendor
                       "NETAPP"
      product
                       "LUN"
      no_path_retry
                       queue
      path checker
                       tur
   }
}
```

#### Step 6: Review the known issues

The CentOS 7.9 host with ONTAP storage has the following known issues:

| NetApp Bug ID | Title                                                                                                    | Description                                                                                                    |
|---------------|----------------------------------------------------------------------------------------------------|----------------------------------------------------------------------------------------------------|
| 1440718       | If you unmap or map a LUN without performing a SCSI rescan, it might lead to data corruption on the host. | When you set the 'disable_changed_wwids' multipath configuration parameter to YES, it disables access to the path device in the event of a WWID change. Multipath will disable access to the path device until the WWID of the path is restored to the WWID of the multipath device. To learn more, see NetApp Knowledge Base: The filesystem corruption on iSCSI LUN on the Oracle Linux 7. |

### What's next?

- Learn about using the Linux Host Utilities tool.
- · Learn about ASM mirroring.

Automatic Storage Management (ASM) mirroring might require changes to the Linux multipath settings to allow ASM to recognize a problem and switch over to an alternate failure group. Most ASM configurations on ONTAP use external redundancy, which means that data protection is provided by the external array and ASM doesn't mirror data. Some sites use ASM with normal redundancy to provide two-way mirroring, normally across different sites. See Oracle databases on ONTAP for further information.

#### Configure CentOS 7.8 for FCP and iSCSI for ONTAP storage

The Linux Host Utilities software provides management and diagnostic tools for Linux hosts that are connected to ONTAP storage. When you install the Linux Host Utilities on a CentOS 7.8 host, you can use the Host Utilities to help you manage FCP and iSCSI protocol operations with ONTAP LUNs.

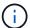

You don't need to manually configure Kernel-based Virtual Machine (KVM) settings because ONTAP LUNs are automatically mapped to the hypervisor.

#### Step 1: Optionally, enable SAN booting

You can configure your host to use SAN booting to simplify deployment and improve scalability.

# Before you begin

Use the Interoperability Matrix Tool to verify that your Linux OS, host bus adapter (HBA), HBA firmware, HBA boot BIOS, and ONTAP version support SAN booting.

### Steps

- 1. Create a SAN boot LUN and map it to the host.
- 2. Enable SAN booting in the server BIOS for the ports to which the SAN boot LUN is mapped.

For information on how to enable the HBA BIOS, see your vendor-specific documentation.

3. Verify that the configuration was successful by rebooting the host and verifying that the OS is up and running.

# Step 2: Install the Linux Host Utilities

NetApp strongly recommends installing the Linux Host Utilities to support ONTAP LUN management and assist technical support with gathering configuration data.

#### Install Linux Host Utilities 7.1.

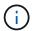

Installing the Linux Host Utilities doesn't change any host timeout settings on your Linux host.

### Step 3: Confirm the multipath configuration for your host

You can use multipathing with CentOS 7.8 to manage ONTAP LUNs.

To ensure that multipathing is configured correctly for your host, verify that the /etc/multipath.conf file is defined and that you have the NetApp recommended settings configured for your ONTAP LUNs.

#### Steps

1. Verify that the /etc/multipath.conf file exits. If the file doesn't exist, create an empty, zero-byte file:

touch /etc/multipath.conf

2. The first time the multipath.conf file is created, you might need to enable and start the multipath services to load the recommended settings:

chkconfig multipathd on

/etc/init.d/multipathd start

3. Each time you boot the host, the empty /etc/multipath.conf zero-byte file automatically loads the NetApp recommended host multipath parameters as the default settings. You shouldn't need to make changes to the /etc/multipath.conf file for your host because the operating system is compiled with the multipath parameters that recognize and manage ONTAP LUNs correctly.

The following table shows the Linux OS native compiled multipath parameter settings for ONTAP LUNs.

# **Show parameter settings**

| Parameter                  | Setting                                 |
|----------------------------|-----------------------------------------|
| detect_prio                | yes                                     |
| dev_loss_tmo               | "infinity"                              |
| failback                   | immediate                               |
| fast_io_fail_tmo           | 5                                       |
| features                   | "3 queue_if_no_path pg_init_retries 50" |
| flush_on_last_del          | "yes"                                   |
| hardware_handler           | "0"                                     |
| no_path_retry              | queue                                   |
| path_checker               | "tur"                                   |
| path_grouping_policy       | "group_by_prio"                         |
| path_selector              | "service-time 0"                        |
| polling_interval           | 5                                       |
| prio                       | "ontap"                                 |
| product                    | LUN                                     |
| retain_attached_hw_handler | yes                                     |
| rr_weight                  | "uniform"                               |
| user_friendly_names        | no                                      |
| vendor                     | NETAPP                                  |

4. Verify the parameter settings and path status for your ONTAP LUNs:

multipath -11

The default multipath parameters support ASA, AFF, and FAS configurations. In these configurations, a single ONTAP LUN shouldn't require more than four paths. If there are more than four paths, it might cause issues with the paths during a storage failure.

The following example outputs show the correct parameter settings and path status for ONTAP LUNs in an ASA, AFF, or FAS configuration.

# **ASA** configuration

An ASA configuration optimizes all paths to a given LUN, keeping them active. This improves performance by serving I/O operations through all paths at the same time.

### **AFF or FAS configuration**

An AFF or FAS configuration should have two groups of paths with higher and lower priorities. Higher priority Active/Optimized paths are served by the controller where the aggregate is located. Lower priority paths are active but non-optimized because they are served by a different controller. Non-optimized paths are only used when optimized paths aren't available.

The following example displays the output for an ONTAP LUN with two Active/Optimized paths and two Active/Non-Optimized paths:

```
multipath -ll
3600a098038303634722b4d59646c4436 dm-28 NETAPP,LUN C-Mode
size=80G features='3 queue_if_no_path pg_init_retries 50'
hwhandler='1 alua' wp=rw
|-+- policy='service-time 0' prio=50 status=active
| |- 16:0:6:35 sdwb 69:624 active ready running
| |- 16:0:5:35 sdun 66:752 active ready running
`-+- policy='service-time 0' prio=10 status=enabled
|- 15:0:0:35 sdaj 66:48 active ready running
|- 15:0:1:35 sdbx 68:176 active ready running
```

#### Step 4: Optionally, exclude a device from multipathing

If required, you can exclude a device from multipathing by adding the WWID for the unwanted device to the "blacklist" stanza for the multipath.conf file.

# Steps

1. Determine the WWID:

```
/lib/udev/scsi_id -gud /dev/sda
```

"sda" is the local SCSI disk that you want to add to the blacklist.

An example WWID is 360030057024d0730239134810c0cb833.

2. Add the WWID to the "blacklist" stanza:

#### Step 5: Customize multipath parameters for ONTAP LUNs

If your host is connected to LUNs from other vendors and any of the multipath parameter settings are overridden, you need to correct them by adding stanzas later in the multipath.conf file that apply specifically to ONTAP LUNs. If you don't do this, the ONTAP LUNs might not work as expected.

Check your /etc/multipath.conf file, especially in the defaults section, for settings that might be overriding the default settings for multipath parameters.

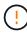

You shouldn't override the recommended parameter settings for ONTAP LUNs. These settings are required for optimal performance of your host configuration. Contact NetApp support, your OS vendor, or both for more information.

The following example shows how to correct an overridden default. In this example, the multipath.conf file defines values for path\_checker and no\_path\_retry that aren't compatible with ONTAP LUNs, and you can't remove these parameters because ONTAP storage arrays are still attached to the host. Instead, you correct the values for path\_checker and no\_path\_retry by adding a device stanza to the multipath.conf file that applies specifically to the ONTAP LUNs.

```
defaults {
   path checker
                      readsector0
   no path retry
                      fail
devices {
   device {
      vendor
                       "NETAPP"
      product
                       "LUN"
      no_path_retry
                       queue
      path checker
                       tur
   }
}
```

#### Step 6: Review the known issues

The CentOS 7.8 host with ONTAP storage has the following known issues:

| NetApp Bug ID | Title                                                                                                    | Description                                                                                                    |
|---------------|----------------------------------------------------------------------------------------------------|----------------------------------------------------------------------------------------------------|
| 1440718       | If you unmap or map a LUN without performing a SCSI rescan, it might lead to data corruption on the host. | When you set the 'disable_changed_wwids' multipath configuration parameter to YES, it disables access to the path device in the event of a WWID change. Multipath will disable access to the path device until the WWID of the path is restored to the WWID of the multipath device. To learn more, see NetApp Knowledge Base: The filesystem corruption on iSCSI LUN on the Oracle Linux 7. |

### What's next?

- Learn about using the Linux Host Utilities tool.
- · Learn about ASM mirroring.

Automatic Storage Management (ASM) mirroring might require changes to the Linux multipath settings to allow ASM to recognize a problem and switch over to an alternate failure group. Most ASM configurations on ONTAP use external redundancy, which means that data protection is provided by the external array and ASM doesn't mirror data. Some sites use ASM with normal redundancy to provide two-way mirroring, normally across different sites. See Oracle databases on ONTAP for further information.

# Configure CentOS 7.7 for FCP and iSCSI for ONTAP storage

The Linux Host Utilities software provides management and diagnostic tools for Linux hosts that are connected to ONTAP storage. When you install the Linux Host Utilities on a CentOS 7.7 host, you can use the Host Utilities to help you manage FCP and iSCSI protocol operations with ONTAP LUNs.

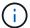

You don't need to manually configure Kernel-based Virtual Machine (KVM) settings because ONTAP LUNs are automatically mapped to the hypervisor.

#### Step 1: Optionally, enable SAN booting

You can configure your host to use SAN booting to simplify deployment and improve scalability.

# Before you begin

Use the Interoperability Matrix Tool to verify that your Linux OS, host bus adapter (HBA), HBA firmware, HBA boot BIOS, and ONTAP version support SAN booting.

# Steps

- 1. Create a SAN boot LUN and map it to the host.
- 2. Enable SAN booting in the server BIOS for the ports to which the SAN boot LUN is mapped.

For information on how to enable the HBA BIOS, see your vendor-specific documentation.

3. Verify that the configuration was successful by rebooting the host and verifying that the OS is up and running.

### Step 2: Install the Linux Host Utilities

NetApp strongly recommends installing the Linux Host Utilities to support ONTAP LUN management and assist technical support with gathering configuration data.

Install Linux Host Utilities 7.1.

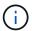

Installing the Linux Host Utilities doesn't change any host timeout settings on your Linux host.

### Step 3: Confirm the multipath configuration for your host

You can use multipathing with CentOS 7.7 to manage ONTAP LUNs.

To ensure that multipathing is configured correctly for your host, verify that the /etc/multipath.conf file is defined and that you have the NetApp recommended settings configured for your ONTAP LUNs.

#### Steps

1. Verify that the /etc/multipath.conf file exits. If the file doesn't exist, create an empty, zero-byte file:

touch /etc/multipath.conf

2. The first time the multipath.conf file is created, you might need to enable and start the multipath services to load the recommended settings:

chkconfig multipathd on

/etc/init.d/multipathd start

3. Each time you boot the host, the empty /etc/multipath.conf zero-byte file automatically loads the NetApp recommended host multipath parameters as the default settings. You shouldn't need to make changes to the /etc/multipath.conf file for your host because the operating system is compiled with the multipath parameters that recognize and manage ONTAP LUNs correctly.

The following table shows the Linux OS native compiled multipath parameter settings for ONTAP LUNs.

# **Show parameter settings**

| Parameter                  | Setting                                 |
|----------------------------|-----------------------------------------|
| detect_prio                | yes                                     |
| dev_loss_tmo               | "infinity"                              |
| failback                   | immediate                               |
| fast_io_fail_tmo           | 5                                       |
| features                   | "3 queue_if_no_path pg_init_retries 50" |
| flush_on_last_del          | "yes"                                   |
| hardware_handler           | "0"                                     |
| no_path_retry              | queue                                   |
| path_checker               | "tur"                                   |
| path_grouping_policy       | "group_by_prio"                         |
| path_selector              | "service-time 0"                        |
| polling_interval           | 5                                       |
| prio                       | "ontap"                                 |
| product                    | LUN                                     |
| retain_attached_hw_handler | yes                                     |
| rr_weight                  | "uniform"                               |
| user_friendly_names        | no                                      |
| vendor                     | NETAPP                                  |

4. Verify the parameter settings and path status for your ONTAP LUNs:

multipath -11

The default multipath parameters support ASA, AFF, and FAS configurations. In these configurations, a single ONTAP LUN shouldn't require more than four paths. If there are more than four paths, it might cause issues with the paths during a storage failure.

The following example outputs show the correct parameter settings and path status for ONTAP LUNs in an ASA, AFF, or FAS configuration.

# **ASA** configuration

An ASA configuration optimizes all paths to a given LUN, keeping them active. This improves performance by serving I/O operations through all paths at the same time.

### **AFF or FAS configuration**

An AFF or FAS configuration should have two groups of paths with higher and lower priorities. Higher priority Active/Optimized paths are served by the controller where the aggregate is located. Lower priority paths are active but non-optimized because they are served by a different controller. Non-optimized paths are only used when optimized paths aren't available.

The following example displays the output for an ONTAP LUN with two Active/Optimized paths and two Active/Non-Optimized paths:

```
multipath -ll
3600a098038303634722b4d59646c4436 dm-28 NETAPP,LUN C-Mode
size=80G features='3 queue_if_no_path pg_init_retries 50'
hwhandler='1 alua' wp=rw
|-+- policy='service-time 0' prio=50 status=active
| |- 16:0:6:35 sdwb 69:624 active ready running
| |- 16:0:5:35 sdun 66:752 active ready running
`-+- policy='service-time 0' prio=10 status=enabled
|- 15:0:0:35 sdaj 66:48 active ready running
|- 15:0:1:35 sdbx 68:176 active ready running
```

#### Step 4: Optionally, exclude a device from multipathing

If required, you can exclude a device from multipathing by adding the WWID for the unwanted device to the "blacklist" stanza for the multipath.conf file.

# Steps

1. Determine the WWID:

```
/lib/udev/scsi_id -gud /dev/sda
```

"sda" is the local SCSI disk that you want to add to the blacklist.

An example WWID is 360030057024d0730239134810c0cb833.

Add the WWID to the "blacklist" stanza:

#### Step 5: Customize multipath parameters for ONTAP LUNs

If your host is connected to LUNs from other vendors and any of the multipath parameter settings are overridden, you need to correct them by adding stanzas later in the multipath.conf file that apply specifically to ONTAP LUNs. If you don't do this, the ONTAP LUNs might not work as expected.

Check your /etc/multipath.conf file, especially in the defaults section, for settings that might be overriding the default settings for multipath parameters.

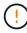

You shouldn't override the recommended parameter settings for ONTAP LUNs. These settings are required for optimal performance of your host configuration. Contact NetApp support, your OS vendor, or both for more information.

The following example shows how to correct an overridden default. In this example, the multipath.conf file defines values for path\_checker and no\_path\_retry that aren't compatible with ONTAP LUNs, and you can't remove these parameters because ONTAP storage arrays are still attached to the host. Instead, you correct the values for path\_checker and no\_path\_retry by adding a device stanza to the multipath.conf file that applies specifically to the ONTAP LUNs.

```
defaults {
   path checker
                      readsector0
   no path retry
                      fail
devices {
   device {
      vendor
                       "NETAPP"
      product
                       "LUN"
      no_path_retry
                       queue
      path checker
                       tur
   }
}
```

#### Step 6: Review the known issues

The CentOS 7.7 host with ONTAP storage has the following known issues:

| NetApp Bug ID | Title                                                                                                    | Description                                                                                                    |
|---------------|----------------------------------------------------------------------------------------------------|----------------------------------------------------------------------------------------------------|
| 1440718       | If you unmap or map a LUN without performing a SCSI rescan, it might lead to data corruption on the host. | When you set the 'disable_changed_wwids' multipath configuration parameter to YES, it disables access to the path device in the event of a WWID change. Multipath will disable access to the path device until the WWID of the path is restored to the WWID of the multipath device. To learn more, see NetApp Knowledge Base: The filesystem corruption on iSCSI LUN on the Oracle Linux 7. |

### What's next?

- Learn about using the Linux Host Utilities tool.
- · Learn about ASM mirroring.

Automatic Storage Management (ASM) mirroring might require changes to the Linux multipath settings to allow ASM to recognize a problem and switch over to an alternate failure group. Most ASM configurations on ONTAP use external redundancy, which means that data protection is provided by the external array and ASM doesn't mirror data. Some sites use ASM with normal redundancy to provide two-way mirroring, normally across different sites. See Oracle databases on ONTAP for further information.

#### Configure CentOS 7.6 for FCP and iSCSI for ONTAP storage

The Linux Host Utilities software provides management and diagnostic tools for Linux hosts that are connected to ONTAP storage. When you install the Linux Host Utilities on a CentOS 7.6 host, you can use the Host Utilities to help you manage FCP and iSCSI protocol operations with ONTAP LUNs.

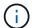

You don't need to manually configure Kernel-based Virtual Machine (KVM) settings because ONTAP LUNs are automatically mapped to the hypervisor.

#### Step 1: Optionally, enable SAN booting

You can configure your host to use SAN booting to simplify deployment and improve scalability.

# Before you begin

Use the Interoperability Matrix Tool to verify that your Linux OS, host bus adapter (HBA), HBA firmware, HBA boot BIOS, and ONTAP version support SAN booting.

### Steps

- 1. Create a SAN boot LUN and map it to the host.
- 2. Enable SAN booting in the server BIOS for the ports to which the SAN boot LUN is mapped.

For information on how to enable the HBA BIOS, see your vendor-specific documentation.

3. Verify that the configuration was successful by rebooting the host and verifying that the OS is up and running.

# Step 2: Install the Linux Host Utilities

NetApp strongly recommends installing the Linux Host Utilities to support ONTAP LUN management and assist technical support with gathering configuration data.

#### Install Linux Host Utilities 7.1.

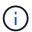

Installing the Linux Host Utilities doesn't change any host timeout settings on your Linux host.

### Step 3: Confirm the multipath configuration for your host

You can use multipathing with CentOS 7.6 to manage ONTAP LUNs.

To ensure that multipathing is configured correctly for your host, verify that the /etc/multipath.conf file is defined and that you have the NetApp recommended settings configured for your ONTAP LUNs.

#### Steps

1. Verify that the /etc/multipath.conf file exits. If the file doesn't exist, create an empty, zero-byte file:

touch /etc/multipath.conf

2. The first time the multipath.conf file is created, you might need to enable and start the multipath services to load the recommended settings:

chkconfig multipathd on

/etc/init.d/multipathd start

3. Each time you boot the host, the empty /etc/multipath.conf zero-byte file automatically loads the NetApp recommended host multipath parameters as the default settings. You shouldn't need to make changes to the /etc/multipath.conf file for your host because the operating system is compiled with the multipath parameters that recognize and manage ONTAP LUNs correctly.

The following table shows the Linux OS native compiled multipath parameter settings for ONTAP LUNs.

# **Show parameter settings**

| Parameter                  | Setting                                 |
|----------------------------|-----------------------------------------|
| detect_prio                | yes                                     |
| dev_loss_tmo               | "infinity"                              |
| failback                   | immediate                               |
| fast_io_fail_tmo           | 5                                       |
| features                   | "3 queue_if_no_path pg_init_retries 50" |
| flush_on_last_del          | "yes"                                   |
| hardware_handler           | "0"                                     |
| no_path_retry              | queue                                   |
| path_checker               | "tur"                                   |
| path_grouping_policy       | "group_by_prio"                         |
| path_selector              | "service-time 0"                        |
| polling_interval           | 5                                       |
| prio                       | "ontap"                                 |
| product                    | LUN                                     |
| retain_attached_hw_handler | yes                                     |
| rr_weight                  | "uniform"                               |
| user_friendly_names        | no                                      |
| vendor                     | NETAPP                                  |

4. Verify the parameter settings and path status for your ONTAP LUNs:

multipath -11

The default multipath parameters support ASA, AFF, and FAS configurations. In these configurations, a single ONTAP LUN shouldn't require more than four paths. If there are more than four paths, it might cause issues with the paths during a storage failure.

The following example outputs show the correct parameter settings and path status for ONTAP LUNs in an ASA, AFF, or FAS configuration.

# **ASA** configuration

An ASA configuration optimizes all paths to a given LUN, keeping them active. This improves performance by serving I/O operations through all paths at the same time.

### **AFF or FAS configuration**

An AFF or FAS configuration should have two groups of paths with higher and lower priorities. Higher priority Active/Optimized paths are served by the controller where the aggregate is located. Lower priority paths are active but non-optimized because they are served by a different controller. Non-optimized paths are only used when optimized paths aren't available.

The following example displays the output for an ONTAP LUN with two Active/Optimized paths and two Active/Non-Optimized paths:

```
multipath -ll
3600a098038303634722b4d59646c4436 dm-28 NETAPP,LUN C-Mode
size=80G features='3 queue_if_no_path pg_init_retries 50'
hwhandler='1 alua' wp=rw
|-+- policy='service-time 0' prio=50 status=active
| |- 16:0:6:35 sdwb 69:624 active ready running
| |- 16:0:5:35 sdun 66:752 active ready running
`-+- policy='service-time 0' prio=10 status=enabled
|- 15:0:0:35 sdaj 66:48 active ready running
|- 15:0:1:35 sdbx 68:176 active ready running
```

#### Step 4: Optionally, exclude a device from multipathing

If required, you can exclude a device from multipathing by adding the WWID for the unwanted device to the "blacklist" stanza for the multipath.conf file.

# Steps

1. Determine the WWID:

```
/lib/udev/scsi_id -gud /dev/sda
```

"sda" is the local SCSI disk that you want to add to the blacklist.

An example WWID is 360030057024d0730239134810c0cb833.

Add the WWID to the "blacklist" stanza:

#### Step 5: Customize multipath parameters for ONTAP LUNs

If your host is connected to LUNs from other vendors and any of the multipath parameter settings are overridden, you need to correct them by adding stanzas later in the multipath.conf file that apply specifically to ONTAP LUNs. If you don't do this, the ONTAP LUNs might not work as expected.

Check your /etc/multipath.conf file, especially in the defaults section, for settings that might be overriding the default settings for multipath parameters.

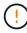

You shouldn't override the recommended parameter settings for ONTAP LUNs. These settings are required for optimal performance of your host configuration. Contact NetApp support, your OS vendor, or both for more information.

The following example shows how to correct an overridden default. In this example, the multipath.conf file defines values for path\_checker and no\_path\_retry that aren't compatible with ONTAP LUNs, and you can't remove these parameters because ONTAP storage arrays are still attached to the host. Instead, you correct the values for path\_checker and no\_path\_retry by adding a device stanza to the multipath.conf file that applies specifically to the ONTAP LUNs.

```
defaults {
   path checker
                      readsector0
   no path retry
                      fail
devices {
   device {
      vendor
                       "NETAPP"
      product
                       "LUN"
      no_path_retry
                       queue
      path checker
                       tur
   }
}
```

#### Step 6: Review the known issues

The CentOS 7.6 host with ONTAP storage has the following known issues:

| NetApp Bug ID | Title                                                                                                    | Description                                                                                                    |
|---------------|----------------------------------------------------------------------------------------------------|----------------------------------------------------------------------------------------------------|
| 1440718       | If you unmap or map a LUN without performing a SCSI rescan, it might lead to data corruption on the host. | When you set the 'disable_changed_wwids' multipath configuration parameter to YES, it disables access to the path device in the event of a WWID change. Multipath will disable access to the path device until the WWID of the path is restored to the WWID of the multipath device. To learn more, see NetApp Knowledge Base: The filesystem corruption on iSCSI LUN on the Oracle Linux 7. |

### What's next?

- Learn about using the Linux Host Utilities tool.
- · Learn about ASM mirroring.

Automatic Storage Management (ASM) mirroring might require changes to the Linux multipath settings to allow ASM to recognize a problem and switch over to an alternate failure group. Most ASM configurations on ONTAP use external redundancy, which means that data protection is provided by the external array and ASM doesn't mirror data. Some sites use ASM with normal redundancy to provide two-way mirroring, normally across different sites. See Oracle databases on ONTAP for further information.

## Configure CentOS 7.5 for FCP and iSCSI for ONTAP storage

The Linux Host Utilities software provides management and diagnostic tools for Linux hosts that are connected to ONTAP storage. When you install the Linux Host Utilities on a CentOS 7.5 host, you can use the Host Utilities to help you manage FCP and iSCSI protocol operations with ONTAP LUNs.

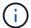

You don't need to manually configure Kernel-based Virtual Machine (KVM) settings because ONTAP LUNs are automatically mapped to the hypervisor.

### Step 1: Optionally, enable SAN booting

You can configure your host to use SAN booting to simplify deployment and improve scalability.

# Before you begin

Use the Interoperability Matrix Tool to verify that your Linux OS, host bus adapter (HBA), HBA firmware, HBA boot BIOS, and ONTAP version support SAN booting.

## Steps

- 1. Create a SAN boot LUN and map it to the host.
- 2. Enable SAN booting in the server BIOS for the ports to which the SAN boot LUN is mapped.

For information on how to enable the HBA BIOS, see your vendor-specific documentation.

3. Verify that the configuration was successful by rebooting the host and verifying that the OS is up and running.

## Step 2: Install the Linux Host Utilities

NetApp strongly recommends installing the Linux Host Utilities to support ONTAP LUN management and assist technical support with gathering configuration data.

### Install Linux Host Utilities 7.1.

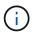

Installing the Linux Host Utilities doesn't change any host timeout settings on your Linux host.

## Step 3: Confirm the multipath configuration for your host

You can use multipathing with CentOS 7.5 to manage ONTAP LUNs.

To ensure that multipathing is configured correctly for your host, verify that the /etc/multipath.conf file is defined and that you have the NetApp recommended settings configured for your ONTAP LUNs.

#### Steps

1. Verify that the /etc/multipath.conf file exits. If the file doesn't exist, create an empty, zero-byte file:

touch /etc/multipath.conf

2. The first time the multipath.conf file is created, you might need to enable and start the multipath services to load the recommended settings:

chkconfig multipathd on

/etc/init.d/multipathd start

3. Each time you boot the host, the empty /etc/multipath.conf zero-byte file automatically loads the NetApp recommended host multipath parameters as the default settings. You shouldn't need to make changes to the /etc/multipath.conf file for your host because the operating system is compiled with the multipath parameters that recognize and manage ONTAP LUNs correctly.

The following table shows the Linux OS native compiled multipath parameter settings for ONTAP LUNs.

# **Show parameter settings**

| Parameter                  | Setting                                 |
|----------------------------|-----------------------------------------|
| detect_prio                | yes                                     |
| dev_loss_tmo               | "infinity"                              |
| failback                   | immediate                               |
| fast_io_fail_tmo           | 5                                       |
| features                   | "3 queue_if_no_path pg_init_retries 50" |
| flush_on_last_del          | "yes"                                   |
| hardware_handler           | "0"                                     |
| no_path_retry              | queue                                   |
| path_checker               | "tur"                                   |
| path_grouping_policy       | "group_by_prio"                         |
| path_selector              | "service-time 0"                        |
| polling_interval           | 5                                       |
| prio                       | "ontap"                                 |
| product                    | LUN                                     |
| retain_attached_hw_handler | yes                                     |
| rr_weight                  | "uniform"                               |
| user_friendly_names        | no                                      |
| vendor                     | NETAPP                                  |

4. Verify the parameter settings and path status for your ONTAP LUNs:

multipath -11

The default multipath parameters support ASA, AFF, and FAS configurations. In these configurations, a single ONTAP LUN shouldn't require more than four paths. If there are more than four paths, it might cause issues with the paths during a storage failure.

The following example outputs show the correct parameter settings and path status for ONTAP LUNs in an ASA, AFF, or FAS configuration.

## **ASA** configuration

An ASA configuration optimizes all paths to a given LUN, keeping them active. This improves performance by serving I/O operations through all paths at the same time.

## **AFF or FAS configuration**

An AFF or FAS configuration should have two groups of paths with higher and lower priorities. Higher priority Active/Optimized paths are served by the controller where the aggregate is located. Lower priority paths are active but non-optimized because they are served by a different controller. Non-optimized paths are only used when optimized paths aren't available.

The following example displays the output for an ONTAP LUN with two Active/Optimized paths and two Active/Non-Optimized paths:

```
multipath -11
3600a098038303634722b4d59646c4436 dm-28 NETAPP,LUN C-Mode
size=80G features='3 queue_if_no_path pg_init_retries 50'
hwhandler='1 alua' wp=rw
|-+- policy='service-time 0' prio=50 status=active
| |- 16:0:6:35 sdwb 69:624 active ready running
| |- 16:0:5:35 sdun 66:752 active ready running
`-+- policy='service-time 0' prio=10 status=enabled
|- 15:0:0:35 sdaj 66:48 active ready running
|- 15:0:1:35 sdbx 68:176 active ready running
```

### Step 4: Optionally, exclude a device from multipathing

If required, you can exclude a device from multipathing by adding the WWID for the unwanted device to the "blacklist" stanza for the multipath.conf file.

## Steps

1. Determine the WWID:

```
/lib/udev/scsi_id -gud /dev/sda
```

"sda" is the local SCSI disk that you want to add to the blacklist.

An example WWID is 360030057024d0730239134810c0cb833.

Add the WWID to the "blacklist" stanza:

#### Step 5: Customize multipath parameters for ONTAP LUNs

If your host is connected to LUNs from other vendors and any of the multipath parameter settings are overridden, you need to correct them by adding stanzas later in the multipath.conf file that apply specifically to ONTAP LUNs. If you don't do this, the ONTAP LUNs might not work as expected.

Check your /etc/multipath.conf file, especially in the defaults section, for settings that might be overriding the default settings for multipath parameters.

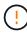

You shouldn't override the recommended parameter settings for ONTAP LUNs. These settings are required for optimal performance of your host configuration. Contact NetApp support, your OS vendor, or both for more information.

The following example shows how to correct an overridden default. In this example, the multipath.conf file defines values for path\_checker and no\_path\_retry that aren't compatible with ONTAP LUNs, and you can't remove these parameters because ONTAP storage arrays are still attached to the host. Instead, you correct the values for path\_checker and no\_path\_retry by adding a device stanza to the multipath.conf file that applies specifically to the ONTAP LUNs.

## Show example

```
defaults {
   path checker
                      readsector0
   no path retry
                      fail
devices {
   device {
      vendor
                       "NETAPP"
      product
                       "LUN"
      no_path_retry
                       queue
      path checker
                       tur
   }
}
```

### Step 6: Review the known issues

The CentOS 7.5 host with ONTAP storage has the following known issues:

| NetApp Bug ID | Title                                                                                                    | Description                                                                                                    |
|---------------|----------------------------------------------------------------------------------------------------|----------------------------------------------------------------------------------------------------|
| 1440718       | If you unmap or map a LUN without performing a SCSI rescan, it might lead to data corruption on the host. | When you set the 'disable_changed_wwids' multipath configuration parameter to YES, it disables access to the path device in the event of a WWID change. Multipath will disable access to the path device until the WWID of the path is restored to the WWID of the multipath device. To learn more, see NetApp Knowledge Base: The filesystem corruption on iSCSI LUN on the Oracle Linux 7. |

## What's next?

- Learn about using the Linux Host Utilities tool.
- · Learn about ASM mirroring.

Automatic Storage Management (ASM) mirroring might require changes to the Linux multipath settings to allow ASM to recognize a problem and switch over to an alternate failure group. Most ASM configurations on ONTAP use external redundancy, which means that data protection is provided by the external array and ASM doesn't mirror data. Some sites use ASM with normal redundancy to provide two-way mirroring, normally across different sites. See Oracle databases on ONTAP for further information.

## Configure CentOS 7.4 for FCP and iSCSI for ONTAP storage

The Linux Host Utilities software provides management and diagnostic tools for Linux hosts that are connected to ONTAP storage. When you install the Linux Host Utilities on a CentOS 7.4 host, you can use the Host Utilities to help you manage FCP and iSCSI protocol operations with ONTAP LUNs.

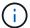

You don't need to manually configure Kernel-based Virtual Machine (KVM) settings because ONTAP LUNs are automatically mapped to the hypervisor.

### Step 1: Optionally, enable SAN booting

You can configure your host to use SAN booting to simplify deployment and improve scalability.

# Before you begin

Use the Interoperability Matrix Tool to verify that your Linux OS, host bus adapter (HBA), HBA firmware, HBA boot BIOS, and ONTAP version support SAN booting.

## Steps

- 1. Create a SAN boot LUN and map it to the host.
- 2. Enable SAN booting in the server BIOS for the ports to which the SAN boot LUN is mapped.

For information on how to enable the HBA BIOS, see your vendor-specific documentation.

3. Verify that the configuration was successful by rebooting the host and verifying that the OS is up and running.

# Step 2: Install the Linux Host Utilities

NetApp strongly recommends installing the Linux Host Utilities to support ONTAP LUN management and assist technical support with gathering configuration data.

### Install Linux Host Utilities 7.1.

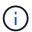

Installing the Linux Host Utilities doesn't change any host timeout settings on your Linux host.

## Step 3: Confirm the multipath configuration for your host

You can use multipathing with CentOS 7.4 to manage ONTAP LUNs.

To ensure that multipathing is configured correctly for your host, verify that the /etc/multipath.conf file is defined and that you have the NetApp recommended settings configured for your ONTAP LUNs.

#### Steps

1. Verify that the /etc/multipath.conf file exits. If the file doesn't exist, create an empty, zero-byte file:

touch /etc/multipath.conf

2. The first time the multipath.conf file is created, you might need to enable and start the multipath services to load the recommended settings:

chkconfig multipathd on

/etc/init.d/multipathd start

3. Each time you boot the host, the empty /etc/multipath.conf zero-byte file automatically loads the NetApp recommended host multipath parameters as the default settings. You shouldn't need to make changes to the /etc/multipath.conf file for your host because the operating system is compiled with the multipath parameters that recognize and manage ONTAP LUNs correctly.

The following table shows the Linux OS native compiled multipath parameter settings for ONTAP LUNs.

# **Show parameter settings**

| Parameter                  | Setting                                 |
|----------------------------|-----------------------------------------|
| detect_prio                | yes                                     |
| dev_loss_tmo               | "infinity"                              |
| failback                   | immediate                               |
| fast_io_fail_tmo           | 5                                       |
| features                   | "3 queue_if_no_path pg_init_retries 50" |
| flush_on_last_del          | "yes"                                   |
| hardware_handler           | "0"                                     |
| no_path_retry              | queue                                   |
| path_checker               | "tur"                                   |
| path_grouping_policy       | "group_by_prio"                         |
| path_selector              | "service-time 0"                        |
| polling_interval           | 5                                       |
| prio                       | "ontap"                                 |
| product                    | LUN                                     |
| retain_attached_hw_handler | yes                                     |
| rr_weight                  | "uniform"                               |
| user_friendly_names        | no                                      |
| vendor                     | NETAPP                                  |

4. Verify the parameter settings and path status for your ONTAP LUNs:

multipath -11

The default multipath parameters support ASA, AFF, and FAS configurations. In these configurations, a single ONTAP LUN shouldn't require more than four paths. If there are more than four paths, it might cause issues with the paths during a storage failure.

The following example outputs show the correct parameter settings and path status for ONTAP LUNs in an ASA, AFF, or FAS configuration.

## **ASA** configuration

An ASA configuration optimizes all paths to a given LUN, keeping them active. This improves performance by serving I/O operations through all paths at the same time.

## **AFF or FAS configuration**

An AFF or FAS configuration should have two groups of paths with higher and lower priorities. Higher priority Active/Optimized paths are served by the controller where the aggregate is located. Lower priority paths are active but non-optimized because they are served by a different controller. Non-optimized paths are only used when optimized paths aren't available.

The following example displays the output for an ONTAP LUN with two Active/Optimized paths and two Active/Non-Optimized paths:

```
multipath -ll
3600a098038303634722b4d59646c4436 dm-28 NETAPP,LUN C-Mode
size=80G features='3 queue_if_no_path pg_init_retries 50'
hwhandler='1 alua' wp=rw
|-+- policy='service-time 0' prio=50 status=active
| |- 16:0:6:35 sdwb 69:624 active ready running
| |- 16:0:5:35 sdun 66:752 active ready running
`-+- policy='service-time 0' prio=10 status=enabled
|- 15:0:0:35 sdaj 66:48 active ready running
|- 15:0:1:35 sdbx 68:176 active ready running
```

### Step 4: Optionally, exclude a device from multipathing

If required, you can exclude a device from multipathing by adding the WWID for the unwanted device to the "blacklist" stanza for the multipath.conf file.

## Steps

1. Determine the WWID:

```
/lib/udev/scsi_id -gud /dev/sda
```

"sda" is the local SCSI disk that you want to add to the blacklist.

An example WWID is 360030057024d0730239134810c0cb833.

2. Add the WWID to the "blacklist" stanza:

#### Step 5: Customize multipath parameters for ONTAP LUNs

If your host is connected to LUNs from other vendors and any of the multipath parameter settings are overridden, you need to correct them by adding stanzas later in the multipath.conf file that apply specifically to ONTAP LUNs. If you don't do this, the ONTAP LUNs might not work as expected.

Check your /etc/multipath.conf file, especially in the defaults section, for settings that might be overriding the default settings for multipath parameters.

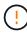

You shouldn't override the recommended parameter settings for ONTAP LUNs. These settings are required for optimal performance of your host configuration. Contact NetApp support, your OS vendor, or both for more information.

The following example shows how to correct an overridden default. In this example, the multipath.conf file defines values for path\_checker and no\_path\_retry that aren't compatible with ONTAP LUNs, and you can't remove these parameters because ONTAP storage arrays are still attached to the host. Instead, you correct the values for path\_checker and no\_path\_retry by adding a device stanza to the multipath.conf file that applies specifically to the ONTAP LUNs.

## Show example

```
defaults {
   path checker
                      readsector0
   no path retry
                      fail
devices {
   device {
      vendor
                       "NETAPP"
      product
                       "LUN"
      no_path_retry
                       queue
      path checker
                       tur
   }
}
```

### Step 6: Review the known issues

The CentOS 7.4 host with ONTAP storage has the following known issues:

| NetApp Bug ID | Title                                                                                                    | Description                                                                                                    |
|---------------|----------------------------------------------------------------------------------------------------|----------------------------------------------------------------------------------------------------|
| 1440718       | If you unmap or map a LUN without performing a SCSI rescan, it might lead to data corruption on the host. | When you set the 'disable_changed_wwids' multipath configuration parameter to YES, it disables access to the path device in the event of a WWID change. Multipath will disable access to the path device until the WWID of the path is restored to the WWID of the multipath device. To learn more, see NetApp Knowledge Base: The filesystem corruption on iSCSI LUN on the Oracle Linux 7. |

## What's next?

- Learn about using the Linux Host Utilities tool.
- · Learn about ASM mirroring.

Automatic Storage Management (ASM) mirroring might require changes to the Linux multipath settings to allow ASM to recognize a problem and switch over to an alternate failure group. Most ASM configurations on ONTAP use external redundancy, which means that data protection is provided by the external array and ASM doesn't mirror data. Some sites use ASM with normal redundancy to provide two-way mirroring, normally across different sites. See Oracle databases on ONTAP for further information.

## Configure CentOS 7.3 for FCP and iSCSI for ONTAP storage

The Linux Host Utilities software provides management and diagnostic tools for Linux hosts that are connected to ONTAP storage. When you install the Linux Host Utilities on a CentOS 7.3 host, you can use the Host Utilities to help you manage FCP and iSCSI protocol operations with ONTAP LUNs.

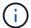

You don't need to manually configure Kernel-based Virtual Machine (KVM) settings because ONTAP LUNs are automatically mapped to the hypervisor.

### Step 1: Optionally, enable SAN booting

You can configure your host to use SAN booting to simplify deployment and improve scalability.

# Before you begin

Use the Interoperability Matrix Tool to verify that your Linux OS, host bus adapter (HBA), HBA firmware, HBA boot BIOS, and ONTAP version support SAN booting.

## Steps

- 1. Create a SAN boot LUN and map it to the host.
- 2. Enable SAN booting in the server BIOS for the ports to which the SAN boot LUN is mapped.

For information on how to enable the HBA BIOS, see your vendor-specific documentation.

3. Verify that the configuration was successful by rebooting the host and verifying that the OS is up and running.

## Step 2: Install the Linux Host Utilities

NetApp strongly recommends installing the Linux Host Utilities to support ONTAP LUN management and assist technical support with gathering configuration data.

### Install Linux Host Utilities 7.1.

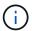

Installing the Linux Host Utilities doesn't change any host timeout settings on your Linux host.

## Step 3: Confirm the multipath configuration for your host

You can use multipathing with CentOS 7.3 to manage ONTAP LUNs.

To ensure that multipathing is configured correctly for your host, verify that the /etc/multipath.conf file is defined and that you have the NetApp recommended settings configured for your ONTAP LUNs.

#### Steps

1. Verify that the /etc/multipath.conf file exits. If the file doesn't exist, create an empty, zero-byte file:

touch /etc/multipath.conf

2. The first time the multipath.conf file is created, you might need to enable and start the multipath services to load the recommended settings:

chkconfig multipathd on

/etc/init.d/multipathd start

3. Each time you boot the host, the empty /etc/multipath.conf zero-byte file automatically loads the NetApp recommended host multipath parameters as the default settings. You shouldn't need to make changes to the /etc/multipath.conf file for your host because the operating system is compiled with the multipath parameters that recognize and manage ONTAP LUNs correctly.

The following table shows the Linux OS native compiled multipath parameter settings for ONTAP LUNs.

# **Show parameter settings**

| Parameter                  | Setting                                 |
|----------------------------|-----------------------------------------|
| detect_prio                | yes                                     |
| dev_loss_tmo               | "infinity"                              |
| failback                   | immediate                               |
| fast_io_fail_tmo           | 5                                       |
| features                   | "3 queue_if_no_path pg_init_retries 50" |
| flush_on_last_del          | "yes"                                   |
| hardware_handler           | "0"                                     |
| no_path_retry              | queue                                   |
| path_checker               | "tur"                                   |
| path_grouping_policy       | "group_by_prio"                         |
| path_selector              | "service-time 0"                        |
| polling_interval           | 5                                       |
| prio                       | "ontap"                                 |
| product                    | LUN                                     |
| retain_attached_hw_handler | yes                                     |
| rr_weight                  | "uniform"                               |
| user_friendly_names        | no                                      |
| vendor                     | NETAPP                                  |

4. Verify the parameter settings and path status for your ONTAP LUNs:

multipath -11

The default multipath parameters support ASA, AFF, and FAS configurations. In these configurations, a single ONTAP LUN shouldn't require more than four paths. If there are more than four paths, it might cause issues with the paths during a storage failure.

The following example outputs show the correct parameter settings and path status for ONTAP LUNs in an ASA, AFF, or FAS configuration.

## **ASA** configuration

An ASA configuration optimizes all paths to a given LUN, keeping them active. This improves performance by serving I/O operations through all paths at the same time.

## **AFF or FAS configuration**

An AFF or FAS configuration should have two groups of paths with higher and lower priorities. Higher priority Active/Optimized paths are served by the controller where the aggregate is located. Lower priority paths are active but non-optimized because they are served by a different controller. Non-optimized paths are only used when optimized paths aren't available.

The following example displays the output for an ONTAP LUN with two Active/Optimized paths and two Active/Non-Optimized paths:

```
multipath -ll
3600a098038303634722b4d59646c4436 dm-28 NETAPP,LUN C-Mode
size=80G features='3 queue_if_no_path pg_init_retries 50'
hwhandler='1 alua' wp=rw
|-+- policy='service-time 0' prio=50 status=active
| |- 16:0:6:35 sdwb 69:624 active ready running
| |- 16:0:5:35 sdun 66:752 active ready running
`-+- policy='service-time 0' prio=10 status=enabled
|- 15:0:0:35 sdaj 66:48 active ready running
|- 15:0:1:35 sdbx 68:176 active ready running
```

### Step 4: Optionally, exclude a device from multipathing

If required, you can exclude a device from multipathing by adding the WWID for the unwanted device to the "blacklist" stanza for the multipath.conf file.

## Steps

1. Determine the WWID:

```
/lib/udev/scsi_id -gud /dev/sda
```

"sda" is the local SCSI disk that you want to add to the blacklist.

An example WWID is 360030057024d0730239134810c0cb833.

2. Add the WWID to the "blacklist" stanza:

#### Step 5: Customize multipath parameters for ONTAP LUNs

If your host is connected to LUNs from other vendors and any of the multipath parameter settings are overridden, you need to correct them by adding stanzas later in the multipath.conf file that apply specifically to ONTAP LUNs. If you don't do this, the ONTAP LUNs might not work as expected.

Check your /etc/multipath.conf file, especially in the defaults section, for settings that might be overriding the default settings for multipath parameters.

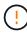

You shouldn't override the recommended parameter settings for ONTAP LUNs. These settings are required for optimal performance of your host configuration. Contact NetApp support, your OS vendor, or both for more information.

The following example shows how to correct an overridden default. In this example, the multipath.conf file defines values for path\_checker and no\_path\_retry that aren't compatible with ONTAP LUNs, and you can't remove these parameters because ONTAP storage arrays are still attached to the host. Instead, you correct the values for path\_checker and no\_path\_retry by adding a device stanza to the multipath.conf file that applies specifically to the ONTAP LUNs.

## Show example

```
defaults {
   path checker
                      readsector0
   no path retry
                      fail
devices {
   device {
      vendor
                       "NETAPP"
      product
                       "LUN"
      no_path_retry
                       queue
      path checker
                       tur
   }
}
```

#### Step 6: Review the known issues

There are no known issues.

#### What's next?

- · Learn about using the Linux Host Utilities tool.
- Learn about ASM mirroring.

Automatic Storage Management (ASM) mirroring might require changes to the Linux multipath settings to allow ASM to recognize a problem and switch over to an alternate failure group. Most ASM configurations on ONTAP use external redundancy, which means that data protection is provided by the external array and ASM doesn't mirror data. Some sites use ASM with normal redundancy to provide two-way mirroring, normally across different sites. See Oracle databases on ONTAP for further information.

## Configure CentOS 7.2 for FCP and iSCSI for ONTAP storage

The Linux Host Utilities software provides management and diagnostic tools for Linux hosts that are connected to ONTAP storage. When you install the Linux Host Utilities on a CentOS 7.2 host, you can use the Host Utilities to help you manage FCP and iSCSI protocol operations with ONTAP LUNs.

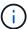

You don't need to manually configure Kernel-based Virtual Machine (KVM) settings because ONTAP LUNs are automatically mapped to the hypervisor.

### Step 1: Optionally, enable SAN booting

You can configure your host to use SAN booting to simplify deployment and improve scalability.

## Before you begin

Use the Interoperability Matrix Tool to verify that your Linux OS, host bus adapter (HBA), HBA firmware, HBA

boot BIOS, and ONTAP version support SAN booting.

## Steps

- 1. Create a SAN boot LUN and map it to the host.
- Enable SAN booting in the server BIOS for the ports to which the SAN boot LUN is mapped.

For information on how to enable the HBA BIOS, see your vendor-specific documentation.

Verify that the configuration was successful by rebooting the host and verifying that the OS is up and running.

#### Step 2: Install the Linux Host Utilities

NetApp strongly recommends installing the Linux Host Utilities to support ONTAP LUN management and assist technical support with gathering configuration data.

Install Linux Host Utilities 7.1.

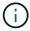

Installing the Linux Host Utilities doesn't change any host timeout settings on your Linux host.

#### Step 3: Confirm the multipath configuration for your host

You can use multipathing with CentOS 7.2 to manage ONTAP LUNs.

To ensure that multipathing is configured correctly for your host, verify that the /etc/multipath.conf file is defined and that you have the NetApp recommended settings configured for your ONTAP LUNs.

## Steps

1. Verify that the /etc/multipath.conf file exits. If the file doesn't exist, create an empty, zero-byte file:

```
touch /etc/multipath.conf
```

2. The first time the multipath.conf file is created, you might need to enable and start the multipath services to load the recommended settings:

chkconfig multipathd on

```
/etc/init.d/multipathd start
```

3. Each time you boot the host, the empty /etc/multipath.conf zero-byte file automatically loads the NetApp recommended host multipath parameters as the default settings. You shouldn't need to make changes to the /etc/multipath.conf file for your host because the operating system is compiled with the multipath parameters that recognize and manage ONTAP LUNs correctly.

The following table shows the Linux OS native compiled multipath parameter settings for ONTAP LUNs.

## **Show parameter settings**

| Parameter                  | Setting                                 |
|----------------------------|-----------------------------------------|
| detect_prio                | yes                                     |
| dev_loss_tmo               | "infinity"                              |
| failback                   | immediate                               |
| fast_io_fail_tmo           | 5                                       |
| features                   | "3 queue_if_no_path pg_init_retries 50" |
| flush_on_last_del          | "yes"                                   |
| hardware_handler           | "0"                                     |
| no_path_retry              | queue                                   |
| path_checker               | "tur"                                   |
| path_grouping_policy       | "group_by_prio"                         |
| path_selector              | "service-time 0"                        |
| polling_interval           | 5                                       |
| prio                       | "ontap"                                 |
| product                    | LUN                                     |
| retain_attached_hw_handler | yes                                     |
| rr_weight                  | "uniform"                               |
| user_friendly_names        | no                                      |
| vendor                     | NETAPP                                  |

4. Verify the parameter settings and path status for your ONTAP LUNs:

The default multipath parameters support ASA, AFF, and FAS configurations. In these configurations, a single ONTAP LUN shouldn't require more than four paths. If there are more than four paths, it might cause issues with the paths during a storage failure.

The following example outputs show the correct parameter settings and path status for ONTAP LUNs in an ASA, AFF, or FAS configuration.

# **ASA** configuration

An ASA configuration optimizes all paths to a given LUN, keeping them active. This improves performance by serving I/O operations through all paths at the same time.

## AFF or FAS configuration

An AFF or FAS configuration should have two groups of paths with higher and lower priorities. Higher priority Active/Optimized paths are served by the controller where the aggregate is located. Lower priority paths are active but non-optimized because they are served by a different controller. Non-optimized paths are only used when optimized paths aren't available.

The following example displays the output for an ONTAP LUN with two Active/Optimized paths and two Active/Non-Optimized paths:

```
multipath -ll
3600a098038303634722b4d59646c4436 dm-28 NETAPP,LUN C-Mode
size=80G features='3 queue_if_no_path pg_init_retries 50'
hwhandler='1 alua' wp=rw
|-+- policy='service-time 0' prio=50 status=active
| |- 16:0:6:35 sdwb 69:624 active ready running
| |- 16:0:5:35 sdun 66:752 active ready running
`-+- policy='service-time 0' prio=10 status=enabled
|- 15:0:0:35 sdaj 66:48 active ready running
|- 15:0:1:35 sdbx 68:176 active ready running
```

### Step 4: Optionally, exclude a device from multipathing

If required, you can exclude a device from multipathing by adding the WWID for the unwanted device to the "blacklist" stanza for the multipath.conf file.

#### Steps

1. Determine the WWID:

```
/lib/udev/scsi_id -gud /dev/sda
```

"sda" is the local SCSI disk that you want to add to the blacklist.

An example WWID is 360030057024d0730239134810c0cb833.

2. Add the WWID to the "blacklist" stanza:

### Step 5: Customize multipath parameters for ONTAP LUNs

If your host is connected to LUNs from other vendors and any of the multipath parameter settings are overridden, you need to correct them by adding stanzas later in the multipath.conf file that apply specifically to ONTAP LUNs. If you don't do this, the ONTAP LUNs might not work as expected.

Check your /etc/multipath.conf file, especially in the defaults section, for settings that might be overriding the default settings for multipath parameters.

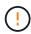

You shouldn't override the recommended parameter settings for ONTAP LUNs. These settings are required for optimal performance of your host configuration. Contact NetApp support, your OS vendor, or both for more information.

The following example shows how to correct an overridden default. In this example, the multipath.conf file defines values for path\_checker and no\_path\_retry that aren't compatible with ONTAP LUNs, and you can't remove these parameters because ONTAP storage arrays are still attached to the host. Instead, you correct the values for path\_checker and no\_path\_retry by adding a device stanza to the multipath.conf file that applies specifically to the ONTAP LUNs.

#### Show example

```
defaults {
   path checker
                      readsector0
   no path retry
                      fail
devices {
   device {
      vendor
                        "NETAPP"
      product
                        "LUN"
      no_path_retry
                       queue
      path checker
                       tur
   }
}
```

#### Step 6: Review the known issues

There are no known issues.

#### What's next?

- · Learn about using the Linux Host Utilities tool.
- Learn about ASM mirroring.

Automatic Storage Management (ASM) mirroring might require changes to the Linux multipath settings to allow ASM to recognize a problem and switch over to an alternate failure group. Most ASM configurations on ONTAP use external redundancy, which means that data protection is provided by the external array and ASM doesn't mirror data. Some sites use ASM with normal redundancy to provide two-way mirroring, normally across different sites. See Oracle databases on ONTAP for further information.

## Configure CentOS 7.1 for FCP and iSCSI for ONTAP storage

The Linux Host Utilities software provides management and diagnostic tools for Linux hosts that are connected to ONTAP storage. When you install the Linux Host Utilities on a CentOS 7.1 host, you can use the Host Utilities to help you manage FCP and iSCSI protocol operations with ONTAP LUNs.

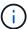

You don't need to manually configure Kernel-based Virtual Machine (KVM) settings because ONTAP LUNs are automatically mapped to the hypervisor.

### Step 1: Optionally, enable SAN booting

You can configure your host to use SAN booting to simplify deployment and improve scalability.

## Before you begin

Use the Interoperability Matrix Tool to verify that your Linux OS, host bus adapter (HBA), HBA firmware, HBA

boot BIOS, and ONTAP version support SAN booting.

## Steps

- 1. Create a SAN boot LUN and map it to the host.
- 2. Enable SAN booting in the server BIOS for the ports to which the SAN boot LUN is mapped.

For information on how to enable the HBA BIOS, see your vendor-specific documentation.

3. Verify that the configuration was successful by rebooting the host and verifying that the OS is up and running.

## Step 2: Install the Linux Host Utilities

NetApp strongly recommends installing the Linux Host Utilities to support ONTAP LUN management and assist technical support with gathering configuration data.

Install Linux Host Utilities 7.1.

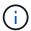

Installing the Linux Host Utilities doesn't change any host timeout settings on your Linux host.

## Step 3: Confirm the multipath configuration for your host

You can use multipathing with CentOS 7.1 to manage ONTAP LUNs.

To ensure that multipathing is configured correctly for your host, verify that the /etc/multipath.conf file is defined and that you have the NetApp recommended settings configured for your ONTAP LUNs.

## Steps

1. Verify that the /etc/multipath.conf file exits. If the file doesn't exist, create an empty, zero-byte file:

```
touch /etc/multipath.conf
```

2. The first time the multipath.conf file is created, you might need to enable and start the multipath services to load the recommended settings:

chkconfig multipathd on

```
/etc/init.d/multipathd start
```

3. Each time you boot the host, the empty /etc/multipath.conf zero-byte file automatically loads the NetApp recommended host multipath parameters as the default settings. You shouldn't need to make changes to the /etc/multipath.conf file for your host because the operating system is compiled with the multipath parameters that recognize and manage ONTAP LUNs correctly.

The following table shows the Linux OS native compiled multipath parameter settings for ONTAP LUNs.

## **Show parameter settings**

| Parameter                  | Setting                                 |
|----------------------------|-----------------------------------------|
| detect_prio                | yes                                     |
| dev_loss_tmo               | "infinity"                              |
| failback                   | immediate                               |
| fast_io_fail_tmo           | 5                                       |
| features                   | "3 queue_if_no_path pg_init_retries 50" |
| flush_on_last_del          | "yes"                                   |
| hardware_handler           | "0"                                     |
| no_path_retry              | queue                                   |
| path_checker               | "tur"                                   |
| path_grouping_policy       | "group_by_prio"                         |
| path_selector              | "service-time 0"                        |
| polling_interval           | 5                                       |
| prio                       | "ontap"                                 |
| product                    | LUN                                     |
| retain_attached_hw_handler | yes                                     |
| rr_weight                  | "uniform"                               |
| user_friendly_names        | no                                      |
| vendor                     | NETAPP                                  |

4. Verify the parameter settings and path status for your ONTAP LUNs:

The default multipath parameters support ASA, AFF, and FAS configurations. In these configurations, a single ONTAP LUN shouldn't require more than four paths. If there are more than four paths, it might cause issues with the paths during a storage failure.

The following example outputs show the correct parameter settings and path status for ONTAP LUNs in an ASA, AFF, or FAS configuration.

## **ASA** configuration

An ASA configuration optimizes all paths to a given LUN, keeping them active. This improves performance by serving I/O operations through all paths at the same time.

## AFF or FAS configuration

An AFF or FAS configuration should have two groups of paths with higher and lower priorities. Higher priority Active/Optimized paths are served by the controller where the aggregate is located. Lower priority paths are active but non-optimized because they are served by a different controller. Non-optimized paths are only used when optimized paths aren't available.

The following example displays the output for an ONTAP LUN with two Active/Optimized paths and two Active/Non-Optimized paths:

```
multipath -ll
3600a098038303634722b4d59646c4436 dm-28 NETAPP,LUN C-Mode
size=80G features='3 queue_if_no_path pg_init_retries 50'
hwhandler='1 alua' wp=rw
|-+- policy='service-time 0' prio=50 status=active
| |- 16:0:6:35 sdwb 69:624 active ready running
| |- 16:0:5:35 sdun 66:752 active ready running
`-+- policy='service-time 0' prio=10 status=enabled
|- 15:0:0:35 sdaj 66:48 active ready running
|- 15:0:1:35 sdbx 68:176 active ready running
```

### Step 4: Optionally, exclude a device from multipathing

If required, you can exclude a device from multipathing by adding the WWID for the unwanted device to the "blacklist" stanza for the multipath.conf file.

#### Steps

1. Determine the WWID:

```
/lib/udev/scsi_id -gud /dev/sda
```

"sda" is the local SCSI disk that you want to add to the blacklist.

An example WWID is 360030057024d0730239134810c0cb833.

2. Add the WWID to the "blacklist" stanza:

### Step 5: Customize multipath parameters for ONTAP LUNs

If your host is connected to LUNs from other vendors and any of the multipath parameter settings are overridden, you need to correct them by adding stanzas later in the multipath.conf file that apply specifically to ONTAP LUNs. If you don't do this, the ONTAP LUNs might not work as expected.

Check your /etc/multipath.conf file, especially in the defaults section, for settings that might be overriding the default settings for multipath parameters.

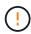

You shouldn't override the recommended parameter settings for ONTAP LUNs. These settings are required for optimal performance of your host configuration. Contact NetApp support, your OS vendor, or both for more information.

The following example shows how to correct an overridden default. In this example, the multipath.conf file defines values for path\_checker and no\_path\_retry that aren't compatible with ONTAP LUNs, and you can't remove these parameters because ONTAP storage arrays are still attached to the host. Instead, you correct the values for path\_checker and no\_path\_retry by adding a device stanza to the multipath.conf file that applies specifically to the ONTAP LUNs.

## Show example

```
defaults {
   path checker
                      readsector0
   no path retry
                      fail
devices {
   device {
      vendor
                       "NETAPP"
      product
                       "LUN"
      no_path_retry
                       queue
      path checker
                       tur
   }
}
```

### Step 6: Review the known issues

There are no known issues.

#### What's next?

- · Learn about using the Linux Host Utilities tool.
- Learn about ASM mirroring.

Automatic Storage Management (ASM) mirroring might require changes to the Linux multipath settings to allow ASM to recognize a problem and switch over to an alternate failure group. Most ASM configurations on ONTAP use external redundancy, which means that data protection is provided by the external array and ASM doesn't mirror data. Some sites use ASM with normal redundancy to provide two-way mirroring, normally across different sites. See Oracle databases on ONTAP for further information.

## Configure CentOS 7.0 for FCP and iSCSI for ONTAP storage

The Linux Host Utilities software provides management and diagnostic tools for Linux hosts that are connected to ONTAP storage. When you install the Linux Host Utilities on a CentOS 7.0 host, you can use the Host Utilities to help you manage FCP and iSCSI protocol operations with ONTAP LUNs.

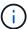

You don't need to manually configure Kernel-based Virtual Machine (KVM) settings because ONTAP LUNs are automatically mapped to the hypervisor.

### Step 1: Optionally, enable SAN booting

You can configure your host to use SAN booting to simplify deployment and improve scalability.

## Before you begin

Use the Interoperability Matrix Tool to verify that your Linux OS, host bus adapter (HBA), HBA firmware, HBA

boot BIOS, and ONTAP version support SAN booting.

## Steps

- 1. Create a SAN boot LUN and map it to the host.
- Enable SAN booting in the server BIOS for the ports to which the SAN boot LUN is mapped.

For information on how to enable the HBA BIOS, see your vendor-specific documentation.

Verify that the configuration was successful by rebooting the host and verifying that the OS is up and running.

#### Step 2: Install the Linux Host Utilities

NetApp strongly recommends installing the Linux Host Utilities to support ONTAP LUN management and assist technical support with gathering configuration data.

Install Linux Host Utilities 7.1.

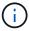

Installing the Linux Host Utilities doesn't change any host timeout settings on your Linux host.

## Step 3: Confirm the multipath configuration for your host

You can use multipathing with CentOS 7.0 to manage ONTAP LUNs.

To ensure that multipathing is configured correctly for your host, verify that the /etc/multipath.conf file is defined and that you have the NetApp recommended settings configured for your ONTAP LUNs.

## Steps

1. Verify that the /etc/multipath.conf file exits. If the file doesn't exist, create an empty, zero-byte file:

```
touch /etc/multipath.conf
```

2. The first time the multipath.conf file is created, you might need to enable and start the multipath services to load the recommended settings:

chkconfig multipathd on

/etc/init.d/multipathd start

3. Each time you boot the host, the empty /etc/multipath.conf zero-byte file automatically loads the NetApp recommended host multipath parameters as the default settings. You shouldn't need to make changes to the /etc/multipath.conf file for your host because the operating system is compiled with the multipath parameters that recognize and manage ONTAP LUNs correctly.

The following table shows the Linux OS native compiled multipath parameter settings for ONTAP LUNs.

## **Show parameter settings**

| Parameter                  | Setting                                 |
|----------------------------|-----------------------------------------|
| detect_prio                | yes                                     |
| dev_loss_tmo               | "infinity"                              |
| failback                   | immediate                               |
| fast_io_fail_tmo           | 5                                       |
| features                   | "3 queue_if_no_path pg_init_retries 50" |
| flush_on_last_del          | "yes"                                   |
| hardware_handler           | "0"                                     |
| no_path_retry              | queue                                   |
| path_checker               | "tur"                                   |
| path_grouping_policy       | "group_by_prio"                         |
| path_selector              | "service-time 0"                        |
| polling_interval           | 5                                       |
| prio                       | "ontap"                                 |
| product                    | LUN                                     |
| retain_attached_hw_handler | yes                                     |
| rr_weight                  | "uniform"                               |
| user_friendly_names        | no                                      |
| vendor                     | NETAPP                                  |

4. Verify the parameter settings and path status for your ONTAP LUNs:

The default multipath parameters support ASA, AFF, and FAS configurations. In these configurations, a single ONTAP LUN shouldn't require more than four paths. If there are more than four paths, it might cause issues with the paths during a storage failure.

The following example outputs show the correct parameter settings and path status for ONTAP LUNs in an ASA, AFF, or FAS configuration.

# **ASA** configuration

An ASA configuration optimizes all paths to a given LUN, keeping them active. This improves performance by serving I/O operations through all paths at the same time.

## AFF or FAS configuration

An AFF or FAS configuration should have two groups of paths with higher and lower priorities. Higher priority Active/Optimized paths are served by the controller where the aggregate is located. Lower priority paths are active but non-optimized because they are served by a different controller. Non-optimized paths are only used when optimized paths aren't available.

The following example displays the output for an ONTAP LUN with two Active/Optimized paths and two Active/Non-Optimized paths:

```
multipath -ll
3600a098038303634722b4d59646c4436 dm-28 NETAPP,LUN C-Mode
size=80G features='3 queue_if_no_path pg_init_retries 50'
hwhandler='1 alua' wp=rw
|-+- policy='service-time 0' prio=50 status=active
| |- 16:0:6:35 sdwb 69:624 active ready running
| |- 16:0:5:35 sdun 66:752 active ready running
`-+- policy='service-time 0' prio=10 status=enabled
|- 15:0:0:35 sdaj 66:48 active ready running
|- 15:0:1:35 sdbx 68:176 active ready running
```

### Step 4: Optionally, exclude a device from multipathing

If required, you can exclude a device from multipathing by adding the WWID for the unwanted device to the "blacklist" stanza for the multipath.conf file.

#### Steps

1. Determine the WWID:

```
/lib/udev/scsi_id -gud /dev/sda
```

"sda" is the local SCSI disk that you want to add to the blacklist.

An example WWID is 360030057024d0730239134810c0cb833.

2. Add the WWID to the "blacklist" stanza:

### Step 5: Customize multipath parameters for ONTAP LUNs

If your host is connected to LUNs from other vendors and any of the multipath parameter settings are overridden, you need to correct them by adding stanzas later in the multipath.conf file that apply specifically to ONTAP LUNs. If you don't do this, the ONTAP LUNs might not work as expected.

Check your /etc/multipath.conf file, especially in the defaults section, for settings that might be overriding the default settings for multipath parameters.

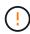

You shouldn't override the recommended parameter settings for ONTAP LUNs. These settings are required for optimal performance of your host configuration. Contact NetApp support, your OS vendor, or both for more information.

The following example shows how to correct an overridden default. In this example, the multipath.conf file defines values for path\_checker and no\_path\_retry that aren't compatible with ONTAP LUNs, and you can't remove these parameters because ONTAP storage arrays are still attached to the host. Instead, you correct the values for path\_checker and no\_path\_retry by adding a device stanza to the multipath.conf file that applies specifically to the ONTAP LUNs.

### Show example

```
defaults {
   path checker
                      readsector0
                       fail
   no path retry
devices {
   device {
      vendor
                        "NETAPP"
      product
                        "LUN"
      no_path_retry
                        queue
      path checker
                        tur
   }
}
```

#### Step 6: Review the known issues

There are no known issues.

#### What's next?

- · Learn about using the Linux Host Utilities tool.
- Learn about ASM mirroring.

Automatic Storage Management (ASM) mirroring might require changes to the Linux multipath settings to allow ASM to recognize a problem and switch over to an alternate failure group. Most ASM configurations on ONTAP use external redundancy, which means that data protection is provided by the external array and ASM doesn't mirror data. Some sites use ASM with normal redundancy to provide two-way mirroring, normally across different sites. See Oracle databases on ONTAP for further information.

## CentOS 6

#### **Use CentOS 6.10 with ONTAP**

You can use the ONTAP SAN host configuration settings to configure CentOS 6.10 with ONTAP as the target.

#### Install the Linux Host Utilities

The NetApp Linux Host Utilities software package is available on the NetApp Support Site in a 32-bit and 64-bit .rpm file. If you don't know which file is right for your configuration, use the Interoperability Matrix Tool to verify which one you need.

NetApp strongly recommends installing the Linux Host Utilities, but it's not mandatory. The utilities don't change any settings on your Linux host. The utilities improve management and assist NetApp customer support in gathering information about your configuration.

If you have Linux Host Utilities currently installed, you should either upgrade it to the latest version, or remove it and follow these steps to install the latest version.

## **Steps**

- Download the 32-bit or 64-bit Linux Host Utilities software package from the NetApp Support Site to your host.
- 2. Install the software package:

```
rpm -ivh netapp linux unified host utilities-7-1.x86 64
```

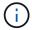

You can use the configuration settings provided in this procedure to configure cloud clients connected to Cloud Volumes ONTAP and Amazon FSx for ONTAP.

#### **SAN Toolkit**

The toolkit is installed automatically when you install the NetApp Host Utilities package. This kit provides the sanlun utility, which helps you manage LUNs and HBAs. The sanlun command returns information about the LUNs mapped to your host, multipathing, and information necessary to create initiator groups.

# **Example**

In the following example, the sanlun lun show command returns LUN information.

```
# sanlun lun show all
```

## Example output:

| vserver(cDOT/FlashRa<br>Product | y) lun-pathname | illename | adapter | protocol | size |
|---------------------------------|-----------------|----------|---------|----------|------|
|                                 |                 |          |         |          |      |
| data_vserver<br>120.0g cDOT     | /vol/vol1/lun1  | /dev/sdb | host16  | FCP      |      |
| data_vserver<br>120.0g cDOT     | /vol/vol1/lun1  | /dev/sdc | host15  | FCP      |      |
| data_vserver<br>120.0g cDOT     | /vol/vol2/lun2  | /dev/sdd | host16  | FCP      |      |
| data_vserver<br>120.0g cDOT     | /vol/vol2/lun2  | /dev/sde | host15  | FCP      |      |

### **SAN Booting**

#### Before you begin

If you decide to use SAN booting, it must be supported by your configuration. You can use the Interoperability Matrix Tool to verify that your OS, HBA, HBA firmware and the HBA boot BIOS, and ONTAP version are supported.

## **Steps**

- 1. Map the SAN boot LUN to the host.
- 2. Verify that multiple paths are available.

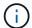

Multiple paths become available after the host OS is up and running on the paths.

3. Enable SAN booting in the server BIOS for the ports to which the SAN boot LUN is mapped.

For information on how to enable the HBA BIOS, see your vendor-specific documentation.

4. Reboot the host to verify that the boot was successful.

#### Multipathing

For CentOS 6.10 the /etc/multipath.conf file must exist, but you do not need to make specific changes to the file. CentOS 6.10 is compiled with all settings required to recognize and correctly manage ONTAP LUNs.

To Enable ALUA Handler, perform the following steps:

## **Steps**

- 1. Create a backup of the initrd-image.
- 2. Append the following parameter value to the kernel for ALUA and non-ALUA to work: rdloaddriver=scsi dh alua

## **Example**

```
kernel /vmlinuz-2.6.32-358.6.1.el6.x86_64 ro root=/dev/mapper/
vg_ibmx355021082-lv_root rd_NO_LUKS rd_LVM_LV=vg_ibmx355021082/ lv_root
LANG=en_US.UTF-8 rd_LVM_LV=vg_ibmx355021082/lv_swap rd_NO_MD
SYSFONT=latarcyrheb-sun16 crashkernel=auto KEYBOARDTYPE=pc KEYTABLE=us
rd_NO_DM rhgb quiet rdloaddriver=scsi_dh_alua
```

3. Use the mkinitrd command to recreate the initrd-image.

CentOS 6x and later versions use either:

```
The command: mkinitrd -f /boot/ initrd-"uname -r".img uname -r Or
```

The command: dracut -f

- Reboot the host.
- 5. Verify the output of the cat /proc/cmdline command to ensure that the setting is complete.

You can use the multipath -ll command to verify the settings for your ONTAP LUNs.

The following sections provide example multipath outputs for a LUN mapped to ASA and non-ASA personas.

### All SAN Array configurations

All SAN Array (ASA) configurations optimize all paths to a given LUN, keeping them active. This improves performance by serving I/O operations through all paths at the same time.

## Example

The following example displays the correct output for an ONTAP LUN.

```
# multipath -11
3600a0980383034466b2b4a3775474859 dm-3 NETAPP,LUN C-Mode
size=20G features='4 queue_if_no_path pg_init_retries 50
retain_attached_hw_handle' hwhandler='1 alua' wp=rw
|-+- policy='round-robin 0' prio=50 status=active
|- 1:0:8:1 sdb 8:16 active ready running
|- 2:0:8:1 sdd 8:48 active ready running
|- 1:0:9:1 sdc 8:32 active ready running
|- 2:0:9:1 sde 8:64 active ready running
```

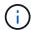

A single LUN shouldn't require more than four paths. Having more than four paths might cause path issues during storage failures.

## **Non-ASA** configurations

For non-ASA configurations, there should be two groups of paths with different priorities. The paths with higher priorities are Active/Optimized. This means they are serviced by the controller where the aggregate is located. The paths with lower priorities are active but non-optimized because they are served from a different controller. The non-optimized paths are only used when optimized paths are not available.

## **Example**

The following example displays the correct output for an ONTAP LUN with two Active/Optimized paths and two Active/Non-Optimized paths.

```
# multipath -11
3600a0980383034466b2b4a3775474859 dm-3 NETAPP,LUN C-Mode
size=20G features='4 queue_if_no_path pg_init_retries 50
retain_attached_hw_handle' hwhandler='1 alua' wp=rw
|-+- policy='round-robin 0' prio=50 status=active
| |- 1:0:8:1 sdb 8:16 active ready running
| `- 2:0:8:1 sdd 8:48 active ready running
`-+- policy='round-robin 0' prio=10 status=enabled
|- 1:0:9:1 sdc 8:32 active ready running
`- 2:0:9:1 sde 8:64 active ready running
```

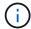

A single LUN shouldn't require more than four paths. Having more than four paths might cause path issues during storage failures.

## **Recommended Settings**

The CentOS 6.10 is compiled to recognize ONTAP LUNs and automatically set all configuration parameters correctly for both ASA and non-ASA configuration.

The multipath.conf file must exist for the multipath daemon to start. If this file doesn't exist, you can create

an empty, zero-byte file by using the touch /etc/multipath.conf command.

The first time you create the multipath.conf file, you might need to enable and start the multipath services by using the following commands:

```
chkconfig multipathd on /etc/init.d/multipathd start
```

You don't need to add anything directly to the multipath.conf file unless you have devices that you don't want multipath to manage or you have existing settings that override defaults. To exclude unwanted devices, add the following syntax to the multipath.conf file, replacing <DevId> with the worldwide identifier (WWID) string of the device you want to exclude:

```
blacklist {
     wwid <DevId>
     devnode "^(ram|raw|loop|fd|md|dm-|sr|scd|st)[0-9]*"
     devnode "^hd[a-z]"
     devnode "^cciss.*"
}
```

The following example determines the WWID of a device and adds it to the multipath.conf file.

# Steps

1. Determine the WWID:

```
/lib/udev/scsi_id -gud /dev/sda
```

```
3600a098038314c4a433f5774717a3046
```

sda is the local SCSI disk that you want to add to the blacklist.

2. Add the wwid to the blacklist stanza in /etc/multipath.conf:

```
blacklist {
    wwid     3600a098038314c4a433f5774717a3046
    devnode "^(ram|raw|loop|fd|md|dm-|sr|scd|st)[0-9]*"
    devnode "^hd[a-z]"
    devnode "^cciss.*"
}
```

Always check your /etc/multipath.conf file, especially in the defaults section, for legacy settings that might be overriding default settings.

The following table demonstrates the critical multipathd parameters for ONTAP LUNs and the required values. If a host is connected to LUNs from other vendors and any of these parameters are overridden, they must be corrected by later stanzas in the multipath.conf file that apply specifically to ONTAP LUNs. Without this correction, the ONTAP LUNs might not work as expected. You should only override these defaults in consultation with NetApp, the OS vendor, or both, and only when the impact is fully understood.

| Parameter                  | Setting                                 |
|----------------------------|-----------------------------------------|
| detect_prio                | yes                                     |
| dev_loss_tmo               | "infinity"                              |
| failback                   | immediate                               |
| fast_io_fail_tmo           | 5                                       |
| features                   | "3 queue_if_no_path pg_init_retries 50" |
| flush_on_last_del          | "yes"                                   |
| hardware_handler           | "0"                                     |
| no_path_retry              | queue                                   |
| path_checker               | "tur"                                   |
| path_grouping_policy       | "group_by_prio"                         |
| path_selector              | "round-robin 0"                         |
| polling_interval           | 5                                       |
| prio                       | "ontap"                                 |
| product                    | LUN.*                                   |
| retain_attached_hw_handler | yes                                     |
| rr_weight                  | "uniform"                               |
| user_friendly_names        | no                                      |
| vendor                     | NETAPP                                  |

## **Example**

The following example shows how to correct an overridden default. In this case, the multipath.conf file defines values for path\_checker and no\_path\_retry that are not compatible with ONTAP LUNs. If they cannot be removed because of other SAN arrays still attached to the host, these parameters can be corrected specifically for ONTAP LUNs with a device stanza.

```
defaults {
   path checker
                      readsector0
   no path retry
                       fail
}
devices {
   device {
      vendor
                      "NETAPP
                        "LUN.*"
      product
      no path retry
                          queue
      path checker
                          tur
}
```

## **Configure KVM settings**

You don't need to configure settings for a Kernel-based Virtual Machine because the LUN is mapped to the hypervisor.

### **ASM** mirroring

Automatic Storage Management (ASM) mirroring might require changes to the Linux multipath settings to allow ASM to recognize a problem and switch over to an alternate failure group. Most ASM configurations on ONTAP use external redundancy, which means that data protection is provided by the external array and ASM doesn't mirror data. Some sites use ASM with normal redundancy to provide two-way mirroring, normally across different sites. See Oracle databases on ONTAP for further information.

## **Known issues**

For CentOS (Red Hat compatible kernel) known issues, see the known issues for Red Hat Enterprise Linux (RHEL) 6.10.

## **Use CentOS 6.9 with ONTAP**

You can use the ONTAP SAN host configuration settings to configure CentOS 6.9 with ONTAP as the target.

#### **Install the Linux Host Utilities**

The NetApp Linux Host Utilities software package is available on the NetApp Support Site in a 32-bit and 64-bit .rpm file. If you don't know which file is right for your configuration, use the Interoperability Matrix Tool to verify which one you need.

NetApp strongly recommends installing the Linux Host Utilities, but it's not mandatory. The utilities don't change any settings on your Linux host. The utilities improve management and assist NetApp customer support in gathering information about your configuration.

If you have Linux Host Utilities currently installed, you should either upgrade it to the latest version, or remove it and follow these steps to install the latest version.

## **Steps**

- Download the 32-bit or 64-bit Linux Host Utilities software package from the NetApp Support Site to your host.
- 2. Install the software package:

```
rpm -ivh netapp linux unified host utilities-7-1.x86 64
```

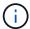

You can use the configuration settings provided in this procedure to configure cloud clients connected to Cloud Volumes ONTAP and Amazon FSx for ONTAP.

#### **SAN Toolkit**

The toolkit is installed automatically when you install the NetApp Host Utilities package. This kit provides the sanlun utility, which helps you manage LUNs and HBAs. The sanlun command returns information about the LUNs mapped to your host, multipathing, and information necessary to create initiator groups.

### Example

In the following example, the sanlun lun show command returns LUN information.

```
# sanlun lun show all
```

# Example output:

| controller(7mode/Ivserver(cDOT/Flash | E-Series)/<br>nRay) lun-pathname | device<br>filename | host<br>adapter | protocol | lun<br>size |
|--------------------------------------|----------------------------------|--------------------|-----------------|----------|-------------|
|                                      |                                  |                    |                 |          |             |
| data_vserver<br>120.0g cDOT          | /vol/vol1/lun1                   | /dev/sdb           | host16          | FCP      |             |
| data_vserver                         | /vol/vol1/lun1                   | /dev/sdc           | host15          | FCP      |             |
| data_vserver                         | /vol/vol2/lun2                   | /dev/sdd           | host16          | FCP      |             |
| data_vserver<br>120.0g cDOT          | /vol/vol2/lun2                   | /dev/sde           | host15          | FCP      |             |

# **SAN Booting**

#### Before you begin

If you decide to use SAN booting, it must be supported by your configuration. You can use the Interoperability Matrix Tool to verify that your OS, HBA, HBA firmware and the HBA boot BIOS, and ONTAP version are supported.

- 1. Map the SAN boot LUN to the host.
- 2. Verify that multiple paths are available.

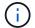

Multiple paths become available after the host OS is up and running on the paths.

3. Enable SAN booting in the server BIOS for the ports to which the SAN boot LUN is mapped.

For information on how to enable the HBA BIOS, see your vendor-specific documentation.

4. Reboot the host to verify that the boot was successful.

#### Multipathing

For CentOS 6.9 the /etc/multipath.conf file must exist, but you do not need to make specific changes to the file. CentOS 6.9 is compiled with all settings required to recognize and correctly manage ONTAP LUNs.

To Enable ALUA Handler, perform the following steps:

#### **Steps**

- Create a backup of the initrd-image.
- 2. Append the following parameter value to the kernel for ALUA and non-ALUA to work: rdloaddriver=scsi\_dh\_alua

#### Example

```
kernel /vmlinuz-2.6.32-358.6.1.el6.x86_64 ro root=/dev/mapper/
vg_ibmx355021082-lv_root rd_NO_LUKS rd_LVM_LV=vg_ibmx355021082/ lv_root
LANG=en_US.UTF-8 rd_LVM_LV=vg_ibmx355021082/lv_swap rd_NO_MD
SYSFONT=latarcyrheb-sun16 crashkernel=auto KEYBOARDTYPE=pc KEYTABLE=us
rd_NO_DM rhgb quiet rdloaddriver=scsi_dh_alua
```

3. Use the mkinitrd command to recreate the initrd-image.

CentOS 6x and later versions use either:

```
The command: mkinitrd -f /boot/ initrd-"uname -r".img uname -r Or
```

The command: dracut -f

- 4. Reboot the host.
- Verify the output of the cat /proc/cmdline command to ensure that the setting is complete.

You can use the multipath -ll command to verify the settings for your ONTAP LUNs.

The following sections provide example multipath outputs for a LUN mapped to ASA and non-ASA personas.

## **All SAN Array configurations**

All SAN Array (ASA) configurations optimize all paths to a given LUN, keeping them active. This improves performance by serving I/O operations through all paths at the same time.

#### **Example**

The following example displays the correct output for an ONTAP LUN.

```
# multipath -11
3600a0980383034466b2b4a3775474859 dm-3 NETAPP,LUN C-Mode
size=20G features='4 queue_if_no_path pg_init_retries 50
retain_attached_hw_handle' hwhandler='1 alua' wp=rw
|-+- policy='round-robin 0' prio=50 status=active
|- 1:0:8:1 sdb 8:16 active ready running
|- 2:0:8:1 sdd 8:48 active ready running
|- 1:0:9:1 sdc 8:32 active ready running
|- 2:0:9:1 sde 8:64 active ready running
```

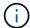

A single LUN shouldn't require more than four paths. Having more than four paths might cause path issues during storage failures.

#### **Non-ASA** configurations

For non-ASA configurations, there should be two groups of paths with different priorities. The paths with higher priorities are Active/Optimized. This means they are serviced by the controller where the aggregate is located. The paths with lower priorities are active but non-optimized because they are served from a different controller. The non-optimized paths are only used when optimized paths are not available.

#### Example

The following example displays the correct output for an ONTAP LUN with two Active/Optimized paths and two Active/Non-Optimized paths.

```
# multipath -11
3600a0980383034466b2b4a3775474859 dm-3 NETAPP,LUN C-Mode
size=20G features='4 queue_if_no_path pg_init_retries 50
retain_attached_hw_handle' hwhandler='1 alua' wp=rw
|-+- policy='round-robin 0' prio=50 status=active
| |- 1:0:8:1 sdb 8:16 active ready running
| `- 2:0:8:1 sdd 8:48 active ready running
`-+- policy='round-robin 0' prio=10 status=enabled
|- 1:0:9:1 sdc 8:32 active ready running
`- 2:0:9:1 sde 8:64 active ready running
```

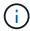

A single LUN shouldn't require more than four paths. Having more than four paths might cause path issues during storage failures.

### **Recommended Settings**

The CentOS 6.9 OS is compiled to recognize ONTAP LUNs and automatically set all configuration parameters correctly for both ASA and non-ASA configuration.

The multipath.conf file must exist for the multipath daemon to start. If this file doesn't exist, you can create an empty, zero-byte file by using the touch /etc/multipath.conf command.

The first time you create the multipath.conf file, you might need to enable and start the multipath services by using the following commands:

```
chkconfig multipathd on
/etc/init.d/multipathd start
```

You don't need to add anything directly to the multipath.conf file unless you have devices that you don't want multipath to manage or you have existing settings that override defaults. To exclude unwanted devices, add the following syntax to the multipath.conf file, replacing <DevId> with the worldwide identifier (WWID) string of the device you want to exclude:

```
blacklist {
    wwid <DevId>
    devnode "^(ram|raw|loop|fd|md|dm-|sr|scd|st)[0-9]*"
    devnode "^hd[a-z]"
    devnode "^cciss.*"
}
```

The following example determines the WWID of a device and adds it to the multipath.conf file.

#### Steps

1. Determine the WWID:

```
/lib/udev/scsi_id -gud /dev/sda

3600a098038314c4a433f5774717a3046
```

sda is the local SCSI disk that you want to add to the blacklist.

2. Add the wwID to the blacklist stanza in /etc/multipath.conf:

```
blacklist {
    wwid     3600a098038314c4a433f5774717a3046
    devnode "^(ram|raw|loop|fd|md|dm-|sr|scd|st)[0-9]*"
    devnode "^hd[a-z]"
    devnode "^cciss.*"
}
```

Always check your /etc/multipath.conf file, especially in the defaults section, for legacy settings that might be overriding default settings.

The following table demonstrates the critical multipathd parameters for ONTAP LUNs and the required

values. If a host is connected to LUNs from other vendors and any of these parameters are overridden, they must be corrected by later stanzas in the multipath.conf file that apply specifically to ONTAP LUNs. Without this correction, the ONTAP LUNs might not work as expected. You should only override these defaults in consultation with NetApp, the OS vendor, or both, and only when the impact is fully understood.

| Parameter                  | Setting                                 |
|----------------------------|-----------------------------------------|
| detect_prio                | yes                                     |
| dev_loss_tmo               | "infinity"                              |
| failback                   | immediate                               |
| fast_io_fail_tmo           | 5                                       |
| features                   | "3 queue_if_no_path pg_init_retries 50" |
| flush_on_last_del          | "yes"                                   |
| hardware_handler           | "0"                                     |
| no_path_retry              | queue                                   |
| path_checker               | "tur"                                   |
| path_grouping_policy       | "group_by_prio"                         |
| path_selector              | "round-robin 0"                         |
| polling_interval           | 5                                       |
| prio                       | "ontap"                                 |
| product                    | LUN.*                                   |
| retain_attached_hw_handler | yes                                     |
| rr_weight                  | "uniform"                               |
| user_friendly_names        | no                                      |
| vendor                     | NETAPP                                  |

## **Example**

The following example shows how to correct an overridden default. In this case, the multipath.conf file defines values for path\_checker and no\_path\_retry that are not compatible with ONTAP LUNs. If they cannot be removed because of other SAN arrays still attached to the host, these parameters can be corrected specifically for ONTAP LUNs with a device stanza.

```
defaults {
   path checker
                      readsector0
   no path retry
                       fail
}
devices {
   device {
      vendor
                      "NETAPP
                        "LUN.*"
      product
      no path retry
                          queue
      path checker
                          tur
}
```

#### **Configure KVM settings**

You don't need to configure settings for a Kernel-based Virtual Machine because the LUN is mapped to the hypervisor.

#### **ASM** mirroring

Automatic Storage Management (ASM) mirroring might require changes to the Linux multipath settings to allow ASM to recognize a problem and switch over to an alternate failure group. Most ASM configurations on ONTAP use external redundancy, which means that data protection is provided by the external array and ASM doesn't mirror data. Some sites use ASM with normal redundancy to provide two-way mirroring, normally across different sites. See Oracle databases on ONTAP for further information.

#### Known issues

For CentOS (Red Hat compatible kernel) known issues, see the known issues for Red Hat Enterprise Linux (RHEL) 6.9.

## **Use CentOS 6.8 with ONTAP**

You can use the ONTAP SAN host configuration settings to configure CentOS 6.8 with ONTAP as the target.

#### **Install the Linux Host Utilities**

The NetApp Linux Host Utilities software package is available on the NetApp Support Site in a 32-bit and 64-bit .rpm file. If you don't know which file is right for your configuration, use the Interoperability Matrix Tool to verify which one you need.

NetApp strongly recommends installing the Linux Host Utilities, but it's not mandatory. The utilities don't change any settings on your Linux host. The utilities improve management and assist NetApp customer support in gathering information about your configuration.

If you have Linux Host Utilities currently installed, you should either upgrade it to the latest version, or remove it and follow these steps to install the latest version.

- Download the 32-bit or 64-bit Linux Host Utilities software package from the NetApp Support Site to your host.
- 2. Install the software package:

```
rpm -ivh netapp linux unified host utilities-7-1.x86 64
```

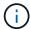

You can use the configuration settings provided in this procedure to configure cloud clients connected to Cloud Volumes ONTAP and Amazon FSx for ONTAP.

#### **SAN Toolkit**

The toolkit is installed automatically when you install the NetApp Host Utilities package. This kit provides the sanlun utility, which helps you manage LUNs and HBAs. The sanlun command returns information about the LUNs mapped to your host, multipathing, and information necessary to create initiator groups.

## Example

In the following example, the sanlun lun show command returns LUN information.

```
# sanlun lun show all
```

# Example output:

| controller(7mode/Ivserver(cDOT/Flash | E-Series)/<br>nRay) lun-pathname | device<br>filename | host<br>adapter | protocol | lun<br>size |
|--------------------------------------|----------------------------------|--------------------|-----------------|----------|-------------|
|                                      |                                  |                    |                 |          |             |
| data_vserver<br>120.0g cDOT          | /vol/vol1/lun1                   | /dev/sdb           | host16          | FCP      |             |
| data_vserver                         | /vol/vol1/lun1                   | /dev/sdc           | host15          | FCP      |             |
| data_vserver                         | /vol/vol2/lun2                   | /dev/sdd           | host16          | FCP      |             |
| data_vserver<br>120.0g cDOT          | /vol/vol2/lun2                   | /dev/sde           | host15          | FCP      |             |

#### **SAN Booting**

#### Before you begin

If you decide to use SAN booting, it must be supported by your configuration. You can use the Interoperability Matrix Tool to verify that your OS, HBA, HBA firmware and the HBA boot BIOS, and ONTAP version are supported.

- 1. Map the SAN boot LUN to the host.
- 2. Verify that multiple paths are available.

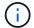

Multiple paths become available after the host OS is up and running on the paths.

3. Enable SAN booting in the server BIOS for the ports to which the SAN boot LUN is mapped.

For information on how to enable the HBA BIOS, see your vendor-specific documentation.

4. Reboot the host to verify that the boot was successful.

#### Multipathing

For CentOS 6.8 the /etc/multipath.conf file must exist, but you do not need to make specific changes to the file. CentOS 6.8 is compiled with all settings required to recognize and correctly manage ONTAP LUNs.

To Enable ALUA Handler, perform the following steps:

#### **Steps**

- 1. Create a backup of the initrd-image.
- Append the following parameter value to the kernel for ALUA and non-ALUA to work: rdloaddriver=scsi\_dh\_alua

#### Example

```
kernel /vmlinuz-2.6.32-358.6.1.el6.x86_64 ro root=/dev/mapper/
vg_ibmx355021082-lv_root rd_NO_LUKS rd_LVM_LV=vg_ibmx355021082/ lv_root
LANG=en_US.UTF-8 rd_LVM_LV=vg_ibmx355021082/lv_swap rd_NO_MD
SYSFONT=latarcyrheb-sun16 crashkernel=auto KEYBOARDTYPE=pc KEYTABLE=us
rd_NO_DM rhgb quiet rdloaddriver=scsi_dh_alua
```

3. Use the mkinitrd command to recreate the initrd-image.

CentOS 6x and later versions use either:

```
The command: mkinitrd -f /boot/ initrd-"uname -r".img uname -r Or
```

The command: dracut -f

- 4. Reboot the host.
- Verify the output of the cat /proc/cmdline command to ensure that the setting is complete.

You can use the multipath -ll command to verify the settings for your ONTAP LUNs.

The following sections provide example multipath outputs for a LUN mapped to ASA and non-ASA personas.

## **All SAN Array configurations**

All SAN Array (ASA) configurations optimize all paths to a given LUN, keeping them active. This improves performance by serving I/O operations through all paths at the same time.

#### Example

The following example displays the correct output for an ONTAP LUN.

```
# multipath -11
3600a0980383034466b2b4a3775474859 dm-3 NETAPP,LUN C-Mode
size=20G features='4 queue_if_no_path pg_init_retries 50
retain_attached_hw_handle' hwhandler='1 alua' wp=rw
|-+- policy='round-robin 0' prio=50 status=active
|- 1:0:8:1 sdb 8:16 active ready running
|- 2:0:8:1 sdd 8:48 active ready running
|- 1:0:9:1 sdc 8:32 active ready running
|- 2:0:9:1 sde 8:64 active ready running
```

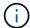

A single LUN shouldn't require more than four paths. Having more than four paths might cause path issues during storage failures.

#### **Non-ASA** configurations

For non-ASA configurations, there should be two groups of paths with different priorities. The paths with higher priorities are Active/Optimized. This means they are serviced by the controller where the aggregate is located. The paths with lower priorities are active but non-optimized because they are served from a different controller. The non-optimized paths are only used when optimized paths are not available.

## **Example**

The following example displays the correct output for an ONTAP LUN with two Active/Optimized paths and two Active/Non-Optimized paths.

```
# multipath -11
3600a0980383034466b2b4a3775474859 dm-3 NETAPP,LUN C-Mode
size=20G features='4 queue_if_no_path pg_init_retries 50
retain_attached_hw_handle' hwhandler='1 alua' wp=rw
|-+- policy='round-robin 0' prio=50 status=active
| |- 1:0:8:1 sdb 8:16 active ready running
| `- 2:0:8:1 sdd 8:48 active ready running
`-+- policy='round-robin 0' prio=10 status=enabled
|- 1:0:9:1 sdc 8:32 active ready running
`- 2:0:9:1 sde 8:64 active ready running
```

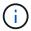

A single LUN shouldn't require more than four paths. Having more than four paths might cause path issues during storage failures.

### **Recommended Settings**

The CentOS 6.8 is compiled to recognize ONTAP LUNs and automatically set all configuration parameters correctly for both ASA and non-ASA configuration.

The multipath.conf file must exist for the multipath daemon to start. If this file doesn't exist, you can create an empty, zero-byte file by using the touch /etc/multipath.conf command.

The first time you create the multipath.conf file, you might need to enable and start the multipath services by using the following commands:

```
chkconfig multipathd on
/etc/init.d/multipathd start
```

You don't need to add anything directly to the multipath.conf file unless you have devices that you don't want multipath to manage or you have existing settings that override defaults. To exclude unwanted devices, add the following syntax to the multipath.conf file, replacing <DevId> with the worldwide identifier (WWID) string of the device you want to exclude:

```
blacklist {
    wwid <DevId>
    devnode "^(ram|raw|loop|fd|md|dm-|sr|scd|st)[0-9]*"
    devnode "^hd[a-z]"
    devnode "^cciss.*"
}
```

The following example determines the WWID of a device and adds it to the multipath.conf file.

#### Steps

1. Determine the WWID:

```
/lib/udev/scsi_id -gud /dev/sda

3600a098038314c4a433f5774717a3046
```

sda is the local SCSI disk that you want to add to the blacklist.

2. Add the wwID to the blacklist stanza in /etc/multipath.conf:

```
blacklist {
    wwid     3600a098038314c4a433f5774717a3046
    devnode "^(ram|raw|loop|fd|md|dm-|sr|scd|st)[0-9]*"
    devnode "^hd[a-z]"
    devnode "^cciss.*"
}
```

Always check your /etc/multipath.conf file, especially in the defaults section, for legacy settings that might be overriding default settings.

The following table demonstrates the critical multipathd parameters for ONTAP LUNs and the required

values. If a host is connected to LUNs from other vendors and any of these parameters are overridden, they must be corrected by later stanzas in the multipath.conf file that apply specifically to ONTAP LUNs. Without this correction, the ONTAP LUNs might not work as expected. You should only override these defaults in consultation with NetApp, the OS vendor, or both, and only when the impact is fully understood.

| Parameter                  | Setting                                 |
|----------------------------|-----------------------------------------|
| detect_prio                | yes                                     |
| dev_loss_tmo               | "infinity"                              |
| failback                   | immediate                               |
| fast_io_fail_tmo           | 5                                       |
| features                   | "3 queue_if_no_path pg_init_retries 50" |
| flush_on_last_del          | "yes"                                   |
| hardware_handler           | "0"                                     |
| no_path_retry              | queue                                   |
| path_checker               | "tur"                                   |
| path_grouping_policy       | "group_by_prio"                         |
| path_selector              | "round-robin 0"                         |
| polling_interval           | 5                                       |
| prio                       | "ontap"                                 |
| product                    | LUN.*                                   |
| retain_attached_hw_handler | yes                                     |
| rr_weight                  | "uniform"                               |
| user_friendly_names        | no                                      |
| vendor                     | NETAPP                                  |

## **Example**

The following example shows how to correct an overridden default. In this case, the multipath.conf file defines values for path\_checker and no\_path\_retry that are not compatible with ONTAP LUNs. If they cannot be removed because of other SAN arrays still attached to the host, these parameters can be corrected specifically for ONTAP LUNs with a device stanza.

```
defaults {
   path checker
                      readsector0
   no path retry
                       fail
}
devices {
   device {
      vendor
                      "NETAPP
                        "LUN.*"
      product
      no path retry
                          queue
      path checker
                          tur
}
```

#### **Configure KVM settings**

You don't need to configure settings for a Kernel-based Virtual Machine because the LUN is mapped to the hypervisor.

#### **ASM** mirroring

Automatic Storage Management (ASM) mirroring might require changes to the Linux multipath settings to allow ASM to recognize a problem and switch over to an alternate failure group. Most ASM configurations on ONTAP use external redundancy, which means that data protection is provided by the external array and ASM doesn't mirror data. Some sites use ASM with normal redundancy to provide two-way mirroring, normally across different sites. See Oracle databases on ONTAP for further information.

### **Known issues**

For CentOS (Red Hat compatible kernel) known issues, see the known issues for Red Hat Enterprise Linux (RHEL) 6.8.

## **Use CentOS 6.7 with ONTAP**

You can use the ONTAP SAN host configuration settings to configure CentOS 6.7 with ONTAP as the target.

#### **Install the Linux Host Utilities**

The NetApp Linux Host Utilities software package is available on the NetApp Support Site in a 32-bit and 64-bit .rpm file. If you don't know which file is right for your configuration, use the Interoperability Matrix Tool to verify which one you need.

NetApp strongly recommends installing the Linux Host Utilities, but it's not mandatory. The utilities don't change any settings on your Linux host. The utilities improve management and assist NetApp customer support in gathering information about your configuration.

If you have Linux Host Utilities currently installed, you should either upgrade it to the latest version, or remove it and follow these steps to install the latest version.

- Download the 32-bit or 64-bit Linux Host Utilities software package from the NetApp Support Site to your host.
- 2. Install the software package:

```
rpm -ivh netapp linux unified host utilities-7-1.x86 64
```

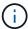

You can use the configuration settings provided in this procedure to configure cloud clients connected to Cloud Volumes ONTAP and Amazon FSx for ONTAP.

#### **SAN Toolkit**

The toolkit is installed automatically when you install the NetApp Host Utilities package. This kit provides the sanlun utility, which helps you manage LUNs and HBAs. The sanlun command returns information about the LUNs mapped to your host, multipathing, and information necessary to create initiator groups.

### Example

In the following example, the sanlun lun show command returns LUN information.

```
# sanlun lun show all
```

# Example output:

| vserver(cDOT/FlashRay<br>Product | ) lun-pathname | filename | adapter | protocol | size |
|----------------------------------|----------------|----------|---------|----------|------|
|                                  |                |          |         |          |      |
| data_vserver                     | /vol/vol1/lun1 | /dev/sdb | host16  | FCP      |      |
| 120.0g cDOT                      |                |          |         |          |      |
| data_vserver                     | /vol/vol1/lun1 | /dev/sdc | host15  | FCP      |      |
| 120.0g cDOT                      |                |          |         |          |      |
| J                                |                |          |         |          |      |
| data_vserver                     | /vol/vol2/lun2 | /dev/sdd | host16  | FCP      |      |
|                                  | /vol/vol2/lun2 | /dev/sdd | host16  | FCP      |      |

# **SAN Booting**

#### Before you begin

If you decide to use SAN booting, it must be supported by your configuration. You can use the Interoperability Matrix Tool to verify that your OS, HBA, HBA firmware and the HBA boot BIOS, and ONTAP version are supported.

- 1. Map the SAN boot LUN to the host.
- 2. Verify that multiple paths are available.

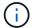

Multiple paths become available after the host OS is up and running on the paths.

3. Enable SAN booting in the server BIOS for the ports to which the SAN boot LUN is mapped.

For information on how to enable the HBA BIOS, see your vendor-specific documentation.

4. Reboot the host to verify that the boot was successful.

#### Multipathing

For CentOS 6.7 the /etc/multipath.conf file must exist, but you do not need to make specific changes to the file. CentOS 6.7 is compiled with all settings required to recognize and correctly manage ONTAP LUNs. To Enable ALUA Handler, perform the following steps:

#### **Steps**

- 1. Create a backup of the initrd-image.
- 2. Append the following parameter value to the kernel for ALUA and non-ALUA to work: rdloaddriver=scsi\_dh\_alua

## **Example**

```
kernel /vmlinuz-2.6.32-358.6.1.el6.x86_64 ro root=/dev/mapper/
vg_ibmx355021082-lv_root rd_NO_LUKS rd_LVM_LV=vg_ibmx355021082/ lv_root
LANG=en_US.UTF-8 rd_LVM_LV=vg_ibmx355021082/lv_swap rd_NO_MD
SYSFONT=latarcyrheb-sun16 crashkernel=auto KEYBOARDTYPE=pc KEYTABLE=us
rd_NO_DM rhgb quiet rdloaddriver=scsi_dh_alua
```

3. Use the mkinitrd command to recreate the initrd-image.

CentOS 6x and later versions use either:

```
The command: mkinitrd -f /boot/ initrd-"uname -r".img uname -r Or
```

The command: dracut -f

- 4. Reboot the host.
- 5. Verify the output of the cat /proc/cmdline command to ensure that the setting is complete.

You can use the multipath -ll command to verify the settings for your ONTAP LUNs.

The following sections provide example multipath outputs for a LUN mapped to ASA and non-ASA personas.

## **All SAN Array configurations**

All SAN Array (ASA) configurations optimize all paths to a given LUN, keeping them active. This improves performance by serving I/O operations through all paths at the same time.

#### Example

The following example displays the correct output for an ONTAP LUN.

```
# multipath -11
3600a0980383034466b2b4a3775474859 dm-3 NETAPP,LUN C-Mode
size=20G features='4 queue_if_no_path pg_init_retries 50
retain_attached_hw_handle' hwhandler='1 alua' wp=rw
|-+- policy='round-robin 0' prio=50 status=active
|- 1:0:8:1 sdb 8:16 active ready running
|- 2:0:8:1 sdd 8:48 active ready running
|- 1:0:9:1 sdc 8:32 active ready running
|- 2:0:9:1 sde 8:64 active ready running
```

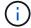

A single LUN shouldn't require more than four paths. Having more than four paths might cause path issues during storage failures.

#### **Non-ASA** configurations

For non-ASA configurations, there should be two groups of paths with different priorities. The paths with higher priorities are Active/Optimized. This means they are serviced by the controller where the aggregate is located. The paths with lower priorities are active but non-optimized because they are served from a different controller. The non-optimized paths are only used when optimized paths are not available.

## **Example**

The following example displays the correct output for an ONTAP LUN with two Active/Optimized paths and two Active/Non-Optimized paths.

```
# multipath -11
3600a0980383034466b2b4a3775474859 dm-3 NETAPP,LUN C-Mode
size=20G features='4 queue_if_no_path pg_init_retries 50
retain_attached_hw_handle' hwhandler='1 alua' wp=rw
|-+- policy='round-robin 0' prio=50 status=active
| |- 1:0:8:1 sdb 8:16 active ready running
| `- 2:0:8:1 sdd 8:48 active ready running
`-+- policy='round-robin 0' prio=10 status=enabled
|- 1:0:9:1 sdc 8:32 active ready running
`- 2:0:9:1 sde 8:64 active ready running
```

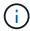

A single LUN shouldn't require more than four paths. Having more than four paths might cause path issues during storage failures.

### **Recommended Settings**

The CentOS 6.7 OS is compiled to recognize ONTAP LUNs and automatically set all configuration parameters correctly for both ASA and non-ASA configuration.

The multipath.conf file must exist for the multipath daemon to start. If this file doesn't exist, you can create an empty, zero-byte file by using the touch /etc/multipath.conf command.

The first time you create the multipath.conf file, you might need to enable and start the multipath services by using the following commands:

```
chkconfig multipathd on
/etc/init.d/multipathd start
```

You don't need to add anything directly to the multipath.conf file unless you have devices that you don't want multipath to manage or you have existing settings that override defaults. To exclude unwanted devices, add the following syntax to the multipath.conf file, replacing <DevId> with the worldwide identifier (WWID) string of the device you want to exclude:

```
blacklist {
    wwid <DevId>
    devnode "^(ram|raw|loop|fd|md|dm-|sr|scd|st)[0-9]*"
    devnode "^hd[a-z]"
    devnode "^cciss.*"
}
```

The following example determines the WWID of a device and adds it to the multipath.conf file.

#### Steps

1. Determine the WWID:

```
/lib/udev/scsi_id -gud /dev/sda

3600a098038314c4a433f5774717a3046
```

sda is the local SCSI disk that you want to add to the blacklist.

2. Add the wwID to the blacklist stanza in /etc/multipath.conf:

```
blacklist {
    wwid     3600a098038314c4a433f5774717a3046
    devnode "^(ram|raw|loop|fd|md|dm-|sr|scd|st)[0-9]*"
    devnode "^hd[a-z]"
    devnode "^cciss.*"
}
```

Always check your /etc/multipath.conf file, especially in the defaults section, for legacy settings that might be overriding default settings.

The following table demonstrates the critical multipathd parameters for ONTAP LUNs and the required

values. If a host is connected to LUNs from other vendors and any of these parameters are overridden, they must be corrected by later stanzas in the multipath.conf file that apply specifically to ONTAP LUNs. Without this correction, the ONTAP LUNs might not work as expected. You should only override these defaults in consultation with NetApp, the OS vendor, or both, and only when the impact is fully understood.

| Parameter                  | Setting                                 |
|----------------------------|-----------------------------------------|
| detect_prio                | yes                                     |
| dev_loss_tmo               | "infinity"                              |
| failback                   | immediate                               |
| fast_io_fail_tmo           | 5                                       |
| features                   | "3 queue_if_no_path pg_init_retries 50" |
| flush_on_last_del          | "yes"                                   |
| hardware_handler           | "0"                                     |
| no_path_retry              | queue                                   |
| path_checker               | "tur"                                   |
| path_grouping_policy       | "group_by_prio"                         |
| path_selector              | "round-robin 0"                         |
| polling_interval           | 5                                       |
| prio                       | "ontap"                                 |
| product                    | LUN.*                                   |
| retain_attached_hw_handler | yes                                     |
| rr_weight                  | "uniform"                               |
| user_friendly_names        | no                                      |
| vendor                     | NETAPP                                  |

## **Example**

The following example shows how to correct an overridden default. In this case, the multipath.conf file defines values for path\_checker and no\_path\_retry that are not compatible with ONTAP LUNs. If they cannot be removed because of other SAN arrays still attached to the host, these parameters can be corrected specifically for ONTAP LUNs with a device stanza.

```
defaults {
   path checker
                      readsector0
   no path retry
                       fail
}
devices {
   device {
      vendor
                      "NETAPP
                        "LUN.*"
      product
      no path retry
                          queue
      path checker
                          tur
}
```

#### **Configure KVM settings**

You don't need to configure settings for a Kernel-based Virtual Machine because the LUN is mapped to the hypervisor.

#### **ASM** mirroring

Automatic Storage Management (ASM) mirroring might require changes to the Linux multipath settings to allow ASM to recognize a problem and switch over to an alternate failure group. Most ASM configurations on ONTAP use external redundancy, which means that data protection is provided by the external array and ASM doesn't mirror data. Some sites use ASM with normal redundancy to provide two-way mirroring, normally across different sites. See Oracle databases on ONTAP for further information.

### **Known issues**

For CentOS (Red Hat compatible kernel) known issues, see the known issues for Red Hat Enterprise Linux (RHEL) 6.7.

## **Use CentOS 6.6 with ONTAP**

You can use the ONTAP SAN host configuration settings to configure CentOS 6.6 with ONTAP as the target.

#### **Install the Linux Host Utilities**

The NetApp Linux Host Utilities software package is available on the NetApp Support Site in a 32-bit and 64-bit .rpm file. If you don't know which file is right for your configuration, use the Interoperability Matrix Tool to verify which one you need.

NetApp strongly recommends installing the Linux Host Utilities, but it's not mandatory. The utilities don't change any settings on your Linux host. The utilities improve management and assist NetApp customer support in gathering information about your configuration.

If you have Linux Host Utilities currently installed, you should either upgrade it to the latest version, or remove it and follow these steps to install the latest version.

- Download the 32-bit or 64-bit Linux Host Utilities software package from the NetApp Support Site to your host.
- 2. Install the software package:

```
rpm -ivh netapp_linux_unified_host_utilities-7-1.x86_64
```

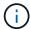

You can use the configuration settings provided in this procedure to configure cloud clients connected to Cloud Volumes ONTAP and Amazon FSx for ONTAP.

#### **SAN Toolkit**

The toolkit is installed automatically when you install the NetApp Host Utilities package. This kit provides the sanlun utility, which helps you manage LUNs and HBAs. The sanlun command returns information about the LUNs mapped to your host, multipathing, and information necessary to create initiator groups.

### Example

In the following example, the sanlun lun show command returns LUN information.

```
# sanlun lun show all
```

# Example output:

| controller(7mode/E-<br>vserver(cDOT/FlashR<br>Product |                | device<br>filename | host<br>adapter | protocol | lun<br>size |
|-------------------------------------------------------|----------------|--------------------|-----------------|----------|-------------|
|                                                       |                |                    |                 |          |             |
| data_vserver                                          | /vol/vol1/lun1 | /dev/sdb           | host16          | FCP      |             |
| 120.0g cDOT                                           |                |                    |                 |          |             |
| data_vserver<br>120.0g cDOT                           | /vol/vol1/lun1 | /dev/sdc           | host15          | FCP      |             |
| data_vserver                                          | /vol/vol2/lun2 | /dev/sdd           | host16          | FCP      |             |
| 120.0g cDOT                                           |                |                    |                 |          |             |
| data_vserver<br>120.0g cDOT                           | /vol/vol2/lun2 | /dev/sde           | host15          | FCP      |             |

# **SAN Booting**

#### Before you begin

If you decide to use SAN booting, it must be supported by your configuration. You can use the Interoperability Matrix Tool to verify that your OS, HBA, HBA firmware and the HBA boot BIOS, and ONTAP version are supported.

- 1. Map the SAN boot LUN to the host.
- 2. Verify that multiple paths are available.

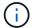

Multiple paths become available after the host OS is up and running on the paths.

Enable SAN booting in the server BIOS for the ports to which the SAN boot LUN is mapped.

For information on how to enable the HBA BIOS, see your vendor-specific documentation.

4. Reboot the host to verify that the boot was successful.

#### Multipathing

For CentOS 6.6 the /etc/multipath.conf file must exist, but you do not need to make specific changes to the file. CentOS 6.6 is compiled with all settings required to recognize and correctly manage ONTAP LUNs. To Enable ALUA Handler, perform the following steps:

#### **Steps**

- 1. Create a backup of the initrd-image.
- 2. Append the following parameter value to the kernel for ALUA and non-ALUA to work: rdloaddriver=scsi\_dh\_alua

## **Example**

```
kernel /vmlinuz-2.6.32-358.6.1.el6.x86_64 ro root=/dev/mapper/
vg_ibmx355021082-lv_root rd_NO_LUKS rd_LVM_LV=vg_ibmx355021082/ lv_root
LANG=en_US.UTF-8 rd_LVM_LV=vg_ibmx355021082/lv_swap rd_NO_MD
SYSFONT=latarcyrheb-sun16 crashkernel=auto KEYBOARDTYPE=pc KEYTABLE=us
rd_NO_DM rhgb quiet rdloaddriver=scsi_dh_alua
```

3. Use the mkinitrd command to recreate the initrd-image.

CentOS 6x and later versions use either:

```
The command: mkinitrd -f /boot/ initrd-"uname -r".img uname -r Or
```

The command: dracut -f

- 4. Reboot the host.
- 5. Verify the output of the cat /proc/cmdline command to ensure that the setting is complete.

You can use the multipath -ll command to verify the settings for your ONTAP LUNs.

The following sections provide example multipath outputs for a LUN mapped to ASA and non-ASA personas.

## **All SAN Array configurations**

All SAN Array (ASA) configurations optimize all paths to a given LUN, keeping them active. This improves performance by serving I/O operations through all paths at the same time.

#### Example

The following example displays the correct output for an ONTAP LUN.

```
# multipath -11
3600a0980383034466b2b4a3775474859 dm-3 NETAPP,LUN C-Mode
size=20G features='4 queue_if_no_path pg_init_retries 50
retain_attached_hw_handle' hwhandler='1 alua' wp=rw
|-+- policy='round-robin 0' prio=50 status=active
|- 1:0:8:1 sdb 8:16 active ready running
|- 2:0:8:1 sdd 8:48 active ready running
|- 1:0:9:1 sdc 8:32 active ready running
|- 2:0:9:1 sde 8:64 active ready running
```

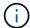

A single LUN shouldn't require more than four paths. Having more than four paths might cause path issues during storage failures.

#### **Non-ASA** configurations

For non-ASA configurations, there should be two groups of paths with different priorities. The paths with higher priorities are Active/Optimized. This means they are serviced by the controller where the aggregate is located. The paths with lower priorities are active but non-optimized because they are served from a different controller. The non-optimized paths are only used when optimized paths are not available.

## **Example**

The following example displays the correct output for an ONTAP LUN with two Active/Optimized paths and two Active/Non-Optimized paths.

```
# multipath -11
3600a0980383034466b2b4a3775474859 dm-3 NETAPP,LUN C-Mode
size=20G features='4 queue_if_no_path pg_init_retries 50
retain_attached_hw_handle' hwhandler='1 alua' wp=rw
|-+- policy='round-robin 0' prio=50 status=active
| |- 1:0:8:1 sdb 8:16 active ready running
| `- 2:0:8:1 sdd 8:48 active ready running
`-+- policy='round-robin 0' prio=10 status=enabled
|- 1:0:9:1 sdc 8:32 active ready running
`- 2:0:9:1 sde 8:64 active ready running
```

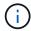

A single LUN shouldn't require more than four paths. Having more than four paths might cause path issues during storage failures.

### **Recommended Settings**

The CentOS 6.6 OS is compiled to recognize ONTAP LUNs and automatically set all configuration parameters correctly for both ASA and non-ASA configuration.

The multipath.conf file must exist for the multipath daemon to start. If this file doesn't exist, you can create an empty, zero-byte file by using the touch /etc/multipath.conf command.

The first time you create the multipath.conf file, you might need to enable and start the multipath services by using the following commands:

```
chkconfig multipathd on
/etc/init.d/multipathd start
```

You don't need to add anything directly to the multipath.conf file unless you have devices that you don't want multipath to manage or you have existing settings that override defaults. To exclude unwanted devices, add the following syntax to the multipath.conf file, replacing <DevId> with the worldwide identifier (WWID) string of the device you want to exclude:

```
blacklist {
     wwid <DevId>
     devnode "^(ram|raw|loop|fd|md|dm-|sr|scd|st)[0-9]*"
     devnode "^hd[a-z]"
     devnode "^cciss.*"
}
```

The following example determines the WWID of a device and adds it to the multipath.conf file.

#### Steps

1. Determine the WWID:

```
/lib/udev/scsi_id -gud /dev/sda

3600a098038314c4a433f5774717a3046
```

sda is the local SCSI disk that you want to add to the blacklist.

2. Add the wwID to the blacklist stanza in /etc/multipath.conf:

```
blacklist {
    wwid     3600a098038314c4a433f5774717a3046
    devnode "^(ram|raw|loop|fd|md|dm-|sr|scd|st)[0-9]*"
    devnode "^hd[a-z]"
    devnode "^cciss.*"
}
```

Always check your /etc/multipath.conf file, especially in the defaults section, for legacy settings that might be overriding default settings.

The following table demonstrates the critical multipathd parameters for ONTAP LUNs and the required

values. If a host is connected to LUNs from other vendors and any of these parameters are overridden, they must be corrected by later stanzas in the multipath.conf file that apply specifically to ONTAP LUNs. Without this correction, the ONTAP LUNs might not work as expected. You should only override these defaults in consultation with NetApp, the OS vendor, or both, and only when the impact is fully understood.

| Parameter                  | Setting                                 |
|----------------------------|-----------------------------------------|
| detect_prio                | yes                                     |
| dev_loss_tmo               | "infinity"                              |
| failback                   | immediate                               |
| fast_io_fail_tmo           | 5                                       |
| features                   | "3 queue_if_no_path pg_init_retries 50" |
| flush_on_last_del          | "yes"                                   |
| hardware_handler           | "0"                                     |
| no_path_retry              | queue                                   |
| path_checker               | "tur"                                   |
| path_grouping_policy       | "group_by_prio"                         |
| path_selector              | "round-robin 0"                         |
| polling_interval           | 5                                       |
| prio                       | "ontap"                                 |
| product                    | LUN.*                                   |
| retain_attached_hw_handler | yes                                     |
| rr_weight                  | "uniform"                               |
| user_friendly_names        | no                                      |
| vendor                     | NETAPP                                  |

# Example

The following example shows how to correct an overridden default. In this case, the multipath.conf file defines values for path\_checker and no\_path\_retry that are not compatible with ONTAP LUNs. If they cannot be removed because of other SAN arrays still attached to the host, these parameters can be corrected specifically for ONTAP LUNs with a device stanza.

```
defaults {
   path checker
                      readsector0
   no path retry
                       fail
}
devices {
   device {
      vendor
                      "NETAPP
                        "LUN.*"
      product
      no path retry
                          queue
      path checker
                          tur
}
```

#### **Configure KVM settings**

You don't need to configure settings for a Kernel-based Virtual Machine because the LUN is mapped to the hypervisor.

#### **ASM** mirroring

Automatic Storage Management (ASM) mirroring might require changes to the Linux multipath settings to allow ASM to recognize a problem and switch over to an alternate failure group. Most ASM configurations on ONTAP use external redundancy, which means that data protection is provided by the external array and ASM doesn't mirror data. Some sites use ASM with normal redundancy to provide two-way mirroring, normally across different sites. See Oracle databases on ONTAP for further information.

### **Known issues**

For CentOS (Red Hat compatible kernel) known issues, see the known issues for Red Hat Enterprise Linux (RHEL) 6.6.

## **Use CentOS 6.5 with ONTAP**

You can use the ONTAP SAN host configuration settings to configure CentOS 6.5 with ONTAP as the target.

#### **Install the Linux Host Utilities**

The NetApp Linux Host Utilities software package is available on the NetApp Support Site in a 32-bit and 64-bit .rpm file. If you don't know which file is right for your configuration, use the Interoperability Matrix Tool to verify which one you need.

NetApp strongly recommends installing the Linux Host Utilities, but it's not mandatory. The utilities don't change any settings on your Linux host. The utilities improve management and assist NetApp customer support in gathering information about your configuration.

If you have Linux Host Utilities currently installed, you should either upgrade it to the latest version, or remove it and follow these steps to install the latest version.

- Download the 32-bit or 64-bit Linux Host Utilities software package from the NetApp Support Site to your host.
- 2. Install the software package:

```
rpm -ivh netapp linux unified host utilities-7-1.x86 64
```

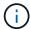

You can use the configuration settings provided in this procedure to configure cloud clients connected to Cloud Volumes ONTAP and Amazon FSx for ONTAP.

### **SAN Toolkit**

The toolkit is installed automatically when you install the NetApp Host Utilities package. This kit provides the sanlun utility, which helps you manage LUNs and HBAs. The sanlun command returns information about the LUNs mapped to your host, multipathing, and information necessary to create initiator groups.

## Example

In the following example, the sanlun lun show command returns LUN information.

```
# sanlun lun show all
```

# Example output:

| controller(7mode/E-<br>vserver(cDOT/FlashR<br>Product |                | device<br>filename | host<br>adapter | protocol | lun<br>size |
|-------------------------------------------------------|----------------|--------------------|-----------------|----------|-------------|
|                                                       |                |                    |                 |          |             |
| data_vserver                                          | /vol/vol1/lun1 | /dev/sdb           | host16          | FCP      |             |
| 120.0g cDOT                                           |                |                    |                 |          |             |
| data_vserver<br>120.0g cDOT                           | /vol/vol1/lun1 | /dev/sdc           | host15          | FCP      |             |
| data_vserver                                          | /vol/vol2/lun2 | /dev/sdd           | host16          | FCP      |             |
| 120.0g cDOT                                           |                |                    |                 |          |             |
| data_vserver<br>120.0g cDOT                           | /vol/vol2/lun2 | /dev/sde           | host15          | FCP      |             |

#### **SAN Booting**

#### Before you begin

If you decide to use SAN booting, it must be supported by your configuration. You can use the Interoperability Matrix Tool to verify that your OS, HBA, HBA firmware and the HBA boot BIOS, and ONTAP version are supported.

- 1. Map the SAN boot LUN to the host.
- 2. Verify that multiple paths are available.

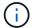

Multiple paths become available after the host OS is up and running on the paths.

3. Enable SAN booting in the server BIOS for the ports to which the SAN boot LUN is mapped.

For information on how to enable the HBA BIOS, see your vendor-specific documentation.

4. Reboot the host to verify that the boot was successful.

#### Multipathing

For CentOS 6.5 the /etc/multipath.conf file must exist, but you do not need to make specific changes to the file. CentOS 6.5 is compiled with all settings required to recognize and correctly manage ONTAP LUNs.

To Enable ALUA Handler, perform the following steps:

#### **Steps**

- 1. Create a backup of the initrd-image.
- 2. Append the following parameter value to the kernel for ALUA and non-ALUA to work: rdloaddriver=scsi\_dh\_alua

#### Example

```
kernel /vmlinuz-2.6.32-358.6.1.el6.x86_64 ro root=/dev/mapper/
vg_ibmx355021082-lv_root rd_NO_LUKS rd_LVM_LV=vg_ibmx355021082/ lv_root
LANG=en_US.UTF-8 rd_LVM_LV=vg_ibmx355021082/lv_swap rd_NO_MD
SYSFONT=latarcyrheb-sun16 crashkernel=auto KEYBOARDTYPE=pc KEYTABLE=us
rd_NO_DM rhgb quiet rdloaddriver=scsi_dh_alua
```

3. Use the mkinitrd command to recreate the initrd-image.

CentOS 6x and later versions use either:

```
The command: mkinitrd -f /boot/ initrd-"uname -r".img uname -r Or
```

The command: dracut -f

- 4. Reboot the host.
- Verify the output of the cat /proc/cmdline command to ensure that the setting is complete.

You can use the multipath -ll command to verify the settings for your ONTAP LUNs.

The following sections provide example multipath outputs for a LUN mapped to ASA and non-ASA personas.

# **All SAN Array configurations**

All SAN Array (ASA) configurations optimize all paths to a given LUN, keeping them active. This improves performance by serving I/O operations through all paths at the same time.

#### Example

The following example displays the correct output for an ONTAP LUN.

```
# multipath -11
3600a0980383034466b2b4a3775474859 dm-3 NETAPP,LUN C-Mode
size=20G features='4 queue_if_no_path pg_init_retries 50
retain_attached_hw_handle' hwhandler='1 alua' wp=rw
|-+- policy='round-robin 0' prio=50 status=active
|- 1:0:8:1 sdb 8:16 active ready running
|- 2:0:8:1 sdd 8:48 active ready running
|- 1:0:9:1 sdc 8:32 active ready running
|- 2:0:9:1 sde 8:64 active ready running
```

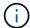

A single LUN shouldn't require more than four paths. Having more than four paths might cause path issues during storage failures.

#### **Non-ASA** configurations

For non-ASA configurations, there should be two groups of paths with different priorities. The paths with higher priorities are Active/Optimized. This means they are serviced by the controller where the aggregate is located. The paths with lower priorities are active but non-optimized because they are served from a different controller. The non-optimized paths are only used when optimized paths are not available.

## **Example**

The following example displays the correct output for an ONTAP LUN with two Active/Optimized paths and two Active/Non-Optimized paths.

```
# multipath -11
3600a0980383034466b2b4a3775474859 dm-3 NETAPP,LUN C-Mode
size=20G features='4 queue_if_no_path pg_init_retries 50
retain_attached_hw_handle' hwhandler='1 alua' wp=rw
|-+- policy='round-robin 0' prio=50 status=active
| |- 1:0:8:1 sdb 8:16 active ready running
| `- 2:0:8:1 sdd 8:48 active ready running
`-+- policy='round-robin 0' prio=10 status=enabled
|- 1:0:9:1 sdc 8:32 active ready running
`- 2:0:9:1 sde 8:64 active ready running
```

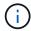

A single LUN shouldn't require more than four paths. Having more than four paths might cause path issues during storage failures.

### **Recommended Settings**

The CentOS 6.5 OS is compiled to recognize ONTAP LUNs and automatically set all configuration parameters correctly for both ASA and non-ASA configuration.

The multipath.conf file must exist for the multipath daemon to start. If this file doesn't exist, you can create an empty, zero-byte file by using the touch /etc/multipath.conf command.

The first time you create the multipath.conf file, you might need to enable and start the multipath services by using the following commands:

```
chkconfig multipathd on /etc/init.d/multipathd start
```

You don't need to add anything directly to the multipath.conf file unless you have devices that you don't want multipath to manage or you have existing settings that override defaults. To exclude unwanted devices, add the following syntax to the multipath.conf file, replacing <DevId> with the worldwide identifier (WWID) string of the device you want to exclude:

```
blacklist {
    wwid <DevId>
    devnode "^(ram|raw|loop|fd|md|dm-|sr|scd|st)[0-9]*"
    devnode "^hd[a-z]"
    devnode "^cciss.*"
}
```

The following example determines the WWID of a device and adds it to the multipath.conf file.

#### Steps

1. Determine the WWID:

```
/lib/udev/scsi_id -gud /dev/sda

3600a098038314c4a433f5774717a3046
```

sda is the local SCSI disk that you want to add to the blacklist.

2. Add the wwID to the blacklist stanza in /etc/multipath.conf:

```
blacklist {
    wwid     3600a098038314c4a433f5774717a3046
    devnode "^(ram|raw|loop|fd|md|dm-|sr|scd|st)[0-9]*"
    devnode "^hd[a-z]"
    devnode "^cciss.*"
}
```

Always check your /etc/multipath.conf file, especially in the defaults section, for legacy settings that might be overriding default settings.

The following table demonstrates the critical multipathd parameters for ONTAP LUNs and the required

values. If a host is connected to LUNs from other vendors and any of these parameters are overridden, they must be corrected by later stanzas in the multipath.conf file that apply specifically to ONTAP LUNs. Without this correction, the ONTAP LUNs might not work as expected. You should only override these defaults in consultation with NetApp, the OS vendor, or both, and only when the impact is fully understood.

| Parameter                  | Setting                                 |
|----------------------------|-----------------------------------------|
| detect_prio                | yes                                     |
| dev_loss_tmo               | "infinity"                              |
| failback                   | immediate                               |
| fast_io_fail_tmo           | 5                                       |
| features                   | "3 queue_if_no_path pg_init_retries 50" |
| flush_on_last_del          | "yes"                                   |
| hardware_handler           | "0"                                     |
| no_path_retry              | queue                                   |
| path_checker               | "tur"                                   |
| path_grouping_policy       | "group_by_prio"                         |
| path_selector              | "round-robin 0"                         |
| polling_interval           | 5                                       |
| prio                       | "ontap"                                 |
| product                    | LUN.*                                   |
| retain_attached_hw_handler | yes                                     |
| rr_weight                  | "uniform"                               |
| user_friendly_names        | no                                      |
| vendor                     | NETAPP                                  |

## **Example**

The following example shows how to correct an overridden default. In this case, the multipath.conf file defines values for path\_checker and no\_path\_retry that are not compatible with ONTAP LUNs. If they cannot be removed because of other SAN arrays still attached to the host, these parameters can be corrected specifically for ONTAP LUNs with a device stanza.

```
defaults {
   path checker
                      readsector0
   no path retry
                       fail
}
devices {
   device {
      vendor
                      "NETAPP
                        "LUN.*"
      product
      no path retry
                          queue
      path checker
                          tur
}
```

#### **Configure KVM settings**

You don't need to configure settings for a Kernel-based Virtual Machine because the LUN is mapped to the hypervisor.

#### **ASM** mirroring

Automatic Storage Management (ASM) mirroring might require changes to the Linux multipath settings to allow ASM to recognize a problem and switch over to an alternate failure group. Most ASM configurations on ONTAP use external redundancy, which means that data protection is provided by the external array and ASM doesn't mirror data. Some sites use ASM with normal redundancy to provide two-way mirroring, normally across different sites. See Oracle databases on ONTAP for further information.

### **Known issues**

For CentOS (Red Hat compatible kernel) known issues, see the known issues for Red Hat Enterprise Linux (RHEL) 6.5.

## **Use CentOS 6.4 with ONTAP**

You can use the ONTAP SAN host configuration settings to configure CentOS 6.4 with ONTAP as the target.

#### **Install the Linux Host Utilities**

The NetApp Linux Host Utilities software package is available on the NetApp Support Site in a 32-bit and 64-bit .rpm file. If you don't know which file is right for your configuration, use the Interoperability Matrix Tool to verify which one you need.

NetApp strongly recommends installing the Linux Host Utilities, but it's not mandatory. The utilities don't change any settings on your Linux host. The utilities improve management and assist NetApp customer support in gathering information about your configuration.

If you have Linux Host Utilities currently installed, you should either upgrade it to the latest version, or remove it and follow these steps to install the latest version.

- Download the 32-bit or 64-bit Linux Host Utilities software package from the NetApp Support Site to your host.
- 2. Install the software package:

```
rpm -ivh netapp_linux_unified_host_utilities-7-1.x86_64
```

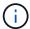

You can use the configuration settings provided in this procedure to configure cloud clients connected to Cloud Volumes ONTAP and Amazon FSx for ONTAP.

#### **SAN Toolkit**

The toolkit is installed automatically when you install the NetApp Host Utilities package. This kit provides the sanlun utility, which helps you manage LUNs and HBAs. The sanlun command returns information about the LUNs mapped to your host, multipathing, and information necessary to create initiator groups.

## Example

In the following example, the sanlun lun show command returns LUN information.

```
# sanlun lun show all
```

# Example output:

| controller(7mode/E-<br>vserver(cDOT/FlashR<br>Product |                | device<br>filename | host<br>adapter | protocol | lun<br>size |
|-------------------------------------------------------|----------------|--------------------|-----------------|----------|-------------|
|                                                       |                |                    |                 |          |             |
| data_vserver                                          | /vol/vol1/lun1 | /dev/sdb           | host16          | FCP      |             |
| 120.0g cDOT                                           |                |                    |                 |          |             |
| data_vserver<br>120.0g cDOT                           | /vol/vol1/lun1 | /dev/sdc           | host15          | FCP      |             |
| data_vserver                                          | /vol/vol2/lun2 | /dev/sdd           | host16          | FCP      |             |
| 120.0g cDOT                                           |                |                    |                 |          |             |
| data_vserver<br>120.0g cDOT                           | /vol/vol2/lun2 | /dev/sde           | host15          | FCP      |             |

# **SAN Booting**

#### Before you begin

If you decide to use SAN booting, it must be supported by your configuration. You can use the Interoperability Matrix Tool to verify that your OS, HBA, HBA firmware and the HBA boot BIOS, and ONTAP version are supported.

- 1. Map the SAN boot LUN to the host.
- 2. Verify that multiple paths are available.

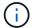

Multiple paths become available after the host OS is up and running on the paths.

3. Enable SAN booting in the server BIOS for the ports to which the SAN boot LUN is mapped.

For information on how to enable the HBA BIOS, see your vendor-specific documentation.

4. Reboot the host to verify that the boot was successful.

#### Multipathing

For CentOS 6.4 the /etc/multipath.conf file must exist, but you do not need to make specific changes to the file. CentOS 6.4 is compiled with all settings required to recognize and correctly manage ONTAP LUNs.

To Enable ALUA Handler, perform the following steps:

#### **Steps**

- Create a backup of the initrd-image.
- Append the following parameter value to the kernel for ALUA and non-ALUA to work: rdloaddriver=scsi\_dh\_alua

#### Example

```
kernel /vmlinuz-2.6.32-358.6.1.el6.x86_64 ro root=/dev/mapper/
vg_ibmx355021082-lv_root rd_NO_LUKS rd_LVM_LV=vg_ibmx355021082/ lv_root
LANG=en_US.UTF-8 rd_LVM_LV=vg_ibmx355021082/lv_swap rd_NO_MD
SYSFONT=latarcyrheb-sun16 crashkernel=auto KEYBOARDTYPE=pc KEYTABLE=us
rd_NO_DM rhgb quiet rdloaddriver=scsi_dh_alua
```

3. Use the mkinitrd command to recreate the initrd-image.

CentOS 6x and later versions use either:

```
The command: mkinitrd -f /boot/ initrd-"uname -r".img uname -r \mbox{Or}
```

The command: dracut -f

- 4. Reboot the host.
- Verify the output of the cat /proc/cmdline command to ensure that the setting is complete.

You can use the multipath -ll command to verify the settings for your ONTAP LUNs.

The following sections provide example multipath outputs for a LUN mapped to ASA and non-ASA personas.

## **All SAN Array configurations**

All SAN Array (ASA) configurations optimize all paths to a given LUN, keeping them active. This improves performance by serving I/O operations through all paths at the same time.

#### Example

The following example displays the correct output for an ONTAP LUN.

```
# multipath -11
3600a0980383034466b2b4a3775474859 dm-3 NETAPP,LUN C-Mode
size=20G features='4 queue_if_no_path pg_init_retries 50
retain_attached_hw_handle' hwhandler='1 alua' wp=rw
|-+- policy='round-robin 0' prio=50 status=active
|- 1:0:8:1 sdb 8:16 active ready running
|- 2:0:8:1 sdd 8:48 active ready running
|- 1:0:9:1 sdc 8:32 active ready running
|- 2:0:9:1 sde 8:64 active ready running
```

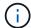

A single LUN shouldn't require more than four paths. Having more than four paths might cause path issues during storage failures.

#### **Non-ASA** configurations

For non-ASA configurations, there should be two groups of paths with different priorities. The paths with higher priorities are Active/Optimized. This means they are serviced by the controller where the aggregate is located. The paths with lower priorities are active but non-optimized because they are served from a different controller. The non-optimized paths are only used when optimized paths are not available.

## **Example**

The following example displays the correct output for an ONTAP LUN with two Active/Optimized paths and two Active/Non-Optimized paths.

```
# multipath -11
3600a0980383034466b2b4a3775474859 dm-3 NETAPP,LUN C-Mode
size=20G features='4 queue_if_no_path pg_init_retries 50
retain_attached_hw_handle' hwhandler='1 alua' wp=rw
|-+- policy='round-robin 0' prio=50 status=active
| |- 1:0:8:1 sdb 8:16 active ready running
| `- 2:0:8:1 sdd 8:48 active ready running
`-+- policy='round-robin 0' prio=10 status=enabled
|- 1:0:9:1 sdc 8:32 active ready running
`- 2:0:9:1 sde 8:64 active ready running
```

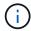

A single LUN shouldn't require more than four paths. Having more than four paths might cause path issues during storage failures.

### **Recommended Settings**

The CentOS 6.4 OS is compiled to recognize ONTAP LUNs and automatically set all configuration parameters correctly for both ASA and non-ASA configuration.

The multipath.conf file must exist for the multipath daemon to start. If this file doesn't exist, you can create an empty, zero-byte file by using the touch /etc/multipath.conf command.

The first time you create the multipath.conf file, you might need to enable and start the multipath services by using the following commands:

```
chkconfig multipathd on
/etc/init.d/multipathd start
```

You don't need to add anything directly to the multipath.conf file unless you have devices that you don't want multipath to manage or you have existing settings that override defaults. To exclude unwanted devices, add the following syntax to the multipath.conf file, replacing <DevId> with the worldwide identifier (WWID) string of the device you want to exclude:

```
blacklist {
     wwid <DevId>
     devnode "^(ram|raw|loop|fd|md|dm-|sr|scd|st)[0-9]*"
     devnode "^hd[a-z]"
     devnode "^cciss.*"
}
```

The following example determines the WWID of a device and adds it to the multipath.conf file.

#### Steps

1. Determine the WWID:

```
/lib/udev/scsi_id -gud /dev/sda

3600a098038314c4a433f5774717a3046
```

sda is the local SCSI disk that you want to add to the blacklist.

2. Add the wwID to the blacklist stanza in /etc/multipath.conf:

```
blacklist {
    wwid     3600a098038314c4a433f5774717a3046
    devnode "^(ram|raw|loop|fd|md|dm-|sr|scd|st)[0-9]*"
    devnode "^hd[a-z]"
    devnode "^cciss.*"
}
```

Always check your /etc/multipath.conf file, especially in the defaults section, for legacy settings that might be overriding default settings.

The following table demonstrates the critical multipathd parameters for ONTAP LUNs and the required

values. If a host is connected to LUNs from other vendors and any of these parameters are overridden, they must be corrected by later stanzas in the multipath.conf file that apply specifically to ONTAP LUNs. Without this correction, the ONTAP LUNs might not work as expected. You should only override these defaults in consultation with NetApp, the OS vendor, or both, and only when the impact is fully understood.

| Parameter                  | Setting                                 |
|----------------------------|-----------------------------------------|
| detect_prio                | yes                                     |
| dev_loss_tmo               | "infinity"                              |
| failback                   | immediate                               |
| fast_io_fail_tmo           | 5                                       |
| features                   | "3 queue_if_no_path pg_init_retries 50" |
| flush_on_last_del          | "yes"                                   |
| hardware_handler           | "0"                                     |
| no_path_retry              | queue                                   |
| path_checker               | "tur"                                   |
| path_grouping_policy       | "group_by_prio"                         |
| path_selector              | "round-robin 0"                         |
| polling_interval           | 5                                       |
| prio                       | "ontap"                                 |
| product                    | LUN.*                                   |
| retain_attached_hw_handler | yes                                     |
| rr_weight                  | "uniform"                               |
| user_friendly_names        | no                                      |
| vendor                     | NETAPP                                  |

## **Example**

The following example shows how to correct an overridden default. In this case, the multipath.conf file defines values for path\_checker and no\_path\_retry that are not compatible with ONTAP LUNs. If they cannot be removed because of other SAN arrays still attached to the host, these parameters can be corrected specifically for ONTAP LUNs with a device stanza.

```
defaults {
   path checker
                      readsector0
   no path retry
                       fail
}
devices {
   device {
      vendor
                      "NETAPP
                        "LUN.*"
      product
      no path retry
                          queue
      path checker
                          tur
}
```

#### **Configure KVM settings**

You don't need to configure settings for a Kernel-based Virtual Machine because the LUN is mapped to the hypervisor.

#### **ASM** mirroring

Automatic Storage Management (ASM) mirroring might require changes to the Linux multipath settings to allow ASM to recognize a problem and switch over to an alternate failure group. Most ASM configurations on ONTAP use external redundancy, which means that data protection is provided by the external array and ASM doesn't mirror data. Some sites use ASM with normal redundancy to provide two-way mirroring, normally across different sites. See Oracle databases on ONTAP for further information.

### **Known issues**

For CentOS (Red Hat compatible kernel) known issues, see the known issues for Red Hat Enterprise Linux (RHEL) 6.4.

# Citrix

# Configure Citrix Xenserver 8.4 for FCP and iSCSI with ONTAP storage

Configure Citrix Hypervisor 8.4 for multipathing and with specific parameters and settings for FCP and iSCSI protocol operations with ONTAP storage.

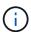

The Linux Host Utilities software package doesn't support Citrix Hypervisor operating systems.

## Step 1: Optionally, enable SAN booting

You can configure your host to use SAN booting to simplify deployment and improve scalability.

## Before you begin

Use the Interoperability Matrix Tool to verify that your Linux OS, host bus adapter (HBA), HBA firmware, HBA boot BIOS, and ONTAP version support SAN booting.

### **Steps**

- 1. Create a SAN boot LUN and map it to the host.
- 2. Enable SAN booting in the server BIOS for the ports to which the SAN boot LUN is mapped.

For information on how to enable the HBA BIOS, see your vendor-specific documentation.

Verify that the configuration was successful by rebooting the host and verifying that the OS is up and running.

### Step 2: Confirm the multipath configuration for your host

You can use multipathing with Citrix Hypervisor 8.4 to manage ONTAP LUNs.

To ensure that multipathing is configured correctly for your host, verify that the /etc/multipath.conf file is defined and that you have the NetApp recommended settings configured for your ONTAP LUNs.

### Steps

1. Verify that the /etc/multipath.conf file exists. If the file doesn't exist, create an empty, zero-byte file:

touch /etc/multipath.conf

2. The first time the multipath.conf file is created, you might need to enable and start the multipath services to load the recommended settings:

systemctl enable multipathd

systemctl start multipathd

3. Each time you boot the host, the empty /etc/multipath.conf zero-byte file automatically loads the NetApp recommended host multipath parameters as the default settings. You shouldn't need to make changes to the /etc/multipath.conf file for your host because the host operating system is compiled with the multipath parameters that recognize and manage ONTAP LUNs correctly.

The following table shows the native Linux OS compiled multipath parameter settings for ONTAP LUNs.

### **Show parameter settings**

| <b>D</b>                   | 0.44                                    |
|----------------------------|-----------------------------------------|
| Parameter                  | Setting                                 |
| detect_prio                | yes                                     |
| dev_loss_tmo               | "infinity"                              |
| failback                   | immediate                               |
| fast_io_fail_tmo           | 5                                       |
| features                   | "3 queue_if_no_path pg_init_retries 50" |
| flush_on_last_del          | "yes"                                   |
| hardware_handler           | "0"                                     |
| no_path_retry              | queue                                   |
| path_checker               | "tur"                                   |
| path_grouping_policy       | "group_by_prio"                         |
| path_selector              | "service-time 0"                        |
| polling_interval           | 5                                       |
| prio                       | "ontap"                                 |
| product                    | LUN                                     |
| retain_attached_hw_handler | yes                                     |
| rr_weight                  | "uniform"                               |
| user_friendly_names        | no                                      |
| vendor                     | NETAPP                                  |

4. Verify the parameter settings and path status for your ONTAP LUNs:

/sbin/mpathutil list

The default multipath parameters support ASA, AFF, and FAS configurations. In these configurations, a single ONTAP LUN shouldn't require more than four paths. If there are more than four paths, it might cause issues with the paths during a storage failure.

The following example outputs show the correct parameter settings and path status for ONTAP LUNs in an ASA, AFF, or FAS configuration.

### **ASA** configuration

An ASA configuration optimizes all paths to a given LUN, keeping them active. This improves performance by serving I/O operations through all paths at the same time.

```
/usr/sbin/mpathutil status
show topology
create: 3600a098038315045572b5930646f4b63 dm-1 NETAPP ,LUN C-Mode
size=9.0G features='4 queue_if_no_path pg_init_retries 50
retain_attached_hw_handle' hwhandler='1 alua' wp=rw
`-+- policy='service-time 0' prio=50 status=active
|- 15:0:0:0 sdb 8:16 active ready running
|- 15:0:1:0 sdc 8:32 active ready running
|- 16:0:0:0 sdcf 69:48 active ready running
`- 16:0:1:0 sdcg 69:64 active ready running
```

### AFF or FAS configuration

An AFF or FAS configuration should have two groups of paths with higher and lower priorities. Higher priority Active/Optimized paths are served by the controller where the aggregate is located. Lower priority paths are active but non-optimized because they are served by a different controller. Non-optimized paths are only used when optimized paths aren't available.

The following example displays the output for an ONTAP LUN with two Active/Optimized paths and two Active/Non-Optimized paths:

```
/usr/sbin/mpathutil status
show topology
create: 3600a098038315045572b5930646f4b63 dm-1 NETAPP ,LUN C-Mode
size=9.0G features='4 queue_if_no_path pg_init_retries 50
retain_attached_hw_handle' hwhandler='1 alua' wp=rw
|-+- policy='service-time 0' prio=50 status=active
|- 15:0:0:0 sdb 8:16 active ready running
'- 15:0:1:0 sdc 8:32 active ready running
'-+- policy='service-time 0' prio=50 status=active
|- 16:0:0:0 sdcf 69:48 active ready running
'- 16:0:1:0 sdcg 69:64 active ready running
```

### Step 3: Optionally, exclude a device from multipathing

If required, you can exclude a device from multipathing by adding the WWID for the unwanted device to the "blacklist" stanza for the multipath.conf file.

### **Steps**

1. Determine the WWID:

```
/lib/udev/scsi_id -gud /dev/sda
```

"sda" is the local SCSI disk that you want to add to the blacklist.

An example WWID is 360030057024d0730239134810c0cb833.

2. Add the WWID to the "blacklist" stanza:

### Step 4: Customize multipath parameters for ONTAP LUNs

If your host is connected to LUNs from other vendors and any of the multipath parameter settings are overridden, you need to correct them by adding stanzas later in the multipath.conf file that apply specifically to ONTAP LUNs. If you don't do this, the ONTAP LUNs might not work as expected.

Check your /etc/multipath.conf file, especially in the defaults section, for settings that might be overriding the default settings for multipath parameters.

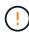

You shouldn't override the recommended parameter settings for ONTAP LUNs. These settings are required for optimal performance of your host configuration. Contact NetApp support, your OS vendor, or both for more information.

The following example shows how to correct an overridden default. In this example, the multipath.conf file defines values for path\_checker and no\_path\_retry that aren't compatible with ONTAP LUNs, and you can't remove these parameters because ONTAP storage arrays are still attached to the host. Instead, you correct the values for path\_checker and no\_path\_retry by adding a device stanza to the multipath.conf file that applies specifically to the ONTAP LUNs.

### Show example

```
defaults {
   path checker
                      readsector0
   no path retry
                      fail
devices {
   device {
                       "NETAPP"
      vendor
                       "LUN"
      product
      no_path_retry
                       queue
      path checker
                       tur
   }
}
```

### Step 5: Review the known issues

There are no known issues.

# Configure Citrix Hypervisor 8.2 for FCP and iSCSI with ONTAP storage

Configure Citrix Hypervisor 8.2 for multipathing and with specific parameters and settings for FCP and iSCSI protocol operations with ONTAP storage.

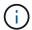

The Linux Host Utilities software package doesn't support Citrix Hypervisor operating systems.

### Step 1: Optionally, enable SAN booting

You can configure your host to use SAN booting to simplify deployment and improve scalability.

### Before you begin

Use the Interoperability Matrix Tool to verify that your Linux OS, host bus adapter (HBA), HBA firmware, HBA boot BIOS, and ONTAP version support SAN booting.

### **Steps**

- 1. Create a SAN boot LUN and map it to the host.
- 2. Enable SAN booting in the server BIOS for the ports to which the SAN boot LUN is mapped.

For information on how to enable the HBA BIOS, see your vendor-specific documentation.

3. Verify that the configuration was successful by rebooting the host and verifying that the OS is up and running.

### Step 2: Confirm the multipath configuration for your host

You can use multipathing with Citrix Hypervisor 8.2 to manage ONTAP LUNs.

To ensure that multipathing is configured correctly for your host, verify that the /etc/multipath.conf file is defined and that you have the NetApp recommended settings configured for your ONTAP LUNs.

### **Steps**

1. Verify that the /etc/multipath.conf file exists. If the file doesn't exist, create an empty, zero-byte file:

touch /etc/multipath.conf

2. The first time the multipath.conf file is created, you might need to enable and start the multipath services to load the recommended settings:

systemctl enable multipathd

systemctl start multipathd

3. Each time you boot the host, the empty /etc/multipath.conf zero-byte file automatically loads the NetApp recommended host multipath parameters as the default settings. You shouldn't need to make changes to the /etc/multipath.conf file for your host because the host operating system is compiled with the multipath parameters that recognize and manage ONTAP LUNs correctly.

The following table shows the native Linux OS compiled multipath parameter settings for ONTAP LUNs.

### **Show parameter settings**

| <b>D</b>                   | 0.44                                    |
|----------------------------|-----------------------------------------|
| Parameter                  | Setting                                 |
| detect_prio                | yes                                     |
| dev_loss_tmo               | "infinity"                              |
| failback                   | immediate                               |
| fast_io_fail_tmo           | 5                                       |
| features                   | "3 queue_if_no_path pg_init_retries 50" |
| flush_on_last_del          | "yes"                                   |
| hardware_handler           | "0"                                     |
| no_path_retry              | queue                                   |
| path_checker               | "tur"                                   |
| path_grouping_policy       | "group_by_prio"                         |
| path_selector              | "service-time 0"                        |
| polling_interval           | 5                                       |
| prio                       | "ontap"                                 |
| product                    | LUN                                     |
| retain_attached_hw_handler | yes                                     |
| rr_weight                  | "uniform"                               |
| user_friendly_names        | no                                      |
| vendor                     | NETAPP                                  |

4. Verify the parameter settings and path status for your ONTAP LUNs:

/sbin/mpathutil list

The default multipath parameters support ASA, AFF, and FAS configurations. In these configurations, a single ONTAP LUN shouldn't require more than four paths. If there are more than four paths, it might cause issues with the paths during a storage failure.

The following example outputs show the correct parameter settings and path status for ONTAP LUNs in an ASA, AFF, or FAS configuration.

### **ASA** configuration

An ASA configuration optimizes all paths to a given LUN, keeping them active. This improves performance by serving I/O operations through all paths at the same time.

```
/usr/sbin/mpathutil status
show topology
create: 3600a098038315045572b5930646f4b63 dm-1 NETAPP ,LUN C-Mode
size=9.0G features='4 queue_if_no_path pg_init_retries 50
retain_attached_hw_handle' hwhandler='1 alua' wp=rw
`-+- policy='service-time 0' prio=50 status=active
|- 15:0:0:0 sdb 8:16 active ready running
|- 15:0:1:0 sdc 8:32 active ready running
|- 16:0:0:0 sdcf 69:48 active ready running
`- 16:0:1:0 sdcg 69:64 active ready running
```

### AFF or FAS configuration

An AFF or FAS configuration should have two groups of paths with higher and lower priorities. Higher priority Active/Optimized paths are served by the controller where the aggregate is located. Lower priority paths are active but non-optimized because they are served by a different controller. Non-optimized paths are only used when optimized paths aren't available.

The following example displays the output for an ONTAP LUN with two Active/Optimized paths and two Active/Non-Optimized paths:

```
/usr/sbin/mpathutil status
show topology
create: 3600a098038315045572b5930646f4b63 dm-1 NETAPP ,LUN C-Mode
size=9.0G features='4 queue_if_no_path pg_init_retries 50
retain_attached_hw_handle' hwhandler='1 alua' wp=rw
|-+- policy='service-time 0' prio=50 status=active
|- 15:0:0:0 sdb 8:16 active ready running
'- 15:0:1:0 sdc 8:32 active ready running
'-+- policy='service-time 0' prio=50 status=active
|- 16:0:0:0 sdcf 69:48 active ready running
'- 16:0:1:0 sdcg 69:64 active ready running
```

### Step 3: Optionally, exclude a device from multipathing

If required, you can exclude a device from multipathing by adding the WWID for the unwanted device to the "blacklist" stanza for the multipath.conf file.

### **Steps**

1. Determine the WWID:

```
/lib/udev/scsi_id -gud /dev/sda
```

"sda" is the local SCSI disk that you want to add to the blacklist.

An example WWID is 360030057024d0730239134810c0cb833.

2. Add the WWID to the "blacklist" stanza:

### Step 4: Customize multipath parameters for ONTAP LUNs

If your host is connected to LUNs from other vendors and any of the multipath parameter settings are overridden, you need to correct them by adding stanzas later in the multipath.conf file that apply specifically to ONTAP LUNs. If you don't do this, the ONTAP LUNs might not work as expected.

Check your /etc/multipath.conf file, especially in the defaults section, for settings that might be overriding the default settings for multipath parameters.

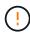

You shouldn't override the recommended parameter settings for ONTAP LUNs. These settings are required for optimal performance of your host configuration. Contact NetApp support, your OS vendor, or both for more information.

The following example shows how to correct an overridden default. In this example, the multipath.conf file defines values for path\_checker and no\_path\_retry that aren't compatible with ONTAP LUNs, and you can't remove these parameters because ONTAP storage arrays are still attached to the host. Instead, you correct the values for path\_checker and no\_path\_retry by adding a device stanza to the multipath.conf file that applies specifically to the ONTAP LUNs.

### Show example

```
defaults {
   path checker
                      readsector0
                      fail
   no path retry
devices {
   device {
      vendor
                       "NETAPP"
                        "LUN"
      product
      no_path_retry
                       queue
      path checker
                       tur
   }
}
```

### Step 5: Review the known issues

There are no known issues.

# **ESXi**

# Use VMware vSphere 8.x with ONTAP

You can configure ONTAP SAN host settings for the VMware vSphere 8.x release with FC, FCoE, and iSCSI protocols.

### **Hypervisor SAN booting**

#### Before you begin

If you decide to use SAN booting, it must be supported by your configuration. You can use the Interoperability Matrix Tool to verify that your OS, HBA, HBA firmware and the HBA boot BIOS, and ONTAP version are supported.

### **Steps**

- 1. Map the SAN boot LUN to the host.
- 2. Verify that multiple paths are available.
  - (i)

Multiple paths become available after the host OS is up and running on the paths.

3. Enable SAN booting in the server BIOS for the ports to which the SAN boot LUN is mapped.

For information on how to enable the HBA BIOS, see your vendor-specific documentation.

4. Reboot the host to verify that the boot was successful.

### Multipathing

ESXi provides an extensible multipathing module called Native Multipathing Plug-In (NMP) that manages the sub-plugins, Storage Array Type Plugins (SATPs), and Path Selection Plugins (PSPs). By default, these SATP rules are available in ESXi.

For ONTAP storage, the "VMW\_SATP\_ALUA" plugin is used by default with "VMW\_PSP\_RR" as a path selection policy (PSP). You can run the following command to confirm the PSP:

```
`esxcli storage nmp satp rule list -s VMW_SATP_ALUA`
```

### Example output:

#### **Non-ASA** configurations

For non-ASA configurations, there should be two groups of paths with different priorities. The paths with higher priorities are Active/Optimized. This means they are serviced by the controller where the aggregate is located. The paths with lower priorities are active but non-optimized because they are served from a different controller. The non-optimized paths are only used when optimized paths are not available.

### Example

The following example displays the correct output for an ONTAP LUN with two Active/Optimized paths and two Active/Non-Optimized paths.

```
# esxcli storage nmp device list -d naa.600a0980383148693724545244395855
```

```
naa.600a0980383148693724545244395855
  Device Display Name: NETAPP Fibre Channel Disk
(naa.600a0980383148693724545244395855)
  Storage Array Type: VMW_SATP_ALUA
  Storage Array Type Device Config: {implicit_support=on;}
explicit_support=off; explicit_allow=on; alua_followover=on;}
action_OnRetryErrors=off;
{TPG_id=1000,TPG_state=ANO}{TPG_id=1001,TPG_state=AO}}
  Path Selection Policy: VMW_PSP_RR
  Path Selection Policy Device Config:
{policy=rr,iops=1000,bytes=10485760,useANO=0; lastPathIndex=1:
NumIOsPending=0,numBytesPending=0}
  Path Selection Policy Device Custom Config:
  Working Paths: vmhba4:C0:T0:L11, vmhba3:C0:T0:L11
  Is USB: false
```

# esxcli storage nmp path list -d naa.600a0980383148693724545244395855

```
fc.20000024ff7f4a51:21000024ff7f4a51-fc.2009d039ea3ab21f:2003d039ea3ab21f-
naa.600a0980383148693724545244395855
   Runtime Name: vmhba4:C0:T0:L11
   Device: naa.600a0980383148693724545244395855
   Device Display Name: NETAPP Fibre Channel Disk
(naa.600a0980383148693724545244395855)
   Group State: active
   Array Priority: 0
   Storage Array Type Path Config: {TPG id=1001,
TPG state=AO, RTP id=4, RTP health=UP}
   Path Selection Policy Path Config: PSP VMW PSP RR does not support path
configuration.
fc.20000024ff7f4a50:21000024ff7f4a50-fc.2009d039ea3ab21f:2002d039ea3ab21f-
naa.600a0980383148693724545244395855
   Runtime Name: vmhba3:C0:T0:L11
   Device: naa.600a0980383148693724545244395855
   Device Display Name: NETAPP Fibre Channel Disk
(naa.600a0980383148693724545244395855)
   Group State: active
   Array Priority: 0
   Storage Array Type Path Config: {TPG id=1001,
TPG state=AO,RTP id=3,RTP health=UP}
```

```
Path Selection Policy Path Config: PSP VMW PSP RR does not support path
configuration.
fc.20000024ff7f4a51:21000024ff7f4a51-fc.2009d039ea3ab21f:2001d039ea3ab21f-
naa.600a0980383148693724545244395855
   Runtime Name: vmhba4:C0:T3:L11
   Device: naa.600a0980383148693724545244395855
   Device Display Name: NETAPP Fibre Channel Disk
(naa.600a0980383148693724545244395855)
   Group State: active unoptimized
  Array Priority: 0
   Storage Array Type Path Config: {TPG id=1000,
TPG state=ANO, RTP id=2, RTP health=UP}
   Path Selection Policy Path Config: PSP VMW PSP RR does not support path
configuration.
fc.20000024ff7f4a50:21000024ff7f4a50-fc.2009d039ea3ab21f:2000d039ea3ab21f-
naa.600a0980383148693724545244395855
   Runtime Name: vmhba3:C0:T3:L11
   Device: naa.600a0980383148693724545244395855
   Device Display Name: NETAPP Fibre Channel Disk
(naa.600a0980383148693724545244395855)
   Group State: active unoptimized
   Array Priority: 0
   Storage Array Type Path Config: {TPG id=1000,
TPG state=ANO,RTP id=1,RTP health=UP}
   Path Selection Policy Path Config: PSP VMW PSP RR does not support path
configuration.
```

### **All SAN Array configurations**

All SAN Array (ASA) configurations optimize all paths to a given LUN, keeping them active. This improves performance by serving I/O operations through all paths at the same time.

#### **Example**

The following example displays the correct output for an ONTAP LUN.

esxcli storage nmp device list -d naa.600a098038304759563f4e7837574453

```
naa.600a098038314962485d543078486c7a
   Device Display Name: NETAPP Fibre Channel Disk
(naa.600a098038314962485d543078486c7a)
   Storage Array Type: VMW SATP ALUA
   Storage Array Type Device Config: {implicit support=on;
explicit_support=off; explicit allow=on; alua followover=on;
action OnRetryErrors=off;
{TPG id=1001, TPG state=AO}{TPG id=1000, TPG state=AO}}
   Path Selection Policy: VMW PSP RR
   Path Selection Policy Device Config:
{policy=rr,iops=1000,bytes=10485760,useANO=0; lastPathIndex=3:
NumIOsPending=0, numBytesPending=0}
   Path Selection Policy Device Custom Config:
   Working Paths: vmhba4:C0:T0:L14, vmhba4:C0:T1:L14, vmhba3:C0:T0:L14,
vmhba3:C0:T1:L14
   Is USB: false
```

# esxcli storage nmp path list -d naa.600a098038314962485d543078486c7a

```
fc.200034800d756a75:210034800d756a75-fc.2018d039ea936319:2015d039ea936319-
naa.600a098038314962485d543078486c7a
   Runtime Name: vmhba4:C0:T0:L14
   Device: naa.600a098038314962485d543078486c7a
   Device Display Name: NETAPP Fibre Channel Disk
(naa.600a098038314962485d543078486c7a)
   Group State: active
   Array Priority: 0
   Storage Array Type Path Config: {TPG id=1000,
TPG state=AO, RTP id=2, RTP health=UP}
   Path Selection Policy Path Config: PSP VMW PSP RR does not support path
configuration.
fc.200034800d756a75:210034800d756a75-fc.2018d039ea936319:2017d039ea936319-
naa.600a098038314962485d543078486c7a
   Runtime Name: vmhba4:C0:T1:L14
   Device: naa.600a098038314962485d543078486c7a
   Device Display Name: NETAPP Fibre Channel Disk
(naa.600a098038314962485d543078486c7a)
   Group State: active
   Array Priority: 0
   Storage Array Type Path Config: {TPG id=1001,
```

```
TPG state=AO,RTP id=4,RTP health=UP}
   Path Selection Policy Path Config: PSP VMW PSP RR does not support path
configuration.
fc.200034800d756a74:210034800d756a74-fc.2018d039ea936319:2014d039ea936319-
naa.600a098038314962485d543078486c7a
   Runtime Name: vmhba3:C0:T0:L14
   Device: naa.600a098038314962485d543078486c7a
   Device Display Name: NETAPP Fibre Channel Disk
(naa.600a098038314962485d543078486c7a)
   Group State: active
   Array Priority: 0
   Storage Array Type Path Config: {TPG id=1000,
TPG state=AO,RTP id=1,RTP health=UP}
   Path Selection Policy Path Config: PSP VMW PSP RR does not support path
configuration.
fc.200034800d756a74:210034800d756a74-fc.2018d039ea936319:2016d039ea936319-
naa.600a098038314962485d543078486c7a
   Runtime Name: vmhba3:C0:T1:L14
   Device: naa.600a098038314962485d543078486c7a
   Device Display Name: NETAPP Fibre Channel Disk
(naa.600a098038314962485d543078486c7a)
   Group State: active
   Array Priority: 0
   Storage Array Type Path Config: {TPG id=1001,
TPG state=AO,RTP id=3,RTP health=UP}
   Path Selection Policy Path Config: PSP VMW PSP RR does not support path
configuration.
```

#### vVol

Virtual Volumes (vVols) are a VMware object type that corresponds to a Virtual Machine (VM) disk, its snapshots, and fast clones.

ONTAP tools for VMware vSphere includes the VASA Provider for ONTAP, which provides the integration point for a VMware vCenter to leverage vVols based storage. When you deploy the ONTAP tools Open Virtualization Appliance (OVA), it is automatically registered with the vCenter server and enables the VASA Provider.

When you create a vVols datastore using the vCenter UI, it guides you to create FlexVols as backup storage for the datastore. vVols within vVols datastores are accessed by ESXi hosts using a protocol endpoint (PE). In SAN environments, one 4MB LUN is created on each FlexVol in the datastore for use as a PE. A SAN PE is an administrative logical unit (ALU). vVols are subsidiary logical units (SLUs).

Standard requirements and best practices for SAN environments apply when using vVols, including (but not limited to) the following:

• Create at least one SAN LIF on each node per SVM you intend to use. The best practice is to create at least two per node, but no more than necessary.

- Eliminate any single point of failure. Use multiple VMkernel network interfaces on different network subnets
  that use NIC teaming when multiple virtual switches are used, or use multiple physical NICs connected to
  multiple physical switches to provide HA and increased throughput.
- Configure zoning, VLANs, or both as required for host connectivity.
- Verify that all required initiators are logged into the target LIFs on the desired SVM.

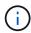

You must deploy ONTAP tools for VMware vSphere to enable the VASA Provider. The VASA Provider will manage all of your iGroup settings for you, therefore there is no need to create or manage iGroups in a vVols environment.

NetApp does not recommend changing any vVols settings from default at this time.

Refer to the Interoperability Matrix Tool for specific versions of ONTAP tools, or legacy VASA Provider for your specific versions of vSphere and ONTAP.

For detailed information on provisioning and managing vVols, refer to the ONTAP tools for VMware vSphere documentation, VMware vSphere with ONTAP, and Virtual Volumes (vVols) with ONTAP tools 10.

### **Recommended settings**

#### **ATS locking**

ATS locking is **mandatory** for VAAI compatible storage and upgraded VMFS5 and is required for proper interoperability and optimal VMFS shared storage I/O performance with ONTAP LUNs. Refer to VMware documentation for details on enabling ATS locking.

| Settings                    | Default | ONTAP Recommended | Description                                                                                                    |
|-----------------------------|---------|-------------------|----------------------------------------------------------------------------------------------------|
| HardwareAcceleratedLock ing | 1       | 1                 | Helps enable the use of<br>Atomic Test and Set (ATS)<br>locking                                                                                                  |
| Disk IOPs                   | 1000    | 1                 | IOPS limit: The Round<br>Robin PSP defaults to an<br>IOPS limit of 1000. In this<br>default case, a new path<br>is used after 1000 I/O<br>operations are issued. |
| Disk/QFullSampleSize        | 0       | 32                | The count of QUEUE<br>FULL or BUSY conditions<br>it takes before ESXi starts<br>throttling.                                                                      |

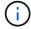

Enable Space-alloc setting for all the LUNs mapped to VMware vSphere for UNMAP to work. For more details, refer to ONTAP Documentation.

#### **Guest OS timeouts**

You can manually configure the virtual machines with the recommended guest OS tunings. After tuning updates, you must reboot the guest for the updates to take effect.

### **GOS** timeout values:

| Guest OS Type  | Timeouts                                                                                                    |
|----------------|----------------------------------------------------------------------------------------------------|
| Linux variants | disk timeout = 60                                                                                                    |
| Windows        | disk timeout = 60                                                                                                    |
| Solaris        | disk timeout = 60<br>busy retry = 300<br>not ready retry = 300<br>reset retry = 30<br>max.throttle = 32<br>min.throttle = 8 |

### Validate the vSphere tunable

You can use the following command to verify the  ${\tt HardwareAcceleratedLocking}$  setting.

esxcli system settings advanced list --option /VMFS3/HardwareAcceleratedLocking

Path: /VMFS3/HardwareAcceleratedLocking

Type: integer
Int Value: 1

Default Int Value: 1

Min Value: 0
Max Value: 1
String Value:

Default String Value:

Valid Characters:

Description: Enable hardware accelerated VMFS locking (requires compliant hardware). Please see http://kb.vmware.com/kb/2094604 before disabling this option.

#### Validate the disk IOPs setting

You can use the following command to verify the IOPs setting.

esxcli storage nmp device list -d naa.600a098038304731783f506670553355

```
naa.600a098038304731783f506670553355
   Device Display Name: NETAPP Fibre Channel Disk
(naa.600a098038304731783f506670553355)
   Storage Array Type: VMW_SATP_ALUA
   Storage Array Type Device Config: {implicit_support=on;
explicit_support=off; explicit_allow=on; alua_followover=on;
action_OnRetryErrors=off;
{TPG_id=1000,TPG_state=ANO}{TPG_id=1001,TPG_state=AO}}
   Path Selection Policy: VMW_PSP_RR
   Path Selection Policy Device Config: {policy=rr,
iops=1,bytes=10485760,useANO=0; lastPathIndex=0:
NumIOsPending=0,numBytesPending=0}
   Path Selection Policy Device Custom Config:
   Working Paths: vmhba4:C0:T0:L82, vmhba3:C0:T0:L82
   Is USB: false
```

### Validate the QFullSampleSize

You can use the following command to verify the QFullSampleSize.

esxcli system settings advanced list --option /Disk/QFullSampleSize

```
Path: /Disk/QFullSampleSize
Type: integer
Int Value: 32
Default Int Value: 0
Min Value: 0
Max Value: 64
String Value:
Default String Value:
Valid Characters:
Description: Default I/O samples to monitor for detecting non-transient queue full condition. Should be nonzero to enable queue depth throttling.
Device specific QFull options will take precedence over this value if set.
```

### **Known issues**

The VMware vSphere 8.x with ONTAP release has the following known issues:

| NetApp Bug<br>ID | Title                                                                                             | Description                                                                                                    |
|------------------|---------------------------------------------------------------------------------------------------|----------------------------------------------------------------------------------------------------|
| 1543660          | I/O error occurs when Linux VMs using vNVMe adapters encounter a long all paths down (APD) window | Linux VMs running vSphere 8.x and later and using virtual NVMe (vNVME) adapters encounter an I/O error because the vNVMe retry operation is disabled by default. To avoid a disruption on Linux VMs running older kernels during an all paths down (APD) or a heavy I/O load, VMware has introduced a tunable "VSCSIDisableNvmeRetry" to disable the vNVMe retry operation. |

#### Related information

- VMware vSphere with ONTAP
- VMware vSphere 5.x, 6.x and 7.x support with NetApp MetroCluster (2031038)
- NetApp ONTAP with NetApp SnapMirror active sync with VMware vSphere Metro Storage Cluster (vMSC)

# Use VMware vSphere 7.x with ONTAP

You can use ONTAP SAN host configuration settings for the vSphere 7.x release with FC, FCoE and iSCSI protocols.

### **Hypervisor SAN Booting**

### Before you begin

If you decide to use SAN booting, it must be supported by your configuration. You can use the Interoperability Matrix Tool to verify that your OS, HBA, HBA firmware and the HBA boot BIOS, and ONTAP version are supported.

#### **Steps**

- 1. Map the SAN boot LUN to the host.
- Verify that multiple paths are available.

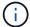

Multiple paths become available after the host OS is up and running on the paths.

Enable SAN booting in the server BIOS for the ports to which the SAN boot LUN is mapped.

For information on how to enable the HBA BIOS, see your vendor-specific documentation.

4. Reboot the host to verify that the boot was successful.

#### Multipathing

ESXi provides an extensible multipathing module called Native Multipathing Plug-In (NMP) that manages the sub-plugins, Storage Array Type Plugins (SATPs), and Path Selection Plugins (PSPs). These SATP rules are available by default in ESXi.

For ONTAP storage, the "VMW\_SATP\_ALUA" plugin is used by default with "VMW\_PSP\_RR" as a path selection policy (PSP). You can run the following command to confirm the PSP.

### esxcli storage nmp satp rule list -s VMW SATP ALUA

### Non-ASA configurations

For non-ASA configurations, there should be two groups of paths with different priorities. The paths with higher priorities are Active/Optimized. This means they are serviced by the controller where the aggregate is located. The paths with lower priorities are active but non-optimized because they are served from a different controller. The non-optimized paths are only used when optimized paths are not available.

### **Example**

The following example displays the correct output for an ONTAP LUN with two Active/Optimized paths and two Active/Non-Optimized paths.

#### esxcli storage nmp device list -d naa.600a098038313530772b4d673979372f

```
naa.600a098038313530772b4d673979372f
  Device Display Name: NETAPP Fibre Channel Disk
(naa.600a098038313530772b4d673979372f)
  Storage Array Type: VMW_SATP_ALUA
  Storage Array Type Device Config: {implicit_support=on;
explicit_support=off; explicit_allow=on; alua_followover=on;
action_OnRetryErrors=off;
{TPG_id=1000,TPG_state=AO}{TPG_id=1001,TPG_state=ANO}}
  Path Selection Policy: VMW_PSP_RR
  Path Selection Policy Device Config:
{policy=rr,iops=1,bytes=10485760,useANO=0; lastPathIndex=1:
NumIOsPending=0,numBytesPending=0}
  Path Selection Policy Device Custom Config:
  Working Paths: vmhba3:C0:T3:L21, vmhba4:C0:T2:L21
  Is USB: false
```

### esxcli storage nmp path list -d naa.600a098038313530772b4d673979372f

```
fc.20000090fae0ec8e:10000090fae0ec8e-fc.201000a098dfe3d1:200b00a098dfe3d1-
naa.600a098038313530772b4d673979372f
   Runtime Name: vmhba3:C0:T2:L21
   Device: naa.600a098038313530772b4d673979372f
   Device Display Name: NETAPP Fibre Channel Disk
(naa.600a098038313530772b4d673979372f)
   Group State: active unoptimized
   Array Priority: 0
   Storage Array Type Path Config:
{TPG id=1001, TPG state=ANO, RTP id=29, RTP health=UP}
   Path Selection Policy Path Config: PSP VMW PSP RR does not support path
configuration.
fc.20000090fae0ec8e:10000090fae0ec8e-fc.201000a098dfe3d1:200700a098dfe3d1-
naa.600a098038313530772b4d673979372f
   Runtime Name: vmhba3:C0:T3:L21
   Device: naa.600a098038313530772b4d673979372f
   Device Display Name: NETAPP Fibre Channel Disk
(naa.600a098038313530772b4d673979372f)
   Group State: active
  Array Priority: 0
   Storage Array Type Path Config:
{TPG id=1000, TPG state=AO, RTP id=25, RTP health=UP}
   Path Selection Policy Path Config: PSP VMW PSP RR does not support path
configuration.
fc.20000090fae0ec8f:10000090fae0ec8f-fc.201000a098dfe3d1:200800a098dfe3d1-
naa.600a098038313530772b4d673979372f
   Runtime Name: vmhba4:C0:T2:L21
   Device: naa.600a098038313530772b4d673979372f
   Device Display Name: NETAPP Fibre Channel Disk
(naa.600a098038313530772b4d673979372f)
   Group State: active
   Array Priority: 0
   Storage Array Type Path Config:
{TPG id=1000, TPG state=AO, RTP id=26, RTP health=UP}
   Path Selection Policy Path Config: PSP VMW PSP RR does not support path
configuration.
fc.20000090fae0ec8f:10000090fae0ec8f-fc.201000a098dfe3d1:200c00a098dfe3d1-
naa.600a098038313530772b4d673979372f
   Runtime Name: vmhba4:C0:T3:L21
   Device: naa.600a098038313530772b4d673979372f
   Device Display Name: NETAPP Fibre Channel Disk
(naa.600a098038313530772b4d673979372f)
   Group State: active unoptimized
```

```
Array Priority: 0
Storage Array Type Path Config:
{TPG_id=1001,TPG_state=ANO,RTP_id=30,RTP_health=UP}
Path Selection Policy Path Config: PSP VMW_PSP_RR does not support path configuration.
```

### **All SAN Array configurations**

All SAN Array (ASA) configurations optimize all paths to a given LUN, keeping them active. This improves performance by serving I/O operations through all paths at the same time.

### Example

The following example displays the correct output for an ONTAP LUN.

### esxcli storage nmp device list -d naa.600a098038304759563f4e7837574453

```
naa.600a098038304759563f4e7837574453
   Device Display Name: NETAPP Fibre Channel Disk
(naa.600a098038304759563f4e7837574453)
   Storage Array Type: VMW SATP ALUA
   Storage Array Type Device Config: {implicit support=on;
explicit support=off; explicit allow=on; alua followover=on;
action OnRetryErrors=off;
{TPG_id=1001, TPG_state=AO}{TPG_id=1000, TPG_state=AO}}
   Path Selection Policy: VMW PSP RR
   Path Selection Policy Device Config:
{policy=rr,iops=1,bytes=10485760,useANO=0; lastPathIndex=2:
NumIOsPending=0, numBytesPending=0}
   Path Selection Policy Device Custom Config:
   Working Paths: vmhba4:C0:T0:L9, vmhba3:C0:T1:L9, vmhba3:C0:T0:L9,
vmhba4:C0:T1:L9
   Is USB: false
```

### esxcli storage nmp device list -d naa.600a098038304759563f4e7837574453

```
fc.20000024ff171d37:21000024ff171d37-fc.202300a098ea5e27:204a00a098ea5e27-
naa.600a098038304759563f4e7837574453
    Runtime Name: vmhba4:C0:T0:L9
    Device: naa.600a098038304759563f4e7837574453
    Device Display Name: NETAPP Fibre Channel Disk
(naa.600a098038304759563f4e7837574453)
    Group State: active
    Array Priority: 0
    Storage Array Type Path Config:
{TPG_id=1000,TPG_state=AO,RTP_id=6,RTP_health=UP}
```

```
Path Selection Policy Path Config: PSP VMW PSP RR does not support path
configuration.
fc.20000024ff171d36:21000024ff171d36-fc.202300a098ea5e27:201d00a098ea5e27-
naa.600a098038304759563f4e7837574453
   Runtime Name: vmhba3:C0:T1:L9
   Device: naa.600a098038304759563f4e7837574453
   Device Display Name: NETAPP Fibre Channel Disk
(naa.600a098038304759563f4e7837574453)
   Group State: active
  Array Priority: 0
   Storage Array Type Path Config:
{TPG id=1001, TPG state=AO, RTP id=3, RTP health=UP}
   Path Selection Policy Path Config: PSP VMW PSP RR does not support path
configuration.
fc.20000024ff171d36:21000024ff171d36-fc.202300a098ea5e27:201b00a098ea5e27-
naa.600a098038304759563f4e7837574453
   Runtime Name: vmhba3:C0:T0:L9
   Device: naa.600a098038304759563f4e7837574453
   Device Display Name: NETAPP Fibre Channel Disk
(naa.600a098038304759563f4e7837574453)
   Group State: active
   Array Priority: 0
   Storage Array Type Path Config:
{TPG id=1000, TPG state=AO, RTP id=1, RTP health=UP}
   Path Selection Policy Path Config: PSP VMW PSP RR does not support path
configuration.
fc.20000024ff171d37:21000024ff171d37-fc.202300a098ea5e27:201e00a098ea5e27-
naa.600a098038304759563f4e7837574453
   Runtime Name: vmhba4:C0:T1:L9
   Device: naa.600a098038304759563f4e7837574453
   Device Display Name: NETAPP Fibre Channel Disk
(naa.600a098038304759563f4e7837574453)
   Group State: active
   Array Priority: 0
   Storage Array Type Path Config:
{TPG id=1001, TPG state=AO, RTP id=4, RTP health=UP}
   Path Selection Policy Path Config: PSP VMW PSP RR does not support path
configuration.
```

### vVol

Virtual Volumes (vVols) are a VMware object type that corresponds to a Virtual Machine (VM) disk, and its snapshots and fast-clones.

ONTAP tools for VMware vSphere includes the VASA Provider for ONTAP, which provides the integration point for a VMware vCenter to leverage vVols based storage. When you deploy the ONTAP tools OVA, it is automatically registered with the vCenter server and enables the VASA Provider.

When you create a vVols datastore using the vCenter UI, it guides you to create FlexVols as backup storage for the datastore. vVols within a vVols datastores are access by ESXi hosts using a protocol endpoint (PE). In SAN environments, one 4MB LUN is created on each FlexVol in the datastore for use as a PE. A SAN PE is an administrative logical unit (ALU). vVols are subsidiary logical units (SLUs).

Standard requirements and best practices for SAN environments apply when using vVols, including (but not limited to) the following:

- 1. Create at least one SAN LIF on each node per SVM you intend to use. The best practice is to create at least two per node, but no more than necessary.
- 2. Eliminate any single point of failure. use multiple VMkernel network interfaces on different network subnets that use NIC teaming when multiple virtual switches are used. Or use multiple physical NICs connected to multiple physical switches to provide HA and increased throughput.
- 3. Configure zoning and/or VLANs as required for host connectivity.
- 4. Ensure all required initiators are logged into the target LIFs on the desired SVM.

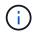

You must deploy ONTAP tools for VMware vSphere to enabled the VASA Provider. The VASA Provider will manage all of your igroup settings for you, so there is no need to create or manage igroups in a vVols environment.

NetApp does not recommend changing any vVols settings from the default at this time.

Refer to the Interoperability Matrix Tool for specific versions of ONTAP tools, or legacy VASA Provider for your specific versions of vSphere and ONTAP.

For detailed information on provisioning and managing vVols, refer to the ONTAP tools for VMware vSphere documentation as well as VMware vSphere with ONTAP and Virtual Volumes (vVols) with ONTAP tools 10.

### **Recommended Settings**

#### **ATS Locking**

ATS locking is **mandatory** for VAAI compatible storage and upgraded VMFS5, and is required for proper interoperability and optimal VMFS shared storage I/O performance with ONTAP LUNs. Refer to VMware documentation for details on enabling ATS locking.

| Settings                    | Default | ONTAP Recommended | Description                                                                                                    |
|-----------------------------|---------|-------------------|----------------------------------------------------------------------------------------------------|
| HardwareAcceleratedLock ing | 1       | 1                 | Helps enable the use of<br>Atomic Test and Set (ATS)<br>locking                                                                                                  |
| Disk IOPs                   | 1000    | 1                 | IOPS limit: The Round<br>Robin PSP defaults to an<br>IOPS limit of 1000. In this<br>default case, a new path<br>is used after 1000 I/O<br>operations are issued. |

| Settings             | Default | ONTAP Recommended | Description                                                                                 |
|----------------------|---------|-------------------|---------------------------------------------------------------------------------------------|
| Disk/QFullSampleSize | 0       | 32                | The count of QUEUE<br>FULL or BUSY conditions<br>it takes before ESXi starts<br>throttling. |

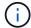

Enable Space-alloc setting for all the LUN's mapped to VMware vSphere for UNMAP to work. For More details, refer to ONTAP Documentation.

#### **Guest OS timeouts**

You can manually configure the virtual machines with the recommended guest OS tunings. After tuning updates, you must reboot the guest for the updates to take effect.

### GOS timeout values:

| Guest OS Type  | Timeouts                                                                                                    |
|----------------|----------------------------------------------------------------------------------------------------|
| Linux variants | disk timeout = 60                                                                                                    |
| Windows        | disk timeout = 60                                                                                                    |
| Solaris        | disk timeout = 60<br>busy retry = 300<br>not ready retry = 300<br>reset retry = 30<br>max.throttle = 32<br>min.throttle = 8 |

### Validating the vSphere tunable

Use the following command to verify the HardwareAcceleratedLocking setting.

Path: /VMFS3/HardwareAcceleratedLocking

### esxcli system settings advanced list --option /VMFS3/HardwareAcceleratedLocking

Type: integer
Int Value: 1
Default Int Value: 1
Min Value: 0
Max Value: 1
String Value:

Default String Value: Valid Characters:

Description: Enable hardware accelerated VMFS locking (requires compliant hardware). Please see http://kb.vmware.com/kb/2094604 before disabling this option.

### Validate the disk IOPs setting

Use the following command to verify the IOPs setting.

#### esxcli storage nmp device list -d naa.600a098038304731783f506670553355

```
naa.600a098038304731783f506670553355
  Device Display Name: NETAPP Fibre Channel Disk
(naa.600a098038304731783f506670553355)
  Storage Array Type: VMW_SATP_ALUA
  Storage Array Type Device Config: {implicit_support=on;
explicit_support=off; explicit_allow=on; alua_followover=on;
action_OnRetryErrors=off;
{TPG_id=1000, TPG_state=ANO}{TPG_id=1001, TPG_state=AO}}
  Path Selection Policy: VMW_PSP_RR
  Path Selection Policy Device Config:
{policy=rr,iops=1,bytes=10485760,useANO=0; lastPathIndex=0:
NumIOsPending=0,numBytesPending=0}
  Path Selection Policy Device Custom Config:
  Working Paths: vmhba4:C0:T0:L82, vmhba3:C0:T0:L82
  Is USB: false
```

#### Validating the QFullSampleSize

Use the following command to verify the QFullSampleSize

### esxcli system settings advanced list --option /Disk/QFullSampleSize

```
Path: /Disk/QFullSampleSize
Type: integer
Int Value: 32
Default Int Value: 0
Min Value: 0
Max Value: 64
String Value:
Default String Value:
Valid Characters:
Description: Default I/O samples to monitor for detecting non-transient queue full condition. Should be nonzero to enable queue depth throttling.
Device specific QFull options will take precedence over this value if set.
```

#### **Known issues**

There are no known issues for the VMware vSphere 7.x with ONTAP release.

### **Related information**

- VMware vSphere with ONTAP
- VMware vSphere 5.x, 6.x and 7.x support with NetApp MetroCluster (2031038)
- NetApp ONTAP with NetApp SnapMirror active sync with VMware vSphere Metro Storage Cluster (vMSC)

### Use VMware vSphere 6.5 and 6.7 with ONTAP

You can use ONTAP SAN host configuration settings for the vSphere 6.5.x and 6.7.x releases with FC, FCoE and iSCSI protocols.

### **Hypervisor SAN Booting**

### Before you begin

If you decide to use SAN booting, it must be supported by your configuration. You can use the Interoperability Matrix Tool to verify that your OS, HBA, HBA firmware and the HBA boot BIOS, and ONTAP version are supported.

### **Steps**

- 1. Map the SAN boot LUN to the host.
- 2. Verify that multiple paths are available.

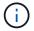

Multiple paths become available after the host OS is up and running on the paths.

3. Enable SAN booting in the server BIOS for the ports to which the SAN boot LUN is mapped.

For information on how to enable the HBA BIOS, see your vendor-specific documentation.

4. Reboot the host to verify that the boot was successful.

### Multipathing

ESXi provides an extensible multipathing module called Native Multipathing Plug-In (NMP) that manages the sub-plugins, Storage Array Type Plugins (SATPs), and Path Selection Plugins (PSPs). These SATP rules are available by default in ESXi.

For ONTAP storage, the "VMW\_SATP\_ALUA" plugin is used by default with "VMW\_PSP\_RR" as a path selection policy (PSP). You can run the following command to confirm the PSP:

esxcli storage nmp satp rule list -s VMW SATP ALUA

Device Vendor Model Driver Transport Options Name INF-01-00 VMW SATP ALUA LSI reset on attempted reserve VMW SATP ALUA NETAPP reset on attempted reserve Rule Group Claim Options Default PSP PSP Options Description system tpgs\_on VMW PSP MRU NetApp E-Series arrays with ALUA support MW PSP RR NetApp arrays with ALUA system tpgs on support

#### **All SAN Array configurations**

All SAN Array (ASA) configurations optimize all paths to a given LUN, keeping them active. This improves performance by serving I/O operations through all paths at the same time.

### **Example**

The following example displays the correct output for an ONTAP LUN.

#### esxcli storage nmp device list -d naa.600a098038304759563f4e7837574453

```
fc.20000024ff171d37:21000024ff171d37-fc.202300a098ea5e27:204a00a098ea5e27-
naa.600a098038304759563f4e7837574453
  Runtime Name: vmhba4:C0:T0:L9
   Device: naa.600a098038304759563f4e7837574453
   Device Display Name: NETAPP Fibre Channel Disk
(naa.600a098038304759563f4e7837574453)
   Group State: active
  Array Priority: 0
   Storage Array Type Path Config:
{TPG id=1000, TPG state=AO, RTP id=6, RTP health=UP}
   Path Selection Policy Path Config: PSP VMW PSP RR does not support path
configuration.
fc.20000024ff171d36:21000024ff171d36-fc.202300a098ea5e27:201d00a098ea5e27-
naa.600a098038304759563f4e7837574453
   Runtime Name: vmhba3:C0:T1:L9
   Device: naa.600a098038304759563f4e7837574453
   Device Display Name: NETAPP Fibre Channel Disk
(naa.600a098038304759563f4e7837574453)
   Group State: active
   Array Priority: 0
   Storage Array Type Path Config:
```

```
{TPG id=1001, TPG state=AO, RTP id=3, RTP health=UP}
   Path Selection Policy Path Config: PSP VMW PSP RR does not support path
configuration.
fc.20000024ff171d36:21000024ff171d36-fc.202300a098ea5e27:201b00a098ea5e27-
naa.600a098038304759563f4e7837574453
   Runtime Name: vmhba3:C0:T0:L9
   Device: naa.600a098038304759563f4e7837574453
   Device Display Name: NETAPP Fibre Channel Disk
(naa.600a098038304759563f4e7837574453)
   Group State: active
  Array Priority: 0
   Storage Array Type Path Config:
{TPG id=1000, TPG state=AO, RTP id=1, RTP health=UP}
   Path Selection Policy Path Config: PSP VMW PSP RR does not support path
configuration.
fc.20000024ff171d37:21000024ff171d37-fc.202300a098ea5e27:201e00a098ea5e27-
naa.600a098038304759563f4e7837574453
   Runtime Name: vmhba4:C0:T1:L9
   Device: naa.600a098038304759563f4e7837574453
   Device Display Name: NETAPP Fibre Channel Disk
(naa.600a098038304759563f4e7837574453)
   Group State: active
   Array Priority: 0
   Storage Array Type Path Config:
{TPG id=1001, TPG state=AO, RTP id=4, RTP health=UP}
   Path Selection Policy Path Config: PSP VMW PSP RR does not support path
configuration.
```

In the above example, LUN has been mapped from NetApp storage with 4 paths (4 active-optimized).

#### **Non-ASA** configurations

For non-ASA configurations, there should be two groups of paths with different priorities. The paths with higher priorities are Active/Optimized. This means they are serviced by the controller where the aggregate is located. The paths with lower priorities are active but non-optimized because they are served from a different controller. The non-optimized paths are only used when optimized paths are not available.

### **Example**

The following example displays the correct output for an ONTAP LUN with two Active/Optimized paths and two Active/Non-Optimized paths.

esxcli storage nmp path list -d naa.600a098038313530772b4d673979372f

```
fc.20000090fae0ec8e:10000090fae0ec8e-fc.201000a098dfe3d1:200b00a098dfe3d1-
naa.600a098038313530772b4d673979372f
```

```
Runtime Name: vmhba3:C0:T2:L21
   Device: naa.600a098038313530772b4d673979372f
   Device Display Name: NETAPP Fibre Channel Disk
(naa.600a098038313530772b4d673979372f)
   Group State: active unoptimized
   Array Priority: 0
   Storage Array Type Path Config:
{TPG id=1001, TPG state=ANO, RTP id=29, RTP health=UP}
   Path Selection Policy Path Config: PSP VMW PSP RR does not support path
configuration.
fc.20000090fae0ec8e:10000090fae0ec8e-fc.201000a098dfe3d1:200700a098dfe3d1-
naa.600a098038313530772b4d673979372f
   Runtime Name: vmhba3:C0:T3:L21
   Device: naa.600a098038313530772b4d673979372f
   Device Display Name: NETAPP Fibre Channel Disk
(naa.600a098038313530772b4d673979372f)
   Group State: active
   Array Priority: 0
   Storage Array Type Path Config:
{TPG id=1000, TPG state=AO, RTP id=25, RTP health=UP}
   Path Selection Policy Path Config: PSP VMW PSP RR does not support path
configuration.
fc.20000090fae0ec8f:10000090fae0ec8f-fc.201000a098dfe3d1:200800a098dfe3d1-
naa.600a098038313530772b4d673979372f
   Runtime Name: vmhba4:C0:T2:L21
   Device: naa.600a098038313530772b4d673979372f
   Device Display Name: NETAPP Fibre Channel Disk
(naa.600a098038313530772b4d673979372f)
   Group State: active
   Array Priority: 0
   Storage Array Type Path Config:
{TPG id=1000, TPG state=AO, RTP id=26, RTP health=UP}
   Path Selection Policy Path Config: PSP VMW PSP RR does not support path
configuration.
fc.20000090fae0ec8f:10000090fae0ec8f-fc.201000a098dfe3d1:200c00a098dfe3d1-
naa.600a098038313530772b4d673979372f
   Runtime Name: vmhba4:C0:T3:L21
   Device: naa.600a098038313530772b4d673979372f
   Device Display Name: NETAPP Fibre Channel Disk
(naa.600a098038313530772b4d673979372f)
   Group State: active unoptimized
   Array Priority: 0
   Storage Array Type Path Config:
```

```
{TPG_id=1001, TPG_state=ANO, RTP_id=30, RTP_health=UP}
Path Selection Policy Path Config: PSP VMW_PSP_RR does not support path configuration.
```

In the above example, LUN has been mapped from NetApp storage with 4 paths (2 active-optimized and 2 active-unoptimized).

#### vVol

Virtual Volumes (vVols) are a VMware object type that corresponds to a Virtual Machine (VM) disk, and its snapshots and fast clones.

ONTAP tools for VMware vSphere includes the VASA Provider for ONTAP, which provides the integration point for a VMware vCenter to leverage vVols based storage. When you deploy the ONTAP tools OVA, it is automatically registered with the vCenter server and enables the VASA Provider.

When you create a vVols datastore using the vCenter UI, it guides you to create FlexVols as backup storage for the datastore. vVols within a vVols datastores are accessed by ESXi hosts using a protocol endpoint (PE). In SAN environments, one 4MB LUN is created on each FlexVol volume volume volume in the datastore for use as a PE. A SAN PE is an administrative logical unit (ALU); vVols are subsidiary logical units (SLUs).

Standard requirements and best practices for SAN environments apply when using vVols, including (but not limited to) the following:

- 1. Create at least one SAN LIF on each node per SVM you intend to use. The best practice is to create at least two per node, but no more than necessary.
- 2. Eliminate any single point of failure. Use multiple VMkernel network interfaces on different network subnets that use NIC teaming when multiple virtual switches are used or use multiple physical NICs connected to multiple physical switches to provide HA and increased throughput.
- 3. Configure zoning and/or VLANs as required for host connectivity.
- 4. Ensure all required initiators are logged into the target LIFs on the desired SVM.

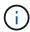

You must deploy ONTAP tools for VMware vSphere to enable the VASA Provider. The VASA Provider will manage all of your igroup settings for you, so there is no need to create or manage iGroups in a vVols environment.

NetApp doesn't recommend changing any vVols settings from default at this time.

Refer to the Interoperability Matrix Tool for specific versions of ONTAP tools, or legacy VASA Provider for your specific versions of vSphere and ONTAP.

For detailed information on provisioning and managing vVols, refer to the ONTAP tools for VMware vSphere documentation as well as VMware vSphere with ONTAP and Virtual Volumes (vVols) with ONTAP tools 10.

### **Recommended Settings**

#### **ATS Locking**

ATS locking is **mandatory** for VAAI compatible storage and upgraded VMFS5 and is required for proper interoperability and optimal VMFS shared storage I/O performance with ONTAP LUNs. Refer to VMware documentation for details on enabling ATS locking.

| Settings                    | Default | ONTAP Recommended | Description                                                                                                    |
|-----------------------------|---------|-------------------|----------------------------------------------------------------------------------------------------|
| HardwareAcceleratedLock ing | 1       | 1                 | Helps enable the use of<br>Atomic Test and Set (ATS)<br>locking                                                                                                  |
| Disk IOPs                   | 1000    | 1                 | IOPS limit: The Round<br>Robin PSP defaults to an<br>IOPS limit of 1000. In this<br>default case, a new path<br>is used after 1000 I/O<br>operations are issued. |
| Disk/QFullSampleSize        | 0       | 32                | The count of QUEUE<br>FULL or BUSY conditions<br>it takes before ESXi starts<br>throttling.                                                                      |

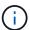

Enable Space-alloc setting for all the LUN's mapped to VMware vSphere for UNMAP to work. For more details, refer to ONTAP Documentation.

#### **Guest OS timeouts**

You can manually configure the virtual machines with the recommended guest OS tunings. After tuning updates, you must reboot the guest for the updates to take effect.

### **GOS** timeout values:

| Guest OS Type  | Timeouts                                                                                                    |
|----------------|----------------------------------------------------------------------------------------------------|
| Linux variants | disk timeout = 60                                                                                                    |
| Windows        | disk timeout = 60                                                                                                    |
| Solaris        | disk timeout = 60<br>busy retry = 300<br>not ready retry = 300<br>reset retry = 30<br>max.throttle = 32<br>min.throttle = 8 |

### Validate the vSphere tunable

Use the following command to verify the  ${\tt HardwareAcceleratedLocking}$  setting:

esxcli system settings advanced list --option /VMFS3/HardwareAcceleratedLocking

```
Path: /VMFS3/HardwareAcceleratedLocking
Type: integer
Int Value: 1
Default Int Value: 1
Min Value: 0
Max Value: 1
String Value:
Default String Value:
Valid Characters:
Description: Enable hardware accelerated VMFS locking (requires compliant hardware). Please see http://kb.vmware.com/kb/2094604 before disabling this option.
```

### Validate the disk IOPs setting

Use the following command to verify the IOPs setting:

### esxcli storage nmp device list -d naa.600a098038304731783f506670553355

```
naa.600a098038304731783f506670553355
  Device Display Name: NETAPP Fibre Channel Disk
(naa.600a098038304731783f506670553355)
  Storage Array Type: VMW_SATP_ALUA
  Storage Array Type Device Config: {implicit_support=on;
explicit_support=off; explicit_allow=on; alua_followover=on;
action_OnRetryErrors=off;
{TPG_id=1000,TPG_state=ANO}{TPG_id=1001,TPG_state=AO}}
  Path Selection Policy: VMW_PSP_RR
  Path Selection Policy Device Config:
{policy=rr,iops=1,bytes=10485760,useANO=0; lastPathIndex=0:
NumIOsPending=0,numBytesPending=0}
  Path Selection Policy Device Custom Config:
  Working Paths: vmhba4:C0:T0:L82, vmhba3:C0:T0:L82
  Is USB: false
```

#### Validate the QFullSampleSize

Use the following command to verify the QFullSampleSize:

esxcli system settings advanced list --option /Disk/QFullSampleSize

Path: /Disk/QFullSampleSize

Type: integer Int Value: 32

Default Int Value: 0

Min Value: 0 Max Value: 64 String Value:

Default String Value: Valid Characters:

Description: Default I/O samples to monitor for detecting non-transient queue full condition. Should be nonzero to enable queue depth throttling. Device specific QFull options will take precedence over this value if set.

### **Known issues**

The VMware vSphere 6.5 and 6.7 with ONTAP release has the following known issues:

| OS version                | NetApp Bug ID | Title                                                       | Description                                                                                                    |
|---------------------------|---------------|-------------------------------------------------------------|----------------------------------------------------------------------------------------------------|
| ESXi 6.5 and ESXi 6.7.x   | 1413424       | WFC RDM luns<br>fails during<br>testing                     | Windows failover clustering raw device mapping between Windows Virtual Machines like Windows 2019, Windows 2016, and Windows 2012 across VMWare ESXi host failed during storage failover testing on all the 7-mode, C-cmode cluster controllers. |
| ESXi 6.5.x and ESXi 6.7.x | 1256473       | PLOGI issue<br>seen during<br>testing on<br>Emulex adapters |                                                                                                    |

#### Related information

- VMware vSphere with ONTAP
- VMware vSphere 5.x, 6.x and 7.x support with NetApp MetroCluster (2031038)
- NetApp ONTAP with NetApp SnapMirror active sync with VMware vSphere Metro Storage Cluster (vMSC)

# HP-UX

# Configure HP-UX 11i v3 for FCP and iSCSI with ONTAP storage

The HP-UX Host Utilities software provides management and diagnostic tools for HP-UX hosts that are connected to ONTAP storage. When you install the HP-UX Host Utilities on a HP-UX 11i v3 host, you can use the Host Utilities to help you manage FCP and iSCSI protocol operations with ONTAP LUNs.

### Step 1: Optionally, enable SAN booting

Configure your host to use SAN booting to simplify deployment and improve scalability. SAN booting is the process of setting up a SAN-attached disk (a LUN) as a boot device for a HP-UX host. The Host Utilities support SAN booting with FC and FCoE protocols in HP-UX environments.

### Steps

- 1. Use the Interoperability Matrix Tool to verify that your Linux OS, host bus adapter (HBA), HBA firmware, HBA boot BIOS, and ONTAP version support SAN booting.
- 2. Follow the best practices for setting up a SAN boot in the HP-UX vendor documentation.

### Step 2: Install the HP-UX Host Utilities

NetApp strongly recommends installing the HP-UX Host Utilities to support ONTAP LUN management and assist technical support with gathering configuration data.

#### Install HP-UX Host Utilities 6.0

### Step 3: Confirm the multipath configuration for your host

Use multipathing with HP-UX 11i v3 to manage ONTAP LUNs. Multipathing allows you to configure multiple network paths between the host and storage system. If one path fails, traffic continues on the remaining paths.

After installing HP-UX Host Utilities, verify that you have the NetApp recommended settings configured for your ONTAP LUNs.

#### About this task

The HP-UX Host Utilities support Native Microsoft Multipath I/O (MPIO) and Veritas Dynamic Multipathing. The following steps are for the Native MPIO solution.

### Steps

1. When you install the HP-UX Host Utilities, the following recommended default settings are automatically loaded for ONTAP LUNs.

### Show parameter settings

| Parameter        | Uses Default Value |
|------------------|--------------------|
| transient_secs   | 120                |
| leg_mpath_enable | TRUE               |
| max_q_depth      | 8                  |
| path_fail_secs   | 120                |
| load_bal_policy  | Round_robin        |
| lua_enabled      | TRUE               |
| esd secs         | 30                 |

2. Verify the parameter settings and path status for your ONTAP LUNs:

sanlun lun show

The default multipath parameters support ASA, AFF, and FAS configurations. The following example outputs show the correct parameter settings and path status for ONTAP LUNs in an ASA, AFF, or FAS configuration.

## **ASA** configuration

An ASA configuration optimizes all paths to a given LUN, keeping them active. This improves performance by serving I/O operations through all paths at the same time.

```
# sanlun lun show -p vs39:/vol/hpux vol 1 1/hpux lun
                  ONTAP Path: vs39:/vol/hpux vol 1 1/hpux lun
                        LUN: 2
                   LUN Size: 30g
                 Host Device: /dev/rdisk/disk25
                       Mode: C
          Multipath Provider: None
host
       vserver /dev/dsk
                filename
path
       path
                                    host vserver
               or hardware path adapter LIF
state
        type
                /dev/dsk/c4t0d2
up
       primary
                                    fcd0 248 1c hp
                                    fcd0 246 1c hp
       primary /dev/dsk/c6t0d2
up
       primary
                /dev/dsk/c10t0d2
                                            246 1d hp
up
                                    fcd1
       primary /dev/dsk/c8t0d2
                                            248 1d hp
                                    fcd1
up
```

# **AFF or FAS configuration**

An AFF or FAS configuration should have two groups of paths with higher and lower priorities. Higher priority Active/Optimized paths are served by the controller where the aggregate is located. Lower priority paths are active but non-optimized because they are served by a different controller. Non-optimized paths are only used when optimized paths aren't available.

The following example displays the output for an ONTAP LUN with two Active/Optimized paths and two Active/Non-Optimized paths:

```
# sanlun lun show -p vs39:/vol/vol24 3 0/lun24 0
                 ONTAP Path: vs39:/vol/vol24 3 0/lun24 0
                       LUN: 37
                  LUN Size: 15g
                Host Device: /dev/rdisk/disk942
                      Mode: C
            Multipath Policy: A/A
          Multipath Provider: Native
     vserver /dev/dsk
                                               HP A/A
host
path path filename host vserver path
failover
            or hardware path adapter LIF
state type
                                              priority
_____ ______
     primary /dev/dsk/c39t4d5 fcd0 hpux_3
primary /dev/dsk/c41t4d5 fcd1 hpux_4
up
                                                 0
up
      secondary /dev/dsk/c40t4d5 fcd0
                                       hpux 3
                                                 1
up
      secondary /dev/dsk/c42t4d5 fcd1 hpux 4
                                                 1
up
```

# Step 4: Review the known issues

The HP-UX 11i v3 with ONTAP storage release has the following known issues:

| NetApp Bug ID | Title                                                                                                    | Description                                                                                                    | Partner ID |
|---------------|----------------------------------------------------------------------------------------------------|----------------------------------------------------------------------------------------------------|------------|
| 1447287       | AUFO event on the isolated master cluster in SnapMirror active sync configuration causes temporary disruption on the HP-UX host | This issue occurs when there is an automatic unplanned failover (AUFO) event on the isolated master cluster in the SnapMirror active sync configuration. It might take more than 120 seconds for I/O to resume on the HP-UX host, but this might not cause any I/O disruption or error messages. This issue causes dual event failure because the connection between the primary and the secondary cluster is lost and the connection between the primary cluster and the mediator is also lost. This is considered a rare event, unlike other AUFO events. | NA         |
| 1344935       | HP-UX 11.31 Host intermittently reporting path status incorrectly on ASA setup.                                                 | Path reporting issues with ASA configuration.                                                                                                    | NA         |
| 1306354       | HP-UX LVM creation<br>sends I/O of block size<br>above 1MB                                                                      | SCSI Maximum Transfer Length of 1MB is enforced in ONTAP All SAN Array. To restrict the Maximum Transfer Length from HP- UX hosts when connected to ONTAP All SAN Array, it is required to set the Maximum I/O size allowed by the HP-UX SCSI subsystem to 1MB.  Refer HP-UX vendor documentation for details.                                                                                                    | NA         |

# What's next

Learn about using the HP-UX Host Utilities tool.

# **Oracle Linux**

# **Oracle Linux 9**

# Configure Oracle Linux 9.5 for FCP and iSCSI with ONTAP storage

The Linux Host Utilities software provides management and diagnostic tools for Linux hosts that are connected to ONTAP storage. When you install the Linux Host Utilities on an Oracle Linux 9.5 host, you can use the Host Utilities to help you manage FCP and iSCSI protocol operations with ONTAP LUNs.

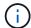

You don't need to configure Kernel-based Virtual Machine (KVM) settings because ONTAP LUNs are automatically mapped to the KVM hypervisor.

# Step 1: Optionally, enable SAN booting

You can configure your host to use SAN booting to simplify deployment and improve scalability.

## Before you begin

Use the Interoperability Matrix Tool to verify that your Linux OS, host bus adapter (HBA), HBA firmware, HBA boot BIOS, and ONTAP version support SAN booting.

## **Steps**

- 1. Create a SAN boot LUN and map it to the host.
- Enable SAN booting in the server BIOS for the ports to which the SAN boot LUN is mapped.

For information on how to enable the HBA BIOS, see your vendor-specific documentation.

Verify that the configuration was successful by rebooting the host and verifying that the OS is up and running.

## Step 2: Install the Linux Host Utilities

NetApp strongly recommends installing the Linux Host Utilities to support ONTAP LUN management and assist technical support with gathering configuration data.

Install Linux Host Utilities 8.0.

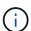

Installing the Linux Host Utilities doesn't change any host timeout settings on your Linux host.

#### Step 3: Confirm the multipath configuration for your host

You can use multipathing with Oracle Linux 9.5 to manage ONTAP LUNs.

To ensure that multipathing is configured correctly for your host, verify that the /etc/multipath.conf file is defined and that you have the NetApp recommended settings configured for your ONTAP LUNs.

## **Steps**

1. Verify that the /etc/multipath.conf file exits. If the file doesn't exist, create an empty, zero-byte file:

touch /etc/multipath.conf

2. The first time the multipath.conf file is created, you might need to enable and start the multipath services to load the recommended settings:

systemctl enable multipathd

systemctl start multipathd

3. Each time you boot the host, the empty /etc/multipath.conf zero-byte file automatically loads the NetApp recommended host multipath parameters as the default settings. You shouldn't need to make changes to the /etc/multipath.conf file for your host because the operating system is compiled with the multipath parameters that recognize and manage ONTAP LUNs correctly.

The following table shows the Linux OS native compiled multipath parameter settings for ONTAP LUNs.

# **Show parameter settings**

| Parameter                  | Setting                |
|----------------------------|------------------------|
| detect_prio                | yes                    |
| dev_loss_tmo               | "infinity"             |
| failback                   | immediate              |
| fast_io_fail_tmo           | 5                      |
| features                   | "2 pg_init_retries 50" |
| flush_on_last_del          | "yes"                  |
| hardware_handler           | "0"                    |
| no_path_retry              | queue                  |
| path_checker               | "tur"                  |
| path_grouping_policy       | "group_by_prio"        |
| path_selector              | "service-time 0"       |
| polling_interval           | 5                      |
| prio                       | "ontap"                |
| product                    | LUN                    |
| retain_attached_hw_handler | yes                    |
| rr_weight                  | "uniform"              |
| user_friendly_names        | no                     |
| vendor                     | NETAPP                 |

4. Verify the parameter settings and path status for your ONTAP LUNs:

multipath -11

The default multipath parameters support ASA, AFF, and FAS configurations. In these configurations, a single ONTAP LUN shouldn't require more than four paths. If there are more than four paths, it might cause issues with the paths during a storage failure.

The following example outputs show the correct parameter settings and path status for ONTAP LUNs in an ASA, AFF, or FAS configuration.

# **ASA** configuration

An ASA configuration optimizes all paths to a given LUN, keeping them active. This improves performance by serving I/O operations through all paths at the same time.

## Show example

## AFF or FAS configuration

An AFF or FAS configuration should have two groups of paths with higher and lower priorities. Higher priority Active/Optimized paths are served by the controller where the aggregate is located. Lower priority paths are active but non-optimized because they are served by a different controller. Non-optimized paths are only used when optimized paths aren't available.

The following example displays the output for an ONTAP LUN with two Active/Optimized paths and two Active/Non-Optimized paths:

## Show example

```
multipath -ll
3600a0980383036347ffb4d59646c4436 dm-28 NETAPP,LUN C-Mode
size=10G features='3 queue_if_no_path pg_init_retries 50'
hwhandler='1 alua' wp=rw
|-+- policy='service-time 0' prio=50 status=active
| |- 16:0:6:35 sdwb 69:624 active ready running
| |- 16:0:5:35 sdun 66:752 active ready running
'-+- policy='service-time 0' prio=10 status=enabled
|- 15:0:0:35 sdaj 66:48 active ready running
|- 15:0:1:35 sdbx 68:176 active ready running
```

# Step 4: Optionally, exclude a device from multipathing

If required, you can exclude a device from multipathing by adding the WWID for the unwanted device to the "blacklist" stanza for the multipath.conf file.

1. Determine the WWID:

```
/lib/udev/scsi_id -gud /dev/sda
```

"sda" is the local SCSI disk that you want to add to the blacklist.

An example WWID is 360030057024d0730239134810c0cb833.

2. Add the WWID to the "blacklist" stanza:

# Step 5: Customize multipath parameters for ONTAP LUNs

If your host is connected to LUNs from other vendors and any of the multipath parameter settings are overridden, you need to correct them by adding stanzas later in the multipath.conf file that apply specifically to ONTAP LUNs. If you don't do this, the ONTAP LUNs might not work as expected.

Check your /etc/multipath.conf file, especially in the defaults section, for settings that might be overriding the default settings for multipath parameters.

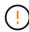

You shouldn't override the recommended parameter settings for ONTAP LUNs. These settings are required for optimal performance of your host configuration. Contact NetApp support, your OS vendor, or both for more information.

The following example shows how to correct an overridden default. In this example, the multipath.conf file defines values for path\_checker and no\_path\_retry that aren't compatible with ONTAP LUNs, and you can't remove these parameters because ONTAP storage arrays are still attached to the host. Instead, you correct the values for path\_checker and no\_path\_retry by adding a device stanza to the multipath.conf file that applies specifically to the ONTAP LUNs.

## Show example

```
defaults {
   path checker
                      readsector0
   no path retry
                      fail
devices {
   device {
      vendor
                       "NETAPP"
      product
                       "LUN"
      no_path_retry
                       queue
      path checker
                       tur
   }
}
```

#### Step 6: Review the known issues

There are no known issues.

#### What's next?

- · Learn about using the Linux Host Utilities tool.
- Learn about ASM mirroring.

Automatic Storage Management (ASM) mirroring might require changes to the Linux multipath settings to allow ASM to recognize a problem and switch over to an alternate failure group. Most ASM configurations on ONTAP use external redundancy, which means that data protection is provided by the external array and ASM doesn't mirror data. Some sites use ASM with normal redundancy to provide two-way mirroring, normally across different sites. See Oracle databases on ONTAP for further information.

## Configure Oracle Linux 9.4 for FCP and iSCSI with ONTAP storage

The Linux Host Utilities software provides management and diagnostic tools for Linux hosts that are connected to ONTAP storage. When you install the Linux Host Utilities on an Oracle Linux 9.4 host, you can use the Host Utilities to help you manage FCP and iSCSI protocol operations with ONTAP LUNs.

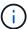

You don't need to manually configure Kernel-based Virtual Machine (KVM) settings because ONTAP LUNs are automatically mapped to the hypervisor.

#### Step 1: Optionally, enable SAN booting

You can configure your host to use SAN booting to simplify deployment and improve scalability.

# Before you begin

Use the Interoperability Matrix Tool to verify that your Linux OS, host bus adapter (HBA), HBA firmware, HBA

boot BIOS, and ONTAP version support SAN booting.

# **Steps**

- 1. Create a SAN boot LUN and map it to the host.
- 2. Enable SAN booting in the server BIOS for the ports to which the SAN boot LUN is mapped.

For information on how to enable the HBA BIOS, see your vendor-specific documentation.

Verify that the configuration was successful by rebooting the host and verifying that the OS is up and running.

#### Step 2: Install the Linux Host Utilities

NetApp strongly recommends installing the Linux Host Utilities to support ONTAP LUN management and assist technical support with gathering configuration data.

Install Linux Host Utilities 8.0.

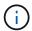

Installing the Linux Host Utilities doesn't change any host timeout settings on your Linux host.

#### Step 3: Confirm the multipath configuration for your host

You can use multipathing with Oracle Linux 9.4 to manage ONTAP LUNs.

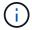

You can use the recommended settings for Red Hat Enterprise Linux (RHEL) 9.4 to configure Red Hat Compatible Kernel for Oracle Linux 9.4.

To ensure that multipathing is configured correctly for your host, verify that the /etc/multipath.conf file is defined and that you have the NetApp recommended settings configured for your ONTAP LUNs.

#### **Steps**

1. Verify that the /etc/multipath.conf file exits. If the file doesn't exist, create an empty, zero-byte file:

```
touch /etc/multipath.conf
```

2. The first time the multipath.conf file is created, you might need to enable and start the multipath services to load the recommended settings:

```
systemctl enable multipathd
```

```
systemctl start multipathd
```

3. Each time you boot the host, the empty /etc/multipath.conf zero-byte file automatically loads the NetApp recommended host multipath parameters as the default settings. You shouldn't need to make changes to the /etc/multipath.conf file for your host because the operating system is compiled with the multipath parameters that recognize and manage ONTAP LUNs correctly.

The following table shows the Linux OS native compiled multipath parameter settings for ONTAP LUNs.

# **Show parameter settings**

| Parameter                  | Setting                |
|----------------------------|------------------------|
| detect_prio                | yes                    |
| dev_loss_tmo               | "infinity"             |
| failback                   | immediate              |
| fast_io_fail_tmo           | 5                      |
| features                   | "2 pg_init_retries 50" |
| flush_on_last_del          | "yes"                  |
| hardware_handler           | "0"                    |
| no_path_retry              | queue                  |
| path_checker               | "tur"                  |
| path_grouping_policy       | "group_by_prio"        |
| path_selector              | "service-time 0"       |
| polling_interval           | 5                      |
| prio                       | "ontap"                |
| product                    | LUN                    |
| retain_attached_hw_handler | yes                    |
| rr_weight                  | "uniform"              |
| user_friendly_names        | no                     |
| vendor                     | NETAPP                 |

4. Verify the parameter settings and path status for your ONTAP LUNs:

```
multipath -11
```

The default multipath parameters support ASA, AFF, and FAS configurations. In these configurations, a single ONTAP LUN shouldn't require more than four paths. If there are more than four paths, it might cause issues with the paths during a storage failure.

The following example outputs show the correct parameter settings and path status for ONTAP LUNs in an ASA, AFF, or FAS configuration.

## **ASA** configuration

An ASA configuration optimizes all paths to a given LUN, keeping them active. This improves performance by serving I/O operations through all paths at the same time.

## Show example

# **AFF or FAS configuration**

An AFF or FAS configuration should have two groups of paths with higher and lower priorities. Higher priority Active/Optimized paths are served by the controller where the aggregate is located. Lower priority paths are active but non-optimized because they are served by a different controller. Non-optimized paths are only used when optimized paths aren't available.

The following example displays the output for an ONTAP LUN with two Active/Optimized paths and two Active/Non-Optimized paths:

#### Show example

```
multipath -ll
3600a0980383036347ffb4d59646c4436 dm-28 NETAPP,LUN C-Mode
size=10G features='3 queue_if_no_path pg_init_retries 50'
hwhandler='1 alua' wp=rw
|-+- policy='service-time 0' prio=50 status=active
| |- 16:0:6:35 sdwb 69:624 active ready running
| |- 16:0:5:35 sdun 66:752 active ready running
'-+- policy='service-time 0' prio=10 status=enabled
|- 15:0:0:35 sdaj 66:48 active ready running
|- 15:0:1:35 sdbx 68:176 active ready running
```

# Step 4: Optionally, exclude a device from multipathing

If required, you can exclude a device from multipathing by adding the WWID for the unwanted device to the "blacklist" stanza for the multipath.conf file.

1. Determine the WWID:

```
/lib/udev/scsi_id -gud /dev/sda
```

"sda" is the local SCSI disk that you want to add to the blacklist.

An example WWID is 360030057024d0730239134810c0cb833.

2. Add the WWID to the "blacklist" stanza:

# Step 5: Customize multipath parameters for ONTAP LUNs

If your host is connected to LUNs from other vendors and any of the multipath parameter settings are overridden, you need to correct them by adding stanzas later in the multipath.conf file that apply specifically to ONTAP LUNs. If you don't do this, the ONTAP LUNs might not work as expected.

Check your /etc/multipath.conf file, especially in the defaults section, for settings that might be overriding the default settings for multipath parameters.

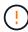

You shouldn't override the recommended parameter settings for ONTAP LUNs. These settings are required for optimal performance of your host configuration. Contact NetApp support, your OS vendor, or both for more information.

The following example shows how to correct an overridden default. In this example, the multipath.conf file defines values for path\_checker and no\_path\_retry that aren't compatible with ONTAP LUNs, and you can't remove these parameters because ONTAP storage arrays are still attached to the host. Instead, you correct the values for path\_checker and no\_path\_retry by adding a device stanza to the multipath.conf file that applies specifically to the ONTAP LUNs.

## Show example

```
defaults {
  path checker
                      readsector0
                      fail
   no path retry
devices {
   device {
      vendor
                        "NETAPP"
      product
                        "LUN"
      no_path_retry
                       queue
      path checker
                       tur
   }
}
```

#### Step 6: Review the known issues

There are no known issues.

#### What's next?

- · Learn about using the Linux Host Utilities tool.
- Learn about ASM mirroring.

Automatic Storage Management (ASM) mirroring might require changes to the Linux multipath settings to allow ASM to recognize a problem and switch over to an alternate failure group. Most ASM configurations on ONTAP use external redundancy, which means that data protection is provided by the external array and ASM doesn't mirror data. Some sites use ASM with normal redundancy to provide two-way mirroring, normally across different sites. See Oracle databases on ONTAP for further information.

## Configure Oracle Linux 9.3 for FCP and iSCSI with ONTAP storage

The Linux Host Utilities software provides management and diagnostic tools for Linux hosts that are connected to ONTAP storage. When you install the Linux Host Utilities on an Oracle Linux 9.3 host, you can use the Host Utilities to help you manage FCP and iSCSI protocol operations with ONTAP LUNs.

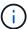

You don't need to manually configure Kernel-based Virtual Machine (KVM) settings because ONTAP LUNs are automatically mapped to the hypervisor.

#### Step 1: Optionally, enable SAN booting

You can configure your host to use SAN booting to simplify deployment and improve scalability.

# Before you begin

Use the Interoperability Matrix Tool to verify that your Linux OS, host bus adapter (HBA), HBA firmware, HBA

boot BIOS, and ONTAP version support SAN booting.

# **Steps**

- 1. Create a SAN boot LUN and map it to the host.
- 2. Enable SAN booting in the server BIOS for the ports to which the SAN boot LUN is mapped.

For information on how to enable the HBA BIOS, see your vendor-specific documentation.

Verify that the configuration was successful by rebooting the host and verifying that the OS is up and running.

#### Step 2: Install the Linux Host Utilities

NetApp strongly recommends installing the Linux Host Utilities to support ONTAP LUN management and assist technical support with gathering configuration data.

Install Linux Host Utilities 8.0.

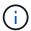

Installing the Linux Host Utilities doesn't change any host timeout settings on your Linux host.

#### Step 3: Confirm the multipath configuration for your host

You can use multipathing with Oracle Linux 9.3 to manage ONTAP LUNs.

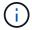

You can use the recommended settings for Red Hat Enterprise Linux (RHEL) 9.3 to configure Red Hat Compatible Kernel for Oracle Linux 9.3.

To ensure that multipathing is configured correctly for your host, verify that the /etc/multipath.conf file is defined and that you have the NetApp recommended settings configured for your ONTAP LUNs.

#### **Steps**

1. Verify that the /etc/multipath.conf file exits. If the file doesn't exist, create an empty, zero-byte file:

```
touch /etc/multipath.conf
```

2. The first time the multipath.conf file is created, you might need to enable and start the multipath services to load the recommended settings:

```
systemctl enable multipathd
```

```
systemctl start multipathd
```

3. Each time you boot the host, the empty /etc/multipath.conf zero-byte file automatically loads the NetApp recommended host multipath parameters as the default settings. You shouldn't need to make changes to the /etc/multipath.conf file for your host because the operating system is compiled with the multipath parameters that recognize and manage ONTAP LUNs correctly.

The following table shows the Linux OS native compiled multipath parameter settings for ONTAP LUNs.

# **Show parameter settings**

| Parameter                  | Setting                |
|----------------------------|------------------------|
| detect_prio                | yes                    |
| dev_loss_tmo               | "infinity"             |
| failback                   | immediate              |
| fast_io_fail_tmo           | 5                      |
| features                   | "2 pg_init_retries 50" |
| flush_on_last_del          | "yes"                  |
| hardware_handler           | "0"                    |
| no_path_retry              | queue                  |
| path_checker               | "tur"                  |
| path_grouping_policy       | "group_by_prio"        |
| path_selector              | "service-time 0"       |
| polling_interval           | 5                      |
| prio                       | "ontap"                |
| product                    | LUN                    |
| retain_attached_hw_handler | yes                    |
| rr_weight                  | "uniform"              |
| user_friendly_names        | no                     |
| vendor                     | NETAPP                 |

4. Verify the parameter settings and path status for your ONTAP LUNs:

The default multipath parameters support ASA, AFF, and FAS configurations. In these configurations, a single ONTAP LUN shouldn't require more than four paths. If there are more than four paths, it might cause issues with the paths during a storage failure.

The following example outputs show the correct parameter settings and path status for ONTAP LUNs in an ASA, AFF, or FAS configuration.

# **ASA** configuration

An ASA configuration optimizes all paths to a given LUN, keeping them active. This improves performance by serving I/O operations through all paths at the same time.

## Show example

## AFF or FAS configuration

An AFF or FAS configuration should have two groups of paths with higher and lower priorities. Higher priority Active/Optimized paths are served by the controller where the aggregate is located. Lower priority paths are active but non-optimized because they are served by a different controller. Non-optimized paths are only used when optimized paths aren't available.

The following example displays the output for an ONTAP LUN with two Active/Optimized paths and two Active/Non-Optimized paths:

## Show example

```
multipath -ll
3600a0980383036347ffb4d59646c4436 dm-28 NETAPP,LUN C-Mode
size=10G features='3 queue_if_no_path pg_init_retries 50'
hwhandler='1 alua' wp=rw
|-+- policy='service-time 0' prio=50 status=active
| |- 16:0:6:35 sdwb 69:624 active ready running
| |- 16:0:5:35 sdun 66:752 active ready running
'-+- policy='service-time 0' prio=10 status=enabled
|- 15:0:0:35 sdaj 66:48 active ready running
|- 15:0:1:35 sdbx 68:176 active ready running
```

# Step 4: Optionally, exclude a device from multipathing

If required, you can exclude a device from multipathing by adding the WWID for the unwanted device to the "blacklist" stanza for the multipath.conf file.

1. Determine the WWID:

```
/lib/udev/scsi_id -gud /dev/sda
```

"sda" is the local SCSI disk that you want to add to the blacklist.

An example WWID is 360030057024d0730239134810c0cb833.

2. Add the WWID to the "blacklist" stanza:

# Step 5: Customize multipath parameters for ONTAP LUNs

If your host is connected to LUNs from other vendors and any of the multipath parameter settings are overridden, you need to correct them by adding stanzas later in the multipath.conf file that apply specifically to ONTAP LUNs. If you don't do this, the ONTAP LUNs might not work as expected.

Check your /etc/multipath.conf file, especially in the defaults section, for settings that might be overriding the default settings for multipath parameters.

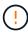

You shouldn't override the recommended parameter settings for ONTAP LUNs. These settings are required for optimal performance of your host configuration. Contact NetApp support, your OS vendor, or both for more information.

The following example shows how to correct an overridden default. In this example, the multipath.conf file defines values for path\_checker and no\_path\_retry that aren't compatible with ONTAP LUNs, and you can't remove these parameters because ONTAP storage arrays are still attached to the host. Instead, you correct the values for path\_checker and no\_path\_retry by adding a device stanza to the multipath.conf file that applies specifically to the ONTAP LUNs.

# Show example

```
defaults {
   path_checker readsector0
   no_path_retry fail
}

devices {
   device {
     vendor "NETAPP"
     product "LUN"
     no_path_retry queue
     path_checker tur
   }
}
```

# Step 6: Review the known issues

The Oracle Linux 9.3 with ONTAP storage release has the following known issue:

| NetApp Bug ID | Title                                                                      | Description                                                                                                    |
|---------------|----------------------------------------------------------------------------|----------------------------------------------------------------------------------------------------|
| 1508554       | SAN LUN utility with Emulex HBA needs symbolic links from library packages | When you execute the Linux Host Utilities CLI command - "sanlun fcp show adapter -v" on a SAN host, the command fails with an error message displaying that the library dependencies required for an host bus adapter (HBA) discovery cannot be located:  [root@hostname ~] # sanlun fcp show adapter -v Unable to locate /usr/lib64/libHBAAPI.so library Make sure the package installing the library is |
|               |                                                                            | installed & loaded                                                                                                    |

# What's next?

- Learn about using the Linux Host Utilities tool.
- Learn about ASM mirroring.

Automatic Storage Management (ASM) mirroring might require changes to the Linux multipath settings to

allow ASM to recognize a problem and switch over to an alternate failure group. Most ASM configurations on ONTAP use external redundancy, which means that data protection is provided by the external array and ASM doesn't mirror data. Some sites use ASM with normal redundancy to provide two-way mirroring, normally across different sites. See Oracle databases on ONTAP for further information.

## Configure Oracle Linux 9.2 for FCP and iSCSI with ONTAP storage

The Linux Host Utilities software provides management and diagnostic tools for Linux hosts that are connected to ONTAP storage. When you install the Linux Host Utilities on an Oracle Linux 9.2 host, you can use the Host Utilities to help you manage FCP and iSCSI protocol operations with ONTAP LUNs.

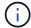

You don't need to manually configure Kernel-based Virtual Machine (KVM) settings because ONTAP LUNs are automatically mapped to the hypervisor.

#### Step 1: Optionally, enable SAN booting

You can configure your host to use SAN booting to simplify deployment and improve scalability.

## Before you begin

Use the Interoperability Matrix Tool to verify that your Linux OS, host bus adapter (HBA), HBA firmware, HBA boot BIOS, and ONTAP version support SAN booting.

# **Steps**

- 1. Create a SAN boot LUN and map it to the host.
- 2. Enable SAN booting in the server BIOS for the ports to which the SAN boot LUN is mapped.

For information on how to enable the HBA BIOS, see your vendor-specific documentation.

Verify that the configuration was successful by rebooting the host and verifying that the OS is up and running.

# Step 2: Install the Linux Host Utilities

NetApp strongly recommends installing the Linux Host Utilities to support ONTAP LUN management and assist technical support with gathering configuration data.

#### Install Linux Host Utilities 8.0.

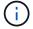

Installing the Linux Host Utilities doesn't change any host timeout settings on your Linux host.

## Step 3: Confirm the multipath configuration for your host

You can use multipathing with Oracle Linux 9.2 to manage ONTAP LUNs.

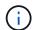

You can use the recommended settings for Red Hat Enterprise Linux (RHEL) 9.2 to configure Red Hat Compatible Kernel for Oracle Linux 9.2.

To ensure that multipathing is configured correctly for your host, verify that the /etc/multipath.conf file is defined and that you have the NetApp recommended settings configured for your ONTAP LUNs.

1. Verify that the /etc/multipath.conf file exits. If the file doesn't exist, create an empty, zero-byte file:

```
touch /etc/multipath.conf
```

2. The first time the multipath.conf file is created, you might need to enable and start the multipath services to load the recommended settings:

```
systemctl enable multipathd
```

```
systemctl start multipathd
```

3. Each time you boot the host, the empty /etc/multipath.conf zero-byte file automatically loads the NetApp recommended host multipath parameters as the default settings. You shouldn't need to make changes to the /etc/multipath.conf file for your host because the operating system is compiled with the multipath parameters that recognize and manage ONTAP LUNs correctly.

The following table shows the Linux OS native compiled multipath parameter settings for ONTAP LUNs.

# **Show parameter settings**

| Parameter                  | Setting                |  |
|----------------------------|------------------------|--|
| detect_prio                | yes                    |  |
| dev_loss_tmo               | "infinity"             |  |
| failback                   | immediate              |  |
| fast_io_fail_tmo           | 5                      |  |
| features                   | "2 pg_init_retries 50" |  |
| flush_on_last_del          | "yes"                  |  |
| hardware_handler           | "0"                    |  |
| no_path_retry              | queue                  |  |
| path_checker               | "tur"                  |  |
| path_grouping_policy       | "group_by_prio"        |  |
| path_selector              | "service-time 0"       |  |
| polling_interval           | 5                      |  |
| prio                       | "ontap"                |  |
| product                    | LUN                    |  |
| retain_attached_hw_handler | yes                    |  |
| rr_weight                  | "uniform"              |  |
| user_friendly_names        | no                     |  |
| vendor                     | NETAPP                 |  |

4. Verify the parameter settings and path status for your ONTAP LUNs:

The default multipath parameters support ASA, AFF, and FAS configurations. In these configurations, a single ONTAP LUN shouldn't require more than four paths. If there are more than four paths, it might cause issues with the paths during a storage failure.

The following example outputs show the correct parameter settings and path status for ONTAP LUNs in an ASA, AFF, or FAS configuration.

## **ASA** configuration

An ASA configuration optimizes all paths to a given LUN, keeping them active. This improves performance by serving I/O operations through all paths at the same time.

## Show example

## AFF or FAS configuration

An AFF or FAS configuration should have two groups of paths with higher and lower priorities. Higher priority Active/Optimized paths are served by the controller where the aggregate is located. Lower priority paths are active but non-optimized because they are served by a different controller. Non-optimized paths are only used when optimized paths aren't available.

The following example displays the output for an ONTAP LUN with two Active/Optimized paths and two Active/Non-Optimized paths:

## Show example

```
multipath -ll
3600a0980383036347ffb4d59646c4436 dm-28 NETAPP,LUN C-Mode
size=10G features='3 queue_if_no_path pg_init_retries 50'
hwhandler='1 alua' wp=rw
|-+- policy='service-time 0' prio=50 status=active
| |- 16:0:6:35 sdwb 69:624 active ready running
| |- 16:0:5:35 sdun 66:752 active ready running
'-+- policy='service-time 0' prio=10 status=enabled
|- 15:0:0:35 sdaj 66:48 active ready running
|- 15:0:1:35 sdbx 68:176 active ready running
```

# Step 4: Optionally, exclude a device from multipathing

If required, you can exclude a device from multipathing by adding the WWID for the unwanted device to the "blacklist" stanza for the multipath.conf file.

1. Determine the WWID:

```
/lib/udev/scsi_id -gud /dev/sda
```

"sda" is the local SCSI disk that you want to add to the blacklist.

An example WWID is 360030057024d0730239134810c0cb833.

2. Add the WWID to the "blacklist" stanza:

# Step 5: Customize multipath parameters for ONTAP LUNs

If your host is connected to LUNs from other vendors and any of the multipath parameter settings are overridden, you need to correct them by adding stanzas later in the multipath.conf file that apply specifically to ONTAP LUNs. If you don't do this, the ONTAP LUNs might not work as expected.

Check your /etc/multipath.conf file, especially in the defaults section, for settings that might be overriding the default settings for multipath parameters.

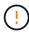

You shouldn't override the recommended parameter settings for ONTAP LUNs. These settings are required for optimal performance of your host configuration. Contact NetApp support, your OS vendor, or both for more information.

The following example shows how to correct an overridden default. In this example, the multipath.conf file defines values for path\_checker and no\_path\_retry that aren't compatible with ONTAP LUNs, and you can't remove these parameters because ONTAP storage arrays are still attached to the host. Instead, you correct the values for path\_checker and no\_path\_retry by adding a device stanza to the multipath.conf file that applies specifically to the ONTAP LUNs.

# Show example

```
defaults {
   path_checker readsector0
   no_path_retry fail
}

devices {
   device {
     vendor "NETAPP"
     product "LUN"
     no_path_retry queue
     path_checker tur
   }
}
```

# Step 6: Review the known issues

The Oracle Linux 9.2 with ONTAP storage release has the following known issues:

| NetApp Bug ID | Title | Description                                                                                                    |
|---------------|-------|----------------------------------------------------------------------------------------------------|
| 1508554       |       | When you execute the Linux Host Utilities CLI command - "sanlun fcp show adapter -v" on a SAN host, the command fails with an error message displaying that the library dependencies required for an host bus adapter (HBA) discovery cannot be located:  [root@hostname ~] # sanlun fcp show adapter -v |
|               |       | Unable to locate /usr/lib64/libHBAAPI.so library                                                                                                    |
|               |       | Make sure the package installing the library is installed & loaded                                                                                                    |
|               |       | Installed a loaded                                                                                                    |

# What's next?

- Learn about using the Linux Host Utilities tool.
- Learn about ASM mirroring.

Automatic Storage Management (ASM) mirroring might require changes to the Linux multipath settings to

allow ASM to recognize a problem and switch over to an alternate failure group. Most ASM configurations on ONTAP use external redundancy, which means that data protection is provided by the external array and ASM doesn't mirror data. Some sites use ASM with normal redundancy to provide two-way mirroring, normally across different sites. See Oracle databases on ONTAP for further information.

## Configure Oracle Linux 9.1 for FCP and iSCSI with ONTAP storage

The Linux Host Utilities software provides management and diagnostic tools for Linux hosts that are connected to ONTAP storage. When you install the Linux Host Utilities on an Oracle Linux 9.1 host, you can use the Host Utilities to help you manage FCP and iSCSI protocol operations with ONTAP LUNs.

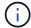

You don't need to manually configure Kernel-based Virtual Machine (KVM) settings because ONTAP LUNs are automatically mapped to the hypervisor.

#### Step 1: Optionally, enable SAN booting

You can configure your host to use SAN booting to simplify deployment and improve scalability.

## Before you begin

Use the Interoperability Matrix Tool to verify that your Linux OS, host bus adapter (HBA), HBA firmware, HBA boot BIOS, and ONTAP version support SAN booting.

# **Steps**

- 1. Create a SAN boot LUN and map it to the host.
- 2. Enable SAN booting in the server BIOS for the ports to which the SAN boot LUN is mapped.

For information on how to enable the HBA BIOS, see your vendor-specific documentation.

Verify that the configuration was successful by rebooting the host and verifying that the OS is up and running.

# Step 2: Install the Linux Host Utilities

NetApp strongly recommends installing the Linux Host Utilities to support ONTAP LUN management and assist technical support with gathering configuration data.

#### Install Linux Host Utilities 8.0.

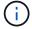

Installing the Linux Host Utilities doesn't change any host timeout settings on your Linux host.

## Step 3: Confirm the multipath configuration for your host

You can use multipathing with Oracle Linux 9.1 to manage ONTAP LUNs.

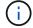

You can use the recommended settings for Red Hat Enterprise Linux (RHEL) 9.1 to configure Red Hat Compatible Kernel for Oracle Linux 9.1.

To ensure that multipathing is configured correctly for your host, verify that the /etc/multipath.conf file is defined and that you have the NetApp recommended settings configured for your ONTAP LUNs.

1. Verify that the /etc/multipath.conf file exits. If the file doesn't exist, create an empty, zero-byte file:

```
touch /etc/multipath.conf
```

2. The first time the multipath.conf file is created, you might need to enable and start the multipath services to load the recommended settings:

```
systemctl enable multipathd
```

```
systemctl start multipathd
```

3. Each time you boot the host, the empty /etc/multipath.conf zero-byte file automatically loads the NetApp recommended host multipath parameters as the default settings. You shouldn't need to make changes to the /etc/multipath.conf file for your host because the operating system is compiled with the multipath parameters that recognize and manage ONTAP LUNs correctly.

The following table shows the Linux OS native compiled multipath parameter settings for ONTAP LUNs.

# **Show parameter settings**

| Parameter                  | Setting                |
|----------------------------|------------------------|
| detect_prio                | yes                    |
| dev_loss_tmo               | "infinity"             |
| failback                   | immediate              |
| fast_io_fail_tmo           | 5                      |
| features                   | "2 pg_init_retries 50" |
| flush_on_last_del          | "yes"                  |
| hardware_handler           | "0"                    |
| no_path_retry              | queue                  |
| path_checker               | "tur"                  |
| path_grouping_policy       | "group_by_prio"        |
| path_selector              | "service-time 0"       |
| polling_interval           | 5                      |
| prio                       | "ontap"                |
| product                    | LUN                    |
| retain_attached_hw_handler | yes                    |
| rr_weight                  | "uniform"              |
| user_friendly_names        | no                     |
| vendor                     | NETAPP                 |

4. Verify the parameter settings and path status for your ONTAP LUNs:

The default multipath parameters support ASA, AFF, and FAS configurations. In these configurations, a single ONTAP LUN shouldn't require more than four paths. If there are more than four paths, it might cause issues with the paths during a storage failure.

The following example outputs show the correct parameter settings and path status for ONTAP LUNs in an ASA, AFF, or FAS configuration.

# **ASA** configuration

An ASA configuration optimizes all paths to a given LUN, keeping them active. This improves performance by serving I/O operations through all paths at the same time.

## Show example

# **AFF or FAS configuration**

An AFF or FAS configuration should have two groups of paths with higher and lower priorities. Higher priority Active/Optimized paths are served by the controller where the aggregate is located. Lower priority paths are active but non-optimized because they are served by a different controller. Non-optimized paths are only used when optimized paths aren't available.

The following example displays the output for an ONTAP LUN with two Active/Optimized paths and two Active/Non-Optimized paths:

## Show example

```
multipath -ll
3600a0980383036347ffb4d59646c4436 dm-28 NETAPP,LUN C-Mode
size=10G features='3 queue_if_no_path pg_init_retries 50'
hwhandler='1 alua' wp=rw
|-+- policy='service-time 0' prio=50 status=active
| |- 16:0:6:35 sdwb 69:624 active ready running
| |- 16:0:5:35 sdun 66:752 active ready running
'-+- policy='service-time 0' prio=10 status=enabled
|- 15:0:0:35 sdaj 66:48 active ready running
|- 15:0:1:35 sdbx 68:176 active ready running
```

# Step 4: Optionally, exclude a device from multipathing

If required, you can exclude a device from multipathing by adding the WWID for the unwanted device to the "blacklist" stanza for the multipath.conf file.

1. Determine the WWID:

```
/lib/udev/scsi_id -gud /dev/sda
```

"sda" is the local SCSI disk that you want to add to the blacklist.

An example WWID is 360030057024d0730239134810c0cb833.

2. Add the WWID to the "blacklist" stanza:

# Step 5: Customize multipath parameters for ONTAP LUNs

If your host is connected to LUNs from other vendors and any of the multipath parameter settings are overridden, you need to correct them by adding stanzas later in the multipath.conf file that apply specifically to ONTAP LUNs. If you don't do this, the ONTAP LUNs might not work as expected.

Check your /etc/multipath.conf file, especially in the defaults section, for settings that might be overriding the default settings for multipath parameters.

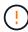

You shouldn't override the recommended parameter settings for ONTAP LUNs. These settings are required for optimal performance of your host configuration. Contact NetApp support, your OS vendor, or both for more information.

The following example shows how to correct an overridden default. In this example, the multipath.conf file defines values for path\_checker and no\_path\_retry that aren't compatible with ONTAP LUNs, and you can't remove these parameters because ONTAP storage arrays are still attached to the host. Instead, you correct the values for path\_checker and no\_path\_retry by adding a device stanza to the multipath.conf file that applies specifically to the ONTAP LUNs.

# Show example

```
defaults {
   path_checker readsector0
   no_path_retry fail
}

devices {
   device {
     vendor "NETAPP"
     product "LUN"
     no_path_retry queue
     path_checker tur
   }
}
```

# Step 6: Review the known issues

The Oracle Linux 9.1 with NetApp ONTAP storage release has the following known issues:

| NetApp Bug ID | Title                                                                      | Description                                                                                                    |
|---------------|----------------------------------------------------------------------------|----------------------------------------------------------------------------------------------------|
| 1508554       | SAN LUN utility with Emulex HBA needs symbolic links from library packages | When you execute the Linux Host Utilities CLI command - "sanlun fcp show adapter -v" on a SAN host, the command fails with an error message displaying that the library dependencies required for a host bus adapter (HBA) discovery cannot be located: |
|               |                                                                            | [root@hostname ~]# sanlun fcp show adapter -v Unable to locate /usr/lib64/libHBAAPI.so library Make sure the package installing the library is installed & loaded                                                                                       |

# What's next?

- Learn about using the Linux Host Utilities tool.
- Learn about ASM mirroring.

Automatic Storage Management (ASM) mirroring might require changes to the Linux multipath settings to

allow ASM to recognize a problem and switch over to an alternate failure group. Most ASM configurations on ONTAP use external redundancy, which means that data protection is provided by the external array and ASM doesn't mirror data. Some sites use ASM with normal redundancy to provide two-way mirroring, normally across different sites. See Oracle databases on ONTAP for further information.

## Configure Oracle Linux 9.0 for FCP and iSCSI with ONTAP storage

The Linux Host Utilities software provides management and diagnostic tools for Linux hosts that are connected to ONTAP storage. When you install the Linux Host Utilities on an Oracle Linux 9.0 host, you can use the Host Utilities to help you manage FCP and iSCSI protocol operations with ONTAP LUNs.

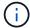

You don't need to manually configure Kernel-based Virtual Machine (KVM) settings because ONTAP LUNs are automatically mapped to the hypervisor.

#### Step 1: Optionally, enable SAN booting

You can configure your host to use SAN booting to simplify deployment and improve scalability.

## Before you begin

Use the Interoperability Matrix Tool to verify that your Linux OS, host bus adapter (HBA), HBA firmware, HBA boot BIOS, and ONTAP version support SAN booting.

# **Steps**

- 1. Create a SAN boot LUN and map it to the host.
- Enable SAN booting in the server BIOS for the ports to which the SAN boot LUN is mapped.

For information on how to enable the HBA BIOS, see your vendor-specific documentation.

Verify that the configuration was successful by rebooting the host and verifying that the OS is up and running.

# Step 2: Install the Linux Host Utilities

NetApp strongly recommends installing the Linux Host Utilities to support ONTAP LUN management and assist technical support with gathering configuration data.

#### Install Linux Host Utilities 8.0.

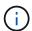

Installing the Linux Host Utilities doesn't change any host timeout settings on your Linux host.

## Step 3: Confirm the multipath configuration for your host

You can use multipathing with Oracle Linux 9.0 to manage ONTAP LUNs.

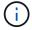

You can use the recommended settings for Red Hat Enterprise Linux (RHEL) 9.0 to configure Red Hat Compatible Kernel for Oracle Linux 9.0.

To ensure that multipathing is configured correctly for your host, verify that the /etc/multipath.conf file is defined and that you have the NetApp recommended settings configured for your ONTAP LUNs.

1. Verify that the /etc/multipath.conf file exits. If the file doesn't exist, create an empty, zero-byte file:

```
touch /etc/multipath.conf
```

2. The first time the multipath.conf file is created, you might need to enable and start the multipath services to load the recommended settings:

```
systemctl enable multipathd
```

```
systemctl start multipathd
```

3. Each time you boot the host, the empty /etc/multipath.conf zero-byte file automatically loads the NetApp recommended host multipath parameters as the default settings. You shouldn't need to make changes to the /etc/multipath.conf file for your host because the operating system is compiled with the multipath parameters that recognize and manage ONTAP LUNs correctly.

The following table shows the Linux OS native compiled multipath parameter settings for ONTAP LUNs.

# **Show parameter settings**

| Parameter                  | Setting                |  |
|----------------------------|------------------------|--|
| detect_prio                | yes                    |  |
| dev_loss_tmo               | "infinity"             |  |
| failback                   | immediate              |  |
| fast_io_fail_tmo           | 5                      |  |
| features                   | "2 pg_init_retries 50" |  |
| flush_on_last_del          | "yes"                  |  |
| hardware_handler           | "0"                    |  |
| no_path_retry              | queue                  |  |
| path_checker               | "tur"                  |  |
| path_grouping_policy       | "group_by_prio"        |  |
| path_selector              | "service-time 0"       |  |
| polling_interval           | 5                      |  |
| prio                       | "ontap"                |  |
| product                    | LUN                    |  |
| retain_attached_hw_handler | yes                    |  |
| rr_weight                  | "uniform"              |  |
| user_friendly_names        | no                     |  |
| vendor                     | NETAPP                 |  |

4. Verify the parameter settings and path status for your ONTAP LUNs:

The default multipath parameters support ASA, AFF, and FAS configurations. In these configurations, a single ONTAP LUN shouldn't require more than four paths. If there are more than four paths, it might cause issues with the paths during a storage failure.

The following example outputs show the correct parameter settings and path status for ONTAP LUNs in an ASA, AFF, or FAS configuration.

# **ASA** configuration

An ASA configuration optimizes all paths to a given LUN, keeping them active. This improves performance by serving I/O operations through all paths at the same time.

## Show example

# **AFF or FAS configuration**

An AFF or FAS configuration should have two groups of paths with higher and lower priorities. Higher priority Active/Optimized paths are served by the controller where the aggregate is located. Lower priority paths are active but non-optimized because they are served by a different controller. Non-optimized paths are only used when optimized paths aren't available.

The following example displays the output for an ONTAP LUN with two Active/Optimized paths and two Active/Non-Optimized paths:

#### Show example

```
multipath -ll
3600a0980383036347ffb4d59646c4436 dm-28 NETAPP,LUN C-Mode
size=10G features='3 queue_if_no_path pg_init_retries 50'
hwhandler='1 alua' wp=rw
|-+- policy='service-time 0' prio=50 status=active
| |- 16:0:6:35 sdwb 69:624 active ready running
| |- 16:0:5:35 sdun 66:752 active ready running
| -+- policy='service-time 0' prio=10 status=enabled
|- 15:0:0:35 sdaj 66:48 active ready running
|- 15:0:1:35 sdbx 68:176 active ready running
```

# Step 4: Optionally, exclude a device from multipathing

If required, you can exclude a device from multipathing by adding the WWID for the unwanted device to the "blacklist" stanza for the multipath.conf file.

1. Determine the WWID:

```
/lib/udev/scsi_id -gud /dev/sda
```

"sda" is the local SCSI disk that you want to add to the blacklist.

An example WWID is 360030057024d0730239134810c0cb833.

2. Add the WWID to the "blacklist" stanza:

# Step 5: Customize multipath parameters for ONTAP LUNs

If your host is connected to LUNs from other vendors and any of the multipath parameter settings are overridden, you need to correct them by adding stanzas later in the multipath.conf file that apply specifically to ONTAP LUNs. If you don't do this, the ONTAP LUNs might not work as expected.

Check your /etc/multipath.conf file, especially in the defaults section, for settings that might be overriding the default settings for multipath parameters.

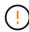

You shouldn't override the recommended parameter settings for ONTAP LUNs. These settings are required for optimal performance of your host configuration. Contact NetApp support, your OS vendor, or both for more information.

The following example shows how to correct an overridden default. In this example, the multipath.conf file defines values for path\_checker and no\_path\_retry that aren't compatible with ONTAP LUNs, and you can't remove these parameters because ONTAP storage arrays are still attached to the host. Instead, you correct the values for path\_checker and no\_path\_retry by adding a device stanza to the multipath.conf file that applies specifically to the ONTAP LUNs.

# Show example

```
defaults {
   path_checker readsector0
   no_path_retry fail
}

devices {
   device {
     vendor "NETAPP"
     product "LUN"
     no_path_retry queue
     path_checker tur
   }
}
```

# Step 6: Review the known issues

The Oracle Linux 9.0 with NetApp ONTAP storage release has the following known issues:

| NetApp Bug ID                                                             | Title                                                                      | Description                                                                                                    |
|---------------------------------------------------------------------------|----------------------------------------------------------------------------|----------------------------------------------------------------------------------------------------|
| SAN LUN utility with Emulex HBA nees symbolic links from library packages | SAN LUN utility with Emulex HBA needs symbolic links from library packages | When you execute the Linux Host Utilities CLI command - "sanlun fcp show adapter -v" on a SAN host, the command fails with an error message displaying that the library dependencies required for a host bus adapter (HBA) discovery cannot be located: |
|                                                                           |                                                                            | [root@hostname ~]# sanlun fcp show adapter -v Unable to locate /usr/lib64/libHBAAPI.so library Make sure the package installing the library is installed & loaded                                                                                       |

## What's next?

- Learn about using the Linux Host Utilities tool.
- Learn about ASM mirroring.

Automatic Storage Management (ASM) mirroring might require changes to the Linux multipath settings to

allow ASM to recognize a problem and switch over to an alternate failure group. Most ASM configurations on ONTAP use external redundancy, which means that data protection is provided by the external array and ASM doesn't mirror data. Some sites use ASM with normal redundancy to provide two-way mirroring, normally across different sites. See Oracle databases on ONTAP for further information.

## **Oracle Linux 8**

# Configure Oracle Linux 8.10 for FCP and iSCSI with ONTAP storage

The Linux Host Utilities software provides management and diagnostic tools for Linux hosts that are connected to ONTAP storage. When you install the Linux Host Utilities on an Oracle Linux 8.10 host, you can use the Host Utilities to help you manage FCP and iSCSI protocol operations with ONTAP LUNs.

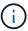

You don't need to manually configure Kernel-based Virtual Machine (KVM) settings because ONTAP LUNs are automatically mapped to the hypervisor.

### Step 1: Optionally, enable SAN booting

You can configure your host to use SAN booting to simplify deployment and improve scalability.

## Before you begin

Use the Interoperability Matrix Tool to verify that your Linux OS, host bus adapter (HBA), HBA firmware, HBA boot BIOS, and ONTAP version support SAN booting.

### Steps

- 1. Create a SAN boot LUN and map it to the host.
- 2. Enable SAN booting in the server BIOS for the ports to which the SAN boot LUN is mapped.

For information on how to enable the HBA BIOS, see your vendor-specific documentation.

3. Verify that the configuration was successful by rebooting the host and verifying that the OS is up and running.

# Step 2: Install the Linux Host Utilities

NetApp strongly recommends installing the Linux Host Utilities to support ONTAP LUN management and assist technical support with gathering configuration data.

### Install Linux Host Utilities 8.0.

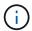

Installing the Linux Host Utilities doesn't change any host timeout settings on your Linux host.

# Step 3: Confirm the multipath configuration for your host

You can use multipathing with Oracle Linux 8.10 to manage ONTAP LUNs.

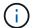

You can use the recommended settings for Red Hat Enterprise Linux (RHEL) 8.10 to configure Red Hat Compatible Kernel for Oracle Linux 8.10.

To ensure that multipathing is configured correctly for your host, verify that the /etc/multipath.conf file is

defined and that you have the NetApp recommended settings configured for your ONTAP LUNs.

## **Steps**

1. Verify that the /etc/multipath.conf file exits. If the file doesn't exist, create an empty, zero-byte file:

touch /etc/multipath.conf

2. The first time the multipath.conf file is created, you might need to enable and start the multipath services to load the recommended settings:

chkconfig multipathd on

/etc/init.d/multipathd start

3. Each time you boot the host, the empty /etc/multipath.conf zero-byte file automatically loads the NetApp recommended host multipath parameters as the default settings. You shouldn't need to make changes to the /etc/multipath.conf file for your host because the operating system is compiled with the multipath parameters that recognize and manage ONTAP LUNs correctly.

The following table shows the Linux OS native compiled multipath parameter settings for ONTAP LUNs.

# **Show parameter settings**

| <b>D</b>                   | 0.41                   |
|----------------------------|------------------------|
| Parameter                  | Setting                |
| detect_prio                | yes                    |
| dev_loss_tmo               | "infinity"             |
| failback                   | immediate              |
| fast_io_fail_tmo           | 5                      |
| features                   | "2 pg_init_retries 50" |
| flush_on_last_del          | "yes"                  |
| hardware_handler           | "0"                    |
| no_path_retry              | queue                  |
| path_checker               | "tur"                  |
| path_grouping_policy       | "group_by_prio"        |
| path_selector              | "service-time 0"       |
| polling_interval           | 5                      |
| prio                       | "ontap"                |
| product                    | LUN                    |
| retain_attached_hw_handler | yes                    |
| rr_weight                  | "uniform"              |
| user_friendly_names        | no                     |
| vendor                     | NETAPP                 |

4. Verify the parameter settings and path status for your ONTAP LUNs:

The default multipath parameters support ASA, AFF, and FAS configurations. In these configurations, a single ONTAP LUN shouldn't require more than four paths. If there are more than four paths, it might cause issues with the paths during a storage failure.

The following example outputs show the correct parameter settings and path status for ONTAP LUNs in an ASA, AFF, or FAS configuration.

# **ASA** configuration

An ASA configuration optimizes all paths to a given LUN, keeping them active. This improves performance by serving I/O operations through all paths at the same time.

### Show example

# **AFF or FAS configuration**

An AFF or FAS configuration should have two groups of paths with higher and lower priorities. Higher priority Active/Optimized paths are served by the controller where the aggregate is located. Lower priority paths are active but non-optimized because they are served by a different controller. Non-optimized paths are only used when optimized paths aren't available.

The following example displays the output for an ONTAP LUN with two Active/Optimized paths and two Active/Non-Optimized paths:

#### Show example

```
multipath -ll
3600a0980383036347ffb4d59646c4436 dm-28 NETAPP,LUN C-Mode
size=10G features='3 queue_if_no_path pg_init_retries 50'
hwhandler='1 alua' wp=rw
|-+- policy='service-time 0' prio=50 status=active
| |- 16:0:6:35 sdwb 69:624 active ready running
| |- 16:0:5:35 sdun 66:752 active ready running
| -+- policy='service-time 0' prio=10 status=enabled
|- 15:0:0:35 sdaj 66:48 active ready running
|- 15:0:1:35 sdbx 68:176 active ready running
```

## Step 4: Optionally, exclude a device from multipathing

If required, you can exclude a device from multipathing by adding the WWID for the unwanted device to the "blacklist" stanza for the multipath.conf file.

# Steps

1. Determine the WWID:

```
/lib/udev/scsi_id -gud /dev/sda
```

"sda" is the local SCSI disk that you want to add to the blacklist.

An example WWID is 360030057024d0730239134810c0cb833.

2. Add the WWID to the "blacklist" stanza:

## Step 5: Customize multipath parameters for ONTAP LUNs

If your host is connected to LUNs from other vendors and any of the multipath parameter settings are overridden, you need to correct them by adding stanzas later in the multipath.conf file that apply specifically to ONTAP LUNs. If you don't do this, the ONTAP LUNs might not work as expected.

Check your /etc/multipath.conf file, especially in the defaults section, for settings that might be overriding the default settings for multipath parameters.

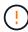

You shouldn't override the recommended parameter settings for ONTAP LUNs. These settings are required for optimal performance of your host configuration. Contact NetApp support, your OS vendor, or both for more information.

The following example shows how to correct an overridden default. In this example, the multipath.conf file defines values for path\_checker and no\_path\_retry that aren't compatible with ONTAP LUNs, and you can't remove these parameters because ONTAP storage arrays are still attached to the host. Instead, you correct the values for path\_checker and no\_path\_retry by adding a device stanza to the multipath.conf file that applies specifically to the ONTAP LUNs.

#### Show example

```
defaults {
   path checker
                      readsector0
   no path retry
                      fail
devices {
   device {
      vendor
                       "NETAPP"
      product
                       "LUN"
      no_path_retry
                       queue
      path checker
                       tur
   }
}
```

### Step 6: Review the known issues

There are no known issues.

#### What's next?

- · Learn about using the Linux Host Utilities tool.
- Learn about ASM mirroring.

Automatic Storage Management (ASM) mirroring might require changes to the Linux multipath settings to allow ASM to recognize a problem and switch over to an alternate failure group. Most ASM configurations on ONTAP use external redundancy, which means that data protection is provided by the external array and ASM doesn't mirror data. Some sites use ASM with normal redundancy to provide two-way mirroring, normally across different sites. See Oracle databases on ONTAP for further information.

### Configure Oracle Linux 8.9 for FCP and iSCSI with ONTAP storage

The Linux Host Utilities software provides management and diagnostic tools for Linux hosts that are connected to ONTAP storage. When you install the Linux Host Utilities on an Oracle Linux 8.9 host, you can use the Host Utilities to help you manage FCP and iSCSI protocol operations with ONTAP LUNs.

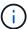

You don't need to manually configure Kernel-based Virtual Machine (KVM) settings because ONTAP LUNs are automatically mapped to the hypervisor.

### Step 1: Optionally, enable SAN booting

You can configure your host to use SAN booting to simplify deployment and improve scalability.

## Before you begin

Use the Interoperability Matrix Tool to verify that your Linux OS, host bus adapter (HBA), HBA firmware, HBA

boot BIOS, and ONTAP version support SAN booting.

## **Steps**

- 1. Create a SAN boot LUN and map it to the host.
- 2. Enable SAN booting in the server BIOS for the ports to which the SAN boot LUN is mapped.

For information on how to enable the HBA BIOS, see your vendor-specific documentation.

Verify that the configuration was successful by rebooting the host and verifying that the OS is up and running.

#### Step 2: Install the Linux Host Utilities

NetApp strongly recommends installing the Linux Host Utilities to support ONTAP LUN management and assist technical support with gathering configuration data.

Install Linux Host Utilities 8.0.

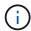

Installing the Linux Host Utilities doesn't change any host timeout settings on your Linux host.

## Step 3: Confirm the multipath configuration for your host

You can use multipathing with Oracle Linux 8.9 to manage ONTAP LUNs.

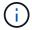

You can use the recommended settings for Red Hat Enterprise Linux (RHEL) 8.9 to configure Red Hat Compatible Kernel for Oracle Linux 8.9.

To ensure that multipathing is configured correctly for your host, verify that the /etc/multipath.conf file is defined and that you have the NetApp recommended settings configured for your ONTAP LUNs.

### **Steps**

1. Verify that the /etc/multipath.conf file exits. If the file doesn't exist, create an empty, zero-byte file:

```
touch /etc/multipath.conf
```

2. The first time the multipath.conf file is created, you might need to enable and start the multipath services to load the recommended settings:

chkconfig multipathd on

```
/etc/init.d/multipathd start
```

3. Each time you boot the host, the empty /etc/multipath.conf zero-byte file automatically loads the NetApp recommended host multipath parameters as the default settings. You shouldn't need to make changes to the /etc/multipath.conf file for your host because the operating system is compiled with the multipath parameters that recognize and manage ONTAP LUNs correctly.

The following table shows the Linux OS native compiled multipath parameter settings for ONTAP LUNs.

# **Show parameter settings**

| Parameter                  | Setting                |
|----------------------------|------------------------|
| detect_prio                | yes                    |
| dev_loss_tmo               | "infinity"             |
| failback                   | immediate              |
| fast_io_fail_tmo           | 5                      |
| features                   | "2 pg_init_retries 50" |
| flush_on_last_del          | "yes"                  |
| hardware_handler           | "0"                    |
| no_path_retry              | queue                  |
| path_checker               | "tur"                  |
| path_grouping_policy       | "group_by_prio"        |
| path_selector              | "service-time 0"       |
| polling_interval           | 5                      |
| prio                       | "ontap"                |
| product                    | LUN                    |
| retain_attached_hw_handler | yes                    |
| rr_weight                  | "uniform"              |
| user_friendly_names        | no                     |
| vendor                     | NETAPP                 |

4. Verify the parameter settings and path status for your ONTAP LUNs:

```
multipath -11
```

The default multipath parameters support ASA, AFF, and FAS configurations. In these configurations, a single ONTAP LUN shouldn't require more than four paths. If there are more than four paths, it might cause issues with the paths during a storage failure.

The following example outputs show the correct parameter settings and path status for ONTAP LUNs in an ASA, AFF, or FAS configuration.

## **ASA** configuration

An ASA configuration optimizes all paths to a given LUN, keeping them active. This improves performance by serving I/O operations through all paths at the same time.

### Show example

# **AFF or FAS configuration**

An AFF or FAS configuration should have two groups of paths with higher and lower priorities. Higher priority Active/Optimized paths are served by the controller where the aggregate is located. Lower priority paths are active but non-optimized because they are served by a different controller. Non-optimized paths are only used when optimized paths aren't available.

The following example displays the output for an ONTAP LUN with two Active/Optimized paths and two Active/Non-Optimized paths:

#### Show example

```
multipath -ll
3600a0980383036347ffb4d59646c4436 dm-28 NETAPP,LUN C-Mode
size=10G features='3 queue_if_no_path pg_init_retries 50'
hwhandler='1 alua' wp=rw
|-+- policy='service-time 0' prio=50 status=active
| |- 16:0:6:35 sdwb 69:624 active ready running
| |- 16:0:5:35 sdun 66:752 active ready running
'-+- policy='service-time 0' prio=10 status=enabled
|- 15:0:0:35 sdaj 66:48 active ready running
|- 15:0:1:35 sdbx 68:176 active ready running
```

## Step 4: Optionally, exclude a device from multipathing

If required, you can exclude a device from multipathing by adding the WWID for the unwanted device to the "blacklist" stanza for the multipath.conf file.

# Steps

1. Determine the WWID:

```
/lib/udev/scsi_id -gud /dev/sda
```

"sda" is the local SCSI disk that you want to add to the blacklist.

An example WWID is 360030057024d0730239134810c0cb833.

2. Add the WWID to the "blacklist" stanza:

## Step 5: Customize multipath parameters for ONTAP LUNs

If your host is connected to LUNs from other vendors and any of the multipath parameter settings are overridden, you need to correct them by adding stanzas later in the multipath.conf file that apply specifically to ONTAP LUNs. If you don't do this, the ONTAP LUNs might not work as expected.

Check your /etc/multipath.conf file, especially in the defaults section, for settings that might be overriding the default settings for multipath parameters.

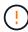

You shouldn't override the recommended parameter settings for ONTAP LUNs. These settings are required for optimal performance of your host configuration. Contact NetApp support, your OS vendor, or both for more information.

The following example shows how to correct an overridden default. In this example, the multipath.conf file defines values for path\_checker and no\_path\_retry that aren't compatible with ONTAP LUNs, and you can't remove these parameters because ONTAP storage arrays are still attached to the host. Instead, you correct the values for path\_checker and no\_path\_retry by adding a device stanza to the multipath.conf file that applies specifically to the ONTAP LUNs.

### Show example

```
defaults {
  path checker
                      readsector0
                      fail
   no path retry
devices {
   device {
      vendor
                        "NETAPP"
      product
                        "LUN"
      no_path_retry
                       queue
      path checker
                       tur
   }
}
```

#### Step 6: Review the known issues

There are no known issues.

#### What's next?

- · Learn about using the Linux Host Utilities tool.
- Learn about ASM mirroring.

Automatic Storage Management (ASM) mirroring might require changes to the Linux multipath settings to allow ASM to recognize a problem and switch over to an alternate failure group. Most ASM configurations on ONTAP use external redundancy, which means that data protection is provided by the external array and ASM doesn't mirror data. Some sites use ASM with normal redundancy to provide two-way mirroring, normally across different sites. See Oracle databases on ONTAP for further information.

### Configure Oracle Linux 8.8 for FCP and iSCSI with ONTAP storage

The Linux Host Utilities software provides management and diagnostic tools for Linux hosts that are connected to ONTAP storage. When you install the Linux Host Utilities on an Oracle Linux 8.8 host, you can use the Host Utilities to help you manage FCP and iSCSI protocol operations with ONTAP LUNs.

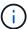

You don't need to manually configure Kernel-based Virtual Machine (KVM) settings because ONTAP LUNs are automatically mapped to the hypervisor.

### Step 1: Optionally, enable SAN booting

You can configure your host to use SAN booting to simplify deployment and improve scalability.

## Before you begin

Use the Interoperability Matrix Tool to verify that your Linux OS, host bus adapter (HBA), HBA firmware, HBA

boot BIOS, and ONTAP version support SAN booting.

## **Steps**

- 1. Create a SAN boot LUN and map it to the host.
- 2. Enable SAN booting in the server BIOS for the ports to which the SAN boot LUN is mapped.

For information on how to enable the HBA BIOS, see your vendor-specific documentation.

Verify that the configuration was successful by rebooting the host and verifying that the OS is up and running.

#### Step 2: Install the Linux Host Utilities

NetApp strongly recommends installing the Linux Host Utilities to support ONTAP LUN management and assist technical support with gathering configuration data.

Install Linux Host Utilities 8.0.

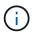

Installing the Linux Host Utilities doesn't change any host timeout settings on your Linux host.

### Step 3: Confirm the multipath configuration for your host

You can use multipathing with Oracle Linux 8.8 to manage ONTAP LUNs.

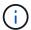

You can use the recommended settings for Red Hat Enterprise Linux (RHEL) 8.8 to configure Red Hat Compatible Kernel for Oracle Linux 8.8.

To ensure that multipathing is configured correctly for your host, verify that the /etc/multipath.conf file is defined and that you have the NetApp recommended settings configured for your ONTAP LUNs.

### **Steps**

1. Verify that the /etc/multipath.conf file exits. If the file doesn't exist, create an empty, zero-byte file:

```
touch /etc/multipath.conf
```

2. The first time the multipath.conf file is created, you might need to enable and start the multipath services to load the recommended settings:

chkconfig multipathd on

```
/etc/init.d/multipathd start
```

3. Each time you boot the host, the empty /etc/multipath.conf zero-byte file automatically loads the NetApp recommended host multipath parameters as the default settings. You shouldn't need to make changes to the /etc/multipath.conf file for your host because the operating system is compiled with the multipath parameters that recognize and manage ONTAP LUNs correctly.

The following table shows the Linux OS native compiled multipath parameter settings for ONTAP LUNs.

# **Show parameter settings**

| Parameter                  | Setting                |
|----------------------------|------------------------|
| detect_prio                | yes                    |
|                            | •                      |
| dev_loss_tmo               | "infinity"             |
| failback                   | immediate              |
| fast_io_fail_tmo           | 5                      |
| features                   | "2 pg_init_retries 50" |
| flush_on_last_del          | "yes"                  |
| hardware_handler           | "0"                    |
| no_path_retry              | queue                  |
| path_checker               | "tur"                  |
| path_grouping_policy       | "group_by_prio"        |
| path_selector              | "service-time 0"       |
| polling_interval           | 5                      |
| prio                       | "ontap"                |
| product                    | LUN                    |
| retain_attached_hw_handler | yes                    |
| rr_weight                  | "uniform"              |
| user_friendly_names        | no                     |
| vendor                     | NETAPP                 |

4. Verify the parameter settings and path status for your ONTAP LUNs:

The default multipath parameters support ASA, AFF, and FAS configurations. In these configurations, a single ONTAP LUN shouldn't require more than four paths. If there are more than four paths, it might cause issues with the paths during a storage failure.

The following example outputs show the correct parameter settings and path status for ONTAP LUNs in an ASA, AFF, or FAS configuration.

## **ASA** configuration

An ASA configuration optimizes all paths to a given LUN, keeping them active. This improves performance by serving I/O operations through all paths at the same time.

### Show example

## AFF or FAS configuration

An AFF or FAS configuration should have two groups of paths with higher and lower priorities. Higher priority Active/Optimized paths are served by the controller where the aggregate is located. Lower priority paths are active but non-optimized because they are served by a different controller. Non-optimized paths are only used when optimized paths aren't available.

The following example displays the output for an ONTAP LUN with two Active/Optimized paths and two Active/Non-Optimized paths:

### Show example

```
multipath -ll
3600a0980383036347ffb4d59646c4436 dm-28 NETAPP,LUN C-Mode
size=10G features='3 queue_if_no_path pg_init_retries 50'
hwhandler='1 alua' wp=rw
|-+- policy='service-time 0' prio=50 status=active
| |- 16:0:6:35 sdwb 69:624 active ready running
| |- 16:0:5:35 sdun 66:752 active ready running
'-+- policy='service-time 0' prio=10 status=enabled
|- 15:0:0:35 sdaj 66:48 active ready running
|- 15:0:1:35 sdbx 68:176 active ready running
```

## Step 4: Optionally, exclude a device from multipathing

If required, you can exclude a device from multipathing by adding the WWID for the unwanted device to the "blacklist" stanza for the multipath.conf file.

# Steps

1. Determine the WWID:

```
/lib/udev/scsi_id -gud /dev/sda
```

"sda" is the local SCSI disk that you want to add to the blacklist.

An example WWID is 360030057024d0730239134810c0cb833.

2. Add the WWID to the "blacklist" stanza:

## Step 5: Customize multipath parameters for ONTAP LUNs

If your host is connected to LUNs from other vendors and any of the multipath parameter settings are overridden, you need to correct them by adding stanzas later in the multipath.conf file that apply specifically to ONTAP LUNs. If you don't do this, the ONTAP LUNs might not work as expected.

Check your /etc/multipath.conf file, especially in the defaults section, for settings that might be overriding the default settings for multipath parameters.

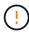

You shouldn't override the recommended parameter settings for ONTAP LUNs. These settings are required for optimal performance of your host configuration. Contact NetApp support, your OS vendor, or both for more information.

The following example shows how to correct an overridden default. In this example, the multipath.conf file defines values for path\_checker and no\_path\_retry that aren't compatible with ONTAP LUNs, and you can't remove these parameters because ONTAP storage arrays are still attached to the host. Instead, you correct the values for path\_checker and no\_path\_retry by adding a device stanza to the multipath.conf file that applies specifically to the ONTAP LUNs.

#### Show example

```
defaults {
   path checker
                      readsector0
  no path retry
                      fail
devices {
   device {
      vendor
                       "NETAPP"
      product
                       "LUN"
      no_path_retry
                       queue
      path checker
                       tur
   }
}
```

#### Step 6: Review the known issues

There are no known issues.

#### What's next?

- · Learn about using the Linux Host Utilities tool.
- Learn about ASM mirroring.

Automatic Storage Management (ASM) mirroring might require changes to the Linux multipath settings to allow ASM to recognize a problem and switch over to an alternate failure group. Most ASM configurations on ONTAP use external redundancy, which means that data protection is provided by the external array and ASM doesn't mirror data. Some sites use ASM with normal redundancy to provide two-way mirroring, normally across different sites. See Oracle databases on ONTAP for further information.

### Configure Oracle Linux 8.7 for FCP and iSCSI with ONTAP storage

The Linux Host Utilities software provides management and diagnostic tools for Linux hosts that are connected to ONTAP storage. When you install the Linux Host Utilities on an Oracle Linux 8.7 host, you can use the Host Utilities to help you manage FCP and iSCSI protocol operations with ONTAP LUNs.

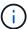

You don't need to manually configure Kernel-based Virtual Machine (KVM) settings because ONTAP LUNs are automatically mapped to the hypervisor.

### Step 1: Optionally, enable SAN booting

You can configure your host to use SAN booting to simplify deployment and improve scalability.

## Before you begin

Use the Interoperability Matrix Tool to verify that your Linux OS, host bus adapter (HBA), HBA firmware, HBA

boot BIOS, and ONTAP version support SAN booting.

## **Steps**

- 1. Create a SAN boot LUN and map it to the host.
- 2. Enable SAN booting in the server BIOS for the ports to which the SAN boot LUN is mapped.

For information on how to enable the HBA BIOS, see your vendor-specific documentation.

Verify that the configuration was successful by rebooting the host and verifying that the OS is up and running.

### Step 2: Install the Linux Host Utilities

NetApp strongly recommends installing the Linux Host Utilities to support ONTAP LUN management and assist technical support with gathering configuration data.

Install Linux Host Utilities 8.0.

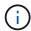

Installing the Linux Host Utilities doesn't change any host timeout settings on your Linux host.

## Step 3: Confirm the multipath configuration for your host

You can use multipathing with Oracle Linux 8.7 to manage ONTAP LUNs.

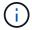

You can use the recommended settings for Red Hat Enterprise Linux (RHEL) 8.7 to configure Red Hat Compatible Kernel for Oracle Linux 8.7.

To ensure that multipathing is configured correctly for your host, verify that the /etc/multipath.conf file is defined and that you have the NetApp recommended settings configured for your ONTAP LUNs.

### **Steps**

1. Verify that the /etc/multipath.conf file exits. If the file doesn't exist, create an empty, zero-byte file:

```
touch /etc/multipath.conf
```

2. The first time the multipath.conf file is created, you might need to enable and start the multipath services to load the recommended settings:

chkconfig multipathd on

```
/etc/init.d/multipathd start
```

3. Each time you boot the host, the empty /etc/multipath.conf zero-byte file automatically loads the NetApp recommended host multipath parameters as the default settings. You shouldn't need to make changes to the /etc/multipath.conf file for your host because the operating system is compiled with the multipath parameters that recognize and manage ONTAP LUNs correctly.

The following table shows the Linux OS native compiled multipath parameter settings for ONTAP LUNs.

# **Show parameter settings**

| Parameter                  | Setting                |
|----------------------------|------------------------|
| detect_prio                | yes                    |
| dev_loss_tmo               | "infinity"             |
| failback                   | immediate              |
| fast_io_fail_tmo           | 5                      |
| features                   | "2 pg_init_retries 50" |
| flush_on_last_del          | "yes"                  |
| hardware_handler           | "0"                    |
| no_path_retry              | queue                  |
| path_checker               | "tur"                  |
| path_grouping_policy       | "group_by_prio"        |
| path_selector              | "service-time 0"       |
| polling_interval           | 5                      |
| prio                       | "ontap"                |
| product                    | LUN                    |
| retain_attached_hw_handler | yes                    |
| rr_weight                  | "uniform"              |
| user_friendly_names        | no                     |
| vendor                     | NETAPP                 |

4. Verify the parameter settings and path status for your ONTAP LUNs:

```
multipath -11
```

The default multipath parameters support ASA, AFF, and FAS configurations. In these configurations, a single ONTAP LUN shouldn't require more than four paths. If there are more than four paths, it might cause issues with the paths during a storage failure.

The following example outputs show the correct parameter settings and path status for ONTAP LUNs in an ASA, AFF, or FAS configuration.

## **ASA** configuration

An ASA configuration optimizes all paths to a given LUN, keeping them active. This improves performance by serving I/O operations through all paths at the same time.

### Show example

# **AFF or FAS configuration**

An AFF or FAS configuration should have two groups of paths with higher and lower priorities. Higher priority Active/Optimized paths are served by the controller where the aggregate is located. Lower priority paths are active but non-optimized because they are served by a different controller. Non-optimized paths are only used when optimized paths aren't available.

The following example displays the output for an ONTAP LUN with two Active/Optimized paths and two Active/Non-Optimized paths:

#### Show example

```
multipath -11
3600a0980383036347ffb4d59646c4436 dm-28 NETAPP,LUN C-Mode
size=10G features='3 queue_if_no_path pg_init_retries 50'
hwhandler='1 alua' wp=rw
|-+- policy='service-time 0' prio=50 status=active
| |- 16:0:6:35 sdwb 69:624 active ready running
| |- 16:0:5:35 sdun 66:752 active ready running
'-+- policy='service-time 0' prio=10 status=enabled
|- 15:0:0:35 sdaj 66:48 active ready running
|- 15:0:1:35 sdbx 68:176 active ready running
```

## Step 4: Optionally, exclude a device from multipathing

If required, you can exclude a device from multipathing by adding the WWID for the unwanted device to the "blacklist" stanza for the multipath.conf file.

# Steps

1. Determine the WWID:

```
/lib/udev/scsi_id -gud /dev/sda
```

"sda" is the local SCSI disk that you want to add to the blacklist.

An example WWID is 360030057024d0730239134810c0cb833.

2. Add the WWID to the "blacklist" stanza:

## Step 5: Customize multipath parameters for ONTAP LUNs

If your host is connected to LUNs from other vendors and any of the multipath parameter settings are overridden, you need to correct them by adding stanzas later in the multipath.conf file that apply specifically to ONTAP LUNs. If you don't do this, the ONTAP LUNs might not work as expected.

Check your /etc/multipath.conf file, especially in the defaults section, for settings that might be overriding the default settings for multipath parameters.

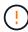

You shouldn't override the recommended parameter settings for ONTAP LUNs. These settings are required for optimal performance of your host configuration. Contact NetApp support, your OS vendor, or both for more information.

The following example shows how to correct an overridden default. In this example, the multipath.conf file defines values for path\_checker and no\_path\_retry that aren't compatible with ONTAP LUNs, and you can't remove these parameters because ONTAP storage arrays are still attached to the host. Instead, you correct the values for path\_checker and no\_path\_retry by adding a device stanza to the multipath.conf file that applies specifically to the ONTAP LUNs.

### Show example

```
defaults {
  path checker
                      readsector0
                      fail
   no path retry
devices {
   device {
      vendor
                        "NETAPP"
      product
                        "LUN"
      no_path_retry
                       queue
      path checker
                       tur
   }
}
```

#### Step 6: Review the known issues

There are no known issues.

#### What's next?

- · Learn about using the Linux Host Utilities tool.
- Learn about ASM mirroring.

Automatic Storage Management (ASM) mirroring might require changes to the Linux multipath settings to allow ASM to recognize a problem and switch over to an alternate failure group. Most ASM configurations on ONTAP use external redundancy, which means that data protection is provided by the external array and ASM doesn't mirror data. Some sites use ASM with normal redundancy to provide two-way mirroring, normally across different sites. See Oracle databases on ONTAP for further information.

### Configure Oracle Linux 8.6 for FCP and iSCSI with ONTAP storage

The Linux Host Utilities software provides management and diagnostic tools for Linux hosts that are connected to ONTAP storage. When you install the Linux Host Utilities on an Oracle Linux 8.6 host, you can use the Host Utilities to help you manage FCP and iSCSI protocol operations with ONTAP LUNs.

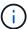

You don't need to manually configure Kernel-based Virtual Machine (KVM) settings because ONTAP LUNs are automatically mapped to the hypervisor.

### Step 1: Optionally, enable SAN booting

You can configure your host to use SAN booting to simplify deployment and improve scalability.

## Before you begin

Use the Interoperability Matrix Tool to verify that your Linux OS, host bus adapter (HBA), HBA firmware, HBA

boot BIOS, and ONTAP version support SAN booting.

## **Steps**

- 1. Create a SAN boot LUN and map it to the host.
- 2. Enable SAN booting in the server BIOS for the ports to which the SAN boot LUN is mapped.

For information on how to enable the HBA BIOS, see your vendor-specific documentation.

Verify that the configuration was successful by rebooting the host and verifying that the OS is up and running.

#### Step 2: Install the Linux Host Utilities

NetApp strongly recommends installing the Linux Host Utilities to support ONTAP LUN management and assist technical support with gathering configuration data.

Install Linux Host Utilities 8.0.

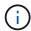

Installing the Linux Host Utilities doesn't change any host timeout settings on your Linux host.

## Step 3: Confirm the multipath configuration for your host

You can use multipathing with Oracle Linux 8.6 to manage ONTAP LUNs.

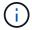

You can use the recommended settings for Red Hat Enterprise Linux (RHEL) 8.6 to configure Red Hat Compatible Kernel for Oracle Linux 8.6.

To ensure that multipathing is configured correctly for your host, verify that the /etc/multipath.conf file is defined and that you have the NetApp recommended settings configured for your ONTAP LUNs.

### **Steps**

1. Verify that the /etc/multipath.conf file exits. If the file doesn't exist, create an empty, zero-byte file:

```
touch /etc/multipath.conf
```

2. The first time the multipath.conf file is created, you might need to enable and start the multipath services to load the recommended settings:

chkconfig multipathd on

```
/etc/init.d/multipathd start
```

3. Each time you boot the host, the empty /etc/multipath.conf zero-byte file automatically loads the NetApp recommended host multipath parameters as the default settings. You shouldn't need to make changes to the /etc/multipath.conf file for your host because the operating system is compiled with the multipath parameters that recognize and manage ONTAP LUNs correctly.

The following table shows the Linux OS native compiled multipath parameter settings for ONTAP LUNs.

# **Show parameter settings**

| Parameter                  | Setting                |
|----------------------------|------------------------|
| detect_prio                | yes                    |
| dev_loss_tmo               | "infinity"             |
| failback                   | immediate              |
| fast_io_fail_tmo           | 5                      |
| features                   | "2 pg_init_retries 50" |
| flush_on_last_del          | "yes"                  |
| hardware_handler           | "0"                    |
| no_path_retry              | queue                  |
| path_checker               | "tur"                  |
| path_grouping_policy       | "group_by_prio"        |
| path_selector              | "service-time 0"       |
| polling_interval           | 5                      |
| prio                       | "ontap"                |
| product                    | LUN                    |
| retain_attached_hw_handler | yes                    |
| rr_weight                  | "uniform"              |
| user_friendly_names        | no                     |
| vendor                     | NETAPP                 |

4. Verify the parameter settings and path status for your ONTAP LUNs:

The default multipath parameters support ASA, AFF, and FAS configurations. In these configurations, a single ONTAP LUN shouldn't require more than four paths. If there are more than four paths, it might cause issues with the paths during a storage failure.

The following example outputs show the correct parameter settings and path status for ONTAP LUNs in an ASA, AFF, or FAS configuration.

## **ASA** configuration

An ASA configuration optimizes all paths to a given LUN, keeping them active. This improves performance by serving I/O operations through all paths at the same time.

### Show example

## AFF or FAS configuration

An AFF or FAS configuration should have two groups of paths with higher and lower priorities. Higher priority Active/Optimized paths are served by the controller where the aggregate is located. Lower priority paths are active but non-optimized because they are served by a different controller. Non-optimized paths are only used when optimized paths aren't available.

The following example displays the output for an ONTAP LUN with two Active/Optimized paths and two Active/Non-Optimized paths:

### Show example

```
multipath -ll
3600a0980383036347ffb4d59646c4436 dm-28 NETAPP,LUN C-Mode
size=10G features='3 queue_if_no_path pg_init_retries 50'
hwhandler='1 alua' wp=rw
|-+- policy='service-time 0' prio=50 status=active
| |- 16:0:6:35 sdwb 69:624 active ready running
| |- 16:0:5:35 sdun 66:752 active ready running
'-+- policy='service-time 0' prio=10 status=enabled
|- 15:0:0:35 sdaj 66:48 active ready running
|- 15:0:1:35 sdbx 68:176 active ready running
```

## Step 4: Optionally, exclude a device from multipathing

If required, you can exclude a device from multipathing by adding the WWID for the unwanted device to the "blacklist" stanza for the multipath.conf file.

# Steps

1. Determine the WWID:

```
/lib/udev/scsi_id -gud /dev/sda
```

"sda" is the local SCSI disk that you want to add to the blacklist.

An example WWID is 360030057024d0730239134810c0cb833.

2. Add the WWID to the "blacklist" stanza:

## Step 5: Customize multipath parameters for ONTAP LUNs

If your host is connected to LUNs from other vendors and any of the multipath parameter settings are overridden, you need to correct them by adding stanzas later in the multipath.conf file that apply specifically to ONTAP LUNs. If you don't do this, the ONTAP LUNs might not work as expected.

Check your /etc/multipath.conf file, especially in the defaults section, for settings that might be overriding the default settings for multipath parameters.

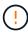

You shouldn't override the recommended parameter settings for ONTAP LUNs. These settings are required for optimal performance of your host configuration. Contact NetApp support, your OS vendor, or both for more information.

The following example shows how to correct an overridden default. In this example, the multipath.conf file defines values for path\_checker and no\_path\_retry that aren't compatible with ONTAP LUNs, and you can't remove these parameters because ONTAP storage arrays are still attached to the host. Instead, you correct the values for path\_checker and no\_path\_retry by adding a device stanza to the multipath.conf file that applies specifically to the ONTAP LUNs.

### Show example

```
defaults {
   path checker
                      readsector0
                       fail
   no path retry
devices {
   device {
      vendor
                        "NETAPP"
      product
                        "LUN"
      no_path_retry
                        queue
      path checker
                        tur
   }
}
```

#### Step 6: Review the known issues

There are no known issues.

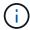

For Oracle Linux RHCK known issues, see the known issues section in the corresponding Red Hat Enterprise Linux release documentation.

### What's next?

- · Learn about using the Linux Host Utilities tool.
- Learn about ASM mirroring.

Automatic Storage Management (ASM) mirroring might require changes to the Linux multipath settings to allow ASM to recognize a problem and switch over to an alternate failure group. Most ASM configurations on ONTAP use external redundancy, which means that data protection is provided by the external array and ASM doesn't mirror data. Some sites use ASM with normal redundancy to provide two-way mirroring, normally across different sites. See Oracle databases on ONTAP for further information.

# Configure Oracle Linux 8.5 for FCP and iSCSI with ONTAP storage

The Linux Host Utilities software provides management and diagnostic tools for Linux hosts that are connected to ONTAP storage. When you install the Linux Host Utilities on an Oracle Linux 8.5 host, you can use the Host Utilities to help you manage FCP and iSCSI protocol operations with ONTAP LUNs.

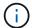

You don't need to manually configure Kernel-based Virtual Machine (KVM) settings because ONTAP LUNs are automatically mapped to the hypervisor.

### Step 1: Optionally, enable SAN booting

You can configure your host to use SAN booting to simplify deployment and improve scalability.

# Before you begin

Use the Interoperability Matrix Tool to verify that your Linux OS, host bus adapter (HBA), HBA firmware, HBA boot BIOS, and ONTAP version support SAN booting.

### Steps

- 1. Create a SAN boot LUN and map it to the host.
- 2. Enable SAN booting in the server BIOS for the ports to which the SAN boot LUN is mapped.

For information on how to enable the HBA BIOS, see your vendor-specific documentation.

3. Verify that the configuration was successful by rebooting the host and verifying that the OS is up and running.

### Step 2: Install the Linux Host Utilities

NetApp strongly recommends installing the Linux Host Utilities to support ONTAP LUN management and assist technical support with gathering configuration data.

Install Linux Host Utilities 8.0.

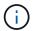

Installing the Linux Host Utilities doesn't change any host timeout settings on your Linux host.

#### Step 3: Confirm the multipath configuration for your host

You can use multipathing with Oracle Linux 8.5 to manage ONTAP LUNs.

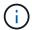

You can use the recommended settings for Red Hat Enterprise Linux (RHEL) 8.5 to configure Red Hat Compatible Kernel for Oracle Linux 8.5.

To ensure that multipathing is configured correctly for your host, verify that the /etc/multipath.conf file is defined and that you have the NetApp recommended settings configured for your ONTAP LUNs.

#### Steps

1. Verify that the /etc/multipath.conf file exits. If the file doesn't exist, create an empty, zero-byte file:

touch /etc/multipath.conf

2. The first time the multipath.conf file is created, you might need to enable and start the multipath services to load the recommended settings:

chkconfig multipathd on

/etc/init.d/multipathd start

3. Each time you boot the host, the empty /etc/multipath.conf zero-byte file automatically loads the NetApp recommended host multipath parameters as the default settings. You shouldn't need to make changes to the /etc/multipath.conf file for your host because the operating system is compiled with the multipath parameters that recognize and manage ONTAP LUNs correctly.

The following table shows the Linux OS native compiled multipath parameter settings for ONTAP LUNs.

## **Show parameter settings**

| Parameter                  | Setting                |
|----------------------------|------------------------|
| detect_prio                | yes                    |
| dev_loss_tmo               | "infinity"             |
| failback                   | immediate              |
| fast_io_fail_tmo           | 5                      |
| features                   | "2 pg_init_retries 50" |
| flush_on_last_del          | "yes"                  |
| hardware_handler           | "0"                    |
| no_path_retry              | queue                  |
| path_checker               | "tur"                  |
| path_grouping_policy       | "group_by_prio"        |
| path_selector              | "service-time 0"       |
| polling_interval           | 5                      |
| prio                       | "ontap"                |
| product                    | LUN                    |
| retain_attached_hw_handler | yes                    |
| rr_weight                  | "uniform"              |
| user_friendly_names        | no                     |
| vendor                     | NETAPP                 |

4. Verify the parameter settings and path status for your ONTAP LUNs:

```
multipath -11
```

The default multipath parameters support ASA, AFF, and FAS configurations. In these configurations, a single ONTAP LUN shouldn't require more than four paths. If there are more than four paths, it might cause issues with the paths during a storage failure.

The following example outputs show the correct parameter settings and path status for ONTAP LUNs in an ASA, AFF, or FAS configuration.

## **ASA** configuration

An ASA configuration optimizes all paths to a given LUN, keeping them active. This improves performance by serving I/O operations through all paths at the same time.

### Show example

# **AFF or FAS configuration**

An AFF or FAS configuration should have two groups of paths with higher and lower priorities. Higher priority Active/Optimized paths are served by the controller where the aggregate is located. Lower priority paths are active but non-optimized because they are served by a different controller. Non-optimized paths are only used when optimized paths aren't available.

The following example displays the output for an ONTAP LUN with two Active/Optimized paths and two Active/Non-Optimized paths:

#### Show example

```
multipath -ll
3600a0980383036347ffb4d59646c4436 dm-28 NETAPP,LUN C-Mode
size=10G features='3 queue_if_no_path pg_init_retries 50'
hwhandler='1 alua' wp=rw
|-+- policy='service-time 0' prio=50 status=active
| |- 16:0:6:35 sdwb 69:624 active ready running
| |- 16:0:5:35 sdun 66:752 active ready running
'-+- policy='service-time 0' prio=10 status=enabled
|- 15:0:0:35 sdaj 66:48 active ready running
|- 15:0:1:35 sdbx 68:176 active ready running
```

## Step 4: Optionally, exclude a device from multipathing

If required, you can exclude a device from multipathing by adding the WWID for the unwanted device to the "blacklist" stanza for the multipath.conf file.

# Steps

1. Determine the WWID:

```
/lib/udev/scsi_id -gud /dev/sda
```

"sda" is the local SCSI disk that you want to add to the blacklist.

An example WWID is 360030057024d0730239134810c0cb833.

2. Add the WWID to the "blacklist" stanza:

## Step 5: Customize multipath parameters for ONTAP LUNs

If your host is connected to LUNs from other vendors and any of the multipath parameter settings are overridden, you need to correct them by adding stanzas later in the multipath.conf file that apply specifically to ONTAP LUNs. If you don't do this, the ONTAP LUNs might not work as expected.

Check your /etc/multipath.conf file, especially in the defaults section, for settings that might be overriding the default settings for multipath parameters.

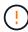

You shouldn't override the recommended parameter settings for ONTAP LUNs. These settings are required for optimal performance of your host configuration. Contact NetApp support, your OS vendor, or both for more information.

The following example shows how to correct an overridden default. In this example, the multipath.conf file defines values for path\_checker and no\_path\_retry that aren't compatible with ONTAP LUNs, and you can't remove these parameters because ONTAP storage arrays are still attached to the host. Instead, you correct the values for path\_checker and no\_path\_retry by adding a device stanza to the multipath.conf file that applies specifically to the ONTAP LUNs.

### Show example

```
defaults {
   path checker
                      readsector0
                       fail
   no path retry
devices {
   device {
      vendor
                        "NETAPP"
      product
                        "LUN"
      no_path_retry
                        queue
      path checker
                        tur
   }
}
```

#### Step 6: Review the known issues

There are no known issues.

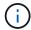

For Oracle Linux RHCK known issues, see the known issues section in the corresponding Red Hat Enterprise Linux release documentation.

### What's next?

- · Learn about using the Linux Host Utilities tool.
- Learn about ASM mirroring.

Automatic Storage Management (ASM) mirroring might require changes to the Linux multipath settings to allow ASM to recognize a problem and switch over to an alternate failure group. Most ASM configurations on ONTAP use external redundancy, which means that data protection is provided by the external array and ASM doesn't mirror data. Some sites use ASM with normal redundancy to provide two-way mirroring, normally across different sites. See Oracle databases on ONTAP for further information.

# Configure Oracle Linux 8.4 for FCP and iSCSI with ONTAP storage

The Linux Host Utilities software provides management and diagnostic tools for Linux hosts that are connected to ONTAP storage. When you install the Linux Host Utilities on an Oracle Linux 8.4 host, you can use the Host Utilities to help you manage FCP and iSCSI protocol operations with ONTAP LUNs.

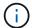

You don't need to manually configure Kernel-based Virtual Machine (KVM) settings because ONTAP LUNs are automatically mapped to the hypervisor.

### Step 1: Optionally, enable SAN booting

You can configure your host to use SAN booting to simplify deployment and improve scalability.

# Before you begin

Use the Interoperability Matrix Tool to verify that your Linux OS, host bus adapter (HBA), HBA firmware, HBA boot BIOS, and ONTAP version support SAN booting.

### Steps

- 1. Create a SAN boot LUN and map it to the host.
- 2. Enable SAN booting in the server BIOS for the ports to which the SAN boot LUN is mapped.

For information on how to enable the HBA BIOS, see your vendor-specific documentation.

3. Verify that the configuration was successful by rebooting the host and verifying that the OS is up and running.

### Step 2: Install the Linux Host Utilities

NetApp strongly recommends installing the Linux Host Utilities to support ONTAP LUN management and assist technical support with gathering configuration data.

Install Linux Host Utilities 8.0.

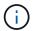

Installing the Linux Host Utilities doesn't change any host timeout settings on your Linux host.

### Step 3: Confirm the multipath configuration for your host

You can use multipathing with Oracle Linux 8.4 to manage ONTAP LUNs.

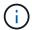

You can use the recommended settings for Red Hat Enterprise Linux (RHEL) 8.4 to configure Red Hat Compatible Kernel for Oracle Linux 8.4.

To ensure that multipathing is configured correctly for your host, verify that the /etc/multipath.conf file is defined and that you have the NetApp recommended settings configured for your ONTAP LUNs.

#### Steps

1. Verify that the /etc/multipath.conf file exits. If the file doesn't exist, create an empty, zero-byte file:

touch /etc/multipath.conf

2. The first time the multipath.conf file is created, you might need to enable and start the multipath services to load the recommended settings:

chkconfig multipathd on

/etc/init.d/multipathd start

3. Each time you boot the host, the empty /etc/multipath.conf zero-byte file automatically loads the NetApp recommended host multipath parameters as the default settings. You shouldn't need to make changes to the /etc/multipath.conf file for your host because the operating system is compiled with the multipath parameters that recognize and manage ONTAP LUNs correctly.

The following table shows the Linux OS native compiled multipath parameter settings for ONTAP LUNs.

# **Show parameter settings**

| Parameter                  | Setting                |
|----------------------------|------------------------|
| detect_prio                | yes                    |
| dev_loss_tmo               | "infinity"             |
| failback                   | immediate              |
| fast_io_fail_tmo           | 5                      |
| features                   | "2 pg_init_retries 50" |
| flush_on_last_del          | "yes"                  |
| hardware_handler           | "0"                    |
| no_path_retry              | queue                  |
| path_checker               | "tur"                  |
| path_grouping_policy       | "group_by_prio"        |
| path_selector              | "service-time 0"       |
| polling_interval           | 5                      |
| prio                       | "ontap"                |
| product                    | LUN                    |
| retain_attached_hw_handler | yes                    |
| rr_weight                  | "uniform"              |
| user_friendly_names        | no                     |
| vendor                     | NETAPP                 |

4. Verify the parameter settings and path status for your ONTAP LUNs:

```
multipath -11
```

The default multipath parameters support ASA, AFF, and FAS configurations. In these configurations, a single ONTAP LUN shouldn't require more than four paths. If there are more than four paths, it might cause issues with the paths during a storage failure.

The following example outputs show the correct parameter settings and path status for ONTAP LUNs in an ASA, AFF, or FAS configuration.

## **ASA** configuration

An ASA configuration optimizes all paths to a given LUN, keeping them active. This improves performance by serving I/O operations through all paths at the same time.

### Show example

# **AFF or FAS configuration**

An AFF or FAS configuration should have two groups of paths with higher and lower priorities. Higher priority Active/Optimized paths are served by the controller where the aggregate is located. Lower priority paths are active but non-optimized because they are served by a different controller. Non-optimized paths are only used when optimized paths aren't available.

The following example displays the output for an ONTAP LUN with two Active/Optimized paths and two Active/Non-Optimized paths:

#### Show example

```
multipath -ll
3600a0980383036347ffb4d59646c4436 dm-28 NETAPP,LUN C-Mode
size=10G features='3 queue_if_no_path pg_init_retries 50'
hwhandler='1 alua' wp=rw
|-+- policy='service-time 0' prio=50 status=active
| |- 16:0:6:35 sdwb 69:624 active ready running
| |- 16:0:5:35 sdun 66:752 active ready running
'-+- policy='service-time 0' prio=10 status=enabled
|- 15:0:0:35 sdaj 66:48 active ready running
|- 15:0:1:35 sdbx 68:176 active ready running
```

## Step 4: Optionally, exclude a device from multipathing

If required, you can exclude a device from multipathing by adding the WWID for the unwanted device to the "blacklist" stanza for the multipath.conf file.

# Steps

1. Determine the WWID:

```
/lib/udev/scsi_id -gud /dev/sda
```

"sda" is the local SCSI disk that you want to add to the blacklist.

An example WWID is 360030057024d0730239134810c0cb833.

2. Add the WWID to the "blacklist" stanza:

## Step 5: Customize multipath parameters for ONTAP LUNs

If your host is connected to LUNs from other vendors and any of the multipath parameter settings are overridden, you need to correct them by adding stanzas later in the multipath.conf file that apply specifically to ONTAP LUNs. If you don't do this, the ONTAP LUNs might not work as expected.

Check your /etc/multipath.conf file, especially in the defaults section, for settings that might be overriding the default settings for multipath parameters.

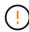

You shouldn't override the recommended parameter settings for ONTAP LUNs. These settings are required for optimal performance of your host configuration. Contact NetApp support, your OS vendor, or both for more information.

The following example shows how to correct an overridden default. In this example, the multipath.conf file defines values for path\_checker and no\_path\_retry that aren't compatible with ONTAP LUNs, and you can't remove these parameters because ONTAP storage arrays are still attached to the host. Instead, you correct the values for path\_checker and no\_path\_retry by adding a device stanza to the multipath.conf file that applies specifically to the ONTAP LUNs.

```
defaults {
   path checker
                      readsector0
  no path retry
                      fail
devices {
   device {
      vendor
                       "NETAPP"
      product
                       "LUN"
      no_path_retry
                       queue
      path checker
                       tur
   }
}
```

#### Step 6: Review the known issues

There are no known issues.

#### What's next?

- · Learn about using the Linux Host Utilities tool.
- Learn about ASM mirroring.

Automatic Storage Management (ASM) mirroring might require changes to the Linux multipath settings to allow ASM to recognize a problem and switch over to an alternate failure group. Most ASM configurations on ONTAP use external redundancy, which means that data protection is provided by the external array and ASM doesn't mirror data. Some sites use ASM with normal redundancy to provide two-way mirroring, normally across different sites. See Oracle databases on ONTAP for further information.

#### Configure Oracle Linux 8.3 for FCP and iSCSI with ONTAP storage

The Linux Host Utilities software provides management and diagnostic tools for Linux hosts that are connected to ONTAP storage. When you install the Linux Host Utilities on an Oracle Linux 8.3 host, you can use the Host Utilities to help you manage FCP and iSCSI protocol operations with ONTAP LUNs.

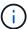

You don't need to manually configure Kernel-based Virtual Machine (KVM) settings because ONTAP LUNs are automatically mapped to the hypervisor.

#### Step 1: Optionally, enable SAN booting

You can configure your host to use SAN booting to simplify deployment and improve scalability.

# Before you begin

Use the Interoperability Matrix Tool to verify that your Linux OS, host bus adapter (HBA), HBA firmware, HBA

boot BIOS, and ONTAP version support SAN booting.

# **Steps**

- 1. Create a SAN boot LUN and map it to the host.
- 2. Enable SAN booting in the server BIOS for the ports to which the SAN boot LUN is mapped.

For information on how to enable the HBA BIOS, see your vendor-specific documentation.

Verify that the configuration was successful by rebooting the host and verifying that the OS is up and running.

#### Step 2: Install the Linux Host Utilities

NetApp strongly recommends installing the Linux Host Utilities to support ONTAP LUN management and assist technical support with gathering configuration data.

Install Linux Host Utilities 8.0.

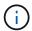

Installing the Linux Host Utilities doesn't change any host timeout settings on your Linux host.

#### Step 3: Confirm the multipath configuration for your host

You can use multipathing with Oracle Linux 8.3 to manage ONTAP LUNs.

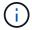

You can use the recommended settings for Red Hat Enterprise Linux (RHEL) 8.3 to configure Red Hat Compatible Kernel for Oracle Linux 8.3.

To ensure that multipathing is configured correctly for your host, verify that the /etc/multipath.conf file is defined and that you have the NetApp recommended settings configured for your ONTAP LUNs.

#### **Steps**

1. Verify that the /etc/multipath.conf file exits. If the file doesn't exist, create an empty, zero-byte file:

```
touch /etc/multipath.conf
```

2. The first time the multipath.conf file is created, you might need to enable and start the multipath services to load the recommended settings:

chkconfig multipathd on

```
/etc/init.d/multipathd start
```

3. Each time you boot the host, the empty /etc/multipath.conf zero-byte file automatically loads the NetApp recommended host multipath parameters as the default settings. You shouldn't need to make changes to the /etc/multipath.conf file for your host because the operating system is compiled with the multipath parameters that recognize and manage ONTAP LUNs correctly.

The following table shows the Linux OS native compiled multipath parameter settings for ONTAP LUNs.

# **Show parameter settings**

| Parameter                  | Setting                |
|----------------------------|------------------------|
| detect_prio                | yes                    |
| dev_loss_tmo               | "infinity"             |
| failback                   | immediate              |
| fast_io_fail_tmo           | 5                      |
| features                   | "2 pg_init_retries 50" |
| flush_on_last_del          | "yes"                  |
| hardware_handler           | "0"                    |
| no_path_retry              | queue                  |
| path_checker               | "tur"                  |
| path_grouping_policy       | "group_by_prio"        |
| path_selector              | "service-time 0"       |
| polling_interval           | 5                      |
| prio                       | "ontap"                |
| product                    | LUN                    |
| retain_attached_hw_handler | yes                    |
| rr_weight                  | "uniform"              |
| user_friendly_names        | no                     |
| vendor                     | NETAPP                 |

4. Verify the parameter settings and path status for your ONTAP LUNs:

```
multipath -11
```

The default multipath parameters support ASA, AFF, and FAS configurations. In these configurations, a single ONTAP LUN shouldn't require more than four paths. If there are more than four paths, it might cause issues with the paths during a storage failure.

The following example outputs show the correct parameter settings and path status for ONTAP LUNs in an ASA, AFF, or FAS configuration.

# **ASA** configuration

An ASA configuration optimizes all paths to a given LUN, keeping them active. This improves performance by serving I/O operations through all paths at the same time.

## Show example

# AFF or FAS configuration

An AFF or FAS configuration should have two groups of paths with higher and lower priorities. Higher priority Active/Optimized paths are served by the controller where the aggregate is located. Lower priority paths are active but non-optimized because they are served by a different controller. Non-optimized paths are only used when optimized paths aren't available.

The following example displays the output for an ONTAP LUN with two Active/Optimized paths and two Active/Non-Optimized paths:

#### Show example

```
multipath -ll
3600a0980383036347ffb4d59646c4436 dm-28 NETAPP,LUN C-Mode
size=10G features='3 queue_if_no_path pg_init_retries 50'
hwhandler='1 alua' wp=rw
|-+- policy='service-time 0' prio=50 status=active
| |- 16:0:6:35 sdwb 69:624 active ready running
| |- 16:0:5:35 sdun 66:752 active ready running
'-+- policy='service-time 0' prio=10 status=enabled
|- 15:0:0:35 sdaj 66:48 active ready running
|- 15:0:1:35 sdbx 68:176 active ready running
```

# Step 4: Optionally, exclude a device from multipathing

If required, you can exclude a device from multipathing by adding the WWID for the unwanted device to the "blacklist" stanza for the multipath.conf file.

# Steps

1. Determine the WWID:

```
/lib/udev/scsi_id -gud /dev/sda
```

"sda" is the local SCSI disk that you want to add to the blacklist.

An example WWID is 360030057024d0730239134810c0cb833.

2. Add the WWID to the "blacklist" stanza:

# Step 5: Customize multipath parameters for ONTAP LUNs

If your host is connected to LUNs from other vendors and any of the multipath parameter settings are overridden, you need to correct them by adding stanzas later in the multipath.conf file that apply specifically to ONTAP LUNs. If you don't do this, the ONTAP LUNs might not work as expected.

Check your /etc/multipath.conf file, especially in the defaults section, for settings that might be overriding the default settings for multipath parameters.

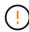

You shouldn't override the recommended parameter settings for ONTAP LUNs. These settings are required for optimal performance of your host configuration. Contact NetApp support, your OS vendor, or both for more information.

The following example shows how to correct an overridden default. In this example, the multipath.conf file defines values for path\_checker and no\_path\_retry that aren't compatible with ONTAP LUNs, and you can't remove these parameters because ONTAP storage arrays are still attached to the host. Instead, you correct the values for path\_checker and no\_path\_retry by adding a device stanza to the multipath.conf file that applies specifically to the ONTAP LUNs.

```
defaults {
  path checker
                      readsector0
                      fail
   no path retry
devices {
   device {
      vendor
                        "NETAPP"
      product
                        "LUN"
      no_path_retry
                       queue
      path checker
                       tur
   }
}
```

#### Step 6: Review the known issues

There are no known issues.

#### What's next?

- · Learn about using the Linux Host Utilities tool.
- Learn about ASM mirroring.

Automatic Storage Management (ASM) mirroring might require changes to the Linux multipath settings to allow ASM to recognize a problem and switch over to an alternate failure group. Most ASM configurations on ONTAP use external redundancy, which means that data protection is provided by the external array and ASM doesn't mirror data. Some sites use ASM with normal redundancy to provide two-way mirroring, normally across different sites. See Oracle databases on ONTAP for further information.

#### Configure Oracle Linux 8.2 for FCP and iSCSI with ONTAP storage

The Linux Host Utilities software provides management and diagnostic tools for Linux hosts that are connected to ONTAP storage. When you install the Linux Host Utilities on an Oracle Linux 8.2 host, you can use the Host Utilities to help you manage FCP and iSCSI protocol operations with ONTAP LUNs.

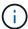

You don't need to manually configure Kernel-based Virtual Machine (KVM) settings because ONTAP LUNs are automatically mapped to the hypervisor.

#### Step 1: Optionally, enable SAN booting

You can configure your host to use SAN booting to simplify deployment and improve scalability.

# Before you begin

Use the Interoperability Matrix Tool to verify that your Linux OS, host bus adapter (HBA), HBA firmware, HBA

boot BIOS, and ONTAP version support SAN booting.

# **Steps**

- 1. Create a SAN boot LUN and map it to the host.
- 2. Enable SAN booting in the server BIOS for the ports to which the SAN boot LUN is mapped.

For information on how to enable the HBA BIOS, see your vendor-specific documentation.

3. Verify that the configuration was successful by rebooting the host and verifying that the OS is up and running.

## Step 2: Install the Linux Host Utilities

NetApp strongly recommends installing the Linux Host Utilities to support ONTAP LUN management and assist technical support with gathering configuration data.

Install Linux Host Utilities 8.0.

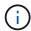

Installing the Linux Host Utilities doesn't change any host timeout settings on your Linux host.

# Step 3: Confirm the multipath configuration for your host

You can use multipathing with Oracle Linux 8.2 to manage ONTAP LUNs.

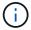

You can use the recommended settings for Red Hat Enterprise Linux (RHEL) 8.2 to configure Red Hat Compatible Kernel for Oracle Linux 8.2.

To ensure that multipathing is configured correctly for your host, verify that the /etc/multipath.conf file is defined and that you have the NetApp recommended settings configured for your ONTAP LUNs.

#### **Steps**

1. Verify that the /etc/multipath.conf file exits. If the file doesn't exist, create an empty, zero-byte file:

```
touch /etc/multipath.conf
```

2. The first time the multipath.conf file is created, you might need to enable and start the multipath services to load the recommended settings:

chkconfig multipathd on

```
/etc/init.d/multipathd start
```

3. Each time you boot the host, the empty /etc/multipath.conf zero-byte file automatically loads the NetApp recommended host multipath parameters as the default settings. You shouldn't need to make changes to the /etc/multipath.conf file for your host because the operating system is compiled with the multipath parameters that recognize and manage ONTAP LUNs correctly.

The following table shows the Linux OS native compiled multipath parameter settings for ONTAP LUNs.

# **Show parameter settings**

| Parameter                  | Setting                |
|----------------------------|------------------------|
| detect_prio                | yes                    |
| dev_loss_tmo               | "infinity"             |
| failback                   | immediate              |
| fast_io_fail_tmo           | 5                      |
| features                   | "2 pg_init_retries 50" |
| flush_on_last_del          | "yes"                  |
| hardware_handler           | "0"                    |
| no_path_retry              | queue                  |
| path_checker               | "tur"                  |
| path_grouping_policy       | "group_by_prio"        |
| path_selector              | "service-time 0"       |
| polling_interval           | 5                      |
| prio                       | "ontap"                |
| product                    | LUN                    |
| retain_attached_hw_handler | yes                    |
| rr_weight                  | "uniform"              |
| user_friendly_names        | no                     |
| vendor                     | NETAPP                 |

4. Verify the parameter settings and path status for your ONTAP LUNs:

The default multipath parameters support ASA, AFF, and FAS configurations. In these configurations, a single ONTAP LUN shouldn't require more than four paths. If there are more than four paths, it might cause issues with the paths during a storage failure.

The following example outputs show the correct parameter settings and path status for ONTAP LUNs in an ASA, AFF, or FAS configuration.

# **ASA** configuration

An ASA configuration optimizes all paths to a given LUN, keeping them active. This improves performance by serving I/O operations through all paths at the same time.

## Show example

# **AFF or FAS configuration**

An AFF or FAS configuration should have two groups of paths with higher and lower priorities. Higher priority Active/Optimized paths are served by the controller where the aggregate is located. Lower priority paths are active but non-optimized because they are served by a different controller. Non-optimized paths are only used when optimized paths aren't available.

The following example displays the output for an ONTAP LUN with two Active/Optimized paths and two Active/Non-Optimized paths:

#### Show example

```
multipath -ll
3600a0980383036347ffb4d59646c4436 dm-28 NETAPP,LUN C-Mode
size=10G features='3 queue_if_no_path pg_init_retries 50'
hwhandler='1 alua' wp=rw
|-+- policy='service-time 0' prio=50 status=active
| |- 16:0:6:35 sdwb 69:624 active ready running
| |- 16:0:5:35 sdun 66:752 active ready running
'-+- policy='service-time 0' prio=10 status=enabled
|- 15:0:0:35 sdaj 66:48 active ready running
|- 15:0:1:35 sdbx 68:176 active ready running
```

# Step 4: Optionally, exclude a device from multipathing

If required, you can exclude a device from multipathing by adding the WWID for the unwanted device to the "blacklist" stanza for the multipath.conf file.

# Steps

1. Determine the WWID:

```
/lib/udev/scsi_id -gud /dev/sda
```

"sda" is the local SCSI disk that you want to add to the blacklist.

An example WWID is 360030057024d0730239134810c0cb833.

2. Add the WWID to the "blacklist" stanza:

# Step 5: Customize multipath parameters for ONTAP LUNs

If your host is connected to LUNs from other vendors and any of the multipath parameter settings are overridden, you need to correct them by adding stanzas later in the multipath.conf file that apply specifically to ONTAP LUNs. If you don't do this, the ONTAP LUNs might not work as expected.

Check your /etc/multipath.conf file, especially in the defaults section, for settings that might be overriding the default settings for multipath parameters.

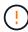

You shouldn't override the recommended parameter settings for ONTAP LUNs. These settings are required for optimal performance of your host configuration. Contact NetApp support, your OS vendor, or both for more information.

The following example shows how to correct an overridden default. In this example, the multipath.conf file defines values for path\_checker and no\_path\_retry that aren't compatible with ONTAP LUNs, and you can't remove these parameters because ONTAP storage arrays are still attached to the host. Instead, you correct the values for path\_checker and no\_path\_retry by adding a device stanza to the multipath.conf file that applies specifically to the ONTAP LUNs.

```
defaults {
   path checker
                      readsector0
   no path retry
                      fail
devices {
   device {
      vendor
                       "NETAPP"
      product
                       "LUN"
      no_path_retry
                       queue
      path checker
                       tur
   }
}
```

#### Step 6: Review the known issues

There are no known issues.

#### What's next?

- · Learn about using the Linux Host Utilities tool.
- Learn about ASM mirroring.

Automatic Storage Management (ASM) mirroring might require changes to the Linux multipath settings to allow ASM to recognize a problem and switch over to an alternate failure group. Most ASM configurations on ONTAP use external redundancy, which means that data protection is provided by the external array and ASM doesn't mirror data. Some sites use ASM with normal redundancy to provide two-way mirroring, normally across different sites. See Oracle databases on ONTAP for further information.

#### Configure Oracle Linux 8.1 for FCP and iSCSI with ONTAP storage

The Linux Host Utilities software provides management and diagnostic tools for Linux hosts that are connected to ONTAP storage. When you install the Linux Host Utilities on an Oracle Linux 8.1 host, you can use the Host Utilities to help you manage FCP and iSCSI protocol operations with ONTAP LUNs.

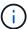

You don't need to manually configure Kernel-based Virtual Machine (KVM) settings because ONTAP LUNs are automatically mapped to the hypervisor.

#### Step 1: Optionally, enable SAN booting

You can configure your host to use SAN booting to simplify deployment and improve scalability.

# Before you begin

Use the Interoperability Matrix Tool to verify that your Linux OS, host bus adapter (HBA), HBA firmware, HBA

boot BIOS, and ONTAP version support SAN booting.

# **Steps**

- 1. Create a SAN boot LUN and map it to the host.
- 2. Enable SAN booting in the server BIOS for the ports to which the SAN boot LUN is mapped.

For information on how to enable the HBA BIOS, see your vendor-specific documentation.

3. Verify that the configuration was successful by rebooting the host and verifying that the OS is up and running.

#### Step 2: Install the Linux Host Utilities

NetApp strongly recommends installing the Linux Host Utilities to support ONTAP LUN management and assist technical support with gathering configuration data.

Install Linux Host Utilities 8.0.

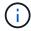

Installing the Linux Host Utilities doesn't change any host timeout settings on your Linux host.

# Step 3: Confirm the multipath configuration for your host

You can use multipathing with Oracle Linux 8.1 to manage ONTAP LUNs.

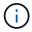

You can use the recommended settings for Red Hat Enterprise Linux (RHEL) 8.1 to configure Red Hat Compatible Kernel for Oracle Linux 8.1.

To ensure that multipathing is configured correctly for your host, verify that the /etc/multipath.conf file is defined and that you have the NetApp recommended settings configured for your ONTAP LUNs.

#### **Steps**

1. Verify that the /etc/multipath.conf file exits. If the file doesn't exist, create an empty, zero-byte file:

```
touch /etc/multipath.conf
```

2. The first time the multipath.conf file is created, you might need to enable and start the multipath services to load the recommended settings:

chkconfig multipathd on

```
/etc/init.d/multipathd start
```

3. Each time you boot the host, the empty /etc/multipath.conf zero-byte file automatically loads the NetApp recommended host multipath parameters as the default settings. You shouldn't need to make changes to the /etc/multipath.conf file for your host because the operating system is compiled with the multipath parameters that recognize and manage ONTAP LUNs correctly.

The following table shows the Linux OS native compiled multipath parameter settings for ONTAP LUNs.

# **Show parameter settings**

| Parameter                  | Setting                |
|----------------------------|------------------------|
| detect_prio                | yes                    |
|                            | •                      |
| dev_loss_tmo               | "infinity"             |
| failback                   | immediate              |
| fast_io_fail_tmo           | 5                      |
| features                   | "2 pg_init_retries 50" |
| flush_on_last_del          | "yes"                  |
| hardware_handler           | "0"                    |
| no_path_retry              | queue                  |
| path_checker               | "tur"                  |
| path_grouping_policy       | "group_by_prio"        |
| path_selector              | "service-time 0"       |
| polling_interval           | 5                      |
| prio                       | "ontap"                |
| product                    | LUN                    |
| retain_attached_hw_handler | yes                    |
| rr_weight                  | "uniform"              |
| user_friendly_names        | no                     |
| vendor                     | NETAPP                 |

4. Verify the parameter settings and path status for your ONTAP LUNs:

The default multipath parameters support ASA, AFF, and FAS configurations. In these configurations, a single ONTAP LUN shouldn't require more than four paths. If there are more than four paths, it might cause issues with the paths during a storage failure.

The following example outputs show the correct parameter settings and path status for ONTAP LUNs in an ASA, AFF, or FAS configuration.

# **ASA** configuration

An ASA configuration optimizes all paths to a given LUN, keeping them active. This improves performance by serving I/O operations through all paths at the same time.

## Show example

# AFF or FAS configuration

An AFF or FAS configuration should have two groups of paths with higher and lower priorities. Higher priority Active/Optimized paths are served by the controller where the aggregate is located. Lower priority paths are active but non-optimized because they are served by a different controller. Non-optimized paths are only used when optimized paths aren't available.

The following example displays the output for an ONTAP LUN with two Active/Optimized paths and two Active/Non-Optimized paths:

#### Show example

```
multipath -ll
3600a0980383036347ffb4d59646c4436 dm-28 NETAPP,LUN C-Mode
size=10G features='3 queue_if_no_path pg_init_retries 50'
hwhandler='1 alua' wp=rw
|-+- policy='service-time 0' prio=50 status=active
| |- 16:0:6:35 sdwb 69:624 active ready running
| |- 16:0:5:35 sdun 66:752 active ready running
'-+- policy='service-time 0' prio=10 status=enabled
|- 15:0:0:35 sdaj 66:48 active ready running
|- 15:0:1:35 sdbx 68:176 active ready running
```

# Step 4: Optionally, exclude a device from multipathing

If required, you can exclude a device from multipathing by adding the WWID for the unwanted device to the "blacklist" stanza for the multipath.conf file.

# Steps

1. Determine the WWID:

```
/lib/udev/scsi_id -gud /dev/sda
```

"sda" is the local SCSI disk that you want to add to the blacklist.

An example WWID is 360030057024d0730239134810c0cb833.

2. Add the WWID to the "blacklist" stanza:

# Step 5: Customize multipath parameters for ONTAP LUNs

If your host is connected to LUNs from other vendors and any of the multipath parameter settings are overridden, you need to correct them by adding stanzas later in the multipath.conf file that apply specifically to ONTAP LUNs. If you don't do this, the ONTAP LUNs might not work as expected.

Check your /etc/multipath.conf file, especially in the defaults section, for settings that might be overriding the default settings for multipath parameters.

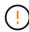

You shouldn't override the recommended parameter settings for ONTAP LUNs. These settings are required for optimal performance of your host configuration. Contact NetApp support, your OS vendor, or both for more information.

The following example shows how to correct an overridden default. In this example, the multipath.conf file defines values for path\_checker and no\_path\_retry that aren't compatible with ONTAP LUNs, and you can't remove these parameters because ONTAP storage arrays are still attached to the host. Instead, you correct the values for path\_checker and no\_path\_retry by adding a device stanza to the multipath.conf file that applies specifically to the ONTAP LUNs.

```
defaults {
   path checker
                      readsector0
                      fail
  no path retry
devices {
   device {
      vendor
                        "NETAPP"
      product
                        "LUN"
      no_path_retry
                       queue
      path checker
                       tur
   }
}
```

#### Step 6: Review the known issues

There are no known issues.

#### What's next?

- · Learn about using the Linux Host Utilities tool.
- Learn about ASM mirroring.

Automatic Storage Management (ASM) mirroring might require changes to the Linux multipath settings to allow ASM to recognize a problem and switch over to an alternate failure group. Most ASM configurations on ONTAP use external redundancy, which means that data protection is provided by the external array and ASM doesn't mirror data. Some sites use ASM with normal redundancy to provide two-way mirroring, normally across different sites. See Oracle databases on ONTAP for further information.

#### Configure Oracle Linux 8.0 for FCP and iSCSI with ONTAP storage

The Linux Host Utilities software provides management and diagnostic tools for Linux hosts that are connected to ONTAP storage. When you install the Linux Host Utilities on an Oracle Linux 8.0 host, you can use the Host Utilities to help you manage FCP and iSCSI protocol operations with ONTAP LUNs.

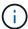

You don't need to manually configure Kernel-based Virtual Machine (KVM) settings because ONTAP LUNs are automatically mapped to the hypervisor.

#### Step 1: Optionally, enable SAN booting

You can configure your host to use SAN booting to simplify deployment and improve scalability.

# Before you begin

Use the Interoperability Matrix Tool to verify that your Linux OS, host bus adapter (HBA), HBA firmware, HBA

boot BIOS, and ONTAP version support SAN booting.

# **Steps**

- 1. Create a SAN boot LUN and map it to the host.
- 2. Enable SAN booting in the server BIOS for the ports to which the SAN boot LUN is mapped.

For information on how to enable the HBA BIOS, see your vendor-specific documentation.

3. Verify that the configuration was successful by rebooting the host and verifying that the OS is up and running.

## Step 2: Install the Linux Host Utilities

NetApp strongly recommends installing the Linux Host Utilities to support ONTAP LUN management and assist technical support with gathering configuration data.

Install Linux Host Utilities 8.0.

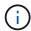

Installing the Linux Host Utilities doesn't change any host timeout settings on your Linux host.

#### Step 3: Confirm the multipath configuration for your host

You can use multipathing with Oracle Linux 8.0 to manage ONTAP LUNs.

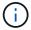

You can use the recommended settings for Red Hat Enterprise Linux (RHEL) 8.0 to configure Red Hat Compatible Kernel for Oracle Linux 8.0.

To ensure that multipathing is configured correctly for your host, verify that the /etc/multipath.conf file is defined and that you have the NetApp recommended settings configured for your ONTAP LUNs.

#### **Steps**

1. Verify that the /etc/multipath.conf file exits. If the file doesn't exist, create an empty, zero-byte file:

```
touch /etc/multipath.conf
```

2. The first time the multipath.conf file is created, you might need to enable and start the multipath services to load the recommended settings:

chkconfig multipathd on

```
/etc/init.d/multipathd start
```

3. Each time you boot the host, the empty /etc/multipath.conf zero-byte file automatically loads the NetApp recommended host multipath parameters as the default settings. You shouldn't need to make changes to the /etc/multipath.conf file for your host because the operating system is compiled with the multipath parameters that recognize and manage ONTAP LUNs correctly.

The following table shows the Linux OS native compiled multipath parameter settings for ONTAP LUNs.

# **Show parameter settings**

| Parameter                  | Setting                |
|----------------------------|------------------------|
| detect_prio                | yes                    |
| dev_loss_tmo               | "infinity"             |
| failback                   | immediate              |
| fast_io_fail_tmo           | 5                      |
| features                   | "2 pg_init_retries 50" |
| flush_on_last_del          | "yes"                  |
| hardware_handler           | "0"                    |
| no_path_retry              | queue                  |
| path_checker               | "tur"                  |
| path_grouping_policy       | "group_by_prio"        |
| path_selector              | "service-time 0"       |
| polling_interval           | 5                      |
| prio                       | "ontap"                |
| product                    | LUN                    |
| retain_attached_hw_handler | yes                    |
| rr_weight                  | "uniform"              |
| user_friendly_names        | no                     |
| vendor                     | NETAPP                 |

4. Verify the parameter settings and path status for your ONTAP LUNs:

The default multipath parameters support ASA, AFF, and FAS configurations. In these configurations, a single ONTAP LUN shouldn't require more than four paths. If there are more than four paths, it might cause issues with the paths during a storage failure.

The following example outputs show the correct parameter settings and path status for ONTAP LUNs in an ASA, AFF, or FAS configuration.

# **ASA** configuration

An ASA configuration optimizes all paths to a given LUN, keeping them active. This improves performance by serving I/O operations through all paths at the same time.

## Show example

# AFF or FAS configuration

An AFF or FAS configuration should have two groups of paths with higher and lower priorities. Higher priority Active/Optimized paths are served by the controller where the aggregate is located. Lower priority paths are active but non-optimized because they are served by a different controller. Non-optimized paths are only used when optimized paths aren't available.

The following example displays the output for an ONTAP LUN with two Active/Optimized paths and two Active/Non-Optimized paths:

#### Show example

```
multipath -ll
3600a0980383036347ffb4d59646c4436 dm-28 NETAPP,LUN C-Mode
size=10G features='3 queue_if_no_path pg_init_retries 50'
hwhandler='1 alua' wp=rw
|-+- policy='service-time 0' prio=50 status=active
| |- 16:0:6:35 sdwb 69:624 active ready running
| |- 16:0:5:35 sdun 66:752 active ready running
'-+- policy='service-time 0' prio=10 status=enabled
|- 15:0:0:35 sdaj 66:48 active ready running
|- 15:0:1:35 sdbx 68:176 active ready running
```

# Step 4: Optionally, exclude a device from multipathing

If required, you can exclude a device from multipathing by adding the WWID for the unwanted device to the "blacklist" stanza for the multipath.conf file.

## Steps

1. Determine the WWID:

```
/lib/udev/scsi_id -gud /dev/sda
```

"sda" is the local SCSI disk that you want to add to the blacklist.

An example WWID is 360030057024d0730239134810c0cb833.

2. Add the WWID to the "blacklist" stanza:

# Step 5: Customize multipath parameters for ONTAP LUNs

If your host is connected to LUNs from other vendors and any of the multipath parameter settings are overridden, you need to correct them by adding stanzas later in the multipath.conf file that apply specifically to ONTAP LUNs. If you don't do this, the ONTAP LUNs might not work as expected.

Check your /etc/multipath.conf file, especially in the defaults section, for settings that might be overriding the default settings for multipath parameters.

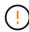

You shouldn't override the recommended parameter settings for ONTAP LUNs. These settings are required for optimal performance of your host configuration. Contact NetApp support, your OS vendor, or both for more information.

The following example shows how to correct an overridden default. In this example, the multipath.conf file defines values for path\_checker and no\_path\_retry that aren't compatible with ONTAP LUNs, and you can't remove these parameters because ONTAP storage arrays are still attached to the host. Instead, you correct the values for path\_checker and no\_path\_retry by adding a device stanza to the multipath.conf file that applies specifically to the ONTAP LUNs.

```
defaults {
   path checker
                      readsector0
                      fail
   no path retry
devices {
   device {
      vendor
                        "NETAPP"
      product
                        "LUN"
      no_path_retry
                       queue
      path checker
                       tur
   }
}
```

#### Step 6: Review the known issues

There are no known issues.

#### What's next?

- · Learn about using the Linux Host Utilities tool.
- · Learn about ASM mirroring.

Automatic Storage Management (ASM) mirroring might require changes to the Linux multipath settings to allow ASM to recognize a problem and switch over to an alternate failure group. Most ASM configurations on ONTAP use external redundancy, which means that data protection is provided by the external array and ASM doesn't mirror data. Some sites use ASM with normal redundancy to provide two-way mirroring, normally across different sites. See Oracle databases on ONTAP for further information.

# Oracle Linux 7

# Configure Oracle Linux 7.9 for FCP and iSCSI with ONTAP storage

The Linux Host Utilities software provides management and diagnostic tools for Linux hosts that are connected to ONTAP storage. When you install the Linux Host Utilities on an Oracle Linux 7.9 host, you can use the Host Utilities to help you manage FCP and iSCSI protocol operations with ONTAP LUNs.

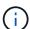

You don't need to manually configure Kernel-based Virtual Machine (KVM) settings because ONTAP LUNs are automatically mapped to the hypervisor.

## Step 1: Optionally, enable SAN booting

You can configure your host to use SAN booting to simplify deployment and improve scalability.

## Before you begin

Use the Interoperability Matrix Tool to verify that your Linux OS, host bus adapter (HBA), HBA firmware, HBA boot BIOS, and ONTAP version support SAN booting.

# Steps

- 1. Create a SAN boot LUN and map it to the host.
- Enable SAN booting in the server BIOS for the ports to which the SAN boot LUN is mapped.

For information on how to enable the HBA BIOS, see your vendor-specific documentation.

Verify that the configuration was successful by rebooting the host and verifying that the OS is up and running.

# Step 2: Install the Linux Host Utilities

NetApp strongly recommends installing the Linux Host Utilities to support ONTAP LUN management and assist technical support with gathering configuration data.

Install Linux Host Utilities 7.1.

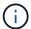

Installing the Linux Host Utilities doesn't change any host timeout settings on your Linux host.

## Step 3: Confirm the multipath configuration for your host

You can use multipathing with Oracle Linux 7.9 to manage ONTAP LUNs.

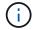

You can use the recommended settings for Red Hat Enterprise Linux (RHEL) 7.9 to configure Red Hat Compatible Kernel for Oracle Linux 7.9.

To ensure that multipathing is configured correctly for your host, verify that the /etc/multipath.conf file is defined and that you have the NetApp recommended settings configured for your ONTAP LUNs.

# **Steps**

1. Verify that the /etc/multipath.conf file exits. If the file doesn't exist, create an empty, zero-byte file:

touch /etc/multipath.conf

2. The first time the multipath.conf file is created, you might need to enable and start the multipath services to load the recommended settings:

chkconfig multipathd on

/etc/init.d/multipathd start

3. Each time you boot the host, the empty /etc/multipath.conf zero-byte file automatically loads the NetApp recommended host multipath parameters as the default settings. You shouldn't need to make changes to the /etc/multipath.conf file for your host because the operating system is compiled with

the multipath parameters that recognize and manage ONTAP LUNs correctly.

The following table shows the Linux OS native compiled multipath parameter settings for ONTAP LUNs.

# Show parameter settings

| Parameter                  | Setting                |
|----------------------------|------------------------|
| detect_prio                | yes                    |
| dev_loss_tmo               | "infinity"             |
| failback                   | immediate              |
| fast_io_fail_tmo           | 5                      |
| features                   | "2 pg_init_retries 50" |
| flush_on_last_del          | "yes"                  |
| hardware_handler           | "0"                    |
| no_path_retry              | queue                  |
| path_checker               | "tur"                  |
| path_grouping_policy       | "group_by_prio"        |
| path_selector              | "service-time 0"       |
| polling_interval           | 5                      |
| prio                       | "ontap"                |
| product                    | LUN                    |
| retain_attached_hw_handler | yes                    |
| rr_weight                  | "uniform"              |
| user_friendly_names        | no                     |
| vendor                     | NETAPP                 |

4. Verify the parameter settings and path status for your ONTAP LUNs:

```
multipath -11
```

The default multipath parameters support ASA, AFF, and FAS configurations. In these configurations, a single ONTAP LUN shouldn't require more than four paths. If there are more than four paths, it might cause issues with the paths during a storage failure.

The following example outputs show the correct parameter settings and path status for ONTAP LUNs in an ASA, AFF, or FAS configuration.

# **ASA** configuration

An ASA configuration optimizes all paths to a given LUN, keeping them active. This improves performance by serving I/O operations through all paths at the same time.

#### Show example

# **AFF or FAS configuration**

An AFF or FAS configuration should have two groups of paths with higher and lower priorities. Higher priority Active/Optimized paths are served by the controller where the aggregate is located. Lower priority paths are active but non-optimized because they are served by a different controller. Non-optimized paths are only used when optimized paths aren't available.

The following example displays the output for an ONTAP LUN with two Active/Optimized paths and two Active/Non-Optimized paths:

#### Show example

```
multipath -ll
3600a0980383036347ffb4d59646c4436 dm-28 NETAPP,LUN C-Mode
size=10G features='3 queue_if_no_path pg_init_retries 50'
hwhandler='1 alua' wp=rw
|-+- policy='service-time 0' prio=50 status=active
| |- 16:0:6:35 sdwb 69:624 active ready running
| |- 16:0:5:35 sdun 66:752 active ready running
'-+- policy='service-time 0' prio=10 status=enabled
|- 15:0:0:35 sdaj 66:48 active ready running
|- 15:0:1:35 sdbx 68:176 active ready running
```

# Step 4: Optionally, exclude a device from multipathing

If required, you can exclude a device from multipathing by adding the WWID for the unwanted device to the "blacklist" stanza for the multipath.conf file.

# Steps

1. Determine the WWID:

```
/lib/udev/scsi_id -gud /dev/sda
```

"sda" is the local SCSI disk that you want to add to the blacklist.

An example WWID is 360030057024d0730239134810c0cb833.

2. Add the WWID to the "blacklist" stanza:

# Step 5: Customize multipath parameters for ONTAP LUNs

If your host is connected to LUNs from other vendors and any of the multipath parameter settings are overridden, you need to correct them by adding stanzas later in the multipath.conf file that apply specifically to ONTAP LUNs. If you don't do this, the ONTAP LUNs might not work as expected.

Check your /etc/multipath.conf file, especially in the defaults section, for settings that might be overriding the default settings for multipath parameters.

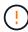

You shouldn't override the recommended parameter settings for ONTAP LUNs. These settings are required for optimal performance of your host configuration. Contact NetApp support, your OS vendor, or both for more information.

The following example shows how to correct an overridden default. In this example, the multipath.conf file defines values for path\_checker and no\_path\_retry that aren't compatible with ONTAP LUNs, and you can't remove these parameters because ONTAP storage arrays are still attached to the host. Instead, you correct the values for path\_checker and no\_path\_retry by adding a device stanza to the multipath.conf file that applies specifically to the ONTAP LUNs.

```
defaults {
   path checker
                      readsector0
   no path retry
                      fail
devices {
   device {
      vendor
                       "NETAPP"
      product
                       "LUN"
      no_path_retry
                       queue
      path checker
                       tur
   }
}
```

#### Step 6: Review the known issues

The Oracle Linux 7.9 host with ONTAP storage has the following known issues:

| NetApp Bug ID | Title                                                                                                    | Description                                                                                                    |
|---------------|----------------------------------------------------------------------------------------------------|----------------------------------------------------------------------------------------------------|
| 1440718       | If you unmap or map a LUN without performing a SCSI rescan, it might lead to data corruption on the host | When you set the disable_changed_wwids multipath configuration parameter to YES, it disables access to the path device in the event of a worldwide identifier (WWID) change. Multipath disables access to the path device until the WWID of the path is restored to the WWID of the multipath device. See the NetApp Knowledge Base: The filesystem corruption on iSCSI LUN on the Oracle Linux 7 for more information. |

#### What's next?

- · Learn about using the Linux Host Utilities tool.
- Learn about ASM mirroring.

Automatic Storage Management (ASM) mirroring might require changes to the Linux multipath settings to allow ASM to recognize a problem and switch over to an alternate failure group. Most ASM configurations on ONTAP use external redundancy, which means that data protection is provided by the external array and ASM doesn't mirror data. Some sites use ASM with normal redundancy to provide two-way mirroring, normally across different sites. See Oracle databases on ONTAP for further information.

# Configure Oracle Linux 7.8 for FCP and iSCSI with ONTAP storage

The Linux Host Utilities software provides management and diagnostic tools for Linux hosts that are connected to ONTAP storage. When you install the Linux Host Utilities on an Oracle Linux 7.8 host, you can use the Host Utilities to help you manage FCP and iSCSI protocol operations with ONTAP LUNs.

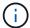

You don't need to manually configure Kernel-based Virtual Machine (KVM) settings because ONTAP LUNs are automatically mapped to the hypervisor.

#### Step 1: Optionally, enable SAN booting

You can configure your host to use SAN booting to simplify deployment and improve scalability.

# Before you begin

Use the Interoperability Matrix Tool to verify that your Linux OS, host bus adapter (HBA), HBA firmware, HBA boot BIOS, and ONTAP version support SAN booting.

# Steps

- 1. Create a SAN boot LUN and map it to the host.
- 2. Enable SAN booting in the server BIOS for the ports to which the SAN boot LUN is mapped.

For information on how to enable the HBA BIOS, see your vendor-specific documentation.

3. Verify that the configuration was successful by rebooting the host and verifying that the OS is up and running.

## Step 2: Install the Linux Host Utilities

NetApp strongly recommends installing the Linux Host Utilities to support ONTAP LUN management and assist technical support with gathering configuration data.

Install Linux Host Utilities 7.1.

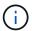

Installing the Linux Host Utilities doesn't change any host timeout settings on your Linux host.

# Step 3: Confirm the multipath configuration for your host

You can use multipathing with Oracle Linux 7.8 to manage ONTAP LUNs.

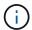

You can use the recommended settings for Red Hat Enterprise Linux (RHEL) 7.8 to configure Red Hat Compatible Kernel for Oracle Linux 7.8.

To ensure that multipathing is configured correctly for your host, verify that the /etc/multipath.conf file is defined and that you have the NetApp recommended settings configured for your ONTAP LUNs.

#### Steps

1. Verify that the /etc/multipath.conf file exits. If the file doesn't exist, create an empty, zero-byte file:

touch /etc/multipath.conf

2. The first time the multipath.conf file is created, you might need to enable and start the multipath services to load the recommended settings:

chkconfig multipathd on

/etc/init.d/multipathd start

3. Each time you boot the host, the empty /etc/multipath.conf zero-byte file automatically loads the NetApp recommended host multipath parameters as the default settings. You shouldn't need to make changes to the /etc/multipath.conf file for your host because the operating system is compiled with the multipath parameters that recognize and manage ONTAP LUNs correctly.

The following table shows the Linux OS native compiled multipath parameter settings for ONTAP LUNs.

# **Show parameter settings**

| Parameter                  | Setting                |
|----------------------------|------------------------|
| detect_prio                | yes                    |
| dev_loss_tmo               | "infinity"             |
| failback                   | immediate              |
| fast_io_fail_tmo           | 5                      |
| features                   | "2 pg_init_retries 50" |
| flush_on_last_del          | "yes"                  |
| hardware_handler           | "0"                    |
| no_path_retry              | queue                  |
| path_checker               | "tur"                  |
| path_grouping_policy       | "group_by_prio"        |
| path_selector              | "service-time 0"       |
| polling_interval           | 5                      |
| prio                       | "ontap"                |
| product                    | LUN                    |
| retain_attached_hw_handler | yes                    |
| rr_weight                  | "uniform"              |
| user_friendly_names        | no                     |
| vendor                     | NETAPP                 |

4. Verify the parameter settings and path status for your ONTAP LUNs:

```
multipath -ll
```

The default multipath parameters support AFF and FAS configurations. In these configurations, a single ONTAP LUN shouldn't require more than four paths. If there are more than four paths, it might cause issues with the paths during a storage failure.

An AFF or FAS configuration should have two groups of paths with higher and lower priorities. Higher priority Active/Optimized paths are served by the controller where the aggregate is located. Lower priority paths are active but non-optimized because they are served by a different controller. Non-optimized paths are only used when optimized paths aren't available.

The following example outputs show the correct parameter settings and path status for ONTAP LUNs in an AFF or FAS configuration with two Active/Optimized paths and two Active/Non-Optimized paths:

## Show example

```
multipath -11
3600a0980383036347ffb4d59646c4436 dm-28 NETAPP,LUN C-Mode
size=10G features='3 queue_if_no_path pg_init_retries 50'
hwhandler='1 alua' wp=rw
|-+- policy='service-time 0' prio=50 status=active
| |- 16:0:6:35 sdwb 69:624 active ready running
| |- 16:0:5:35 sdun 66:752 active ready running
'-+- policy='service-time 0' prio=10 status=enabled
|- 15:0:0:35 sdaj 66:48 active ready running
|- 15:0:1:35 sdbx 68:176 active ready running
```

#### Step 4: Optionally, exclude a device from multipathing

If required, you can exclude a device from multipathing by adding the WWID for the unwanted device to the "blacklist" stanza for the multipath.conf file.

## Steps

1. Determine the WWID:

```
/lib/udev/scsi_id -gud /dev/sda
```

"sda" is the local SCSI disk that you want to add to the blacklist.

An example WWID is 360030057024d0730239134810c0cb833.

2. Add the WWID to the "blacklist" stanza:

#### Step 5: Customize multipath parameters for ONTAP LUNs

If your host is connected to LUNs from other vendors and any of the multipath parameter settings are overridden, you need to correct them by adding stanzas later in the multipath.conf file that apply specifically to ONTAP LUNs. If you don't do this, the ONTAP LUNs might not work as expected.

Check your /etc/multipath.conf file, especially in the defaults section, for settings that might be overriding the default settings for multipath parameters.

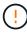

You shouldn't override the recommended parameter settings for ONTAP LUNs. These settings are required for optimal performance of your host configuration. Contact NetApp support, your OS vendor, or both for more information.

The following example shows how to correct an overridden default. In this example, the multipath.conf file defines values for path\_checker and no\_path\_retry that aren't compatible with ONTAP LUNs, and you can't remove these parameters because ONTAP storage arrays are still attached to the host. Instead, you correct the values for path\_checker and no\_path\_retry by adding a device stanza to the multipath.conf file that applies specifically to the ONTAP LUNs.

#### Show example

```
defaults {
  path checker
                      readsector0
  no path retry
                      fail
}
devices {
   device {
      vendor
                        "NETAPP"
      product
                        "LUN"
      no path retry
                       queue
      path checker
                       tur
   }
}
```

#### Step 6: Review the known issues

The Oracle Linux 7.8 host with ONTAP storage has the following known issues:

| NetApp Bug ID | Title                                                                                                    | Description                                                                                                    |
|---------------|----------------------------------------------------------------------------------------------------|----------------------------------------------------------------------------------------------------|
| 1440718       | If you unmap or map a LUN without performing a SCSI rescan, it might lead to data corruption on the host.                                               | When you set the 'disable_changed_wwids' multipath configuration parameter to YES, it disables access to the path device in the event of a WWID change. Multipath will disable access to the path device until the WWID of the path is restored to the WWID of the multipath device. To learn more, see NetApp Knowledge Base: The filesystem corruption on iSCSI LUN on the Oracle Linux 7.                                                                                        |
| 1311575       | I/O delays observed due to<br>Read/Write operations failed to<br>switch through secondary paths<br>during storage failover with Qlogic<br>QLE2672(16G)  | I/O operations might fail to resume through secondary paths during storage failover operations on Oracle Linux 7.7 kernel (5.4.17-2011.0.7.el7uek.x86_6) with QLogic QLE2672 16G HBA. If I/O progress stops due to blocked primary paths during storage failover, the I/O operation might not resume through secondary paths causing an I/O delay. The I/O operation resumes only after primary paths come online after the completion of the storage failover giveback operation.  |
| 1311576       | I/O delays observed due to<br>Read/Write operation failing to<br>switch through secondary paths<br>during storage failover with Emulex<br>LPe16002(16G) | I/O operations might fail to resume through secondary paths during storage failover operations on Oracle Linux 7.7 kernel (5.4.17-2011.0.7.el7uek.x86_6) with Emulex LPe16002 16G HBA. If I/O progress stops due to blocked primary paths during storage failover, the I/O operation might not resume through secondary paths causing an I/O delay. The I/O operation resumes only after primary paths come online after the completion of the storage failover giveback operation. |

| NetApp Bug ID | Title                                                                                                    | Description                                                                                                    |
|---------------|----------------------------------------------------------------------------------------------------|----------------------------------------------------------------------------------------------------|
| 1246134       | I/O delays observed and reports are moving to blocked, NOT PRESENT state during storage failover with Emulex LPe16002(16G)                | During storage failover operations on the Oracle Linux 7.6 with the UEK5U2 kernel running with an Emulex LPe16002B-M6 16G Fibre Channel (FC) host bus adapter (HBA), I/O progress might stop due to reports getting blocked. The storage failover operation reports change from "online" state to "blocked" state, causing a delay in read and write operations. After the operation is completed successfully, the reports fail to move back to "online" state and continue to remain in "blocked" state.                                                                                                    |
| 1246327       | I/O delays observed and Rports are moving to blocked, NOT PRESENT state during storage failover with Qlogic QLE2672(16G) and QLE2742(32G) | Fibre Channel (FC) remote ports might be blocked on Red Hat Enterprise Linux (RHEL) 7.6 with the QLogic QLE2672 16G host during storage failover operations. Because the logical interfaces go down when a storage node is down, the remote ports set the storage node status to blocked. I/O progress might stop due to the blocked ports if you are running both a QLogic QLE2672 16G host and a QLE2742 32GB Fibre Channel (FC) host bus adapter (HBA). When the storage node returns to its optimal state, the logical interfaces also come up and the remote ports should be online. However, the remote ports might still be blocked. This blocked state registers as failed faulty to LUNS at the multipath layer. You can verify the state of the remote ports with the following command: # cat /sys/class/fc_remote_ports/rport-*/port_stat You should see the following output: Blocked Blocked Blocked Blocked Blocked Online Online |

#### What's next?

- Learn about using the Linux Host Utilities tool.
- Learn about ASM mirroring.

Automatic Storage Management (ASM) mirroring might require changes to the Linux multipath settings to allow ASM to recognize a problem and switch over to an alternate failure group. Most ASM configurations on ONTAP use external redundancy, which means that data protection is provided by the external array and ASM doesn't mirror data. Some sites use ASM with normal redundancy to provide two-way mirroring, normally across different sites. See Oracle databases on ONTAP for further information.

# Configure Oracle Linux 7.7 for FCP and iSCSI with ONTAP storage

The Linux Host Utilities software provides management and diagnostic tools for Linux hosts that are connected to ONTAP storage. When you install the Linux Host Utilities on an Oracle Linux 7.7 host, you can use the Host Utilities to help you manage FCP and iSCSI protocol operations with ONTAP LUNs.

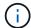

You don't need to manually configure Kernel-based Virtual Machine (KVM) settings because ONTAP LUNs are automatically mapped to the hypervisor.

# Step 1: Optionally, enable SAN booting

You can configure your host to use SAN booting to simplify deployment and improve scalability.

## Before you begin

Use the Interoperability Matrix Tool to verify that your Linux OS, host bus adapter (HBA), HBA firmware, HBA boot BIOS, and ONTAP version support SAN booting.

#### **Steps**

- 1. Create a SAN boot LUN and map it to the host.
- 2. Enable SAN booting in the server BIOS for the ports to which the SAN boot LUN is mapped.

For information on how to enable the HBA BIOS, see your vendor-specific documentation.

Verify that the configuration was successful by rebooting the host and verifying that the OS is up and running.

## Step 2: Install the Linux Host Utilities

NetApp strongly recommends installing the Linux Host Utilities to support ONTAP LUN management and assist technical support with gathering configuration data.

#### Install Linux Host Utilities 7.1.

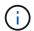

Installing the Linux Host Utilities doesn't change any host timeout settings on your Linux host.

## Step 3: Confirm the multipath configuration for your host

You can use multipathing with Oracle Linux 7.7 to manage ONTAP LUNs.

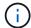

You can use the recommended settings for Red Hat Enterprise Linux (RHEL) 7.7 to configure Red Hat Compatible Kernel for Oracle Linux 7.7.

To ensure that multipathing is configured correctly for your host, verify that the /etc/multipath.conf file is defined and that you have the NetApp recommended settings configured for your ONTAP LUNs.

## Steps

1. Verify that the /etc/multipath.conf file exits. If the file doesn't exist, create an empty, zero-byte file:

touch /etc/multipath.conf

2. The first time the multipath.conf file is created, you might need to enable and start the multipath services to load the recommended settings:

chkconfig multipathd on

/etc/init.d/multipathd start

3. Each time you boot the host, the empty /etc/multipath.conf zero-byte file automatically loads the NetApp recommended host multipath parameters as the default settings. You shouldn't need to make changes to the /etc/multipath.conf file for your host because the operating system is compiled with the multipath parameters that recognize and manage ONTAP LUNs correctly.

The following table shows the Linux OS native compiled multipath parameter settings for ONTAP LUNs.

## Show parameter settings

| Parameter                  | Setting                |
|----------------------------|------------------------|
| detect_prio                | yes                    |
| dev_loss_tmo               | "infinity"             |
| failback                   | immediate              |
| fast_io_fail_tmo           | 5                      |
| features                   | "2 pg_init_retries 50" |
| flush_on_last_del          | "yes"                  |
| hardware_handler           | "0"                    |
| no_path_retry              | queue                  |
| path_checker               | "tur"                  |
| path_grouping_policy       | "group_by_prio"        |
| path_selector              | "service-time 0"       |
| polling_interval           | 5                      |
| prio                       | "ontap"                |
| product                    | LUN                    |
| retain_attached_hw_handler | yes                    |
| rr_weight                  | "uniform"              |
| user_friendly_names        | no                     |
| vendor                     | NETAPP                 |

4. Verify the parameter settings and path status for your ONTAP LUNs:

The default multipath parameters support AFF and FAS configurations. In these configurations, a single ONTAP LUN shouldn't require more than four paths. If there are more than four paths, it might cause issues with the paths during a storage failure.

An AFF or FAS configuration should have two groups of paths with higher and lower priorities. Higher priority Active/Optimized paths are served by the controller where the aggregate is located. Lower priority paths are active but non-optimized because they are served by a different controller. Non-optimized paths are only used when optimized paths aren't available.

The following example outputs show the correct parameter settings and path status for ONTAP LUNs in an AFF or FAS configuration with two Active/Optimized paths and two Active/Non-Optimized paths:

```
multipath -ll
3600a0980383036347ffb4d59646c4436 dm-28 NETAPP,LUN C-Mode
size=10G features='3 queue_if_no_path pg_init_retries 50'
hwhandler='1 alua' wp=rw
|-+- policy='service-time 0' prio=50 status=active
| |- 16:0:6:35 sdwb 69:624 active ready running
| |- 16:0:5:35 sdun 66:752 active ready running
'-+- policy='service-time 0' prio=10 status=enabled
|- 15:0:0:35 sdaj 66:48 active ready running
|- 15:0:1:35 sdbx 68:176 active ready running
```

## Step 4: Optionally, exclude a device from multipathing

If required, you can exclude a device from multipathing by adding the WWID for the unwanted device to the "blacklist" stanza for the multipath.conf file.

## Steps

1. Determine the WWID:

```
/lib/udev/scsi_id -gud /dev/sda
```

"sda" is the local SCSI disk that you want to add to the blacklist.

An example WWID is 360030057024d0730239134810c0cb833.

2. Add the WWID to the "blacklist" stanza:

#### Step 5: Customize multipath parameters for ONTAP LUNs

If your host is connected to LUNs from other vendors and any of the multipath parameter settings are overridden, you need to correct them by adding stanzas later in the multipath.conf file that apply specifically to ONTAP LUNs. If you don't do this, the ONTAP LUNs might not work as expected.

Check your /etc/multipath.conf file, especially in the defaults section, for settings that might be overriding the default settings for multipath parameters.

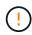

You shouldn't override the recommended parameter settings for ONTAP LUNs. These settings are required for optimal performance of your host configuration. Contact NetApp support, your OS vendor, or both for more information.

The following example shows how to correct an overridden default. In this example, the multipath.conf file defines values for path\_checker and no\_path\_retry that aren't compatible with ONTAP LUNs, and you can't remove these parameters because ONTAP storage arrays are still attached to the host. Instead, you correct the values for path\_checker and no\_path\_retry by adding a device stanza to the multipath.conf file that applies specifically to the ONTAP LUNs.

## Show example

```
defaults {
  path checker
                     readsector0
  no_path_retry
                      fail
}
devices {
   device {
     vendor
                       "NETAPP"
      product
                       "LUN"
      no_path_retry
                       queue
      path checker
                       tur
   }
}
```

#### Step 6: Review the known issues

The Oracle Linux 7.7 host with ONTAP storage has the following known issues:

| NetApp Bug ID | Title                                                                                                    | Description                                                                                                    |
|---------------|----------------------------------------------------------------------------------------------------|----------------------------------------------------------------------------------------------------|
| 1440718       | If you unmap or map a LUN without performing a SCSI rescan, it might lead to data corruption on the host. | When you set the 'disable_changed_wwids' multipath configuration parameter to YES, it disables access to the path device in the event of a WWID change. Multipath will disable access to the path device until the WWID of the path is restored to the WWID of the multipath device. To learn more, see NetApp Knowledge Base: The filesystem corruption on iSCSI LUN on the Oracle Linux 7. |

| NetApp Bug ID | Title                                                                                                    | Description                                                                                                    |
|---------------|----------------------------------------------------------------------------------------------------|----------------------------------------------------------------------------------------------------|
| 1311575       | I/O delays observed due to Read/Write operations failed to switch through secondary paths during storage failover with Qlogic QLE2672(16G)              | I/O operations might fail to resume through secondary paths during storage failover operations on Oracle Linux 7.7 kernel (5.4.17-2011.0.7.el7uek.x86_6) with QLogic QLE2672 16G HBA. If I/O progress stops due to blocked primary paths during storage failover, the I/O operation might not resume through secondary paths causing an I/O delay. The I/O operation resumes only after primary paths come online after the completion of the storage failover giveback operation.                         |
| 1311576       | I/O delays observed due to<br>Read/Write operation failing to<br>switch through secondary paths<br>during storage failover with Emulex<br>LPe16002(16G) | I/O operations might fail to resume through secondary paths during storage failover operations on Oracle Linux 7.7 kernel (5.4.17-2011.0.7.el7uek.x86_6) with Emulex LPe16002 16G HBA. If I/O progress stops due to blocked primary paths during storage failover, the I/O operation might not resume through secondary paths causing an I/O delay. The I/O operation resumes only after primary paths come online after the completion of the storage failover giveback operation.                        |
| 1246134       | I/O delays observed and reports are moving to blocked, NOT PRESENT state during storage failover with Emulex LPe16002(16G)                              | During storage failover operations on the Oracle Linux 7.6 with the UEK5U2 kernel running with an Emulex LPe16002B-M6 16G Fibre Channel (FC) host bus adapter (HBA), I/O progress might stop due to reports getting blocked. The storage failover operation reports change from "online" state to "blocked" state, causing a delay in read and write operations. After the operation is completed successfully, the reports fail to move back to "online" state and continue to remain in "blocked" state. |

| NetApp Bug ID | Title                                                                                                    | Description                                                                                                    |
|---------------|----------------------------------------------------------------------------------------------------|----------------------------------------------------------------------------------------------------|
| 1246327       | I/O delays observed and Rports are moving to blocked, NOT PRESENT state during storage failover with Qlogic QLE2672(16G) and QLE2742(32G) | Fibre Channel (FC) remote ports might be blocked on Red Hat Enterprise Linux (RHEL) 7.6 with the QLogic QLE2672 16G host during storage failover operations. Because the logical interfaces go down when a storage node is down, the remote ports set the storage node status to blocked. I/O progress might stop due to the blocked ports if you are running both a QLogic QLE2672 16G host and a QLE2742 32GB Fibre Channel (FC) host bus adapter (HBA). When the storage node returns to its optimal state, the logical interfaces also come up and the remote ports should be online. However, the remote ports might still be blocked. This blocked state registers as failed faulty to LUNS at the multipath layer. You can verify the state of the remote ports with the following command: # cat /sys/class/fc_remote_ports/rport-*/port_stat You should see the following output: Blocked Blocked Blocked Blocked Online Online |

## What's next?

- Learn about using the Linux Host Utilities tool.
- Learn about ASM mirroring.

Automatic Storage Management (ASM) mirroring might require changes to the Linux multipath settings to allow ASM to recognize a problem and switch over to an alternate failure group. Most ASM configurations on ONTAP use external redundancy, which means that data protection is provided by the external array and ASM doesn't mirror data. Some sites use ASM with normal redundancy to provide two-way mirroring, normally across different sites. See Oracle databases on ONTAP for further information.

# Configure Oracle Linux 7.6 for FCP and iSCSI with ONTAP storage

The Linux Host Utilities software provides management and diagnostic tools for Linux

hosts that are connected to ONTAP storage. When you install the Linux Host Utilities on an Oracle Linux 7.6 host, you can use the Host Utilities to help you manage FCP and iSCSI protocol operations with ONTAP LUNs.

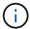

You don't need to manually configure Kernel-based Virtual Machine (KVM) settings because ONTAP LUNs are automatically mapped to the hypervisor.

### Step 1: Optionally, enable SAN booting

You can configure your host to use SAN booting to simplify deployment and improve scalability.

#### Before you begin

Use the Interoperability Matrix Tool to verify that your Linux OS, host bus adapter (HBA), HBA firmware, HBA boot BIOS, and ONTAP version support SAN booting.

### **Steps**

- 1. Create a SAN boot LUN and map it to the host.
- Enable SAN booting in the server BIOS for the ports to which the SAN boot LUN is mapped.

For information on how to enable the HBA BIOS, see your vendor-specific documentation.

Verify that the configuration was successful by rebooting the host and verifying that the OS is up and running.

### Step 2: Install the Linux Host Utilities

NetApp strongly recommends installing the Linux Host Utilities to support ONTAP LUN management and assist technical support with gathering configuration data.

Install Linux Host Utilities 7.1.

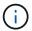

Installing the Linux Host Utilities doesn't change any host timeout settings on your Linux host.

# Step 3: Confirm the multipath configuration for your host

You can use multipathing with Oracle Linux 7.6 to manage ONTAP LUNs.

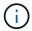

You can use the recommended settings for Red Hat Enterprise Linux (RHEL) 7.6 to configure Red Hat Compatible Kernel for Oracle Linux 7.6.

To ensure that multipathing is configured correctly for your host, verify that the /etc/multipath.conf file is defined and that you have the NetApp recommended settings configured for your ONTAP LUNs.

#### **Steps**

1. Verify that the /etc/multipath.conf file exits. If the file doesn't exist, create an empty, zero-byte file:

touch /etc/multipath.conf

2. The first time the multipath.conf file is created, you might need to enable and start the multipath services to load the recommended settings:

chkconfig multipathd on

/etc/init.d/multipathd start

3. Each time you boot the host, the empty /etc/multipath.conf zero-byte file automatically loads the NetApp recommended host multipath parameters as the default settings. You shouldn't need to make changes to the /etc/multipath.conf file for your host because the operating system is compiled with the multipath parameters that recognize and manage ONTAP LUNs correctly.

The following table shows the Linux OS native compiled multipath parameter settings for ONTAP LUNs.

# **Show parameter settings**

| Parameter                  | Setting                |
|----------------------------|------------------------|
| detect_prio                | yes                    |
| dev_loss_tmo               | "infinity"             |
| failback                   | immediate              |
| fast_io_fail_tmo           | 5                      |
| features                   | "2 pg_init_retries 50" |
| flush_on_last_del          | "yes"                  |
| hardware_handler           | "0"                    |
| no_path_retry              | queue                  |
| path_checker               | "tur"                  |
| path_grouping_policy       | "group_by_prio"        |
| path_selector              | "service-time 0"       |
| polling_interval           | 5                      |
| prio                       | "ontap"                |
| product                    | LUN                    |
| retain_attached_hw_handler | yes                    |
| rr_weight                  | "uniform"              |
| user_friendly_names        | no                     |
| vendor                     | NETAPP                 |

4. Verify the parameter settings and path status for your ONTAP LUNs:

multipath -11

The default multipath parameters support AFF and FAS configurations. In these configurations, a single ONTAP LUN shouldn't require more than four paths. If there are more than four paths, it might cause issues with the paths during a storage failure.

An AFF or FAS configuration should have two groups of paths with higher and lower priorities. Higher priority Active/Optimized paths are served by the controller where the aggregate is located. Lower priority paths are active but non-optimized because they are served by a different controller. Non-optimized paths are only used when optimized paths aren't available.

The following example outputs show the correct parameter settings and path status for ONTAP LUNs in an AFF or FAS configuration with two Active/Optimized paths and two Active/Non-Optimized paths:

#### Show example

```
multipath -ll
3600a0980383036347ffb4d59646c4436 dm-28 NETAPP,LUN C-Mode
size=10G features='3 queue_if_no_path pg_init_retries 50'
hwhandler='1 alua' wp=rw
|-+- policy='service-time 0' prio=50 status=active
| |- 16:0:6:35 sdwb 69:624 active ready running
| |- 16:0:5:35 sdun 66:752 active ready running
'-+- policy='service-time 0' prio=10 status=enabled
|- 15:0:0:35 sdaj 66:48 active ready running
|- 15:0:1:35 sdbx 68:176 active ready running
```

#### Step 4: Optionally, exclude a device from multipathing

If required, you can exclude a device from multipathing by adding the WWID for the unwanted device to the "blacklist" stanza for the multipath.conf file.

## **Steps**

1. Determine the WWID:

```
/lib/udev/scsi_id -gud /dev/sda
```

"sda" is the local SCSI disk that you want to add to the blacklist.

An example WWID is 360030057024d0730239134810c0cb833.

2. Add the WWID to the "blacklist" stanza:

#### Step 5: Customize multipath parameters for ONTAP LUNs

If your host is connected to LUNs from other vendors and any of the multipath parameter settings are overridden, you need to correct them by adding stanzas later in the multipath.conf file that apply specifically to ONTAP LUNs. If you don't do this, the ONTAP LUNs might not work as expected.

Check your /etc/multipath.conf file, especially in the defaults section, for settings that might be overriding the default settings for multipath parameters.

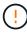

You shouldn't override the recommended parameter settings for ONTAP LUNs. These settings are required for optimal performance of your host configuration. Contact NetApp support, your OS vendor, or both for more information.

The following example shows how to correct an overridden default. In this example, the multipath.conf file defines values for path\_checker and no\_path\_retry that aren't compatible with ONTAP LUNs, and you can't remove these parameters because ONTAP storage arrays are still attached to the host. Instead, you correct the values for path\_checker and no\_path\_retry by adding a device stanza to the multipath.conf file that applies specifically to the ONTAP LUNs.

#### Show example

```
defaults {
   path checker
                      readsector0
   no path retry
                      fail
}
devices {
   device {
      vendor
                        "NETAPP"
      product
                        "LUN"
      no path retry
                       queue
      path checker
                       tur
   }
}
```

#### Step 6: Review the known issues

The Oracle Linux 7.6 host with ONTAP storage has the following known issues:

| NetApp Bug ID | Title                                                                                                    | Description                                                                                                    |
|---------------|----------------------------------------------------------------------------------------------------|----------------------------------------------------------------------------------------------------|
| 1440718       | If you unmap or map a LUN without performing a SCSI rescan, it might lead to data corruption on the host.                                | When you set the 'disable_changed_wwids' multipath configuration parameter to YES, it disables access to the path device in the event of a WWID change. Multipath will disable access to the path device until the WWID of the path is restored to the WWID of the multipath device. To learn more, see NetApp Knowledge Base: The filesystem corruption on iSCSI LUN on the Oracle Linux 7.                                                                                                    |
| 1202736       | LUNs might not be available during host discovery due to "Not Present" state of remote ports on a OL7U6 host with QLogic QLE2742 adapter | During host discovery, the status of Fibre Channel (FC) remote ports on a OL7U6 host with a QLogic QLE2742 adapter might enter into "Not Present" state. Remote ports with a "Not Present" state might cause paths to LUNs to become unavailable. During storage failover, the path redundancy might be reduced and result in an I/O outage. You can check the remote port status by entering the following command: # cat /sys/class/fc_remote_ports/rport-*/port_state The following is an example of the output that is displayed: Online Online Not Present Online Online |

| NetApp Bug ID | Title                                                                                                    | Description                                                                                                    |
|---------------|----------------------------------------------------------------------------------------------------|----------------------------------------------------------------------------------------------------|
| 1204078       | Kernel disruption occurs on Oracle<br>Linux 7.6 running with<br>Qlogic(QLE2672) 16GB FC HBA<br>during storage failover operations | During storage failover operations on the Oracle Linux 7.6 with a Qlogic QLE2672 Fibre Channel (FC) host bus adapter (HBA), a kernel disruption occurs due to a panic in the kernel. The kernel panic causes Oracle Linux 7.6 to reboot, which leads to an application disruption. If the kdump mechanism is enabled, the kernel panic generates a vmcore file located in the /var/crash/ directory. You can analyze the vmcore file to determine the cause of the panic. After the kernel disruption, you can reboot the host OS and recover the operating system, and then you can restart any applications as required.      |
| 1204351       | Kernel disruption might occur on Oracle Linux 7.6 running with Qlogic(QLE2742) 32GB FC HBA during storage failover operations     | During storage failover operations on the Oracle Linux 7.6 with a Qlogic QLE2742 Fibre Channel (FC) host bus adapter (HBA), a kernel disruption might occur due to a panic in the kernel. The kernel panic causes Oracle Linux 7.6 to reboot, which leads to an application disruption. If the kdump mechanism is enabled, the kernel panic generates a vmcore file located in the /var/crash/ directory. You can analyze the vmcore file to determine the cause of the panic. After the kernel disruption, you can reboot the host OS and recover the operating system, and then you can restart any applications as required. |

| NetApp Bug ID | Title                                                                                                    | Description                                                                                                    |
|---------------|----------------------------------------------------------------------------------------------------|----------------------------------------------------------------------------------------------------|
| 1204352       | Kernel disruption might occur on Oracle Linux 7.6 running with Emulex (LPe32002-M2)32GB FC HBA during storage failover operations         | During storage failover operations on the Oracle Linux 7.6 with an Emulex LPe32002-M2 Fibre Channel (FC) host bus adapter (HBA), a kernel disruption might occur due to a panic in the kernel. The kernel panic causes Oracle Linux 7.6 to reboot, which leads to an application disruption. If the kdump mechanism is enabled, the kernel panic generates a vmcore file located in the /var/crash/ directory. You can analyze the vmcore file to determine the cause of the panic. After the kernel disruption, you can reboot the host OS and recover the operating system, and then you can restart any applications as required. |
| 11246134      | No I/O progress on Oracle Linux 7.6 with UEK5U2 kernel, running with an Emulex LPe16002B-M6 16G FC HBA during storage failover operations | During storage failover operations on the Oracle Linux 7.6 with the UEK5U2 kernel running with an Emulex LPe16002B-M6 16G Fibre Channel (FC) host bus adapter (HBA), I/O progress might stop due to reports getting blocked. The storage failover operation reports change from an "online" state to a "blocked" state, causing a delay in read and write operations. After the operation has completed successfully, the reports fail to move back to an "online" state and continue to remain in a "blocked" state.                                                                                                    |

| NetApp Bug ID | Title                                                                                    | Description                                                                                                    |
|---------------|------------------------------------------------------------------------------------------|----------------------------------------------------------------------------------------------------|
| 1246327       | Remote port status on QLogic QLE2672 16G host blocked during storage failover operations | Fibre Channel (FC) remote ports might be blocked on Red Hat Enterprise Linux (RHEL) 7.6 with the QLogic QLE2672 16G host during storage failover operations. Because the logical interfaces go down when a storage node is down, the remote ports set the storage node status to blocked. I/O progress might stop due to the blocked ports if you are running both a QLogic QLE2672 16G host and a QLE2742 32GB Fibre Channel (FC) host bus adapter (HBA). When the storage node returns to its optimal state, the logical interfaces also come up and the remote ports should be online. However, the remote ports might still be blocked. This blocked state registers as failed faulty to LUNS at the multipath layer. You can verify the state of the remote ports with the following command: # cat /sys/class/fc_remote_ports/rport-*/port_stat You should see the following output: Blocked Blocked Blocked Blocked Online Online |

## What's next?

- Learn about using the Linux Host Utilities tool.
- Learn about ASM mirroring.

Automatic Storage Management (ASM) mirroring might require changes to the Linux multipath settings to allow ASM to recognize a problem and switch over to an alternate failure group. Most ASM configurations on ONTAP use external redundancy, which means that data protection is provided by the external array and ASM doesn't mirror data. Some sites use ASM with normal redundancy to provide two-way mirroring, normally across different sites. See Oracle databases on ONTAP for further information.

# Configure Oracle Linux 7.5 for FCP and iSCSI with ONTAP storage

The Linux Host Utilities software provides management and diagnostic tools for Linux

hosts that are connected to ONTAP storage. When you install the Linux Host Utilities on an Oracle Linux 7.5 host, you can use the Host Utilities to help you manage FCP and iSCSI protocol operations with ONTAP LUNs.

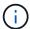

You don't need to manually configure Kernel-based Virtual Machine (KVM) settings because ONTAP LUNs are automatically mapped to the hypervisor.

### Step 1: Optionally, enable SAN booting

You can configure your host to use SAN booting to simplify deployment and improve scalability.

#### Before you begin

Use the Interoperability Matrix Tool to verify that your Linux OS, host bus adapter (HBA), HBA firmware, HBA boot BIOS, and ONTAP version support SAN booting.

### **Steps**

- 1. Create a SAN boot LUN and map it to the host.
- Enable SAN booting in the server BIOS for the ports to which the SAN boot LUN is mapped.

For information on how to enable the HBA BIOS, see your vendor-specific documentation.

3. Verify that the configuration was successful by rebooting the host and verifying that the OS is up and running.

### Step 2: Install the Linux Host Utilities

NetApp strongly recommends installing the Linux Host Utilities to support ONTAP LUN management and assist technical support with gathering configuration data.

# Install Linux Host Utilities 7.1.

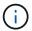

Installing the Linux Host Utilities doesn't change any host timeout settings on your Linux host.

#### Step 3: Confirm the multipath configuration for your host

You can use multipathing with Oracle Linux 7.5 to manage ONTAP LUNs.

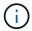

You can use the recommended settings for Red Hat Enterprise Linux (RHEL) 7.5 to configure Red Hat Compatible Kernel for Oracle Linux 7.5.

To ensure that multipathing is configured correctly for your host, verify that the /etc/multipath.conf file is defined and that you have the NetApp recommended settings configured for your ONTAP LUNs.

#### **Steps**

1. Verify that the /etc/multipath.conf file exits. If the file doesn't exist, create an empty, zero-byte file:

touch /etc/multipath.conf

2. The first time the multipath.conf file is created, you might need to enable and start the multipath services to load the recommended settings:

chkconfig multipathd on

/etc/init.d/multipathd start

3. Each time you boot the host, the empty /etc/multipath.conf zero-byte file automatically loads the NetApp recommended host multipath parameters as the default settings. You shouldn't need to make changes to the /etc/multipath.conf file for your host because the operating system is compiled with the multipath parameters that recognize and manage ONTAP LUNs correctly.

The following table shows the Linux OS native compiled multipath parameter settings for ONTAP LUNs.

# **Show parameter settings**

| Parameter                  | Setting                |
|----------------------------|------------------------|
| detect_prio                | yes                    |
| dev_loss_tmo               | "infinity"             |
| failback                   | immediate              |
| fast_io_fail_tmo           | 5                      |
| features                   | "2 pg_init_retries 50" |
| flush_on_last_del          | "yes"                  |
| hardware_handler           | "0"                    |
| no_path_retry              | queue                  |
| path_checker               | "tur"                  |
| path_grouping_policy       | "group_by_prio"        |
| path_selector              | "service-time 0"       |
| polling_interval           | 5                      |
| prio                       | "ontap"                |
| product                    | LUN                    |
| retain_attached_hw_handler | yes                    |
| rr_weight                  | "uniform"              |
| user_friendly_names        | no                     |
| vendor                     | NETAPP                 |

4. Verify the parameter settings and path status for your ONTAP LUNs:

multipath -11

The default multipath parameters support AFF and FAS configurations. In these configurations, a single ONTAP LUN shouldn't require more than four paths. If there are more than four paths, it might cause issues with the paths during a storage failure.

An AFF or FAS configuration should have two groups of paths with higher and lower priorities. Higher priority Active/Optimized paths are served by the controller where the aggregate is located. Lower priority paths are active but non-optimized because they are served by a different controller. Non-optimized paths are only used when optimized paths aren't available.

The following example outputs show the correct parameter settings and path status for ONTAP LUNs in an AFF or FAS configuration with two Active/Optimized paths and two Active/Non-Optimized paths:

#### Show example

```
multipath -ll
3600a0980383036347ffb4d59646c4436 dm-28 NETAPP,LUN C-Mode
size=10G features='3 queue_if_no_path pg_init_retries 50'
hwhandler='1 alua' wp=rw
|-+- policy='service-time 0' prio=50 status=active
| |- 16:0:6:35 sdwb 69:624 active ready running
| |- 16:0:5:35 sdun 66:752 active ready running
'-+- policy='service-time 0' prio=10 status=enabled
|- 15:0:0:35 sdaj 66:48 active ready running
|- 15:0:1:35 sdbx 68:176 active ready running
```

#### Step 4: Optionally, exclude a device from multipathing

If required, you can exclude a device from multipathing by adding the WWID for the unwanted device to the "blacklist" stanza for the multipath.conf file.

## Steps

1. Determine the WWID:

```
/lib/udev/scsi_id -gud /dev/sda
```

"sda" is the local SCSI disk that you want to add to the blacklist.

An example WWID is 360030057024d0730239134810c0cb833.

2. Add the WWID to the "blacklist" stanza:

#### Step 5: Customize multipath parameters for ONTAP LUNs

If your host is connected to LUNs from other vendors and any of the multipath parameter settings are overridden, you need to correct them by adding stanzas later in the multipath.conf file that apply specifically to ONTAP LUNs. If you don't do this, the ONTAP LUNs might not work as expected.

Check your /etc/multipath.conf file, especially in the defaults section, for settings that might be overriding the default settings for multipath parameters.

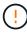

You shouldn't override the recommended parameter settings for ONTAP LUNs. These settings are required for optimal performance of your host configuration. Contact NetApp support, your OS vendor, or both for more information.

The following example shows how to correct an overridden default. In this example, the multipath.conf file defines values for path\_checker and no\_path\_retry that aren't compatible with ONTAP LUNs, and you can't remove these parameters because ONTAP storage arrays are still attached to the host. Instead, you correct the values for path\_checker and no\_path\_retry by adding a device stanza to the multipath.conf file that applies specifically to the ONTAP LUNs.

#### Show example

```
defaults {
   path checker
                      readsector0
   no path retry
                      fail
}
devices {
   device {
      vendor
                       "NETAPP"
      product
                       "LUN"
      no path retry
                       queue
      path checker
                       tur
   }
}
```

#### Step 6: Review the known issues

The Oracle Linux 7.5 host with ONTAP storage has the following known issues:

| NetApp Bug ID | Title                                                                                                    | Description                                                                                                    |
|---------------|----------------------------------------------------------------------------------------------------|----------------------------------------------------------------------------------------------------|
| 1440718       | If you unmap or map a LUN without performing a SCSI rescan, it might lead to data corruption on the host. | When you set the 'disable_changed_wwids' multipath configuration parameter to YES, it disables access to the path device in the event of a WWID change. Multipath will disable access to the path device until the WWID of the path is restored to the WWID of the multipath device. To learn more, see NetApp Knowledge Base: The filesystem corruption on iSCSI LUN on the Oracle Linux 7.                                                                                                    |
| 1177239       | Kernel disruption observed on OL7.5 with Qlogic QLE2672 16G FC during storage failover operations         | During storage failover operations on Oracle Linux 7 (OL7.5) with kernel 4.1.12-112.16.4.el7uek.x86_64 and the Qlogic QLE2672 HBA, you might observe kernel disruption. This prompts a reboot of the operating system which causes an application disruption.  If kdump is configured, the kernel disruption creates a vmcore file in the /var/crash/ directory. This disruption can be observed in the module "kmem_cache_alloc+118," which is logged in the vmcore file and identified with the string "exception RIP: kmem_cache_alloc+118."  After a kernel disruption, you can recover by rebooting the host operating system and restarting the application. |

#### What's next?

- Learn about using the Linux Host Utilities tool.
- · Learn about ASM mirroring.

Automatic Storage Management (ASM) mirroring might require changes to the Linux multipath settings to allow ASM to recognize a problem and switch over to an alternate failure group. Most ASM configurations on ONTAP use external redundancy, which means that data protection is provided by the external array and ASM doesn't mirror data. Some sites use ASM with normal redundancy to provide two-way mirroring, normally across different sites. See Oracle databases on ONTAP for further information.

# Configure Oracle Linux 7.4 for FCP and iSCSI with ONTAP storage

The Linux Host Utilities software provides management and diagnostic tools for Linux hosts that are connected to ONTAP storage. When you install the Linux Host Utilities on

an Oracle Linux 7.4 host, you can use the Host Utilities to help you manage FCP and iSCSI protocol operations with ONTAP LUNs.

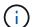

You don't need to manually configure Kernel-based Virtual Machine (KVM) settings because ONTAP LUNs are automatically mapped to the hypervisor.

## Step 1: Optionally, enable SAN booting

You can configure your host to use SAN booting to simplify deployment and improve scalability.

#### Before you begin

Use the Interoperability Matrix Tool to verify that your Linux OS, host bus adapter (HBA), HBA firmware, HBA boot BIOS, and ONTAP version support SAN booting.

# Steps

- 1. Create a SAN boot LUN and map it to the host.
- 2. Enable SAN booting in the server BIOS for the ports to which the SAN boot LUN is mapped.

For information on how to enable the HBA BIOS, see your vendor-specific documentation.

Verify that the configuration was successful by rebooting the host and verifying that the OS is up and running.

#### Step 2: Install the Linux Host Utilities

NetApp strongly recommends installing the Linux Host Utilities to support ONTAP LUN management and assist technical support with gathering configuration data.

Install Linux Host Utilities 7.1.

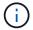

Installing the Linux Host Utilities doesn't change any host timeout settings on your Linux host.

#### Step 3: Confirm the multipath configuration for your host

You can use multipathing with Oracle Linux 7.4 to manage ONTAP LUNs.

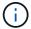

You can use the recommended settings for Red Hat Enterprise Linux (RHEL) 7.4 to configure Red Hat Compatible Kernel for Oracle Linux 7.4.

To ensure that multipathing is configured correctly for your host, verify that the /etc/multipath.conf file is defined and that you have the NetApp recommended settings configured for your ONTAP LUNs.

#### Steps

1. Verify that the /etc/multipath.conf file exits. If the file doesn't exist, create an empty, zero-byte file:

touch /etc/multipath.conf

2. The first time the multipath.conf file is created, you might need to enable and start the multipath services to load the recommended settings:

chkconfig multipathd on

/etc/init.d/multipathd start

3. Each time you boot the host, the empty /etc/multipath.conf zero-byte file automatically loads the NetApp recommended host multipath parameters as the default settings. You shouldn't need to make changes to the /etc/multipath.conf file for your host because the operating system is compiled with the multipath parameters that recognize and manage ONTAP LUNs correctly.

The following table shows the Linux OS native compiled multipath parameter settings for ONTAP LUNs.

# **Show parameter settings**

| Parameter                  | Setting                |
|----------------------------|------------------------|
| detect_prio                | yes                    |
| dev_loss_tmo               | "infinity"             |
| failback                   | immediate              |
| fast_io_fail_tmo           | 5                      |
| features                   | "2 pg_init_retries 50" |
| flush_on_last_del          | "yes"                  |
| hardware_handler           | "0"                    |
| no_path_retry              | queue                  |
| path_checker               | "tur"                  |
| path_grouping_policy       | "group_by_prio"        |
| path_selector              | "service-time 0"       |
| polling_interval           | 5                      |
| prio                       | "ontap"                |
| product                    | LUN                    |
| retain_attached_hw_handler | yes                    |
| rr_weight                  | "uniform"              |
| user_friendly_names        | no                     |
| vendor                     | NETAPP                 |

4. Verify the parameter settings and path status for your ONTAP LUNs:

multipath -11

The default multipath parameters support AFF and FAS configurations. In these configurations, a single ONTAP LUN shouldn't require more than four paths. If there are more than four paths, it might cause issues with the paths during a storage failure.

An AFF or FAS configuration should have two groups of paths with higher and lower priorities. Higher priority Active/Optimized paths are served by the controller where the aggregate is located. Lower priority paths are active but non-optimized because they are served by a different controller. Non-optimized paths are only used when optimized paths aren't available.

The following example outputs show the correct parameter settings and path status for ONTAP LUNs in an AFF or FAS configuration with two Active/Optimized paths and two Active/Non-Optimized paths:

#### Show example

```
multipath -ll
3600a0980383036347ffb4d59646c4436 dm-28 NETAPP,LUN C-Mode
size=10G features='3 queue_if_no_path pg_init_retries 50'
hwhandler='1 alua' wp=rw
|-+- policy='service-time 0' prio=50 status=active
| |- 16:0:6:35 sdwb 69:624 active ready running
| |- 16:0:5:35 sdun 66:752 active ready running
'-+- policy='service-time 0' prio=10 status=enabled
|- 15:0:0:35 sdaj 66:48 active ready running
|- 15:0:1:35 sdbx 68:176 active ready running
```

#### Step 4: Optionally, exclude a device from multipathing

If required, you can exclude a device from multipathing by adding the WWID for the unwanted device to the "blacklist" stanza for the multipath.conf file.

## Steps

1. Determine the WWID:

```
/lib/udev/scsi_id -gud /dev/sda
```

"sda" is the local SCSI disk that you want to add to the blacklist.

An example WWID is 360030057024d0730239134810c0cb833.

2. Add the WWID to the "blacklist" stanza:

#### Step 5: Customize multipath parameters for ONTAP LUNs

If your host is connected to LUNs from other vendors and any of the multipath parameter settings are overridden, you need to correct them by adding stanzas later in the multipath.conf file that apply specifically to ONTAP LUNs. If you don't do this, the ONTAP LUNs might not work as expected.

Check your /etc/multipath.conf file, especially in the defaults section, for settings that might be overriding the default settings for multipath parameters.

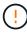

You shouldn't override the recommended parameter settings for ONTAP LUNs. These settings are required for optimal performance of your host configuration. Contact NetApp support, your OS vendor, or both for more information.

The following example shows how to correct an overridden default. In this example, the multipath.conf file defines values for path\_checker and no\_path\_retry that aren't compatible with ONTAP LUNs, and you can't remove these parameters because ONTAP storage arrays are still attached to the host. Instead, you correct the values for path\_checker and no\_path\_retry by adding a device stanza to the multipath.conf file that applies specifically to the ONTAP LUNs.

#### Show example

```
defaults {
   path checker
                      readsector0
                      fail
   no path retry
}
devices {
   device {
      vendor
                        "NETAPP"
      product
                        "LUN"
      no path retry
                        queue
      path checker
                        tur
   }
}
```

#### Step 6: Review the known issues

The Oracle Linux 7.4 host with ONTAP storage has the following known issues:

| NetApp Bug ID | Title                                                                                                    | Description                                                                                                    |
|---------------|----------------------------------------------------------------------------------------------------|----------------------------------------------------------------------------------------------------|
| 1440718       | If you unmap or map a LUN without performing a SCSI rescan, it might lead to data corruption on the host. | When you set the 'disable_changed_wwids' multipath configuration parameter to YES, it disables access to the path device in the event of a WWID change. Multipath will disable access to the path device until the WWID of the path is restored to the WWID of the multipath device. To learn more, see NetApp Knowledge Base: The filesystem corruption on iSCSI LUN on the Oracle Linux 7.                                                                                                    |
| 1109468       | Firmware dumps observed on an OL7.4 Hypervisor with QLE8362 card                                          | During storage failover operations on an OL7.4 Hypervisor with QLE8362 card, the firmware dumps are observed occasionally. The firmware dumps might result in an I/O outage on the host, which might go up to 500 seconds. After the adapter completes the firmware dump, the I/O operation resumes in the normal manner. No further recovery procedure is required on the host. To indicate the firmware dump, the following message is displayed in the /var/log/message file: qla2xxx [0000:0c:00.3]-d001:8: Firmware dump saved to temp buffer (8/ffffc90008901000), dump status flags (0x3f) |

#### What's next?

- Learn about using the Linux Host Utilities tool.
- · Learn about ASM mirroring.

Automatic Storage Management (ASM) mirroring might require changes to the Linux multipath settings to allow ASM to recognize a problem and switch over to an alternate failure group. Most ASM configurations on ONTAP use external redundancy, which means that data protection is provided by the external array and ASM doesn't mirror data. Some sites use ASM with normal redundancy to provide two-way mirroring, normally across different sites. See Oracle databases on ONTAP for further information.

# Configure Oracle Linux 7.3 for FCP and iSCSI with ONTAP storage

The Linux Host Utilities software provides management and diagnostic tools for Linux hosts that are connected to ONTAP storage. When you install the Linux Host Utilities on an Oracle Linux 7.3 host, you can use the Host Utilities to help you manage FCP and iSCSI protocol operations with ONTAP LUNs.

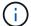

You don't need to manually configure Kernel-based Virtual Machine (KVM) settings because ONTAP LUNs are automatically mapped to the hypervisor.

#### Step 1: Optionally, enable SAN booting

You can configure your host to use SAN booting to simplify deployment and improve scalability.

### Before you begin

Use the Interoperability Matrix Tool to verify that your Linux OS, host bus adapter (HBA), HBA firmware, HBA boot BIOS, and ONTAP version support SAN booting.

#### **Steps**

- 1. Create a SAN boot LUN and map it to the host.
- 2. Enable SAN booting in the server BIOS for the ports to which the SAN boot LUN is mapped.

For information on how to enable the HBA BIOS, see your vendor-specific documentation.

3. Verify that the configuration was successful by rebooting the host and verifying that the OS is up and running.

#### Step 2: Install the Linux Host Utilities

NetApp strongly recommends installing the Linux Host Utilities to support ONTAP LUN management and assist technical support with gathering configuration data.

Install Linux Host Utilities 7.1.

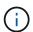

Installing the Linux Host Utilities doesn't change any host timeout settings on your Linux host.

## Step 3: Confirm the multipath configuration for your host

You can use multipathing with Oracle Linux 7.3 to manage ONTAP LUNs.

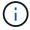

You can use the recommended settings for Red Hat Enterprise Linux (RHEL) 7.3 to configure Red Hat Compatible Kernel for Oracle Linux 7.3.

To ensure that multipathing is configured correctly for your host, verify that the /etc/multipath.conf file is defined and that you have the NetApp recommended settings configured for your ONTAP LUNs.

### Steps

1. Verify that the /etc/multipath.conf file exits. If the file doesn't exist, create an empty, zero-byte file:

touch /etc/multipath.conf

2. The first time the multipath.conf file is created, you might need to enable and start the multipath services to load the recommended settings:

chkconfig multipathd on

# /etc/init.d/multipathd start

3. Each time you boot the host, the empty /etc/multipath.conf zero-byte file automatically loads the NetApp recommended host multipath parameters as the default settings. You shouldn't need to make changes to the /etc/multipath.conf file for your host because the operating system is compiled with the multipath parameters that recognize and manage ONTAP LUNs correctly.

The following table shows the Linux OS native compiled multipath parameter settings for ONTAP LUNs.

# **Show parameter settings**

| Parameter                  | Setting                |
|----------------------------|------------------------|
| detect_prio                | yes                    |
| dev_loss_tmo               | "infinity"             |
| failback                   | immediate              |
| fast_io_fail_tmo           | 5                      |
| features                   | "2 pg_init_retries 50" |
| flush_on_last_del          | "yes"                  |
| hardware_handler           | "0"                    |
| no_path_retry              | queue                  |
| path_checker               | "tur"                  |
| path_grouping_policy       | "group_by_prio"        |
| path_selector              | "service-time 0"       |
| polling_interval           | 5                      |
| prio                       | "ontap"                |
| product                    | LUN                    |
| retain_attached_hw_handler | yes                    |
| rr_weight                  | "uniform"              |
| user_friendly_names        | no                     |
| vendor                     | NETAPP                 |

4. Verify the parameter settings and path status for your ONTAP LUNs:

The default multipath parameters support AFF and FAS configurations. In these configurations, a single ONTAP LUN shouldn't require more than four paths. If there are more than four paths, it might cause issues with the paths during a storage failure.

An AFF or FAS configuration should have two groups of paths with higher and lower priorities. Higher priority Active/Optimized paths are served by the controller where the aggregate is located. Lower priority paths are active but non-optimized because they are served by a different controller. Non-optimized paths are only used when optimized paths aren't available.

The following example outputs show the correct parameter settings and path status for ONTAP LUNs in an AFF or FAS configuration with two Active/Optimized paths and two Active/Non-Optimized paths:

#### Show example

```
multipath -11
3600a0980383036347ffb4d59646c4436 dm-28 NETAPP,LUN C-Mode
size=10G features='3 queue_if_no_path pg_init_retries 50'
hwhandler='1 alua' wp=rw
|-+- policy='service-time 0' prio=50 status=active
| - 16:0:6:35 sdwb 69:624 active ready running
| - 16:0:5:35 sdun 66:752 active ready running
| - -- policy='service-time 0' prio=10 status=enabled
| - 15:0:0:35 sdaj 66:48 active ready running
| - 15:0:1:35 sdbx 68:176 active ready running
```

#### Step 4: Optionally, exclude a device from multipathing

If required, you can exclude a device from multipathing by adding the WWID for the unwanted device to the "blacklist" stanza for the multipath.conf file.

#### Steps

1. Determine the WWID:

```
/lib/udev/scsi_id -gud /dev/sda
```

"sda" is the local SCSI disk that you want to add to the blacklist.

An example WWID is 360030057024d0730239134810c0cb833.

2. Add the WWID to the "blacklist" stanza:

### Step 5: Customize multipath parameters for ONTAP LUNs

If your host is connected to LUNs from other vendors and any of the multipath parameter settings are overridden, you need to correct them by adding stanzas later in the multipath.conf file that apply specifically to ONTAP LUNs. If you don't do this, the ONTAP LUNs might not work as expected.

Check your /etc/multipath.conf file, especially in the defaults section, for settings that might be overriding the default settings for multipath parameters.

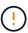

You shouldn't override the recommended parameter settings for ONTAP LUNs. These settings are required for optimal performance of your host configuration. Contact NetApp support, your OS vendor, or both for more information.

The following example shows how to correct an overridden default. In this example, the multipath.conf file defines values for path\_checker and no\_path\_retry that aren't compatible with ONTAP LUNs, and you can't remove these parameters because ONTAP storage arrays are still attached to the host. Instead, you correct the values for path\_checker and no\_path\_retry by adding a device stanza to the multipath.conf file that applies specifically to the ONTAP LUNs.

# Show example

```
defaults {
   path checker
                      readsector0
   no path retry
                      fail
devices {
   device {
      vendor
                        "NETAPP"
                        "LUN"
      product
      no path retry
                        queue
      path checker
                        tur
   }
}
```

#### Step 6: Review the known issues

There are no known issues.

#### What's next?

- Learn about using the Linux Host Utilities tool.
- Learn about ASM mirroring.

Automatic Storage Management (ASM) mirroring might require changes to the Linux multipath settings to allow ASM to recognize a problem and switch over to an alternate failure group. Most ASM configurations on ONTAP use external redundancy, which means that data protection is provided by the external array and ASM doesn't mirror data. Some sites use ASM with normal redundancy to provide two-way mirroring, normally across different sites. See Oracle databases on ONTAP for further information.

# Configure Oracle Linux 7.2 for FCP and iSCSI with ONTAP storage

The Linux Host Utilities software provides management and diagnostic tools for Linux hosts that are connected to ONTAP storage. When you install the Linux Host Utilities on an Oracle Linux 7.2 host, you can use the Host Utilities to help you manage FCP and iSCSI protocol operations with ONTAP LUNs.

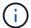

You don't need to manually configure Kernel-based Virtual Machine (KVM) settings because ONTAP LUNs are automatically mapped to the hypervisor.

#### Step 1: Optionally, enable SAN booting

You can configure your host to use SAN booting to simplify deployment and improve scalability.

# Before you begin

Use the Interoperability Matrix Tool to verify that your Linux OS, host bus adapter (HBA), HBA firmware, HBA boot BIOS, and ONTAP version support SAN booting.

## Steps

- 1. Create a SAN boot LUN and map it to the host.
- 2. Enable SAN booting in the server BIOS for the ports to which the SAN boot LUN is mapped.

For information on how to enable the HBA BIOS, see your vendor-specific documentation.

3. Verify that the configuration was successful by rebooting the host and verifying that the OS is up and running.

#### Step 2: Install the Linux Host Utilities

NetApp strongly recommends installing the Linux Host Utilities to support ONTAP LUN management and assist technical support with gathering configuration data.

#### Install Linux Host Utilities 7.1.

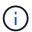

Installing the Linux Host Utilities doesn't change any host timeout settings on your Linux host.

#### Step 3: Confirm the multipath configuration for your host

You can use multipathing with Oracle Linux 7.2 to manage ONTAP LUNs. Oracle Linux 7.2 supports Unbreakable Enterprise Kernel (UEK) R3 and UEK R4. The OS boots with UEK R3 kernel by default

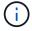

You can use the recommended settings for Red Hat Enterprise Linux (RHEL) 7.2 to configure Red Hat Compatible Kernel for Oracle Linux 7.2.

#### **Steps**

Depending on your configuration, select the UEK 3 or UEK 4 tab.

#### UEK 3

The settings for Oracle Linux UEK 3 with and without ALUA update automatically. After the settings update, you need to enable "ALUA Handler":

- 1. Create a backup of the initrd-image.
- 2. Append the following parameter value to the kernel for ALUA and non-ALUA to work:

```
rdloaddriver=scsi_dh_alua
```

## **Example output**

```
kernel /vmlinuz-3.8.13-68.1.2.el6uek.x86_64 ro
root=/dev/mapper/vg_ibmx3550m421096-lv_root
rd_NO_LUKSrd_LVM_LV=vg_ibmx3550m421096/lv_root LANG=en_US.UTF-8
rd_NO_MDSYSFONT=latarcyrheb-sun16 crashkernel=256M KEYBOARDTYPE=pc
KEYTABLE=us rd_LVM_LV=vg_ibmx3550m421096/lv_swap rd_NO_DM rhgb quiet
rdloaddriver=scsi_dh_alua
```

3. Recreate the initrd-image:

```
dracut -f
```

- 4. Reboot the host.
- 5. Review the output of the cat /proc/cmdline command to verify that the setting is complete.

#### **UEK 4**

For Oracle Linux UEK 4, verify that the /etc/multipath.conf file is defined and that the NetApp recommended settings are configured for your ONTAP LUNs.

1. Verify that the /etc/multipath.conf file exits. If the file doesn't exist, create an empty, zero-byte file:

```
touch /etc/multipath.conf
```

2. The first time the multipath.conf file is created, you might need to enable and start the multipath services to load the recommended settings:

chkconfig multipathd on

/etc/init.d/multipathd start

3. Each time you boot the host, the empty /etc/multipath.conf zero-byte file automatically loads the NetApp recommended host multipath parameters as the default settings. You shouldn't need to make changes to the /etc/multipath.conf file for your host because the operating system is compiled with the multipath parameters that recognize and manage ONTAP LUNs correctly.

#### Show parameter settings

| Parameter                  | Setting                |
|----------------------------|------------------------|
| detect_prio                | yes                    |
| dev_loss_tmo               | "infinity"             |
| failback                   | immediate              |
| fast_io_fail_tmo           | 5                      |
| features                   | "2 pg_init_retries 50" |
| flush_on_last_del          | "yes"                  |
| hardware_handler           | "0"                    |
| no_path_retry              | queue                  |
| path_checker               | "tur"                  |
| path_grouping_policy       | "group_by_prio"        |
| path_selector              | "service-time 0"       |
| polling_interval           | 5                      |
| prio                       | "ontap"                |
| product                    | LUN                    |
| retain_attached_hw_handler | yes                    |
| rr_weight                  | "uniform"              |
| user_friendly_names        | no                     |
| vendor                     | NETAPP                 |

4. Verify the parameter settings and path status for your ONTAP LUNs:

The default multipath parameters support AFF and FAS configurations. In these configurations, a single ONTAP LUN shouldn't require more than four paths. If there are more than four paths, it might cause issues with the paths during a storage failure.

An AFF or FAS configuration should have two groups of paths with higher and lower priorities. Higher priority Active/Optimized paths are served by the controller where the aggregate is located. Lower priority paths are active but non-optimized because they are served by a different controller. Non-optimized paths are only used when optimized paths aren't available.

The following example outputs show the correct parameter settings and path status for ONTAP LUNs

in an AFF or FAS configuration with two Active/Optimized paths and two Active/Non-Optimized paths:

#### Show example

```
multipath -ll
3600a0980383036347ffb4d59646c4436 dm-28 NETAPP,LUN C-Mode
size=10G features='3 queue_if_no_path pg_init_retries 50'
hwhandler='1 alua' wp=rw
|-+- policy='service-time 0' prio=50 status=active
| |- 16:0:6:35 sdwb 69:624 active ready running
| |- 16:0:5:35 sdun 66:752 active ready running
`-+- policy='service-time 0' prio=10 status=enabled
|- 15:0:0:35 sdaj 66:48 active ready running
|- 15:0:1:35 sdbx 68:176 active ready running
```

## Step 4: Optionally, exclude a device from multipathing

If required, you can exclude a device from multipathing by adding the WWID for the unwanted device to the "blacklist" stanza for the multipath.conf file.

#### Steps

1. Determine the WWID:

```
/lib/udev/scsi_id -gud /dev/sda
```

"sda" is the local SCSI disk that you want to add to the blacklist.

An example WWID is 360030057024d0730239134810c0cb833.

2. Add the WWID to the "blacklist" stanza:

# Step 5: Customize multipath parameters for ONTAP LUNs

If your host is connected to LUNs from other vendors and any of the multipath parameter settings are overridden, you need to correct them by adding stanzas later in the multipath.conf file that apply specifically to ONTAP LUNs. If you don't do this, the ONTAP LUNs might not work as expected.

Check your /etc/multipath.conf file, especially in the defaults section, for settings that might be overriding the default settings for multipath parameters.

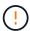

You shouldn't override the recommended parameter settings for ONTAP LUNs. These settings are required for optimal performance of your host configuration. Contact NetApp support, your OS vendor, or both for more information.

The following example shows how to correct an overridden default. In this example, the multipath.conf file defines values for path\_checker and no\_path\_retry that aren't compatible with ONTAP LUNs, and you can't remove these parameters because ONTAP storage arrays are still attached to the host. Instead, you correct the values for path\_checker and no\_path\_retry by adding a device stanza to the multipath.conf file that applies specifically to the ONTAP LUNs.

## Show example

```
defaults {
   path checker
                      readsector0
   no path retry
                      fail
}
devices {
   device {
      vendor
                        "NETAPP"
                       "LUN"
      product
      no path retry
                       queue
      path checker
                       tur
   }
}
```

#### Step 6: Review the known issues

There are no known issues.

#### What's next?

- · Learn about using the Linux Host Utilities tool.
- · Learn about ASM mirroring.

Automatic Storage Management (ASM) mirroring might require changes to the Linux multipath settings to allow ASM to recognize a problem and switch over to an alternate failure group. Most ASM configurations on ONTAP use external redundancy, which means that data protection is provided by the external array and ASM doesn't mirror data. Some sites use ASM with normal redundancy to provide two-way mirroring, normally across different sites. See Oracle databases on ONTAP for further information.

# Configure Oracle Linux 7.1 for FCP and iSCSI with ONTAP storage

The Linux Host Utilities software provides management and diagnostic tools for Linux hosts that are connected to ONTAP storage. When you install the Linux Host Utilities on

an Oracle Linux 7.1 host, you can use the Host Utilities to help you manage FCP and iSCSI protocol operations with ONTAP LUNs.

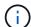

You don't need to manually configure Kernel-based Virtual Machine (KVM) settings because ONTAP LUNs are automatically mapped to the hypervisor.

#### Step 1: Optionally, enable SAN booting

You can configure your host to use SAN booting to simplify deployment and improve scalability.

#### Before you begin

Use the Interoperability Matrix Tool to verify that your Linux OS, host bus adapter (HBA), HBA firmware, HBA boot BIOS, and ONTAP version support SAN booting.

## Steps

- 1. Create a SAN boot LUN and map it to the host.
- 2. Enable SAN booting in the server BIOS for the ports to which the SAN boot LUN is mapped.

For information on how to enable the HBA BIOS, see your vendor-specific documentation.

Verify that the configuration was successful by rebooting the host and verifying that the OS is up and running.

#### Step 2: Install the Linux Host Utilities

NetApp strongly recommends installing the Linux Host Utilities to support ONTAP LUN management and assist technical support with gathering configuration data.

Install Linux Host Utilities 7.1.

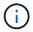

Installing the Linux Host Utilities doesn't change any host timeout settings on your Linux host.

#### Step 3: Confirm the multipath configuration for your host

You can use multipathing with Oracle Linux 7.1 to manage ONTAP LUNs. Oracle Linux 7.1 supports Unbreakable Enterprise Kernel (UEK) R3 and UEK R4. The OS boots with UEK R3 kernel by default.

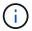

You can use the recommended settings for Red Hat Enterprise Linux (RHEL) 7.1 to configure Red Hat Compatible Kernel for Oracle Linux 7.1.

## Steps

Depending on your configuration, select the UEK 3 or UEK 4 tab.

#### UEK 3

The settings for Oracle Linux UEK 3 with and without ALUA update automatically. After the settings update, you need to enable "ALUA Handler":

- 1. Create a backup of the initrd-image.
- 2. Append the following parameter value to the kernel for ALUA and non-ALUA to work:

```
rdloaddriver=scsi_dh_alua
```

## **Example output**

```
kernel /vmlinuz-3.8.13-68.1.2.el6uek.x86_64 ro
root=/dev/mapper/vg_ibmx3550m421096-lv_root
rd_NO_LUKSrd_LVM_LV=vg_ibmx3550m421096/lv_root LANG=en_US.UTF-8
rd_NO_MDSYSFONT=latarcyrheb-sun16 crashkernel=256M KEYBOARDTYPE=pc
KEYTABLE=us rd_LVM_LV=vg_ibmx3550m421096/lv_swap rd_NO_DM rhgb quiet
rdloaddriver=scsi_dh_alua
```

3. Recreate the initrd-image:

```
dracut -f
```

- 4. Reboot the host.
- 5. Review the output of the cat /proc/cmdline command to verify that the setting is complete.

#### **UEK 4**

For Oracle Linux UEK 4, verify that the /etc/multipath.conf file is defined and that the NetApp recommended settings are configured for your ONTAP LUNs.

1. Verify that the /etc/multipath.conf file exits. If the file doesn't exist, create an empty, zero-byte file:

```
touch /etc/multipath.conf
```

2. The first time the multipath.conf file is created, you might need to enable and start the multipath services to load the recommended settings:

chkconfig multipathd on

/etc/init.d/multipathd start

3. Each time you boot the host, the empty /etc/multipath.conf zero-byte file automatically loads the NetApp recommended host multipath parameters as the default settings. You shouldn't need to make changes to the /etc/multipath.conf file for your host because the operating system is compiled with the multipath parameters that recognize and manage ONTAP LUNs correctly.

# Show parameter settings

| Parameter                  | Setting                |
|----------------------------|------------------------|
| detect_prio                | yes                    |
| dev_loss_tmo               | "infinity"             |
| failback                   | immediate              |
| fast_io_fail_tmo           | 5                      |
| features                   | "2 pg_init_retries 50" |
| flush_on_last_del          | "yes"                  |
| hardware_handler           | "0"                    |
| no_path_retry              | queue                  |
| path_checker               | "tur"                  |
| path_grouping_policy       | "group_by_prio"        |
| path_selector              | "service-time 0"       |
| polling_interval           | 5                      |
| prio                       | "ontap"                |
| product                    | LUN                    |
| retain_attached_hw_handler | yes                    |
| rr_weight                  | "uniform"              |
| user_friendly_names        | no                     |
| vendor                     | NETAPP                 |

4. Verify the parameter settings and path status for your ONTAP LUNs:

The default multipath parameters support AFF and FAS configurations. In these configurations, a single ONTAP LUN shouldn't require more than four paths. If there are more than four paths, it might cause issues with the paths during a storage failure.

An AFF or FAS configuration should have two groups of paths with higher and lower priorities. Higher priority Active/Optimized paths are served by the controller where the aggregate is located. Lower priority paths are active but non-optimized because they are served by a different controller. Non-optimized paths are only used when optimized paths aren't available.

The following example outputs show the correct parameter settings and path status for ONTAP LUNs

in an AFF or FAS configuration with two Active/Optimized paths and two Active/Non-Optimized paths:

#### Show example

```
multipath -ll
3600a0980383036347ffb4d59646c4436 dm-28 NETAPP,LUN C-Mode
size=10G features='3 queue_if_no_path pg_init_retries 50'
hwhandler='1 alua' wp=rw
|-+- policy='service-time 0' prio=50 status=active
| |- 16:0:6:35 sdwb 69:624 active ready running
| |- 16:0:5:35 sdun 66:752 active ready running
`-+- policy='service-time 0' prio=10 status=enabled
|- 15:0:0:35 sdaj 66:48 active ready running
|- 15:0:1:35 sdbx 68:176 active ready running
```

## Step 4: Optionally, exclude a device from multipathing

If required, you can exclude a device from multipathing by adding the WWID for the unwanted device to the "blacklist" stanza for the multipath.conf file.

#### Steps

1. Determine the WWID:

```
/lib/udev/scsi_id -gud /dev/sda
```

"sda" is the local SCSI disk that you want to add to the blacklist.

An example WWID is 360030057024d0730239134810c0cb833.

2. Add the WWID to the "blacklist" stanza:

#### Step 5: Customize multipath parameters for ONTAP LUNs

If your host is connected to LUNs from other vendors and any of the multipath parameter settings are overridden, you need to correct them by adding stanzas later in the multipath.conf file that apply specifically to ONTAP LUNs. If you don't do this, the ONTAP LUNs might not work as expected.

Check your /etc/multipath.conf file, especially in the defaults section, for settings that might be overriding the default settings for multipath parameters.

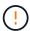

You shouldn't override the recommended parameter settings for ONTAP LUNs. These settings are required for optimal performance of your host configuration. Contact NetApp support, your OS vendor, or both for more information.

The following example shows how to correct an overridden default. In this example, the multipath.conf file defines values for path\_checker and no\_path\_retry that aren't compatible with ONTAP LUNs, and you can't remove these parameters because ONTAP storage arrays are still attached to the host. Instead, you correct the values for path\_checker and no\_path\_retry by adding a device stanza to the multipath.conf file that applies specifically to the ONTAP LUNs.

#### Show example

```
defaults {
   path checker
                      readsector0
   no path retry
                      fail
}
devices {
   device {
      vendor
                       "NETAPP"
                       "LUN"
      product
      no path retry
                       queue
      path checker
                       tur
   }
}
```

#### Step 6: Review the known issues

There are no known issues.

#### What's next?

- Learn about using the Linux Host Utilities tool.
- · Learn about ASM mirroring.

Automatic Storage Management (ASM) mirroring might require changes to the Linux multipath settings to allow ASM to recognize a problem and switch over to an alternate failure group. Most ASM configurations on ONTAP use external redundancy, which means that data protection is provided by the external array and ASM doesn't mirror data. Some sites use ASM with normal redundancy to provide two-way mirroring, normally across different sites. See Oracle databases on ONTAP for further information.

# Configure Oracle Linux 7.0 for FCP and iSCSI with ONTAP storage

The Linux Host Utilities software provides management and diagnostic tools for Linux hosts that are connected to ONTAP storage. When you install the Linux Host Utilities on

an Oracle Linux 7.0 host, you can use the Host Utilities to help you manage FCP and iSCSI protocol operations with ONTAP LUNs.

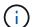

You don't need to manually configure Kernel-based Virtual Machine (KVM) settings because ONTAP LUNs are automatically mapped to the hypervisor.

## Step 1: Optionally, enable SAN booting

You can configure your host to use SAN booting to simplify deployment and improve scalability.

#### Before you begin

Use the Interoperability Matrix Tool to verify that your Linux OS, host bus adapter (HBA), HBA firmware, HBA boot BIOS, and ONTAP version support SAN booting.

#### Steps

- 1. Create a SAN boot LUN and map it to the host.
- 2. Enable SAN booting in the server BIOS for the ports to which the SAN boot LUN is mapped.

For information on how to enable the HBA BIOS, see your vendor-specific documentation.

Verify that the configuration was successful by rebooting the host and verifying that the OS is up and running.

#### Step 2: Install the Linux Host Utilities

NetApp strongly recommends installing the Linux Host Utilities to support ONTAP LUN management and assist technical support with gathering configuration data.

Install Linux Host Utilities 7.1.

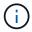

Installing the Linux Host Utilities doesn't change any host timeout settings on your Linux host.

#### Step 3: Confirm the multipath configuration for your host

You can use multipathing with Oracle Linux 7.0 to manage ONTAP LUNs. Oracle Linux 7.0 supports Unbreakable Enterprise Kernel (UEK) R3 and UEK R4. The OS boots with UEK R3 kernel by default

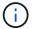

You can use the recommended settings for Red Hat Enterprise Linux (RHEL) 7.0 to configure Red Hat Compatible Kernel for Oracle Linux 7.0.

## Steps

Depending on your configuration, select the UEK 3 or UEK 4 tab.

#### UEK 3

The settings for Oracle Linux UEK 3 with and without ALUA update automatically. After the settings update, you need to enable "ALUA Handler":

- 1. Create a backup of the initrd-image.
- 2. Append the following parameter value to the kernel for ALUA and non-ALUA to work:

```
rdloaddriver=scsi_dh_alua
```

# **Example output**

```
kernel /vmlinuz-3.8.13-68.1.2.el6uek.x86_64 ro
root=/dev/mapper/vg_ibmx3550m421096-lv_root
rd_NO_LUKSrd_LVM_LV=vg_ibmx3550m421096/lv_root LANG=en_US.UTF-8
rd_NO_MDSYSFONT=latarcyrheb-sun16 crashkernel=256M KEYBOARDTYPE=pc
KEYTABLE=us rd_LVM_LV=vg_ibmx3550m421096/lv_swap rd_NO_DM rhgb quiet
rdloaddriver=scsi_dh_alua
```

3. Recreate the initrd-image:

```
dracut -f
```

- 4. Reboot the host.
- 5. Review the output of the cat /proc/cmdline command to verify that the setting is complete.

#### **UEK 4**

For Oracle Linux UEK 4, verify that the /etc/multipath.conf file is defined and that the NetApp recommended settings are configured for your ONTAP LUNs.

1. Verify that the /etc/multipath.conf file exits. If the file doesn't exist, create an empty, zero-byte file:

```
touch /etc/multipath.conf
```

2. The first time the multipath.conf file is created, you might need to enable and start the multipath services to load the recommended settings:

```
chkconfig multipathd on
```

/etc/init.d/multipathd start

3. Each time you boot the host, the empty /etc/multipath.conf zero-byte file automatically loads the NetApp recommended host multipath parameters as the default settings. You shouldn't need to make changes to the /etc/multipath.conf file for your host because the operating system is compiled with the multipath parameters that recognize and manage ONTAP LUNs correctly.

## **Show parameter settings**

| Parameter                  | Setting                |
|----------------------------|------------------------|
| detect_prio                | yes                    |
| dev_loss_tmo               | "infinity"             |
| failback                   | immediate              |
| fast_io_fail_tmo           | 5                      |
| features                   | "2 pg_init_retries 50" |
| flush_on_last_del          | "yes"                  |
| hardware_handler           | "0"                    |
| no_path_retry              | queue                  |
| path_checker               | "tur"                  |
| path_grouping_policy       | "group_by_prio"        |
| path_selector              | "service-time 0"       |
| polling_interval           | 5                      |
| prio                       | "ontap"                |
| product                    | LUN                    |
| retain_attached_hw_handler | yes                    |
| rr_weight                  | "uniform"              |
| user_friendly_names        | no                     |
| vendor                     | NETAPP                 |

4. Verify the parameter settings and path status for your ONTAP LUNs:

The default multipath parameters support AFF and FAS configurations. In these configurations, a single ONTAP LUN shouldn't require more than four paths. If there are more than four paths, it might cause issues with the paths during a storage failure.

An AFF or FAS configuration should have two groups of paths with higher and lower priorities. Higher priority Active/Optimized paths are served by the controller where the aggregate is located. Lower priority paths are active but non-optimized because they are served by a different controller. Non-optimized paths are only used when optimized paths aren't available.

The following example outputs show the correct parameter settings and path status for ONTAP LUNs

in an AFF or FAS configuration with two Active/Optimized paths and two Active/Non-Optimized paths:

## Show example

```
multipath -ll
3600a0980383036347ffb4d59646c4436 dm-28 NETAPP,LUN C-Mode
size=10G features='3 queue_if_no_path pg_init_retries 50'
hwhandler='1 alua' wp=rw
|-+- policy='service-time 0' prio=50 status=active
| |- 16:0:6:35 sdwb 69:624 active ready running
| |- 16:0:5:35 sdun 66:752 active ready running
`-+- policy='service-time 0' prio=10 status=enabled
|- 15:0:0:35 sdaj 66:48 active ready running
|- 15:0:1:35 sdbx 68:176 active ready running
```

# Step 4: Optionally, exclude a device from multipathing

If required, you can exclude a device from multipathing by adding the WWID for the unwanted device to the "blacklist" stanza for the multipath.conf file.

## Steps

1. Determine the WWID:

```
/lib/udev/scsi_id -gud /dev/sda
```

"sda" is the local SCSI disk that you want to add to the blacklist.

An example WWID is 360030057024d0730239134810c0cb833.

2. Add the WWID to the "blacklist" stanza:

## Step 5: Customize multipath parameters for ONTAP LUNs

If your host is connected to LUNs from other vendors and any of the multipath parameter settings are overridden, you need to correct them by adding stanzas later in the multipath.conf file that apply specifically to ONTAP LUNs. If you don't do this, the ONTAP LUNs might not work as expected.

Check your /etc/multipath.conf file, especially in the defaults section, for settings that might be overriding the default settings for multipath parameters.

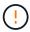

You shouldn't override the recommended parameter settings for ONTAP LUNs. These settings are required for optimal performance of your host configuration. Contact NetApp support, your OS vendor, or both for more information.

The following example shows how to correct an overridden default. In this example, the multipath.conf file defines values for path\_checker and no\_path\_retry that aren't compatible with ONTAP LUNs, and you can't remove these parameters because ONTAP storage arrays are still attached to the host. Instead, you correct the values for path\_checker and no\_path\_retry by adding a device stanza to the multipath.conf file that applies specifically to the ONTAP LUNs.

# Show example

```
defaults {
   path checker
                      readsector0
   no path retry
                      fail
}
devices {
   device {
      vendor
                       "NETAPP"
      product
                       "LUN"
      no path retry
                       queue
      path checker
                       tur
   }
}
```

# Step 6: Review the known issues

The Oracle Linux 7.0 host with ONTAP storage has the following known issues:

| NetApp Bug ID | Title                                                                                                    | Description                                                                                                    |
|---------------|----------------------------------------------------------------------------------------------------|----------------------------------------------------------------------------------------------------|
| 901558        | OL7.0: Host loses all paths to the lun and hangs due to "RSCN timeout" error on OL 7.0 UEK r3U5 Beta on Emulex 8G(LPe12002) host | You might observe that the Emulex 8G(LPe12002) host hangs and there is a high I/O outage during storage failover operations with I/O You might observe paths not recovering, which is a result of the RSCN timeout, due to which the host loses all the paths and hangs. Probability of hitting this issue is high. |

| NetApp Bug ID | Title                                                                                                    | Description                                                                                                    |
|---------------|----------------------------------------------------------------------------------------------------|----------------------------------------------------------------------------------------------------|
| 901557        | OL 7.0: High I/O outage observed<br>on QLogic 8G FC (QLE2562) SAN<br>host during storage failover<br>operations with I/O  | You might observe high I/O outage on QLogic 8G FC (QLE2562) host during storage failover operations with I/O. Aborts and Device resets manifests as I/O outage on the host. Probability of hitting this I/O outage is high.                                                                                                    |
| 894766        | OL7.0: Dracut fails to include scsi_dh_alua.ko module in initramfs on UEKR3U5 alpha                                       | The scsi_dh_alua module might not load even after adding the parameter "rdloaddriver=scsi_dh_alua" in the kernel command line and creating Dracut. As a result, ALUA is not enabled for NetApp LUNs as recommended.                                                                                                    |
| 894796        | Anaconda displays an iSCSI login failure message although logins are successful during OL 7.0 OS installation             | When you are installing OL 7.0, the anaconda installation screen displays that iSCSI login to multiple target IPs have failed though the iSCSI logins are successful.  Anaconda displays following error message: "Node Login Failed" You will observe this error only when you select multiple target IPs for iSCSI login. You can continue the OS installation by clicking the "ok" button. This bug does not hamper either the iSCSI or the OL 7.0 OS installation.        |
| 894771        | OL7.0 : Anaconda does not add<br>bootdev argument in kernel cmd<br>line to set IP address for iSCSI<br>SANboot OS install | Anaconda does not add a bootdev argument in the kernel command line where you set the IPv4 address during the OL 7.0 OS installation on an iSCSI multipath'd LUN. Owing to this, you cannot assign IP addresses to any of the Ethernet interfaces that were configured to establish iSCSI sessions with the storage subsystem during the OL 7.0 boot. Since iSCSI sessions are not established, the root LUN is not discovered when the OS boots and hence the OS boot fails. |

| NetApp Bug ID | Title                                                                                                  | Description                                                                                                    |
|---------------|----------------------------------------------------------------------------------------------------|----------------------------------------------------------------------------------------------------|
| 916501        | Qlogic 10G FCoE (QLE8152) host<br>kernel crash observed during<br>storage failover operations with I/O | You might observe a kernel crash in Qlogic driver module on 10G FCoE Qlogic (QLE8152) host. The crash occurs during storage failover operations with I/O. Probability of hitting this crash is high which leads to longer I/O outage on the host. |

## What's next?

- Learn about using the Linux Host Utilities tool.
- Learn about ASM mirroring.

Automatic Storage Management (ASM) mirroring might require changes to the Linux multipath settings to allow ASM to recognize a problem and switch over to an alternate failure group. Most ASM configurations on ONTAP use external redundancy, which means that data protection is provided by the external array and ASM doesn't mirror data. Some sites use ASM with normal redundancy to provide two-way mirroring, normally across different sites. See Oracle databases on ONTAP for further information.

# **Oracle Linux 6**

## Use Oracle Linux 6.10 with ONTAP

You can use the ONTAP SAN host configuration settings to configure Oracle Linux 6.10 with ONTAP as the target.

#### Install the Linux Host Utilities

The NetApp Linux Host Utilities software package is available on the NetApp Support Site in a 32-bit and 64-bit .rpm file. If you don't know which file is right for your configuration, use the Interoperability Matrix Tool to verify which one you need.

NetApp strongly recommends installing the Linux Host Utilities, but it's not mandatory. The utilities don't change any settings on your Linux host. The utilities improve management and assist NetApp customer support in gathering information about your configuration.

If you have Linux Host Utilities currently installed, you should either upgrade it to the latest version, or remove it and follow these steps to install the latest version.

## Steps

- Download the 32-bit or 64-bit Linux Host Utilities software package from the NetApp Support Site to your host.
- 2. Install the software package:

```
rpm -ivh netapp linux unified host utilities-7-1.x86 64
```

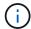

You can use the configuration settings provided in this procedure to configure cloud clients connected to Cloud Volumes ONTAP and Amazon FSx for ONTAP.

#### **SAN Toolkit**

The toolkit is installed automatically when you install the NetApp Host Utilities package. This kit provides the sanlun utility, which helps you manage LUNs and HBAs. The sanlun command returns information about the LUNs mapped to your host, multipathing, and information necessary to create initiator groups.

## Example

In the following example, the sanlun lun show command returns LUN information.

```
# sanlun lun show all
```

# Example output:

| vserver(cDOT/FlashRay)<br>Product | ) lun-pathname | filename | adapter | protocol | size |
|-----------------------------------|----------------|----------|---------|----------|------|
|                                   |                |          |         |          |      |
| data_vserver                      | /vol/vol1/lun1 | /dev/sdb | host16  | FCP      |      |
| 120.0g cDOT                       |                |          |         |          |      |
| data_vserver                      | /vol/vol1/lun1 | /dev/sdc | host15  | FCP      |      |
| 120.0g cDOT                       |                |          |         |          |      |
| data_vserver                      | /vol/vol2/lun2 | /dev/sdd | host16  | FCP      |      |
| 120.0g cDOT                       |                |          |         |          |      |
| data_vserver                      | /vol/vol2/lun2 | /dev/sde | host15  | FCP      |      |
| 120.0g cDOT                       |                |          |         |          |      |

## **SAN Booting**

# Before you begin

If you decide to use SAN booting, it must be supported by your configuration. You can use the Interoperability Matrix Tool to verify that your OS, HBA, HBA firmware and the HBA boot BIOS, and ONTAP version are supported.

# **Steps**

- 1. Map the SAN boot LUN to the host.
- 2. Verify that multiple paths are available.

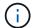

Multiple paths become available after the host OS is up and running on the paths.

3. Enable SAN booting in the server BIOS for the ports to which the SAN boot LUN is mapped.

For information on how to enable the HBA BIOS, see your vendor-specific documentation.

4. Reboot the host to verify that the boot was successful.

#### Multipathing

For Oracle Linux 6.10 the /etc/multipath.conf file must exist, but you do not need to make specific changes to the file. Oracle Linux 6.10 is compiled with all settings required to recognize and correctly manage ONTAP LUNs.

To Enable ALUA Handler, perform the following steps:

## **Steps**

- 1. Create a backup of the initrd-image.
- 2. Append the following parameter value to the kernel for ALUA and non-ALUA to work: rdloaddriver=scsi dh alua

# **Example**

```
kernel /vmlinuz-3.8.13-68.1.2.el6uek.x86_64 ro
root=/dev/mapper/vg_ibmx3550m421096-lv_root
rd_NO_LUKSrd_LVM_LV=vg_ibmx3550m421096/lv_root LANG=en_US.UTF-8
rd_NO_MDSYSFONT=latarcyrheb-sun16 crashkernel=256M KEYBOARDTYPE=pc
KEYTABLE=us rd_LVM_LV=vg_ibmx3550m421096/lv_swap rd_NO_DM rhgb quiet
rdloaddriver=scsi_dh_alua
```

3. Use the mkinitrd command to recreate the initrd-image.

Oracle 6x and later versions use either:

The command: mkinitrd -f /boot/ initrd-"uname -r".img uname -r Or

The command: dracut -f

- 4. Reboot the host.
- 5. Verify the output of the cat /proc/cmdline command to ensure that the setting is complete. You can use the multipath -ll command to verify the settings for your ONTAP LUNs. There should be two groups of paths with different priorities. The paths with higher priorities are Active/Optimized. This means they are serviced by the controller where the aggregate is located. The paths with lower priorities are active but non-optimized because they are served from a different controller. The non-optimized paths are only used when optimized paths are not available.

# **Example**

The following example displays the correct output for an ONTAP LUN with two Active/Optimized paths and two Active/Non-Optimized paths:

```
# multipath -11
3600a09803831347657244e527766394e dm-5 NETAPP,LUN C-Mode
size=80G features='4 queue_if_no_path pg_init_retries 50
retain_attached_hw_handle' hwhandler='1 alua' wp=rw
|-+- policy='round-robin 0' prio=50 status=active
| |- 0:0:26:37 sdje 8:384 active ready running
| |- 0:0:25:37 sdik 135:64 active ready running
`-+- policy='round-robin 0' prio=10 status=enabled
|- 0:0:18:37 sdda 70:128 active ready running
|- 0:0:19:37 sddu 71:192 active ready running
```

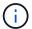

A single LUN shouldn't require more than four paths. Having more than four paths might cause path issues during storage failures.

## **Recommended Settings**

The Oracle Linux 6.10 OS is compiled to recognize ONTAP LUNs and automatically set all configuration parameters correctly.

The multipath.conf file must exist for the multipath daemon to start. If this file doesn't exist, you can create an empty, zero-byte file by using the touch /etc/multipath.conf command.

The first time you create the multipath.conf file, you might need to enable and start the multipath services by using the following commands:

```
# chkconfig multipathd on
# /etc/init.d/multipathd start
```

There is no requirement to add devices directly to the multipath.conf file, unless you have devices that you do not want multipath to manage or you have existing settings that override defaults. To exclude the unwanted devices, you add the following syntax to the multipath.conf file, replacing <DevId> with the WWID string of the device you want to exclude:

```
blacklist {
     wwid <DevId>
     devnode "^(ram|raw|loop|fd|md|dm-|sr|scd|st)[0-9]*"
     devnode "^hd[a-z]"
     devnode "^cciss.*"
}
```

## **Example**

In the following example, sda is the local SCSI disk that you want to add to the blacklist.

## **Steps**

1. Run the following command to determine the WWID:

```
# /lib/udev/scsi_id -gud /dev/sda
360030057024d0730239134810c0cb833
```

2. Add this WWID to the "blacklist" stanza in /etc/multipath.conf:

```
blacklist {
    wwid     360030057024d0730239134810c0cb833
    devnode "^(ram|raw|loop|fd|md|dm-|sr|scd|st)[0-9]*"
    devnode "^hd[a-z]"
    devnode "^cciss.*"
}
```

You should always check your /etc/multipath.conf file, especially in the defaults section, for legacy settings that might be overriding default settings.

The following table demonstrates the critical multipathd parameters for ONTAP LUNs and the required values. If a host is connected to LUNs from other vendors and any of these parameters are overridden, they must be corrected by later stanzas in the multipath.conf file that apply specifically to ONTAP LUNs. Without this correction, the ONTAP LUNs might not work as expected. You should only override these defaults in consultation with NetApp, the OS vendor, or both, and only when the impact is fully understood.

| Parameter                  | Setting                                 |
|----------------------------|-----------------------------------------|
| detect_prio                | yes                                     |
| dev_loss_tmo               | "infinity"                              |
| failback                   | immediate                               |
| fast_io_fail_tmo           | 5                                       |
| features                   | "3 queue_if_no_path pg_init_retries 50" |
| flush_on_last_del          | "yes"                                   |
| hardware_handler           | "0"                                     |
| no_path_retry              | queue                                   |
| path_checker               | "tur"                                   |
| path_grouping_policy       | "group_by_prio"                         |
| path_selector              | "round-robin 0"                         |
| polling_interval           | 5                                       |
| prio                       | "ontap"                                 |
| product                    | LUN.*                                   |
| retain_attached_hw_handler | yes                                     |
| rr_weight                  | "uniform"                               |

| Parameter           | Setting |
|---------------------|---------|
| user_friendly_names | no      |
| vendor              | NETAPP  |

# **Example**

The following example shows how to correct an overridden default. In this case, the multipath.conf file defines values for path\_checker and detect\_prio that are not compatible with ONTAP LUNs. If they cannot be removed because of other SAN arrays still attached to the host, these parameters can be corrected specifically for ONTAP LUNs with a device stanza.

```
defaults {
  path_checker readsector0
  detect_prio no
  }
  devices {
  device {
    vendor "NETAPP "
    product "LUN.*"
    path_checker tur
  detect_prio yes
  }
}
```

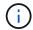

To configure Oracle Linux 6.10 Red Hat Compatible Kernel (RHCK), use the recommended settings for Red Hat Enterprise Linux (RHEL) 6.10.

#### Known issues

There are no known issues for the Oracle Linux 6.10 with ONTAP release.

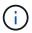

For Oracle Linux RHCK known issues, see the known issues for RHEL 6.10.

### Use Oracle Linux 6.9 with ONTAP

You can use the ONTAP SAN host configuration settings to configure Oracle Linux 6.9 with ONTAP as the target.

#### Install the Linux Host Utilities

The NetApp Linux Host Utilities software package is available on the NetApp Support Site in a 32-bit and 64-bit .rpm file. If you don't know which file is right for your configuration, use the Interoperability Matrix Tool to verify which one you need.

NetApp strongly recommends installing the Linux Host Utilities, but it's not mandatory. The utilities don't change any settings on your Linux host. The utilities improve management and assist NetApp customer support in gathering information about your configuration.

If you have Linux Host Utilities currently installed, you should either upgrade it to the latest version, or remove it and follow these steps to install the latest version.

# **Steps**

- Download the 32-bit or 64-bit Linux Host Utilities software package from the NetApp Support Site to your host.
- 2. Install the software package:

```
rpm -ivh netapp linux unified host utilities-7-1.x86 64
```

## **SAN Toolkit**

The toolkit is installed automatically when you install the NetApp Host Utilities package. This kit provides the sanlun utility, which helps you manage LUNs and HBAs. The sanlun command returns information about the LUNs mapped to your host, multipathing, and information necessary to create initiator groups.

# **Example**

In the following example, the sanlun lun show command returns LUN information.

```
# sanlun lun show all
```

# Example output:

| server(cDOT/FlashRay) | lun-pathname   | filename | adapter | protocol | size |
|-----------------------|----------------|----------|---------|----------|------|
| Product<br>           |                |          |         |          |      |
|                       |                |          |         |          |      |
| data_vserver          | /vol/vol1/lun1 | /dev/sdb | host16  | FCP      |      |
| 120.0g cDOT           |                |          |         |          |      |
| data_vserver          | /vol/vol1/lun1 | /dev/sdc | host15  | FCP      |      |
| 100 O DOM             |                |          |         |          |      |
| 120.0g cDOT           |                |          |         |          |      |
| -                     | /vol/vol2/lun2 | /dev/sdd | host16  | FCP      |      |
| -                     | /vol/vol2/lun2 | /dev/sdd | host16  | FCP      |      |

## **SAN Booting**

# Before you begin

If you decide to use SAN booting, it must be supported by your configuration. You can use the Interoperability Matrix Tool to verify that your OS, HBA, HBA firmware and the HBA boot BIOS, and ONTAP version are supported.

## Steps

1. Map the SAN boot LUN to the host.

2. Verify that multiple paths are available.

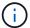

Multiple paths become available after the host OS is up and running on the paths.

3. Enable SAN booting in the server BIOS for the ports to which the SAN boot LUN is mapped.

For information on how to enable the HBA BIOS, see your vendor-specific documentation.

4. Reboot the host to verify that the boot was successful.

# Multipathing

For Oracle Linux 6.9 the /etc/multipath.conf file must exist, but you do not need to make specific changes to the file. Oracle Linux 6.9 is compiled with all settings required to recognize and correctly manage ONTAP LUNs. To Enable ALUA Handler, perform the following steps:

## Steps

- 1. Create a backup of the initrd-image.
- 2. Append the following parameter value to the kernel for ALUA and non-ALUA to work: rdloaddriver=scsi dh alua

# **Example**

```
kernel /vmlinuz-3.8.13-68.1.2.el6uek.x86_64 ro
root=/dev/mapper/vg_ibmx3550m421096-lv_root
rd_NO_LUKSrd_LVM_LV=vg_ibmx3550m421096/lv_root LANG=en_US.UTF-8
rd_NO_MDSYSFONT=latarcyrheb-sun16 crashkernel=256M KEYBOARDTYPE=pc
KEYTABLE=us rd_LVM_LV=vg_ibmx3550m421096/lv_swap rd_NO_DM rhgb quiet
rdloaddriver=scsi_dh_alua
```

3. Use the mkinitrd command to recreate the initrd-image.

Oracle 6x and later versions use either:

```
The command: mkinitrd -f /boot/ initrd-"uname -r".img uname -r Or
```

The command: dracut -f

- 4. Reboot the host.
- 5. Verify the output of the cat /proc/cmdline command to ensure that the setting is complete. You can use the multipath -ll command to verify the settings for your ONTAP LUNs. There should be two groups of paths with different priorities. The paths with higher priorities are Active/Optimized. This means they are serviced by the controller where the aggregate is located. The paths with lower priorities are active but non-optimized because they are served from a different controller. The non-optimized paths are only used when optimized paths are not available.

## Example

The following example displays the correct output for an ONTAP LUN with two Active/Optimized paths and two Active/Non-Optimized paths:

```
# multipath -ll
3600a09803831347657244e527766394e dm-5 NETAPP,LUN C-Mode
size=80G features='4 queue_if_no_path pg_init_retries 50
retain_attached_hw_handle' hwhandler='1 alua' wp=rw
|-+- policy='round-robin 0' prio=50 status=active
| |- 0:0:26:37 sdje 8:384 active ready running
| |- 0:0:25:37 sdik 135:64 active ready running
|-+- policy='round-robin 0' prio=10 status=enabled
|- 0:0:18:37 sdda 70:128 active ready running
|- 0:0:19:37 sddu 71:192 active ready running
```

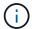

A single LUN shouldn't require more than four paths. Having more than four paths might cause path issues during storage failures.

## **Recommended Settings**

The Oracle Linux 6.9 OS is compiled to recognize ONTAP LUNs and automatically set all configuration parameters correctly.

The multipath.conf file must exist for the multipath daemon to start. If this file doesn't exist, you can create an empty, zero-byte file by using the touch /etc/multipath.conf command.

The first time you create the multipath.conf file, you might need to enable and start the multipath services by using the following commands:

```
# chkconfig multipathd on
# /etc/init.d/multipathd start
```

There is no requirement to add devices directly to the multipath.conf file, unless you have devices that you do not want multipath to manage or you have existing settings that override defaults. To exclude the unwanted devices, you add the following syntax to the multipath.conf file, replacing <DevId> with the WWID string of the device you want to exclude:

```
blacklist {
     wwid <DevId>
     devnode "^(ram|raw|loop|fd|md|dm-|sr|scd|st)[0-9]*"
     devnode "^hd[a-z]"
     devnode "^cciss.*"
}
```

## **Example**

In the following example, sda is the local SCSI disk that you want to add to the blacklist.

## **Steps**

1. Run the following command to determine the WWID:

```
# /lib/udev/scsi_id -gud /dev/sda
360030057024d0730239134810c0cb833
```

Add this WWID to the "blacklist" stanza in /etc/multipath.conf:

```
blacklist {
    wwid     360030057024d0730239134810c0cb833
    devnode "^(ram|raw|loop|fd|md|dm-|sr|scd|st)[0-9]*"
    devnode "^hd[a-z]"
    devnode "^cciss.*"
}
```

You should always check your /etc/multipath.conf file, especially in the defaults section, for legacy settings that might be overriding default settings.

The following table demonstrates the critical multipathd parameters for ONTAP LUNs and the required values. If a host is connected to LUNs from other vendors and any of these parameters are overridden, they must be corrected by later stanzas in the multipath.conf file that apply specifically to ONTAP LUNs. Without this correction, the ONTAP LUNs might not work as expected. You should only override these defaults in consultation with NetApp, the OS vendor, or both, and only when the impact is fully understood.

| Parameter                  | Setting                                 |
|----------------------------|-----------------------------------------|
| detect_prio                | yes                                     |
| dev_loss_tmo               | "infinity"                              |
| failback                   | immediate                               |
| fast_io_fail_tmo           | 5                                       |
| features                   | "3 queue_if_no_path pg_init_retries 50" |
| flush_on_last_del          | "yes"                                   |
| hardware_handler           | "0"                                     |
| no_path_retry              | queue                                   |
| path_checker               | "tur"                                   |
| path_grouping_policy       | "group_by_prio"                         |
| path_selector              | "round-robin 0"                         |
| polling_interval           | 5                                       |
| prio                       | "ontap"                                 |
| product                    | LUN.*                                   |
| retain_attached_hw_handler | yes                                     |
| rr_weight                  | "uniform"                               |

| Parameter           | Setting |
|---------------------|---------|
| user_friendly_names | no      |
| vendor              | NETAPP  |

# **Example**

The following example shows how to correct an overridden default. In this case, the multipath.conf file defines values for path\_checker and detect\_prio that are not compatible with ONTAP LUNs. If they cannot be removed because of other SAN arrays still attached to the host, these parameters can be corrected specifically for ONTAP LUNs with a device stanza.

```
defaults {
  path_checker readsector0
  detect_prio no
  }
  devices {
  device {
    vendor "NETAPP "
    product "LUN.*"
    path_checker tur
  detect_prio yes
  }
}
```

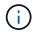

To configure Oracle Linux 6.9 Red Hat Compatible Kernel (RHCK), use the recommended settings for Red Hat Enterprise Linux (RHEL) 6.9.

# **ASM** mirroring

Automatic Storage Management (ASM) mirroring might require changes to the Linux multipath settings to allow ASM to recognize a problem and switch over to an alternate failure group. Most ASM configurations on ONTAP use external redundancy, which means that data protection is provided by the external array and ASM doesn't mirror data. Some sites use ASM with normal redundancy to provide two-way mirroring, normally across different sites. See Oracle databases on ONTAP for further information.

# Known issues

The Oracle Linux 6.9 with ONTAP release has the following known issues:

| NetApp Bug ID | Title                                                                              | Description                                                                                                    |
|---------------|------------------------------------------------------------------------------------|----------------------------------------------------------------------------------------------------|
| 1082780       | Firmware dumps are observed occasionally on OL6.9 hypervisor with the QLE8362 card | During storage failover operations on OL6.9 hypervisor with QLE8362 card, the firmware dumps are observed occasionally. The firmware dumps might result in an I/O outage on the host which might go up to a thousand seconds. After the adapter completes the firmware dump, the I/O operation resumes in the normal manner. No further recovery procedure is required on the host. To indicate the firmware dump, the following message is displayed in the /var/log/message file: qla2xxx [0000:0c:00.3]-d001:3: Firmware dump saved to temp buffer (3/ffffc90008901000), dump status flags (0x3f). |

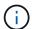

For Oracle Linux RHCK known issues, see the known issues for RHEL 6.9.

## **Use Oracle Linux 6.8 with ONTAP**

You can use the ONTAP SAN host configuration settings to configure Oracle Linux 6.8 with ONTAP as the target.

## **Install the Linux Host Utilities**

The NetApp Linux Host Utilities software package is available on the NetApp Support Site in a 32-bit and 64-bit .rpm file. If you don't know which file is right for your configuration, use the Interoperability Matrix Tool to verify which one you need.

NetApp strongly recommends installing the Linux Host Utilities, but it's not mandatory. The utilities don't change any settings on your Linux host. The utilities improve management and assist NetApp customer support in gathering information about your configuration.

If you have Linux Host Utilities currently installed, you should either upgrade it to the latest version, or remove it and follow these steps to install the latest version.

## Steps

- Download the 32-bit or 64-bit Linux Host Utilities software package from the NetApp Support Site to your host.
- 2. Install the software package:

```
rpm -ivh netapp linux unified host utilities-7-1.x86 64
```

## **SAN Toolkit**

The toolkit is installed automatically when you install the NetApp Host Utilities package. This kit provides the

sanlun utility, which helps you manage LUNs and HBAs. The sanlun command returns information about the LUNs mapped to your host, multipathing, and information necessary to create initiator groups.

# **Example**

In the following example, the sanlun lun show command returns LUN information.

```
# sanlun lun show all
```

## Example output:

| controller(7mode/E-Se<br>vserver(cDOT/FlashRay<br>Product |                | device<br>filename | host<br>adapter | protocol | lun<br>size |
|-----------------------------------------------------------|----------------|--------------------|-----------------|----------|-------------|
|                                                           |                |                    |                 |          |             |
| data_vserver                                              | /vol/vol1/lun1 | /dev/sdb           | host16          | FCP      |             |
| 120.0g cDOT                                               |                |                    |                 |          |             |
| data_vserver                                              | /vol/vol1/lun1 | /dev/sdc           | host15          | FCP      |             |
| 120.0g cDOT                                               |                |                    |                 |          |             |
| data_vserver                                              | /vol/vol2/lun2 | /dev/sdd           | host16          | FCP      |             |
| 120.0g cDOT                                               |                |                    |                 |          |             |
| data_vserver                                              | /vol/vol2/lun2 | /dev/sde           | host15          | FCP      |             |
| 120.0g cDOT                                               |                |                    |                 |          |             |

# **SAN Booting**

# Before you begin

If you decide to use SAN booting, it must be supported by your configuration. You can use the Interoperability Matrix Tool to verify that your OS, HBA, HBA firmware and the HBA boot BIOS, and ONTAP version are supported.

## **Steps**

- 1. Map the SAN boot LUN to the host.
- 2. Verify that multiple paths are available.

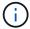

Multiple paths become available after the host OS is up and running on the paths.

Enable SAN booting in the server BIOS for the ports to which the SAN boot LUN is mapped.

For information on how to enable the HBA BIOS, see your vendor-specific documentation.

4. Reboot the host to verify that the boot was successful.

# Multipathing

For Oracle Linux 6.8 the /etc/multipath.conf file must exist, but you do not need to make specific changes to the file. Oracle Linux 6.8 is compiled with all settings required to recognize and correctly manage ONTAP LUNs.

To Enable ALUA Handler, perform the following steps:

# Steps

- 1. Create a backup of the initrd-image.
- Append the following parameter value to the kernel for ALUA and non-ALUA to work: rdloaddriver=scsi dh alua

# **Example**

```
kernel /vmlinuz-3.8.13-68.1.2.el6uek.x86_64 ro
root=/dev/mapper/vg_ibmx3550m421096-lv_root
rd_NO_LUKSrd_LVM_LV=vg_ibmx3550m421096/lv_root LANG=en_US.UTF-8
rd_NO_MDSYSFONT=latarcyrheb-sun16 crashkernel=256M KEYBOARDTYPE=pc
KEYTABLE=us rd_LVM_LV=vg_ibmx3550m421096/lv_swap rd_NO_DM rhgb quiet
rdloaddriver=scsi_dh_alua
```

3. Use the mkinitrd command to recreate the initrd-image.

Oracle 6x and later versions use either:

```
The command: mkinitrd -f /boot/ initrd-"uname -r".img uname -r Or
```

The command: dracut -f

- 4. Reboot the host.
- 5. Verify the output of the cat /proc/cmdline command to ensure that the setting is complete. You can use the multipath -ll command to verify the settings for your ONTAP LUNs. There should be two groups of paths with different priorities. The paths with higher priorities are Active/Optimized. This means they are serviced by the controller where the aggregate is located. The paths with lower priorities are active but non-optimized because they are served from a different controller. The non-optimized paths are only used when optimized paths are not available.

# **Example**

The following example displays the correct output for an ONTAP LUN with two Active/Optimized paths and two Active/Non-Optimized paths:

```
# multipath -11
3600a09803831347657244e527766394e dm-5 NETAPP,LUN C-Mode
size=80G features='4 queue_if_no_path pg_init_retries 50
retain_attached_hw_handle' hwhandler='1 alua' wp=rw
|-+- policy='round-robin 0' prio=50 status=active
| |- 0:0:26:37 sdje 8:384 active ready running
| |- 0:0:25:37 sdik 135:64 active ready running
|--- policy='round-robin 0' prio=10 status=enabled
|- 0:0:18:37 sdda 70:128 active ready running
|- 0:0:19:37 sddu 71:192 active ready running
```

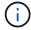

A single LUN shouldn't require more than four paths. Having more than four paths might cause path issues during storage failures.

# **Recommended Settings**

The Oracle Linux 6.8 OS is compiled to recognize ONTAP LUNs and automatically set all configuration parameters correctly.

The multipath.conf file must exist for the multipath daemon to start. If this file doesn't exist, you can create an empty, zero-byte file by using the touch /etc/multipath.conf command.

The first time you create the multipath.conf file, you might need to enable and start the multipath services by using the following commands:

```
# chkconfig multipathd on
# /etc/init.d/multipathd start
```

There is no requirement to add devices directly to the multipath.conf file, unless you have devices that you do not want multipath to manage or you have existing settings that override defaults. To exclude the unwanted devices, you add the following syntax to the multipath.conf file, replacing <DevId> with the WWID string of the device you want to exclude:

```
blacklist {
    wwid <DevId>
    devnode "^(ram|raw|loop|fd|md|dm-|sr|scd|st)[0-9]*"
    devnode "^hd[a-z]"
    devnode "^cciss.*"
}
```

# **Example**

In the following example, sda is the local SCSI disk that you want to add to the blacklist.

# **Steps**

1. Run the following command to determine the WWID:

```
# /lib/udev/scsi_id -gud /dev/sda
360030057024d0730239134810c0cb833
```

2. Add this WWID to the "blacklist" stanza in /etc/multipath.conf:

```
blacklist {
    wwid     360030057024d0730239134810c0cb833
    devnode "^(ram|raw|loop|fd|md|dm-|sr|scd|st)[0-9]*"
    devnode "^hd[a-z]"
    devnode "^cciss.*"
}
```

You should always check your /etc/multipath.conf file, especially in the defaults section, for legacy settings that might be overriding default settings.

The following table demonstrates the critical multipathd parameters for ONTAP LUNs and the required values. If a host is connected to LUNs from other vendors and any of these parameters are overridden, they must be corrected by later stanzas in the multipath.conf file that apply specifically to ONTAP LUNs. Without this correction, the ONTAP LUNs might not work as expected. You should only override these defaults in consultation with NetApp, the OS vendor, or both, and only when the impact is fully understood.

| Parameter                  | Setting                                 |
|----------------------------|-----------------------------------------|
| detect_prio                | yes                                     |
| dev_loss_tmo               | "infinity"                              |
| failback                   | immediate                               |
| fast_io_fail_tmo           | 5                                       |
| features                   | "3 queue_if_no_path pg_init_retries 50" |
| flush_on_last_del          | "yes"                                   |
| hardware_handler           | "0"                                     |
| no_path_retry              | queue                                   |
| path_checker               | "tur"                                   |
| path_grouping_policy       | "group_by_prio"                         |
| path_selector              | "round-robin 0"                         |
| polling_interval           | 5                                       |
| prio                       | "ontap"                                 |
| product                    | LUN.*                                   |
| retain_attached_hw_handler | yes                                     |
| rr_weight                  | "uniform"                               |
| user_friendly_names        | no                                      |
| vendor                     | NETAPP                                  |

# **Example**

The following example shows how to correct an overridden default. In this case, the multipath.conf file defines values for path\_checker and detect\_prio that are not compatible with ONTAP LUNs. If they cannot be removed because of other SAN arrays still attached to the host, these parameters can be corrected specifically for ONTAP LUNs with a device stanza.

```
defaults {
  path_checker readsector0
  detect_prio no
  }
  devices {
  device {
    vendor "NETAPP "
    product "LUN.*"
    path_checker tur
    detect_prio yes
  }
}
```

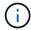

To configure Oracle Linux 6.8 Red Hat Compatible Kernel (RHCK), use the recommended settings for Red Hat Enterprise Linux (RHEL) 6.8.

### **ASM** mirroring

Automatic Storage Management (ASM) mirroring might require changes to the Linux multipath settings to allow ASM to recognize a problem and switch over to an alternate failure group. Most ASM configurations on ONTAP use external redundancy, which means that data protection is provided by the external array and ASM doesn't mirror data. Some sites use ASM with normal redundancy to provide two-way mirroring, normally across different sites. See Oracle databases on ONTAP for further information.

#### Known issues

There are no known issues for the Oracle Linux 6.8 with ONTAP release.

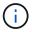

For Oracle Linux RHCK known issues, see the known issues for RHEL 6.8.

### Use Oracle Linux 6.7 with ONTAP

You can use the ONTAP SAN host configuration settings to configure Oracle Linux 6.7 with ONTAP as the target.

#### **Install the Linux Host Utilities**

The NetApp Linux Host Utilities software package is available on the NetApp Support Site in a 32-bit and 64-bit .rpm file. If you don't know which file is right for your configuration, use the Interoperability Matrix Tool to verify which one you need.

NetApp strongly recommends installing the Linux Host Utilities, but it's not mandatory. The utilities don't change any settings on your Linux host. The utilities improve management and assist NetApp customer support in gathering information about your configuration.

If you have Linux Host Utilities currently installed, you should either upgrade it to the latest version, or remove it and follow these steps to install the latest version.

# **Steps**

- Download the 32-bit or 64-bit Linux Host Utilities software package from the NetApp Support Site to your host.
- 2. Install the software package:

```
rpm -ivh netapp_linux_unified_host_utilities-7-1.x86_64
```

### **SAN Toolkit**

The toolkit is installed automatically when you install the NetApp Host Utilities package. This kit provides the sanlun utility, which helps you manage LUNs and HBAs. The sanlun command returns information about the LUNs mapped to your host, multipathing, and information necessary to create initiator groups.

# **Example**

In the following example, the sanlun lun show command returns LUN information.

```
# sanlun lun show all
```

# Example output:

| controller(7mode/E-Sei<br>vserver(cDOT/FlashRay)<br>Product |                | device<br>filename | host<br>adapter | protocol | size |
|-------------------------------------------------------------|----------------|--------------------|-----------------|----------|------|
|                                                             |                |                    |                 |          |      |
| data_vserver                                                | /vol/vol1/lun1 | /dev/sdb           | host16          | FCP      |      |
| 120.0g cDOT                                                 |                |                    |                 |          |      |
| data_vserver                                                | /vol/vol1/lun1 | /dev/sdc           | host15          | FCP      |      |
| 120.0g cDOT                                                 |                |                    |                 |          |      |
| data_vserver                                                | /vol/vol2/lun2 | /dev/sdd           | host16          | FCP      |      |
| 120.0g cDOT                                                 |                |                    |                 |          |      |
| data_vserver                                                | /vol/vol2/lun2 | /dev/sde           | host15          | FCP      |      |
| 120.0g cDOT                                                 |                |                    |                 |          |      |

# **SAN Booting**

# Before you begin

If you decide to use SAN booting, it must be supported by your configuration. You can use the Interoperability Matrix Tool to verify that your OS, HBA, HBA firmware and the HBA boot BIOS, and ONTAP version are supported.

## Steps

- 1. Map the SAN boot LUN to the host.
- 2. Verify that multiple paths are available.

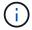

Multiple paths become available after the host OS is up and running on the paths.

3. Enable SAN booting in the server BIOS for the ports to which the SAN boot LUN is mapped.

For information on how to enable the HBA BIOS, see your vendor-specific documentation.

4. Reboot the host to verify that the boot was successful.

# Multipathing

For Oracle Linux 6.7 the /etc/multipath.conf file must exist, but you do not need to make specific changes to the file. Oracle Linux 6.7 is compiled with all settings required to recognize and correctly manage ONTAP LUNs. To Enable ALUA Handler, perform the following steps:

# Steps

- 1. Create a backup of the initrd-image.
- 2. Append the following parameter value to the kernel for ALUA and non-ALUA to work: rdloaddriver=scsi dh alua

# **Example**

```
kernel /vmlinuz-3.8.13-68.1.2.el6uek.x86_64 ro
root=/dev/mapper/vg_ibmx3550m421096-lv_root
rd_NO_LUKSrd_LVM_LV=vg_ibmx3550m421096/lv_root LANG=en_US.UTF-8
rd_NO_MDSYSFONT=latarcyrheb-sun16 crashkernel=256M KEYBOARDTYPE=pc
KEYTABLE=us rd_LVM_LV=vg_ibmx3550m421096/lv_swap rd_NO_DM rhgb quiet
rdloaddriver=scsi_dh_alua
```

3. Use the mkinitrd command to recreate the initrd-image.

Oracle 6x and later versions use either:

```
The command: mkinitrd -f /boot/ initrd-"uname -r".img uname -r Or
The command: dracut -f
```

- 4. Reboot the host.
- 5. Verify the output of the cat /proc/cmdline command to ensure that the setting is complete. You can use the multipath -ll command to verify the settings for your ONTAP LUNs. There should be two groups of paths with different priorities. The paths with higher priorities are Active/Optimized. This means they are serviced by the controller where the aggregate is located. The paths with lower priorities are active but non-optimized because they are served from a different controller. The non-optimized paths are only used when optimized paths are not available.

# **Example**

The following example displays the correct output for an ONTAP LUN with two Active/Optimized paths and two Active/Non-Optimized paths:

```
# multipath -11
3600a09803831347657244e527766394e dm-5 NETAPP,LUN C-Mode
size=80G features='4 queue_if_no_path pg_init_retries 50
retain_attached_hw_handle' hwhandler='1 alua' wp=rw
|-+- policy='round-robin 0' prio=50 status=active
| |- 0:0:26:37 sdje 8:384 active ready running
| |- 0:0:25:37 sdik 135:64 active ready running
|-+- policy='round-robin 0' prio=10 status=enabled
|- 0:0:18:37 sdda 70:128 active ready running
|- 0:0:19:37 sddu 71:192 active ready running
```

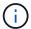

A single LUN shouldn't require more than four paths. Having more than four paths might cause path issues during storage failures.

## **Recommended Settings**

The Oracle Linux 6.7 OS is compiled to recognize ONTAP LUNs and automatically set all configuration parameters correctly.

The multipath.conf file must exist for the multipath daemon to start. If this file doesn't exist, you can create an empty, zero-byte file by using the touch /etc/multipath.conf command.

The first time you create the multipath.conf file, you might need to enable and start the multipath services by using the following commands:

```
# chkconfig multipathd on
# /etc/init.d/multipathd start
```

There is no requirement to add devices directly to the multipath.conf file, unless you have devices that you do not want multipath to manage or you have existing settings that override defaults. To exclude the unwanted devices, you add the following syntax to the multipath.conf file, replacing <DevId> with the WWID string of the device you want to exclude:

```
blacklist {
     wwid <DevId>
     devnode "^(ram|raw|loop|fd|md|dm-|sr|scd|st)[0-9]*"
     devnode "^hd[a-z]"
     devnode "^cciss.*"
}
```

## **Example**

In the following example, sda is the local SCSI disk that you want to add to the blacklist.

## **Steps**

1. Run the following command to determine the WWID:

```
# /lib/udev/scsi_id -gud /dev/sda
360030057024d0730239134810c0cb833
```

2. Add this WWID to the "blacklist" stanza in /etc/multipath.conf:

```
blacklist {
    wwid     360030057024d0730239134810c0cb833
    devnode "^(ram|raw|loop|fd|md|dm-|sr|scd|st)[0-9]*"
    devnode "^hd[a-z]"
    devnode "^cciss.*"
}
```

You should always check your /etc/multipath.conf file, especially in the defaults section, for legacy settings that might be overriding default settings.

The following table demonstrates the critical multipathd parameters for ONTAP LUNs and the required values. If a host is connected to LUNs from other vendors and any of these parameters are overridden, they must be corrected by later stanzas in the multipath.conf file that apply specifically to ONTAP LUNs. Without this correction, the ONTAP LUNs might not work as expected. You should only override these defaults in consultation with NetApp, the OS vendor, or both, and only when the impact is fully understood.

| Parameter                  | Setting                                 |
|----------------------------|-----------------------------------------|
| detect_prio                | yes                                     |
| dev_loss_tmo               | "infinity"                              |
| failback                   | immediate                               |
| fast_io_fail_tmo           | 5                                       |
| features                   | "3 queue_if_no_path pg_init_retries 50" |
| flush_on_last_del          | "yes"                                   |
| hardware_handler           | "0"                                     |
| no_path_retry              | queue                                   |
| path_checker               | "tur"                                   |
| path_grouping_policy       | "group_by_prio"                         |
| path_selector              | "round-robin 0"                         |
| polling_interval           | 5                                       |
| prio                       | "ontap"                                 |
| product                    | LUN.*                                   |
| retain_attached_hw_handler | yes                                     |
| rr_weight                  | "uniform"                               |

| Parameter           | Setting |
|---------------------|---------|
| user_friendly_names | no      |
| vendor              | NETAPP  |

# **Example**

The following example shows how to correct an overridden default. In this case, the multipath.conf file defines values for path\_checker and detect\_prio that are not compatible with ONTAP LUNs. If they cannot be removed because of other SAN arrays still attached to the host, these parameters can be corrected specifically for ONTAP LUNs with a device stanza.

```
defaults {
  path_checker readsector0
  detect_prio no
  }
  devices {
  device {
    vendor "NETAPP "
    product "LUN.*"
    path_checker tur
  detect_prio yes
  }
}
```

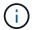

To configure Oracle Linux 6.7 Red Hat Compatible Kernel (RHCK), use the recommended settings for Red Hat Enterprise Linux (RHEL) 6.7.

# **ASM** mirroring

Automatic Storage Management (ASM) mirroring might require changes to the Linux multipath settings to allow ASM to recognize a problem and switch over to an alternate failure group. Most ASM configurations on ONTAP use external redundancy, which means that data protection is provided by the external array and ASM doesn't mirror data. Some sites use ASM with normal redundancy to provide two-way mirroring, normally across different sites. See Oracle databases on ONTAP for further information.

#### **Known issues**

There are no known issues for the Oracle Linux 6.7 with ONTAP release.

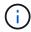

For Oracle Linux RHCK known issues, see the known issues for RHEL 6.7.

# **Use Oracle Linux 6.6 with ONTAP**

You can use the ONTAP SAN host configuration settings to configure Oracle Linux 6.6 with ONTAP as the target.

#### Install the Linux Host Utilities

The NetApp Linux Host Utilities software package is available on the NetApp Support Site in a 32-bit and 64-bit .rpm file. If you don't know which file is right for your configuration, use the Interoperability Matrix Tool to verify which one you need.

NetApp strongly recommends installing the Linux Host Utilities, but it's not mandatory. The utilities don't change any settings on your Linux host. The utilities improve management and assist NetApp customer support in gathering information about your configuration.

If you have Linux Host Utilities currently installed, you should either upgrade it to the latest version, or remove it and follow these steps to install the latest version.

# Steps

- Download the 32-bit or 64-bit Linux Host Utilities software package from the NetApp Support Site to your host.
- Install the software package:

```
rpm -ivh netapp linux unified host utilities-7-1.x86 64
```

#### **SAN Toolkit**

The toolkit is installed automatically when you install the NetApp Host Utilities package. This kit provides the sanlun utility, which helps you manage LUNs and HBAs. The sanlun command returns information about the LUNs mapped to your host, multipathing, and information necessary to create initiator groups.

# **Example**

In the following example, the sanlun lun show command returns LUN information.

```
# sanlun lun show all
```

## Example output:

| controller(7mode/E<br>vserver(cDOT/Flash<br>Product | ,              | device<br>filename | host<br>adapter | protocol | lun<br>size |
|-----------------------------------------------------|----------------|--------------------|-----------------|----------|-------------|
|                                                     |                |                    |                 |          |             |
| data_vserver                                        | /vol/vol1/lun1 | /dev/sdb           | host16          | FCP      |             |
| 120.0g cDOT                                         |                |                    |                 |          |             |
| data_vserver                                        | /vol/vol1/lun1 | /dev/sdc           | host15          | FCP      |             |
| 120.0g cDOT                                         |                |                    |                 |          |             |
| data_vserver                                        | /vol/vol2/lun2 | /dev/sdd           | host16          | FCP      |             |
| 120.0g cDOT                                         |                |                    |                 |          |             |
| data_vserver                                        | /vol/vol2/lun2 | /dev/sde           | host15          | FCP      |             |
| 120.0g cDOT                                         |                |                    |                 |          |             |

#### **SAN Booting**

# Before you begin

If you decide to use SAN booting, it must be supported by your configuration. You can use the Interoperability Matrix Tool to verify that your OS, HBA, HBA firmware and the HBA boot BIOS, and ONTAP version are supported.

## Steps

- 1. Map the SAN boot LUN to the host.
- 2. Verify that multiple paths are available.

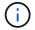

Multiple paths become available after the host OS is up and running on the paths.

Enable SAN booting in the server BIOS for the ports to which the SAN boot LUN is mapped.

For information on how to enable the HBA BIOS, see your vendor-specific documentation.

4. Reboot the host to verify that the boot was successful.

## Multipathing

For Oracle Linux 6.6 the /etc/multipath.conf file must exist, but you do not need to make specific changes to the file. Oracle Linux 6.6 is compiled with all settings required to recognize and correctly manage ONTAP LUNs. To Enable ALUA Handler, perform the following steps:

## Steps

- 1. Create a backup of the initrd-image.
- Append the following parameter value to the kernel for ALUA and non-ALUA to work: rdloaddriver=scsi dh alua

#### Example

```
kernel /vmlinuz-3.8.13-68.1.2.el6uek.x86_64 ro
root=/dev/mapper/vg_ibmx3550m421096-lv_root
rd_NO_LUKSrd_LVM_LV=vg_ibmx3550m421096/lv_root LANG=en_US.UTF-8
rd_NO_MDSYSFONT=latarcyrheb-sun16 crashkernel=256M KEYBOARDTYPE=pc
KEYTABLE=us rd_LVM_LV=vg_ibmx3550m421096/lv_swap rd_NO_DM rhgb quiet
rdloaddriver=scsi_dh_alua
```

Use the mkinitrd command to recreate the initrd-image.

Oracle 6x and later versions use either:

```
The command: mkinitrd -f /boot/ initrd-"uname -r".img uname -r Or The command: dracut -f
```

- 4. Reboot the host.
- 5. Verify the output of the cat /proc/cmdline command to ensure that the setting is complete. You can use the multipath -ll command to verify the settings for your ONTAP LUNs. There should be two groups of paths with different priorities. The paths with higher priorities are Active/Optimized. This means they are serviced by the controller where the aggregate is located. The paths with lower priorities are active but non-optimized because they are served from a different controller.

The non-optimized paths are only used when optimized paths are not available.

## **Example**

The following example displays the correct output for an ONTAP LUN with two Active/Optimized paths and two Active/Non-Optimized paths:

```
# multipath -11
3600a09803831347657244e527766394e dm-5 NETAPP,LUN C-Mode
size=80G features='4 queue_if_no_path pg_init_retries 50
retain_attached_hw_handle' hwhandler='1 alua' wp=rw
|-+- policy='round-robin 0' prio=50 status=active
| |- 0:0:26:37 sdje 8:384 active ready running
| |- 0:0:25:37 sdik 135:64 active ready running
|-+- policy='round-robin 0' prio=10 status=enabled
|- 0:0:18:37 sdda 70:128 active ready running
|- 0:0:19:37 sddu 71:192 active ready running
```

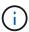

A single LUN shouldn't require more than four paths. Having more than four paths might cause path issues during storage failures.

## **Recommended Settings**

The Oracle Linux 6.6 OS is compiled to recognize ONTAP LUNs and automatically set all configuration parameters correctly.

The multipath.conf file must exist for the multipath daemon to start. If this file doesn't exist, you can create an empty, zero-byte file by using the touch /etc/multipath.conf command.

The first time you create the multipath.conf file, you might need to enable and start the multipath services by using the following commands:

```
# chkconfig multipathd on
# /etc/init.d/multipathd start
```

There is no requirement to add devices directly to the multipath.conf file, unless you have devices that you do not want multipath to manage or you have existing settings that override defaults. To exclude the unwanted devices, you add the following syntax to the multipath.conf file, replacing <DevId> with the WWID string of the device you want to exclude:

```
blacklist {
     wwid <DevId>
     devnode "^(ram|raw|loop|fd|md|dm-|sr|scd|st)[0-9]*"
     devnode "^hd[a-z]"
     devnode "^cciss.*"
}
```

## Example

In the following example, sda is the local SCSI disk that you want to add to the blacklist.

## **Steps**

1. Run the following command to determine the WWID:

```
# /lib/udev/scsi_id -gud /dev/sda
360030057024d0730239134810c0cb833
```

Add this WWID to the "blacklist" stanza in /etc/multipath.conf:

```
blacklist {
    wwid     360030057024d0730239134810c0cb833
    devnode "^(ram|raw|loop|fd|md|dm-|sr|scd|st)[0-9]*"
    devnode "^hd[a-z]"
    devnode "^cciss.*"
}
```

You should always check your /etc/multipath.conf file, especially in the defaults section, for legacy settings that might be overriding default settings.

The following table demonstrates the critical multipathd parameters for ONTAP LUNs and the required values. If a host is connected to LUNs from other vendors and any of these parameters are overridden, they must be corrected by later stanzas in the multipath.conf file that apply specifically to ONTAP LUNs. Without this correction, the ONTAP LUNs might not work as expected. You should only override these defaults in consultation with NetApp, the OS vendor, or both, and only when the impact is fully understood.

| Parameter            | Setting                                 |
|----------------------|-----------------------------------------|
| detect_prio          | yes                                     |
| dev_loss_tmo         | "infinity"                              |
| failback             | immediate                               |
| fast_io_fail_tmo     | 5                                       |
| features             | "3 queue_if_no_path pg_init_retries 50" |
| flush_on_last_del    | "yes"                                   |
| hardware_handler     | "0"                                     |
| no_path_retry        | queue                                   |
| path_checker         | "tur"                                   |
| path_grouping_policy | "group_by_prio"                         |
| path_selector        | "round-robin 0"                         |
| polling_interval     | 5                                       |

| Parameter                  | Setting   |
|----------------------------|-----------|
| prio                       | "ontap"   |
| product                    | LUN.*     |
| retain_attached_hw_handler | yes       |
| rr_weight                  | "uniform" |
| user_friendly_names        | no        |
| vendor                     | NETAPP    |

# **Example**

The following example shows how to correct an overridden default. In this case, the multipath.conf file defines values for path\_checker and detect\_prio that are not compatible with ONTAP LUNs. If they cannot be removed because of other SAN arrays still attached to the host, these parameters can be corrected specifically for ONTAP LUNs with a device stanza.

```
defaults {
  path_checker readsector0
  detect_prio no
  }
  devices {
  device {
    vendor "NETAPP "
    product "LUN.*"
    path_checker tur
  detect_prio yes
  }
}
```

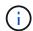

To configure Oracle Linux 6.6 Red Hat Compatible Kernel (RHCK), use the recommended settings for Red Hat Enterprise Linux (RHEL) 6.6.

# **ASM** mirroring

Automatic Storage Management (ASM) mirroring might require changes to the Linux multipath settings to allow ASM to recognize a problem and switch over to an alternate failure group. Most ASM configurations on ONTAP use external redundancy, which means that data protection is provided by the external array and ASM doesn't mirror data. Some sites use ASM with normal redundancy to provide two-way mirroring, normally across different sites. See Oracle databases on ONTAP for further information.

### **Known issues**

There are no known issues for the Oracle Linux 6.6 with ONTAP release.

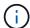

For Oracle Linux RHCK known issues, see the known issues for RHEL 6.6.

#### Use Oracle Linux 6.5 with ONTAP

You can use the ONTAP SAN host configuration settings to configure Oracle Linux 6.5 with ONTAP as the target.

#### Install the Linux Host Utilities

The NetApp Linux Host Utilities software package is available on the NetApp Support Site in a 32-bit and 64-bit .rpm file. If you don't know which file is right for your configuration, use the Interoperability Matrix Tool to verify which one you need.

NetApp strongly recommends installing the Linux Host Utilities, but it's not mandatory. The utilities don't change any settings on your Linux host. The utilities improve management and assist NetApp customer support in gathering information about your configuration.

If you have Linux Host Utilities currently installed, you should either upgrade it to the latest version, or remove it and follow these steps to install the latest version.

## **Steps**

- Download the 32-bit or 64-bit Linux Host Utilities software package from the NetApp Support Site to your host.
- 2. Install the software package:

```
rpm -ivh netapp linux unified host utilities-7-1.x86 64
```

### **SAN Toolkit**

The toolkit is installed automatically when you install the NetApp Host Utilities package. This kit provides the sanlun utility, which helps you manage LUNs and HBAs. The sanlun command returns information about the LUNs mapped to your host, multipathing, and information necessary to create initiator groups.

## Example

In the following example, the sanlun lun show command returns LUN information.

# sanlun lun show all

Example output:

| controller(7mode/E-Sevserver(cDOT/FlashRay |                | device<br>filename | host<br>adapter | protocol | lun<br>size |
|--------------------------------------------|----------------|--------------------|-----------------|----------|-------------|
|                                            |                |                    |                 |          |             |
| data_vserver                               | /vol/vol1/lun1 | /dev/sdb           | host16          | FCP      |             |
| 120.0g cDOT                                |                |                    |                 |          |             |
| data_vserver                               | /vol/vol1/lun1 | /dev/sdc           | host15          | FCP      |             |
| 120.0g cDOT                                |                |                    |                 |          |             |
| data_vserver                               | /vol/vol2/lun2 | /dev/sdd           | host16          | FCP      |             |
| 120.0g cDOT                                |                |                    |                 |          |             |
| data_vserver                               | /vol/vol2/lun2 | /dev/sde           | host15          | FCP      |             |
| 120.0g cDOT                                |                |                    |                 |          |             |
|                                            |                |                    |                 |          |             |

#### **SAN Booting**

# Before you begin

If you decide to use SAN booting, it must be supported by your configuration. You can use the Interoperability Matrix Tool to verify that your OS, HBA, HBA firmware and the HBA boot BIOS, and ONTAP version are supported.

## **Steps**

- 1. Map the SAN boot LUN to the host.
- 2. Verify that multiple paths are available.

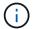

Multiple paths become available after the host OS is up and running on the paths.

3. Enable SAN booting in the server BIOS for the ports to which the SAN boot LUN is mapped.

For information on how to enable the HBA BIOS, see your vendor-specific documentation.

4. Reboot the host to verify that the boot was successful.

# Multipathing

For Oracle Linux 6.5 the /etc/multipath.conf file must exist, but you do not need to make specific changes to the file. Oracle Linux 6.5 is compiled with all settings required to recognize and correctly manage ONTAP LUNs. To Enable ALUA Handler, perform the following steps:

# Steps

- 1. Create a backup of the initrd-image.
- Append the following parameter value to the kernel for ALUA and non-ALUA to work: rdloaddriver=scsi\_dh\_alua

## **Example**

```
kernel /vmlinuz-3.8.13-68.1.2.el6uek.x86_64 ro
root=/dev/mapper/vg_ibmx3550m421096-lv_root
rd_NO_LUKSrd_LVM_LV=vg_ibmx3550m421096/lv_root LANG=en_US.UTF-8
rd_NO_MDSYSFONT=latarcyrheb-sun16 crashkernel=256M KEYBOARDTYPE=pc
KEYTABLE=us rd_LVM_LV=vg_ibmx3550m421096/lv_swap rd_NO_DM rhgb quiet
rdloaddriver=scsi_dh_alua
```

3. Use the mkinitrd command to recreate the initrd-image.

Oracle 6x and later versions use either:

The command: mkinitrd -f /boot/ initrd-"uname -r".img uname -r Or

The command: dracut -f

- 4. Reboot the host.
- 5. Verify the output of the cat /proc/cmdline command to ensure that the setting is complete. You can use the multipath -ll command to verify the settings for your ONTAP LUNs. There should be two groups of paths with different priorities. The paths with higher priorities are Active/Optimized. This means they are serviced by the controller where the aggregate is located. The paths with lower priorities are active but non-optimized because they are served from a different controller. The non-optimized paths are only used when optimized paths are not available.

# **Example**

The following example displays the correct output for an ONTAP LUN with two Active/Optimized paths and two Active/Non-Optimized paths:

```
# multipath -11
3600a09803831347657244e527766394e dm-5 NETAPP,LUN C-Mode
size=80G features='4 queue_if_no_path pg_init_retries 50
retain_attached_hw_handle' hwhandler='1 alua' wp=rw
|-+- policy='round-robin 0' prio=50 status=active
| |- 0:0:26:37 sdje 8:384 active ready running
| |- 0:0:25:37 sdik 135:64 active ready running
|-+- policy='round-robin 0' prio=10 status=enabled
|- 0:0:18:37 sdda 70:128 active ready running
|- 0:0:19:37 sddu 71:192 active ready running
```

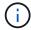

A single LUN shouldn't require more than four paths. Having more than four paths might cause path issues during storage failures.

## **Recommended Settings**

The Oracle Linux 6.5 OS is compiled to recognize ONTAP LUNs and automatically set all configuration parameters correctly.

The multipath.conf file must exist for the multipath daemon to start. If this file doesn't exist, you can create an empty, zero-byte file by using the touch /etc/multipath.conf command.

The first time you create the multipath.conf file, you might need to enable and start the multipath services by using the following commands:

```
# chkconfig multipathd on
# /etc/init.d/multipathd start
```

There is no requirement to add devices directly to the multipath.conf file, unless you have devices that you do not want multipath to manage or you have existing settings that override defaults. To exclude the unwanted devices, you add the following syntax to the multipath.conf file, replacing <DevId> with the WWID string of the device you want to exclude:

```
blacklist {
     wwid <DevId>
     devnode "^(ram|raw|loop|fd|md|dm-|sr|scd|st)[0-9]*"
     devnode "^hd[a-z]"
     devnode "^cciss.*"
}
```

## **Example**

In the following example, sda is the local SCSI disk that you want to add to the blacklist.

## Steps

1. Run the following command to determine the WWID:

```
# /lib/udev/scsi_id -gud /dev/sda
360030057024d0730239134810c0cb833
```

2. Add this WWID to the "blacklist" stanza in /etc/multipath.conf:

```
blacklist {
    wwid     360030057024d0730239134810c0cb833
    devnode "^(ram|raw|loop|fd|md|dm-|sr|scd|st)[0-9]*"
    devnode "^hd[a-z]"
    devnode "^cciss.*"
}
```

You should always check your /etc/multipath.conf file, especially in the defaults section, for legacy settings that might be overriding default settings.

The following table demonstrates the critical multipathd parameters for ONTAP LUNs and the required values. If a host is connected to LUNs from other vendors and any of these parameters are overridden, they must be corrected by later stanzas in the multipath.conf file that apply specifically to ONTAP LUNs. Without this correction, the ONTAP LUNs might not work as expected. You should only override these defaults in consultation with NetApp, the OS vendor, or both, and only when the impact is fully understood.

| Parameter                  | Setting                                 |  |
|----------------------------|-----------------------------------------|--|
| detect_prio                | yes                                     |  |
| dev_loss_tmo               | "infinity"                              |  |
| failback                   | immediate                               |  |
| fast_io_fail_tmo           | 5                                       |  |
| features                   | "3 queue_if_no_path pg_init_retries 50" |  |
| flush_on_last_del          | "yes"                                   |  |
| hardware_handler           | "0"                                     |  |
| no_path_retry              | queue                                   |  |
| path_checker               | "tur"                                   |  |
| path_grouping_policy       | "group_by_prio"                         |  |
| path_selector              | "round-robin 0"                         |  |
| polling_interval           | 5                                       |  |
| prio                       | "ontap"                                 |  |
| product                    | LUN.*                                   |  |
| retain_attached_hw_handler | yes                                     |  |
| rr_weight                  | "uniform"                               |  |
| user_friendly_names        | no                                      |  |
| vendor                     | NETAPP                                  |  |

# **Example**

The following example shows how to correct an overridden default. In this case, the multipath.conf file defines values for path\_checker and detect\_prio that are not compatible with ONTAP LUNs. If they cannot be removed because of other SAN arrays still attached to the host, these parameters can be corrected specifically for ONTAP LUNs with a device stanza.

```
defaults {
  path_checker readsector0
  detect_prio no
  }
  devices {
   device {
    vendor "NETAPP "
    product "LUN.*"
    path_checker tur
    detect_prio yes
  }
}
```

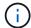

To configure Oracle Linux 6.5 Red Hat Compatible Kernel (RHCK), use the recommended settings for Red Hat Enterprise Linux (RHEL) 6.5.

#### **ASM** mirroring

Automatic Storage Management (ASM) mirroring might require changes to the Linux multipath settings to allow ASM to recognize a problem and switch over to an alternate failure group. Most ASM configurations on ONTAP use external redundancy, which means that data protection is provided by the external array and ASM doesn't mirror data. Some sites use ASM with normal redundancy to provide two-way mirroring, normally across different sites. See Oracle databases on ONTAP for further information.

#### **Known issues**

There are no known issues for the Oracle Linux 6.5 with ONTAP release.

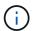

For Oracle Linux RHCK known issues, see the known issues for RHEL 6.5.

#### **Use Oracle Linux 6.4 with ONTAP**

You can use the ONTAP SAN host configuration settings to configure Oracle Linux 6.4 with ONTAP as the target.

#### **Install the Linux Host Utilities**

The NetApp Linux Host Utilities software package is available on the NetApp Support Site in a 32-bit and 64-bit .rpm file. If you don't know which file is right for your configuration, use the Interoperability Matrix Tool to verify which one you need.

NetApp strongly recommends installing the Linux Host Utilities, but it's not mandatory. The utilities don't change any settings on your Linux host. The utilities improve management and assist NetApp customer support in gathering information about your configuration.

If you have Linux Host Utilities currently installed, you should either upgrade it to the latest version, or remove it and follow these steps to install the latest version.

#### **Steps**

- 1. Download the 32-bit or 64-bit Linux Host Utilities software package from the NetApp Support Site to your
- 2. Install the software package:

```
rpm -ivh netapp linux unified host utilities-7-1.x86 64
```

### **SAN Toolkit**

The toolkit is installed automatically when you install the NetApp Host Utilities package. This kit provides the sanlun utility, which helps you manage LUNs and HBAs. The sanlun command returns information about the LUNs mapped to your host, multipathing, and information necessary to create initiator groups.

#### Example

In the following example, the sanlun lun show command returns LUN information.

# Example output:

| <pre>controller(7mode/E-Se vserver(cDOT/FlashRay Product</pre> |                | device<br>filename | host<br>adapter | protocol | lun<br>size |
|----------------------------------------------------------------|----------------|--------------------|-----------------|----------|-------------|
|                                                                |                |                    |                 |          |             |
| data_vserver<br>120.0g cDOT                                    | /vol/vol1/lun1 | /dev/sdb           | host16          | FCP      |             |
| data_vserver 120.0g cDOT                                       | /vol/vol1/lun1 | /dev/sdc           | host15          | FCP      |             |
| data_vserver                                                   | /vol/vol2/lun2 | /dev/sdd           | host16          | FCP      |             |
| data_vserver<br>120.0g cDOT                                    | /vol/vol2/lun2 | /dev/sde           | host15          | FCP      |             |

# **SAN Booting**

# Before you begin

If you decide to use SAN booting, it must be supported by your configuration. You can use the Interoperability Matrix Tool to verify that your OS, HBA, HBA firmware and the HBA boot BIOS, and ONTAP version are supported.

#### Steps

- 1. Map the SAN boot LUN to the host.
- 2. Verify that multiple paths are available.

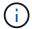

Multiple paths become available after the host OS is up and running on the paths.

3. Enable SAN booting in the server BIOS for the ports to which the SAN boot LUN is mapped.

For information on how to enable the HBA BIOS, see your vendor-specific documentation.

4. Reboot the host to verify that the boot was successful.

### Multipathing

For Oracle Linux 6.4 the /etc/multipath.conf file must exist, but you do not need to make specific changes to the file. Oracle Linux 6.4 is compiled with all settings required to recognize and correctly manage ONTAP LUNs. To Enable ALUA Handler, perform the following steps:

#### **Steps**

- 1. Create a backup of the initrd-image.
- 2. Append the following parameter value to the kernel for ALUA and non-ALUA to work: rdloaddriver=scsi dh alua

### **Example**

```
kernel /vmlinuz-3.8.13-68.1.2.el6uek.x86_64 ro
root=/dev/mapper/vg_ibmx3550m421096-lv_root
rd_NO_LUKSrd_LVM_LV=vg_ibmx3550m421096/lv_root LANG=en_US.UTF-8
rd_NO_MDSYSFONT=latarcyrheb-sun16 crashkernel=256M KEYBOARDTYPE=pc
KEYTABLE=us rd_LVM_LV=vg_ibmx3550m421096/lv_swap rd_NO_DM rhgb quiet
rdloaddriver=scsi_dh_alua
```

3. Use the mkinitrd command to recreate the initrd-image.

Oracle 6x and later versions use either:

```
The command: mkinitrd -f /boot/ initrd-"uname -r".img uname -r Or
```

The command: dracut -f

- 4. Reboot the host.
- 5. Verify the output of the cat /proc/cmdline command to ensure that the setting is complete. You can use the multipath -ll command to verify the settings for your ONTAP LUNs. There should be two groups of paths with different priorities. The paths with higher priorities are Active/Optimized. This means they are serviced by the controller where the aggregate is located. The paths with lower priorities are active but non-optimized because they are served from a different controller. The non-optimized paths are only used when optimized paths are not available.

# **Example**

The following example displays the correct output for an ONTAP LUN with two Active/Optimized paths and two Active/Non-Optimized paths:

```
# multipath -11
3600a09803831347657244e527766394e dm-5 NETAPP,LUN C-Mode
size=80G features='4 queue_if_no_path pg_init_retries 50
retain_attached_hw_handle' hwhandler='1 alua' wp=rw
|-+- policy='round-robin 0' prio=50 status=active
| |- 0:0:26:37 sdje 8:384 active ready running
| |- 0:0:25:37 sdik 135:64 active ready running
|-+- policy='round-robin 0' prio=10 status=enabled
|- 0:0:18:37 sdda 70:128 active ready running
|- 0:0:19:37 sddu 71:192 active ready running
```

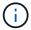

A single LUN shouldn't require more than four paths. Having more than four paths might cause path issues during storage failures.

#### **Recommended Settings**

The Oracle Linux 6.4 OS is compiled to recognize ONTAP LUNs and automatically set all configuration parameters correctly.

The multipath.conf file must exist for the multipath daemon to start. If this file doesn't exist, you can create an empty, zero-byte file by using the touch /etc/multipath.conf command.

The first time you create the multipath.conf file, you might need to enable and start the multipath services by using the following commands:

```
# chkconfig multipathd on
# /etc/init.d/multipathd start
```

There is no requirement to add devices directly to the multipath.conf file, unless you have devices that you do not want multipath to manage or you have existing settings that override defaults. To exclude the unwanted devices, you add the following syntax to the multipath.conf file, replacing <DevId> with the WWID string of the device you want to exclude:

```
blacklist {
     wwid <DevId>
     devnode "^(ram|raw|loop|fd|md|dm-|sr|scd|st)[0-9]*"
     devnode "^hd[a-z]"
     devnode "^cciss.*"
}
```

### **Example**

In the following example, sda is the local SCSI disk that you want to add to the blacklist.

# **Steps**

1. Run the following command to determine the WWID:

```
# /lib/udev/scsi_id -gud /dev/sda
360030057024d0730239134810c0cb833
```

2. Add this WWID to the "blacklist" stanza in /etc/multipath.conf:

```
blacklist {
    wwid     360030057024d0730239134810c0cb833
    devnode "^(ram|raw|loop|fd|md|dm-|sr|scd|st)[0-9]*"
    devnode "^hd[a-z]"
    devnode "^cciss.*"
}
```

You should always check your /etc/multipath.conf file, especially in the defaults section, for legacy settings that might be overriding default settings.

The following table demonstrates the critical multipathd parameters for ONTAP LUNs and the required values. If a host is connected to LUNs from other vendors and any of these parameters are overridden, they must be corrected by later stanzas in the multipath.conf file that apply specifically to ONTAP LUNs. Without this correction, the ONTAP LUNs might not work as expected. You should only override these defaults in consultation with NetApp, the OS vendor, or both, and only when the impact is fully understood.

| Parameter                  | Setting                                 |
|----------------------------|-----------------------------------------|
| detect_prio                | yes                                     |
| dev_loss_tmo               | "infinity"                              |
| failback                   | immediate                               |
| fast_io_fail_tmo           | 5                                       |
| features                   | "3 queue_if_no_path pg_init_retries 50" |
| flush_on_last_del          | "yes"                                   |
| hardware_handler           | "0"                                     |
| no_path_retry              | queue                                   |
| path_checker               | "tur"                                   |
| path_grouping_policy       | "group_by_prio"                         |
| path_selector              | "round-robin 0"                         |
| polling_interval           | 5                                       |
| prio                       | "ontap"                                 |
| product                    | LUN.*                                   |
| retain_attached_hw_handler | yes                                     |
| rr_weight                  | "uniform"                               |
| user_friendly_names        | no                                      |
| vendor                     | NETAPP                                  |

# **Example**

The following example shows how to correct an overridden default. In this case, the multipath.conf file defines values for path\_checker and detect\_prio that are not compatible with ONTAP LUNs. If they cannot be removed because of other SAN arrays still attached to the host, these parameters can be corrected specifically for ONTAP LUNs with a device stanza.

```
defaults {
  path_checker readsector0
  detect_prio no
  }
  devices {
    device {
    vendor "NETAPP "
    product "LUN.*"
    path_checker tur
    detect_prio yes
    }
}
```

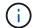

To configure Oracle Linux 6.4 Red Hat Compatible Kernel (RHCK), use the recommended settings for Red Hat Enterprise Linux (RHEL) 6.4.

#### **ASM** mirroring

Automatic Storage Management (ASM) mirroring might require changes to the Linux multipath settings to allow ASM to recognize a problem and switch over to an alternate failure group. Most ASM configurations on ONTAP use external redundancy, which means that data protection is provided by the external array and ASM doesn't mirror data. Some sites use ASM with normal redundancy to provide two-way mirroring, normally across different sites. See Oracle databases on ONTAP for further information.

#### **Known issues**

The Oracle Linux 6.4 with ONTAP release has the following known issues:

| NetApp Bug ID | Title                                                                                                    | Description                                                                                                    |
|---------------|----------------------------------------------------------------------------------------------------|----------------------------------------------------------------------------------------------------|
| 713555        | QLogic adapter resets are seen on OL 6.4 and OL 5.9 with UEK2 on controller faults such as takeover/giveback, and reboot | QLogic adapter resets are seen on OL6.4 hosts with UEK2 (kerneluek-2.6.39-400.17.1.el6uek) or OL5.9 hosts with UEK2 (kerneluek-2.6.39 400.17.1.el5uek) when controller faults happen (such as takeover, giveback, and reboots). These resets are intermittent. When these adapter resets happen, a prolonged I/O outage (sometimes, more than 10 minutes) might occur until the adapter resets succeed and the paths' status are updated by dm-multipath.  In /var/log/messages, messages similar to the following are seen when this bug is hit: kernel: qla2xxx [0000:11:00.0]-8018:0: ADAPTER RESET ISSUED nexus=0:2:13.  This is observed with the kernel version: On OL6.4: kernel-uek-2.6.39-400.17.1.el6uek On OL5.9: kernel-uek-2.6.39-400.17.1.el5uek |

| NetApp Bug ID | Title                                                                                                    | Description                                                                                                    |
|---------------|----------------------------------------------------------------------------------------------------|----------------------------------------------------------------------------------------------------|
| 715217        | Delay in path recovery on OL 6.4 or OL 5.9 hosts with UEK2 might result in delayed I/O resumption on controller or fabric faults | When a controller fault (storage failover or giveback, reboots and so on) or a fabric fault (FC port disable or enable) occurs with I/O on Oracle Linux 6.4 or Oracle Linux 5.9 hosts with UEK2 Kernel, the path recovery by DM-Multipath takes a long time (4mins. to 10 mins).  Sometimes, during the paths recovering to active state, the following lpfc driver errors are also seen: kernel: sd 0:0:8:3: [sdlt] Result: hostbyte=DID_ERROR driverbyte=DRIVER_OK  Due to this delay in path recovery during fault events, the I/O resumption also delays.  OL 6.4 Versions: device-mapper-1.02.77-9.el6 device-mapper-multipath-0.4.9-64.0.1.el6 kernel-uek-2.6.39-400.17.1.el6uek  OL 5.9 Versions: device-mapper-multipath-0.4.9-64.0.1.el5 kernel-uek-2.6.39-400.17.1.el5uek |

| NetApp Bug ID | Title                                                                                                    | Description                                                                                                    |
|---------------|----------------------------------------------------------------------------------------------------|----------------------------------------------------------------------------------------------------|
| 709911        | DM Multipath on OL 6.4 and OL 5.9 iSCSI with UEK2 kernel takes long time to update LUN path status after storage faults | On systems running Oracle Linux 6 Update4 and Oracle Linux 5 Update9 iSCSI with Unbreakable Enterprise Kernel Release 2 (UEK2), a problem has been seen during storage fault events where DM Multipath (DMMP) takes around 15 minutes to update the path status of Device Mapper (DM) devices (LUNs). If you run the "multipath -II" command during this interval, the path status is shown as "failed ready running" for that DM device (LUN). The path status is eventually updated as "active ready running." This issue is seen with following version: Oracle Linux 6 Update 4: UEK2 Kernel: 2.6.39- 400.17.1.el6uek.x86_64 Multipath: device-mapper- multipath-0.4.9-64.0.1.el6.x86_64 iSCSI: iscsi-initiator-utils-6.2.0.873- 2.0.1.el6.x86_64  Oracle Linux 5 Update 9: UEK2 Kernel: 2.6.39- 400.17.1.el5uek Multipath: device-mapper- multipath-0.4.9-64.0.1.el5.x86_64 iSCSI: iscsi-initiator-utils-6.2.0.872- 16.0.1.el5.x86_64 |

| NetApp Bug ID | Title                                                                                                    | Description                                                                                                    |
|---------------|----------------------------------------------------------------------------------------------------|----------------------------------------------------------------------------------------------------|
| 739909        | The SG_IO ioctl system call fails on dm-multipath devices after an FC fault on OL6.x and OL5.x hosts with UEK2 | A problem is seen on Oracle Linux 6.x hosts with UEK2 kernel and Oracle Linux 5.x hosts with UEK2 kernel. The sg_* commands on a multipath device fail with EAGAIN error code (errno) after a fabric fault that makes all the paths in the active path group go down. This problem is seen only when there is no I/O occurring to the multipath devices. The following is an example:      |
|               |                                                                                                    | # sg_inq -v /dev/mapper/3600a0980417649373 03f436c75324370 inquiry cdb: 12 00 00 00 24 00 ioctl(SG_IO v3) failed with os_err (errno) = 11 inquiry: pass through os error: Resource temporarily unavailable HDIO_GET_IDENTITY ioctl failed: Resource temporarily unavailable [11] Both SCSI INQUIRY and fetching ATA information failed on /dev/mapper/3600a0980417649373 03f436c75324370 # |
|               |                                                                                                    | This problem occurs because the path group switchover to other active groups is not activated during ioctl() calls when no I/O is occurring on the DM-Multipath device. The problem has been observed on the following versions of the kernel-uek and devicemapper-multipath packages:                                                                                                    |
|               |                                                                                                    | OL6.4 versions:<br>kernel-uek-2.6.39-400.17.1.el6uek<br>device-mapper-multipath-0.4.9-<br>64.0.1.el6                                                                                                    |
|               |                                                                                                    | OL5.9 versions:<br>kernel-uek-2.6.39-400.17.1.el5uek<br>device-mapper-multipath-0.4.9-<br>64.0.1.el5                                                                                                    |

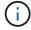

For Oracle Linux RHCK known issues, see the known issues for RHEL 6.4.

# RHEL

# RHEL 10

# Configure RHEL 10 for FCP and iSCSI with ONTAP storage

The Linux Host Utilities software provides management and diagnostic tools for Linux hosts that are connected to ONTAP storage. When you install the Linux Host Utilities on a Red Hat Enterprise Linux (RHEL) 10 host, you can use the Host Utilities to help you manage FCP and iSCSI protocol operations with ONTAP LUNs.

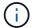

You don't need to manually configure Kernel-based Virtual Machine (KVM) settings because ONTAP LUNs are automatically mapped to the hypervisor.

#### Step 1: Optionally, enable SAN booting

You can configure your host to use SAN booting to simplify deployment and improve scalability.

### Before you begin

Use the Interoperability Matrix Tool to verify that your Linux OS, host bus adapter (HBA), HBA firmware, HBA boot BIOS, and ONTAP version support SAN booting.

#### **Steps**

- 1. Create a SAN boot LUN and map it to the host.
- 2. Enable SAN booting in the server BIOS for the ports to which the SAN boot LUN is mapped.

For information on how to enable the HBA BIOS, see your vendor-specific documentation.

3. Verify that the configuration was successful by rebooting the host and verifying that the OS is up and running.

# Step 2: Install the Linux Host Utilities

NetApp strongly recommends installing the Linux Host Utilities to support ONTAP LUN management and assist technical support with gathering configuration data.

#### Install Linux Host Utilities 8.0.

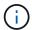

Installing the Linux Host Utilities doesn't change any host timeout settings on your Linux host.

#### Step 3: Confirm the multipath configuration for your host

You can use multipathing with RHEL 10 to manage ONTAP LUNs.

To ensure that multipathing is configured correctly for your host, verify that the /etc/multipath.conf file is defined and that you have the NetApp recommended settings configured for your ONTAP LUNs.

# Steps

1. Verify that the /etc/multipath.conf file exits. If the file doesn't exist, create an empty, zero-byte file:

```
touch /etc/multipath.conf
```

2. The first time the multipath.conf file is created, you might need to enable and start the multipath services to load the recommended settings:

 ${\tt systemctl\ enable\ multipathd}$ 

systemctl start multipathd

3. Each time you boot the host, the empty /etc/multipath.conf zero-byte file automatically loads the NetApp recommended host multipath parameters as the default settings. You shouldn't need to make changes to the /etc/multipath.conf file for your host because the operating system is compiled with the multipath parameters that recognize and manage ONTAP LUNs correctly.

The following table shows the Linux OS native compiled multipath parameter settings for ONTAP LUNs.

# **Show parameter settings**

| Parameter                  | Setting                |
|----------------------------|------------------------|
| detect_prio                | yes                    |
| dev_loss_tmo               | "infinity"             |
| failback                   | immediate              |
| fast_io_fail_tmo           | 5                      |
| features                   | "2 pg_init_retries 50" |
| flush_on_last_del          | "yes"                  |
| hardware_handler           | "0"                    |
| no_path_retry              | queue                  |
| path_checker               | "tur"                  |
| path_grouping_policy       | "group_by_prio"        |
| path_selector              | "service-time 0"       |
| polling_interval           | 5                      |
| prio                       | "ontap"                |
| product                    | LUN                    |
| retain_attached_hw_handler | yes                    |
| rr_weight                  | "uniform"              |
| user_friendly_names        | no                     |
| vendor                     | NETAPP                 |

4. Verify the parameter settings and path status for your ONTAP LUNs:

```
multipath -11
```

The default multipath parameters support ASA, AFF, and FAS configurations. In these configurations, a single ONTAP LUN shouldn't require more than four paths. If there are more than four paths, it might cause issues with the paths during a storage failure.

The following example outputs show the correct parameter settings and path status for ONTAP LUNs in an ASA, AFF, or FAS configuration.

### **ASA** configuration

An ASA configuration optimizes all paths to a given LUN, keeping them active. This improves performance by serving I/O operations through all paths at the same time.

```
# multipath -11
3600a098038314e535a24584e4b496252 dm-32 NETAPP,LUN C-Mode
size=10G features='3 queue_if_no_path pg_init_retries 50'
hwhandler='1 alua' wp=rw
`-+- policy='service-time 0' prio=50 status=active
|- 11:0:0:41 sdan 66:112 active ready running
|- 11:0:1:41 sdcb 68:240 active ready running
|- 14:0:2:41 sdfd 129:240 active ready running
`- 14:0:0:41 sddp 71:112 active ready running
```

### AFF or FAS configuration

An AFF or FAS configuration should have two groups of paths with higher and lower priorities. Higher priority Active/Optimized paths are served by the controller where the aggregate is located. Lower priority paths are active but non-optimized because they are served by a different controller. Non-optimized paths are only used when optimized paths aren't available.

The following example displays the output for an ONTAP LUN with two Active/Optimized paths and two Active/Non-Optimized paths:

```
# multipath -11
3600a0980383149764b5d567257516273 dm-0 NETAPP,LUN C-Mode
size=150G features='3 queue_if_no_path pg_init_retries 50'
hwhandler='1 alua' wp=rw
|-+- policy='service-time 0' prio=50 status=active
| |- 16:0:3:0 sdcg 69:64 active ready running
| `- 10:0:0:0 sdb 8:16 active ready running
`-+- policy='service-time 0' prio=10 status=enabled
|- 10:0:1:0 sdc 8:32 active ready running
`- 16:0:2:0 sdcf 69:48 active ready running
```

### Step 4: Optionally, exclude a device from multipathing

If required, you can exclude a device from multipathing by adding the WWID for the unwanted device to the "blacklist" stanza for the multipath.conf file.

### Steps

1. Determine the WWID:

```
/lib/udev/scsi_id -gud /dev/sda
```

"sda" is the local SCSI disk that you want to add to the blacklist.

An example WWID is 360030057024d0730239134810c0cb833.

2. Add the WWID to the "blacklist" stanza:

# Step 5: Customize multipath parameters for ONTAP LUNs

If your host is connected to LUNs from other vendors and any of the multipath parameter settings are overridden, you need to correct them by adding stanzas later in the multipath.conf file that apply specifically to ONTAP LUNs. If you don't do this, the ONTAP LUNs might not work as expected.

Check your /etc/multipath.conf file, especially in the defaults section, for settings that might be overriding the default settings for multipath parameters.

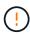

You shouldn't override the recommended parameter settings for ONTAP LUNs. These settings are required for optimal performance of your host configuration. Contact NetApp support, your OS vendor, or both for more information.

The following example shows how to correct an overridden default. In this example, the multipath.conf file defines values for path\_checker and no\_path\_retry that aren't compatible with ONTAP LUNs, and you can't remove these parameters because ONTAP storage arrays are still attached to the host. Instead, you correct the values for path\_checker and no\_path\_retry by adding a device stanza to the multipath.conf file that applies specifically to the ONTAP LUNs.

### Show example

```
defaults {
   path checker
                      readsector0
                      fail
   no path retry
devices {
   device {
      vendor
                        "NETAPP"
      product
                        "LUN"
      no_path_retry
                       queue
      path checker
                       tur
   }
}
```

#### Step 6: Review the known issues

There are no known issues.

#### What's next?

- · Learn about using the Linux Host Utilities tool.
- Learn about ASM mirroring.

Automatic Storage Management (ASM) mirroring might require changes to the Linux multipath settings to allow ASM to recognize a problem and switch over to an alternate failure group. Most ASM configurations on ONTAP use external redundancy, which means that data protection is provided by the external array and ASM doesn't mirror data. Some sites use ASM with normal redundancy to provide two-way mirroring, normally across different sites. See Oracle databases on ONTAP for further information.

### RHEL 9

# Configure RHEL 9.6 for FCP and iSCSI with ONTAP storage

The Linux Host Utilities software provides management and diagnostic tools for Linux hosts that are connected to ONTAP storage. When you install the Linux Host Utilities on a Red Hat Enterprise Linux (RHEL) 9.6 host, you can use the Host Utilities to help you manage FCP and iSCSI protocol operations with ONTAP LUNs.

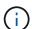

You don't need to manually configure Kernel-based Virtual Machine (KVM) settings because ONTAP LUNs are automatically mapped to the hypervisor.

### Step 1: Optionally, enable SAN booting

You can configure your host to use SAN booting to simplify deployment and improve scalability.

### Before you begin

Use the Interoperability Matrix Tool to verify that your Linux OS, host bus adapter (HBA), HBA firmware, HBA boot BIOS, and ONTAP version support SAN booting.

# Steps

- 1. Create a SAN boot LUN and map it to the host.
- Enable SAN booting in the server BIOS for the ports to which the SAN boot LUN is mapped.

For information on how to enable the HBA BIOS, see your vendor-specific documentation.

Verify that the configuration was successful by rebooting the host and verifying that the OS is up and running.

# Step 2: Install the Linux Host Utilities

NetApp strongly recommends installing the Linux Host Utilities to support ONTAP LUN management and assist technical support with gathering configuration data.

Install Linux Host Utilities 8.0.

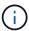

Installing the Linux Host Utilities doesn't change any host timeout settings on your Linux host.

# Step 3: Confirm the multipath configuration for your host

You can use multipathing with RHEL 9.6 to manage ONTAP LUNs.

To ensure that multipathing is configured correctly for your host, verify that the /etc/multipath.conf file is defined and that you have the NetApp recommended settings configured for your ONTAP LUNs.

#### **Steps**

1. Verify that the /etc/multipath.conf file exits. If the file doesn't exist, create an empty, zero-byte file:

```
touch /etc/multipath.conf
```

2. The first time the multipath.conf file is created, you might need to enable and start the multipath services to load the recommended settings:

```
systemctl enable multipathd
```

```
systemctl start multipathd
```

3. Each time you boot the host, the empty /etc/multipath.conf zero-byte file automatically loads the NetApp recommended host multipath parameters as the default settings. You shouldn't need to make changes to the /etc/multipath.conf file for your host because the operating system is compiled with the multipath parameters that recognize and manage ONTAP LUNs correctly.

The following table shows the Linux OS native compiled multipath parameter settings for ONTAP LUNs.

# **Show parameter settings**

| Parameter                  | Setting                |
|----------------------------|------------------------|
| detect_prio                | yes                    |
| dev_loss_tmo               | "infinity"             |
| failback                   | immediate              |
| fast_io_fail_tmo           | 5                      |
| features                   | "2 pg_init_retries 50" |
| flush_on_last_del          | "yes"                  |
| hardware_handler           | "0"                    |
| no_path_retry              | queue                  |
| path_checker               | "tur"                  |
| path_grouping_policy       | "group_by_prio"        |
| path_selector              | "service-time 0"       |
| polling_interval           | 5                      |
| prio                       | "ontap"                |
| product                    | LUN                    |
| retain_attached_hw_handler | yes                    |
| rr_weight                  | "uniform"              |
| user_friendly_names        | no                     |
| vendor                     | NETAPP                 |

4. Verify the parameter settings and path status for your ONTAP LUNs:

The default multipath parameters support ASA, AFF, and FAS configurations. In these configurations, a single ONTAP LUN shouldn't require more than four paths. If there are more than four paths, it might cause issues with the paths during a storage failure.

The following example outputs show the correct parameter settings and path status for ONTAP LUNs in an ASA, AFF, or FAS configuration.

# **ASA** configuration

An ASA configuration optimizes all paths to a given LUN, keeping them active. This improves performance by serving I/O operations through all paths at the same time.

### Show example

```
multipath -11
3600a098038314c4a433f577471797958 dm-2 NETAPP,LUN C-Mode
size=180G features='3 queue_if_no_path pg_init_retries 50'
hwhandler='1 alua' wp=rw
`-+- policy='service-time 0' prio=50 status=active
|- 14:0:0:0 sdc 8:32 active ready running
|- 17:0:0:0 sdas 66:192 active ready running
|- 14:0:3:0 sdar 66:176 active ready running
`- 17:0:3:0 sdch 69:80 active ready running
```

# **AFF or FAS configuration**

An AFF or FAS configuration should have two groups of paths with higher and lower priorities. Higher priority Active/Optimized paths are served by the controller where the aggregate is located. Lower priority paths are active but non-optimized because they are served by a different controller. Non-optimized paths are only used when optimized paths aren't available.

The following example displays the output for an ONTAP LUN with two Active/Optimized paths and two Active/Non-Optimized paths:

#### Show example

```
multipath -l1
3600a0980383149764b5d567257516273 dm-0 NETAPP,LUN C-Mode
size=150G features='3 queue_if_no_path pg_init_retries 50'
hwhandler='1 alua' wp=rw
|-+- policy='service-time 0' prio=50 status=active
| |- 16:0:3:0 sdcg 69:64 active ready running
| `- 10:0:0:0 sdb 8:16 active ready running
`-+- policy='service-time 0' prio=10 status=enabled
|- 10:0:1:0 sdc 8:32 active ready running
`- 16:0:2:0 sdcf 69:48 active ready running
```

# Step 4: Optionally, exclude a device from multipathing

If required, you can exclude a device from multipathing by adding the WWID for the unwanted device to the "blacklist" stanza for the multipath.conf file.

# Steps

1. Determine the WWID:

```
/lib/udev/scsi_id -gud /dev/sda
```

"sda" is the local SCSI disk that you want to add to the blacklist.

An example WWID is 360030057024d0730239134810c0cb833.

2. Add the WWID to the "blacklist" stanza:

# Step 5: Customize multipath parameters for ONTAP LUNs

If your host is connected to LUNs from other vendors and any of the multipath parameter settings are overridden, you need to correct them by adding stanzas later in the multipath.conf file that apply specifically to ONTAP LUNs. If you don't do this, the ONTAP LUNs might not work as expected.

Check your /etc/multipath.conf file, especially in the defaults section, for settings that might be overriding the default settings for multipath parameters.

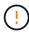

You shouldn't override the recommended parameter settings for ONTAP LUNs. These settings are required for optimal performance of your host configuration. Contact NetApp support, your OS vendor, or both for more information.

The following example shows how to correct an overridden default. In this example, the multipath.conf file defines values for path\_checker and no\_path\_retry that aren't compatible with ONTAP LUNs, and you can't remove these parameters because ONTAP storage arrays are still attached to the host. Instead, you correct the values for path\_checker and no\_path\_retry by adding a device stanza to the multipath.conf file that applies specifically to the ONTAP LUNs.

### Show example

```
defaults {
  path checker
                      readsector0
                      fail
   no path retry
devices {
   device {
      vendor
                        "NETAPP"
      product
                        "LUN"
      no_path_retry
                       queue
      path checker
                       tur
   }
}
```

#### Step 6: Review the known issues

There are no known issues.

#### What's next?

- · Learn about using the Linux Host Utilities tool.
- Learn about ASM mirroring.

Automatic Storage Management (ASM) mirroring might require changes to the Linux multipath settings to allow ASM to recognize a problem and switch over to an alternate failure group. Most ASM configurations on ONTAP use external redundancy, which means that data protection is provided by the external array and ASM doesn't mirror data. Some sites use ASM with normal redundancy to provide two-way mirroring, normally across different sites. See Oracle databases on ONTAP for further information.

# Configure RHEL 9.5 for FCP and iSCSI with ONTAP storage

The Linux Host Utilities software provides management and diagnostic tools for Linux hosts that are connected to ONTAP storage. When you install the Linux Host Utilities on a Red Hat Enterprise Linux (RHEL) 9.5 host, you can use the Host Utilities to help you manage FCP and iSCSI protocol operations with ONTAP LUNs.

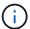

You don't need to manually configure Kernel-based Virtual Machine (KVM) settings because ONTAP LUNs are automatically mapped to the hypervisor.

#### Step 1: Optionally, enable SAN booting

You can configure your host to use SAN booting to simplify deployment and improve scalability.

# Before you begin

Use the Interoperability Matrix Tool to verify that your Linux OS, host bus adapter (HBA), HBA firmware, HBA

boot BIOS, and ONTAP version support SAN booting.

# Steps

- 1. Create a SAN boot LUN and map it to the host.
- 2. Enable SAN booting in the server BIOS for the ports to which the SAN boot LUN is mapped.

For information on how to enable the HBA BIOS, see your vendor-specific documentation.

3. Verify that the configuration was successful by rebooting the host and verifying that the OS is up and running.

### Step 2: Install the Linux Host Utilities

NetApp strongly recommends installing the Linux Host Utilities to support ONTAP LUN management and assist technical support with gathering configuration data.

Install Linux Host Utilities 8.0.

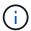

Installing the Linux Host Utilities doesn't change any host timeout settings on your Linux host.

### Step 3: Confirm the multipath configuration for your host

You can use multipathing with RHEL 9.5 to manage ONTAP LUNs.

To ensure that multipathing is configured correctly for your host, verify that the /etc/multipath.conf file is defined and that you have the NetApp recommended settings configured for your ONTAP LUNs.

# Steps

1. Verify that the /etc/multipath.conf file exits. If the file doesn't exist, create an empty, zero-byte file:

```
touch /etc/multipath.conf
```

2. The first time the multipath.conf file is created, you might need to enable and start the multipath services to load the recommended settings:

```
systemctl enable multipathd
```

```
systemctl start multipathd
```

3. Each time you boot the host, the empty /etc/multipath.conf zero-byte file automatically loads the NetApp recommended host multipath parameters as the default settings. You shouldn't need to make changes to the /etc/multipath.conf file for your host because the operating system is compiled with the multipath parameters that recognize and manage ONTAP LUNs correctly.

The following table shows the Linux OS native compiled multipath parameter settings for ONTAP LUNs.

# **Show parameter settings**

| Parameter                  | Setting                |
|----------------------------|------------------------|
| detect_prio                | yes                    |
| dev_loss_tmo               | "infinity"             |
| failback                   | immediate              |
| fast_io_fail_tmo           | 5                      |
| features                   | "2 pg_init_retries 50" |
| flush_on_last_del          | "yes"                  |
| hardware_handler           | "0"                    |
| no_path_retry              | queue                  |
| path_checker               | "tur"                  |
| path_grouping_policy       | "group_by_prio"        |
| path_selector              | "service-time 0"       |
| polling_interval           | 5                      |
| prio                       | "ontap"                |
| product                    | LUN                    |
| retain_attached_hw_handler | yes                    |
| rr_weight                  | "uniform"              |
| user_friendly_names        | no                     |
| vendor                     | NETAPP                 |

4. Verify the parameter settings and path status for your ONTAP LUNs:

The default multipath parameters support ASA, AFF, and FAS configurations. In these configurations, a single ONTAP LUN shouldn't require more than four paths. If there are more than four paths, it might cause issues with the paths during a storage failure.

The following example outputs show the correct parameter settings and path status for ONTAP LUNs in an ASA, AFF, or FAS configuration.

# **ASA** configuration

An ASA configuration optimizes all paths to a given LUN, keeping them active. This improves performance by serving I/O operations through all paths at the same time.

### Show example

```
multipath -11
3600a098038314c4a433f577471797958 dm-2 NETAPP,LUN C-Mode
size=180G features='3 queue_if_no_path pg_init_retries 50'
hwhandler='1 alua' wp=rw
`-+- policy='service-time 0' prio=50 status=active
|- 14:0:0:0 sdc 8:32 active ready running
|- 17:0:0:0 sdas 66:192 active ready running
|- 14:0:3:0 sdar 66:176 active ready running
`- 17:0:3:0 sdch 69:80 active ready running
```

# **AFF or FAS configuration**

An AFF or FAS configuration should have two groups of paths with higher and lower priorities. Higher priority Active/Optimized paths are served by the controller where the aggregate is located. Lower priority paths are active but non-optimized because they are served by a different controller. Non-optimized paths are only used when optimized paths aren't available.

The following example displays the output for an ONTAP LUN with two Active/Optimized paths and two Active/Non-Optimized paths:

#### Show example

```
multipath -11
3600a0980383149764b5d567257516273 dm-0 NETAPP,LUN C-Mode
size=150G features='3 queue_if_no_path pg_init_retries 50'
hwhandler='1 alua' wp=rw
|-+- policy='service-time 0' prio=50 status=active
| |- 16:0:3:0 sdcg 69:64 active ready running
| `- 10:0:0:0 sdb 8:16 active ready running
`-+- policy='service-time 0' prio=10 status=enabled
|- 10:0:1:0 sdc 8:32 active ready running
`- 16:0:2:0 sdcf 69:48 active ready running
```

# Step 4: Optionally, exclude a device from multipathing

If required, you can exclude a device from multipathing by adding the WWID for the unwanted device to the "blacklist" stanza for the multipath.conf file.

# Steps

1. Determine the WWID:

```
/lib/udev/scsi_id -gud /dev/sda
```

"sda" is the local SCSI disk that you want to add to the blacklist.

An example WWID is 360030057024d0730239134810c0cb833.

2. Add the WWID to the "blacklist" stanza:

# Step 5: Customize multipath parameters for ONTAP LUNs

If your host is connected to LUNs from other vendors and any of the multipath parameter settings are overridden, you need to correct them by adding stanzas later in the multipath.conf file that apply specifically to ONTAP LUNs. If you don't do this, the ONTAP LUNs might not work as expected.

Check your /etc/multipath.conf file, especially in the defaults section, for settings that might be overriding the default settings for multipath parameters.

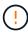

You shouldn't override the recommended parameter settings for ONTAP LUNs. These settings are required for optimal performance of your host configuration. Contact NetApp support, your OS vendor, or both for more information.

The following example shows how to correct an overridden default. In this example, the multipath.conf file defines values for path\_checker and no\_path\_retry that aren't compatible with ONTAP LUNs, and you can't remove these parameters because ONTAP storage arrays are still attached to the host. Instead, you correct the values for path\_checker and no\_path\_retry by adding a device stanza to the multipath.conf file that applies specifically to the ONTAP LUNs.

#### Show example

```
defaults {
   path checker
                      readsector0
   no path retry
                      fail
devices {
   device {
      vendor
                       "NETAPP"
      product
                       "LUN"
      no_path_retry
                       queue
      path checker
                       tur
   }
}
```

#### Step 6: Review the known issues

There are no known issues.

#### What's next?

- · Learn about using the Linux Host Utilities tool.
- Learn about ASM mirroring.

Automatic Storage Management (ASM) mirroring might require changes to the Linux multipath settings to allow ASM to recognize a problem and switch over to an alternate failure group. Most ASM configurations on ONTAP use external redundancy, which means that data protection is provided by the external array and ASM doesn't mirror data. Some sites use ASM with normal redundancy to provide two-way mirroring, normally across different sites. See Oracle databases on ONTAP for further information.

#### Configure RHEL 9.4 for FCP and iSCSI with ONTAP storage

The Linux Host Utilities software provides management and diagnostic tools for Linux hosts that are connected to ONTAP storage. When you install the Linux Host Utilities on a Red Hat Enterprise Linux (RHEL) 9.4 host, you can use the Host Utilities to help you manage FCP and iSCSI protocol operations with ONTAP LUNs.

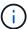

You don't need to manually configure Kernel-based Virtual Machine (KVM) settings because ONTAP LUNs are automatically mapped to the hypervisor.

#### Step 1: Optionally, enable SAN booting

You can configure your host to use SAN booting to simplify deployment and improve scalability.

# Before you begin

Use the Interoperability Matrix Tool to verify that your Linux OS, host bus adapter (HBA), HBA firmware, HBA

boot BIOS, and ONTAP version support SAN booting.

# Steps

- 1. Create a SAN boot LUN and map it to the host.
- 2. Enable SAN booting in the server BIOS for the ports to which the SAN boot LUN is mapped.

For information on how to enable the HBA BIOS, see your vendor-specific documentation.

Verify that the configuration was successful by rebooting the host and verifying that the OS is up and running.

#### Step 2: Install the Linux Host Utilities

NetApp strongly recommends installing the Linux Host Utilities to support ONTAP LUN management and assist technical support with gathering configuration data.

Install Linux Host Utilities 8.0.

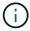

Installing the Linux Host Utilities doesn't change any host timeout settings on your Linux host.

#### Step 3: Confirm the multipath configuration for your host

You can use multipathing with RHEL 9.4 to manage ONTAP LUNs.

To ensure that multipathing is configured correctly for your host, verify that the /etc/multipath.conf file is defined and that you have the NetApp recommended settings configured for your ONTAP LUNs.

### Steps

1. Verify that the /etc/multipath.conf file exits. If the file doesn't exist, create an empty, zero-byte file:

```
touch /etc/multipath.conf
```

2. The first time the multipath.conf file is created, you might need to enable and start the multipath services to load the recommended settings:

```
systemctl enable multipathd
```

```
systemctl start multipathd
```

3. Each time you boot the host, the empty /etc/multipath.conf zero-byte file automatically loads the NetApp recommended host multipath parameters as the default settings. You shouldn't need to make changes to the /etc/multipath.conf file for your host because the operating system is compiled with the multipath parameters that recognize and manage ONTAP LUNs correctly.

The following table shows the Linux OS native compiled multipath parameter settings for ONTAP LUNs.

# **Show parameter settings**

| Parameter                  | Setting                |
|----------------------------|------------------------|
| detect_prio                | yes                    |
| dev_loss_tmo               | "infinity"             |
| failback                   | immediate              |
| fast_io_fail_tmo           | 5                      |
| features                   | "2 pg_init_retries 50" |
| flush_on_last_del          | "yes"                  |
| hardware_handler           | "0"                    |
| no_path_retry              | queue                  |
| path_checker               | "tur"                  |
| path_grouping_policy       | "group_by_prio"        |
| path_selector              | "service-time 0"       |
| polling_interval           | 5                      |
| prio                       | "ontap"                |
| product                    | LUN                    |
| retain_attached_hw_handler | yes                    |
| rr_weight                  | "uniform"              |
| user_friendly_names        | no                     |
| vendor                     | NETAPP                 |

4. Verify the parameter settings and path status for your ONTAP LUNs:

The default multipath parameters support ASA, AFF, and FAS configurations. In these configurations, a single ONTAP LUN shouldn't require more than four paths. If there are more than four paths, it might cause issues with the paths during a storage failure.

The following example outputs show the correct parameter settings and path status for ONTAP LUNs in an ASA, AFF, or FAS configuration.

# **ASA** configuration

An ASA configuration optimizes all paths to a given LUN, keeping them active. This improves performance by serving I/O operations through all paths at the same time.

### Show example

```
multipath -11
3600a098038314c4a433f577471797958 dm-2 NETAPP,LUN C-Mode
size=180G features='3 queue_if_no_path pg_init_retries 50'
hwhandler='1 alua' wp=rw
`-+- policy='service-time 0' prio=50 status=active
|- 14:0:0:0 sdc 8:32 active ready running
|- 17:0:0:0 sdas 66:192 active ready running
|- 14:0:3:0 sdar 66:176 active ready running
`- 17:0:3:0 sdch 69:80 active ready running
```

# **AFF or FAS configuration**

An AFF or FAS configuration should have two groups of paths with higher and lower priorities. Higher priority Active/Optimized paths are served by the controller where the aggregate is located. Lower priority paths are active but non-optimized because they are served by a different controller. Non-optimized paths are only used when optimized paths aren't available.

The following example displays the output for an ONTAP LUN with two Active/Optimized paths and two Active/Non-Optimized paths:

#### Show example

```
multipath -11
3600a0980383149764b5d567257516273 dm-0 NETAPP,LUN C-Mode
size=150G features='3 queue_if_no_path pg_init_retries 50'
hwhandler='1 alua' wp=rw
|-+- policy='service-time 0' prio=50 status=active
| |- 16:0:3:0 sdcg 69:64 active ready running
| `- 10:0:0:0 sdb 8:16 active ready running
`-+- policy='service-time 0' prio=10 status=enabled
|- 10:0:1:0 sdc 8:32 active ready running
`- 16:0:2:0 sdcf 69:48 active ready running
```

# Step 4: Optionally, exclude a device from multipathing

If required, you can exclude a device from multipathing by adding the WWID for the unwanted device to the "blacklist" stanza for the multipath.conf file.

# Steps

1. Determine the WWID:

```
/lib/udev/scsi_id -gud /dev/sda
```

"sda" is the local SCSI disk that you want to add to the blacklist.

An example WWID is 360030057024d0730239134810c0cb833.

2. Add the WWID to the "blacklist" stanza:

# Step 5: Customize multipath parameters for ONTAP LUNs

If your host is connected to LUNs from other vendors and any of the multipath parameter settings are overridden, you need to correct them by adding stanzas later in the multipath.conf file that apply specifically to ONTAP LUNs. If you don't do this, the ONTAP LUNs might not work as expected.

Check your /etc/multipath.conf file, especially in the defaults section, for settings that might be overriding the default settings for multipath parameters.

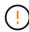

You shouldn't override the recommended parameter settings for ONTAP LUNs. These settings are required for optimal performance of your host configuration. Contact NetApp support, your OS vendor, or both for more information.

The following example shows how to correct an overridden default. In this example, the multipath.conf file defines values for path\_checker and no\_path\_retry that aren't compatible with ONTAP LUNs, and you can't remove these parameters because ONTAP storage arrays are still attached to the host. Instead, you correct the values for path\_checker and no\_path\_retry by adding a device stanza to the multipath.conf file that applies specifically to the ONTAP LUNs.

### Show example

```
defaults {
   path checker
                      readsector0
   no path retry
                      fail
devices {
   device {
      vendor
                        "NETAPP"
      product
                        "LUN"
      no_path_retry
                       queue
      path checker
                       tur
   }
}
```

#### Step 6: Review the known issues

There are no known issues.

#### What's next?

- · Learn about using the Linux Host Utilities tool.
- Learn about ASM mirroring.

Automatic Storage Management (ASM) mirroring might require changes to the Linux multipath settings to allow ASM to recognize a problem and switch over to an alternate failure group. Most ASM configurations on ONTAP use external redundancy, which means that data protection is provided by the external array and ASM doesn't mirror data. Some sites use ASM with normal redundancy to provide two-way mirroring, normally across different sites. See Oracle databases on ONTAP for further information.

#### Configure RHEL 9.3 for FCP and iSCSI with ONTAP storage

The Linux Host Utilities software provides management and diagnostic tools for Linux hosts that are connected to ONTAP storage. When you install the Linux Host Utilities on a Red Hat Enterprise Linux (RHEL) 9.3 host, you can use the Host Utilities to help you manage FCP and iSCSI protocol operations with ONTAP LUNs.

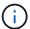

You don't need to manually configure Kernel-based Virtual Machine (KVM) settings because ONTAP LUNs are automatically mapped to the hypervisor.

#### Step 1: Optionally, enable SAN booting

You can configure your host to use SAN booting to simplify deployment and improve scalability.

# Before you begin

Use the Interoperability Matrix Tool to verify that your Linux OS, host bus adapter (HBA), HBA firmware, HBA

boot BIOS, and ONTAP version support SAN booting.

# Steps

- 1. Create a SAN boot LUN and map it to the host.
- 2. Enable SAN booting in the server BIOS for the ports to which the SAN boot LUN is mapped.

For information on how to enable the HBA BIOS, see your vendor-specific documentation.

Verify that the configuration was successful by rebooting the host and verifying that the OS is up and running.

#### Step 2: Install the Linux Host Utilities

NetApp strongly recommends installing the Linux Host Utilities to support ONTAP LUN management and assist technical support with gathering configuration data.

Install Linux Host Utilities 8.0.

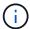

Installing the Linux Host Utilities doesn't change any host timeout settings on your Linux host.

#### Step 3: Confirm the multipath configuration for your host

You can use multipathing with RHEL 9.3 to manage ONTAP LUNs.

To ensure that multipathing is configured correctly for your host, verify that the /etc/multipath.conf file is defined and that you have the NetApp recommended settings configured for your ONTAP LUNs.

#### Steps

1. Verify that the /etc/multipath.conf file exits. If the file doesn't exist, create an empty, zero-byte file:

```
touch /etc/multipath.conf
```

2. The first time the multipath.conf file is created, you might need to enable and start the multipath services to load the recommended settings:

```
systemctl enable multipathd
```

```
systemctl start multipathd
```

3. Each time you boot the host, the empty /etc/multipath.conf zero-byte file automatically loads the NetApp recommended host multipath parameters as the default settings. You shouldn't need to make changes to the /etc/multipath.conf file for your host because the operating system is compiled with the multipath parameters that recognize and manage ONTAP LUNs correctly.

The following table shows the Linux OS native compiled multipath parameter settings for ONTAP LUNs.

# **Show parameter settings**

| Parameter                  | Setting                |
|----------------------------|------------------------|
| detect_prio                | yes                    |
| dev_loss_tmo               | "infinity"             |
| failback                   | immediate              |
| fast_io_fail_tmo           | 5                      |
| features                   | "2 pg_init_retries 50" |
| flush_on_last_del          | "yes"                  |
| hardware_handler           | "0"                    |
| no_path_retry              | queue                  |
| path_checker               | "tur"                  |
| path_grouping_policy       | "group_by_prio"        |
| path_selector              | "service-time 0"       |
| polling_interval           | 5                      |
| prio                       | "ontap"                |
| product                    | LUN                    |
| retain_attached_hw_handler | yes                    |
| rr_weight                  | "uniform"              |
| user_friendly_names        | no                     |
| vendor                     | NETAPP                 |

4. Verify the parameter settings and path status for your ONTAP LUNs:

The default multipath parameters support ASA, AFF, and FAS configurations. In these configurations, a single ONTAP LUN shouldn't require more than four paths. If there are more than four paths, it might cause issues with the paths during a storage failure.

The following example outputs show the correct parameter settings and path status for ONTAP LUNs in an ASA, AFF, or FAS configuration.

# **ASA** configuration

An ASA configuration optimizes all paths to a given LUN, keeping them active. This improves performance by serving I/O operations through all paths at the same time.

### Show example

```
multipath -ll
3600a098038314c4a433f577471797958 dm-2 NETAPP,LUN C-Mode
size=180G features='3 queue_if_no_path pg_init_retries 50'
hwhandler='1 alua' wp=rw
`-+- policy='service-time 0' prio=50 status=active
|- 14:0:0:0 sdc 8:32 active ready running
|- 17:0:0:0 sdas 66:192 active ready running
|- 14:0:3:0 sdar 66:176 active ready running
`- 17:0:3:0 sdch 69:80 active ready running
```

### AFF or FAS configuration

An AFF or FAS configuration should have two groups of paths with higher and lower priorities. Higher priority Active/Optimized paths are served by the controller where the aggregate is located. Lower priority paths are active but non-optimized because they are served by a different controller. Non-optimized paths are only used when optimized paths aren't available.

The following example displays the output for an ONTAP LUN with two Active/Optimized paths and two Active/Non-Optimized paths:

#### Show example

# Step 4: Optionally, exclude a device from multipathing

If required, you can exclude a device from multipathing by adding the WWID for the unwanted device to the "blacklist" stanza for the multipath.conf file.

# Steps

1. Determine the WWID:

```
/lib/udev/scsi_id -gud /dev/sda
```

"sda" is the local SCSI disk that you want to add to the blacklist.

An example WWID is 360030057024d0730239134810c0cb833.

2. Add the WWID to the "blacklist" stanza:

# Step 5: Customize multipath parameters for ONTAP LUNs

If your host is connected to LUNs from other vendors and any of the multipath parameter settings are overridden, you need to correct them by adding stanzas later in the multipath.conf file that apply specifically to ONTAP LUNs. If you don't do this, the ONTAP LUNs might not work as expected.

Check your /etc/multipath.conf file, especially in the defaults section, for settings that might be overriding the default settings for multipath parameters.

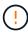

You shouldn't override the recommended parameter settings for ONTAP LUNs. These settings are required for optimal performance of your host configuration. Contact NetApp support, your OS vendor, or both for more information.

The following example shows how to correct an overridden default. In this example, the multipath.conf file defines values for path\_checker and no\_path\_retry that aren't compatible with ONTAP LUNs, and you can't remove these parameters because ONTAP storage arrays are still attached to the host. Instead, you correct the values for path\_checker and no\_path\_retry by adding a device stanza to the multipath.conf file that applies specifically to the ONTAP LUNs.

# Show example

```
defaults {
  path checker
                     readsector0
  no_path_retry
                      fail
devices {
   device {
      vendor
                       "NETAPP"
      product
                       "LUN"
      no_path_retry
                      queue
      path checker
                      tur
   }
}
```

#### Step 6: Review the known issues

The RHEL 9.3 with ONTAP storage release has the following known issues:

| NetApp Bug ID | Title                                                                                                    | Description                                                                                                    | JIRA ID        |
|---------------|----------------------------------------------------------------------------------------------------|----------------------------------------------------------------------------------------------------|----------------|
| 1508554       | NetApp Linux Host<br>Utilities CLI<br>requires additional<br>library package<br>dependencies to<br>support Emulex<br>host bus adapter<br>(HBA) adapter<br>discovery | In RHEL 9.x, the NetApp Linux SAN Host Utilities CLI sanlun fcp show adapter -v fails because the library package dependencies to support Emulex host bus adapter (HBA) discovery cannot be found.                                                                                                    | Not applicable |
| 1593771       | A Red Hat Enterprise Linux 9.3 QLogic SAN host encounters loss of partial multipaths during storage mobility operations                                             | During the ONTAP storage controller takeover operation, half of the multipaths are expected to go down or switch to a failover mode and then recover to full path count during the giveback workflow. However, with a Red Hat Enterprise Linux (RHEL) 9.3 QLogic host, only partial multipaths are recovered after a storage failover giveback operation. | RHEL 17811     |

#### What's next?

- · Learn about using the Linux Host Utilities tool.
- Learn about ASM mirroring.

Automatic Storage Management (ASM) mirroring might require changes to the Linux multipath settings to allow ASM to recognize a problem and switch over to an alternate failure group. Most ASM configurations on ONTAP use external redundancy, which means that data protection is provided by the external array

and ASM doesn't mirror data. Some sites use ASM with normal redundancy to provide two-way mirroring, normally across different sites. See Oracle databases on ONTAP for further information.

# Configure RHEL 9.2 for FCP and iSCSI with ONTAP storage

The Linux Host Utilities software provides management and diagnostic tools for Linux hosts that are connected to ONTAP storage. When you install the Linux Host Utilities on a Red Hat Enterprise Linux (RHEL) 9.2 host, you can use the Host Utilities to help you manage FCP and iSCSI protocol operations with ONTAP LUNs.

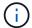

You don't need to manually configure Kernel-based Virtual Machine (KVM) settings because ONTAP LUNs are automatically mapped to the hypervisor.

# Step 1: Optionally, enable SAN booting

You can configure your host to use SAN booting to simplify deployment and improve scalability.

### Before you begin

Use the Interoperability Matrix Tool to verify that your Linux OS, host bus adapter (HBA), HBA firmware, HBA boot BIOS, and ONTAP version support SAN booting.

### Steps

- 1. Create a SAN boot LUN and map it to the host.
- 2. Enable SAN booting in the server BIOS for the ports to which the SAN boot LUN is mapped.

For information on how to enable the HBA BIOS, see your vendor-specific documentation.

Verify that the configuration was successful by rebooting the host and verifying that the OS is up and running.

# Step 2: Install the Linux Host Utilities

NetApp strongly recommends installing the Linux Host Utilities to support ONTAP LUN management and assist technical support with gathering configuration data.

#### Install Linux Host Utilities 8.0.

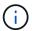

Installing the Linux Host Utilities doesn't change any host timeout settings on your Linux host.

# Step 3: Confirm the multipath configuration for your host

You can use multipathing with RHEL 9.2 to manage ONTAP LUNs.

To ensure that multipathing is configured correctly for your host, verify that the /etc/multipath.conf file is defined and that you have the NetApp recommended settings configured for your ONTAP LUNs.

# Steps

1. Verify that the /etc/multipath.conf file exits. If the file doesn't exist, create an empty, zero-byte file:

touch /etc/multipath.conf

2. The first time the multipath.conf file is created, you might need to enable and start the multipath services to load the recommended settings:

 ${\tt systemctl\ enable\ multipathd}$ 

systemctl start multipathd

3. Each time you boot the host, the empty /etc/multipath.conf zero-byte file automatically loads the NetApp recommended host multipath parameters as the default settings. You shouldn't need to make changes to the /etc/multipath.conf file for your host because the operating system is compiled with the multipath parameters that recognize and manage ONTAP LUNs correctly.

The following table shows the Linux OS native compiled multipath parameter settings for ONTAP LUNs.

# **Show parameter settings**

| Parameter                  | Setting                |
|----------------------------|------------------------|
| detect_prio                | yes                    |
| dev_loss_tmo               | "infinity"             |
| failback                   | immediate              |
| fast_io_fail_tmo           | 5                      |
| features                   | "2 pg_init_retries 50" |
| flush_on_last_del          | "yes"                  |
| hardware_handler           | "0"                    |
| no_path_retry              | queue                  |
| path_checker               | "tur"                  |
| path_grouping_policy       | "group_by_prio"        |
| path_selector              | "service-time 0"       |
| polling_interval           | 5                      |
| prio                       | "ontap"                |
| product                    | LUN                    |
| retain_attached_hw_handler | yes                    |
| rr_weight                  | "uniform"              |
| user_friendly_names        | no                     |
| vendor                     | NETAPP                 |

4. Verify the parameter settings and path status for your ONTAP LUNs:

multipath -11

The default multipath parameters support ASA, AFF, and FAS configurations. In these configurations, a single ONTAP LUN shouldn't require more than four paths. If there are more than four paths, it might cause issues with the paths during a storage failure.

The following example outputs show the correct parameter settings and path status for ONTAP LUNs in an ASA, AFF, or FAS configuration.

# **ASA** configuration

An ASA configuration optimizes all paths to a given LUN, keeping them active. This improves performance by serving I/O operations through all paths at the same time.

## Show example

```
multipath -ll
3600a098038314c4a433f577471797958 dm-2 NETAPP,LUN C-Mode
size=180G features='3 queue_if_no_path pg_init_retries 50'
hwhandler='1 alua' wp=rw
`-+- policy='service-time 0' prio=50 status=active
|- 14:0:0:0 sdc 8:32 active ready running
|- 17:0:0:0 sdas 66:192 active ready running
|- 14:0:3:0 sdar 66:176 active ready running
`- 17:0:3:0 sdch 69:80 active ready running
```

## AFF or FAS configuration

An AFF or FAS configuration should have two groups of paths with higher and lower priorities. Higher priority Active/Optimized paths are served by the controller where the aggregate is located. Lower priority paths are active but non-optimized because they are served by a different controller. Non-optimized paths are only used when optimized paths aren't available.

The following example displays the output for an ONTAP LUN with two Active/Optimized paths and two Active/Non-Optimized paths:

#### Show example

```
multipath -11
3600a0980383149764b5d567257516273 dm-0 NETAPP,LUN C-Mode
size=150G features='3 queue_if_no_path pg_init_retries 50'
hwhandler='1 alua' wp=rw
|-+- policy='service-time 0' prio=50 status=active
| |- 16:0:3:0 sdcg 69:64 active ready running
| `- 10:0:0:0 sdb 8:16 active ready running
`-+- policy='service-time 0' prio=10 status=enabled
|- 10:0:1:0 sdc 8:32 active ready running
`- 16:0:2:0 sdcf 69:48 active ready running
```

## Step 4: Optionally, exclude a device from multipathing

If required, you can exclude a device from multipathing by adding the WWID for the unwanted device to the "blacklist" stanza for the multipath.conf file.

## Steps

1. Determine the WWID:

```
/lib/udev/scsi_id -gud /dev/sda
```

"sda" is the local SCSI disk that you want to add to the blacklist.

An example WWID is 360030057024d0730239134810c0cb833.

2. Add the WWID to the "blacklist" stanza:

## Step 5: Customize multipath parameters for ONTAP LUNs

If your host is connected to LUNs from other vendors and any of the multipath parameter settings are overridden, you need to correct them by adding stanzas later in the multipath.conf file that apply specifically to ONTAP LUNs. If you don't do this, the ONTAP LUNs might not work as expected.

Check your /etc/multipath.conf file, especially in the defaults section, for settings that might be overriding the default settings for multipath parameters.

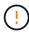

You shouldn't override the recommended parameter settings for ONTAP LUNs. These settings are required for optimal performance of your host configuration. Contact NetApp support, your OS vendor, or both for more information.

The following example shows how to correct an overridden default. In this example, the multipath.conf file defines values for path\_checker and no\_path\_retry that aren't compatible with ONTAP LUNs, and you can't remove these parameters because ONTAP storage arrays are still attached to the host. Instead, you correct the values for path\_checker and no\_path\_retry by adding a device stanza to the multipath.conf file that applies specifically to the ONTAP LUNs.

### Show example

```
defaults {
   path checker
                      readsector0
   no_path_retry
                      fail
devices {
   device {
      vendor
                       "NETAPP"
      product
                       "LUN"
      no_path_retry
                       queue
      path checker
                       tur
   }
}
```

## Step 6: Review the known issues

The RHEL 9.2 with ONTAP storage release has the following known issue:

| NetApp Bug ID | Title                                                                                                    | Description                                                                                                    |
|---------------|----------------------------------------------------------------------------------------------------|----------------------------------------------------------------------------------------------------|
| 1508554       | NetApp Linux Host Utilities CLI requires additional library package dependencies to support Emulex HBA adapter discovery | In RHEL 9.2, the NetApp Linux SAN Host Utilities CLI sanlun fcp show adapter –v fails because the library package dependencies to support HBA discovery cannot be found.                                                                                                    |
| 1537359       | A Red Hat Linux 9.2 SAN booted host with Emulex HBA encounters stalled tasks leading to kernel disruption                | During a storage failover giveback operation, a Red Hat Linux 9.2 SAN booted host with an Emulex host bus adapeter (HBA) encounters stalled tasks leading to kernel disruption. The kernel disruption causes the operating system to reboot and if kdump is configured, it generates the vmcore file under the /var/crash/ directory. The issue is being triaged with the lpfc driver but it cannot be reproduced consistently. |

## What's next?

- Learn about using the Linux Host Utilities tool.
- · Learn about ASM mirroring.

Automatic Storage Management (ASM) mirroring might require changes to the Linux multipath settings to allow ASM to recognize a problem and switch over to an alternate failure group. Most ASM configurations on ONTAP use external redundancy, which means that data protection is provided by the external array and ASM doesn't mirror data. Some sites use ASM with normal redundancy to provide two-way mirroring,

## Configure RHEL 9.1 for FCP and iSCSI with ONTAP storage

The Linux Host Utilities software provides management and diagnostic tools for Linux hosts that are connected to ONTAP storage. When you install the Linux Host Utilities on a Red Hat Enterprise Linux (RHEL) 9.1 host, you can use the Host Utilities to help you manage FCP and iSCSI protocol operations with ONTAP LUNs.

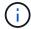

You don't need to manually configure Kernel-based Virtual Machine (KVM) settings because ONTAP LUNs are automatically mapped to the hypervisor.

### Step 1: Optionally, enable SAN booting

You can configure your host to use SAN booting to simplify deployment and improve scalability.

## Before you begin

Use the Interoperability Matrix Tool to verify that your Linux OS, host bus adapter (HBA), HBA firmware, HBA boot BIOS, and ONTAP version support SAN booting.

## **Steps**

- 1. Create a SAN boot LUN and map it to the host.
- 2. Enable SAN booting in the server BIOS for the ports to which the SAN boot LUN is mapped.

For information on how to enable the HBA BIOS, see your vendor-specific documentation.

Verify that the configuration was successful by rebooting the host and verifying that the OS is up and running.

## Step 2: Install the Linux Host Utilities

NetApp strongly recommends installing the Linux Host Utilities to support ONTAP LUN management and assist technical support with gathering configuration data.

### Install Linux Host Utilities 8.0.

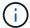

Installing the Linux Host Utilities doesn't change any host timeout settings on your Linux host.

## Step 3: Confirm the multipath configuration for your host

You can use multipathing with RHEL 9.1 to manage ONTAP LUNs.

To ensure that multipathing is configured correctly for your host, verify that the /etc/multipath.conf file is defined and that you have the NetApp recommended settings configured for your ONTAP LUNs.

#### **Steps**

1. Verify that the /etc/multipath.conf file exits. If the file doesn't exist, create an empty, zero-byte file:

touch /etc/multipath.conf

2. The first time the multipath.conf file is created, you might need to enable and start the multipath services to load the recommended settings:

systemctl enable multipathd

systemctl start multipathd

3. Each time you boot the host, the empty /etc/multipath.conf zero-byte file automatically loads the NetApp recommended host multipath parameters as the default settings. You shouldn't need to make changes to the /etc/multipath.conf file for your host because the operating system is compiled with the multipath parameters that recognize and manage ONTAP LUNs correctly.

The following table shows the Linux OS native compiled multipath parameter settings for ONTAP LUNs.

# **Show parameter settings**

| Parameter                  | Setting                |
|----------------------------|------------------------|
| detect_prio                | yes                    |
| dev_loss_tmo               | "infinity"             |
| failback                   | immediate              |
| fast_io_fail_tmo           | 5                      |
| features                   | "2 pg_init_retries 50" |
| flush_on_last_del          | "yes"                  |
| hardware_handler           | "0"                    |
| no_path_retry              | queue                  |
| path_checker               | "tur"                  |
| path_grouping_policy       | "group_by_prio"        |
| path_selector              | "service-time 0"       |
| polling_interval           | 5                      |
| prio                       | "ontap"                |
| product                    | LUN                    |
| retain_attached_hw_handler | yes                    |
| rr_weight                  | "uniform"              |
| user_friendly_names        | no                     |
| vendor                     | NETAPP                 |

4. Verify the parameter settings and path status for your ONTAP LUNs:

multipath -11

The default multipath parameters support ASA, AFF, and FAS configurations. In these configurations, a single ONTAP LUN shouldn't require more than four paths. If there are more than four paths, it might cause issues with the paths during a storage failure.

The following example outputs show the correct parameter settings and path status for ONTAP LUNs in an ASA, AFF, or FAS configuration.

## **ASA** configuration

An ASA configuration optimizes all paths to a given LUN, keeping them active. This improves performance by serving I/O operations through all paths at the same time.

## Show example

```
multipath -ll
3600a098038314c4a433f577471797958 dm-2 NETAPP,LUN C-Mode
size=180G features='3 queue_if_no_path pg_init_retries 50'
hwhandler='1 alua' wp=rw
`-+- policy='service-time 0' prio=50 status=active
|- 14:0:0:0 sdc 8:32 active ready running
|- 17:0:0:0 sdas 66:192 active ready running
|- 14:0:3:0 sdar 66:176 active ready running
`- 17:0:3:0 sdch 69:80 active ready running
```

## **AFF or FAS configuration**

An AFF or FAS configuration should have two groups of paths with higher and lower priorities. Higher priority Active/Optimized paths are served by the controller where the aggregate is located. Lower priority paths are active but non-optimized because they are served by a different controller. Non-optimized paths are only used when optimized paths aren't available.

The following example displays the output for an ONTAP LUN with two Active/Optimized paths and two Active/Non-Optimized paths:

#### Show example

## Step 4: Optionally, exclude a device from multipathing

If required, you can exclude a device from multipathing by adding the WWID for the unwanted device to the "blacklist" stanza for the multipath.conf file.

## Steps

1. Determine the WWID:

```
/lib/udev/scsi_id -gud /dev/sda
```

"sda" is the local SCSI disk that you want to add to the blacklist.

An example WWID is 360030057024d0730239134810c0cb833.

2. Add the WWID to the "blacklist" stanza:

## Step 5: Customize multipath parameters for ONTAP LUNs

If your host is connected to LUNs from other vendors and any of the multipath parameter settings are overridden, you need to correct them by adding stanzas later in the multipath.conf file that apply specifically to ONTAP LUNs. If you don't do this, the ONTAP LUNs might not work as expected.

Check your /etc/multipath.conf file, especially in the defaults section, for settings that might be overriding the default settings for multipath parameters.

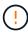

You shouldn't override the recommended parameter settings for ONTAP LUNs. These settings are required for optimal performance of your host configuration. Contact NetApp support, your OS vendor, or both for more information.

The following example shows how to correct an overridden default. In this example, the multipath.conf file defines values for path\_checker and no\_path\_retry that aren't compatible with ONTAP LUNs, and you can't remove these parameters because ONTAP storage arrays are still attached to the host. Instead, you correct the values for path\_checker and no\_path\_retry by adding a device stanza to the multipath.conf file that applies specifically to the ONTAP LUNs.

## Show example

```
defaults {
   path checker
                      readsector0
                      fail
   no path retry
devices {
   device {
      vendor
                        "NETAPP"
      product
                        "LUN"
      no_path_retry
                       queue
      path checker
                       tur
   }
}
```

### Step 6: Review the known issues

The RHEL 9.1 with ONTAP storage release has the following known issue:

| NetApp Bug ID | Title                                                                                                    | Description                                                                                                    |
|---------------|----------------------------------------------------------------------------------------------------|----------------------------------------------------------------------------------------------------|
| 1508554       | NetApp Linux Host Utilities CLI requires additional library package dependencies to support Emulex HBA adapter discovery | In RHEL 9.1, the NetApp Linux SAN Host Utilities CLI sanlun fcp show adapter –v fails because the library package dependencies to support HBA discovery cannot be found. |

## What's next?

- · Learn about using the Linux Host Utilities tool.
- Learn about ASM mirroring.

Automatic Storage Management (ASM) mirroring might require changes to the Linux multipath settings to allow ASM to recognize a problem and switch over to an alternate failure group. Most ASM configurations on ONTAP use external redundancy, which means that data protection is provided by the external array and ASM doesn't mirror data. Some sites use ASM with normal redundancy to provide two-way mirroring, normally across different sites. See Oracle databases on ONTAP for further information.

## Configure RHEL 9.0 for FCP and iSCSI with ONTAP storage

The Linux Host Utilities software provides management and diagnostic tools for Linux hosts that are connected to ONTAP storage. When you install the Linux Host Utilities on a Red Hat Enterprise Linux (RHEL) 9.0 host, you can use the Host Utilities to help you manage FCP and iSCSI protocol operations with ONTAP LUNs.

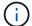

You don't need to manually configure Kernel-based Virtual Machine (KVM) settings because ONTAP LUNs are automatically mapped to the hypervisor.

## Step 1: Optionally, enable SAN booting

You can configure your host to use SAN booting to simplify deployment and improve scalability.

## Before you begin

Use the Interoperability Matrix Tool to verify that your Linux OS, host bus adapter (HBA), HBA firmware, HBA boot BIOS, and ONTAP version support SAN booting.

#### **Steps**

- 1. Create a SAN boot LUN and map it to the host.
- 2. Enable SAN booting in the server BIOS for the ports to which the SAN boot LUN is mapped.

For information on how to enable the HBA BIOS, see your vendor-specific documentation.

Verify that the configuration was successful by rebooting the host and verifying that the OS is up and running.

### Step 2: Install the Linux Host Utilities

NetApp strongly recommends installing the Linux Host Utilities to support ONTAP LUN management and assist technical support with gathering configuration data.

#### Install Linux Host Utilities 8.0.

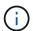

Installing the Linux Host Utilities doesn't change any host timeout settings on your Linux host.

## Step 3: Confirm the multipath configuration for your host

You can use multipathing with RHEL 9.0 to manage ONTAP LUNs.

To ensure that multipathing is configured correctly for your host, verify that the /etc/multipath.conf file is defined and that you have the NetApp recommended settings configured for your ONTAP LUNs.

### **Steps**

1. Verify that the /etc/multipath.conf file exits. If the file doesn't exist, create an empty, zero-byte file:

touch /etc/multipath.conf

2. The first time the multipath.conf file is created, you might need to enable and start the multipath services to load the recommended settings:

systemctl enable multipathd

systemctl start multipathd

3. Each time you boot the host, the empty /etc/multipath.conf zero-byte file automatically loads the NetApp recommended host multipath parameters as the default settings. You shouldn't need to make changes to the /etc/multipath.conf file for your host because the operating system is compiled with the multipath parameters that recognize and manage ONTAP LUNs correctly.

The following table shows the Linux OS native compiled multipath parameter settings for ONTAP LUNs.

# **Show parameter settings**

| Parameter                  | Setting                |
|----------------------------|------------------------|
| detect_prio                | yes                    |
| dev_loss_tmo               | "infinity"             |
| failback                   | immediate              |
| fast_io_fail_tmo           | 5                      |
| features                   | "2 pg_init_retries 50" |
| flush_on_last_del          | "yes"                  |
| hardware_handler           | "0"                    |
| no_path_retry              | queue                  |
| path_checker               | "tur"                  |
| path_grouping_policy       | "group_by_prio"        |
| path_selector              | "service-time 0"       |
| polling_interval           | 5                      |
| prio                       | "ontap"                |
| product                    | LUN                    |
| retain_attached_hw_handler | yes                    |
| rr_weight                  | "uniform"              |
| user_friendly_names        | no                     |
| vendor                     | NETAPP                 |

4. Verify the parameter settings and path status for your ONTAP LUNs:

```
multipath -11
```

The default multipath parameters support ASA, AFF, and FAS configurations. In these configurations, a single ONTAP LUN shouldn't require more than four paths. If there are more than four paths, it might cause issues with the paths during a storage failure.

The following example outputs show the correct parameter settings and path status for ONTAP LUNs in an ASA, AFF, or FAS configuration.

## **ASA** configuration

An ASA configuration optimizes all paths to a given LUN, keeping them active. This improves performance by serving I/O operations through all paths at the same time.

## Show example

```
multipath -11
3600a098038314c4a433f577471797958 dm-2 NETAPP,LUN C-Mode
size=180G features='3 queue_if_no_path pg_init_retries 50'
hwhandler='1 alua' wp=rw
`-+- policy='service-time 0' prio=50 status=active
|- 14:0:0:0 sdc 8:32 active ready running
|- 17:0:0:0 sdas 66:192 active ready running
|- 14:0:3:0 sdar 66:176 active ready running
`- 17:0:3:0 sdch 69:80 active ready running
```

## AFF or FAS configuration

An AFF or FAS configuration should have two groups of paths with higher and lower priorities. Higher priority Active/Optimized paths are served by the controller where the aggregate is located. Lower priority paths are active but non-optimized because they are served by a different controller. Non-optimized paths are only used when optimized paths aren't available.

The following example displays the output for an ONTAP LUN with two Active/Optimized paths and two Active/Non-Optimized paths:

#### Show example

```
multipath -11
3600a0980383149764b5d567257516273 dm-0 NETAPP,LUN C-Mode
size=150G features='3 queue_if_no_path pg_init_retries 50'
hwhandler='1 alua' wp=rw
|-+- policy='service-time 0' prio=50 status=active
| |- 16:0:3:0 sdcg 69:64 active ready running
| `- 10:0:0:0 sdb 8:16 active ready running
`-+- policy='service-time 0' prio=10 status=enabled
|- 10:0:1:0 sdc 8:32 active ready running
`- 16:0:2:0 sdcf 69:48 active ready running
```

## Step 4: Optionally, exclude a device from multipathing

If required, you can exclude a device from multipathing by adding the WWID for the unwanted device to the "blacklist" stanza for the multipath.conf file.

## Steps

1. Determine the WWID:

```
/lib/udev/scsi_id -gud /dev/sda
```

"sda" is the local SCSI disk that you want to add to the blacklist.

An example WWID is 360030057024d0730239134810c0cb833.

2. Add the WWID to the "blacklist" stanza:

## Step 5: Customize multipath parameters for ONTAP LUNs

If your host is connected to LUNs from other vendors and any of the multipath parameter settings are overridden, you need to correct them by adding stanzas later in the multipath.conf file that apply specifically to ONTAP LUNs. If you don't do this, the ONTAP LUNs might not work as expected.

Check your /etc/multipath.conf file, especially in the defaults section, for settings that might be overriding the default settings for multipath parameters.

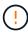

You shouldn't override the recommended parameter settings for ONTAP LUNs. These settings are required for optimal performance of your host configuration. Contact NetApp support, your OS vendor, or both for more information.

The following example shows how to correct an overridden default. In this example, the multipath.conf file defines values for path\_checker and no\_path\_retry that aren't compatible with ONTAP LUNs, and you can't remove these parameters because ONTAP storage arrays are still attached to the host. Instead, you correct the values for path\_checker and no\_path\_retry by adding a device stanza to the multipath.conf file that applies specifically to the ONTAP LUNs.

## Show example

```
defaults {
   path checker
                      readsector0
                       fail
   no path retry
devices {
   device {
      vendor
                        "NETAPP"
      product
                        "LUN"
      no_path_retry
                        queue
      path checker
                        tur
   }
}
```

#### Step 6: Review the known issues

There are no known issues.

#### What's next?

- · Learn about using the Linux Host Utilities tool.
- Learn about ASM mirroring.

Automatic Storage Management (ASM) mirroring might require changes to the Linux multipath settings to allow ASM to recognize a problem and switch over to an alternate failure group. Most ASM configurations on ONTAP use external redundancy, which means that data protection is provided by the external array and ASM doesn't mirror data. Some sites use ASM with normal redundancy to provide two-way mirroring, normally across different sites. See Oracle databases on ONTAP for further information.

## RHEL 8

# Configure RHEL 8.10 for FCP and iSCSI with ONTAP storage

The Linux Host Utilities software provides management and diagnostic tools for Linux hosts that are connected to ONTAP storage. When you install the Linux Host Utilities on a Red Hat Enterprise Linux (RHEL) 8.10 host, you can use the Host Utilities to help you manage FCP and iSCSI protocol operations with ONTAP LUNs.

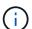

You don't need to manually configure Kernel-based Virtual Machine (KVM) settings because ONTAP LUNs are automatically mapped to the hypervisor.

## Step 1: Optionally, enable SAN booting

You can configure your host to use SAN booting to simplify deployment and improve scalability.

## Before you begin

Use the Interoperability Matrix Tool to verify that your Linux OS, host bus adapter (HBA), HBA firmware, HBA boot BIOS, and ONTAP version support SAN booting.

## Steps

- 1. Create a SAN boot LUN and map it to the host.
- 2. Enable SAN booting in the server BIOS for the ports to which the SAN boot LUN is mapped.

For information on how to enable the HBA BIOS, see your vendor-specific documentation.

Verify that the configuration was successful by rebooting the host and verifying that the OS is up and running.

## Step 2: Install the Linux Host Utilities

NetApp strongly recommends installing the Linux Host Utilities to support ONTAP LUN management and assist technical support with gathering configuration data.

Install Linux Host Utilities 8.0.

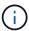

Installing the Linux Host Utilities doesn't change any host timeout settings on your Linux host.

## Step 3: Confirm the multipath configuration for your host

You can use multipathing with RHEL 8.10 to manage ONTAP LUNs.

To ensure that multipathing is configured correctly for your host, verify that the /etc/multipath.conf file is defined and that you have the NetApp recommended settings configured for your ONTAP LUNs.

#### **Steps**

1. Verify that the /etc/multipath.conf file exits. If the file doesn't exist, create an empty, zero-byte file:

```
touch /etc/multipath.conf
```

2. The first time the multipath.conf file is created, you might need to enable and start the multipath services to load the recommended settings:

```
systemctl enable multipathd
```

```
systemctl start multipathd
```

3. Each time you boot the host, the empty /etc/multipath.conf zero-byte file automatically loads the NetApp recommended host multipath parameters as the default settings. You shouldn't need to make changes to the /etc/multipath.conf file for your host because the operating system is compiled with the multipath parameters that recognize and manage ONTAP LUNs correctly.

The following table shows the Linux OS native compiled multipath parameter settings for ONTAP LUNs.

# **Show parameter settings**

| <b>D</b>                   | 0.41                   |
|----------------------------|------------------------|
| Parameter                  | Setting                |
| detect_prio                | yes                    |
| dev_loss_tmo               | "infinity"             |
| failback                   | immediate              |
| fast_io_fail_tmo           | 5                      |
| features                   | "2 pg_init_retries 50" |
| flush_on_last_del          | "yes"                  |
| hardware_handler           | "0"                    |
| no_path_retry              | queue                  |
| path_checker               | "tur"                  |
| path_grouping_policy       | "group_by_prio"        |
| path_selector              | "service-time 0"       |
| polling_interval           | 5                      |
| prio                       | "ontap"                |
| product                    | LUN                    |
| retain_attached_hw_handler | yes                    |
| rr_weight                  | "uniform"              |
| user_friendly_names        | no                     |
| vendor                     | NETAPP                 |

4. Verify the parameter settings and path status for your ONTAP LUNs:

The default multipath parameters support ASA, AFF, and FAS configurations. In these configurations, a single ONTAP LUN shouldn't require more than four paths. If there are more than four paths, it might cause issues with the paths during a storage failure.

The following example outputs show the correct parameter settings and path status for ONTAP LUNs in an ASA, AFF, or FAS configuration.

## **ASA** configuration

An ASA configuration optimizes all paths to a given LUN, keeping them active. This improves performance by serving I/O operations through all paths at the same time.

## Show example

```
multipath -11
3600a098038314c4a433f577471797958 dm-2 NETAPP,LUN C-Mode
size=180G features='3 queue_if_no_path pg_init_retries 50'
hwhandler='1 alua' wp=rw
`-+- policy='service-time 0' prio=50 status=active
|- 14:0:0:0 sdc 8:32 active ready running
|- 17:0:0:0 sdas 66:192 active ready running
|- 14:0:3:0 sdar 66:176 active ready running
`- 17:0:3:0 sdch 69:80 active ready running
```

## **AFF or FAS configuration**

An AFF or FAS configuration should have two groups of paths with higher and lower priorities. Higher priority Active/Optimized paths are served by the controller where the aggregate is located. Lower priority paths are active but non-optimized because they are served by a different controller. Non-optimized paths are only used when optimized paths aren't available.

The following example displays the output for an ONTAP LUN with two Active/Optimized paths and two Active/Non-Optimized paths:

#### Show example

```
multipath -ll
3600a0980383149764b5d567257516273 dm-0 NETAPP,LUN C-Mode
size=150G features='3 queue_if_no_path pg_init_retries 50'
hwhandler='1 alua' wp=rw
|-+- policy='service-time 0' prio=50 status=active
| |- 16:0:3:0 sdcg 69:64 active ready running
| `- 10:0:0:0 sdb 8:16 active ready running
`-+- policy='service-time 0' prio=10 status=enabled
|- 10:0:1:0 sdc 8:32 active ready running
   `- 16:0:2:0 sdcf 69:48 active ready running
```

## Step 4: Optionally, exclude a device from multipathing

If required, you can exclude a device from multipathing by adding the WWID for the unwanted device to the "blacklist" stanza for the multipath.conf file.

## Steps

1. Determine the WWID:

```
/lib/udev/scsi_id -gud /dev/sda
```

"sda" is the local SCSI disk that you want to add to the blacklist.

An example WWID is 360030057024d0730239134810c0cb833.

2. Add the WWID to the "blacklist" stanza:

## Step 5: Customize multipath parameters for ONTAP LUNs

If your host is connected to LUNs from other vendors and any of the multipath parameter settings are overridden, you need to correct them by adding stanzas later in the multipath.conf file that apply specifically to ONTAP LUNs. If you don't do this, the ONTAP LUNs might not work as expected.

Check your /etc/multipath.conf file, especially in the defaults section, for settings that might be overriding the default settings for multipath parameters.

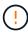

You shouldn't override the recommended parameter settings for ONTAP LUNs. These settings are required for optimal performance of your host configuration. Contact NetApp support, your OS vendor, or both for more information.

The following example shows how to correct an overridden default. In this example, the multipath.conf file defines values for path\_checker and no\_path\_retry that aren't compatible with ONTAP LUNs, and you can't remove these parameters because ONTAP storage arrays are still attached to the host. Instead, you correct the values for path\_checker and no\_path\_retry by adding a device stanza to the multipath.conf file that applies specifically to the ONTAP LUNs.

## Show example

```
defaults {
  path checker
                      readsector0
   no path retry
                      fail
devices {
   device {
      vendor
                        "NETAPP"
      product
                        "LUN"
      no_path_retry
                       queue
      path checker
                       tur
   }
}
```

#### Step 6: Review the known issues

There are no known issues.

#### What's next?

- · Learn about using the Linux Host Utilities tool.
- Learn about ASM mirroring.

Automatic Storage Management (ASM) mirroring might require changes to the Linux multipath settings to allow ASM to recognize a problem and switch over to an alternate failure group. Most ASM configurations on ONTAP use external redundancy, which means that data protection is provided by the external array and ASM doesn't mirror data. Some sites use ASM with normal redundancy to provide two-way mirroring, normally across different sites. See Oracle databases on ONTAP for further information.

### Configure RHEL 8.9 for FCP and iSCSI with ONTAP storage

The Linux Host Utilities software provides management and diagnostic tools for Linux hosts that are connected to ONTAP storage. When you install the Linux Host Utilities on a Red Hat Enterprise Linux (RHEL) 8.9 host, you can use the Host Utilities to help you manage FCP and iSCSI protocol operations with ONTAP LUNs.

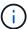

You don't need to manually configure Kernel-based Virtual Machine (KVM) settings because ONTAP LUNs are automatically mapped to the hypervisor.

#### Step 1: Optionally, enable SAN booting

You can configure your host to use SAN booting to simplify deployment and improve scalability.

## Before you begin

Use the Interoperability Matrix Tool to verify that your Linux OS, host bus adapter (HBA), HBA firmware, HBA

boot BIOS, and ONTAP version support SAN booting.

## Steps

- 1. Create a SAN boot LUN and map it to the host.
- 2. Enable SAN booting in the server BIOS for the ports to which the SAN boot LUN is mapped.

For information on how to enable the HBA BIOS, see your vendor-specific documentation.

3. Verify that the configuration was successful by rebooting the host and verifying that the OS is up and running.

## Step 2: Install the Linux Host Utilities

NetApp strongly recommends installing the Linux Host Utilities to support ONTAP LUN management and assist technical support with gathering configuration data.

Install Linux Host Utilities 8.0.

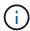

Installing the Linux Host Utilities doesn't change any host timeout settings on your Linux host.

## Step 3: Confirm the multipath configuration for your host

You can use multipathing with RHEL 8.9 to manage ONTAP LUNs.

To ensure that multipathing is configured correctly for your host, verify that the /etc/multipath.conf file is defined and that you have the NetApp recommended settings configured for your ONTAP LUNs.

## Steps

1. Verify that the /etc/multipath.conf file exits. If the file doesn't exist, create an empty, zero-byte file:

```
touch /etc/multipath.conf
```

2. The first time the multipath.conf file is created, you might need to enable and start the multipath services to load the recommended settings:

```
systemctl enable multipathd
```

```
systemctl start multipathd
```

3. Each time you boot the host, the empty /etc/multipath.conf zero-byte file automatically loads the NetApp recommended host multipath parameters as the default settings. You shouldn't need to make changes to the /etc/multipath.conf file for your host because the operating system is compiled with the multipath parameters that recognize and manage ONTAP LUNs correctly.

The following table shows the Linux OS native compiled multipath parameter settings for ONTAP LUNs.

## **Show parameter settings**

| Parameter                  | Setting                |
|----------------------------|------------------------|
| detect_prio                | yes                    |
| dev_loss_tmo               | "infinity"             |
| failback                   | immediate              |
| fast_io_fail_tmo           | 5                      |
| features                   | "2 pg_init_retries 50" |
| flush_on_last_del          | "yes"                  |
| hardware_handler           | "0"                    |
| no_path_retry              | queue                  |
| path_checker               | "tur"                  |
| path_grouping_policy       | "group_by_prio"        |
| path_selector              | "service-time 0"       |
| polling_interval           | 5                      |
| prio                       | "ontap"                |
| product                    | LUN                    |
| retain_attached_hw_handler | yes                    |
| rr_weight                  | "uniform"              |
| user_friendly_names        | no                     |
| vendor                     | NETAPP                 |

4. Verify the parameter settings and path status for your ONTAP LUNs:

The default multipath parameters support ASA, AFF, and FAS configurations. In these configurations, a single ONTAP LUN shouldn't require more than four paths. If there are more than four paths, it might cause issues with the paths during a storage failure.

The following example outputs show the correct parameter settings and path status for ONTAP LUNs in an ASA, AFF, or FAS configuration.

## **ASA** configuration

An ASA configuration optimizes all paths to a given LUN, keeping them active. This improves performance by serving I/O operations through all paths at the same time.

## Show example

```
multipath -ll
3600a098038314c4a433f577471797958 dm-2 NETAPP,LUN C-Mode
size=180G features='3 queue_if_no_path pg_init_retries 50'
hwhandler='1 alua' wp=rw
`-+- policy='service-time 0' prio=50 status=active
|- 14:0:0:0 sdc 8:32 active ready running
|- 17:0:0:0 sdas 66:192 active ready running
|- 14:0:3:0 sdar 66:176 active ready running
`- 17:0:3:0 sdch 69:80 active ready running
```

## AFF or FAS configuration

An AFF or FAS configuration should have two groups of paths with higher and lower priorities. Higher priority Active/Optimized paths are served by the controller where the aggregate is located. Lower priority paths are active but non-optimized because they are served by a different controller. Non-optimized paths are only used when optimized paths aren't available.

The following example displays the output for an ONTAP LUN with two Active/Optimized paths and two Active/Non-Optimized paths:

#### Show example

```
multipath -11
3600a0980383149764b5d567257516273 dm-0 NETAPP,LUN C-Mode
size=150G features='3 queue_if_no_path pg_init_retries 50'
hwhandler='1 alua' wp=rw
|-+- policy='service-time 0' prio=50 status=active
| |- 16:0:3:0 sdcg 69:64 active ready running
| `- 10:0:0:0 sdb 8:16 active ready running
`-+- policy='service-time 0' prio=10 status=enabled
|- 10:0:1:0 sdc 8:32 active ready running
`- 16:0:2:0 sdcf 69:48 active ready running
```

## Step 4: Optionally, exclude a device from multipathing

If required, you can exclude a device from multipathing by adding the WWID for the unwanted device to the "blacklist" stanza for the multipath.conf file.

## Steps

1. Determine the WWID:

```
/lib/udev/scsi_id -gud /dev/sda
```

"sda" is the local SCSI disk that you want to add to the blacklist.

An example WWID is 360030057024d0730239134810c0cb833.

2. Add the WWID to the "blacklist" stanza:

## Step 5: Customize multipath parameters for ONTAP LUNs

If your host is connected to LUNs from other vendors and any of the multipath parameter settings are overridden, you need to correct them by adding stanzas later in the multipath.conf file that apply specifically to ONTAP LUNs. If you don't do this, the ONTAP LUNs might not work as expected.

Check your /etc/multipath.conf file, especially in the defaults section, for settings that might be overriding the default settings for multipath parameters.

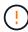

You shouldn't override the recommended parameter settings for ONTAP LUNs. These settings are required for optimal performance of your host configuration. Contact NetApp support, your OS vendor, or both for more information.

The following example shows how to correct an overridden default. In this example, the multipath.conf file defines values for path\_checker and no\_path\_retry that aren't compatible with ONTAP LUNs, and you can't remove these parameters because ONTAP storage arrays are still attached to the host. Instead, you correct the values for path\_checker and no\_path\_retry by adding a device stanza to the multipath.conf file that applies specifically to the ONTAP LUNs.

## Show example

```
defaults {
  path checker
                      readsector0
                      fail
  no path retry
devices {
   device {
      vendor
                        "NETAPP"
      product
                        "LUN"
      no_path_retry
                       queue
      path checker
                       tur
   }
}
```

#### Step 6: Review the known issues

There are no known issues.

#### What's next?

- · Learn about using the Linux Host Utilities tool.
- Learn about ASM mirroring.

Automatic Storage Management (ASM) mirroring might require changes to the Linux multipath settings to allow ASM to recognize a problem and switch over to an alternate failure group. Most ASM configurations on ONTAP use external redundancy, which means that data protection is provided by the external array and ASM doesn't mirror data. Some sites use ASM with normal redundancy to provide two-way mirroring, normally across different sites. See Oracle databases on ONTAP for further information.

## Configure RHEL 8.8 for FCP and iSCSI with ONTAP storage

The Linux Host Utilities software provides management and diagnostic tools for Linux hosts that are connected to ONTAP storage. When you install the Linux Host Utilities on a Red Hat Enterprise Linux (RHEL) 8.8 host, you can use the Host Utilities to help you manage FCP and iSCSI protocol operations with ONTAP LUNs.

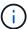

You don't need to manually configure Kernel-based Virtual Machine (KVM) settings because ONTAP LUNs are automatically mapped to the hypervisor.

#### Step 1: Optionally, enable SAN booting

You can configure your host to use SAN booting to simplify deployment and improve scalability.

## Before you begin

Use the Interoperability Matrix Tool to verify that your Linux OS, host bus adapter (HBA), HBA firmware, HBA

boot BIOS, and ONTAP version support SAN booting.

## Steps

- 1. Create a SAN boot LUN and map it to the host.
- 2. Enable SAN booting in the server BIOS for the ports to which the SAN boot LUN is mapped.

For information on how to enable the HBA BIOS, see your vendor-specific documentation.

3. Verify that the configuration was successful by rebooting the host and verifying that the OS is up and running.

#### Step 2: Install the Linux Host Utilities

NetApp strongly recommends installing the Linux Host Utilities to support ONTAP LUN management and assist technical support with gathering configuration data.

Install Linux Host Utilities 8.0.

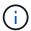

Installing the Linux Host Utilities doesn't change any host timeout settings on your Linux host.

## Step 3: Confirm the multipath configuration for your host

You can use multipathing with RHEL 8.8 to manage ONTAP LUNs.

To ensure that multipathing is configured correctly for your host, verify that the /etc/multipath.conf file is defined and that you have the NetApp recommended settings configured for your ONTAP LUNs.

## Steps

1. Verify that the /etc/multipath.conf file exits. If the file doesn't exist, create an empty, zero-byte file:

```
touch /etc/multipath.conf
```

2. The first time the multipath.conf file is created, you might need to enable and start the multipath services to load the recommended settings:

```
systemctl enable multipathd
```

```
systemctl start multipathd
```

3. Each time you boot the host, the empty /etc/multipath.conf zero-byte file automatically loads the NetApp recommended host multipath parameters as the default settings. You shouldn't need to make changes to the /etc/multipath.conf file for your host because the operating system is compiled with the multipath parameters that recognize and manage ONTAP LUNs correctly.

The following table shows the Linux OS native compiled multipath parameter settings for ONTAP LUNs.

# **Show parameter settings**

| <b>D</b>                   | 0.41                   |
|----------------------------|------------------------|
| Parameter                  | Setting                |
| detect_prio                | yes                    |
| dev_loss_tmo               | "infinity"             |
| failback                   | immediate              |
| fast_io_fail_tmo           | 5                      |
| features                   | "2 pg_init_retries 50" |
| flush_on_last_del          | "yes"                  |
| hardware_handler           | "0"                    |
| no_path_retry              | queue                  |
| path_checker               | "tur"                  |
| path_grouping_policy       | "group_by_prio"        |
| path_selector              | "service-time 0"       |
| polling_interval           | 5                      |
| prio                       | "ontap"                |
| product                    | LUN                    |
| retain_attached_hw_handler | yes                    |
| rr_weight                  | "uniform"              |
| user_friendly_names        | no                     |
| vendor                     | NETAPP                 |

4. Verify the parameter settings and path status for your ONTAP LUNs:

The default multipath parameters support ASA, AFF, and FAS configurations. In these configurations, a single ONTAP LUN shouldn't require more than four paths. If there are more than four paths, it might cause issues with the paths during a storage failure.

The following example outputs show the correct parameter settings and path status for ONTAP LUNs in an ASA, AFF, or FAS configuration.

## **ASA** configuration

An ASA configuration optimizes all paths to a given LUN, keeping them active. This improves performance by serving I/O operations through all paths at the same time.

## Show example

```
multipath -ll
3600a098038314c4a433f577471797958 dm-2 NETAPP,LUN C-Mode
size=180G features='3 queue_if_no_path pg_init_retries 50'
hwhandler='1 alua' wp=rw
`-+- policy='service-time 0' prio=50 status=active
|- 14:0:0:0 sdc 8:32 active ready running
|- 17:0:0:0 sdas 66:192 active ready running
|- 14:0:3:0 sdar 66:176 active ready running
`- 17:0:3:0 sdch 69:80 active ready running
```

## AFF or FAS configuration

An AFF or FAS configuration should have two groups of paths with higher and lower priorities. Higher priority Active/Optimized paths are served by the controller where the aggregate is located. Lower priority paths are active but non-optimized because they are served by a different controller. Non-optimized paths are only used when optimized paths aren't available.

The following example displays the output for an ONTAP LUN with two Active/Optimized paths and two Active/Non-Optimized paths:

#### Show example

```
multipath -11
3600a0980383149764b5d567257516273 dm-0 NETAPP,LUN C-Mode
size=150G features='3 queue_if_no_path pg_init_retries 50'
hwhandler='1 alua' wp=rw
|-+- policy='service-time 0' prio=50 status=active
| |- 16:0:3:0 sdcg 69:64 active ready running
| `- 10:0:0:0 sdb 8:16 active ready running
`-+- policy='service-time 0' prio=10 status=enabled
|- 10:0:1:0 sdc 8:32 active ready running
`- 16:0:2:0 sdcf 69:48 active ready running
```

## Step 4: Optionally, exclude a device from multipathing

If required, you can exclude a device from multipathing by adding the WWID for the unwanted device to the "blacklist" stanza for the multipath.conf file.

## Steps

1. Determine the WWID:

```
/lib/udev/scsi_id -gud /dev/sda
```

"sda" is the local SCSI disk that you want to add to the blacklist.

An example WWID is 360030057024d0730239134810c0cb833.

2. Add the WWID to the "blacklist" stanza:

## Step 5: Customize multipath parameters for ONTAP LUNs

If your host is connected to LUNs from other vendors and any of the multipath parameter settings are overridden, you need to correct them by adding stanzas later in the multipath.conf file that apply specifically to ONTAP LUNs. If you don't do this, the ONTAP LUNs might not work as expected.

Check your /etc/multipath.conf file, especially in the defaults section, for settings that might be overriding the default settings for multipath parameters.

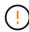

You shouldn't override the recommended parameter settings for ONTAP LUNs. These settings are required for optimal performance of your host configuration. Contact NetApp support, your OS vendor, or both for more information.

The following example shows how to correct an overridden default. In this example, the multipath.conf file defines values for path\_checker and no\_path\_retry that aren't compatible with ONTAP LUNs, and you can't remove these parameters because ONTAP storage arrays are still attached to the host. Instead, you correct the values for path\_checker and no\_path\_retry by adding a device stanza to the multipath.conf file that applies specifically to the ONTAP LUNs.

## Show example

```
defaults {
  path checker
                      readsector0
   no path retry
                      fail
devices {
   device {
      vendor
                       "NETAPP"
      product
                       "LUN"
      no_path_retry
                       queue
      path checker
                       tur
   }
}
```

#### Step 6: Review the known issues

There are no known issues.

#### What's next?

- · Learn about using the Linux Host Utilities tool.
- Learn about ASM mirroring.

Automatic Storage Management (ASM) mirroring might require changes to the Linux multipath settings to allow ASM to recognize a problem and switch over to an alternate failure group. Most ASM configurations on ONTAP use external redundancy, which means that data protection is provided by the external array and ASM doesn't mirror data. Some sites use ASM with normal redundancy to provide two-way mirroring, normally across different sites. See Oracle databases on ONTAP for further information.

### Configure RHEL 8.7 for FCP and iSCSI with ONTAP storage

The Linux Host Utilities software provides management and diagnostic tools for Linux hosts that are connected to ONTAP storage. When you install the Linux Host Utilities on a Red Hat Enterprise Linux (RHEL) 8.7 host, you can use the Host Utilities to help you manage FCP and iSCSI protocol operations with ONTAP LUNs.

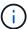

You don't need to manually configure Kernel-based Virtual Machine (KVM) settings because ONTAP LUNs are automatically mapped to the hypervisor.

#### Step 1: Optionally, enable SAN booting

You can configure your host to use SAN booting to simplify deployment and improve scalability.

## Before you begin

Use the Interoperability Matrix Tool to verify that your Linux OS, host bus adapter (HBA), HBA firmware, HBA

boot BIOS, and ONTAP version support SAN booting.

## Steps

- 1. Create a SAN boot LUN and map it to the host.
- Enable SAN booting in the server BIOS for the ports to which the SAN boot LUN is mapped.

For information on how to enable the HBA BIOS, see your vendor-specific documentation.

Verify that the configuration was successful by rebooting the host and verifying that the OS is up and running.

#### Step 2: Install the Linux Host Utilities

NetApp strongly recommends installing the Linux Host Utilities to support ONTAP LUN management and assist technical support with gathering configuration data.

Install Linux Host Utilities 8.0.

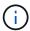

Installing the Linux Host Utilities doesn't change any host timeout settings on your Linux host.

## Step 3: Confirm the multipath configuration for your host

You can use multipathing with RHEL 8.7 to manage ONTAP LUNs.

To ensure that multipathing is configured correctly for your host, verify that the /etc/multipath.conf file is defined and that you have the NetApp recommended settings configured for your ONTAP LUNs.

## Steps

1. Verify that the /etc/multipath.conf file exits. If the file doesn't exist, create an empty, zero-byte file:

```
touch /etc/multipath.conf
```

2. The first time the multipath.conf file is created, you might need to enable and start the multipath services to load the recommended settings:

```
systemctl enable multipathd
```

```
systemctl start multipathd
```

3. Each time you boot the host, the empty /etc/multipath.conf zero-byte file automatically loads the NetApp recommended host multipath parameters as the default settings. You shouldn't need to make changes to the /etc/multipath.conf file for your host because the operating system is compiled with the multipath parameters that recognize and manage ONTAP LUNs correctly.

The following table shows the Linux OS native compiled multipath parameter settings for ONTAP LUNs.

## **Show parameter settings**

| <b>D</b>                   | 0.41                   |
|----------------------------|------------------------|
| Parameter                  | Setting                |
| detect_prio                | yes                    |
| dev_loss_tmo               | "infinity"             |
| failback                   | immediate              |
| fast_io_fail_tmo           | 5                      |
| features                   | "2 pg_init_retries 50" |
| flush_on_last_del          | "yes"                  |
| hardware_handler           | "0"                    |
| no_path_retry              | queue                  |
| path_checker               | "tur"                  |
| path_grouping_policy       | "group_by_prio"        |
| path_selector              | "service-time 0"       |
| polling_interval           | 5                      |
| prio                       | "ontap"                |
| product                    | LUN                    |
| retain_attached_hw_handler | yes                    |
| rr_weight                  | "uniform"              |
| user_friendly_names        | no                     |
| vendor                     | NETAPP                 |

4. Verify the parameter settings and path status for your ONTAP LUNs:

The default multipath parameters support ASA, AFF, and FAS configurations. In these configurations, a single ONTAP LUN shouldn't require more than four paths. If there are more than four paths, it might cause issues with the paths during a storage failure.

The following example outputs show the correct parameter settings and path status for ONTAP LUNs in an ASA, AFF, or FAS configuration.

## **ASA** configuration

An ASA configuration optimizes all paths to a given LUN, keeping them active. This improves performance by serving I/O operations through all paths at the same time.

## Show example

```
multipath -11
3600a098038314c4a433f577471797958 dm-2 NETAPP,LUN C-Mode
size=180G features='3 queue_if_no_path pg_init_retries 50'
hwhandler='1 alua' wp=rw
`-+- policy='service-time 0' prio=50 status=active
|- 14:0:0:0 sdc 8:32 active ready running
|- 17:0:0:0 sdas 66:192 active ready running
|- 14:0:3:0 sdar 66:176 active ready running
`- 17:0:3:0 sdch 69:80 active ready running
```

## AFF or FAS configuration

An AFF or FAS configuration should have two groups of paths with higher and lower priorities. Higher priority Active/Optimized paths are served by the controller where the aggregate is located. Lower priority paths are active but non-optimized because they are served by a different controller. Non-optimized paths are only used when optimized paths aren't available.

The following example displays the output for an ONTAP LUN with two Active/Optimized paths and two Active/Non-Optimized paths:

#### Show example

```
multipath -ll
3600a0980383149764b5d567257516273 dm-0 NETAPP,LUN C-Mode
size=150G features='3 queue_if_no_path pg_init_retries 50'
hwhandler='1 alua' wp=rw
|-+- policy='service-time 0' prio=50 status=active
| |- 16:0:3:0 sdcg 69:64 active ready running
| `- 10:0:0:0 sdb 8:16 active ready running
`-+- policy='service-time 0' prio=10 status=enabled
|- 10:0:1:0 sdc 8:32 active ready running
`- 16:0:2:0 sdcf 69:48 active ready running
```

## Step 4: Optionally, exclude a device from multipathing

If required, you can exclude a device from multipathing by adding the WWID for the unwanted device to the "blacklist" stanza for the multipath.conf file.

## Steps

1. Determine the WWID:

```
/lib/udev/scsi_id -gud /dev/sda
```

"sda" is the local SCSI disk that you want to add to the blacklist.

An example WWID is 360030057024d0730239134810c0cb833.

2. Add the WWID to the "blacklist" stanza:

## Step 5: Customize multipath parameters for ONTAP LUNs

If your host is connected to LUNs from other vendors and any of the multipath parameter settings are overridden, you need to correct them by adding stanzas later in the multipath.conf file that apply specifically to ONTAP LUNs. If you don't do this, the ONTAP LUNs might not work as expected.

Check your /etc/multipath.conf file, especially in the defaults section, for settings that might be overriding the default settings for multipath parameters.

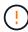

You shouldn't override the recommended parameter settings for ONTAP LUNs. These settings are required for optimal performance of your host configuration. Contact NetApp support, your OS vendor, or both for more information.

The following example shows how to correct an overridden default. In this example, the multipath.conf file defines values for path\_checker and no\_path\_retry that aren't compatible with ONTAP LUNs, and you can't remove these parameters because ONTAP storage arrays are still attached to the host. Instead, you correct the values for path\_checker and no\_path\_retry by adding a device stanza to the multipath.conf file that applies specifically to the ONTAP LUNs.

#### Show example

```
defaults {
   path checker
                      readsector0
   no path retry
                      fail
devices {
   device {
      vendor
                        "NETAPP"
      product
                        "LUN"
      no_path_retry
                       queue
      path checker
                       tur
   }
}
```

#### Step 6: Review the known issues

There are no known issues.

#### What's next?

- · Learn about using the Linux Host Utilities tool.
- Learn about ASM mirroring.

Automatic Storage Management (ASM) mirroring might require changes to the Linux multipath settings to allow ASM to recognize a problem and switch over to an alternate failure group. Most ASM configurations on ONTAP use external redundancy, which means that data protection is provided by the external array and ASM doesn't mirror data. Some sites use ASM with normal redundancy to provide two-way mirroring, normally across different sites. See Oracle databases on ONTAP for further information.

### Configure RHEL 8.6 for FCP and iSCSI with ONTAP storage

The Linux Host Utilities software provides management and diagnostic tools for Linux hosts that are connected to ONTAP storage. When you install the Linux Host Utilities on a Red Hat Enterprise Linux (RHEL) 8.6 host, you can use the Host Utilities to help you manage FCP and iSCSI protocol operations with ONTAP LUNs.

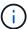

You don't need to manually configure Kernel-based Virtual Machine (KVM) settings because ONTAP LUNs are automatically mapped to the hypervisor.

#### Step 1: Optionally, enable SAN booting

You can configure your host to use SAN booting to simplify deployment and improve scalability.

## Before you begin

Use the Interoperability Matrix Tool to verify that your Linux OS, host bus adapter (HBA), HBA firmware, HBA

boot BIOS, and ONTAP version support SAN booting.

### Steps

- 1. Create a SAN boot LUN and map it to the host.
- Enable SAN booting in the server BIOS for the ports to which the SAN boot LUN is mapped.

For information on how to enable the HBA BIOS, see your vendor-specific documentation.

3. Verify that the configuration was successful by rebooting the host and verifying that the OS is up and running.

### Step 2: Install the Linux Host Utilities

NetApp strongly recommends installing the Linux Host Utilities to support ONTAP LUN management and assist technical support with gathering configuration data.

Install Linux Host Utilities 8.0.

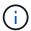

Installing the Linux Host Utilities doesn't change any host timeout settings on your Linux host.

### Step 3: Confirm the multipath configuration for your host

You can use multipathing with RHEL 8.6 to manage ONTAP LUNs.

To ensure that multipathing is configured correctly for your host, verify that the /etc/multipath.conf file is defined and that you have the NetApp recommended settings configured for your ONTAP LUNs.

# Steps

1. Verify that the /etc/multipath.conf file exits. If the file doesn't exist, create an empty, zero-byte file:

```
touch /etc/multipath.conf
```

2. The first time the multipath.conf file is created, you might need to enable and start the multipath services to load the recommended settings:

```
systemctl enable multipathd
```

```
systemctl start multipathd
```

3. Each time you boot the host, the empty /etc/multipath.conf zero-byte file automatically loads the NetApp recommended host multipath parameters as the default settings. You shouldn't need to make changes to the /etc/multipath.conf file for your host because the operating system is compiled with the multipath parameters that recognize and manage ONTAP LUNs correctly.

The following table shows the Linux OS native compiled multipath parameter settings for ONTAP LUNs.

# **Show parameter settings**

| Parameter                  | Setting                |  |
|----------------------------|------------------------|--|
| detect_prio                | yes                    |  |
| dev_loss_tmo               | "infinity"             |  |
| failback                   | immediate              |  |
| fast_io_fail_tmo           | 5                      |  |
| features                   | "2 pg_init_retries 50" |  |
| flush_on_last_del          | "yes"                  |  |
| hardware_handler           | "0"                    |  |
| no_path_retry              | queue                  |  |
| path_checker               | "tur"                  |  |
| path_grouping_policy       | "group_by_prio"        |  |
| path_selector              | "service-time 0"       |  |
| polling_interval           | 5                      |  |
| prio                       | "ontap"                |  |
| product                    | LUN                    |  |
| retain_attached_hw_handler | yes                    |  |
| rr_weight                  | "uniform"              |  |
| user_friendly_names        | no                     |  |
| vendor                     | NETAPP                 |  |

4. Verify the parameter settings and path status for your ONTAP LUNs:

The default multipath parameters support ASA, AFF, and FAS configurations. In these configurations, a single ONTAP LUN shouldn't require more than four paths. If there are more than four paths, it might cause issues with the paths during a storage failure.

The following example outputs show the correct parameter settings and path status for ONTAP LUNs in an ASA, AFF, or FAS configuration.

# **ASA** configuration

An ASA configuration optimizes all paths to a given LUN, keeping them active. This improves performance by serving I/O operations through all paths at the same time.

### Show example

```
multipath -ll
3600a098038314c4a433f577471797958 dm-2 NETAPP,LUN C-Mode
size=180G features='3 queue_if_no_path pg_init_retries 50'
hwhandler='1 alua' wp=rw
`-+- policy='service-time 0' prio=50 status=active
|- 14:0:0:0 sdc 8:32 active ready running
|- 17:0:0:0 sdas 66:192 active ready running
|- 14:0:3:0 sdar 66:176 active ready running
`- 17:0:3:0 sdch 69:80 active ready running
```

### AFF or FAS configuration

An AFF or FAS configuration should have two groups of paths with higher and lower priorities. Higher priority Active/Optimized paths are served by the controller where the aggregate is located. Lower priority paths are active but non-optimized because they are served by a different controller. Non-optimized paths are only used when optimized paths aren't available.

The following example displays the output for an ONTAP LUN with two Active/Optimized paths and two Active/Non-Optimized paths:

#### Show example

```
multipath -11
3600a0980383149764b5d567257516273 dm-0 NETAPP,LUN C-Mode
size=150G features='3 queue_if_no_path pg_init_retries 50'
hwhandler='1 alua' wp=rw
|-+- policy='service-time 0' prio=50 status=active
| |- 16:0:3:0 sdcg 69:64 active ready running
| `- 10:0:0:0 sdb 8:16 active ready running
`-+- policy='service-time 0' prio=10 status=enabled
|- 10:0:1:0 sdc 8:32 active ready running
`- 16:0:2:0 sdcf 69:48 active ready running
```

### Step 4: Optionally, exclude a device from multipathing

If required, you can exclude a device from multipathing by adding the WWID for the unwanted device to the "blacklist" stanza for the multipath.conf file.

# Steps

1. Determine the WWID:

```
/lib/udev/scsi_id -gud /dev/sda
```

"sda" is the local SCSI disk that you want to add to the blacklist.

An example WWID is 360030057024d0730239134810c0cb833.

2. Add the WWID to the "blacklist" stanza:

### Step 5: Customize multipath parameters for ONTAP LUNs

If your host is connected to LUNs from other vendors and any of the multipath parameter settings are overridden, you need to correct them by adding stanzas later in the multipath.conf file that apply specifically to ONTAP LUNs. If you don't do this, the ONTAP LUNs might not work as expected.

Check your /etc/multipath.conf file, especially in the defaults section, for settings that might be overriding the default settings for multipath parameters.

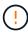

You shouldn't override the recommended parameter settings for ONTAP LUNs. These settings are required for optimal performance of your host configuration. Contact NetApp support, your OS vendor, or both for more information.

The following example shows how to correct an overridden default. In this example, the multipath.conf file defines values for path\_checker and no\_path\_retry that aren't compatible with ONTAP LUNs, and you can't remove these parameters because ONTAP storage arrays are still attached to the host. Instead, you correct the values for path\_checker and no\_path\_retry by adding a device stanza to the multipath.conf file that applies specifically to the ONTAP LUNs.

### Show example

```
defaults {
   path checker
                      readsector0
   no path retry
                      fail
devices {
   device {
      vendor
                       "NETAPP"
      product
                       "LUN"
      no_path_retry
                       queue
      path checker
                       tur
   }
}
```

#### Step 6: Review the known issues

There are no known issues.

#### What's next?

- · Learn about using the Linux Host Utilities tool.
- Learn about ASM mirroring.

Automatic Storage Management (ASM) mirroring might require changes to the Linux multipath settings to allow ASM to recognize a problem and switch over to an alternate failure group. Most ASM configurations on ONTAP use external redundancy, which means that data protection is provided by the external array and ASM doesn't mirror data. Some sites use ASM with normal redundancy to provide two-way mirroring, normally across different sites. See Oracle databases on ONTAP for further information.

#### Configure RHEL 8.5 for FCP and iSCSI with ONTAP storage

The Linux Host Utilities software provides management and diagnostic tools for Linux hosts that are connected to ONTAP storage. When you install the Linux Host Utilities on a Red Hat Enterprise Linux (RHEL) 8.5 host, you can use the Host Utilities to help you manage FCP and iSCSI protocol operations with ONTAP LUNs.

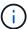

You don't need to manually configure Kernel-based Virtual Machine (KVM) settings because ONTAP LUNs are automatically mapped to the hypervisor.

#### Step 1: Optionally, enable SAN booting

You can configure your host to use SAN booting to simplify deployment and improve scalability.

### Before you begin

Use the Interoperability Matrix Tool to verify that your Linux OS, host bus adapter (HBA), HBA firmware, HBA

boot BIOS, and ONTAP version support SAN booting.

### Steps

- 1. Create a SAN boot LUN and map it to the host.
- Enable SAN booting in the server BIOS for the ports to which the SAN boot LUN is mapped.

For information on how to enable the HBA BIOS, see your vendor-specific documentation.

3. Verify that the configuration was successful by rebooting the host and verifying that the OS is up and running.

#### Step 2: Install the Linux Host Utilities

NetApp strongly recommends installing the Linux Host Utilities to support ONTAP LUN management and assist technical support with gathering configuration data.

Install Linux Host Utilities 8.0.

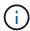

Installing the Linux Host Utilities doesn't change any host timeout settings on your Linux host.

### Step 3: Confirm the multipath configuration for your host

You can use multipathing with RHEL 8.5 to manage ONTAP LUNs.

To ensure that multipathing is configured correctly for your host, verify that the /etc/multipath.conf file is defined and that you have the NetApp recommended settings configured for your ONTAP LUNs.

# Steps

1. Verify that the /etc/multipath.conf file exits. If the file doesn't exist, create an empty, zero-byte file:

```
touch /etc/multipath.conf
```

2. The first time the multipath.conf file is created, you might need to enable and start the multipath services to load the recommended settings:

```
systemctl enable multipathd
```

```
systemctl start multipathd
```

3. Each time you boot the host, the empty /etc/multipath.conf zero-byte file automatically loads the NetApp recommended host multipath parameters as the default settings. You shouldn't need to make changes to the /etc/multipath.conf file for your host because the operating system is compiled with the multipath parameters that recognize and manage ONTAP LUNs correctly.

The following table shows the Linux OS native compiled multipath parameter settings for ONTAP LUNs.

# **Show parameter settings**

| Parameter                  | Setting                |
|----------------------------|------------------------|
| detect_prio                | yes                    |
| dev_loss_tmo               | "infinity"             |
| failback                   | immediate              |
| fast_io_fail_tmo           | 5                      |
| features                   | "2 pg_init_retries 50" |
| flush_on_last_del          | "yes"                  |
| hardware_handler           | "0"                    |
| no_path_retry              | queue                  |
| path_checker               | "tur"                  |
| path_grouping_policy       | "group_by_prio"        |
| path_selector              | "service-time 0"       |
| polling_interval           | 5                      |
| prio                       | "ontap"                |
| product                    | LUN                    |
| retain_attached_hw_handler | yes                    |
| rr_weight                  | "uniform"              |
| user_friendly_names        | no                     |
| vendor                     | NETAPP                 |

4. Verify the parameter settings and path status for your ONTAP LUNs:

```
multipath -11
```

The default multipath parameters support ASA, AFF, and FAS configurations. In these configurations, a single ONTAP LUN shouldn't require more than four paths. If there are more than four paths, it might cause issues with the paths during a storage failure.

The following example outputs show the correct parameter settings and path status for ONTAP LUNs in an ASA, AFF, or FAS configuration.

### **ASA** configuration

An ASA configuration optimizes all paths to a given LUN, keeping them active. This improves performance by serving I/O operations through all paths at the same time.

### Show example

```
multipath -11
3600a098038314c4a433f577471797958 dm-2 NETAPP,LUN C-Mode
size=180G features='3 queue_if_no_path pg_init_retries 50'
hwhandler='1 alua' wp=rw
`-+- policy='service-time 0' prio=50 status=active
|- 14:0:0:0 sdc 8:32 active ready running
|- 17:0:0:0 sdas 66:192 active ready running
|- 14:0:3:0 sdar 66:176 active ready running
`- 17:0:3:0 sdch 69:80 active ready running
```

# **AFF or FAS configuration**

An AFF or FAS configuration should have two groups of paths with higher and lower priorities. Higher priority Active/Optimized paths are served by the controller where the aggregate is located. Lower priority paths are active but non-optimized because they are served by a different controller. Non-optimized paths are only used when optimized paths aren't available.

The following example displays the output for an ONTAP LUN with two Active/Optimized paths and two Active/Non-Optimized paths:

#### Show example

```
multipath -11
3600a0980383149764b5d567257516273 dm-0 NETAPP,LUN C-Mode
size=150G features='3 queue_if_no_path pg_init_retries 50'
hwhandler='1 alua' wp=rw
|-+- policy='service-time 0' prio=50 status=active
| |- 16:0:3:0 sdcg 69:64 active ready running
| `- 10:0:0:0 sdb 8:16 active ready running
`-+- policy='service-time 0' prio=10 status=enabled
|- 10:0:1:0 sdc 8:32 active ready running
`- 16:0:2:0 sdcf 69:48 active ready running
```

### Step 4: Optionally, exclude a device from multipathing

If required, you can exclude a device from multipathing by adding the WWID for the unwanted device to the "blacklist" stanza for the multipath.conf file.

# Steps

1. Determine the WWID:

```
/lib/udev/scsi_id -gud /dev/sda
```

"sda" is the local SCSI disk that you want to add to the blacklist.

An example WWID is 360030057024d0730239134810c0cb833.

2. Add the WWID to the "blacklist" stanza:

### Step 5: Customize multipath parameters for ONTAP LUNs

If your host is connected to LUNs from other vendors and any of the multipath parameter settings are overridden, you need to correct them by adding stanzas later in the multipath.conf file that apply specifically to ONTAP LUNs. If you don't do this, the ONTAP LUNs might not work as expected.

Check your /etc/multipath.conf file, especially in the defaults section, for settings that might be overriding the default settings for multipath parameters.

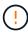

You shouldn't override the recommended parameter settings for ONTAP LUNs. These settings are required for optimal performance of your host configuration. Contact NetApp support, your OS vendor, or both for more information.

The following example shows how to correct an overridden default. In this example, the multipath.conf file defines values for path\_checker and no\_path\_retry that aren't compatible with ONTAP LUNs, and you can't remove these parameters because ONTAP storage arrays are still attached to the host. Instead, you correct the values for path\_checker and no\_path\_retry by adding a device stanza to the multipath.conf file that applies specifically to the ONTAP LUNs.

### Show example

```
defaults {
  path checker
                      readsector0
   no path retry
                      fail
devices {
   device {
      vendor
                        "NETAPP"
      product
                        "LUN"
      no_path_retry
                       queue
      path checker
                       tur
   }
}
```

#### Step 6: Review the known issues

There are no known issues.

#### What's next?

- · Learn about using the Linux Host Utilities tool.
- Learn about ASM mirroring.

Automatic Storage Management (ASM) mirroring might require changes to the Linux multipath settings to allow ASM to recognize a problem and switch over to an alternate failure group. Most ASM configurations on ONTAP use external redundancy, which means that data protection is provided by the external array and ASM doesn't mirror data. Some sites use ASM with normal redundancy to provide two-way mirroring, normally across different sites. See Oracle databases on ONTAP for further information.

#### Configure RHEL 8.4 for FCP and iSCSI with ONTAP storage

The Linux Host Utilities software provides management and diagnostic tools for Linux hosts that are connected to ONTAP storage. When you install the Linux Host Utilities on a Red Hat Enterprise Linux (RHEL) 8.4 host, you can use the Host Utilities to help you manage FCP and iSCSI protocol operations with ONTAP LUNs.

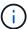

You don't need to manually configure Kernel-based Virtual Machine (KVM) settings because ONTAP LUNs are automatically mapped to the hypervisor.

#### Step 1: Optionally, enable SAN booting

You can configure your host to use SAN booting to simplify deployment and improve scalability.

### Before you begin

Use the Interoperability Matrix Tool to verify that your Linux OS, host bus adapter (HBA), HBA firmware, HBA

boot BIOS, and ONTAP version support SAN booting.

### Steps

- 1. Create a SAN boot LUN and map it to the host.
- 2. Enable SAN booting in the server BIOS for the ports to which the SAN boot LUN is mapped.

For information on how to enable the HBA BIOS, see your vendor-specific documentation.

3. Verify that the configuration was successful by rebooting the host and verifying that the OS is up and running.

#### Step 2: Install the Linux Host Utilities

NetApp strongly recommends installing the Linux Host Utilities to support ONTAP LUN management and assist technical support with gathering configuration data.

Install Linux Host Utilities 8.0.

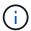

Installing the Linux Host Utilities doesn't change any host timeout settings on your Linux host.

### Step 3: Confirm the multipath configuration for your host

You can use multipathing with RHEL 8.4 to manage ONTAP LUNs.

To ensure that multipathing is configured correctly for your host, verify that the /etc/multipath.conf file is defined and that you have the NetApp recommended settings configured for your ONTAP LUNs.

# Steps

1. Verify that the /etc/multipath.conf file exits. If the file doesn't exist, create an empty, zero-byte file:

```
touch /etc/multipath.conf
```

2. The first time the multipath.conf file is created, you might need to enable and start the multipath services to load the recommended settings:

```
systemctl enable multipathd
```

```
systemctl start multipathd
```

3. Each time you boot the host, the empty /etc/multipath.conf zero-byte file automatically loads the NetApp recommended host multipath parameters as the default settings. You shouldn't need to make changes to the /etc/multipath.conf file for your host because the operating system is compiled with the multipath parameters that recognize and manage ONTAP LUNs correctly.

The following table shows the Linux OS native compiled multipath parameter settings for ONTAP LUNs.

# **Show parameter settings**

| Parameter                  | Setting                |  |
|----------------------------|------------------------|--|
| detect_prio                | yes                    |  |
| dev_loss_tmo               | "infinity"             |  |
| failback                   | immediate              |  |
| fast_io_fail_tmo           | 5                      |  |
| features                   | "2 pg_init_retries 50" |  |
| flush_on_last_del          | "yes"                  |  |
| hardware_handler           | "0"                    |  |
| no_path_retry              | queue                  |  |
| path_checker               | "tur"                  |  |
| path_grouping_policy       | "group_by_prio"        |  |
| path_selector              | "service-time 0"       |  |
| polling_interval           | 5                      |  |
| prio                       | "ontap"                |  |
| product                    | LUN                    |  |
| retain_attached_hw_handler | yes                    |  |
| rr_weight                  | "uniform"              |  |
| user_friendly_names        | no                     |  |
| vendor                     | NETAPP                 |  |

4. Verify the parameter settings and path status for your ONTAP LUNs:

The default multipath parameters support ASA, AFF, and FAS configurations. In these configurations, a single ONTAP LUN shouldn't require more than four paths. If there are more than four paths, it might cause issues with the paths during a storage failure.

The following example outputs show the correct parameter settings and path status for ONTAP LUNs in an ASA, AFF, or FAS configuration.

### **ASA** configuration

An ASA configuration optimizes all paths to a given LUN, keeping them active. This improves performance by serving I/O operations through all paths at the same time.

### Show example

```
multipath -ll
3600a098038314c4a433f577471797958 dm-2 NETAPP,LUN C-Mode
size=180G features='3 queue_if_no_path pg_init_retries 50'
hwhandler='1 alua' wp=rw
`-+- policy='service-time 0' prio=50 status=active
|- 14:0:0:0 sdc 8:32 active ready running
|- 17:0:0:0 sdas 66:192 active ready running
|- 14:0:3:0 sdar 66:176 active ready running
`- 17:0:3:0 sdch 69:80 active ready running
```

### AFF or FAS configuration

An AFF or FAS configuration should have two groups of paths with higher and lower priorities. Higher priority Active/Optimized paths are served by the controller where the aggregate is located. Lower priority paths are active but non-optimized because they are served by a different controller. Non-optimized paths are only used when optimized paths aren't available.

The following example displays the output for an ONTAP LUN with two Active/Optimized paths and two Active/Non-Optimized paths:

#### Show example

```
multipath -11
3600a0980383149764b5d567257516273 dm-0 NETAPP,LUN C-Mode
size=150G features='3 queue_if_no_path pg_init_retries 50'
hwhandler='1 alua' wp=rw
|-+- policy='service-time 0' prio=50 status=active
| |- 16:0:3:0 sdcg 69:64 active ready running
| `- 10:0:0:0 sdb 8:16 active ready running
`-+- policy='service-time 0' prio=10 status=enabled
|- 10:0:1:0 sdc 8:32 active ready running
`- 16:0:2:0 sdcf 69:48 active ready running
```

### Step 4: Optionally, exclude a device from multipathing

If required, you can exclude a device from multipathing by adding the WWID for the unwanted device to the "blacklist" stanza for the multipath.conf file.

# Steps

1. Determine the WWID:

```
/lib/udev/scsi_id -gud /dev/sda
```

"sda" is the local SCSI disk that you want to add to the blacklist.

An example WWID is 360030057024d0730239134810c0cb833.

2. Add the WWID to the "blacklist" stanza:

### Step 5: Customize multipath parameters for ONTAP LUNs

If your host is connected to LUNs from other vendors and any of the multipath parameter settings are overridden, you need to correct them by adding stanzas later in the multipath.conf file that apply specifically to ONTAP LUNs. If you don't do this, the ONTAP LUNs might not work as expected.

Check your /etc/multipath.conf file, especially in the defaults section, for settings that might be overriding the default settings for multipath parameters.

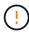

You shouldn't override the recommended parameter settings for ONTAP LUNs. These settings are required for optimal performance of your host configuration. Contact NetApp support, your OS vendor, or both for more information.

The following example shows how to correct an overridden default. In this example, the multipath.conf file defines values for path\_checker and no\_path\_retry that aren't compatible with ONTAP LUNs, and you can't remove these parameters because ONTAP storage arrays are still attached to the host. Instead, you correct the values for path\_checker and no\_path\_retry by adding a device stanza to the multipath.conf file that applies specifically to the ONTAP LUNs.

### Show example

```
defaults {
   path checker
                      readsector0
   no path retry
                      fail
devices {
   device {
      vendor
                       "NETAPP"
      product
                       "LUN"
      no_path_retry
                       queue
      path checker
                       tur
   }
}
```

#### Step 6: Review the known issues

There are no known issues.

#### What's next?

- · Learn about using the Linux Host Utilities tool.
- Learn about ASM mirroring.

Automatic Storage Management (ASM) mirroring might require changes to the Linux multipath settings to allow ASM to recognize a problem and switch over to an alternate failure group. Most ASM configurations on ONTAP use external redundancy, which means that data protection is provided by the external array and ASM doesn't mirror data. Some sites use ASM with normal redundancy to provide two-way mirroring, normally across different sites. See Oracle databases on ONTAP for further information.

#### Configure RHEL 8.3 for FCP and iSCSI with ONTAP storage

The Linux Host Utilities software provides management and diagnostic tools for Linux hosts that are connected to ONTAP storage. When you install the Linux Host Utilities on a Red Hat Enterprise Linux (RHEL) 8.3 host, you can use the Host Utilities to help you manage FCP and iSCSI protocol operations with ONTAP LUNs.

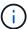

You don't need to manually configure Kernel-based Virtual Machine (KVM) settings because ONTAP LUNs are automatically mapped to the hypervisor.

#### Step 1: Optionally, enable SAN booting

You can configure your host to use SAN booting to simplify deployment and improve scalability.

### Before you begin

Use the Interoperability Matrix Tool to verify that your Linux OS, host bus adapter (HBA), HBA firmware, HBA

boot BIOS, and ONTAP version support SAN booting.

### Steps

- 1. Create a SAN boot LUN and map it to the host.
- 2. Enable SAN booting in the server BIOS for the ports to which the SAN boot LUN is mapped.

For information on how to enable the HBA BIOS, see your vendor-specific documentation.

Verify that the configuration was successful by rebooting the host and verifying that the OS is up and running.

#### Step 2: Install the Linux Host Utilities

NetApp strongly recommends installing the Linux Host Utilities to support ONTAP LUN management and assist technical support with gathering configuration data.

Install Linux Host Utilities 8.0.

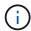

Installing the Linux Host Utilities doesn't change any host timeout settings on your Linux host.

#### Step 3: Confirm the multipath configuration for your host

You can use multipathing with RHEL 8.3 to manage ONTAP LUNs.

To ensure that multipathing is configured correctly for your host, verify that the /etc/multipath.conf file is defined and that you have the NetApp recommended settings configured for your ONTAP LUNs.

### Steps

1. Verify that the /etc/multipath.conf file exits. If the file doesn't exist, create an empty, zero-byte file:

```
touch /etc/multipath.conf
```

2. The first time the multipath.conf file is created, you might need to enable and start the multipath services to load the recommended settings:

```
systemctl enable multipathd
```

```
systemctl start multipathd
```

3. Each time you boot the host, the empty /etc/multipath.conf zero-byte file automatically loads the NetApp recommended host multipath parameters as the default settings. You shouldn't need to make changes to the /etc/multipath.conf file for your host because the operating system is compiled with the multipath parameters that recognize and manage ONTAP LUNs correctly.

The following table shows the Linux OS native compiled multipath parameter settings for ONTAP LUNs.

### **Show parameter settings**

| Parameter                  | Setting                |  |
|----------------------------|------------------------|--|
| detect_prio                | yes                    |  |
| dev_loss_tmo               | "infinity"             |  |
| failback                   | immediate              |  |
| fast_io_fail_tmo           | 5                      |  |
| features                   | "2 pg_init_retries 50" |  |
| flush_on_last_del          | "yes"                  |  |
| hardware_handler           | "0"                    |  |
| no_path_retry              | queue                  |  |
| path_checker               | "tur"                  |  |
| path_grouping_policy       | "group_by_prio"        |  |
| path_selector              | "service-time 0"       |  |
| polling_interval           | 5                      |  |
| prio                       | "ontap"                |  |
| product                    | LUN                    |  |
| retain_attached_hw_handler | yes                    |  |
| rr_weight                  | "uniform"              |  |
| user_friendly_names        | no                     |  |
| vendor                     | NETAPP                 |  |

4. Verify the parameter settings and path status for your ONTAP LUNs:

The default multipath parameters support ASA, AFF, and FAS configurations. In these configurations, a single ONTAP LUN shouldn't require more than four paths. If there are more than four paths, it might cause issues with the paths during a storage failure.

The following example outputs show the correct parameter settings and path status for ONTAP LUNs in an ASA, AFF, or FAS configuration.

### **ASA** configuration

An ASA configuration optimizes all paths to a given LUN, keeping them active. This improves performance by serving I/O operations through all paths at the same time.

### Show example

```
multipath -11
3600a098038314c4a433f577471797958 dm-2 NETAPP,LUN C-Mode
size=180G features='3 queue_if_no_path pg_init_retries 50'
hwhandler='1 alua' wp=rw
`-+- policy='service-time 0' prio=50 status=active
|- 14:0:0:0 sdc 8:32 active ready running
|- 17:0:0:0 sdas 66:192 active ready running
|- 14:0:3:0 sdar 66:176 active ready running
`- 17:0:3:0 sdch 69:80 active ready running
```

### AFF or FAS configuration

An AFF or FAS configuration should have two groups of paths with higher and lower priorities. Higher priority Active/Optimized paths are served by the controller where the aggregate is located. Lower priority paths are active but non-optimized because they are served by a different controller. Non-optimized paths are only used when optimized paths aren't available.

The following example displays the output for an ONTAP LUN with two Active/Optimized paths and two Active/Non-Optimized paths:

#### Show example

```
multipath -11
3600a0980383149764b5d567257516273 dm-0 NETAPP,LUN C-Mode
size=150G features='3 queue_if_no_path pg_init_retries 50'
hwhandler='1 alua' wp=rw
|-+- policy='service-time 0' prio=50 status=active
| |- 16:0:3:0 sdcg 69:64 active ready running
| `- 10:0:0:0 sdb 8:16 active ready running
`-+- policy='service-time 0' prio=10 status=enabled
|- 10:0:1:0 sdc 8:32 active ready running
`- 16:0:2:0 sdcf 69:48 active ready running
```

### Step 4: Optionally, exclude a device from multipathing

If required, you can exclude a device from multipathing by adding the WWID for the unwanted device to the "blacklist" stanza for the multipath.conf file.

# Steps

1. Determine the WWID:

```
/lib/udev/scsi_id -gud /dev/sda
```

"sda" is the local SCSI disk that you want to add to the blacklist.

An example WWID is 360030057024d0730239134810c0cb833.

2. Add the WWID to the "blacklist" stanza:

### Step 5: Customize multipath parameters for ONTAP LUNs

If your host is connected to LUNs from other vendors and any of the multipath parameter settings are overridden, you need to correct them by adding stanzas later in the multipath.conf file that apply specifically to ONTAP LUNs. If you don't do this, the ONTAP LUNs might not work as expected.

Check your /etc/multipath.conf file, especially in the defaults section, for settings that might be overriding the default settings for multipath parameters.

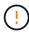

You shouldn't override the recommended parameter settings for ONTAP LUNs. These settings are required for optimal performance of your host configuration. Contact NetApp support, your OS vendor, or both for more information.

The following example shows how to correct an overridden default. In this example, the multipath.conf file defines values for path\_checker and no\_path\_retry that aren't compatible with ONTAP LUNs, and you can't remove these parameters because ONTAP storage arrays are still attached to the host. Instead, you correct the values for path\_checker and no\_path\_retry by adding a device stanza to the multipath.conf file that applies specifically to the ONTAP LUNs.

#### Show example

```
defaults {
   path checker
                      readsector0
   no path retry
                      fail
devices {
   device {
      vendor
                        "NETAPP"
      product
                        "LUN"
      no_path_retry
                       queue
      path checker
                       tur
   }
}
```

#### Step 6: Review the known issues

There are no known issues.

#### What's next?

- · Learn about using the Linux Host Utilities tool.
- Learn about ASM mirroring.

Automatic Storage Management (ASM) mirroring might require changes to the Linux multipath settings to allow ASM to recognize a problem and switch over to an alternate failure group. Most ASM configurations on ONTAP use external redundancy, which means that data protection is provided by the external array and ASM doesn't mirror data. Some sites use ASM with normal redundancy to provide two-way mirroring, normally across different sites. See Oracle databases on ONTAP for further information.

#### Configure RHEL 8.2 for FCP and iSCSI with ONTAP storage

The Linux Host Utilities software provides management and diagnostic tools for Linux hosts that are connected to ONTAP storage. When you install the Linux Host Utilities on a Red Hat Enterprise Linux (RHEL) 8.2 host, you can use the Host Utilities to help you manage FCP and iSCSI protocol operations with ONTAP LUNs.

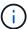

You don't need to manually configure Kernel-based Virtual Machine (KVM) settings because ONTAP LUNs are automatically mapped to the hypervisor.

#### Step 1: Optionally, enable SAN booting

You can configure your host to use SAN booting to simplify deployment and improve scalability.

### Before you begin

Use the Interoperability Matrix Tool to verify that your Linux OS, host bus adapter (HBA), HBA firmware, HBA

boot BIOS, and ONTAP version support SAN booting.

### Steps

- 1. Create a SAN boot LUN and map it to the host.
- 2. Enable SAN booting in the server BIOS for the ports to which the SAN boot LUN is mapped.

For information on how to enable the HBA BIOS, see your vendor-specific documentation.

3. Verify that the configuration was successful by rebooting the host and verifying that the OS is up and running.

#### Step 2: Install the Linux Host Utilities

NetApp strongly recommends installing the Linux Host Utilities to support ONTAP LUN management and assist technical support with gathering configuration data.

Install Linux Host Utilities 8.0.

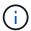

Installing the Linux Host Utilities doesn't change any host timeout settings on your Linux host.

### Step 3: Confirm the multipath configuration for your host

You can use multipathing with RHEL 8.2 to manage ONTAP LUNs.

To ensure that multipathing is configured correctly for your host, verify that the /etc/multipath.conf file is defined and that you have the NetApp recommended settings configured for your ONTAP LUNs.

### Steps

1. Verify that the /etc/multipath.conf file exits. If the file doesn't exist, create an empty, zero-byte file:

```
touch /etc/multipath.conf
```

2. The first time the multipath.conf file is created, you might need to enable and start the multipath services to load the recommended settings:

```
systemctl enable multipathd
```

```
systemctl start multipathd
```

3. Each time you boot the host, the empty /etc/multipath.conf zero-byte file automatically loads the NetApp recommended host multipath parameters as the default settings. You shouldn't need to make changes to the /etc/multipath.conf file for your host because the operating system is compiled with the multipath parameters that recognize and manage ONTAP LUNs correctly.

The following table shows the Linux OS native compiled multipath parameter settings for ONTAP LUNs.

# **Show parameter settings**

| Parameter                  | Setting                |
|----------------------------|------------------------|
| detect_prio                | yes                    |
| dev_loss_tmo               | "infinity"             |
| failback                   | immediate              |
| fast_io_fail_tmo           | 5                      |
| features                   | "2 pg_init_retries 50" |
| flush_on_last_del          | "yes"                  |
| hardware_handler           | "0"                    |
| no_path_retry              | queue                  |
| path_checker               | "tur"                  |
| path_grouping_policy       | "group_by_prio"        |
| path_selector              | "service-time 0"       |
| polling_interval           | 5                      |
| prio                       | "ontap"                |
| product                    | LUN                    |
| retain_attached_hw_handler | yes                    |
| rr_weight                  | "uniform"              |
| user_friendly_names        | no                     |
| vendor                     | NETAPP                 |

4. Verify the parameter settings and path status for your ONTAP LUNs:

The default multipath parameters support ASA, AFF, and FAS configurations. In these configurations, a single ONTAP LUN shouldn't require more than four paths. If there are more than four paths, it might cause issues with the paths during a storage failure.

The following example outputs show the correct parameter settings and path status for ONTAP LUNs in an ASA, AFF, or FAS configuration.

### **ASA** configuration

An ASA configuration optimizes all paths to a given LUN, keeping them active. This improves performance by serving I/O operations through all paths at the same time.

### Show example

```
multipath -ll
3600a098038314c4a433f577471797958 dm-2 NETAPP,LUN C-Mode
size=180G features='3 queue_if_no_path pg_init_retries 50'
hwhandler='1 alua' wp=rw
`-+- policy='service-time 0' prio=50 status=active
|- 14:0:0:0 sdc 8:32 active ready running
|- 17:0:0:0 sdas 66:192 active ready running
|- 14:0:3:0 sdar 66:176 active ready running
`- 17:0:3:0 sdch 69:80 active ready running
```

### AFF or FAS configuration

An AFF or FAS configuration should have two groups of paths with higher and lower priorities. Higher priority Active/Optimized paths are served by the controller where the aggregate is located. Lower priority paths are active but non-optimized because they are served by a different controller. Non-optimized paths are only used when optimized paths aren't available.

The following example displays the output for an ONTAP LUN with two Active/Optimized paths and two Active/Non-Optimized paths:

#### Show example

```
multipath -ll
3600a0980383149764b5d567257516273 dm-0 NETAPP,LUN C-Mode
size=150G features='3 queue_if_no_path pg_init_retries 50'
hwhandler='1 alua' wp=rw
|-+- policy='service-time 0' prio=50 status=active
| |- 16:0:3:0 sdcg 69:64 active ready running
| `- 10:0:0:0 sdb 8:16 active ready running
`-+- policy='service-time 0' prio=10 status=enabled
|- 10:0:1:0 sdc 8:32 active ready running
`- 16:0:2:0 sdcf 69:48 active ready running
```

### Step 4: Optionally, exclude a device from multipathing

If required, you can exclude a device from multipathing by adding the WWID for the unwanted device to the "blacklist" stanza for the multipath.conf file.

# Steps

1. Determine the WWID:

```
/lib/udev/scsi_id -gud /dev/sda
```

"sda" is the local SCSI disk that you want to add to the blacklist.

An example WWID is 360030057024d0730239134810c0cb833.

2. Add the WWID to the "blacklist" stanza:

### Step 5: Customize multipath parameters for ONTAP LUNs

If your host is connected to LUNs from other vendors and any of the multipath parameter settings are overridden, you need to correct them by adding stanzas later in the multipath.conf file that apply specifically to ONTAP LUNs. If you don't do this, the ONTAP LUNs might not work as expected.

Check your /etc/multipath.conf file, especially in the defaults section, for settings that might be overriding the default settings for multipath parameters.

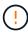

You shouldn't override the recommended parameter settings for ONTAP LUNs. These settings are required for optimal performance of your host configuration. Contact NetApp support, your OS vendor, or both for more information.

The following example shows how to correct an overridden default. In this example, the multipath.conf file defines values for path\_checker and no\_path\_retry that aren't compatible with ONTAP LUNs, and you can't remove these parameters because ONTAP storage arrays are still attached to the host. Instead, you correct the values for path\_checker and no\_path\_retry by adding a device stanza to the multipath.conf file that applies specifically to the ONTAP LUNs.

### Show example

```
defaults {
  path checker
                      readsector0
   no path retry
                      fail
devices {
   device {
      vendor
                       "NETAPP"
      product
                       "LUN"
      no_path_retry
                       queue
      path checker
                       tur
   }
}
```

#### Step 6: Review the known issues

There are no known issues.

#### What's next?

- · Learn about using the Linux Host Utilities tool.
- Learn about ASM mirroring.

Automatic Storage Management (ASM) mirroring might require changes to the Linux multipath settings to allow ASM to recognize a problem and switch over to an alternate failure group. Most ASM configurations on ONTAP use external redundancy, which means that data protection is provided by the external array and ASM doesn't mirror data. Some sites use ASM with normal redundancy to provide two-way mirroring, normally across different sites. See Oracle databases on ONTAP for further information.

#### Configure RHEL 8.1 for FCP and iSCSI with ONTAP storage

The Linux Host Utilities software provides management and diagnostic tools for Linux hosts that are connected to ONTAP storage. When you install the Linux Host Utilities on a Red Hat Enterprise Linux (RHEL) 8.1 host, you can use the Host Utilities to support managing FCP and iSCSI protocol operations with ONTAP LUNs.

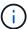

You don't need to manually configure Kernel-based Virtual Machine (KVM) settings because ONTAP LUNs are automatically mapped to the hypervisor.

#### Step 1: Optionally, enable SAN booting

You can configure your host to use SAN booting to simplify deployment and improve scalability.

### Before you begin

Use the Interoperability Matrix Tool to verify that your Linux OS, host bus adapter (HBA), HBA firmware, HBA

boot BIOS, and ONTAP version support SAN booting.

### Steps

- 1. Create a SAN boot LUN and map it to the host.
- Enable SAN booting in the server BIOS for the ports to which the SAN boot LUN is mapped.

For information on how to enable the HBA BIOS, see your vendor-specific documentation.

3. Verify that the configuration was successful by rebooting the host and verifying that the OS is up and running.

#### Step 2: Install the Linux Host Utilities

NetApp strongly recommends installing the Linux Host Utilities to support ONTAP LUN management and assist technical support with gathering configuration data.

Install Linux Host Utilities 8.0.

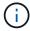

Installing the Linux Host Utilities doesn't change any host timeout settings on your Linux host.

#### Step 3: Confirm the multipath configuration for your host

You can use multipathing with RHEL 8.1 to manage ONTAP LUNs.

To ensure that multipathing is configured correctly for your host, verify that the /etc/multipath.conf file is defined and that you have the NetApp recommended settings configured for your ONTAP LUNs.

### Steps

1. Verify that the /etc/multipath.conf file exits. If the file doesn't exist, create an empty, zero-byte file:

```
touch /etc/multipath.conf
```

2. The first time the multipath.conf file is created, you might need to enable and start the multipath services to load the recommended settings:

```
systemctl enable multipathd
```

```
systemctl start multipathd
```

3. Each time you boot the host, the empty /etc/multipath.conf zero-byte file automatically loads the NetApp recommended host multipath parameters as the default settings. You shouldn't need to make changes to the /etc/multipath.conf file for your host because the operating system is compiled with the multipath parameters that recognize and manage ONTAP LUNs correctly.

The following table shows the Linux OS native compiled multipath parameter settings for ONTAP LUNs.

### **Show parameter settings**

| Parameter                  | Setting                |
|----------------------------|------------------------|
| detect_prio                | yes                    |
| dev_loss_tmo               | "infinity"             |
| failback                   | immediate              |
| fast_io_fail_tmo           | 5                      |
| features                   | "2 pg_init_retries 50" |
| flush_on_last_del          | "yes"                  |
| hardware_handler           | "0"                    |
| no_path_retry              | queue                  |
| path_checker               | "tur"                  |
| path_grouping_policy       | "group_by_prio"        |
| path_selector              | "service-time 0"       |
| polling_interval           | 5                      |
| prio                       | "ontap"                |
| product                    | LUN                    |
| retain_attached_hw_handler | yes                    |
| rr_weight                  | "uniform"              |
| user_friendly_names        | no                     |
| vendor                     | NETAPP                 |

4. Verify the parameter settings and path status for your ONTAP LUNs:

```
multipath -11
```

The default multipath parameters support ASA, AFF, and FAS configurations. In these configurations, a single ONTAP LUN shouldn't require more than four paths. If there are more than four paths, it might cause issues with the paths during a storage failure.

The following example outputs show the correct parameter settings and path status for ONTAP LUNs in an ASA, AFF, or FAS configuration.

### **ASA** configuration

An ASA configuration optimizes all paths to a given LUN, keeping them active. This improves performance by serving I/O operations through all paths at the same time.

### Show example

```
multipath -11
3600a098038314c4a433f577471797958 dm-2 NETAPP,LUN C-Mode
size=180G features='3 queue_if_no_path pg_init_retries 50'
hwhandler='1 alua' wp=rw
`-+- policy='service-time 0' prio=50 status=active
|- 14:0:0:0 sdc 8:32 active ready running
|- 17:0:0:0 sdas 66:192 active ready running
|- 14:0:3:0 sdar 66:176 active ready running
`- 17:0:3:0 sdch 69:80 active ready running
```

# **AFF or FAS configuration**

An AFF or FAS configuration should have two groups of paths with higher and lower priorities. Higher priority Active/Optimized paths are served by the controller where the aggregate is located. Lower priority paths are active but non-optimized because they are served by a different controller. Non-optimized paths are only used when optimized paths aren't available.

The following example displays the output for an ONTAP LUN with two Active/Optimized paths and two Active/Non-Optimized paths:

#### Show example

```
multipath -l1
3600a0980383149764b5d567257516273 dm-0 NETAPP,LUN C-Mode
size=150G features='3 queue_if_no_path pg_init_retries 50'
hwhandler='1 alua' wp=rw
|-+- policy='service-time 0' prio=50 status=active
| |- 16:0:3:0 sdcg 69:64 active ready running
| `- 10:0:0:0 sdb 8:16 active ready running
`-+- policy='service-time 0' prio=10 status=enabled
|- 10:0:1:0 sdc 8:32 active ready running
`- 16:0:2:0 sdcf 69:48 active ready running
```

### Step 4: Optionally, exclude a device from multipathing

If required, you can exclude a device from multipathing by adding the WWID for the unwanted device to the "blacklist" stanza for the multipath.conf file.

# Steps

1. Determine the WWID:

```
/lib/udev/scsi_id -gud /dev/sda
```

"sda" is the local SCSI disk that you want to add to the blacklist.

An example WWID is 360030057024d0730239134810c0cb833.

2. Add the WWID to the "blacklist" stanza:

### Step 5: Customize multipath parameters for ONTAP LUNs

If your host is connected to LUNs from other vendors and any of the multipath parameter settings are overridden, you need to correct them by adding stanzas later in the multipath.conf file that apply specifically to ONTAP LUNs. If you don't do this, the ONTAP LUNs might not work as expected.

Check your /etc/multipath.conf file, especially in the defaults section, for settings that might be overriding the default settings for multipath parameters.

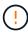

You shouldn't override the recommended parameter settings for ONTAP LUNs. These settings are required for optimal performance of your host configuration. Contact NetApp support, your OS vendor, or both for more information.

The following example shows how to correct an overridden default. In this example, the multipath.conf file defines values for path\_checker and no\_path\_retry that aren't compatible with ONTAP LUNs, and you can't remove these parameters because ONTAP storage arrays are still attached to the host. Instead, you correct the values for path\_checker and no\_path\_retry by adding a device stanza to the multipath.conf file that applies specifically to the ONTAP LUNs.

# Show example

```
defaults {
   path_checker readsector0
   no_path_retry fail
}

devices {
   device {
     vendor "NETAPP"
     product "LUN"
     no_path_retry queue
     path_checker tur
   }
}
```

# Step 6: Review the known issues

The RHEL 8.1 with ONTAP storage release has the following known issues:

| NetApp Bug ID | Title                                                                                                    | Description                                                                                                    |
|---------------|----------------------------------------------------------------------------------------------------|----------------------------------------------------------------------------------------------------|
| 1275843       | Kernel disruption might occur on Red Hat Enterprise Linux 8.1 with QLogic QLE2672 16GB FC HBA during storage failover operation | Kernel disruption might occur during storage failover operations on the Red Hat Enterprise Linux 8.1 kernel with a QLogic QLE2672 Fibre Channel (FC) host bus adapter (HBA). The kernel disruption causes Red Hat Enterprise Linux 8.1 to reboot, leading to application disruption. If the kdump mechanism is enabled, the kernel disruption generates a vmcore file located in the/var/crash/directory. You can check the vmcore file to determine the cause of the disruption.A storage failover with the QLogic QLE2672 HBA event affects the "kmem_cache_alloc+131" module. You can locate the event in the vmcore file by finding the following string: "[exception RIP: kmem_cache_alloc+131]"After the kernel disruption, reboot the Host OS and recover the operating system. Then restart the applications |

| NetApp Bug ID | Title                                                                                                    | Description                                                                                                    |
|---------------|----------------------------------------------------------------------------------------------------|----------------------------------------------------------------------------------------------------|
| 1275838       | Kernel disruption occurs on Red Hat Enterprise Linux 8.1 with QLogic QLE2742 32GB FC HBA during storage failover operations | Kernel disruption occurs during storage failover operations on the Red Hat Enterprise Linux 8.1 kernel with a QLogic QLE2742 Fibre Channel (FC) host bus adapter (HBA). The kernel disruption causes Red Hat Enterprise Linux 8.1 to reboot, leading to application disruption. If the kdump mechanism is enabled, the kernel disruption generates a vmcore file located in the/var/crash/ directory. You can check the vmcore file to determine the cause of the disruption. A storage failover with the QLogic QLE2742 HBA event affects the "kmem_cache_alloc+131"module. You can locate the event in the vmcore file by finding the following string: " [exception RIP: kmem_cache_alloc+131]"After the kernel disruption, reboot the Host OS and recover the operating system. Then restart the applications. |
| 1266250       | Login to multiple paths fails during<br>the Red Hat Enterprise Linux 8.1<br>installation on iSCSI SAN LUN                   | You cannot login to multiple paths during the Red Hat Enterprise Linux 8.1 installation on iSCSI SAN LUN multipath devices. Installation is not possible on multipath iSCSI device and the multipath service is not enabled on the SAN boot device.                                                                                                    |

# What's next?

- Learn about using the Linux Host Utilities tool.
- Learn about ASM mirroring.

Automatic Storage Management (ASM) mirroring might require changes to the Linux multipath settings to allow ASM to recognize a problem and switch over to an alternate failure group. Most ASM configurations on ONTAP use external redundancy, which means that data protection is provided by the external array and ASM doesn't mirror data. Some sites use ASM with normal redundancy to provide two-way mirroring, normally across different sites. See Oracle databases on ONTAP for further information.

# Configure RHEL 8.0 for FCP and iSCSI with ONTAP storage

The Linux Host Utilities software provides management and diagnostic tools for Linux hosts that are connected to ONTAP storage. When you install the Linux Host Utilities on a Red Hat Enterprise Linux (RHEL) 8.0 host, you can use the Host Utilities to help you manage FCP and iSCSI protocol operations with ONTAP LUNs.

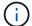

You don't need to manually configure Kernel-based Virtual Machine (KVM) settings because ONTAP LUNs are automatically mapped to the hypervisor.

### Step 1: Optionally, enable SAN booting

You can configure your host to use SAN booting to simplify deployment and improve scalability.

### Before you begin

Use the Interoperability Matrix Tool to verify that your Linux OS, host bus adapter (HBA), HBA firmware, HBA boot BIOS, and ONTAP version support SAN booting.

#### **Steps**

- 1. Create a SAN boot LUN and map it to the host.
- 2. Enable SAN booting in the server BIOS for the ports to which the SAN boot LUN is mapped.

For information on how to enable the HBA BIOS, see your vendor-specific documentation.

Verify that the configuration was successful by rebooting the host and verifying that the OS is up and running.

#### Step 2: Install the Linux Host Utilities

NetApp strongly recommends installing the Linux Host Utilities to support ONTAP LUN management and assist technical support with gathering configuration data.

#### Install Linux Host Utilities 8.0.

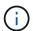

Installing the Linux Host Utilities doesn't change any host timeout settings on your Linux host.

### Step 3: Confirm the multipath configuration for your host

You can use multipathing with RHEL 8.0 to manage ONTAP LUNs.

To ensure that multipathing is configured correctly for your host, verify that the /etc/multipath.conf file is defined and that you have the NetApp recommended settings configured for your ONTAP LUNs.

#### **Steps**

1. Verify that the /etc/multipath.conf file exits. If the file doesn't exist, create an empty, zero-byte file:

touch /etc/multipath.conf

2. The first time the multipath.conf file is created, you might need to enable and start the multipath services to load the recommended settings:

systemctl enable multipathd

systemctl start multipathd

3. Each time you boot the host, the empty /etc/multipath.conf zero-byte file automatically loads the NetApp recommended host multipath parameters as the default settings. You shouldn't need to make changes to the /etc/multipath.conf file for your host because the operating system is compiled with the multipath parameters that recognize and manage ONTAP LUNs correctly.

The following table shows the Linux OS native compiled multipath parameter settings for ONTAP LUNs.

### **Show parameter settings**

| Parameter                  | Setting                |
|----------------------------|------------------------|
| detect_prio                | yes                    |
| dev_loss_tmo               | "infinity"             |
| failback                   | immediate              |
| fast_io_fail_tmo           | 5                      |
| features                   | "2 pg_init_retries 50" |
| flush_on_last_del          | "yes"                  |
| hardware_handler           | "0"                    |
| no_path_retry              | queue                  |
| path_checker               | "tur"                  |
| path_grouping_policy       | "group_by_prio"        |
| path_selector              | "service-time 0"       |
| polling_interval           | 5                      |
| prio                       | "ontap"                |
| product                    | LUN                    |
| retain_attached_hw_handler | yes                    |
| rr_weight                  | "uniform"              |
| user_friendly_names        | no                     |
| vendor                     | NETAPP                 |

4. Verify the parameter settings and path status for your ONTAP LUNs:

```
multipath -11
```

The default multipath parameters support ASA, AFF, and FAS configurations. In these configurations, a single ONTAP LUN shouldn't require more than four paths. If there are more than four paths, it might cause issues with the paths during a storage failure.

The following example outputs show the correct parameter settings and path status for ONTAP LUNs in an ASA, AFF, or FAS configuration.

### **ASA** configuration

An ASA configuration optimizes all paths to a given LUN, keeping them active. This improves performance by serving I/O operations through all paths at the same time.

### Show example

```
multipath -ll
3600a098038314c4a433f577471797958 dm-2 NETAPP,LUN C-Mode
size=180G features='3 queue_if_no_path pg_init_retries 50'
hwhandler='1 alua' wp=rw
`-+- policy='service-time 0' prio=50 status=active
|- 14:0:0:0 sdc 8:32 active ready running
|- 17:0:0:0 sdas 66:192 active ready running
|- 14:0:3:0 sdar 66:176 active ready running
`- 17:0:3:0 sdch 69:80 active ready running
```

### AFF or FAS configuration

An AFF or FAS configuration should have two groups of paths with higher and lower priorities. Higher priority Active/Optimized paths are served by the controller where the aggregate is located. Lower priority paths are active but non-optimized because they are served by a different controller. Non-optimized paths are only used when optimized paths aren't available.

The following example displays the output for an ONTAP LUN with two Active/Optimized paths and two Active/Non-Optimized paths:

#### Show example

```
multipath -11
3600a0980383149764b5d567257516273 dm-0 NETAPP,LUN C-Mode
size=150G features='3 queue_if_no_path pg_init_retries 50'
hwhandler='1 alua' wp=rw
|-+- policy='service-time 0' prio=50 status=active
| |- 16:0:3:0 sdcg 69:64 active ready running
| `- 10:0:0:0 sdb 8:16 active ready running
`-+- policy='service-time 0' prio=10 status=enabled
|- 10:0:1:0 sdc 8:32 active ready running
`- 16:0:2:0 sdcf 69:48 active ready running
```

### Step 4: Optionally, exclude a device from multipathing

If required, you can exclude a device from multipathing by adding the WWID for the unwanted device to the "blacklist" stanza for the multipath.conf file.

# Steps

1. Determine the WWID:

```
/lib/udev/scsi_id -gud /dev/sda
```

"sda" is the local SCSI disk that you want to add to the blacklist.

An example WWID is 360030057024d0730239134810c0cb833.

2. Add the WWID to the "blacklist" stanza:

### Step 5: Customize multipath parameters for ONTAP LUNs

If your host is connected to LUNs from other vendors and any of the multipath parameter settings are overridden, you need to correct them by adding stanzas later in the multipath.conf file that apply specifically to ONTAP LUNs. If you don't do this, the ONTAP LUNs might not work as expected.

Check your /etc/multipath.conf file, especially in the defaults section, for settings that might be overriding the default settings for multipath parameters.

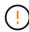

You shouldn't override the recommended parameter settings for ONTAP LUNs. These settings are required for optimal performance of your host configuration. Contact NetApp support, your OS vendor, or both for more information.

The following example shows how to correct an overridden default. In this example, the multipath.conf file defines values for path\_checker and no\_path\_retry that aren't compatible with ONTAP LUNs, and you can't remove these parameters because ONTAP storage arrays are still attached to the host. Instead, you correct the values for path\_checker and no\_path\_retry by adding a device stanza to the multipath.conf file that applies specifically to the ONTAP LUNs.

# Show example

```
defaults {
   path_checker readsector0
   no_path_retry fail
}

devices {
   device {
     vendor "NETAPP"
     product "LUN"
     no_path_retry queue
     path_checker tur
   }
}
```

# Step 6: Review the known issues

The RHEL 8.0 with ONTAP storage release has the following known issues:

| NetApp Bug ID | Title                                                                                     | Description                                                                                                    |
|---------------|-------------------------------------------------------------------------------------------|----------------------------------------------------------------------------------------------------|
| 1238719       | Kernel disruption on RHEL8 with QLogic QLE2672 16GB FC during storage failover operations | Kernel disruption might occur during storage failover operations on a Red Hat Enterprise Linux (RHEL) 8 kernel with a QLogic QLE2672 host bus adapter (HBA). The kernel disruption causes the operating system to reboot. The reboot causes application disruption and generates the vmcore file under the /var/crash/directory if kdump is configured. Use the vmcore file to identify the cause of the failure. In this case, the disruption is in the "kmem_cache_alloc+160" module. It is logged in the vmcore file with the following string: "[exception RIP: kmem_cache_alloc+160]". Reboot the host OS to recover the operating system and then restart the application. |

| NetApp Bug ID | Title                                                                                                    | Description                                                                                                    |
|---------------|----------------------------------------------------------------------------------------------------|----------------------------------------------------------------------------------------------------|
| 1226783       | RHEL8 OS boots up to "emergency mode" when more than 204 SCSI devices are mapped on all Fibre Channel (FC) host bus adapters (HBA) | If a host is mapped with more than 204 SCSI devices during an operating systemreboot process, the RHEL8 OS fails to boot up to "normal mode" and enters "emergency mode". This results in most of the host services becoming unavailable.                                                                                                    |
| 1230882       | Creating a partition on an iSCSI multipath device during the RHEL8 installation is not feasible.                                   | iSCSI SAN LUN multipath devices are not listed in disk selection during RHEL 8 installation. Consequently, the multipath service is not enabled on the SAN boot device.                                                                                                    |
| 1235998       | The "rescan-scsi-bus.sh -a" command does not scan more than 328 devices                                                            | If a Red Hat Enterprise Linux 8 host maps with more than 328 SCSI devices, the host OS command "rescan-scsi-bus.sh -a" only scans 328 devices. The host does not discover any remaining mapped devices.                                                                                                    |
| 1231087       | Remote ports transit to a blocked state on RHEL8 with Emulex LPe16002 16GB FC during storage failover operations                   | Remote ports transit to a blocked state on RHEL8 with Emulex LPe16002 16GB Fibre Channel (FC) during storage failover operations. When the storage node returns to an optimal state, the LIFs also come up and the remote port state should read "online". Occasionally, the remote port state might continue to read as "blocked" or "not present". This state can lead to a "failed faulty" path to LUNs at the multipath layer |
| 1231098       | Remote ports transit to blocked<br>state on RHEL8 with Emulex<br>LPe32002 32GB FC during storage<br>failover operations            | Remote ports transit to a blocked state on RHEL8 with Emulex LPe32002 32GBFibre Channel (FC) during storage failover operations. When the storage node returns to an optimal state, the LIFs also come up and the remote port state should read "online". Occasionally, the remote port state might continue to read as "blocked" or "not present". This state can lead to a "failed faulty" path to LUNs at the multipath layer. |

#### What's next?

- Learn about using the Linux Host Utilities tool.
- Learn about ASM mirroring.

Automatic Storage Management (ASM) mirroring might require changes to the Linux multipath settings to allow ASM to recognize a problem and switch over to an alternate failure group. Most ASM configurations on ONTAP use external redundancy, which means that data protection is provided by the external array and ASM doesn't mirror data. Some sites use ASM with normal redundancy to provide two-way mirroring, normally across different sites. See Oracle databases on ONTAP for further information.

# RHEL 7

## Configure RHEL 7.9 for FCP and iSCSI with ONTAP storage

The Linux Host Utilities software provides management and diagnostic tools for Linux hosts that are connected to ONTAP storage. When you install the Linux Host Utilities on a Red Hat Enterprise Linux (RHEL) 7.9 host, you can use the Host Utilities to help you manage FCP and iSCSI protocol operations with ONTAP LUNs.

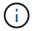

You don't need to manually configure Kernel-based Virtual Machine (KVM) settings because ONTAP LUNs are automatically mapped to the hypervisor.

### Step 1: Optionally, enable SAN booting

You can configure your host to use SAN booting to simplify deployment and improve scalability.

### Before you begin

Use the Interoperability Matrix Tool to verify that your Linux OS, host bus adapter (HBA), HBA firmware, HBA boot BIOS, and ONTAP version support SAN booting.

### Steps

- 1. Create a SAN boot LUN and map it to the host.
- 2. Enable SAN booting in the server BIOS for the ports to which the SAN boot LUN is mapped.

For information on how to enable the HBA BIOS, see your vendor-specific documentation.

Verify that the configuration was successful by rebooting the host and verifying that the OS is up and running.

#### Step 2: Install the Linux Host Utilities

NetApp strongly recommends installing the Linux Host Utilities to support ONTAP LUN management and assist technical support with gathering configuration data.

### Install Linux Host Utilities 7.1.

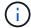

Installing the Linux Host Utilities doesn't change any host timeout settings on your Linux host.

### Step 3: Confirm the multipath configuration for your host

You can use multipathing with RHEL 7.9 to manage ONTAP LUNs.

To ensure that multipathing is configured correctly for your host, verify that the /etc/multipath.conf file is defined and that you have the NetApp recommended settings configured for your ONTAP LUNs.

## **Steps**

1. Verify that the /etc/multipath.conf file exists:

```
ls /etc/multipath.conf
```

If the file doesn't exist, create an empty, zero-byte file:

```
touch /etc/multipath.conf
```

2. The first time the multipath.conf file is created, you might need to enable and start the multipath services to load the recommended settings:

```
systemctl enable multipathd
systemctl start multipathd
```

3. Each time you boot the host, the empty /etc/multipath.conf zero-byte file automatically loads the NetApp recommended host multipath parameters as the default settings. You shouldn't need to make changes to the /etc/multipath.conf file for your host because the host operating system is compiled with the multipath parameters that recognize and manage ONTAP LUNs correctly.

The following table shows the native Linux OS compiled multipath parameter settings for ONTAP LUNs.

# **Show parameter settings**

| Parameter                  | Setting                                 |
|----------------------------|-----------------------------------------|
| detect_prio                | yes                                     |
| dev_loss_tmo               | "infinity"                              |
| failback                   | immediate                               |
| fast_io_fail_tmo           | 5                                       |
| features                   | "3 queue_if_no_path pg_init_retries 50" |
| flush_on_last_del          | "yes"                                   |
| hardware_handler           | "0"                                     |
| no_path_retry              | queue                                   |
| path_checker               | "tur"                                   |
| path_grouping_policy       | "group_by_prio"                         |
| path_selector              | "service-time 0"                        |
| polling_interval           | 5                                       |
| prio                       | "ontap"                                 |
| product                    | LUN.*                                   |
| retain_attached_hw_handler | yes                                     |
| rr_weight                  | "uniform"                               |
| user_friendly_names        | no                                      |
| vendor                     | NETAPP                                  |

4. Verify the parameter settings and path status for your ONTAP LUNs:

The default multipath parameters support ASA, AFF, and FAS configurations. In these configurations, a single ONTAP LUN shouldn't require more than four paths. If there are more than four paths, it might cause issues with the paths during a storage failure.

The following example outputs show the correct parameter settings and path status for ONTAP LUNs in an ASA, AFF, or FAS configuration.

## **ASA** configuration

An ASA configuration optimizes all paths to a given LUN, keeping them active. This improves performance by serving I/O operations through all paths at the same time.

### AFF or FAS configuration

An AFF or FAS configuration should have two groups of paths with higher and lower priorities. Higher priority Active/Optimized paths are served by the controller where the aggregate is located. Lower priority paths are active but non-optimized because they are served by a different controller. Non-optimized paths are only used when optimized paths aren't available.

The following example displays the output for an ONTAP LUN with two Active/Optimized paths and two Active/Non-Optimized paths:

### Step 4: Optionally, exclude a device from multipathing

If required, you can exclude a device from multipathing by adding the WWID for the unwanted device to the "blacklist" stanza for the multipath.conf file.

#### Steps

1. Determine the WWID:

```
/lib/udev/scsi_id -gud /dev/sda
```

"sda" is the local SCSI disk that you want to add to the blacklist.

An example WWID is 360030057024d0730239134810c0cb833.

2. Add the WWID to the "blacklist" stanza:

### Step 5: Customize multipath parameters for ONTAP LUNs

If your host is connected to LUNs from other vendors and any of the multipath parameter settings are overridden, you need to correct them by adding stanzas later in the multipath.conf file that apply specifically to ONTAP LUNs. If you don't do this, the ONTAP LUNs might not work as expected.

Check your /etc/multipath.conf file, especially in the defaults section, for settings that might be overriding the default settings for multipath parameters.

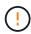

You shouldn't override the recommended parameter settings for ONTAP LUNs. These settings are required for optimal performance of your host configuration. Contact NetApp support, your OS vendor, or both for more information.

The following example shows how to correct an overridden default. In this example, the multipath.conf file defines values for path\_checker and no\_path\_retry that aren't compatible with ONTAP LUNs, and you can't remove these parameters because ONTAP storage arrays are still attached to the host. Instead, you correct the values for path\_checker and no\_path\_retry by adding a device stanza to the multipath.conf file that applies specifically to the ONTAP LUNs.

### Show example

```
defaults {
   path checker
                      readsector0
   no path retry
                      fail
devices {
   device {
      vendor
                       "NETAPP"
      product
                       "LUN"
      no_path_retry
                       queue
      path checker
                       tur
   }
}
```

### Step 6: Review the known issues

The RHEL 7.9 with ONTAP storage release has the following known issue:

| NetApp Bug ID | Title                                                                                                    | Description                                                                                                    |
|---------------|----------------------------------------------------------------------------------------------------|----------------------------------------------------------------------------------------------------|
| 1440718       | If you unmap or map a LUN without performing a SCSI rescan, it might lead to data corruption on the host. | When you set the 'disable_changed_wwids' multipath configuration parameter to YES, it disables access to the path device in the event of a WWID change. Multipath will disable access to the path device until the WWID of the path is restored to the WWID of the multipath device. To learn more, see NetApp Knowledge Base: The filesystem corruption on iSCSI LUN on the Oracle Linux 7. |

### What's next?

- Learn about using the Linux Host Utilities tool.
- · Learn about ASM mirroring.

Automatic Storage Management (ASM) mirroring might require changes to the Linux multipath settings to allow ASM to recognize a problem and switch over to an alternate failure group. Most ASM configurations on ONTAP use external redundancy, which means that data protection is provided by the external array and ASM doesn't mirror data. Some sites use ASM with normal redundancy to provide two-way mirroring, normally across different sites. See Oracle databases on ONTAP for further information.

### Configure RHEL 7.8 for FCP and iSCSI with ONTAP storage

The Linux Host Utilities software provides management and diagnostic tools for Linux hosts that are connected to ONTAP storage. When you install the Linux Host Utilities on a Red Hat Enterprise Linux (RHEL) 7.8 host, you can use the Host Utilities to help you manage FCP and iSCSI protocol operations with ONTAP LUNs.

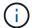

You don't need to manually configure Kernel-based Virtual Machine (KVM) settings because ONTAP LUNs are automatically mapped to the hypervisor.

#### Step 1: Optionally, enable SAN booting

You can configure your host to use SAN booting to simplify deployment and improve scalability.

# Before you begin

Use the Interoperability Matrix Tool to verify that your Linux OS, host bus adapter (HBA), HBA firmware, HBA boot BIOS, and ONTAP version support SAN booting.

## Steps

- 1. Create a SAN boot LUN and map it to the host.
- 2. Enable SAN booting in the server BIOS for the ports to which the SAN boot LUN is mapped.

For information on how to enable the HBA BIOS, see your vendor-specific documentation.

3. Verify that the configuration was successful by rebooting the host and verifying that the OS is up and running.

## Step 2: Install the Linux Host Utilities

NetApp strongly recommends installing the Linux Host Utilities to support ONTAP LUN management and assist technical support with gathering configuration data.

Install Linux Host Utilities 7.1.

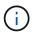

Installing the Linux Host Utilities doesn't change any host timeout settings on your Linux host.

### Step 3: Confirm the multipath configuration for your host

You can use multipathing with RHEL 7.8 to manage ONTAP LUNs.

To ensure that multipathing is configured correctly for your host, verify that the /etc/multipath.conf file is defined and that you have the NetApp recommended settings configured for your ONTAP LUNs.

#### Steps

1. Verify that the /etc/multipath.conf file exists:

ls /etc/multipath.conf

If the file doesn't exist, create an empty, zero-byte file:

touch /etc/multipath.conf

2. The first time the multipath.conf file is created, you might need to enable and start the multipath services to load the recommended settings:

 ${\tt systemctl\ enable\ multipathd}$ 

systemctl start multipathd

3. Each time you boot the host, the empty /etc/multipath.conf zero-byte file automatically loads the NetApp recommended host multipath parameters as the default settings. You shouldn't need to make changes to the /etc/multipath.conf file for your host because the host operating system is compiled with the multipath parameters that recognize and manage ONTAP LUNs correctly.

The following table shows the native Linux OS compiled multipath parameter settings for ONTAP LUNs.

# **Show parameter settings**

| Parameter                  | Setting                                 |
|----------------------------|-----------------------------------------|
| detect_prio                | yes                                     |
| dev_loss_tmo               | "infinity"                              |
| failback                   | immediate                               |
| fast_io_fail_tmo           | 5                                       |
| features                   | "3 queue_if_no_path pg_init_retries 50" |
| flush_on_last_del          | "yes"                                   |
| hardware_handler           | "0"                                     |
| no_path_retry              | queue                                   |
| path_checker               | "tur"                                   |
| path_grouping_policy       | "group_by_prio"                         |
| path_selector              | "service-time 0"                        |
| polling_interval           | 5                                       |
| prio                       | "ontap"                                 |
| product                    | LUN.*                                   |
| retain_attached_hw_handler | yes                                     |
| rr_weight                  | "uniform"                               |
| user_friendly_names        | no                                      |
| vendor                     | NETAPP                                  |

4. Verify the parameter settings and path status for your ONTAP LUNs:

```
multipath -ll
```

The default multipath parameters support ASA, AFF, and FAS configurations. In these configurations, a single ONTAP LUN shouldn't require more than four paths. If there are more than four paths, it might cause issues with the paths during a storage failure.

The following example outputs show the correct parameter settings and path status for ONTAP LUNs in an ASA, AFF, or FAS configuration.

### **ASA** configuration

An ASA configuration optimizes all paths to a given LUN, keeping them active. This improves performance by serving I/O operations through all paths at the same time.

### **AFF or FAS configuration**

An AFF or FAS configuration should have two groups of paths with higher and lower priorities. Higher priority Active/Optimized paths are served by the controller where the aggregate is located. Lower priority paths are active but non-optimized because they are served by a different controller. Non-optimized paths are only used when optimized paths aren't available.

The following example displays the output for an ONTAP LUN with two Active/Optimized paths and two Active/Non-Optimized paths:

### Step 4: Optionally, exclude a device from multipathing

If required, you can exclude a device from multipathing by adding the WWID for the unwanted device to the "blacklist" stanza for the multipath.conf file.

### Steps

1. Determine the WWID:

```
/lib/udev/scsi_id -gud /dev/sda
```

"sda" is the local SCSI disk that you want to add to the blacklist.

An example WWID is 360030057024d0730239134810c0cb833.

2. Add the WWID to the "blacklist" stanza:

## Step 5: Customize multipath parameters for ONTAP LUNs

If your host is connected to LUNs from other vendors and any of the multipath parameter settings are overridden, you need to correct them by adding stanzas later in the multipath.conf file that apply specifically to ONTAP LUNs. If you don't do this, the ONTAP LUNs might not work as expected.

Check your /etc/multipath.conf file, especially in the defaults section, for settings that might be overriding the default settings for multipath parameters.

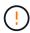

You shouldn't override the recommended parameter settings for ONTAP LUNs. These settings are required for optimal performance of your host configuration. Contact NetApp support, your OS vendor, or both for more information.

The following example shows how to correct an overridden default. In this example, the multipath.conf file defines values for path\_checker and no\_path\_retry that aren't compatible with ONTAP LUNs, and you can't remove these parameters because ONTAP storage arrays are still attached to the host. Instead, you correct the values for path\_checker and no\_path\_retry by adding a device stanza to the multipath.conf file that applies specifically to the ONTAP LUNs.

### Show example

```
defaults {
   path checker
                      readsector0
   no path retry
                      fail
devices {
   device {
      vendor
                       "NETAPP"
      product
                       "LUN"
      no_path_retry
                       queue
      path checker
                       tur
   }
}
```

### Step 6: Review the known issues

The RHEL 7.8 with ONTAP storage release has the following known issue:

| NetApp Bug ID | Title                                                                                                    | Description                                                                                                    |
|---------------|----------------------------------------------------------------------------------------------------|----------------------------------------------------------------------------------------------------|
| 1440718       | If you unmap or map a LUN without performing a SCSI rescan, it might lead to data corruption on the host. | When you set the 'disable_changed_wwids' multipath configuration parameter to YES, it disables access to the path device in the event of a WWID change. Multipath will disable access to the path device until the WWID of the path is restored to the WWID of the multipath device. To learn more, see NetApp Knowledge Base: The filesystem corruption on iSCSI LUN on the Oracle Linux 7. |

### What's next?

- Learn about using the Linux Host Utilities tool.
- · Learn about ASM mirroring.

Automatic Storage Management (ASM) mirroring might require changes to the Linux multipath settings to allow ASM to recognize a problem and switch over to an alternate failure group. Most ASM configurations on ONTAP use external redundancy, which means that data protection is provided by the external array and ASM doesn't mirror data. Some sites use ASM with normal redundancy to provide two-way mirroring, normally across different sites. See Oracle databases on ONTAP for further information.

### Configure RHEL 7.7 for FCP and iSCSI with ONTAP storage

The Linux Host Utilities software provides management and diagnostic tools for Linux hosts that are connected to ONTAP storage. When you install the Linux Host Utilities on a Red Hat Enterprise Linux (RHEL) 7.7 host, you can use the Host Utilities to help you manage FCP and iSCSI protocol operations with ONTAP LUNs.

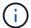

You don't need to manually configure Kernel-based Virtual Machine (KVM) settings because ONTAP LUNs are automatically mapped to the hypervisor.

#### Step 1: Optionally, enable SAN booting

You can configure your host to use SAN booting to simplify deployment and improve scalability.

# Before you begin

Use the Interoperability Matrix Tool to verify that your Linux OS, host bus adapter (HBA), HBA firmware, HBA boot BIOS, and ONTAP version support SAN booting.

## Steps

- 1. Create a SAN boot LUN and map it to the host.
- 2. Enable SAN booting in the server BIOS for the ports to which the SAN boot LUN is mapped.

For information on how to enable the HBA BIOS, see your vendor-specific documentation.

3. Verify that the configuration was successful by rebooting the host and verifying that the OS is up and running.

## Step 2: Install the Linux Host Utilities

NetApp strongly recommends installing the Linux Host Utilities to support ONTAP LUN management and assist technical support with gathering configuration data.

Install Linux Host Utilities 7.1.

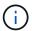

Installing the Linux Host Utilities doesn't change any host timeout settings on your Linux host.

### Step 3: Confirm the multipath configuration for your host

You can use multipathing with RHEL 7.7 to manage ONTAP LUNs.

To ensure that multipathing is configured correctly for your host, verify that the /etc/multipath.conf file is defined and that you have the NetApp recommended settings configured for your ONTAP LUNs.

#### Steps

1. Verify that the /etc/multipath.conf file exists:

ls /etc/multipath.conf

If the file doesn't exist, create an empty, zero-byte file:

```
touch /etc/multipath.conf
```

2. The first time the multipath.conf file is created, you might need to enable and start the multipath services to load the recommended settings:

 ${\tt systemctl\ enable\ multipathd}$ 

systemctl start multipathd

3. Each time you boot the host, the empty /etc/multipath.conf zero-byte file automatically loads the NetApp recommended host multipath parameters as the default settings. You shouldn't need to make changes to the /etc/multipath.conf file for your host because the host operating system is compiled with the multipath parameters that recognize and manage ONTAP LUNs correctly.

The following table shows the native Linux OS compiled multipath parameter settings for ONTAP LUNs.

# **Show parameter settings**

| Parameter                  | Setting                                 |
|----------------------------|-----------------------------------------|
| detect_prio                | yes                                     |
| dev_loss_tmo               | "infinity"                              |
| failback                   | immediate                               |
| fast_io_fail_tmo           | 5                                       |
| features                   | "3 queue_if_no_path pg_init_retries 50" |
| flush_on_last_del          | "yes"                                   |
| hardware_handler           | "0"                                     |
| no_path_retry              | queue                                   |
| path_checker               | "tur"                                   |
| path_grouping_policy       | "group_by_prio"                         |
| path_selector              | "service-time 0"                        |
| polling_interval           | 5                                       |
| prio                       | "ontap"                                 |
| product                    | LUN.*                                   |
| retain_attached_hw_handler | yes                                     |
| rr_weight                  | "uniform"                               |
| user_friendly_names        | no                                      |
| vendor                     | NETAPP                                  |

4. Verify the parameter settings and path status for your ONTAP LUNs:

```
multipath -11
```

The default multipath parameters support ASA, AFF, and FAS configurations. In these configurations, a single ONTAP LUN shouldn't require more than four paths. If there are more than four paths, it might cause issues with the paths during a storage failure.

The following example outputs show the correct parameter settings and path status for ONTAP LUNs in an ASA, AFF, or FAS configuration.

### **ASA** configuration

An ASA configuration optimizes all paths to a given LUN, keeping them active. This improves performance by serving I/O operations through all paths at the same time.

### **AFF or FAS configuration**

An AFF or FAS configuration should have two groups of paths with higher and lower priorities. Higher priority Active/Optimized paths are served by the controller where the aggregate is located. Lower priority paths are active but non-optimized because they are served by a different controller. Non-optimized paths are only used when optimized paths aren't available.

The following example displays the output for an ONTAP LUN with two Active/Optimized paths and two Active/Non-Optimized paths:

### Step 4: Optionally, exclude a device from multipathing

If required, you can exclude a device from multipathing by adding the WWID for the unwanted device to the "blacklist" stanza for the multipath.conf file.

### Steps

1. Determine the WWID:

```
/lib/udev/scsi_id -gud /dev/sda
```

"sda" is the local SCSI disk that you want to add to the blacklist.

An example WWID is 360030057024d0730239134810c0cb833.

2. Add the WWID to the "blacklist" stanza:

## Step 5: Customize multipath parameters for ONTAP LUNs

If your host is connected to LUNs from other vendors and any of the multipath parameter settings are overridden, you need to correct them by adding stanzas later in the multipath.conf file that apply specifically to ONTAP LUNs. If you don't do this, the ONTAP LUNs might not work as expected.

Check your /etc/multipath.conf file, especially in the defaults section, for settings that might be overriding the default settings for multipath parameters.

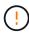

You shouldn't override the recommended parameter settings for ONTAP LUNs. These settings are required for optimal performance of your host configuration. Contact NetApp support, your OS vendor, or both for more information.

The following example shows how to correct an overridden default. In this example, the multipath.conf file defines values for path\_checker and no\_path\_retry that aren't compatible with ONTAP LUNs, and you can't remove these parameters because ONTAP storage arrays are still attached to the host. Instead, you correct the values for path\_checker and no\_path\_retry by adding a device stanza to the multipath.conf file that applies specifically to the ONTAP LUNs.

# Show example

```
defaults {
   path_checker readsector0
   no_path_retry fail
}

devices {
   device {
     vendor "NETAPP"
     product "LUN"
     no_path_retry queue
     path_checker tur
}
```

# Step 6: Review the known issues

The RHEL 7.7 with ONTAP storage release has the following known issues:

| NetApp Bug ID | Title                                                                                                    | Description                                                                                                    |
|---------------|----------------------------------------------------------------------------------------------------|----------------------------------------------------------------------------------------------------|
| 1440718       | If you unmap or map a LUN without performing a SCSI rescan, it might lead to data corruption on the host.          | When you set the 'disable_changed_wwids' multipath configuration parameter to YES, it disables access to the path device in the event of a WWID change. Multipath will disable access to the path device until the WWID of the path is restored to the WWID of the multipath device. To learn more, see NetApp Knowledge Base: The filesystem corruption on iSCSI LUN on the Oracle Linux 7.                                          |
| 1258856       | Remote ports transit to a blocked state on RHEL7U7 with Emulex LPe16002 16GB FC during storage failover operations | Remote ports might transit to a blocked state on a RHEL 7.7 host with a LPe16002 16GB FC adapter during storage failover operations. When the storage node returns to an optimal state, the LIFs also come up and the remote port state should read "online". Occasionally, the remote port state might continue to read as "blocked" or "not present". This state can lead to a "failed faulty" path to LUNs at the multipath layer. |

| NetApp Bug ID | Title                                                                         | Description                                                                                                    |
|---------------|-------------------------------------------------------------------------------|----------------------------------------------------------------------------------------------------|
| 1261474       | Remote ports transit to blocked state on RHEL7U7 with Emulex LPe32002 32GB FC | Remote ports might transit to a blocked state on a RHEL 7.7 host with LPe32002 32GB FC adapter during storage failover operations. When the storage node returns to an optimal state, the LIFs also come up and the remote port state should read "online". Occasionally, the remote port state might continue to read as "blocked" or "not present". This state can lead to a "failed faulty" path to LUNs at the multipath layer. |

#### What's next?

- Learn about using the Linux Host Utilities tool.
- · Learn about ASM mirroring.

Automatic Storage Management (ASM) mirroring might require changes to the Linux multipath settings to allow ASM to recognize a problem and switch over to an alternate failure group. Most ASM configurations on ONTAP use external redundancy, which means that data protection is provided by the external array and ASM doesn't mirror data. Some sites use ASM with normal redundancy to provide two-way mirroring, normally across different sites. See Oracle databases on ONTAP for further information.

## Configure RHEL 7.6 for FCP and iSCSI with ONTAP storage

The Linux Host Utilities software provides management and diagnostic tools for Linux hosts that are connected to ONTAP storage. When you install the Linux Host Utilities on a Red Hat Enterprise Linux (RHEL) 7.6 host, you can use the Host Utilities to help you manage FCP and iSCSI protocol operations with ONTAP LUNs.

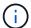

You don't need to manually configure Kernel-based Virtual Machine (KVM) settings because ONTAP LUNs are automatically mapped to the hypervisor.

# Step 1: Optionally, enable SAN booting

You can configure your host to use SAN booting to simplify deployment and improve scalability.

### Before you begin

Use the Interoperability Matrix Tool to verify that your Linux OS, host bus adapter (HBA), HBA firmware, HBA boot BIOS, and ONTAP version support SAN booting.

## Steps

- 1. Create a SAN boot LUN and map it to the host.
- 2. Enable SAN booting in the server BIOS for the ports to which the SAN boot LUN is mapped.

For information on how to enable the HBA BIOS, see your vendor-specific documentation.

3. Verify that the configuration was successful by rebooting the host and verifying that the OS is up and running.

### Step 2: Install the Linux Host Utilities

NetApp strongly recommends installing the Linux Host Utilities to support ONTAP LUN management and assist technical support with gathering configuration data.

Install Linux Host Utilities 7.1.

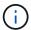

Installing the Linux Host Utilities doesn't change any host timeout settings on your Linux host.

## Step 3: Confirm the multipath configuration for your host

You can use multipathing with RHEL 7.6 to manage ONTAP LUNs.

To ensure that multipathing is configured correctly for your host, verify that the /etc/multipath.conf file is defined and that you have the NetApp recommended settings configured for your ONTAP LUNs.

## **Steps**

1. Verify that the /etc/multipath.conf file exists:

ls /etc/multipath.conf

If the file doesn't exist, create an empty, zero-byte file:

touch /etc/multipath.conf

2. The first time the multipath.conf file is created, you might need to enable and start the multipath services to load the recommended settings:

systemctl enable multipathd

systemctl start multipathd

3. Each time you boot the host, the empty /etc/multipath.conf zero-byte file automatically loads the NetApp recommended host multipath parameters as the default settings. You shouldn't need to make changes to the /etc/multipath.conf file for your host because the host operating system is compiled with the multipath parameters that recognize and manage ONTAP LUNs correctly.

The following table shows the native Linux OS compiled multipath parameter settings for ONTAP LUNs.

## **Show parameter settings**

| <b>D</b>                   | 0.41                                    |
|----------------------------|-----------------------------------------|
| Parameter                  | Setting                                 |
| detect_prio                | yes                                     |
| dev_loss_tmo               | "infinity"                              |
| failback                   | immediate                               |
| fast_io_fail_tmo           | 5                                       |
| features                   | "3 queue_if_no_path pg_init_retries 50" |
| flush_on_last_del          | "yes"                                   |
| hardware_handler           | "0"                                     |
| no_path_retry              | queue                                   |
| path_checker               | "tur"                                   |
| path_grouping_policy       | "group_by_prio"                         |
| path_selector              | "service-time 0"                        |
| polling_interval           | 5                                       |
| prio                       | "ontap"                                 |
| product                    | LUN.*                                   |
| retain_attached_hw_handler | yes                                     |
| rr_weight                  | "uniform"                               |
| user_friendly_names        | no                                      |
| vendor                     | NETAPP                                  |

4. Verify the parameter settings and path status for your ONTAP LUNs:

The default multipath parameters support ASA, AFF, and FAS configurations. In these configurations, a single ONTAP LUN shouldn't require more than four paths. If there are more than four paths, it might cause issues with the paths during a storage failure.

The following example outputs show the correct parameter settings and path status for ONTAP LUNs in an ASA, AFF, or FAS configuration.

# **ASA** configuration

An ASA configuration optimizes all paths to a given LUN, keeping them active. This improves performance by serving I/O operations through all paths at the same time.

### AFF or FAS configuration

An AFF or FAS configuration should have two groups of paths with higher and lower priorities. Higher priority Active/Optimized paths are served by the controller where the aggregate is located. Lower priority paths are active but non-optimized because they are served by a different controller. Non-optimized paths are only used when optimized paths aren't available.

The following example displays the output for an ONTAP LUN with two Active/Optimized paths and two Active/Non-Optimized paths:

### Step 4: Optionally, exclude a device from multipathing

If required, you can exclude a device from multipathing by adding the WWID for the unwanted device to the "blacklist" stanza for the multipath.conf file.

#### Steps

1. Determine the WWID:

```
/lib/udev/scsi_id -gud /dev/sda
```

"sda" is the local SCSI disk that you want to add to the blacklist.

An example WWID is 360030057024d0730239134810c0cb833.

2. Add the WWID to the "blacklist" stanza:

### Step 5: Customize multipath parameters for ONTAP LUNs

If your host is connected to LUNs from other vendors and any of the multipath parameter settings are overridden, you need to correct them by adding stanzas later in the multipath.conf file that apply specifically to ONTAP LUNs. If you don't do this, the ONTAP LUNs might not work as expected.

Check your /etc/multipath.conf file, especially in the defaults section, for settings that might be overriding the default settings for multipath parameters.

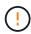

You shouldn't override the recommended parameter settings for ONTAP LUNs. These settings are required for optimal performance of your host configuration. Contact NetApp support, your OS vendor, or both for more information.

The following example shows how to correct an overridden default. In this example, the multipath.conf file defines values for path\_checker and no\_path\_retry that aren't compatible with ONTAP LUNs, and you can't remove these parameters because ONTAP storage arrays are still attached to the host. Instead, you correct the values for path\_checker and no\_path\_retry by adding a device stanza to the multipath.conf file that applies specifically to the ONTAP LUNs.

# Show example

```
defaults {
    path_checker readsector0
    no_path_retry fail
}

devices {
    device {
        vendor "NETAPP"
        product "LUN"
        no_path_retry queue
        path_checker tur
    }
}
```

# Step 6: Review the known issues

The RHEL 7.6 with ONTAP storage release has the following known issues:

| NetApp Bug ID | Title                                                                                                    | Description                                                                                                    |
|---------------|----------------------------------------------------------------------------------------------------|----------------------------------------------------------------------------------------------------|
| 1440718       | If you unmap or map a LUN without performing a SCSI rescan, it might lead to data corruption on the host. | When you set the 'disable_changed_wwids' multipath configuration parameter to YES, it disables access to the path device in the event of a WWID change. Multipath will disable access to the path device until the WWID of the path is restored to the WWID of the multipath device. To learn more, see NetApp Knowledge Base: The filesystem corruption on iSCSI LUN on the Oracle Linux 7.                                  |
| 1186754       | Remote ports status on RHEL7U6 with QLogic QLE2742 host might be in blocked during host discovery         | During host discovery, FC remote port status on RHEL7U6 host with a QLogic QLE2742 adapter might enter a blocked state. These blocked remote ports might result in the paths to LUNs becoming unavailable. During storage failover, the path redundancy might be reduced and result in I/O outage. You can check the remote port status by entering the following command:# cat /sys/class/fc_remote_ports/rport-*/port_state |

| NetApp Bug ID | Title                                                                                                    | Description                                                                                                    |
|---------------|----------------------------------------------------------------------------------------------------|----------------------------------------------------------------------------------------------------|
| 1190698       | Remote port status on RHEL7U6 with QLogic QLE2672 host might be in blocked during storage failover operations | FC remote ports might be blocked on Red Hat Enterprise Linux (RHEL) 7U6 with the QLogic QLE2672 host during storage failover operations. Because the logical interfaces go down when a storage node is down, the remote ports set the storage node status to blocked. When the storage node returns to its optimal state, the logical interfaces also come up and the remote ports should be online. However, the remote portsmight still be blocked. This blocked state registers as failed faulty to LUNS at the multipath layer. You can verify the remote ports state with the following command:# cat /sys/class/fc_remote_ports/rport-*/port_state |

#### What's next?

- · Learn about using the Linux Host Utilities tool.
- Learn about ASM mirroring.

Automatic Storage Management (ASM) mirroring might require changes to the Linux multipath settings to allow ASM to recognize a problem and switch over to an alternate failure group. Most ASM configurations on ONTAP use external redundancy, which means that data protection is provided by the external array and ASM doesn't mirror data. Some sites use ASM with normal redundancy to provide two-way mirroring, normally across different sites. See Oracle databases on ONTAP for further information.

## Configure RHEL 7.5 for FCP and iSCSI with ONTAP storage

The Linux Host Utilities software provides management and diagnostic tools for Linux hosts that are connected to ONTAP storage. When you install the Linux Host Utilities on a Red Hat Enterprise Linux (RHEL) 7.5 host, you can use the Host Utilities to help you manage FCP and iSCSI protocol operations with ONTAP LUNs.

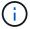

You don't need to manually configure Kernel-based Virtual Machine (KVM) settings because ONTAP LUNs are automatically mapped to the hypervisor.

### Step 1: Optionally, enable SAN booting

You can configure your host to use SAN booting to simplify deployment and improve scalability.

## Before you begin

Use the Interoperability Matrix Tool to verify that your Linux OS, host bus adapter (HBA), HBA firmware, HBA boot BIOS, and ONTAP version support SAN booting.

### Steps

- 1. Create a SAN boot LUN and map it to the host.
- 2. Enable SAN booting in the server BIOS for the ports to which the SAN boot LUN is mapped.

For information on how to enable the HBA BIOS, see your vendor-specific documentation.

Verify that the configuration was successful by rebooting the host and verifying that the OS is up and running.

#### Step 2: Install the Linux Host Utilities

NetApp strongly recommends installing the Linux Host Utilities to support ONTAP LUN management and assist technical support with gathering configuration data.

Install Linux Host Utilities 7.1.

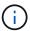

Installing the Linux Host Utilities doesn't change any host timeout settings on your Linux host.

### Step 3: Confirm the multipath configuration for your host

You can use multipathing with RHEL 7.5 to manage ONTAP LUNs.

To ensure that multipathing is configured correctly for your host, verify that the /etc/multipath.conf file is defined and that you have the NetApp recommended settings configured for your ONTAP LUNs.

### Steps

1. Verify that the /etc/multipath.conf file exists:

ls /etc/multipath.conf

If the file doesn't exist, create an empty, zero-byte file:

touch /etc/multipath.conf

2. The first time the multipath.conf file is created, you might need to enable and start the multipath services to load the recommended settings:

systemctl enable multipathd

systemctl start multipathd

3. Each time you boot the host, the empty /etc/multipath.conf zero-byte file automatically loads the NetApp recommended host multipath parameters as the default settings. You shouldn't need to make changes to the /etc/multipath.conf file for your host because the host operating system is compiled with the multipath parameters that recognize and manage ONTAP LUNs correctly.

The following table shows the native Linux OS compiled multipath parameter settings for ONTAP LUNs.

# **Show parameter settings**

| Parameter                  | Setting                                 |
|----------------------------|-----------------------------------------|
| detect_prio                | yes                                     |
| dev_loss_tmo               | "infinity"                              |
| failback                   | immediate                               |
| fast_io_fail_tmo           | 5                                       |
| features                   | "3 queue_if_no_path pg_init_retries 50" |
| flush_on_last_del          | "yes"                                   |
| hardware_handler           | "0"                                     |
| no_path_retry              | queue                                   |
| path_checker               | "tur"                                   |
| path_grouping_policy       | "group_by_prio"                         |
| path_selector              | "service-time 0"                        |
| polling_interval           | 5                                       |
| prio                       | "ontap"                                 |
| product                    | LUN.*                                   |
| retain_attached_hw_handler | yes                                     |
| rr_weight                  | "uniform"                               |
| user_friendly_names        | no                                      |
| vendor                     | NETAPP                                  |

4. Verify the parameter settings and path status for your ONTAP LUNs:

The default multipath parameters support ASA, AFF, and FAS configurations. In these configurations, a single ONTAP LUN shouldn't require more than four paths. If there are more than four paths, it might cause issues with the paths during a storage failure.

The following example outputs show the correct parameter settings and path status for ONTAP LUNs in an ASA, AFF, or FAS configuration.

## **ASA** configuration

An ASA configuration optimizes all paths to a given LUN, keeping them active. This improves performance by serving I/O operations through all paths at the same time.

### AFF or FAS configuration

An AFF or FAS configuration should have two groups of paths with higher and lower priorities. Higher priority Active/Optimized paths are served by the controller where the aggregate is located. Lower priority paths are active but non-optimized because they are served by a different controller. Non-optimized paths are only used when optimized paths aren't available.

The following example displays the output for an ONTAP LUN with two Active/Optimized paths and two Active/Non-Optimized paths:

### Step 4: Optionally, exclude a device from multipathing

If required, you can exclude a device from multipathing by adding the WWID for the unwanted device to the "blacklist" stanza for the multipath.conf file.

#### Steps

1. Determine the WWID:

```
/lib/udev/scsi_id -gud /dev/sda
```

"sda" is the local SCSI disk that you want to add to the blacklist.

An example WWID is 360030057024d0730239134810c0cb833.

2. Add the WWID to the "blacklist" stanza:

### Step 5: Customize multipath parameters for ONTAP LUNs

If your host is connected to LUNs from other vendors and any of the multipath parameter settings are overridden, you need to correct them by adding stanzas later in the multipath.conf file that apply specifically to ONTAP LUNs. If you don't do this, the ONTAP LUNs might not work as expected.

Check your /etc/multipath.conf file, especially in the defaults section, for settings that might be overriding the default settings for multipath parameters.

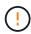

You shouldn't override the recommended parameter settings for ONTAP LUNs. These settings are required for optimal performance of your host configuration. Contact NetApp support, your OS vendor, or both for more information.

The following example shows how to correct an overridden default. In this example, the multipath.conf file defines values for path\_checker and no\_path\_retry that aren't compatible with ONTAP LUNs, and you can't remove these parameters because ONTAP storage arrays are still attached to the host. Instead, you correct the values for path\_checker and no\_path\_retry by adding a device stanza to the multipath.conf file that applies specifically to the ONTAP LUNs.

# Show example

```
defaults {
   path_checker readsector0
   no_path_retry fail
}

devices {
   device {
     vendor "NETAPP"
     product "LUN"
     no_path_retry queue
     path_checker tur
   }
}
```

# Step 6: Review the known issues

The RHEL 7.5 with ONTAP storage release has the following known issues:

| NetApp Bug ID | Title                                                                                                    | Description                                                                                                    |
|---------------|----------------------------------------------------------------------------------------------------|----------------------------------------------------------------------------------------------------|
| 1440718       | If you unmap or map a LUN without performing a SCSI rescan, it might lead to data corruption on the host. | When you set the 'disable_changed_wwids' multipath configuration parameter to YES, it disables access to the path device in the event of a WWID change. Multipath will disable access to the path device until the WWID of the path is restored to the WWID of the multipath device. To learn more, see NetApp Knowledge Base: The filesystem corruption on iSCSI LUN on the Oracle Linux 7. |

| NetApp Bug ID | Title                                                                                              | Description                                                                                                    |
|---------------|----------------------------------------------------------------------------------------------------|----------------------------------------------------------------------------------------------------|
| 1139053       | Kernel disruption occurs on RHEL7.5 with QLogic QLE2672 16GB FC during storage failover operations | During storage failover operations on the RHEL7U5 kernel with QLogic QLE2672 16GB fibre channel host bus adapter, the kernel disruption occurs due to a panic in the kernel. The kernel panic causes RHEL 7.5 to reboot, which leads to an application disruption. The kernel panic generates the vmcore file under the /var/crash/directory if kdump is configured. The vmcore file is used to understand the cause of the failure. In this case, the panic was observed in the "get_next_timer_interrupt+440" module which is logged in the vmcore file with the following string: "[exception RIP: get_next_timer_interrupt+440]" After the kernel disruption, you can recover the operating system by rebooting the host operating system and restarting the application as required. |
| 1138536       | Kernel disruption occurs on RHEL7U5 with QLogic QLE2742 32GB FC during storage failover operations | During storage failover operations on the Red Hat Enterprise Linux (RHEL) RHEL7U5 kernel with QLogic QLE2742 HBA, kernel disruption occurs due to a panic in the kernel. The kernel panic leads to a reboot of the operating system, causing an application disruption. The kernel panic generates the vmcore file under the /var/crash/directory if kdump is configured. When the kernel panics, you can use the vmcore file to investigate the reason for the failure. The following example shows a panic in the bget_next_timer_interrupt+440b module. The panic is logged in the vmcore file with the following string: [exception RIP: get_next_timer_interrupt+440]" You can recover the operating system by rebooting the host OS and restarting the application as required.     |

| NetApp Bug ID | Title                                                                                                   | Description                                                                                                    |
|---------------|----------------------------------------------------------------------------------------------------|----------------------------------------------------------------------------------------------------|
| 1148090       | Kernel disruption occurs on RHEL 7.5 with QLogic QLE2742 32GB FC HBA during storage failover operations | During storage failover operations on the Red Hat Enterprise Linux (RHEL) 7.5 kernel with a QLogic QLE2742 Fibre Channel (FC) host bus adapter (HBA), a kernel disruption occurs due to a panic in the kernel. The kernel panic causes RHEL 7.5 to reboot, which leads to an application disruption. If the kdump mechanism is enabled, the kernel panic generates a vmcore file located in the /var/crash/ directory. You can analyze the vmcore file to determine the cause of the panic. In this instance, when storage failover with the QLogic QLE2742 HBA event occurs, the "native_queued_spin_lock_slowpat h+464" module is affected. You can locate the event in the vmcore file by finding the following string: "[exception RIP: native_queued_spin_lock_slowpath +464]" After the kernel disruption, you can reboot the Host OS and recover the operating system, and then you can restart the applications as required. |

| NetApp Bug ID | Title                                                                                    | Description                                                                                                    |
|---------------|------------------------------------------------------------------------------------------|----------------------------------------------------------------------------------------------------|
| 1146898       | Kernel disruption occurs on RHEL 7.5 with Emulex HBAs during storage failover operations | During storage failover operations on a Red Hat Enterprise Linux (RHEL) 7.5 system with Emulex LPe32002-M2 32-GB FC host bus adapters (HBAs), a disruption in the kernel occurs. The kernel disruption causes a reboot of the operating system, which in turn causes an application disruption. If you configure kdump, the kernel disruption generates the vmcore file under the /var/crash/ directory. You can use the vmcore file to determine the cause of the failure. In the following example, you can see the disruption in the "lpfc_hba_clean_txcmplq+368" module. This disruption is logged in the vmcore file with the following string: " [exception RIP: lpfc_hba_clean_txcmplq+368]" After the kernel disruption, reboot the host OS to recover the operating system. Restart the application as required. |

## What's next?

- Learn about using the Linux Host Utilities tool.
- · Learn about ASM mirroring.

Automatic Storage Management (ASM) mirroring might require changes to the Linux multipath settings to allow ASM to recognize a problem and switch over to an alternate failure group. Most ASM configurations on ONTAP use external redundancy, which means that data protection is provided by the external array and ASM doesn't mirror data. Some sites use ASM with normal redundancy to provide two-way mirroring, normally across different sites. See Oracle databases on ONTAP for further information.

# Configure RHEL 7.4 for FCP and iSCSI with ONTAP storage

The Linux Host Utilities software provides management and diagnostic tools for Linux hosts that are connected to ONTAP storage. When you install the Linux Host Utilities on a Red Hat Enterprise Linux (RHEL) 7.4 host, you can use the Host Utilities to help you manage FCP and iSCSI protocol operations with ONTAP LUNs.

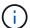

You don't need to manually configure Kernel-based Virtual Machine (KVM) settings because ONTAP LUNs are automatically mapped to the hypervisor.

# Step 1: Optionally, enable SAN booting

You can configure your host to use SAN booting to simplify deployment and improve scalability.

### Before you begin

Use the Interoperability Matrix Tool to verify that your Linux OS, host bus adapter (HBA), HBA firmware, HBA boot BIOS, and ONTAP version support SAN booting.

### Steps

- 1. Create a SAN boot LUN and map it to the host.
- 2. Enable SAN booting in the server BIOS for the ports to which the SAN boot LUN is mapped.

For information on how to enable the HBA BIOS, see your vendor-specific documentation.

3. Verify that the configuration was successful by rebooting the host and verifying that the OS is up and running.

### Step 2: Install the Linux Host Utilities

NetApp strongly recommends installing the Linux Host Utilities to support ONTAP LUN management and assist technical support with gathering configuration data.

Install Linux Host Utilities 7.1.

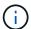

Installing the Linux Host Utilities doesn't change any host timeout settings on your Linux host.

### Step 3: Confirm the multipath configuration for your host

You can use multipathing with RHEL 7.4 to manage ONTAP LUNs.

To ensure that multipathing is configured correctly for your host, verify that the /etc/multipath.conf file is defined and that you have the NetApp recommended settings configured for your ONTAP LUNs.

## Steps

1. Verify that the /etc/multipath.conf file exists:

```
ls /etc/multipath.conf
```

If the file doesn't exist, create an empty, zero-byte file:

```
touch /etc/multipath.conf
```

2. The first time the multipath.conf file is created, you might need to enable and start the multipath services to load the recommended settings:

```
systemctl enable multipathd
```

```
systemctl start multipathd
```

3. Each time you boot the host, the empty /etc/multipath.conf zero-byte file automatically loads the

NetApp recommended host multipath parameters as the default settings. You shouldn't need to make changes to the /etc/multipath.conf file for your host because the host operating system is compiled with the multipath parameters that recognize and manage ONTAP LUNs correctly.

The following table shows the native Linux OS compiled multipath parameter settings for ONTAP LUNs.

## **Show parameter settings**

| Parameter                  | Setting                                 |
|----------------------------|-----------------------------------------|
| detect_prio                | yes                                     |
| dev_loss_tmo               | "infinity"                              |
| failback                   | immediate                               |
| fast_io_fail_tmo           | 5                                       |
| features                   | "3 queue_if_no_path pg_init_retries 50" |
| flush_on_last_del          | "yes"                                   |
| hardware_handler           | "0"                                     |
| no_path_retry              | queue                                   |
| path_checker               | "tur"                                   |
| path_grouping_policy       | "group_by_prio"                         |
| path_selector              | "service-time 0"                        |
| polling_interval           | 5                                       |
| prio                       | "ontap"                                 |
| product                    | LUN.*                                   |
| retain_attached_hw_handler | yes                                     |
| rr_weight                  | "uniform"                               |
| user_friendly_names        | no                                      |
| vendor                     | NETAPP                                  |

4. Verify the parameter settings and path status for your ONTAP LUNs:

The default multipath parameters support ASA, AFF, and FAS configurations. In these configurations, a single ONTAP LUN shouldn't require more than four paths. If there are more than four paths, it might cause issues with the paths during a storage failure.

The following example outputs show the correct parameter settings and path status for ONTAP LUNs in an ASA, AFF, or FAS configuration.

## **ASA** configuration

An ASA configuration optimizes all paths to a given LUN, keeping them active. This improves performance by serving I/O operations through all paths at the same time.

### AFF or FAS configuration

An AFF or FAS configuration should have two groups of paths with higher and lower priorities. Higher priority Active/Optimized paths are served by the controller where the aggregate is located. Lower priority paths are active but non-optimized because they are served by a different controller. Non-optimized paths are only used when optimized paths aren't available.

The following example displays the output for an ONTAP LUN with two Active/Optimized paths and two Active/Non-Optimized paths:

### Step 4: Optionally, exclude a device from multipathing

If required, you can exclude a device from multipathing by adding the WWID for the unwanted device to the "blacklist" stanza for the multipath.conf file.

#### Steps

1. Determine the WWID:

```
/lib/udev/scsi_id -gud /dev/sda
```

"sda" is the local SCSI disk that you want to add to the blacklist.

An example WWID is 360030057024d0730239134810c0cb833.

2. Add the WWID to the "blacklist" stanza:

### Step 5: Customize multipath parameters for ONTAP LUNs

If your host is connected to LUNs from other vendors and any of the multipath parameter settings are overridden, you need to correct them by adding stanzas later in the multipath.conf file that apply specifically to ONTAP LUNs. If you don't do this, the ONTAP LUNs might not work as expected.

Check your /etc/multipath.conf file, especially in the defaults section, for settings that might be overriding the default settings for multipath parameters.

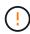

You shouldn't override the recommended parameter settings for ONTAP LUNs. These settings are required for optimal performance of your host configuration. Contact NetApp support, your OS vendor, or both for more information.

The following example shows how to correct an overridden default. In this example, the multipath.conf file defines values for path\_checker and no\_path\_retry that aren't compatible with ONTAP LUNs, and you can't remove these parameters because ONTAP storage arrays are still attached to the host. Instead, you correct the values for path\_checker and no\_path\_retry by adding a device stanza to the multipath.conf file that applies specifically to the ONTAP LUNs.

### Show example

```
defaults {
   path checker
                      readsector0
   no path retry
                      fail
devices {
   device {
      vendor
                       "NETAPP"
      product
                       "LUN"
      no_path_retry
                       queue
      path checker
                       tur
   }
}
```

#### Step 6: Review the known issues

The RHEL 7.4 with ONTAP storage release has the following known issue:

| NetApp Bug ID | Title                                                                                                    | Description                                                                                                    |
|---------------|----------------------------------------------------------------------------------------------------|----------------------------------------------------------------------------------------------------|
| 1440718       | If you unmap or map a LUN without performing a SCSI rescan, it might lead to data corruption on the host. | When you set the 'disable_changed_wwids' multipath configuration parameter to YES, it disables access to the path device in the event of a WWID change. Multipath will disable access to the path device until the WWID of the path is restored to the WWID of the multipath device. To learn more, see NetApp Knowledge Base: The filesystem corruption on iSCSI LUN on the Oracle Linux 7. |

### What's next?

- · Learn about using the Linux Host Utilities tool.
- · Learn about ASM mirroring.

Automatic Storage Management (ASM) mirroring might require changes to the Linux multipath settings to allow ASM to recognize a problem and switch over to an alternate failure group. Most ASM configurations on ONTAP use external redundancy, which means that data protection is provided by the external array and ASM doesn't mirror data. Some sites use ASM with normal redundancy to provide two-way mirroring, normally across different sites. See Oracle databases on ONTAP for further information.

### Configure RHEL 7.3 for FCP and iSCSI with ONTAP storage

The Linux Host Utilities software provides management and diagnostic tools for Linux hosts that are connected to ONTAP storage. When you install the Linux Host Utilities on a Red Hat Enterprise Linux (RHEL) 7.3 host, you can use the Host Utilities to help you manage FCP and iSCSI protocol operations with ONTAP LUNs.

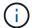

You don't need to manually configure Kernel-based Virtual Machine (KVM) settings because ONTAP LUNs are automatically mapped to the hypervisor.

#### Step 1: Optionally, enable SAN booting

You can configure your host to use SAN booting to simplify deployment and improve scalability.

# Before you begin

Use the Interoperability Matrix Tool to verify that your Linux OS, host bus adapter (HBA), HBA firmware, HBA boot BIOS, and ONTAP version support SAN booting.

# Steps

- 1. Create a SAN boot LUN and map it to the host.
- 2. Enable SAN booting in the server BIOS for the ports to which the SAN boot LUN is mapped.

For information on how to enable the HBA BIOS, see your vendor-specific documentation.

3. Verify that the configuration was successful by rebooting the host and verifying that the OS is up and running.

# Step 2: Install the Linux Host Utilities

NetApp strongly recommends installing the Linux Host Utilities to support ONTAP LUN management and assist technical support with gathering configuration data.

#### Install Linux Host Utilities 7.1.

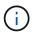

Installing the Linux Host Utilities doesn't change any host timeout settings on your Linux host.

# Step 3: Confirm the multipath configuration for your host

You can use multipathing with RHEL 7.3 to manage ONTAP LUNs.

To ensure that multipathing is configured correctly for your host, verify that the /etc/multipath.conf file is defined and that you have the NetApp recommended settings configured for your ONTAP LUNs.

#### Steps

1. Verify that the /etc/multipath.conf file exists:

ls /etc/multipath.conf

If the file doesn't exist, create an empty, zero-byte file:

touch /etc/multipath.conf

2. The first time the multipath.conf file is created, you might need to enable and start the multipath services to load the recommended settings:

systemctl enable multipathd

systemctl start multipathd

3. Each time you boot the host, the empty /etc/multipath.conf zero-byte file automatically loads the NetApp recommended host multipath parameters as the default settings. You shouldn't need to make changes to the /etc/multipath.conf file for your host because the host operating system is compiled with the multipath parameters that recognize and manage ONTAP LUNs correctly.

The following table shows the native Linux OS compiled multipath parameter settings for ONTAP LUNs.

# **Show parameter settings**

| Parameter                  | Setting                                 |
|----------------------------|-----------------------------------------|
| detect_prio                | yes                                     |
| dev_loss_tmo               | "infinity"                              |
| failback                   | immediate                               |
| fast_io_fail_tmo           | 5                                       |
| features                   | "3 queue_if_no_path pg_init_retries 50" |
| flush_on_last_del          | "yes"                                   |
| hardware_handler           | "0"                                     |
| no_path_retry              | queue                                   |
| path_checker               | "tur"                                   |
| path_grouping_policy       | "group_by_prio"                         |
| path_selector              | "service-time 0"                        |
| polling_interval           | 5                                       |
| prio                       | "ontap"                                 |
| product                    | LUN.*                                   |
| retain_attached_hw_handler | yes                                     |
| rr_weight                  | "uniform"                               |
| user_friendly_names        | no                                      |
| vendor                     | NETAPP                                  |

4. Verify the parameter settings and path status for your ONTAP LUNs:

```
multipath -11
```

The default multipath parameters support ASA, AFF, and FAS configurations. In these configurations, a single ONTAP LUN shouldn't require more than four paths. If there are more than four paths, it might cause issues with the paths during a storage failure.

The following example outputs show the correct parameter settings and path status for ONTAP LUNs in an ASA, AFF, or FAS configuration.

### **ASA** configuration

An ASA configuration optimizes all paths to a given LUN, keeping them active. This improves performance by serving I/O operations through all paths at the same time.

### **AFF or FAS configuration**

An AFF or FAS configuration should have two groups of paths with higher and lower priorities. Higher priority Active/Optimized paths are served by the controller where the aggregate is located. Lower priority paths are active but non-optimized because they are served by a different controller. Non-optimized paths are only used when optimized paths aren't available.

The following example displays the output for an ONTAP LUN with two Active/Optimized paths and two Active/Non-Optimized paths:

## Step 4: Optionally, exclude a device from multipathing

If required, you can exclude a device from multipathing by adding the WWID for the unwanted device to the "blacklist" stanza for the multipath.conf file.

### Steps

1. Determine the WWID:

```
/lib/udev/scsi_id -gud /dev/sda
```

"sda" is the local SCSI disk that you want to add to the blacklist.

An example WWID is 360030057024d0730239134810c0cb833.

2. Add the WWID to the "blacklist" stanza:

# Step 5: Customize multipath parameters for ONTAP LUNs

If your host is connected to LUNs from other vendors and any of the multipath parameter settings are overridden, you need to correct them by adding stanzas later in the multipath.conf file that apply specifically to ONTAP LUNs. If you don't do this, the ONTAP LUNs might not work as expected.

Check your /etc/multipath.conf file, especially in the defaults section, for settings that might be overriding the default settings for multipath parameters.

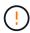

You shouldn't override the recommended parameter settings for ONTAP LUNs. These settings are required for optimal performance of your host configuration. Contact NetApp support, your OS vendor, or both for more information.

The following example shows how to correct an overridden default. In this example, the multipath.conf file defines values for path\_checker and no\_path\_retry that aren't compatible with ONTAP LUNs, and you can't remove these parameters because ONTAP storage arrays are still attached to the host. Instead, you correct the values for path\_checker and no\_path\_retry by adding a device stanza to the multipath.conf file that applies specifically to the ONTAP LUNs.

### Show example

```
defaults {
   path checker
                      readsector0
   no path retry
                      fail
devices {
   device {
      vendor
                        "NETAPP"
      product
                        "LUN"
      no_path_retry
                       queue
      path checker
                       tur
   }
}
```

#### Step 6: Review the known issues

There are no known issues.

#### What's next?

- · Learn about using the Linux Host Utilities tool.
- Learn about ASM mirroring.

Automatic Storage Management (ASM) mirroring might require changes to the Linux multipath settings to allow ASM to recognize a problem and switch over to an alternate failure group. Most ASM configurations on ONTAP use external redundancy, which means that data protection is provided by the external array and ASM doesn't mirror data. Some sites use ASM with normal redundancy to provide two-way mirroring, normally across different sites. See Oracle databases on ONTAP for further information.

# Configure RHEL 7.2 for FCP and iSCSI with ONTAP storage

The Linux Host Utilities software provides management and diagnostic tools for Linux hosts that are connected to ONTAP storage. When you install the Linux Host Utilities on a Red Hat Enterprise Linux (RHEL) 7.2 host, you can use the Host Utilities to help you manage FCP and iSCSI protocol operations with ONTAP LUNs.

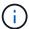

You don't need to manually configure Kernel-based Virtual Machine (KVM) settings because ONTAP LUNs are automatically mapped to the hypervisor.

#### Step 1: Optionally, enable SAN booting

You can configure your host to use SAN booting to simplify deployment and improve scalability.

# Before you begin

Use the Interoperability Matrix Tool to verify that your Linux OS, host bus adapter (HBA), HBA firmware, HBA

boot BIOS, and ONTAP version support SAN booting.

# Steps

- 1. Create a SAN boot LUN and map it to the host.
- 2. Enable SAN booting in the server BIOS for the ports to which the SAN boot LUN is mapped.

For information on how to enable the HBA BIOS, see your vendor-specific documentation.

3. Verify that the configuration was successful by rebooting the host and verifying that the OS is up and running.

#### Step 2: Install the Linux Host Utilities

NetApp strongly recommends installing the Linux Host Utilities to support ONTAP LUN management and assist technical support with gathering configuration data.

Install Linux Host Utilities 7.1.

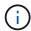

Installing the Linux Host Utilities doesn't change any host timeout settings on your Linux host.

### Step 3: Confirm the multipath configuration for your host

You can use multipathing with RHEL 7.2 to manage ONTAP LUNs.

To ensure that multipathing is configured correctly for your host, verify that the /etc/multipath.conf file is defined and that you have the NetApp recommended settings configured for your ONTAP LUNs.

# Steps

1. Verify that the /etc/multipath.conf file exists:

```
ls /etc/multipath.conf
```

If the file doesn't exist, create an empty, zero-byte file:

```
touch /etc/multipath.conf
```

2. The first time the multipath.conf file is created, you might need to enable and start the multipath services to load the recommended settings:

```
systemctl enable multipathd
```

```
systemctl start multipathd
```

3. Each time you boot the host, the empty /etc/multipath.conf zero-byte file automatically loads the NetApp recommended host multipath parameters as the default settings. You shouldn't need to make changes to the /etc/multipath.conf file for your host because the host operating system is compiled

with the multipath parameters that recognize and manage ONTAP LUNs correctly.

The following table shows the native Linux OS compiled multipath parameter settings for ONTAP LUNs.

### Show parameter settings

| Parameter                  | Setting                                 |
|----------------------------|-----------------------------------------|
| detect_prio                | yes                                     |
| dev_loss_tmo               | "infinity"                              |
| failback                   | immediate                               |
| fast_io_fail_tmo           | 5                                       |
| features                   | "3 queue_if_no_path pg_init_retries 50" |
| flush_on_last_del          | "yes"                                   |
| hardware_handler           | "0"                                     |
| no_path_retry              | queue                                   |
| path_checker               | "tur"                                   |
| path_grouping_policy       | "group_by_prio"                         |
| path_selector              | "service-time 0"                        |
| polling_interval           | 5                                       |
| prio                       | "ontap"                                 |
| product                    | LUN.*                                   |
| retain_attached_hw_handler | yes                                     |
| rr_weight                  | "uniform"                               |
| user_friendly_names        | no                                      |
| vendor                     | NETAPP                                  |

4. Verify the parameter settings and path status for your ONTAP LUNs:

```
multipath -11
```

The default multipath parameters support ASA, AFF, and FAS configurations. In these configurations, a single ONTAP LUN shouldn't require more than four paths. If there are more than four paths, it might cause issues with the paths during a storage failure.

The following example outputs show the correct parameter settings and path status for ONTAP LUNs in an ASA, AFF, or FAS configuration.

# **ASA** configuration

An ASA configuration optimizes all paths to a given LUN, keeping them active. This improves performance by serving I/O operations through all paths at the same time.

# **AFF or FAS configuration**

An AFF or FAS configuration should have two groups of paths with higher and lower priorities. Higher priority Active/Optimized paths are served by the controller where the aggregate is located. Lower priority paths are active but non-optimized because they are served by a different controller. Non-optimized paths are only used when optimized paths aren't available.

The following example displays the output for an ONTAP LUN with two Active/Optimized paths and two Active/Non-Optimized paths:

#### Step 4: Optionally, exclude a device from multipathing

If required, you can exclude a device from multipathing by adding the WWID for the unwanted device to the "blacklist" stanza for the multipath.conf file.

#### Steps

1. Determine the WWID:

```
/lib/udev/scsi_id -gud /dev/sda
```

"sda" is the local SCSI disk that you want to add to the blacklist.

An example WWID is 360030057024d0730239134810c0cb833.

2. Add the WWID to the "blacklist" stanza:

#### Step 5: Customize multipath parameters for ONTAP LUNs

If your host is connected to LUNs from other vendors and any of the multipath parameter settings are overridden, you need to correct them by adding stanzas later in the multipath.conf file that apply specifically to ONTAP LUNs. If you don't do this, the ONTAP LUNs might not work as expected.

Check your /etc/multipath.conf file, especially in the defaults section, for settings that might be overriding the default settings for multipath parameters.

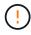

You shouldn't override the recommended parameter settings for ONTAP LUNs. These settings are required for optimal performance of your host configuration. Contact NetApp support, your OS vendor, or both for more information.

The following example shows how to correct an overridden default. In this example, the multipath.conf file defines values for path\_checker and no\_path\_retry that aren't compatible with ONTAP LUNs, and you can't remove these parameters because ONTAP storage arrays are still attached to the host. Instead, you correct the values for path\_checker and no\_path\_retry by adding a device stanza to the multipath.conf file that applies specifically to the ONTAP LUNs.

### Show example

```
defaults {
  path checker
                      readsector0
   no path retry
                      fail
devices {
   device {
      vendor
                       "NETAPP"
      product
                       "LUN"
      no_path_retry
                       queue
      path checker
                       tur
   }
}
```

#### Step 6: Review the known issues

There are no known issues.

#### What's next?

- · Learn about using the Linux Host Utilities tool.
- Learn about ASM mirroring.

Automatic Storage Management (ASM) mirroring might require changes to the Linux multipath settings to allow ASM to recognize a problem and switch over to an alternate failure group. Most ASM configurations on ONTAP use external redundancy, which means that data protection is provided by the external array and ASM doesn't mirror data. Some sites use ASM with normal redundancy to provide two-way mirroring, normally across different sites. See Oracle databases on ONTAP for further information.

#### Configure RHEL 7.1 for FCP and iSCSI with ONTAP storage

The Linux Host Utilities software provides management and diagnostic tools for Linux hosts that are connected to ONTAP storage. When you install the Linux Host Utilities on a Red Hat Enterprise Linux (RHEL) 7.1 host, you can use the Host Utilities to help you manage FCP and iSCSI protocol operations with ONTAP LUNs.

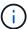

You don't need to manually configure Kernel-based Virtual Machine (KVM) settings because ONTAP LUNs are automatically mapped to the hypervisor.

#### Step 1: Optionally, enable SAN booting

You can configure your host to use SAN booting to simplify deployment and improve scalability.

# Before you begin

Use the Interoperability Matrix Tool to verify that your Linux OS, host bus adapter (HBA), HBA firmware, HBA

boot BIOS, and ONTAP version support SAN booting.

# Steps

- 1. Create a SAN boot LUN and map it to the host.
- 2. Enable SAN booting in the server BIOS for the ports to which the SAN boot LUN is mapped.

For information on how to enable the HBA BIOS, see your vendor-specific documentation.

Verify that the configuration was successful by rebooting the host and verifying that the OS is up and running.

#### Step 2: Install the Linux Host Utilities

NetApp strongly recommends installing the Linux Host Utilities to support ONTAP LUN management and assist technical support with gathering configuration data.

Install Linux Host Utilities 7.1.

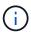

Installing the Linux Host Utilities doesn't change any host timeout settings on your Linux host.

#### Step 3: Confirm the multipath configuration for your host

You can use multipathing with RHEL 7.1 to manage ONTAP LUNs.

To ensure that multipathing is configured correctly for your host, verify that the /etc/multipath.conf file is defined and that you have the NetApp recommended settings configured for your ONTAP LUNs.

# Steps

1. Verify that the /etc/multipath.conf file exists:

```
ls /etc/multipath.conf
```

If the file doesn't exist, create an empty, zero-byte file:

```
touch /etc/multipath.conf
```

2. The first time the multipath.conf file is created, you might need to enable and start the multipath services to load the recommended settings:

```
systemctl enable multipathd
```

```
systemctl start multipathd
```

3. Each time you boot the host, the empty /etc/multipath.conf zero-byte file automatically loads the NetApp recommended host multipath parameters as the default settings. You shouldn't need to make changes to the /etc/multipath.conf file for your host because the host operating system is compiled

with the multipath parameters that recognize and manage ONTAP LUNs correctly.

The following table shows the native Linux OS compiled multipath parameter settings for ONTAP LUNs.

# Show parameter settings

| Parameter                  | Setting                                 |
|----------------------------|-----------------------------------------|
| detect_prio                | yes                                     |
| dev_loss_tmo               | "infinity"                              |
| failback                   | immediate                               |
| fast_io_fail_tmo           | 5                                       |
| features                   | "3 queue_if_no_path pg_init_retries 50" |
| flush_on_last_del          | "yes"                                   |
| hardware_handler           | "0"                                     |
| no_path_retry              | queue                                   |
| path_checker               | "tur"                                   |
| path_grouping_policy       | "group_by_prio"                         |
| path_selector              | "service-time 0"                        |
| polling_interval           | 5                                       |
| prio                       | "ontap"                                 |
| product                    | LUN.*                                   |
| retain_attached_hw_handler | yes                                     |
| rr_weight                  | "uniform"                               |
| user_friendly_names        | no                                      |
| vendor                     | NETAPP                                  |

4. Verify the parameter settings and path status for your ONTAP LUNs:

```
multipath -11
```

The default multipath parameters support ASA, AFF, and FAS configurations. In these configurations, a single ONTAP LUN shouldn't require more than four paths. If there are more than four paths, it might cause issues with the paths during a storage failure.

The following example outputs show the correct parameter settings and path status for ONTAP LUNs in an ASA, AFF, or FAS configuration.

# **ASA** configuration

An ASA configuration optimizes all paths to a given LUN, keeping them active. This improves performance by serving I/O operations through all paths at the same time.

### AFF or FAS configuration

An AFF or FAS configuration should have two groups of paths with higher and lower priorities. Higher priority Active/Optimized paths are served by the controller where the aggregate is located. Lower priority paths are active but non-optimized because they are served by a different controller. Non-optimized paths are only used when optimized paths aren't available.

The following example displays the output for an ONTAP LUN with two Active/Optimized paths and two Active/Non-Optimized paths:

#### Step 4: Optionally, exclude a device from multipathing

If required, you can exclude a device from multipathing by adding the WWID for the unwanted device to the "blacklist" stanza for the multipath.conf file.

#### Steps

1. Determine the WWID:

```
/lib/udev/scsi_id -gud /dev/sda
```

"sda" is the local SCSI disk that you want to add to the blacklist.

An example WWID is 360030057024d0730239134810c0cb833.

2. Add the WWID to the "blacklist" stanza:

#### Step 5: Customize multipath parameters for ONTAP LUNs

If your host is connected to LUNs from other vendors and any of the multipath parameter settings are overridden, you need to correct them by adding stanzas later in the multipath.conf file that apply specifically to ONTAP LUNs. If you don't do this, the ONTAP LUNs might not work as expected.

Check your /etc/multipath.conf file, especially in the defaults section, for settings that might be overriding the default settings for multipath parameters.

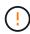

You shouldn't override the recommended parameter settings for ONTAP LUNs. These settings are required for optimal performance of your host configuration. Contact NetApp support, your OS vendor, or both for more information.

The following example shows how to correct an overridden default. In this example, the multipath.conf file defines values for path\_checker and no\_path\_retry that aren't compatible with ONTAP LUNs, and you can't remove these parameters because ONTAP storage arrays are still attached to the host. Instead, you correct the values for path\_checker and no\_path\_retry by adding a device stanza to the multipath.conf file that applies specifically to the ONTAP LUNs.

# Show example

```
defaults {
   path_checker readsector0
   no_path_retry fail
}

devices {
   device {
     vendor "NETAPP"
     product "LUN"
     no_path_retry queue
     path_checker tur
   }
}
```

# Step 6: Review the known issues

The RHEL 7.1 with ONTAP storage release has the following known issues:

| NetApp Bug ID | Title                                                                                                    | Description                                                                                                    |  |
|---------------|----------------------------------------------------------------------------------------------------|----------------------------------------------------------------------------------------------------|--|
| 799323        | Emulex FCoE (OCe10102-FX-D) host hang or path failures observed during I/O with storage failover operations | You might observe a host hang or path failures on Emulex 10G FCoE host (OCe10102-FX-D) during I/O with storage failover operations. In such scenarios, you might see the following message: "driver's buffer pool is empty, IO busied and SCSI Layer I/O Abort Request Status"                                                                                                    |  |
| 836875        | IP addresses are not always assigned during the boot of a RHEL 7.0 OS installed on an iSCSI multipath'd LUN | When you install the root(/) on a iSCSI multipath'd LUN, the IP address for the Ethernet interfaces are specified in the kernel command line so that the IP addresses are assigned before the iSCSI service starts. However, dracut cannot assign IP addresses to all the Ethernet ports during the boot, before the iSCSI service starts. This causes the iSCSI login to fail on interfaces without IP addresses. You will see the iSCSI service attempt to login numerous times, which will cause a delay in the OS boot time. |  |

#### What's next?

- Learn about using the Linux Host Utilities tool.
- Learn about ASM mirroring.

Automatic Storage Management (ASM) mirroring might require changes to the Linux multipath settings to allow ASM to recognize a problem and switch over to an alternate failure group. Most ASM configurations on ONTAP use external redundancy, which means that data protection is provided by the external array and ASM doesn't mirror data. Some sites use ASM with normal redundancy to provide two-way mirroring, normally across different sites. See Oracle databases on ONTAP for further information.

# Configure RHEL 7.0 for FCP and iSCSI with ONTAP storage

The Linux Host Utilities software provides management and diagnostic tools for Linux hosts that are connected to ONTAP storage. When you install the Linux Host Utilities on a Red Hat Enterprise Linux (RHEL) 7.0 host, you can use the Host Utilities to help you manage FCP and iSCSI protocol operations with ONTAP LUNs.

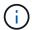

You don't need to manually configure Kernel-based Virtual Machine (KVM) settings because ONTAP LUNs are automatically mapped to the hypervisor.

# Step 1: Optionally, enable SAN booting

You can configure your host to use SAN booting to simplify deployment and improve scalability.

### Before you begin

Use the Interoperability Matrix Tool to verify that your Linux OS, host bus adapter (HBA), HBA firmware, HBA boot BIOS, and ONTAP version support SAN booting.

#### **Steps**

- 1. Create a SAN boot LUN and map it to the host.
- 2. Enable SAN booting in the server BIOS for the ports to which the SAN boot LUN is mapped.

For information on how to enable the HBA BIOS, see your vendor-specific documentation.

Verify that the configuration was successful by rebooting the host and verifying that the OS is up and running.

### Step 2: Install the Linux Host Utilities

NetApp strongly recommends installing the Linux Host Utilities to support ONTAP LUN management and assist technical support with gathering configuration data.

#### Install Linux Host Utilities 7.1.

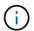

Installing the Linux Host Utilities doesn't change any host timeout settings on your Linux host.

### Step 3: Confirm the multipath configuration for your host

You can use multipathing with RHEL 7.0 to manage ONTAP LUNs.

To ensure that multipathing is configured correctly for your host, verify that the /etc/multipath.conf file is defined and that you have the NetApp recommended settings configured for your ONTAP LUNs.

# **Steps**

1. Verify that the /etc/multipath.conf file exists:

```
ls /etc/multipath.conf
```

If the file doesn't exist, create an empty, zero-byte file:

```
touch /etc/multipath.conf
```

2. The first time the multipath.conf file is created, you might need to enable and start the multipath services to load the recommended settings:

```
systemctl enable multipathd
systemctl start multipathd
```

3. Each time you boot the host, the empty /etc/multipath.conf zero-byte file automatically loads the NetApp recommended host multipath parameters as the default settings. You shouldn't need to make changes to the /etc/multipath.conf file for your host because the host operating system is compiled with the multipath parameters that recognize and manage ONTAP LUNs correctly.

The following table shows the native Linux OS compiled multipath parameter settings for ONTAP LUNs.

# **Show parameter settings**

| Parameter                  | Setting                                 |
|----------------------------|-----------------------------------------|
| detect_prio                | yes                                     |
| dev_loss_tmo               | "infinity"                              |
| failback                   | immediate                               |
| fast_io_fail_tmo           | 5                                       |
| features                   | "3 queue_if_no_path pg_init_retries 50" |
| flush_on_last_del          | "yes"                                   |
| hardware_handler           | "0"                                     |
| no_path_retry              | queue                                   |
| path_checker               | "tur"                                   |
| path_grouping_policy       | "group_by_prio"                         |
| path_selector              | "service-time 0"                        |
| polling_interval           | 5                                       |
| prio                       | "ontap"                                 |
| product                    | LUN.*                                   |
| retain_attached_hw_handler | yes                                     |
| rr_weight                  | "uniform"                               |
| user_friendly_names        | no                                      |
| vendor                     | NETAPP                                  |

4. Verify the parameter settings and path status for your ONTAP LUNs:

The default multipath parameters support ASA, AFF, and FAS configurations. In these configurations, a single ONTAP LUN shouldn't require more than four paths. If there are more than four paths, it might cause issues with the paths during a storage failure.

The following example outputs show the correct parameter settings and path status for ONTAP LUNs in an ASA, AFF, or FAS configuration.

# **ASA** configuration

An ASA configuration optimizes all paths to a given LUN, keeping them active. This improves performance by serving I/O operations through all paths at the same time.

### AFF or FAS configuration

An AFF or FAS configuration should have two groups of paths with higher and lower priorities. Higher priority Active/Optimized paths are served by the controller where the aggregate is located. Lower priority paths are active but non-optimized because they are served by a different controller. Non-optimized paths are only used when optimized paths aren't available.

The following example displays the output for an ONTAP LUN with two Active/Optimized paths and two Active/Non-Optimized paths:

#### Step 4: Optionally, exclude a device from multipathing

If required, you can exclude a device from multipathing by adding the WWID for the unwanted device to the "blacklist" stanza for the multipath.conf file.

#### Steps

1. Determine the WWID:

```
/lib/udev/scsi_id -gud /dev/sda
```

"sda" is the local SCSI disk that you want to add to the blacklist.

An example WWID is 360030057024d0730239134810c0cb833.

2. Add the WWID to the "blacklist" stanza:

#### Step 5: Customize multipath parameters for ONTAP LUNs

If your host is connected to LUNs from other vendors and any of the multipath parameter settings are overridden, you need to correct them by adding stanzas later in the multipath.conf file that apply specifically to ONTAP LUNs. If you don't do this, the ONTAP LUNs might not work as expected.

Check your /etc/multipath.conf file, especially in the defaults section, for settings that might be overriding the default settings for multipath parameters.

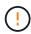

You shouldn't override the recommended parameter settings for ONTAP LUNs. These settings are required for optimal performance of your host configuration. Contact NetApp support, your OS vendor, or both for more information.

The following example shows how to correct an overridden default. In this example, the multipath.conf file defines values for path\_checker and no\_path\_retry that aren't compatible with ONTAP LUNs, and you can't remove these parameters because ONTAP storage arrays are still attached to the host. Instead, you correct the values for path\_checker and no\_path\_retry by adding a device stanza to the multipath.conf file that applies specifically to the ONTAP LUNs.

# Show example

```
defaults {
   path_checker readsector0
   no_path_retry fail
}

devices {
   device {
     vendor "NETAPP"
     product "LUN"
     no_path_retry queue
     path_checker tur
   }
}
```

# Step 6: Review the known issues

The RHEL 7.0 with ONTAP storage release has the following known issues:

| NetApp Bug ID | Title                                                                                  | Description                                                                                                    |
|---------------|----------------------------------------------------------------------------------------|----------------------------------------------------------------------------------------------------|
| 844417        | Emulex 16G FC (LPe16002B-M6) host crashes during I/O with storage failover operations  | You might observe a 16G FC Emulex (LPe16002B-M6) host crash during I/O with storage failover operations.                                                                                                    |
| 811587        | Emulex 16G FC (LPe16002B-M6) host crashes during I/O with storage failover operations  | You might observe a 16G FC Emulex (LPe16002B-M6) host crash during I/O with storage failover operations.                                                                                                    |
| 803071        | Emulex 16G FC (LPe16002B-M6) host crashes during I/O with storage failover operations  | You might observe a 16G FC Emulex (LPe16002B-M6) host crash during I/O with storage failover operations.                                                                                                    |
| 820163        | QLogic host hang or path failures observed during I/O with storage failover operations | You might observe a host hang or path failures on QLogic host during I/O with storage failover operations. In such scenarios, you might see the following message: "Mailbox cmd timeout occurred, cmd=0x54, mb[0]=0x54 and Firmware dump saved to temp buffer" messages which leads to host hung/path failure. |

| NetApp Bug ID | Title                                                                                                    | Description                                                                                                    |
|---------------|----------------------------------------------------------------------------------------------------|----------------------------------------------------------------------------------------------------|
| 799323        | Emulex FCoE (OCe10102-FX-D) host hang or path failures observed during I/O with storage failover operations      | You might observe a host hang or path failures on Emulex 10G FCoE host (OCe10102-FX-D) during I/O with storage failover operations. In such scenarios, you might see the following message: "driver's buffer pool is empty, IO busied and SCSI Layer I/O Abort Request Status" messages which leads to host hung/path failures.                                                                                                    |
| 849212        | Emulex 16G FC (LPe16002B-M6) host hang or path failures are observed during I/O with storage failover operations | You might observe a host hang or path failures on Emulex 16G FC (LPe16002B-M6) host during I/O with storage failover operations. In such scenarios, you might see the following message: "RSCN timeout Data and iotag x1301 is out of range: max iotag" messages which leads to host hung/path failures.                                                                                                    |
| 836800        | Anaconda displays an iSCSI login failure message although logins are successful during RHEL 7.0 OS installation  | When you install the root(/) on a iSCSI multipath'd LUN, the IP address for the Ethernet interfaces are specified in the kernel command line so that the IP addresses are assigned before the iSCSI service starts. However, dracut cannot assign IP addresses to all the Ethernet ports during the boot, before the iSCSI service starts. This causes the iSCSI login to fail on interfaces without IP addresses. You will see the iSCSI service attempt to login numerous times, which will cause a delay in the OS boot time. |
| 836875        | IP addresses are not always assigned during the boot of a RHEL 7.0 OS installed on an iSCSI multipath'd LUN      | When you are installing RHEL 7.0, the anaconda installation screen displays that iSCSI login to multiple target IPs have failed though the iSCSI logins are successful.  Anaconda displays following error message: "Node Login Failed" You will observe this error only when you select multiple target IPs for iSCSI login. You can continue the OS installation by clicking the "ok" button. This bug does not hamper either the iSCSI or the RHEL 7.0 OS installation.                                                       |

| NetApp Bug ID | Title                                                                                                    | Description                                                                                                    |
|---------------|----------------------------------------------------------------------------------------------------|----------------------------------------------------------------------------------------------------|
| 836657        | Anaconda does not add bootdev argument in kernel cmd line to set IP address for RHEL 7.0 OS installed on iSCSI multipath'd LUN | Anaconda does not add a bootdev argument in the kernel command line where you set the IPv4 address during the RHEL 7.0 OS installation on an iSCSI multipath'd LUN. This prevents assigning of IP addresses to any of the Ethernet interfaces that were configured to establish iSCSI sessions with the storage subsystem during the RHEL 7.0 boot. Since iSCSI sessions are not established, the root LUN is not discovered when the OS boots and hence the OS boot fails. |

#### What's next?

- · Learn about using the Linux Host Utilities tool.
- · Learn about ASM mirroring.

Automatic Storage Management (ASM) mirroring might require changes to the Linux multipath settings to allow ASM to recognize a problem and switch over to an alternate failure group. Most ASM configurations on ONTAP use external redundancy, which means that data protection is provided by the external array and ASM doesn't mirror data. Some sites use ASM with normal redundancy to provide two-way mirroring, normally across different sites. See Oracle databases on ONTAP for further information.

# RHEL 6

#### **Use Red Hat Enterprise Linux 6.10 with ONTAP**

You can use the ONTAP SAN host configuration settings to configure Red Hat Enterprise Linux 6.10 with ONTAP as the target.

# **Install the Linux Host Utilities**

The NetApp Linux Host Utilities software package is available on the NetApp Support Site in a 32-bit and 64-bit .rpm file. If you don't know which file is right for your configuration, use the Interoperability Matrix Tool to verify which one you need.

NetApp strongly recommends installing the Linux Host Utilities, but it's not mandatory. The utilities don't change any settings on your Linux host. The utilities improve management and assist NetApp customer support in gathering information about your configuration.

If you have Linux Host Utilities currently installed, you should either upgrade it to the latest version, or remove it and follow these steps to install the latest version.

#### Steps

- Download the 32-bit or 64-bit Linux Host Utilities software package from the NetApp Support Site to your host.
- 2. Install the software package:

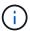

You can use the configuration settings provided in this procedure to configure cloud clients connected to Cloud Volumes ONTAP and Amazon FSx for ONTAP.

#### **SAN Toolkit**

The toolkit is installed automatically when you install the NetApp Host Utilities package. This kit provides the sanlun utility, which helps you manage LUNs and HBAs. The sanlun command returns information about the LUNs mapped to your host, multipathing, and information necessary to create initiator groups.

# **Example**

In the following example, the sanlun lun show command returns LUN information.

```
# sanlun lun show all
```

# Example output:

| vserver(cDOT/FlashRay<br>Product | ) lun-pathname | filename | adapter | protocol | size |
|----------------------------------|----------------|----------|---------|----------|------|
|                                  |                |          |         |          |      |
| data_vserver                     | /vol/vol1/lun1 | /dev/sdb | host16  | FCP      |      |
| 120.0g cDOT                      |                |          |         |          |      |
| data_vserver                     | /vol/vol1/lun1 | /dev/sdc | host15  | FCP      |      |
| 120.0g cDOT                      |                |          |         |          |      |
| data_vserver                     | /vol/vol2/lun2 | /dev/sdd | host16  | FCP      |      |
| 120.0g cDOT                      |                |          |         |          |      |
| data_vserver                     | /vol/vol2/lun2 | /dev/sde | host15  | FCP      |      |
| 120.0g cDOT                      |                |          |         |          |      |

# **SAN Booting**

# Before you begin

If you decide to use SAN booting, it must be supported by your configuration. You can use the Interoperability Matrix Tool to verify that your OS, HBA, HBA firmware and the HBA boot BIOS, and ONTAP version are supported.

# Steps

- 1. Map the SAN boot LUN to the host.
- 2. Verify that multiple paths are available.

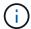

Multiple paths become available after the host OS is up and running on the paths.

3. Enable SAN booting in the server BIOS for the ports to which the SAN boot LUN is mapped.

For information on how to enable the HBA BIOS, see your vendor-specific documentation.

4. Reboot the host to verify that the boot was successful.

### Multipathing

For Red Hat Enterprise Linux (RHEL) 6.10 the /etc/multipath.conf file must exist, but you do not need to make specific changes to the file. RHEL 6.10 is compiled with all settings required to recognize and correctly manage ONTAP LUNs.

To Enable ALUA Handler, perform the following steps:

### Steps

- 1. Create a backup of the initrd-image.
- 2. Append the following parameter value to the kernel for ALUA and non-ALUA to work: rdloaddriver=scsi dh alua

# **Example**

```
kernel /vmlinuz-2.6.32-358.6.1.el6.x86_64 ro root=/dev/mapper/
vg_ibmx355021082-lv_root rd_NO_LUKS rd_LVM_LV=vg_ibmx355021082/ lv_root
LANG=en_US.UTF-8 rd_LVM_LV=vg_ibmx355021082/lv_swap rd_NO_MD
SYSFONT=latarcyrheb-sun16 crashkernel=auto KEYBOARDTYPE=pc KEYTABLE=us
rd_NO_DM rhgb quiet rdloaddriver=scsi_dh_alua
```

3. Use the mkinitrd command to recreate the initrd-image.

RHEL 6x and later versions use either:

The command: mkinitrd - f / boot / initrd-"uname -r".img uname -r Or

The command: dracut -f

- 4. Reboot the host.
- 5. Verify the output of the cat /proc/cmdline command to ensure that the setting is complete.

You can use the multipath -ll command to verify the settings for your ONTAP LUNs.

The following sections provide example multipath outputs for a LUN mapped to ASA and non-ASA personas.

# **All SAN Array configurations**

All SAN Array (ASA) configurations optimize all paths to a given LUN, keeping them active. This improves performance by serving I/O operations through all paths at the same time.

#### Example

The following example displays the correct output for an ONTAP LUN.

```
# multipath -11
3600a0980383034466b2b4a3775474859 dm-3 NETAPP,LUN C-Mode
size=20G features='4 queue_if_no_path pg_init_retries 50
retain_attached_hw_handle' hwhandler='1 alua' wp=rw
|-+- policy='round-robin 0' prio=50 status=active
|- 1:0:8:1 sdb 8:16 active ready running
|- 2:0:8:1 sdd 8:48 active ready running
|- 1:0:9:1 sdc 8:32 active ready running
|- 2:0:9:1 sde 8:64 active ready running
```

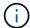

A single LUN shouldn't require more than four paths. Having more than four paths might cause path issues during storage failures.

### **Non-ASA** configurations

For non-ASA configurations, there should be two groups of paths with different priorities. The paths with higher priorities are Active/Optimized. This means they are serviced by the controller where the aggregate is located. The paths with lower priorities are active but non-optimized because they are served from a different controller. The non-optimized paths are only used when optimized paths are not available.

## **Example**

The following example displays the correct output for an ONTAP LUN with two Active/Optimized paths and two Active/Non-Optimized paths.

```
# multipath -11
3600a0980383034466b2b4a3775474859 dm-3 NETAPP,LUN C-Mode
size=20G features='4 queue_if_no_path pg_init_retries 50
retain_attached_hw_handle' hwhandler='1 alua' wp=rw
|-+- policy='round-robin 0' prio=50 status=active
| |- 1:0:8:1 sdb 8:16 active ready running
| `- 2:0:8:1 sdd 8:48 active ready running
`-+- policy='round-robin 0' prio=10 status=enabled
|- 1:0:9:1 sdc 8:32 active ready running
`- 2:0:9:1 sde 8:64 active ready running
```

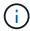

A single LUN shouldn't require more than four paths. Having more than four paths might cause path issues during storage failures.

### **Recommended Settings**

The RHEL 6.10 OS is compiled to recognize ONTAP LUNs and automatically set all configuration parameters correctly for both ASA and non-ASA configuration.

The multipath.conf file must exist for the multipath daemon to start. If this file doesn't exist, you can create an empty, zero-byte file by using the touch /etc/multipath.conf command.

The first time you create the multipath.conf file, you might need to enable and start the multipath services by using the following commands:

```
chkconfig multipathd on
/etc/init.d/multipathd start
```

You don't need to add anything directly to the multipath.conf file unless you have devices that you don't want multipath to manage or you have existing settings that override defaults. To exclude unwanted devices, add the following syntax to the multipath.conf file, replacing <DevId> with the worldwide identifier (WWID) string of the device you want to exclude:

```
blacklist {
     wwid <DevId>
     devnode "^(ram|raw|loop|fd|md|dm-|sr|scd|st)[0-9]*"
     devnode "^hd[a-z]"
     devnode "^cciss.*"
}
```

The following example determines the WWID of a device and adds it to the multipath.conf file.

### Steps

1. Determine the WWID:

```
/lib/udev/scsi_id -gud /dev/sda

3600a098038314c4a433f5774717a3046
```

sda is the local SCSI disk that you want to add to the blacklist.

2. Add the wwID to the blacklist stanza in /etc/multipath.conf:

```
blacklist {
    wwid     3600a098038314c4a433f5774717a3046
    devnode "^(ram|raw|loop|fd|md|dm-|sr|scd|st)[0-9]*"
    devnode "^hd[a-z]"
    devnode "^cciss.*"
}
```

Always check your /etc/multipath.conf file, especially in the defaults section, for legacy settings that might be overriding default settings.

The following table demonstrates the critical multipathd parameters for ONTAP LUNs and the required

values. If a host is connected to LUNs from other vendors and any of these parameters are overridden, they must be corrected by later stanzas in the multipath.conf file that apply specifically to ONTAP LUNs. Without this correction, the ONTAP LUNs might not work as expected. You should only override these defaults in consultation with NetApp, the OS vendor, or both, and only when the impact is fully understood.

| Parameter                  | Setting                                 |
|----------------------------|-----------------------------------------|
| detect_prio                | yes                                     |
| dev_loss_tmo               | "infinity"                              |
| failback                   | immediate                               |
| fast_io_fail_tmo           | 5                                       |
| features                   | "3 queue_if_no_path pg_init_retries 50" |
| flush_on_last_del          | "yes"                                   |
| hardware_handler           | "0"                                     |
| no_path_retry              | queue                                   |
| path_checker               | "tur"                                   |
| path_grouping_policy       | "group_by_prio"                         |
| path_selector              | "round-robin 0"                         |
| polling_interval           | 5                                       |
| prio                       | "ontap"                                 |
| product                    | LUN.*                                   |
| retain_attached_hw_handler | yes                                     |
| rr_weight                  | "uniform"                               |
| user_friendly_names        | no                                      |
| vendor                     | NETAPP                                  |

# **Example**

The following example shows how to correct an overridden default. In this case, the multipath.conf file defines values for path\_checker and no\_path\_retry that are not compatible with ONTAP LUNs. If they cannot be removed because of other SAN arrays still attached to the host, these parameters can be corrected specifically for ONTAP LUNs with a device stanza.

```
defaults {
   path checker
                      readsector0
   no path retry
                       fail
}
devices {
   device {
      vendor
                      "NETAPP
                        "LUN.*"
      product
      no path retry
                          queue
      path checker
                          tur
}
```

### **Configure KVM settings**

You don't need to configure settings for a Kernel-based Virtual Machine because the LUN is mapped to the hypervisor.

#### **ASM** mirroring

Automatic Storage Management (ASM) mirroring might require changes to the Linux multipath settings to allow ASM to recognize a problem and switch over to an alternate failure group. Most ASM configurations on ONTAP use external redundancy, which means that data protection is provided by the external array and ASM doesn't mirror data. Some sites use ASM with normal redundancy to provide two-way mirroring, normally across different sites. See Oracle databases on ONTAP for further information.

### **Known issues**

There are no known issues for the RHEL 6.10 with ONTAP release.

#### Use Red Hat Enterprise Linux 6.9 with ONTAP

You can use the ONTAP SAN host configuration settings to configure Red Hat Enterprise Linux 6.9 with ONTAP as the target.

#### **Install the Linux Host Utilities**

The NetApp Linux Host Utilities software package is available on the NetApp Support Site in a 32-bit and 64-bit .rpm file. If you don't know which file is right for your configuration, use the Interoperability Matrix Tool to verify which one you need.

NetApp strongly recommends installing the Linux Host Utilities, but it's not mandatory. The utilities don't change any settings on your Linux host. The utilities improve management and assist NetApp customer support in gathering information about your configuration.

If you have Linux Host Utilities currently installed, you should either upgrade it to the latest version, or remove it and follow these steps to install the latest version.

#### **Steps**

- Download the 32-bit or 64-bit Linux Host Utilities software package from the NetApp Support Site to your host.
- 2. Install the software package:

```
rpm -ivh netapp_linux_unified_host_utilities-7-1.x86_64
```

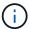

You can use the configuration settings provided in this procedure to configure cloud clients connected to Cloud Volumes ONTAP and Amazon FSx for ONTAP.

#### **SAN Toolkit**

The toolkit is installed automatically when you install the NetApp Host Utilities package. This kit provides the sanlun utility, which helps you manage LUNs and HBAs. The sanlun command returns information about the LUNs mapped to your host, multipathing, and information necessary to create initiator groups.

# Example

In the following example, the sanlun lun show command returns LUN information.

```
# sanlun lun show all
```

# Example output:

| controller(7mode/E-<br>vserver(cDOT/FlashR<br>Product |                | device<br>filename | host<br>adapter | protocol | lun<br>size |
|-------------------------------------------------------|----------------|--------------------|-----------------|----------|-------------|
|                                                       |                |                    |                 |          |             |
| data_vserver                                          | /vol/vol1/lun1 | /dev/sdb           | host16          | FCP      |             |
| 120.0g cDOT                                           |                |                    |                 |          |             |
| data_vserver<br>120.0g cDOT                           | /vol/vol1/lun1 | /dev/sdc           | host15          | FCP      |             |
| data_vserver                                          | /vol/vol2/lun2 | /dev/sdd           | host16          | FCP      |             |
| 120.0g cDOT                                           |                |                    |                 |          |             |
| data_vserver<br>120.0g cDOT                           | /vol/vol2/lun2 | /dev/sde           | host15          | FCP      |             |

#### **SAN Booting**

#### Before you begin

If you decide to use SAN booting, it must be supported by your configuration. You can use the Interoperability Matrix Tool to verify that your OS, HBA, HBA firmware and the HBA boot BIOS, and ONTAP version are supported.

#### **Steps**

- 1. Map the SAN boot LUN to the host.
- 2. Verify that multiple paths are available.

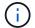

Multiple paths become available after the host OS is up and running on the paths.

Enable SAN booting in the server BIOS for the ports to which the SAN boot LUN is mapped.

For information on how to enable the HBA BIOS, see your vendor-specific documentation.

Reboot the host to verify that the boot was successful.

### Multipathing

For Red Hat Enterprise Linux (RHEL) 6.9 the /etc/multipath.conf file must exist, but you do not need to make specific changes to the file. RHEL 6.9 is compiled with all settings required to recognize and correctly manage ONTAP LUNs.

To Enable ALUA Handler, perform the following steps:

### **Steps**

- 1. Create a backup of the initrd-image.
- 2. Append the following parameter value to the kernel for ALUA and non-ALUA to work: rdloaddriver=scsi\_dh\_alua

### Example

```
kernel /vmlinuz-2.6.32-358.6.1.el6.x86_64 ro root=/dev/mapper/
vg_ibmx355021082-lv_root rd_NO_LUKS rd_LVM_LV=vg_ibmx355021082/ lv_root
LANG=en_US.UTF-8 rd_LVM_LV=vg_ibmx355021082/lv_swap rd_NO_MD
SYSFONT=latarcyrheb-sun16 crashkernel=auto KEYBOARDTYPE=pc KEYTABLE=us
rd_NO_DM rhgb quiet rdloaddriver=scsi_dh_alua
```

3. Use the mkinitrd command to recreate the initrd-image.

RHEL 6x and later versions use either:

The command: dracut -f

- Reboot the host.
- 5. Verify the output of the cat /proc/cmdline command to ensure that the setting is complete.

You can use the multipath -ll command to verify the settings for your ONTAP LUNs.

The following sections provide example multipath outputs for a LUN mapped to ASA and non-ASA personas.

# **All SAN Array configurations**

All SAN Array (ASA) configurations optimize all paths to a given LUN, keeping them active. This improves performance by serving I/O operations through all paths at the same time.

#### **Example**

The following example displays the correct output for an ONTAP LUN.

```
# multipath -11
3600a0980383034466b2b4a3775474859 dm-3 NETAPP,LUN C-Mode
size=20G features='4 queue_if_no_path pg_init_retries 50
retain_attached_hw_handle' hwhandler='1 alua' wp=rw
|-+- policy='round-robin 0' prio=50 status=active
|- 1:0:8:1 sdb 8:16 active ready running
|- 2:0:8:1 sdd 8:48 active ready running
|- 1:0:9:1 sdc 8:32 active ready running
|- 2:0:9:1 sde 8:64 active ready running
```

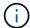

A single LUN shouldn't require more than four paths. Having more than four paths might cause path issues during storage failures.

### **Non-ASA** configurations

For non-ASA configurations, there should be two groups of paths with different priorities. The paths with higher priorities are Active/Optimized. This means they are serviced by the controller where the aggregate is located. The paths with lower priorities are active but non-optimized because they are served from a different controller. The non-optimized paths are only used when optimized paths are not available.

## **Example**

The following example displays the correct output for an ONTAP LUN with two Active/Optimized paths and two Active/Non-Optimized paths.

```
# multipath -11
3600a0980383034466b2b4a3775474859 dm-3 NETAPP,LUN C-Mode
size=20G features='4 queue_if_no_path pg_init_retries 50
retain_attached_hw_handle' hwhandler='1 alua' wp=rw
|-+- policy='round-robin 0' prio=50 status=active
| |- 1:0:8:1 sdb 8:16 active ready running
| `- 2:0:8:1 sdd 8:48 active ready running
`-+- policy='round-robin 0' prio=10 status=enabled
|- 1:0:9:1 sdc 8:32 active ready running
`- 2:0:9:1 sde 8:64 active ready running
```

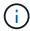

A single LUN shouldn't require more than four paths. Having more than four paths might cause path issues during storage failures.

### **Recommended Settings**

The RHEL 6.9 OS is compiled to recognize ONTAP LUNs and automatically set all configuration parameters correctly for both ASA and non-ASA configuration.

The multipath.conf file must exist for the multipath daemon to start. If this file doesn't exist, you can create an empty, zero-byte file by using the touch /etc/multipath.conf command.

The first time you create the multipath.conf file, you might need to enable and start the multipath services by using the following commands:

```
chkconfig multipathd on
/etc/init.d/multipathd start
```

You don't need to add anything directly to the multipath.conf file unless you have devices that you don't want multipath to manage or you have existing settings that override defaults. To exclude unwanted devices, add the following syntax to the multipath.conf file, replacing <DevId> with the worldwide identifier (WWID) string of the device you want to exclude:

```
blacklist {
    wwid <DevId>
    devnode "^(ram|raw|loop|fd|md|dm-|sr|scd|st)[0-9]*"
    devnode "^hd[a-z]"
    devnode "^cciss.*"
}
```

The following example determines the WWID of a device and adds it to the multipath.conf file.

### Steps

1. Determine the WWID:

```
/lib/udev/scsi_id -gud /dev/sda

3600a098038314c4a433f5774717a3046
```

sda is the local SCSI disk that you want to add to the blacklist.

2. Add the wwID to the blacklist stanza in /etc/multipath.conf:

```
blacklist {
    wwid     3600a098038314c4a433f5774717a3046
    devnode "^(ram|raw|loop|fd|md|dm-|sr|scd|st)[0-9]*"
    devnode "^hd[a-z]"
    devnode "^cciss.*"
}
```

Always check your /etc/multipath.conf file, especially in the defaults section, for legacy settings that might be overriding default settings.

The following table demonstrates the critical multipathd parameters for ONTAP LUNs and the required

values. If a host is connected to LUNs from other vendors and any of these parameters are overridden, they must be corrected by later stanzas in the multipath.conf file that apply specifically to ONTAP LUNs. Without this correction, the ONTAP LUNs might not work as expected. You should only override these defaults in consultation with NetApp, the OS vendor, or both, and only when the impact is fully understood.

| Parameter                  | Setting                                 |  |
|----------------------------|-----------------------------------------|--|
| detect_prio                | yes                                     |  |
| dev_loss_tmo               | "infinity"                              |  |
| failback                   | immediate                               |  |
| fast_io_fail_tmo           | 5                                       |  |
| features                   | "3 queue_if_no_path pg_init_retries 50" |  |
| flush_on_last_del          | "yes"                                   |  |
| hardware_handler           | "0"                                     |  |
| no_path_retry              | queue                                   |  |
| path_checker               | "tur"                                   |  |
| path_grouping_policy       | "group_by_prio"                         |  |
| path_selector              | "round-robin 0"                         |  |
| polling_interval           | 5                                       |  |
| prio                       | "ontap"                                 |  |
| product                    | LUN.*                                   |  |
| retain_attached_hw_handler | yes                                     |  |
| rr_weight                  | "uniform"                               |  |
| user_friendly_names        | no                                      |  |
| vendor                     | NETAPP                                  |  |

# **Example**

The following example shows how to correct an overridden default. In this case, the multipath.conf file defines values for path\_checker and no\_path\_retry that are not compatible with ONTAP LUNs. If they cannot be removed because of other SAN arrays still attached to the host, these parameters can be corrected specifically for ONTAP LUNs with a device stanza.

```
defaults {
   path checker
                      readsector0
   no path retry
                       fail
}
devices {
   device {
      vendor
                      "NETAPP
      product
                       "LUN.*"
      no path retry
                         queue
      path checker
                         tur
}
```

### **Configure KVM settings**

You don't need to configure settings for a Kernel-based Virtual Machine because the LUN is mapped to the hypervisor.

# **ASM** mirroring

Automatic Storage Management (ASM) mirroring might require changes to the Linux multipath settings to allow ASM to recognize a problem and switch over to an alternate failure group. Most ASM configurations on ONTAP use external redundancy, which means that data protection is provided by the external array and ASM doesn't mirror data. Some sites use ASM with normal redundancy to provide two-way mirroring, normally across different sites. See Oracle databases on ONTAP for further information.

### **Known issues**

The RHEL 6.9 with ONTAP release has the following known issues:

| NetApp Bug ID | Title                                                                                                    | Description                                                                                                    |
|---------------|----------------------------------------------------------------------------------------------------|----------------------------------------------------------------------------------------------------|
| 1067272       | Remote port status on EMULEX LPe32002 host might be in 'Blocked' state during storage failover operations | During storage failover operations, certain remote port status on RHEL 6.9 host with LPe32002 adapter might get into 'Blocked' state.  Because the logical interfaces go down when a storage node is down, the remote port sets the storage node status to "Blocked" state. However, when the storage node comes back to optimal state, the logical interfaces also comes up and the remote port state is expected to be 'Online'. But, on certain occasion the remote port continues to be in 'Blocked' state. This state manifests as 'failed faulty' to LUNS at multipath layer. |

| NetApp Bug ID | Title                                                                                                    | Description                                                                                                    |
|---------------|----------------------------------------------------------------------------------------------------|----------------------------------------------------------------------------------------------------|
| 1076584       | Firmware dumps occur on Red Hat Enterprise Linux 6.9 QLogic QE8362 HBA during storage failover operations | Firmware dumps can occur during storage failover operations on Red Hat Enterprise Linux (RHEL) 6.9 hosts with QLogic QLE8362 host bus adapters (HBA), firmware dumps are observed occasionally. The firmware dumps might manifest as an I/O outage on the host that can last as long as 1200 seconds. After the adapter completes dumping the firmware cores, the I/O operation resumes normally. No further recovery procedure is required on the host. To indicate the firmware dump, the following message is displayed in /var/log/message file: kernel: qla2xxx [0000:0c:00.3]-d001:3: Firmware dump saved to temp buffer (3/ffffc90018b01000), dump status flags (0x3f) |

# Use Red Hat Enterprise Linux 6.8 with ONTAP

You can use the ONTAP SAN host configuration settings to configure Red Hat Enterprise Linux 6.8 with ONTAP as the target.

#### **Install the Linux Host Utilities**

The NetApp Linux Host Utilities software package is available on the NetApp Support Site in a 32-bit and 64-bit .rpm file. If you don't know which file is right for your configuration, use the Interoperability Matrix Tool to verify which one you need.

NetApp strongly recommends installing the Linux Host Utilities, but it's not mandatory. The utilities don't change any settings on your Linux host. The utilities improve management and assist NetApp customer support in gathering information about your configuration.

If you have Linux Host Utilities currently installed, you should either upgrade it to the latest version, or remove it and follow these steps to install the latest version.

# **Steps**

- Download the 32-bit or 64-bit Linux Host Utilities software package from the NetApp Support Site to your host.
- 2. Install the software package:

rpm -ivh netapp linux unified host utilities-7-1.x86 64

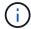

You can use the configuration settings provided in this procedure to configure cloud clients connected to Cloud Volumes ONTAP and Amazon FSx for ONTAP.

#### **SAN Toolkit**

The toolkit is installed automatically when you install the NetApp Host Utilities package. This kit provides the sanlun utility, which helps you manage LUNs and HBAs. The sanlun command returns information about the LUNs mapped to your host, multipathing, and information necessary to create initiator groups.

#### **Example**

In the following example, the sanlun lun show command returns LUN information.

```
# sanlun lun show all
```

# Example output:

| vserver(cDOT/FlashRay)<br>Product | ) lun-pathname | filename | adapter | protocol | size |
|-----------------------------------|----------------|----------|---------|----------|------|
|                                   |                |          |         |          |      |
| data_vserver                      | /vol/vol1/lun1 | /dev/sdb | host16  | FCP      |      |
| 120.0g cDOT                       |                |          |         |          |      |
| data_vserver                      | /vol/vol1/lun1 | /dev/sdc | host15  | FCP      |      |
| 120.0g cDOT                       |                |          |         |          |      |
| data_vserver                      | /vol/vol2/lun2 | /dev/sdd | host16  | FCP      |      |
| 120.0g cDOT                       |                |          |         |          |      |
| data_vserver                      | /vol/vol2/lun2 | /dev/sde | host15  | FCP      |      |
| 120.0g cDOT                       |                |          |         |          |      |

#### **SAN Booting**

## Before you begin

If you decide to use SAN booting, it must be supported by your configuration. You can use the Interoperability Matrix Tool to verify that your OS, HBA, HBA firmware and the HBA boot BIOS, and ONTAP version are supported.

# **Steps**

- 1. Map the SAN boot LUN to the host.
- 2. Verify that multiple paths are available.

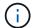

Multiple paths become available after the host OS is up and running on the paths.

Enable SAN booting in the server BIOS for the ports to which the SAN boot LUN is mapped.

For information on how to enable the HBA BIOS, see your vendor-specific documentation.

4. Reboot the host to verify that the boot was successful.

#### Multipathing

For Red Hat Enterprise Linux (RHEL) 6.8 the /etc/multipath.conf file must exist, but you do not need to make specific changes to the file. RHEL 6.8 is compiled with all settings required to recognize and correctly manage ONTAP LUNs.

To Enable ALUA Handler, perform the following steps:

#### **Steps**

- 1. Create a backup of the initrd-image.
- Append the following parameter value to the kernel for ALUA and non-ALUA to work: rdloaddriver=scsi dh alua

# **Example**

```
kernel /vmlinuz-2.6.32-358.6.1.el6.x86_64 ro root=/dev/mapper/
vg_ibmx355021082-lv_root rd_NO_LUKS rd_LVM_LV=vg_ibmx355021082/ lv_root
LANG=en_US.UTF-8 rd_LVM_LV=vg_ibmx355021082/lv_swap rd_NO_MD
SYSFONT=latarcyrheb-sun16 crashkernel=auto KEYBOARDTYPE=pc KEYTABLE=us
rd_NO_DM rhgb quiet rdloaddriver=scsi_dh_alua
```

3. Use the mkinitrd command to recreate the initrd-image.

RHEL 6x and later versions use either:

```
The command: mkinitrd -f /boot/ initrd-"uname -r".img uname -r Or
The command: dracut -f
```

- 4. Reboot the host.
- 5. Verify the output of the cat /proc/cmdline command to ensure that the setting is complete.

You can use the multipath -ll command to verify the settings for your ONTAP LUNs.

The following sections provide example multipath outputs for a LUN mapped to ASA and non-ASA personas.

#### All SAN Array configurations

All SAN Array (ASA) configurations optimize all paths to a given LUN, keeping them active. This improves performance by serving I/O operations through all paths at the same time.

# **Example**

The following example displays the correct output for an ONTAP LUN.

```
# multipath -11
3600a0980383034466b2b4a3775474859 dm-3 NETAPP,LUN C-Mode
size=20G features='4 queue_if_no_path pg_init_retries 50
retain_attached_hw_handle' hwhandler='1 alua' wp=rw
|-+- policy='round-robin 0' prio=50 status=active
|- 1:0:8:1 sdb 8:16 active ready running
|- 2:0:8:1 sdd 8:48 active ready running
|- 1:0:9:1 sdc 8:32 active ready running
|- 2:0:9:1 sde 8:64 active ready running
```

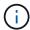

A single LUN shouldn't require more than four paths. Having more than four paths might cause path issues during storage failures.

#### **Non-ASA** configurations

For non-ASA configurations, there should be two groups of paths with different priorities. The paths with higher priorities are Active/Optimized. This means they are serviced by the controller where the aggregate is located. The paths with lower priorities are active but non-optimized because they are served from a different controller. The non-optimized paths are only used when optimized paths are not available.

#### **Example**

The following example displays the correct output for an ONTAP LUN with two Active/Optimized paths and two Active/Non-Optimized paths.

```
# multipath -ll
3600a0980383034466b2b4a3775474859 dm-3 NETAPP,LUN C-Mode
size=20G features='4 queue_if_no_path pg_init_retries 50
retain_attached_hw_handle' hwhandler='1 alua' wp=rw
|-+- policy='round-robin 0' prio=50 status=active
| |- 1:0:8:1 sdb 8:16 active ready running
| `- 2:0:8:1 sdd 8:48 active ready running
`-+- policy='round-robin 0' prio=10 status=enabled
|- 1:0:9:1 sdc 8:32 active ready running
`- 2:0:9:1 sde 8:64 active ready running
```

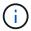

A single LUN shouldn't require more than four paths. Having more than four paths might cause path issues during storage failures.

#### **Recommended Settings**

The RHEL 6.8 OS is compiled to recognize ONTAP LUNs and automatically set all configuration parameters correctly for both ASA and non-ASA configuration.

The multipath.conf file must exist for the multipath daemon to start. If this file doesn't exist, you can create an empty, zero-byte file by using the touch /etc/multipath.conf command.

The first time you create the multipath.conf file, you might need to enable and start the multipath services by using the following commands:

```
chkconfig multipathd on
/etc/init.d/multipathd start
```

You don't need to add anything directly to the multipath.conf file unless you have devices that you don't want multipath to manage or you have existing settings that override defaults. To exclude unwanted devices, add the following syntax to the multipath.conf file, replacing <DevId> with the worldwide identifier (WWID) string of the device you want to exclude:

```
blacklist {
    wwid <DevId>
    devnode "^(ram|raw|loop|fd|md|dm-|sr|scd|st)[0-9]*"
    devnode "^hd[a-z]"
    devnode "^cciss.*"
}
```

The following example determines the WWID of a device and adds it to the multipath.conf file.

#### Steps

1. Determine the WWID:

```
/lib/udev/scsi_id -gud /dev/sda

3600a098038314c4a433f5774717a3046
```

sda is the local SCSI disk that you want to add to the blacklist.

2. Add the wwID to the blacklist stanza in /etc/multipath.conf:

```
blacklist {
    wwid     3600a098038314c4a433f5774717a3046
    devnode "^(ram|raw|loop|fd|md|dm-|sr|scd|st)[0-9]*"
    devnode "^hd[a-z]"
    devnode "^cciss.*"
}
```

Always check your /etc/multipath.conf file, especially in the defaults section, for legacy settings that might be overriding default settings.

The following table demonstrates the critical multipathd parameters for ONTAP LUNs and the required

values. If a host is connected to LUNs from other vendors and any of these parameters are overridden, they must be corrected by later stanzas in the multipath.conf file that apply specifically to ONTAP LUNs. Without this correction, the ONTAP LUNs might not work as expected. You should only override these defaults in consultation with NetApp, the OS vendor, or both, and only when the impact is fully understood.

| Parameter                  | Setting                                 |
|----------------------------|-----------------------------------------|
| detect_prio                | yes                                     |
| dev_loss_tmo               | "infinity"                              |
| failback                   | immediate                               |
| fast_io_fail_tmo           | 5                                       |
| features                   | "3 queue_if_no_path pg_init_retries 50" |
| flush_on_last_del          | "yes"                                   |
| hardware_handler           | "0"                                     |
| no_path_retry              | queue                                   |
| path_checker               | "tur"                                   |
| path_grouping_policy       | "group_by_prio"                         |
| path_selector              | "round-robin 0"                         |
| polling_interval           | 5                                       |
| prio                       | "ontap"                                 |
| product                    | LUN.*                                   |
| retain_attached_hw_handler | yes                                     |
| rr_weight                  | "uniform"                               |
| user_friendly_names        | no                                      |
| vendor                     | NETAPP                                  |

## **Example**

The following example shows how to correct an overridden default. In this case, the multipath.conf file defines values for path\_checker and no\_path\_retry that are not compatible with ONTAP LUNs. If they cannot be removed because of other SAN arrays still attached to the host, these parameters can be corrected specifically for ONTAP LUNs with a device stanza.

```
defaults {
   path checker
                      readsector0
   no path retry
                       fail
}
devices {
   device {
      vendor
                      "NETAPP
                       "LUN.*"
      product
      no path retry
                         queue
      path checker
                         tur
}
```

#### **Configure KVM settings**

You don't need to configure settings for a Kernel-based Virtual Machine because the LUN is mapped to the hypervisor.

#### **ASM** mirroring

Automatic Storage Management (ASM) mirroring might require changes to the Linux multipath settings to allow ASM to recognize a problem and switch over to an alternate failure group. Most ASM configurations on ONTAP use external redundancy, which means that data protection is provided by the external array and ASM doesn't mirror data. Some sites use ASM with normal redundancy to provide two-way mirroring, normally across different sites. See Oracle databases on ONTAP for further information.

#### **Known issues**

There are no known issues for the RHEL 6.8 with ONTAP release.

#### Use Red Hat Enterprise Linux 6.7 with ONTAP

You can use the ONTAP SAN host configuration settings to configure Red Hat Enterprise Linux 6.7 with ONTAP as the target.

#### **Install the Linux Host Utilities**

The NetApp Linux Host Utilities software package is available on the NetApp Support Site in a 32-bit and 64-bit .rpm file. If you don't know which file is right for your configuration, use the Interoperability Matrix Tool to verify which one you need.

NetApp strongly recommends installing the Linux Host Utilities, but it's not mandatory. The utilities don't change any settings on your Linux host. The utilities improve management and assist NetApp customer support in gathering information about your configuration.

If you have Linux Host Utilities currently installed, you should either upgrade it to the latest version, or remove it and follow these steps to install the latest version.

#### **Steps**

- Download the 32-bit or 64-bit Linux Host Utilities software package from the NetApp Support Site to your host.
- 2. Install the software package:

```
rpm -ivh netapp linux unified host utilities-7-1.x86 64
```

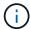

You can use the configuration settings provided in this procedure to configure cloud clients connected to Cloud Volumes ONTAP and Amazon FSx for ONTAP.

#### **SAN Toolkit**

The toolkit is installed automatically when you install the NetApp Host Utilities package. This kit provides the sanlun utility, which helps you manage LUNs and HBAs. The sanlun command returns information about the LUNs mapped to your host, multipathing, and information necessary to create initiator groups.

#### Example

In the following example, the sanlun lun show command returns LUN information.

```
# sanlun lun show all
```

# Example output:

| controller(7mode/Ivserver(cDOT/Flash | E-Series)/<br>nRay) lun-pathname | device<br>filename | host<br>adapter | protocol | lun<br>size |
|--------------------------------------|----------------------------------|--------------------|-----------------|----------|-------------|
|                                      |                                  |                    |                 |          |             |
| data_vserver<br>120.0g cDOT          | /vol/vol1/lun1                   | /dev/sdb           | host16          | FCP      |             |
| data_vserver                         | /vol/vol1/lun1                   | /dev/sdc           | host15          | FCP      |             |
| data_vserver                         | /vol/vol2/lun2                   | /dev/sdd           | host16          | FCP      |             |
| data_vserver<br>120.0g cDOT          | /vol/vol2/lun2                   | /dev/sde           | host15          | FCP      |             |

#### **SAN Booting**

#### Before you begin

If you decide to use SAN booting, it must be supported by your configuration. You can use the Interoperability Matrix Tool to verify that your OS, HBA, HBA firmware and the HBA boot BIOS, and ONTAP version are supported.

#### **Steps**

- 1. Map the SAN boot LUN to the host.
- 2. Verify that multiple paths are available.

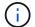

Multiple paths become available after the host OS is up and running on the paths.

3. Enable SAN booting in the server BIOS for the ports to which the SAN boot LUN is mapped.

For information on how to enable the HBA BIOS, see your vendor-specific documentation.

4. Reboot the host to verify that the boot was successful.

#### Multipathing

For Red Hat Enterprise Linux (RHEL) 6.7 the /etc/multipath.conf file must exist, but you do not need to make specific changes to the file. RHEL 6.7 is compiled with all settings required to recognize and correctly manage ONTAP LUNs.

To Enable ALUA Handler, perform the following steps:

#### Steps

- 1. Create a backup of the initrd-image.
- 2. Append the following parameter value to the kernel for ALUA and non-ALUA to work: rdloaddriver=scsi\_dh\_alua

#### Example

```
kernel /vmlinuz-2.6.32-358.6.1.el6.x86_64 ro root=/dev/mapper/
vg_ibmx355021082-lv_root rd_NO_LUKS rd_LVM_LV=vg_ibmx355021082/ lv_root
LANG=en_US.UTF-8 rd_LVM_LV=vg_ibmx355021082/lv_swap rd_NO_MD
SYSFONT=latarcyrheb-sun16 crashkernel=auto KEYBOARDTYPE=pc KEYTABLE=us
rd_NO_DM rhgb quiet rdloaddriver=scsi_dh_alua
```

3. Use the mkinitrd command to recreate the initrd-image.

RHEL 6x and later versions use either:

```
The command: mkinitrd -f /boot/ initrd-"uname -r".img uname -r Or
```

The command: dracut -f

- Reboot the host.
- 5. Verify the output of the cat /proc/cmdline command to ensure that the setting is complete.

You can use the multipath -ll command to verify the settings for your ONTAP LUNs.

The following sections provide example multipath outputs for a LUN mapped to ASA and non-ASA personas.

#### **All SAN Array configurations**

All SAN Array (ASA) configurations optimize all paths to a given LUN, keeping them active. This improves performance by serving I/O operations through all paths at the same time.

#### **Example**

The following example displays the correct output for an ONTAP LUN.

```
# multipath -11
3600a0980383034466b2b4a3775474859 dm-3 NETAPP,LUN C-Mode
size=20G features='4 queue_if_no_path pg_init_retries 50
retain_attached_hw_handle' hwhandler='1 alua' wp=rw
|-+- policy='round-robin 0' prio=50 status=active
|- 1:0:8:1 sdb 8:16 active ready running
|- 2:0:8:1 sdd 8:48 active ready running
|- 1:0:9:1 sdc 8:32 active ready running
|- 2:0:9:1 sde 8:64 active ready running
```

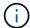

A single LUN shouldn't require more than four paths. Having more than four paths might cause path issues during storage failures.

#### **Non-ASA** configurations

For non-ASA configurations, there should be two groups of paths with different priorities. The paths with higher priorities are Active/Optimized. This means they are serviced by the controller where the aggregate is located. The paths with lower priorities are active but non-optimized because they are served from a different controller. The non-optimized paths are only used when optimized paths are not available.

#### **Example**

The following example displays the correct output for an ONTAP LUN with two Active/Optimized paths and two Active/Non-Optimized paths.

```
# multipath -ll
3600a0980383034466b2b4a3775474859 dm-3 NETAPP,LUN C-Mode
size=20G features='4 queue_if_no_path pg_init_retries 50
retain_attached_hw_handle' hwhandler='1 alua' wp=rw
|-+- policy='round-robin 0' prio=50 status=active
| |- 1:0:8:1 sdb 8:16 active ready running
| `- 2:0:8:1 sdd 8:48 active ready running
`-+- policy='round-robin 0' prio=10 status=enabled
|- 1:0:9:1 sdc 8:32 active ready running
`- 2:0:9:1 sde 8:64 active ready running
```

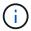

A single LUN shouldn't require more than four paths. Having more than four paths might cause path issues during storage failures.

#### **Recommended Settings**

The RHEL 6.7 OS is compiled to recognize ONTAP LUNs and automatically set all configuration parameters correctly for both ASA and non-ASA configuration.

The multipath.conf file must exist for the multipath daemon to start. If this file doesn't exist, you can create an empty, zero-byte file by using the touch /etc/multipath.conf command.

The first time you create the multipath.conf file, you might need to enable and start the multipath services by using the following commands:

```
chkconfig multipathd on
/etc/init.d/multipathd start
```

You don't need to add anything directly to the multipath.conf file unless you have devices that you don't want multipath to manage or you have existing settings that override defaults. To exclude unwanted devices, add the following syntax to the multipath.conf file, replacing <DevId> with the worldwide identifier (WWID) string of the device you want to exclude:

```
blacklist {
    wwid <DevId>
    devnode "^(ram|raw|loop|fd|md|dm-|sr|scd|st)[0-9]*"
    devnode "^hd[a-z]"
    devnode "^cciss.*"
}
```

The following example determines the WWID of a device and adds it to the multipath.conf file.

#### Steps

1. Determine the WWID:

```
/lib/udev/scsi_id -gud /dev/sda

3600a098038314c4a433f5774717a3046
```

sda is the local SCSI disk that you want to add to the blacklist.

2. Add the wwID to the blacklist stanza in /etc/multipath.conf:

```
blacklist {
    wwid     3600a098038314c4a433f5774717a3046
    devnode "^(ram|raw|loop|fd|md|dm-|sr|scd|st)[0-9]*"
    devnode "^hd[a-z]"
    devnode "^cciss.*"
}
```

Always check your /etc/multipath.conf file, especially in the defaults section, for legacy settings that might be overriding default settings.

The following table demonstrates the critical multipathd parameters for ONTAP LUNs and the required

values. If a host is connected to LUNs from other vendors and any of these parameters are overridden, they must be corrected by later stanzas in the multipath.conf file that apply specifically to ONTAP LUNs. Without this correction, the ONTAP LUNs might not work as expected. You should only override these defaults in consultation with NetApp, the OS vendor, or both, and only when the impact is fully understood.

| Parameter                  | Setting                                 |
|----------------------------|-----------------------------------------|
| detect_prio                | yes                                     |
| dev_loss_tmo               | "infinity"                              |
| failback                   | immediate                               |
| fast_io_fail_tmo           | 5                                       |
| features                   | "3 queue_if_no_path pg_init_retries 50" |
| flush_on_last_del          | "yes"                                   |
| hardware_handler           | "0"                                     |
| no_path_retry              | queue                                   |
| path_checker               | "tur"                                   |
| path_grouping_policy       | "group_by_prio"                         |
| path_selector              | "round-robin 0"                         |
| polling_interval           | 5                                       |
| prio                       | "ontap"                                 |
| product                    | LUN.*                                   |
| retain_attached_hw_handler | yes                                     |
| rr_weight                  | "uniform"                               |
| user_friendly_names        | no                                      |
| vendor                     | NETAPP                                  |

## **Example**

The following example shows how to correct an overridden default. In this case, the multipath.conf file defines values for path\_checker and no\_path\_retry that are not compatible with ONTAP LUNs. If they cannot be removed because of other SAN arrays still attached to the host, these parameters can be corrected specifically for ONTAP LUNs with a device stanza.

```
defaults {
   path checker
                     readsector0
   no path retry
                       fail
}
devices {
   device {
      vendor
                      "NETAPP
                       "LUN.*"
      product
      no path retry
                         queue
      path checker
                         tur
}
```

## **Configure KVM settings**

You don't need to configure settings for a Kernel-based Virtual Machine because the LUN is mapped to the hypervisor.

#### **ASM** mirroring

Automatic Storage Management (ASM) mirroring might require changes to the Linux multipath settings to allow ASM to recognize a problem and switch over to an alternate failure group. Most ASM configurations on ONTAP use external redundancy, which means that data protection is provided by the external array and ASM doesn't mirror data. Some sites use ASM with normal redundancy to provide two-way mirroring, normally across different sites. See Oracle databases on ONTAP for further information.

#### Known issues

There are no known issues for the RHEL 6.7 with ONTAP release.

#### Use Red Hat Enterprise Linux 6.6 with ONTAP

You can use the ONTAP SAN host configuration settings to configure Red Hat Enterprise Linux 6.6 with ONTAP as the target.

#### **Install the Linux Host Utilities**

The NetApp Linux Host Utilities software package is available on the NetApp Support Site in a 32-bit and 64-bit .rpm file. If you don't know which file is right for your configuration, use the Interoperability Matrix Tool to verify which one you need.

NetApp strongly recommends installing the Linux Host Utilities, but it's not mandatory. The utilities don't change any settings on your Linux host. The utilities improve management and assist NetApp customer support in gathering information about your configuration.

If you have Linux Host Utilities currently installed, you should either upgrade it to the latest version, or remove it and follow these steps to install the latest version.

#### **Steps**

- Download the 32-bit or 64-bit Linux Host Utilities software package from the NetApp Support Site to your host.
- 2. Install the software package:

```
rpm -ivh netapp linux unified host utilities-7-1.x86 64
```

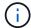

You can use the configuration settings provided in this procedure to configure cloud clients connected to Cloud Volumes ONTAP and Amazon FSx for ONTAP.

#### **SAN Toolkit**

The toolkit is installed automatically when you install the NetApp Host Utilities package. This kit provides the sanlun utility, which helps you manage LUNs and HBAs. The sanlun command returns information about the LUNs mapped to your host, multipathing, and information necessary to create initiator groups.

#### Example

In the following example, the sanlun lun show command returns LUN information.

```
# sanlun lun show all
```

# Example output:

| controller(7mode/Ivserver(cDOT/Flash | E-Series)/<br>nRay) lun-pathname | device<br>filename | host<br>adapter | protocol | lun<br>size |
|--------------------------------------|----------------------------------|--------------------|-----------------|----------|-------------|
|                                      |                                  |                    |                 |          |             |
| data_vserver<br>120.0g cDOT          | /vol/vol1/lun1                   | /dev/sdb           | host16          | FCP      |             |
| data_vserver                         | /vol/vol1/lun1                   | /dev/sdc           | host15          | FCP      |             |
| data_vserver                         | /vol/vol2/lun2                   | /dev/sdd           | host16          | FCP      |             |
| data_vserver<br>120.0g cDOT          | /vol/vol2/lun2                   | /dev/sde           | host15          | FCP      |             |

# **SAN Booting**

#### Before you begin

If you decide to use SAN booting, it must be supported by your configuration. You can use the Interoperability Matrix Tool to verify that your OS, HBA, HBA firmware and the HBA boot BIOS, and ONTAP version are supported.

#### **Steps**

- 1. Map the SAN boot LUN to the host.
- 2. Verify that multiple paths are available.

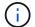

Multiple paths become available after the host OS is up and running on the paths.

3. Enable SAN booting in the server BIOS for the ports to which the SAN boot LUN is mapped.

For information on how to enable the HBA BIOS, see your vendor-specific documentation.

4. Reboot the host to verify that the boot was successful.

#### Multipathing

For Red Hat Enterprise Linux (RHEL) 6.6 the /etc/multipath.conf file must exist, but you do not need to make specific changes to the file. RHEL 6.6 is compiled with all settings required to recognize and correctly manage ONTAP LUNs.

To Enable ALUA Handler, perform the following steps:

#### **Steps**

- 1. Create a backup of the initrd-image.
- 2. Append the following parameter value to the kernel for ALUA and non-ALUA to work: rdloaddriver=scsi\_dh\_alua

#### Example

```
kernel /vmlinuz-2.6.32-358.6.1.el6.x86_64 ro root=/dev/mapper/
vg_ibmx355021082-lv_root rd_NO_LUKS rd_LVM_LV=vg_ibmx355021082/ lv_root
LANG=en_US.UTF-8 rd_LVM_LV=vg_ibmx355021082/lv_swap rd_NO_MD
SYSFONT=latarcyrheb-sun16 crashkernel=auto KEYBOARDTYPE=pc KEYTABLE=us
rd_NO_DM rhgb quiet rdloaddriver=scsi_dh_alua
```

3. Use the mkinitrd command to recreate the initrd-image.

```
RHEL 6x and later versions use either:
```

```
The command: mkinitrd -f /boot/ initrd-"uname -r".img uname -r \mbox{Or}
```

The command: dracut -f

- Reboot the host.
- 5. Verify the output of the cat /proc/cmdline command to ensure that the setting is complete.

You can use the multipath -ll command to verify the settings for your ONTAP LUNs.

The following sections provide example multipath outputs for a LUN mapped to ASA and non-ASA personas.

# **All SAN Array configurations**

All SAN Array (ASA) configurations optimize all paths to a given LUN, keeping them active. This improves performance by serving I/O operations through all paths at the same time.

#### **Example**

The following example displays the correct output for an ONTAP LUN.

```
# multipath -11
3600a0980383034466b2b4a3775474859 dm-3 NETAPP,LUN C-Mode
size=20G features='4 queue_if_no_path pg_init_retries 50
retain_attached_hw_handle' hwhandler='1 alua' wp=rw
|-+- policy='round-robin 0' prio=50 status=active
|- 1:0:8:1 sdb 8:16 active ready running
|- 2:0:8:1 sdd 8:48 active ready running
|- 1:0:9:1 sdc 8:32 active ready running
|- 2:0:9:1 sde 8:64 active ready running
```

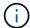

A single LUN shouldn't require more than four paths. Having more than four paths might cause path issues during storage failures.

#### **Non-ASA** configurations

For non-ASA configurations, there should be two groups of paths with different priorities. The paths with higher priorities are Active/Optimized. This means they are serviced by the controller where the aggregate is located. The paths with lower priorities are active but non-optimized because they are served from a different controller. The non-optimized paths are only used when optimized paths are not available.

#### Example

The following example displays the correct output for an ONTAP LUN with two Active/Optimized paths and two Active/Non-Optimized paths.

```
# multipath -11
3600a0980383034466b2b4a3775474859 dm-3 NETAPP,LUN C-Mode
size=20G features='4 queue_if_no_path pg_init_retries 50
retain_attached_hw_handle' hwhandler='1 alua' wp=rw
|-+- policy='round-robin 0' prio=50 status=active
| |- 1:0:8:1 sdb 8:16 active ready running
| `- 2:0:8:1 sdd 8:48 active ready running
`-+- policy='round-robin 0' prio=10 status=enabled
|- 1:0:9:1 sdc 8:32 active ready running
`- 2:0:9:1 sde 8:64 active ready running
```

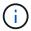

A single LUN shouldn't require more than four paths. Having more than four paths might cause path issues during storage failures.

#### **Recommended Settings**

The RHEL 6.6 OS is compiled to recognize ONTAP LUNs and automatically set all configuration parameters correctly for both ASA and non-ASA configuration.

The multipath.conf file must exist for the multipath daemon to start. If this file doesn't exist, you can create an empty, zero-byte file by using the touch /etc/multipath.conf command.

The first time you create the multipath.conf file, you might need to enable and start the multipath services by using the following commands:

```
chkconfig multipathd on
/etc/init.d/multipathd start
```

You don't need to add anything directly to the multipath.conf file unless you have devices that you don't want multipath to manage or you have existing settings that override defaults. To exclude unwanted devices, add the following syntax to the multipath.conf file, replacing <DevId> with the worldwide identifier (WWID) string of the device you want to exclude:

```
blacklist {
    wwid <DevId>
    devnode "^(ram|raw|loop|fd|md|dm-|sr|scd|st)[0-9]*"
    devnode "^hd[a-z]"
    devnode "^cciss.*"
}
```

The following example determines the WWID of a device and adds it to the multipath.conf file.

#### Steps

1. Determine the WWID:

```
/lib/udev/scsi_id -gud /dev/sda

3600a098038314c4a433f5774717a3046
```

sda is the local SCSI disk that you want to add to the blacklist.

2. Add the wwID to the blacklist stanza in /etc/multipath.conf:

```
blacklist {
    wwid     3600a098038314c4a433f5774717a3046
    devnode "^(ram|raw|loop|fd|md|dm-|sr|scd|st)[0-9]*"
    devnode "^hd[a-z]"
    devnode "^cciss.*"
}
```

Always check your /etc/multipath.conf file, especially in the defaults section, for legacy settings that might be overriding default settings.

The following table demonstrates the critical multipathd parameters for ONTAP LUNs and the required

values. If a host is connected to LUNs from other vendors and any of these parameters are overridden, they must be corrected by later stanzas in the multipath.conf file that apply specifically to ONTAP LUNs. Without this correction, the ONTAP LUNs might not work as expected. You should only override these defaults in consultation with NetApp, the OS vendor, or both, and only when the impact is fully understood.

| Parameter                  | Setting                                 |
|----------------------------|-----------------------------------------|
| detect_prio                | yes                                     |
| dev_loss_tmo               | "infinity"                              |
| failback                   | immediate                               |
| fast_io_fail_tmo           | 5                                       |
| features                   | "3 queue_if_no_path pg_init_retries 50" |
| flush_on_last_del          | "yes"                                   |
| hardware_handler           | "0"                                     |
| no_path_retry              | queue                                   |
| path_checker               | "tur"                                   |
| path_grouping_policy       | "group_by_prio"                         |
| path_selector              | "round-robin 0"                         |
| polling_interval           | 5                                       |
| prio                       | "ontap"                                 |
| product                    | LUN.*                                   |
| retain_attached_hw_handler | yes                                     |
| rr_weight                  | "uniform"                               |
| user_friendly_names        | no                                      |
| vendor                     | NETAPP                                  |

## **Example**

The following example shows how to correct an overridden default. In this case, the multipath.conf file defines values for path\_checker and no\_path\_retry that are not compatible with ONTAP LUNs. If they cannot be removed because of other SAN arrays still attached to the host, these parameters can be corrected specifically for ONTAP LUNs with a device stanza.

```
defaults {
   path checker
                      readsector0
   no path retry
                       fail
}
devices {
   device {
      vendor
                      "NETAPP
      product
                       "LUN.*"
      no path retry
                         queue
      path checker
                         tur
}
```

#### **Configure KVM settings**

You don't need to configure settings for a Kernel-based Virtual Machine because the LUN is mapped to the hypervisor.

## **ASM** mirroring

Automatic Storage Management (ASM) mirroring might require changes to the Linux multipath settings to allow ASM to recognize a problem and switch over to an alternate failure group. Most ASM configurations on ONTAP use external redundancy, which means that data protection is provided by the external array and ASM doesn't mirror data. Some sites use ASM with normal redundancy to provide two-way mirroring, normally across different sites. See Oracle databases on ONTAP for further information.

#### Known issues

The RHEL 6.6 with ONTAP release has the following known issues:

| NetApp Bug ID | Title                                                                                              | Description                                                                                                  |
|---------------|----------------------------------------------------------------------------------------------------|----------------------------------------------------------------------------------------------------|
| 863878        | Kernel crash occurs with RHEL 6U6 host during storage failures                                     | You might observe kernel crash on RHEL 6U6 host during storage/fabric.                                       |
| 1076584       | I/O stall up to 300 sec seen with QLogic 16G FC (QLE2672) host during storage failures in RHEL 6U4 | You might observe an I/O stall up to 300 sec on QLogic 16G FC (QLE2672) host during storage/fabric failures. |

| NetApp Bug ID | Title                                                                                                 | Description                                                                                                    |
|---------------|----------------------------------------------------------------------------------------------------|----------------------------------------------------------------------------------------------------|
| 795684        | RHEL6 U5 multipathd incorrectly group multipath maps during MoD and storage failover fault operations | You might observe an incorrect path grouping on LUNs during LUN move on demand operation along with storage faults. During LUN move operation multipath path priorities will change and multipath is unable to reloads the device table due to device failure caused by storage fault. This leads to incorrect path grouping. |

# Use Red Hat Enterprise Linux 6.5 with ONTAP

You can use the ONTAP SAN host configuration settings to configure Red Hat Enterprise Linux 6.5 with ONTAP as the target.

#### Install the Linux Host Utilities

The NetApp Linux Host Utilities software package is available on the NetApp Support Site in a 32-bit and 64-bit .rpm file. If you don't know which file is right for your configuration, use the Interoperability Matrix Tool to verify which one you need.

NetApp strongly recommends installing the Linux Host Utilities, but it's not mandatory. The utilities don't change any settings on your Linux host. The utilities improve management and assist NetApp customer support in gathering information about your configuration.

If you have Linux Host Utilities currently installed, you should either upgrade it to the latest version, or remove it and follow these steps to install the latest version.

#### Steps

- Download the 32-bit or 64-bit Linux Host Utilities software package from the NetApp Support Site to your host.
- 2. Install the software package:

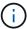

You can use the configuration settings provided in this procedure to configure cloud clients connected to Cloud Volumes ONTAP and Amazon FSx for ONTAP.

#### SAN Toolkit

The toolkit is installed automatically when you install the NetApp Host Utilities package. This kit provides the sanlun utility, which helps you manage LUNs and HBAs. The sanlun command returns information about the LUNs mapped to your host, multipathing, and information necessary to create initiator groups.

#### Example

In the following example, the sanlun lun show command returns LUN information.

## Example output:

| controller(7mode/E-Sevserver(cDOT/FlashRay |                | device<br>filename | host<br>adapter | protocol | lun<br>size |
|--------------------------------------------|----------------|--------------------|-----------------|----------|-------------|
|                                            |                |                    |                 |          |             |
| data_vserver                               | /vol/vol1/lun1 | /dev/sdb           | host16          | FCP      |             |
| 120.0g cDOT                                |                |                    |                 |          |             |
| data_vserver                               | /vol/vol1/lun1 | /dev/sdc           | host15          | FCP      |             |
| 120.0g cDOT                                |                |                    |                 |          |             |
| data_vserver                               | /vol/vol2/lun2 | /dev/sdd           | host16          | FCP      |             |
| 120.0g cDOT                                |                |                    |                 |          |             |
| data_vserver                               | /vol/vol2/lun2 | /dev/sde           | host15          | FCP      |             |
| 120.0g cDOT                                |                |                    |                 |          |             |

## **SAN Booting**

## Before you begin

If you decide to use SAN booting, it must be supported by your configuration. You can use the Interoperability Matrix Tool to verify that your OS, HBA, HBA firmware and the HBA boot BIOS, and ONTAP version are supported.

#### **Steps**

- 1. Map the SAN boot LUN to the host.
- 2. Verify that multiple paths are available.

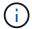

Multiple paths become available after the host OS is up and running on the paths.

3. Enable SAN booting in the server BIOS for the ports to which the SAN boot LUN is mapped.

For information on how to enable the HBA BIOS, see your vendor-specific documentation.

4. Reboot the host to verify that the boot was successful.

#### Multipathing

For Red Hat Enterprise Linux (RHEL) 6.5 the /etc/multipath.conf file must exist, but you do not need to make specific changes to the file. RHEL 6.5 is compiled with all settings required to recognize and correctly manage ONTAP LUNs.

To Enable ALUA Handler, perform the following steps:

#### **Steps**

- 1. Create a backup of the initrd-image.
- 2. Append the following parameter value to the kernel for ALUA and non-ALUA to work:

# **Example**

```
kernel /vmlinuz-2.6.32-358.6.1.el6.x86_64 ro root=/dev/mapper/
vg_ibmx355021082-lv_root rd_NO_LUKS rd_LVM_LV=vg_ibmx355021082/ lv_root
LANG=en_US.UTF-8 rd_LVM_LV=vg_ibmx355021082/lv_swap rd_NO_MD
SYSFONT=latarcyrheb-sun16 crashkernel=auto KEYBOARDTYPE=pc KEYTABLE=us
rd_NO_DM rhgb quiet rdloaddriver=scsi_dh_alua
```

3. Use the mkinitrd command to recreate the initrd-image.

RHEL 6x and later versions use either:

```
The command: mkinitrd -f /boot/ initrd-"uname -r".img uname -r Or
```

The command: dracut -f

- Reboot the host.
- 5. Verify the output of the cat /proc/cmdline command to ensure that the setting is complete.

You can use the multipath -ll command to verify the settings for your ONTAP LUNs.

The following sections provide example multipath outputs for a LUN mapped to ASA and non-ASA personas.

# **All SAN Array configurations**

All SAN Array (ASA) configurations optimize all paths to a given LUN, keeping them active. This improves performance by serving I/O operations through all paths at the same time.

# **Example**

The following example displays the correct output for an ONTAP LUN.

```
# multipath -11
3600a0980383034466b2b4a3775474859 dm-3 NETAPP,LUN C-Mode
size=20G features='4 queue_if_no_path pg_init_retries 50
retain_attached_hw_handle' hwhandler='1 alua' wp=rw
|-+- policy='round-robin 0' prio=50 status=active
|- 1:0:8:1 sdb 8:16 active ready running
|- 2:0:8:1 sdd 8:48 active ready running
|- 1:0:9:1 sdc 8:32 active ready running
|- 2:0:9:1 sde 8:64 active ready running
```

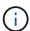

A single LUN shouldn't require more than four paths. Having more than four paths might cause path issues during storage failures.

# Non-ASA configurations

For non-ASA configurations, there should be two groups of paths with different priorities. The paths with higher priorities are Active/Optimized. This means they are serviced by the controller where the aggregate is located.

The paths with lower priorities are active but non-optimized because they are served from a different controller. The non-optimized paths are only used when optimized paths are not available.

# Example

The following example displays the correct output for an ONTAP LUN with two Active/Optimized paths and two Active/Non-Optimized paths.

```
# multipath -11
3600a0980383034466b2b4a3775474859 dm-3 NETAPP,LUN C-Mode
size=20G features='4 queue_if_no_path pg_init_retries 50
retain_attached_hw_handle' hwhandler='1 alua' wp=rw
|-+- policy='round-robin 0' prio=50 status=active
| |- 1:0:8:1 sdb 8:16 active ready running
| `- 2:0:8:1 sdd 8:48 active ready running
`-+- policy='round-robin 0' prio=10 status=enabled
|- 1:0:9:1 sdc 8:32 active ready running
`- 2:0:9:1 sde 8:64 active ready running
```

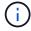

A single LUN shouldn't require more than four paths. Having more than four paths might cause path issues during storage failures.

#### **Recommended Settings**

The RHEL 6.5 OS is compiled to recognize ONTAP LUNs and automatically set all configuration parameters correctly for both ASA and non-ASA configuration.

The multipath.conf file must exist for the multipath daemon to start. If this file doesn't exist, you can create an empty, zero-byte file by using the touch /etc/multipath.conf command.

The first time you create the multipath.conf file, you might need to enable and start the multipath services by using the following commands:

```
chkconfig multipathd on /etc/init.d/multipathd start
```

You don't need to add anything directly to the multipath.conf file unless you have devices that you don't want multipath to manage or you have existing settings that override defaults. To exclude unwanted devices, add the following syntax to the multipath.conf file, replacing <DevId> with the worldwide identifier (WWID) string of the device you want to exclude:

```
blacklist {
    wwid <DevId>
    devnode "^(ram|raw|loop|fd|md|dm-|sr|scd|st)[0-9]*"
    devnode "^hd[a-z]"
    devnode "^cciss.*"
}
```

The following example determines the WWID of a device and adds it to the multipath.conf file.

## Steps

1. Determine the WWID:

```
/lib/udev/scsi_id -gud /dev/sda

3600a098038314c4a433f5774717a3046
```

sda is the local SCSI disk that you want to add to the blacklist.

2. Add the wwid to the blacklist stanza in /etc/multipath.conf:

Always check your /etc/multipath.conf file, especially in the defaults section, for legacy settings that might be overriding default settings.

The following table demonstrates the critical multipathd parameters for ONTAP LUNs and the required values. If a host is connected to LUNs from other vendors and any of these parameters are overridden, they must be corrected by later stanzas in the multipath.conf file that apply specifically to ONTAP LUNs. Without this correction, the ONTAP LUNs might not work as expected. You should only override these defaults in consultation with NetApp, the OS vendor, or both, and only when the impact is fully understood.

| Parameter            | Setting                                 |
|----------------------|-----------------------------------------|
| detect_prio          | yes                                     |
| dev_loss_tmo         | "infinity"                              |
| failback             | immediate                               |
| fast_io_fail_tmo     | 5                                       |
| features             | "3 queue_if_no_path pg_init_retries 50" |
| flush_on_last_del    | "yes"                                   |
| hardware_handler     | "0"                                     |
| no_path_retry        | queue                                   |
| path_checker         | "tur"                                   |
| path_grouping_policy | "group_by_prio"                         |

| Parameter                  | Setting         |
|----------------------------|-----------------|
| path_selector              | "round-robin 0" |
| polling_interval           | 5               |
| prio                       | "ontap"         |
| product                    | LUN.*           |
| retain_attached_hw_handler | yes             |
| rr_weight                  | "uniform"       |
| user_friendly_names        | no              |
| vendor                     | NETAPP          |

# **Example**

The following example shows how to correct an overridden default. In this case, the multipath.conf file defines values for path\_checker and no\_path\_retry that are not compatible with ONTAP LUNs. If they cannot be removed because of other SAN arrays still attached to the host, these parameters can be corrected specifically for ONTAP LUNs with a device stanza.

```
defaults {
   path checker
                      readsector0
   no path retry
                       fail
}
devices {
   device {
      vendor
                      "NETAPP
      product
                       "LUN.*"
      no path retry
                         queue
      path checker
                         tur
   }
}
```

## **Configure KVM settings**

You don't need to configure settings for a Kernel-based Virtual Machine because the LUN is mapped to the hypervisor.

#### **ASM** mirroring

Automatic Storage Management (ASM) mirroring might require changes to the Linux multipath settings to allow ASM to recognize a problem and switch over to an alternate failure group. Most ASM configurations on ONTAP use external redundancy, which means that data protection is provided by the external array and ASM doesn't mirror data. Some sites use ASM with normal redundancy to provide two-way mirroring, normally across different sites. See Oracle databases on ONTAP for further information.

#### **Known issues**

The RHEL 6.5 with ONTAP release has the following known issues:

| NetApp Bug ID | Title                                                                                                    | Description                                                                                                    |
|---------------|----------------------------------------------------------------------------------------------------|----------------------------------------------------------------------------------------------------|
| 760515        | Path failures or host hangs were observed in RHEL 6.5 8G Qlogic FC SAN host during storage failover operations | Path failures or host hangs were observed in RHEL 6.5 8G Qlogic FC SAN host during storage failover operations.                                                                                                    |
| 758271        | bnx2 firmware fails to load when booting with custom initrd (dracut -f)                                        | Broadcom NetXtreme II Gigabit controller ports will not ping due to bnx2 firmware fails to load during boot with custom initrd.                                                                                                    |
| 799394        | RHEL 6U5: Emulex 16G FC (LPe16002B-M6) host crash is seen during I/O with storage failover operations          | 16G FC Emulex (LPe16002B-M6) host crash is seen during I/O with storage failover operations.                                                                                                    |
| 786571        | QLogic FCoE host hangs/path failures observed in RHEL 6.5 during I/O with storage failover operations          | QLogic FCoE (QLE8242) host hangs/path failures are observed in RHEL 6.5 during I/O with storage failover operations. In such scenarios, you might see the following message: "Mailbox cmd timeout occurred, cmd=0x54, mb[0]=0x54. Scheduling ISP abort" messages which leads to host hung/path failures. |
| 801580        | QLogic 16G FC host hangs or path failures observed in RHEL 6.5 during I/O with storage failover operations     | The I/O delays of more than 600 seconds are observed with QLogic 16G FC host (QLE2672) during storage failover operations. In such scenarios, the following message is displayed: "Failed mbx[0]=54, mb[1]=0, mb[2]=76b9, mb[3]=5200, cmd=54"                                                            |

# Use Red Hat Enterprise Linux 6.4 with ONTAP

You can use the ONTAP SAN host configuration settings to configure Red Hat Enterprise Linux 6.4 with ONTAP as the target.

#### **Install the Linux Host Utilities**

The NetApp Linux Host Utilities software package is available on the NetApp Support Site in a 32-bit and 64-bit .rpm file. If you don't know which file is right for your configuration, use the Interoperability Matrix Tool to verify which one you need.

NetApp strongly recommends installing the Linux Host Utilities, but it's not mandatory. The utilities don't change any settings on your Linux host. The utilities improve management and assist NetApp customer support in gathering information about your configuration.

If you have Linux Host Utilities currently installed, you should either upgrade it to the latest version, or remove it and follow these steps to install the latest version.

# **Steps**

- 1. Download the 32-bit or 64-bit Linux Host Utilities software package from the NetApp Support Site to your host.
- 2. Install the software package:

```
rpm -ivh netapp linux unified host utilities-7-1.x86 64
```

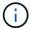

You can use the configuration settings provided in this procedure to configure cloud clients connected to Cloud Volumes ONTAP and Amazon FSx for ONTAP.

#### **SAN Toolkit**

The toolkit is installed automatically when you install the NetApp Host Utilities package. This kit provides the sanlun utility, which helps you manage LUNs and HBAs. The sanlun command returns information about the LUNs mapped to your host, multipathing, and information necessary to create initiator groups.

# **Example**

In the following example, the sanlun lun show command returns LUN information.

```
# sanlun lun show all
```

## Example output:

| vserver(cDOT/FlashRa<br>Product | y) lun-pathname | illename | adapter | protocol | size |
|---------------------------------|-----------------|----------|---------|----------|------|
|                                 |                 |          |         |          |      |
| data_vserver<br>120.0g cDOT     | /vol/vol1/lun1  | /dev/sdb | host16  | FCP      |      |
| data_vserver<br>120.0g cDOT     | /vol/vol1/lun1  | /dev/sdc | host15  | FCP      |      |
| data_vserver<br>120.0g cDOT     | /vol/vol2/lun2  | /dev/sdd | host16  | FCP      |      |
| data_vserver<br>120.0g cDOT     | /vol/vol2/lun2  | /dev/sde | host15  | FCP      |      |

#### **SAN Booting**

#### Before you begin

If you decide to use SAN booting, it must be supported by your configuration. You can use the Interoperability Matrix Tool to verify that your OS, HBA, HBA firmware and the HBA boot BIOS, and ONTAP version are supported.

#### **Steps**

- 1. Map the SAN boot LUN to the host.
- 2. Verify that multiple paths are available.

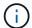

Multiple paths become available after the host OS is up and running on the paths.

3. Enable SAN booting in the server BIOS for the ports to which the SAN boot LUN is mapped.

For information on how to enable the HBA BIOS, see your vendor-specific documentation.

4. Reboot the host to verify that the boot was successful.

#### Multipathing

For Red Hat Enterprise Linux (RHEL) 6.4 the /etc/multipath.conf file must exist, but you do not need to make specific changes to the file. RHEL 6.4 is compiled with all settings required to recognize and correctly manage ONTAP LUNs.

To Enable ALUA Handler, perform the following steps:

#### Steps

- 1. Create a backup of the initrd-image.
- 2. Append the following parameter value to the kernel for ALUA and non-ALUA to work: rdloaddriver=scsi dh alua

# **Example**

```
kernel /vmlinuz-2.6.32-358.6.1.el6.x86_64 ro root=/dev/mapper/
vg_ibmx355021082-lv_root rd_NO_LUKS rd_LVM_LV=vg_ibmx355021082/ lv_root
LANG=en_US.UTF-8 rd_LVM_LV=vg_ibmx355021082/lv_swap rd_NO_MD
SYSFONT=latarcyrheb-sun16 crashkernel=auto KEYBOARDTYPE=pc KEYTABLE=us
rd_NO_DM rhgb quiet rdloaddriver=scsi_dh_alua
```

3. Use the mkinitrd command to recreate the initrd-image.

RHEL 6x and later versions use either:

The command: mkinitrd - f / boot / initrd-"uname -r".img uname -r Or

The command: dracut -f

- Reboot the host.
- 5. Verify the output of the cat /proc/cmdline command to ensure that the setting is complete.

You can use the multipath -ll command to verify the settings for your ONTAP LUNs.

The following sections provide example multipath outputs for a LUN mapped to ASA and non-ASA personas.

#### All SAN Array configurations

All SAN Array (ASA) configurations optimize all paths to a given LUN, keeping them active. This improves performance by serving I/O operations through all paths at the same time.

#### Example

The following example displays the correct output for an ONTAP LUN.

```
# multipath -11
3600a0980383034466b2b4a3775474859 dm-3 NETAPP,LUN C-Mode
size=20G features='4 queue_if_no_path pg_init_retries 50
retain_attached_hw_handle' hwhandler='1 alua' wp=rw
|-+- policy='round-robin 0' prio=50 status=active
|- 1:0:8:1 sdb 8:16 active ready running
|- 2:0:8:1 sdd 8:48 active ready running
|- 1:0:9:1 sdc 8:32 active ready running
|- 2:0:9:1 sde 8:64 active ready running
```

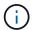

A single LUN shouldn't require more than four paths. Having more than four paths might cause path issues during storage failures.

# **Non-ASA** configurations

For non-ASA configurations, there should be two groups of paths with different priorities. The paths with higher priorities are Active/Optimized. This means they are serviced by the controller where the aggregate is located. The paths with lower priorities are active but non-optimized because they are served from a different controller. The non-optimized paths are only used when optimized paths are not available.

#### **Example**

The following example displays the correct output for an ONTAP LUN with two Active/Optimized paths and two Active/Non-Optimized paths.

```
# multipath -11
3600a0980383034466b2b4a3775474859 dm-3 NETAPP,LUN C-Mode
size=20G features='4 queue_if_no_path pg_init_retries 50
retain_attached_hw_handle' hwhandler='1 alua' wp=rw
|-+- policy='round-robin 0' prio=50 status=active
| |- 1:0:8:1 sdb 8:16 active ready running
| `- 2:0:8:1 sdd 8:48 active ready running
`-+- policy='round-robin 0' prio=10 status=enabled
|- 1:0:9:1 sdc 8:32 active ready running
`- 2:0:9:1 sde 8:64 active ready running
```

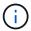

A single LUN shouldn't require more than four paths. Having more than four paths might cause path issues during storage failures.

#### **Recommended Settings**

The RHEL 6.4 OS is compiled to recognize ONTAP LUNs and automatically set all configuration parameters correctly for both ASA and non-ASA configuration.

The multipath.conf file must exist for the multipath daemon to start. If this file doesn't exist, you can create

an empty, zero-byte file by using the touch /etc/multipath.conf command.

The first time you create the multipath.conf file, you might need to enable and start the multipath services by using the following commands:

```
chkconfig multipathd on /etc/init.d/multipathd start
```

You don't need to add anything directly to the multipath.conf file unless you have devices that you don't want multipath to manage or you have existing settings that override defaults. To exclude unwanted devices, add the following syntax to the multipath.conf file, replacing <DevId> with the worldwide identifier (WWID) string of the device you want to exclude:

```
blacklist {
     wwid <DevId>
     devnode "^(ram|raw|loop|fd|md|dm-|sr|scd|st)[0-9]*"
     devnode "^hd[a-z]"
     devnode "^cciss.*"
}
```

The following example determines the WWID of a device and adds it to the multipath.conf file.

## Steps

1. Determine the WWID:

```
/lib/udev/scsi_id -gud /dev/sda
```

```
3600a098038314c4a433f5774717a3046
```

sda is the local SCSI disk that you want to add to the blacklist.

2. Add the wwid to the blacklist stanza in /etc/multipath.conf:

```
blacklist {
    wwid     3600a098038314c4a433f5774717a3046
    devnode "^(ram|raw|loop|fd|md|dm-|sr|scd|st)[0-9]*"
    devnode "^hd[a-z]"
    devnode "^cciss.*"
}
```

Always check your /etc/multipath.conf file, especially in the defaults section, for legacy settings that might be overriding default settings.

The following table demonstrates the critical multipathd parameters for ONTAP LUNs and the required values. If a host is connected to LUNs from other vendors and any of these parameters are overridden, they must be corrected by later stanzas in the multipath.conf file that apply specifically to ONTAP LUNs. Without this correction, the ONTAP LUNs might not work as expected. You should only override these defaults in consultation with NetApp, the OS vendor, or both, and only when the impact is fully understood.

| Parameter                  | Setting                                 |
|----------------------------|-----------------------------------------|
| detect_prio                | yes                                     |
| dev_loss_tmo               | "infinity"                              |
| failback                   | immediate                               |
| fast_io_fail_tmo           | 5                                       |
| features                   | "3 queue_if_no_path pg_init_retries 50" |
| flush_on_last_del          | "yes"                                   |
| hardware_handler           | "0"                                     |
| no_path_retry              | queue                                   |
| path_checker               | "tur"                                   |
| path_grouping_policy       | "group_by_prio"                         |
| path_selector              | "round-robin 0"                         |
| polling_interval           | 5                                       |
| prio                       | "ontap"                                 |
| product                    | LUN.*                                   |
| retain_attached_hw_handler | yes                                     |
| rr_weight                  | "uniform"                               |
| user_friendly_names        | no                                      |
| vendor                     | NETAPP                                  |

# Example

The following example shows how to correct an overridden default. In this case, the multipath.conf file defines values for path\_checker and no\_path\_retry that are not compatible with ONTAP LUNs. If they cannot be removed because of other SAN arrays still attached to the host, these parameters can be corrected specifically for ONTAP LUNs with a device stanza.

```
defaults {
   path checker
                      readsector0
   no path retry
                       fail
}
devices {
   device {
      vendor
                      "NETAPP
      product
                       "LUN.*"
      no path retry
                         queue
      path checker
                         tur
}
```

#### **Configure KVM settings**

You don't need to configure settings for a Kernel-based Virtual Machine because the LUN is mapped to the hypervisor.

## **ASM** mirroring

Automatic Storage Management (ASM) mirroring might require changes to the Linux multipath settings to allow ASM to recognize a problem and switch over to an alternate failure group. Most ASM configurations on ONTAP use external redundancy, which means that data protection is provided by the external array and ASM doesn't mirror data. Some sites use ASM with normal redundancy to provide two-way mirroring, normally across different sites. See Oracle databases on ONTAP for further information.

#### Known issues

The RHEL 6.4 with ONTAP release has the following known issues:

| NetApp Bug ID | Title                                                                                                    | Description                                                                                                    |
|---------------|----------------------------------------------------------------------------------------------------|----------------------------------------------------------------------------------------------------|
| 673009        | Creating ext4 file system on LV striped across 15 or more discardenabled, thinly provisioned multipath devices triggers "request botched" kernel errors | "Request blotched" kernel errors have been seen when users attempt to create an ext4 file system on discard-enabled, thinly provisioned multipath devices. As a result, creating the ext4 file system might take longer to complete and occasional disruption occurs. This issue has occurred only when users attempt to create the ext4 file system on a LV striped across 15 or more discard-enabled multipath devices on systems running Red Hat Enterprise Linux 6.x and Data ONTAP 8.1.3 and later operating in 7-Mode. The issue happens because the kernel erroneously attempts to merge discard requests, which is not supported on Red Hat Enterprise Linux 6.x at this time. When this issue occurs, multiple instances of the following message are written to syslog (/var/log/messages): kernel: blk: request botched. As a result, file system creation might take longer time to complete than expected. |

# **Rocky Linux**

# **Rocky Linux 10**

# Configure Rocky Linux 10 for FCP and iSCSI with ONTAP storage

The Linux Host Utilities software provides management and diagnostic tools for Linux hosts that are connected to ONTAP storage. When you install Linux Host Utilities on a Rocky Linux 10 host, you can use the Host Utilities to help you manage FCP and iSCSI protocol operations with ONTAP LUNs.

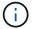

You don't need to manually configure Kernel-based Virtual Machine (KVM) settings because ONTAP LUNs are automatically mapped to the hypervisor.

## Step 1: Optionally, enable SAN booting

You can configure your host to use SAN booting to simplify deployment and improve scalability.

# Before you begin

Use the Interoperability Matrix Tool to verify that your Linux OS, host bus adapter (HBA), HBA firmware, HBA boot BIOS, and ONTAP version support SAN booting.

#### **Steps**

- 1. Create a SAN boot LUN and map it to the host.
- 2. Enable SAN booting in the server BIOS for the ports to which the SAN boot LUN is mapped.

For information on how to enable the HBA BIOS, see your vendor-specific documentation.

Verify that the configuration was successful by rebooting the host and verifying that the OS is up and running.

#### Step 2: Install the Linux Host Utilities

NetApp strongly recommends installing the Linux Host Utilities to support ONTAP LUN management and assist technical support with gathering configuration data.

Install Linux Host Utilities 8.0.

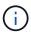

Installing the Linux Host Utilities doesn't change any host timeout settings on your Linux host.

#### Step 3: Confirm the multipath configuration for your host

You can use multipathing with Rocky Linux 10 to manage ONTAP LUNs.

To ensure that multipathing is configured correctly for your host, verify that the /etc/multipath.conf file is defined and that you have the NetApp recommended settings configured for your ONTAP LUNs.

#### Steps

1. Verify that the /etc/multipath.conf file exits. If the file doesn't exist, create an empty, zero-byte file:

touch /etc/multipath.conf

2. The first time the multipath.conf file is created, you might need to enable and start the multipath services to load the recommended settings:

systemctl enable multipathd

systemctl start multipathd

3. Each time you boot the host, the empty /etc/multipath.conf zero-byte file automatically loads the NetApp recommended host multipath parameters as the default settings. You shouldn't need to make changes to the /etc/multipath.conf file for your host because the operating system is compiled with the multipath parameters that recognize and manage ONTAP LUNs correctly.

The following table shows the Linux OS native compiled multipath parameter settings for ONTAP LUNs.

## **Show parameter settings**

| <b>D</b>                   | 0.44                   |
|----------------------------|------------------------|
| Parameter                  | Setting                |
| detect_prio                | yes                    |
| dev_loss_tmo               | "infinity"             |
| failback                   | immediate              |
| fast_io_fail_tmo           | 5                      |
| features                   | "2 pg_init_retries 50" |
| flush_on_last_del          | "yes"                  |
| hardware_handler           | "0"                    |
| no_path_retry              | queue                  |
| path_checker               | "tur"                  |
| path_grouping_policy       | "group_by_prio"        |
| path_selector              | "service-time 0"       |
| polling_interval           | 5                      |
| prio                       | "ontap"                |
| product                    | LUN                    |
| retain_attached_hw_handler | yes                    |
| rr_weight                  | "uniform"              |
| user_friendly_names        | no                     |
| vendor                     | NETAPP                 |

4. Verify the parameter settings and path status for your ONTAP LUNs:

The default multipath parameters support ASA, AFF, and FAS configurations. In these configurations, a single ONTAP LUN shouldn't require more than four paths. If there are more than four paths, it might cause issues with the paths during a storage failure.

The following example outputs show the correct parameter settings and path status for ONTAP LUNs in an ASA, AFF, or FAS configuration.

## **ASA** configuration

An ASA configuration optimizes all paths to a given LUN, keeping them active. This improves performance by serving I/O operations through all paths at the same time.

```
# multipath -11
3600a098038314e535a24584e4b496252 dm-32 NETAPP,LUN C-Mode
size=10G features='3 queue_if_no_path pg_init_retries 50'
hwhandler='1 alua' wp=rw
`-+- policy='service-time 0' prio=50 status=active
|- 11:0:0:41 sdan 66:112 active ready running
|- 11:0:1:41 sdcb 68:240 active ready running
|- 14:0:2:41 sdfd 129:240 active ready running
`- 14:0:0:41 sddp 71:112 active ready running
```

# **AFF or FAS configuration**

An AFF or FAS configuration should have two groups of paths with higher and lower priorities. Higher priority Active/Optimized paths are served by the controller where the aggregate is located. Lower priority paths are active but non-optimized because they are served by a different controller. Non-optimized paths are only used when optimized paths aren't available.

The following example displays the output for an ONTAP LUN with two Active/Optimized paths and two Active/Non-Optimized paths:

```
# multipath -ll
3600a0980383149764b5d567257516273 dm-0 NETAPP,LUN C-Mode
size=150G features='3 queue_if_no_path pg_init_retries 50'
hwhandler='1 alua' wp=rw
|-+- policy='service-time 0' prio=50 status=active
| |- 16:0:3:0 sdcg 69:64 active ready running
| `- 10:0:0:0 sdb 8:16 active ready running
`-+- policy='service-time 0' prio=10 status=enabled
|- 10:0:1:0 sdc 8:32 active ready running
`- 16:0:2:0 sdcf 69:48 active ready running
```

#### Step 4: Optionally, exclude a device from multipathing

If required, you can exclude a device from multipathing by adding the WWID for the unwanted device to the "blacklist" stanza for the multipath.conf file.

#### Steps

1. Determine the WWID:

```
/lib/udev/scsi_id -gud /dev/sda
```

"sda" is the local SCSI disk that you want to add to the blacklist.

An example WWID is 360030057024d0730239134810c0cb833.

2. Add the WWID to the "blacklist" stanza:

### Step 5: Customize multipath parameters for ONTAP LUNs

If your host is connected to LUNs from other vendors and any of the multipath parameter settings are overridden, you need to correct them by adding stanzas later in the multipath.conf file that apply specifically to ONTAP LUNs. If you don't do this, the ONTAP LUNs might not work as expected.

Check your /etc/multipath.conf file, especially in the defaults section, for settings that might be overriding the default settings for multipath parameters.

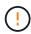

You shouldn't override the recommended parameter settings for ONTAP LUNs. These settings are required for optimal performance of your host configuration. Contact NetApp support, your OS vendor, or both for more information.

# Show example

```
defaults {
   path checker
                      readsector0
                      fail
   no path retry
devices {
   device {
      vendor
                        "NETAPP"
      product
                        "LUN"
      no_path_retry
                       queue
      path checker
                       tur
   }
}
```

### Step 6: Review the known issues

There are no known issues.

#### What's next?

- · Learn about using the Linux Host Utilities tool.
- Learn about ASM mirroring.

Automatic Storage Management (ASM) mirroring might require changes to the Linux multipath settings to allow ASM to recognize a problem and switch over to an alternate failure group. Most ASM configurations on ONTAP use external redundancy, which means that data protection is provided by the external array and ASM doesn't mirror data. Some sites use ASM with normal redundancy to provide two-way mirroring, normally across different sites. See Oracle databases on ONTAP for further information.

# **Rocky Linux 9**

# Configure Rocky Linux 9.6 for FCP and iSCSI with ONTAP storage

The Linux Host Utilities software provides management and diagnostic tools for Linux hosts that are connected to ONTAP storage. When you install Linux Host Utilities on a Rocky Linux 9.6 host, you can use the Host Utilities to help you manage FCP and iSCSI protocol operations with ONTAP LUNs.

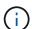

You don't need to manually configure Kernel-based Virtual Machine (KVM) settings because ONTAP LUNs are automatically mapped to the hypervisor.

# Step 1: Optionally, enable SAN booting

You can configure your host to use SAN booting to simplify deployment and improve scalability.

# Before you begin

Use the Interoperability Matrix Tool to verify that your Linux OS, host bus adapter (HBA), HBA firmware, HBA boot BIOS, and ONTAP version support SAN booting.

# Steps

- 1. Create a SAN boot LUN and map it to the host.
- 2. Enable SAN booting in the server BIOS for the ports to which the SAN boot LUN is mapped.

For information on how to enable the HBA BIOS, see your vendor-specific documentation.

Verify that the configuration was successful by rebooting the host and verifying that the OS is up and running.

# Step 2: Install the Linux Host Utilities

NetApp strongly recommends installing the Linux Host Utilities to support ONTAP LUN management and assist technical support with gathering configuration data.

Install Linux Host Utilities 8.0.

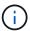

Installing the Linux Host Utilities doesn't change any host timeout settings on your Linux host.

# Step 3: Confirm the multipath configuration for your host

You can use multipathing with Rocky Linux 9.6 to manage ONTAP LUNs.

To ensure that multipathing is configured correctly for your host, verify that the /etc/multipath.conf file is defined and that you have the NetApp recommended settings configured for your ONTAP LUNs.

#### **Steps**

1. Verify that the /etc/multipath.conf file exits. If the file doesn't exist, create an empty, zero-byte file:

```
touch /etc/multipath.conf
```

2. The first time the multipath.conf file is created, you might need to enable and start the multipath services to load the recommended settings:

```
systemctl enable multipathd
```

```
systemctl start multipathd
```

3. Each time you boot the host, the empty /etc/multipath.conf zero-byte file automatically loads the NetApp recommended host multipath parameters as the default settings. You shouldn't need to make changes to the /etc/multipath.conf file for your host because the operating system is compiled with the multipath parameters that recognize and manage ONTAP LUNs correctly.

The following table shows the Linux OS native compiled multipath parameter settings for ONTAP LUNs.

# **Show parameter settings**

| Parameter                  | Setting                |  |
|----------------------------|------------------------|--|
| detect_prio                | yes                    |  |
| dev_loss_tmo               | "infinity"             |  |
| failback                   | immediate              |  |
| fast_io_fail_tmo           | 5                      |  |
| features                   | "2 pg_init_retries 50" |  |
| flush_on_last_del          | "yes"                  |  |
| hardware_handler           | "0"                    |  |
| no_path_retry              | queue                  |  |
| path_checker               | "tur"                  |  |
| path_grouping_policy       | "group_by_prio"        |  |
| path_selector              | "service-time 0"       |  |
| polling_interval           | 5                      |  |
| prio                       | "ontap"                |  |
| product                    | LUN                    |  |
| retain_attached_hw_handler | yes                    |  |
| rr_weight                  | "uniform"              |  |
| user_friendly_names        | no                     |  |
| vendor                     | NETAPP                 |  |

4. Verify the parameter settings and path status for your ONTAP LUNs:

The default multipath parameters support ASA, AFF, and FAS configurations. In these configurations, a single ONTAP LUN shouldn't require more than four paths. If there are more than four paths, it might cause issues with the paths during a storage failure.

The following example outputs show the correct parameter settings and path status for ONTAP LUNs in an ASA, AFF, or FAS configuration.

# **ASA** configuration

An ASA configuration optimizes all paths to a given LUN, keeping them active. This improves performance by serving I/O operations through all paths at the same time.

# Show example

```
multipath -11
3600a098038314c4a433f577471797958 dm-2 NETAPP,LUN C-Mode
size=180G features='3 queue_if_no_path pg_init_retries 50'
hwhandler='1 alua' wp=rw
`-+- policy='service-time 0' prio=50 status=active
|- 14:0:0:0 sdc 8:32 active ready running
|- 17:0:0:0 sdas 66:192 active ready running
|- 14:0:3:0 sdar 66:176 active ready running
`- 17:0:3:0 sdch 69:80 active ready running
```

# **AFF or FAS configuration**

An AFF or FAS configuration should have two groups of paths with higher and lower priorities. Higher priority Active/Optimized paths are served by the controller where the aggregate is located. Lower priority paths are active but non-optimized because they are served by a different controller. Non-optimized paths are only used when optimized paths aren't available.

The following example displays the output for an ONTAP LUN with two Active/Optimized paths and two Active/Non-Optimized paths:

#### Show example

```
multipath -11
3600a0980383149764b5d567257516273 dm-0 NETAPP,LUN C-Mode
size=150G features='3 queue_if_no_path pg_init_retries 50'
hwhandler='1 alua' wp=rw
|-+- policy='service-time 0' prio=50 status=active
| |- 16:0:3:0 sdcg 69:64 active ready running
| `- 10:0:0:0 sdb 8:16 active ready running
`-+- policy='service-time 0' prio=10 status=enabled
|- 10:0:1:0 sdc 8:32 active ready running
`- 16:0:2:0 sdcf 69:48 active ready running
```

# Step 4: Optionally, exclude a device from multipathing

If required, you can exclude a device from multipathing by adding the WWID for the unwanted device to the "blacklist" stanza for the multipath.conf file.

# Steps

1. Determine the WWID:

```
/lib/udev/scsi_id -gud /dev/sda
```

"sda" is the local SCSI disk that you want to add to the blacklist.

An example WWID is 360030057024d0730239134810c0cb833.

2. Add the WWID to the "blacklist" stanza:

# Step 5: Customize multipath parameters for ONTAP LUNs

If your host is connected to LUNs from other vendors and any of the multipath parameter settings are overridden, you need to correct them by adding stanzas later in the multipath.conf file that apply specifically to ONTAP LUNs. If you don't do this, the ONTAP LUNs might not work as expected.

Check your /etc/multipath.conf file, especially in the defaults section, for settings that might be overriding the default settings for multipath parameters.

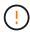

You shouldn't override the recommended parameter settings for ONTAP LUNs. These settings are required for optimal performance of your host configuration. Contact NetApp support, your OS vendor, or both for more information.

### Show example

```
defaults {
   path checker
                      readsector0
  no path retry
                      fail
devices {
   device {
      vendor
                       "NETAPP"
      product
                       "LUN"
      no_path_retry
                       queue
      path checker
                       tur
   }
}
```

### Step 6: Review the known issues

There are no known issues.

#### What's next?

- · Learn about using the Linux Host Utilities tool.
- Learn about ASM mirroring.

Automatic Storage Management (ASM) mirroring might require changes to the Linux multipath settings to allow ASM to recognize a problem and switch over to an alternate failure group. Most ASM configurations on ONTAP use external redundancy, which means that data protection is provided by the external array and ASM doesn't mirror data. Some sites use ASM with normal redundancy to provide two-way mirroring, normally across different sites. See Oracle databases on ONTAP for further information.

### Configure Rocky Linux 9.5 for FCP and iSCSI with ONTAP storage

The Linux Host Utilities software provides management and diagnostic tools for Linux hosts that are connected to ONTAP storage. When you install Linux Host Utilities on a Rocky Linux 9.5 host, you can use the Host Utilities to help you manage FCP and iSCSI protocol operations with ONTAP LUNs.

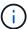

You don't need to configure Kernel-based Virtual Machine (KVM) settings because ONTAP LUNs are automatically mapped to the KVM hypervisor.

### Step 1: Optionally, enable SAN booting

You can configure your host to use SAN booting to simplify deployment and improve scalability.

# Before you begin

Use the Interoperability Matrix Tool to verify that your Linux OS, host bus adapter (HBA), HBA firmware, HBA

boot BIOS, and ONTAP version support SAN booting.

# Steps

- 1. Create a SAN boot LUN and map it to the host.
- 2. Enable SAN booting in the server BIOS for the ports to which the SAN boot LUN is mapped.

For information on how to enable the HBA BIOS, see your vendor-specific documentation.

3. Verify that the configuration was successful by rebooting the host and verifying that the OS is up and running.

### Step 2: Install the Linux Host Utilities

NetApp strongly recommends installing the Linux Host Utilities to support ONTAP LUN management and assist technical support with gathering configuration data.

Install Linux Host Utilities 8.0.

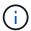

Installing the Linux Host Utilities doesn't change any host timeout settings on your Linux host.

### Step 3: Confirm the multipath configuration for your host

You can use multipathing with Rocky Linux 9.5 to manage ONTAP LUNs.

To ensure that multipathing is configured correctly for your host, verify that the /etc/multipath.conf file is defined and that you have the NetApp recommended settings configured for your ONTAP LUNs.

# Steps

1. Verify that the /etc/multipath.conf file exists:

```
ls /etc/multipath.conf
```

If the file doesn't exist, create an empty, zero-byte file:

```
touch /etc/multipath.conf
```

2. The first time the multipath.conf file is created, you might need to enable and start the multipath services to load the recommended settings:

```
systemctl enable multipathd
```

```
systemctl start multipathd
```

3. Each time you boot the host, the empty /etc/multipath.conf zero-byte file automatically loads the NetApp recommended host multipath parameters as the default settings. You shouldn't need to make changes to the /etc/multipath.conf file for your host because the host operating system is compiled

with the multipath parameters that recognize and manage ONTAP LUNs correctly.

The following table shows the native Linux OS compiled multipath parameter settings for ONTAP LUNs.

# Show parameter settings

| Parameter                  | Setting                |
|----------------------------|------------------------|
| detect_prio                | yes                    |
| dev_loss_tmo               | "infinity"             |
| failback                   | immediate              |
| fast_io_fail_tmo           | 5                      |
| features                   | "2 pg_init_retries 50" |
| flush_on_last_del          | "yes"                  |
| hardware_handler           | "0"                    |
| no_path_retry              | queue                  |
| path_checker               | "tur"                  |
| path_grouping_policy       | "group_by_prio"        |
| path_selector              | "service-time 0"       |
| polling_interval           | 5                      |
| prio                       | "ontap"                |
| product                    | LUN                    |
| retain_attached_hw_handler | yes                    |
| rr_weight                  | "uniform"              |
| user_friendly_names        | no                     |
| vendor                     | NETAPP                 |

4. Verify the parameter settings and path status for your ONTAP LUNs:

```
multipath -11
```

The default multipath parameters support ASA, AFF, and FAS configurations. In these configurations, a single ONTAP LUN shouldn't require more than four paths. If there are more than four paths, it might cause issues with the paths during a storage failure.

The following example outputs show the correct parameter settings and path status for ONTAP LUNs in an ASA, AFF, or FAS configuration.

# **ASA** configuration

An ASA configuration optimizes all paths to a given LUN, keeping them active. This improves performance by serving I/O operations through all paths at the same time.

```
# multipath -ll
3600a098038314c4a433f577471797958 dm-2 NETAPP,LUN C-Mode
size=180G features='3 queue_if_no_path pg_init_retries 50'
hwhandler='1 alua' wp=rw
`-+- policy='service-time 0' prio=50 status=active
|- 14:0:0:0 sdc 8:32 active ready running
|- 17:0:0:0 sdas 66:192 active ready running
|- 14:0:3:0 sdar 66:176 active ready running
`- 17:0:3:0 sdch 69:80 active ready running
```

# AFF or FAS configuration

An AFF or FAS configuration should have two groups of paths with higher and lower priorities. Higher priority Active/Optimized paths are served by the controller where the aggregate is located. Lower priority paths are active but non-optimized because they are served by a different controller. Non-optimized paths are only used when optimized paths aren't available.

The following example displays the output for an ONTAP LUN with two Active/Optimized paths and two Active/Non-Optimized paths:

```
# multipath -11
3600a0980383149764b5d567257516273 dm-0 NETAPP,LUN C-Mode
size=150G features='3 queue_if_no_path pg_init_retries 50'
hwhandler='1 alua' wp=rw
|-+- policy='service-time 0' prio=50 status=active
| |- 16:0:3:0 sdcg 69:64 active ready running
| `- 10:0:0:0 sdb 8:16 active ready running
`-+- policy='service-time 0' prio=10 status=enabled
|- 10:0:1:0 sdc 8:32 active ready running
`- 16:0:2:0 sdcf 69:48 active ready running
```

## Step 4: Optionally, exclude a device from multipathing

If required, you can exclude a device from multipathing by adding the WWID for the unwanted device to the "blacklist" stanza for the multipath.conf file.

#### Steps

1. Determine the WWID:

```
/lib/udev/scsi_id -gud /dev/sda
```

"sda" is the local SCSI disk that you want to add to the blacklist.

An example WWID is 360030057024d0730239134810c0cb833.

2. Add the WWID to the "blacklist" stanza:

### Step 5: Customize multipath parameters for ONTAP LUNs

If your host is connected to LUNs from other vendors and any of the multipath parameter settings are overridden, you need to correct them by adding stanzas later in the multipath.conf file that apply specifically to ONTAP LUNs. If you don't do this, the ONTAP LUNs might not work as expected.

Check your /etc/multipath.conf file, especially in the defaults section, for settings that might be overriding the default settings for multipath parameters.

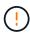

You shouldn't override the recommended parameter settings for ONTAP LUNs. These settings are required for optimal performance of your host configuration. Contact NetApp support, your OS vendor, or both for more information.

```
defaults {
                      readsector0
  path checker
  no path retry
                      fail
}
devices {
   device {
      vendor
                       "NETAPP"
      product
                       "LUN"
      no path retry
                       queue
      path checker
                       tur
}
```

#### Step 6: Review the known issues

There are no known issues.

#### What's next?

- Learn about using the Linux Host Utilities tool.
- Learn about ASM mirroring.

Automatic Storage Management (ASM) mirroring might require changes to the Linux multipath settings to allow ASM to recognize a problem and switch over to an alternate failure group. Most ASM configurations on ONTAP use external redundancy, which means that data protection is provided by the external array and ASM doesn't mirror data. Some sites use ASM with normal redundancy to provide two-way mirroring, normally across different sites. See Oracle databases on ONTAP for further information.

# Configure Rocky Linux 9.4 for FCP and iSCSI with ONTAP storage

The Linux Host Utilities software provides management and diagnostic tools for Linux hosts that are connected to ONTAP storage. When you install Linux Host Utilities on a Rocky Linux 9.4 host, you can use the Host Utilities to help you manage FCP and iSCSI protocol operations with ONTAP LUNs.

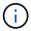

You don't need to configure Kernel-based Virtual Machine (KVM) settings because ONTAP LUNs are automatically mapped to the KVM hypervisor.

### Step 1: Optionally, enable SAN booting

You can configure your host to use SAN booting to simplify deployment and improve scalability.

# Before you begin

Use the Interoperability Matrix Tool to verify that your Linux OS, host bus adapter (HBA), HBA firmware, HBA boot BIOS, and ONTAP version support SAN booting.

#### **Steps**

- 1. Create a SAN boot LUN and map it to the host.
- Enable SAN booting in the server BIOS for the ports to which the SAN boot LUN is mapped.

For information on how to enable the HBA BIOS, see your vendor-specific documentation.

Verify that the configuration was successful by rebooting the host and verifying that the OS is up and running.

# Step 2: Install the Linux Host Utilities

NetApp strongly recommends installing the Linux Host Utilities to support ONTAP LUN management and assist technical support with gathering configuration data.

#### Install Linux Host Utilities 8.0.

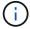

Installing the Linux Host Utilities doesn't change any host timeout settings on your Linux host.

# Step 3: Confirm the multipath configuration for your host

You can use multipathing with Rocky Linux 9.4 to manage ONTAP LUNs.

To ensure that multipathing is configured correctly for your host, verify that the /etc/multipath.conf file is defined and that you have the NetApp recommended settings configured for your ONTAP LUNs.

# **Steps**

1. Verify that the /etc/multipath.conf file exists:

```
ls /etc/multipath.conf
```

If the file doesn't exist, create an empty, zero-byte file:

```
touch /etc/multipath.conf
```

2. The first time the multipath.conf file is created, you might need to enable and start the multipath services to load the recommended settings:

```
systemctl enable multipathd
systemctl start multipathd
```

3. Each time you boot the host, the empty /etc/multipath.conf zero-byte file automatically loads the NetApp recommended host multipath parameters as the default settings. You shouldn't need to make changes to the /etc/multipath.conf file for your host because the host operating system is compiled with the multipath parameters that recognize and manage ONTAP LUNs correctly.

The following table shows the native Linux OS compiled multipath parameter settings for ONTAP LUNs.

# **Show parameter settings**

| Parameter                  | Setting                |  |
|----------------------------|------------------------|--|
| detect_prio                | yes                    |  |
| dev_loss_tmo               | "infinity"             |  |
| failback                   | immediate              |  |
| fast_io_fail_tmo           | 5                      |  |
| features                   | "2 pg_init_retries 50" |  |
| flush_on_last_del          | "yes"                  |  |
| hardware_handler           | "0"                    |  |
| no_path_retry              | queue                  |  |
| path_checker               | "tur"                  |  |
| path_grouping_policy       | "group_by_prio"        |  |
| path_selector              | "service-time 0"       |  |
| polling_interval           | 5                      |  |
| prio                       | "ontap"                |  |
| product                    | LUN                    |  |
| retain_attached_hw_handler | yes                    |  |
| rr_weight                  | "uniform"              |  |
| user_friendly_names        | no                     |  |
| vendor                     | NETAPP                 |  |

4. Verify the parameter settings and path status for your ONTAP LUNs:

The default multipath parameters support ASA, AFF, and FAS configurations. In these configurations, a single ONTAP LUN shouldn't require more than four paths. If there are more than four paths, it might cause issues with the paths during a storage failure.

The following example outputs show the correct parameter settings and path status for ONTAP LUNs in an ASA, AFF, or FAS configuration.

# **ASA** configuration

An ASA configuration optimizes all paths to a given LUN, keeping them active. This improves performance by serving I/O operations through all paths at the same time.

```
# multipath -11
3600a098038314c4a433f577471797958 dm-2 NETAPP,LUN C-Mode
size=180G features='3 queue_if_no_path pg_init_retries 50'
hwhandler='1 alua' wp=rw
`-+- policy='service-time 0' prio=50 status=active
|- 14:0:0:0 sdc 8:32 active ready running
|- 17:0:0:0 sdas 66:192 active ready running
|- 14:0:3:0 sdar 66:176 active ready running
`- 17:0:3:0 sdch 69:80 active ready running
```

# AFF or FAS configuration

An AFF or FAS configuration should have two groups of paths with higher and lower priorities. Higher priority Active/Optimized paths are served by the controller where the aggregate is located. Lower priority paths are active but non-optimized because they are served by a different controller. Non-optimized paths are only used when optimized paths aren't available.

The following example displays the output for an ONTAP LUN with two Active/Optimized paths and two Active/Non-Optimized paths:

```
# multipath -ll
3600a0980383149764b5d567257516273 dm-0 NETAPP,LUN C-Mode
size=150G features='3 queue_if_no_path pg_init_retries 50'
hwhandler='1 alua' wp=rw
|-+- policy='service-time 0' prio=50 status=active
| |- 16:0:3:0 sdcg 69:64 active ready running
| `- 10:0:0:0 sdb 8:16 active ready running
`-+- policy='service-time 0' prio=10 status=enabled
|- 10:0:1:0 sdc 8:32 active ready running
`- 16:0:2:0 sdcf 69:48 active ready running
```

## Step 4: Optionally, exclude a device from multipathing

If required, you can exclude a device from multipathing by adding the WWID for the unwanted device to the "blacklist" stanza for the multipath.conf file.

#### Steps

1. Determine the WWID:

```
/lib/udev/scsi_id -gud /dev/sda
```

"sda" is the local SCSI disk that you want to add to the blacklist.

An example WWID is 360030057024d0730239134810c0cb833.

2. Add the WWID to the "blacklist" stanza:

### Step 5: Customize multipath parameters for ONTAP LUNs

If your host is connected to LUNs from other vendors and any of the multipath parameter settings are overridden, you need to correct them by adding stanzas later in the multipath.conf file that apply specifically to ONTAP LUNs. If you don't do this, the ONTAP LUNs might not work as expected.

Check your /etc/multipath.conf file, especially in the defaults section, for settings that might be overriding the default settings for multipath parameters.

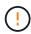

You shouldn't override the recommended parameter settings for ONTAP LUNs. These settings are required for optimal performance of your host configuration. Contact NetApp support, your OS vendor, or both for more information.

```
defaults {
  path checker
                      readsector0
  no path retry
                      fail
}
devices {
   device {
      vendor
                       "NETAPP"
      product
                       "LUN"
      no path retry
                       queue
      path checker
                       tur
}
```

#### Step 6: Review the known issues

There are no known issues.

# What's next?

- Learn about using the Linux Host Utilities tool.
- Learn about ASM mirroring.

Automatic Storage Management (ASM) mirroring might require changes to the Linux multipath settings to allow ASM to recognize a problem and switch over to an alternate failure group. Most ASM configurations on ONTAP use external redundancy, which means that data protection is provided by the external array and ASM doesn't mirror data. Some sites use ASM with normal redundancy to provide two-way mirroring, normally across different sites. See Oracle databases on ONTAP for further information.

# Configure Rocky Linux 9.3 for FCP and iSCSI with ONTAP storage

The Linux Host Utilities software provides management and diagnostic tools for Linux hosts that are connected to ONTAP storage. When you install Linux Host Utilities on a Rocky Linux 9.3 host, you can use the Host Utilities to help you manage FCP and iSCSI protocol operations with ONTAP LUNs.

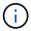

You don't need to configure Kernel-based Virtual Machine (KVM) settings because ONTAP LUNs are automatically mapped to the KVM hypervisor.

### Step 1: Optionally, enable SAN booting

You can configure your host to use SAN booting to simplify deployment and improve scalability.

# Before you begin

Use the Interoperability Matrix Tool to verify that your Linux OS, host bus adapter (HBA), HBA firmware, HBA boot BIOS, and ONTAP version support SAN booting.

#### **Steps**

- 1. Create a SAN boot LUN and map it to the host.
- Enable SAN booting in the server BIOS for the ports to which the SAN boot LUN is mapped.

For information on how to enable the HBA BIOS, see your vendor-specific documentation.

Verify that the configuration was successful by rebooting the host and verifying that the OS is up and running.

### Step 2: Install the Linux Host Utilities

NetApp strongly recommends installing the Linux Host Utilities to support ONTAP LUN management and assist technical support with gathering configuration data.

#### Install Linux Host Utilities 8.0.

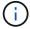

Installing the Linux Host Utilities doesn't change any host timeout settings on your Linux host.

# Step 3: Confirm the multipath configuration for your host

You can use multipathing with Rocky Linux 9.3 to manage ONTAP LUNs.

To ensure that multipathing is configured correctly for your host, verify that the /etc/multipath.conf file is defined and that you have the NetApp recommended settings configured for your ONTAP LUNs.

# **Steps**

1. Verify that the /etc/multipath.conf file exists:

```
ls /etc/multipath.conf
```

If the file doesn't exist, create an empty, zero-byte file:

```
touch /etc/multipath.conf
```

2. The first time the multipath.conf file is created, you might need to enable and start the multipath services to load the recommended settings:

```
systemctl enable multipathd

systemctl start multipathd
```

3. Each time you boot the host, the empty /etc/multipath.conf zero-byte file automatically loads the NetApp recommended host multipath parameters as the default settings. You shouldn't need to make changes to the /etc/multipath.conf file for your host because the host operating system is compiled with the multipath parameters that recognize and manage ONTAP LUNs correctly.

The following table shows the native Linux OS compiled multipath parameter settings for ONTAP LUNs.

# **Show parameter settings**

| Parameter                  | Setting                |  |
|----------------------------|------------------------|--|
| detect_prio                | yes                    |  |
| dev_loss_tmo               | "infinity"             |  |
| failback                   | immediate              |  |
| fast_io_fail_tmo           | 5                      |  |
| features                   | "2 pg_init_retries 50" |  |
| flush_on_last_del          | "yes"                  |  |
| hardware_handler           | "0"                    |  |
| no_path_retry              | queue                  |  |
| path_checker               | "tur"                  |  |
| path_grouping_policy       | "group_by_prio"        |  |
| path_selector              | "service-time 0"       |  |
| polling_interval           | 5                      |  |
| prio                       | "ontap"                |  |
| product                    | LUN                    |  |
| retain_attached_hw_handler | yes                    |  |
| rr_weight                  | "uniform"              |  |
| user_friendly_names        | no                     |  |
| vendor                     | NETAPP                 |  |

4. Verify the parameter settings and path status for your ONTAP LUNs:

The default multipath parameters support ASA, AFF, and FAS configurations. In these configurations, a single ONTAP LUN shouldn't require more than four paths. If there are more than four paths, it might cause issues with the paths during a storage failure.

The following example outputs show the correct parameter settings and path status for ONTAP LUNs in an ASA, AFF, or FAS configuration.

# **ASA** configuration

An ASA configuration optimizes all paths to a given LUN, keeping them active. This improves performance by serving I/O operations through all paths at the same time.

```
# multipath -ll
3600a098038314c4a433f577471797958 dm-2 NETAPP,LUN C-Mode
size=180G features='3 queue_if_no_path pg_init_retries 50'
hwhandler='1 alua' wp=rw
`-+- policy='service-time 0' prio=50 status=active
|- 14:0:0:0 sdc 8:32 active ready running
|- 17:0:0:0 sdas 66:192 active ready running
|- 14:0:3:0 sdar 66:176 active ready running
`- 17:0:3:0 sdch 69:80 active ready running
```

# AFF or FAS configuration

An AFF or FAS configuration should have two groups of paths with higher and lower priorities. Higher priority Active/Optimized paths are served by the controller where the aggregate is located. Lower priority paths are active but non-optimized because they are served by a different controller. Non-optimized paths are only used when optimized paths aren't available.

The following example displays the output for an ONTAP LUN with two Active/Optimized paths and two Active/Non-Optimized paths:

```
# multipath -ll
3600a0980383149764b5d567257516273 dm-0 NETAPP,LUN C-Mode
size=150G features='3 queue_if_no_path pg_init_retries 50'
hwhandler='1 alua' wp=rw
|-+- policy='service-time 0' prio=50 status=active
| |- 16:0:3:0 sdcg 69:64 active ready running
| `- 10:0:0:0 sdb 8:16 active ready running
`-+- policy='service-time 0' prio=10 status=enabled
|- 10:0:1:0 sdc 8:32 active ready running
`- 16:0:2:0 sdcf 69:48 active ready running
```

## Step 4: Optionally, exclude a device from multipathing

If required, you can exclude a device from multipathing by adding the WWID for the unwanted device to the "blacklist" stanza for the multipath.conf file.

#### Steps

1. Determine the WWID:

```
/lib/udev/scsi_id -gud /dev/sda
```

"sda" is the local SCSI disk that you want to add to the blacklist.

An example WWID is 360030057024d0730239134810c0cb833.

2. Add the WWID to the "blacklist" stanza:

### Step 5: Customize multipath parameters for ONTAP LUNs

If your host is connected to LUNs from other vendors and any of the multipath parameter settings are overridden, you need to correct them by adding stanzas later in the multipath.conf file that apply specifically to ONTAP LUNs. If you don't do this, the ONTAP LUNs might not work as expected.

Check your /etc/multipath.conf file, especially in the defaults section, for settings that might be overriding the default settings for multipath parameters.

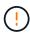

You shouldn't override the recommended parameter settings for ONTAP LUNs. These settings are required for optimal performance of your host configuration. Contact NetApp support, your OS vendor, or both for more information.

```
defaults {
                      readsector0
  path checker
  no path retry
                      fail
}
devices {
   device {
      vendor
                       "NETAPP"
      product
                       "LUN"
      no path retry
                       queue
      path checker
                       tur
}
```

#### Step 6: Review the known issues

The Rocky Linux 9.3 release for FCP and iSCSI with ONTAP storage has the following known issues:

| NetApp Bug ID | Title                                                                                                    | Description                                                                                                    | JIRA ID        |
|---------------|----------------------------------------------------------------------------------------------------|----------------------------------------------------------------------------------------------------|----------------|
| 1508554       | NetApp Linux Host<br>Utilities CLI<br>requires additional<br>library package<br>dependencies to<br>support Emulex<br>host bus adapter<br>(HBA) adapter<br>discovery | In RHEL 9.x, the NetApp Linux SAN Host Utilities CLI sanlun fcp show adapter -v fails because the library package dependencies to support Emulex host bus adapter (HBA) discovery cannot be found.                                                                                                    | Not applicable |
| 1593771       | A Red Hat Enterprise Linux 9.3 QLogic SAN host encounters loss of partial multipaths during storage mobility operations                                             | During the ONTAP storage controller takeover operation, half of the multipaths are expected to go down or switch to a failover mode and then recover to full path count during the giveback workflow. However, with a Red Hat Enterprise Linux (RHEL) 9.3 QLogic host, only partial multipaths are recovered after a storage failover giveback operation. | RHEL 17811     |

#### What's next?

- Learn about using the Linux Host Utilities tool.
- Learn about ASM mirroring.

Automatic Storage Management (ASM) mirroring might require changes to the Linux multipath settings to allow ASM to recognize a problem and switch over to an alternate failure group. Most ASM configurations on ONTAP use external redundancy, which means that data protection is provided by the external array and ASM doesn't mirror data. Some sites use ASM with normal redundancy to provide two-way mirroring, normally across different sites. See Oracle databases on ONTAP for further information.

# Configure Rocky Linux 9.2 for FCP and iSCSI with ONTAP storage

The Linux Host Utilities software provides management and diagnostic tools for Linux hosts that are connected to ONTAP storage. When you install Linux Host Utilities on a Rocky Linux 9.2 host, you can use the Host Utilities to help you manage FCP and iSCSI protocol operations with ONTAP LUNs.

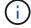

You don't need to configure Kernel-based Virtual Machine (KVM) settings because ONTAP LUNs are automatically mapped to the KVM hypervisor.

## Step 1: Optionally, enable SAN booting

You can configure your host to use SAN booting to simplify deployment and improve scalability.

# Before you begin

Use the Interoperability Matrix Tool to verify that your Linux OS, host bus adapter (HBA), HBA firmware, HBA boot BIOS, and ONTAP version support SAN booting.

# **Steps**

- 1. Create a SAN boot LUN and map it to the host.
- 2. Enable SAN booting in the server BIOS for the ports to which the SAN boot LUN is mapped.

For information on how to enable the HBA BIOS, see your vendor-specific documentation.

Verify that the configuration was successful by rebooting the host and verifying that the OS is up and running.

### Step 2: Install the Linux Host Utilities

NetApp strongly recommends installing the Linux Host Utilities to support ONTAP LUN management and assist technical support with gathering configuration data.

Install Linux Host Utilities 8.0.

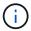

Installing the Linux Host Utilities doesn't change any host timeout settings on your Linux host.

### Step 3: Confirm the multipath configuration for your host

You can use multipathing with Rocky Linux 9.2 to manage ONTAP LUNs.

To ensure that multipathing is configured correctly for your host, verify that the /etc/multipath.conf file is defined and that you have the NetApp recommended settings configured for your ONTAP LUNs.

# **Steps**

1. Verify that the /etc/multipath.conf file exists:

```
ls /etc/multipath.conf
```

If the file doesn't exist, create an empty, zero-byte file:

```
touch /etc/multipath.conf
```

2. The first time the multipath.conf file is created, you might need to enable and start the multipath services to load the recommended settings:

```
systemctl enable multipathd
```

```
systemctl start multipathd
```

3. Each time you boot the host, the empty /etc/multipath.conf zero-byte file automatically loads the NetApp recommended host multipath parameters as the default settings. You shouldn't need to make changes to the /etc/multipath.conf file for your host because the host operating system is compiled with the multipath parameters that recognize and manage ONTAP LUNs correctly.

The following table shows the native Linux OS compiled multipath parameter settings for ONTAP LUNs.

# **Show parameter settings**

| Parameter                  | Setting                |
|----------------------------|------------------------|
| detect_prio                | yes                    |
| dev_loss_tmo               | "infinity"             |
| failback                   | immediate              |
| fast_io_fail_tmo           | 5                      |
| features                   | "2 pg_init_retries 50" |
| flush_on_last_del          | "yes"                  |
| hardware_handler           | "0"                    |
| no_path_retry              | queue                  |
| path_checker               | "tur"                  |
| path_grouping_policy       | "group_by_prio"        |
| path_selector              | "service-time 0"       |
| polling_interval           | 5                      |
| prio                       | "ontap"                |
| product                    | LUN                    |
| retain_attached_hw_handler | yes                    |
| rr_weight                  | "uniform"              |
| user_friendly_names        | no                     |
| vendor                     | NETAPP                 |

4. Verify the parameter settings and path status for your ONTAP LUNs:

The default multipath parameters support ASA, AFF, and FAS configurations. In these configurations, a single ONTAP LUN shouldn't require more than four paths. If there are more than four paths, it might cause issues with the paths during a storage failure.

The following example outputs show the correct parameter settings and path status for ONTAP LUNs in an ASA, AFF, or FAS configuration.

# **ASA** configuration

An ASA configuration optimizes all paths to a given LUN, keeping them active. This improves performance by serving I/O operations through all paths at the same time.

```
# multipath -ll
3600a098038314c4a433f577471797958 dm-2 NETAPP,LUN C-Mode
size=180G features='3 queue_if_no_path pg_init_retries 50'
hwhandler='1 alua' wp=rw
`-+- policy='service-time 0' prio=50 status=active
|- 14:0:0:0 sdc 8:32 active ready running
|- 17:0:0:0 sdas 66:192 active ready running
|- 14:0:3:0 sdar 66:176 active ready running
`- 17:0:3:0 sdch 69:80 active ready running
```

# AFF or FAS configuration

An AFF or FAS configuration should have two groups of paths with higher and lower priorities. Higher priority Active/Optimized paths are served by the controller where the aggregate is located. Lower priority paths are active but non-optimized because they are served by a different controller. Non-optimized paths are only used when optimized paths aren't available.

The following example displays the output for an ONTAP LUN with two Active/Optimized paths and two Active/Non-Optimized paths:

```
# multipath -ll
3600a0980383149764b5d567257516273 dm-0 NETAPP,LUN C-Mode
size=150G features='3 queue_if_no_path pg_init_retries 50'
hwhandler='1 alua' wp=rw
|-+- policy='service-time 0' prio=50 status=active
| |- 16:0:3:0 sdcg 69:64 active ready running
| `- 10:0:0:0 sdb 8:16 active ready running
`-+- policy='service-time 0' prio=10 status=enabled
|- 10:0:1:0 sdc 8:32 active ready running
`- 16:0:2:0 sdcf 69:48 active ready running
```

## Step 4: Optionally, exclude a device from multipathing

If required, you can exclude a device from multipathing by adding the WWID for the unwanted device to the "blacklist" stanza for the multipath.conf file.

#### Steps

1. Determine the WWID:

```
/lib/udev/scsi_id -gud /dev/sda
```

"sda" is the local SCSI disk that you want to add to the blacklist.

An example WWID is 360030057024d0730239134810c0cb833.

2. Add the WWID to the "blacklist" stanza:

### Step 5: Customize multipath parameters for ONTAP LUNs

If your host is connected to LUNs from other vendors and any of the multipath parameter settings are overridden, you need to correct them by adding stanzas later in the multipath.conf file that apply specifically to ONTAP LUNs. If you don't do this, the ONTAP LUNs might not work as expected.

Check your /etc/multipath.conf file, especially in the defaults section, for settings that might be overriding the default settings for multipath parameters.

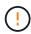

You shouldn't override the recommended parameter settings for ONTAP LUNs. These settings are required for optimal performance of your host configuration. Contact NetApp support, your OS vendor, or both for more information.

```
defaults {
  path checker
                      readsector0
  no path retry
                      fail
}
devices {
   device {
      vendor
                       "NETAPP"
      product
                       "LUN"
      no path retry
                       queue
      path checker
                       tur
}
```

#### Step 6: Review the known issues

The Rocky Linux 9.2 release for FCP and iSCSI with ONTAP storage has the following known issues:

| NetApp Bug ID | Title                                                                                                    | Description                                                                                                    |
|---------------|----------------------------------------------------------------------------------------------------|----------------------------------------------------------------------------------------------------|
| 1508554       | NetApp Linux Host Utilities CLI requires additional library package dependencies to support Emulex HBA adapter discovery | In RHEL 9.2, the NetApp Linux SAN Host Utilities CLI sanlun fcp show adapter –v fails because the library package dependencies to support HBA discovery cannot be found.                                                                                                    |
| 1537359       | A Red Hat Linux 9.2 SAN booted host with Emulex HBA encounters stalled tasks leading to kernel disruption                | During a storage failover giveback operation, a Red Hat Linux 9.2 SAN booted host with an Emulex host bus adapeter (HBA) encounters stalled tasks leading to kernel disruption. The kernel disruption causes the operating system to reboot and if kdump is configured, it generates the vmcore file under the /var/crash/ directory. The issue is being triaged with the lpfc driver but it cannot be reproduced consistently. |

### What's next?

- · Learn about using the Linux Host Utilities tool.
- Learn about ASM mirroring.

Automatic Storage Management (ASM) mirroring might require changes to the Linux multipath settings to allow ASM to recognize a problem and switch over to an alternate failure group. Most ASM configurations on ONTAP use external redundancy, which means that data protection is provided by the external array and ASM doesn't mirror data. Some sites use ASM with normal redundancy to provide two-way mirroring, normally across different sites. See Oracle databases on ONTAP for further information.

# Configure Rocky Linux 9.1 for FCP and iSCSI with ONTAP storage

The Linux Host Utilities software provides management and diagnostic tools for Linux hosts that are connected to ONTAP storage. When you install Linux Host Utilities on a Rocky Linux 9.1 host, you can use the Host Utilities to help you manage FCP and iSCSI protocol operations with ONTAP LUNs.

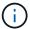

You don't need to configure Kernel-based Virtual Machine (KVM) settings because ONTAP LUNs are automatically mapped to the KVM hypervisor.

# Step 1: Optionally, enable SAN booting

You can configure your host to use SAN booting to simplify deployment and improve scalability.

# Before you begin

Use the Interoperability Matrix Tool to verify that your Linux OS, host bus adapter (HBA), HBA firmware, HBA boot BIOS, and ONTAP version support SAN booting.

# Steps

- 1. Create a SAN boot LUN and map it to the host.
- 2. Enable SAN booting in the server BIOS for the ports to which the SAN boot LUN is mapped.

For information on how to enable the HBA BIOS, see your vendor-specific documentation.

3. Verify that the configuration was successful by rebooting the host and verifying that the OS is up and running.

#### Step 2: Install the Linux Host Utilities

NetApp strongly recommends installing the Linux Host Utilities to support ONTAP LUN management and assist technical support with gathering configuration data.

Install Linux Host Utilities 8.0.

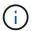

Installing the Linux Host Utilities doesn't change any host timeout settings on your Linux host.

### Step 3: Confirm the multipath configuration for your host

You can use multipathing with Rocky Linux 9.1 to manage ONTAP LUNs.

To ensure that multipathing is configured correctly for your host, verify that the /etc/multipath.conf file is defined and that you have the NetApp recommended settings configured for your ONTAP LUNs.

# Steps

1. Verify that the /etc/multipath.conf file exists:

```
ls /etc/multipath.conf
```

If the file doesn't exist, create an empty, zero-byte file:

```
touch /etc/multipath.conf
```

2. The first time the multipath.conf file is created, you might need to enable and start the multipath services to load the recommended settings:

```
systemctl enable multipathd
```

```
systemctl start multipathd
```

3. Each time you boot the host, the empty /etc/multipath.conf zero-byte file automatically loads the NetApp recommended host multipath parameters as the default settings. You shouldn't need to make changes to the /etc/multipath.conf file for your host because the host operating system is compiled with the multipath parameters that recognize and manage ONTAP LUNs correctly.

The following table shows the native Linux OS compiled multipath parameter settings for ONTAP LUNs.

# **Show parameter settings**

| Parameter                  | Setting                |
|----------------------------|------------------------|
| detect_prio                | yes                    |
| dev_loss_tmo               | "infinity"             |
| failback                   | immediate              |
| fast_io_fail_tmo           | 5                      |
| features                   | "2 pg_init_retries 50" |
| flush_on_last_del          | "yes"                  |
| hardware_handler           | "0"                    |
| no_path_retry              | queue                  |
| path_checker               | "tur"                  |
| path_grouping_policy       | "group_by_prio"        |
| path_selector              | "service-time 0"       |
| polling_interval           | 5                      |
| prio                       | "ontap"                |
| product                    | LUN                    |
| retain_attached_hw_handler | yes                    |
| rr_weight                  | "uniform"              |
| user_friendly_names        | no                     |
| vendor                     | NETAPP                 |

4. Verify the parameter settings and path status for your ONTAP LUNs:

The default multipath parameters support ASA, AFF, and FAS configurations. In these configurations, a single ONTAP LUN shouldn't require more than four paths. If there are more than four paths, it might cause issues with the paths during a storage failure.

The following example outputs show the correct parameter settings and path status for ONTAP LUNs in an ASA, AFF, or FAS configuration.

# **ASA** configuration

An ASA configuration optimizes all paths to a given LUN, keeping them active. This improves performance by serving I/O operations through all paths at the same time.

```
# multipath -11
3600a098038314c4a433f577471797958 dm-2 NETAPP,LUN C-Mode
size=180G features='3 queue_if_no_path pg_init_retries 50'
hwhandler='1 alua' wp=rw
`-+- policy='service-time 0' prio=50 status=active
|- 14:0:0:0 sdc 8:32 active ready running
|- 17:0:0:0 sdas 66:192 active ready running
|- 14:0:3:0 sdar 66:176 active ready running
`- 17:0:3:0 sdch 69:80 active ready running
```

# AFF or FAS configuration

An AFF or FAS configuration should have two groups of paths with higher and lower priorities. Higher priority Active/Optimized paths are served by the controller where the aggregate is located. Lower priority paths are active but non-optimized because they are served by a different controller. Non-optimized paths are only used when optimized paths aren't available.

The following example displays the output for an ONTAP LUN with two Active/Optimized paths and two Active/Non-Optimized paths:

```
# multipath -ll
3600a0980383149764b5d567257516273 dm-0 NETAPP,LUN C-Mode
size=150G features='3 queue_if_no_path pg_init_retries 50'
hwhandler='1 alua' wp=rw
|-+- policy='service-time 0' prio=50 status=active
| |- 16:0:3:0 sdcg 69:64 active ready running
| `- 10:0:0:0 sdb 8:16 active ready running
`-+- policy='service-time 0' prio=10 status=enabled
|- 10:0:1:0 sdc 8:32 active ready running
`- 16:0:2:0 sdcf 69:48 active ready running
```

## Step 4: Optionally, exclude a device from multipathing

If required, you can exclude a device from multipathing by adding the WWID for the unwanted device to the "blacklist" stanza for the multipath.conf file.

# Steps

1. Determine the WWID:

```
/lib/udev/scsi_id -gud /dev/sda
```

"sda" is the local SCSI disk that you want to add to the blacklist.

An example WWID is 360030057024d0730239134810c0cb833.

2. Add the WWID to the "blacklist" stanza:

### Step 5: Customize multipath parameters for ONTAP LUNs

If your host is connected to LUNs from other vendors and any of the multipath parameter settings are overridden, you need to correct them by adding stanzas later in the multipath.conf file that apply specifically to ONTAP LUNs. If you don't do this, the ONTAP LUNs might not work as expected.

Check your /etc/multipath.conf file, especially in the defaults section, for settings that might be overriding the default settings for multipath parameters.

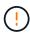

You shouldn't override the recommended parameter settings for ONTAP LUNs. These settings are required for optimal performance of your host configuration. Contact NetApp support, your OS vendor, or both for more information.

```
defaults {
                      readsector0
  path checker
  no path retry
                      fail
}
devices {
   device {
      vendor
                       "NETAPP"
      product
                       "LUN"
      no path retry
                       queue
      path checker
                       tur
}
```

#### Step 6: Review the known issues

The Rocky Linux 9.1 release for FCP and iSCSI with ONTAP storage has the following known issues:

| NetApp Bug ID | Title                                                                                                    | Description                                                                                                    |
|---------------|----------------------------------------------------------------------------------------------------|----------------------------------------------------------------------------------------------------|
| 1508554       | NetApp Linux Host Utilities CLI requires additional library package dependencies to support Emulex HBA adapter discovery | In Rocky Linux 9.1, the NetApp Linux SAN Host Utilities CLI sanlun fcp show adapter -v fails because the library package dependencies to support HBA discovery cannot be found. |

#### What's next?

- Learn about using the Linux Host Utilities tool.
- Learn about ASM mirroring.

Automatic Storage Management (ASM) mirroring might require changes to the Linux multipath settings to allow ASM to recognize a problem and switch over to an alternate failure group. Most ASM configurations on ONTAP use external redundancy, which means that data protection is provided by the external array and ASM doesn't mirror data. Some sites use ASM with normal redundancy to provide two-way mirroring, normally across different sites. See Oracle databases on ONTAP for further information.

# Configure Rocky Linux 9.0 for FCP and iSCSI with ONTAP storage

The Linux Host Utilities software provides management and diagnostic tools for Linux hosts that are connected to ONTAP storage. When you install Linux Host Utilities on a Rocky Linux 9.0 host, you can use the Host Utilities to help you manage FCP and iSCSI protocol operations with ONTAP LUNs.

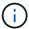

You don't need to configure Kernel-based Virtual Machine (KVM) settings because ONTAP LUNs are automatically mapped to the KVM hypervisor.

# Step 1: Optionally, enable SAN booting

You can configure your host to use SAN booting to simplify deployment and improve scalability.

# Before you begin

Use the Interoperability Matrix Tool to verify that your Linux OS, host bus adapter (HBA), HBA firmware, HBA boot BIOS, and ONTAP version support SAN booting.

### **Steps**

- 1. Create a SAN boot LUN and map it to the host.
- 2. Enable SAN booting in the server BIOS for the ports to which the SAN boot LUN is mapped.

For information on how to enable the HBA BIOS, see your vendor-specific documentation.

Verify that the configuration was successful by rebooting the host and verifying that the OS is up and running.

## Step 2: Install the Linux Host Utilities

NetApp strongly recommends installing the Linux Host Utilities to support ONTAP LUN management and assist technical support with gathering configuration data.

Install Linux Host Utilities 8.0.

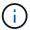

Installing the Linux Host Utilities doesn't change any host timeout settings on your Linux host.

### Step 3: Confirm the multipath configuration for your host

You can use multipathing with Rocky Linux 9.0 to manage ONTAP LUNs.

To ensure that multipathing is configured correctly for your host, verify that the /etc/multipath.conf file is defined and that you have the NetApp recommended settings configured for your ONTAP LUNs.

## **Steps**

1. Verify that the /etc/multipath.conf file exists:

ls /etc/multipath.conf

If the file doesn't exist, create an empty, zero-byte file:

touch /etc/multipath.conf

2. The first time the multipath.conf file is created, you might need to enable and start the multipath services to load the recommended settings:

systemctl enable multipathd

systemctl start multipathd

3. Each time you boot the host, the empty /etc/multipath.conf zero-byte file automatically loads the NetApp recommended host multipath parameters as the default settings. You shouldn't need to make changes to the /etc/multipath.conf file for your host because the host operating system is compiled with the multipath parameters that recognize and manage ONTAP LUNs correctly.

The following table shows the native Linux OS compiled multipath parameter settings for ONTAP LUNs.

# **Show parameter settings**

| Parameter                  | Setting                |
|----------------------------|------------------------|
| detect_prio                | yes                    |
| dev_loss_tmo               | "infinity"             |
| failback                   | immediate              |
| fast_io_fail_tmo           | 5                      |
| features                   | "2 pg_init_retries 50" |
| flush_on_last_del          | "yes"                  |
| hardware_handler           | "0"                    |
| no_path_retry              | queue                  |
| path_checker               | "tur"                  |
| path_grouping_policy       | "group_by_prio"        |
| path_selector              | "service-time 0"       |
| polling_interval           | 5                      |
| prio                       | "ontap"                |
| product                    | LUN                    |
| retain_attached_hw_handler | yes                    |
| rr_weight                  | "uniform"              |
| user_friendly_names        | no                     |
| vendor                     | NETAPP                 |

4. Verify the parameter settings and path status for your ONTAP LUNs:

The default multipath parameters support ASA, AFF, and FAS configurations. In these configurations, a single ONTAP LUN shouldn't require more than four paths. If there are more than four paths, it might cause issues with the paths during a storage failure.

The following example outputs show the correct parameter settings and path status for ONTAP LUNs in an ASA, AFF, or FAS configuration.

# **ASA** configuration

An ASA configuration optimizes all paths to a given LUN, keeping them active. This improves performance by serving I/O operations through all paths at the same time.

# AFF or FAS configuration

An AFF or FAS configuration should have two groups of paths with higher and lower priorities. Higher priority Active/Optimized paths are served by the controller where the aggregate is located. Lower priority paths are active but non-optimized because they are served by a different controller. Non-optimized paths are only used when optimized paths aren't available.

The following example displays the output for an ONTAP LUN with two Active/Optimized paths and two Active/Non-Optimized paths:

```
# multipath -11
3600a0980383149764b5d567257516273 dm-0 NETAPP,LUN C-Mode
size=150G features='3 queue_if_no_path pg_init_retries 50'
hwhandler='1 alua' wp=rw
|-+- policy='service-time 0' prio=50 status=active
| |- 16:0:3:0 sdcg 69:64 active ready running
| `- 10:0:0:0 sdb 8:16 active ready running
`-+- policy='service-time 0' prio=10 status=enabled
|- 10:0:1:0 sdc 8:32 active ready running
`- 16:0:2:0 sdcf 69:48 active ready running
```

## Step 4: Optionally, exclude a device from multipathing

If required, you can exclude a device from multipathing by adding the WWID for the unwanted device to the "blacklist" stanza for the multipath.conf file.

#### Steps

1. Determine the WWID:

```
/lib/udev/scsi_id -gud /dev/sda
```

"sda" is the local SCSI disk that you want to add to the blacklist.

An example WWID is 360030057024d0730239134810c0cb833.

2. Add the WWID to the "blacklist" stanza:

### Step 5: Customize multipath parameters for ONTAP LUNs

If your host is connected to LUNs from other vendors and any of the multipath parameter settings are overridden, you need to correct them by adding stanzas later in the multipath.conf file that apply specifically to ONTAP LUNs. If you don't do this, the ONTAP LUNs might not work as expected.

Check your /etc/multipath.conf file, especially in the defaults section, for settings that might be overriding the default settings for multipath parameters.

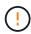

You shouldn't override the recommended parameter settings for ONTAP LUNs. These settings are required for optimal performance of your host configuration. Contact NetApp support, your OS vendor, or both for more information.

```
defaults {
  path checker
                      readsector0
  no path retry
                      fail
}
devices {
   device {
      vendor
                       "NETAPP"
      product
                       "LUN"
      no path retry
                       queue
      path checker
                       tur
}
```

There are no known issues.

#### What's next?

- Learn about using the Linux Host Utilities tool.
- Learn about ASM mirroring.

Automatic Storage Management (ASM) mirroring might require changes to the Linux multipath settings to allow ASM to recognize a problem and switch over to an alternate failure group. Most ASM configurations on ONTAP use external redundancy, which means that data protection is provided by the external array and ASM doesn't mirror data. Some sites use ASM with normal redundancy to provide two-way mirroring, normally across different sites. See Oracle databases on ONTAP for further information.

# **Rocky Linux 8**

# Configure Rocky Linux 8.10 for FCP and iSCSI with ONTAP storage

The Linux Host Utilities software provides management and diagnostic tools for Linux hosts that are connected to ONTAP storage. When you install Linux Host Utilities on a Rocky Linux 8.10 host, you can use the Host Utilities to help you manage FCP and iSCSI protocol operations with ONTAP LUNs.

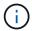

You don't need to configure Kernel-based Virtual Machine (KVM) settings because ONTAP LUNs are automatically mapped to the KVM hypervisor.

#### Step 1: Optionally, enable SAN booting

You can configure your host to use SAN booting to simplify deployment and improve scalability.

# Before you begin

Use the Interoperability Matrix Tool to verify that your Linux OS, host bus adapter (HBA), HBA firmware, HBA boot BIOS, and ONTAP version support SAN booting.

### Steps

- 1. Create a SAN boot LUN and map it to the host.
- 2. Enable SAN booting in the server BIOS for the ports to which the SAN boot LUN is mapped.

For information on how to enable the HBA BIOS, see your vendor-specific documentation.

3. Verify that the configuration was successful by rebooting the host and verifying that the OS is up and running.

# Step 2: Install the Linux Host Utilities

NetApp strongly recommends installing the Linux Host Utilities to support ONTAP LUN management and assist technical support with gathering configuration data.

Install Linux Host Utilities 8.0.

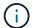

Installing the Linux Host Utilities doesn't change any host timeout settings on your Linux host.

## Step 3: Confirm the multipath configuration for your host

You can use multipathing with Rocky Linux 8.10 to manage ONTAP LUNs.

To ensure that multipathing is configured correctly for your host, verify that the /etc/multipath.conf file is defined and that you have the NetApp recommended settings configured for your ONTAP LUNs.

#### Steps

1. Verify that the /etc/multipath.conf file exists:

ls /etc/multipath.conf

If the file doesn't exist, create an empty, zero-byte file:

touch /etc/multipath.conf

2. The first time the multipath.conf file is created, you might need to enable and start the multipath services to load the recommended settings:

systemctl enable multipathd

systemctl start multipathd

3. Each time you boot the host, the empty /etc/multipath.conf zero-byte file automatically loads the NetApp recommended host multipath parameters as the default settings. You shouldn't need to make changes to the /etc/multipath.conf file for your host because the host operating system is compiled with the multipath parameters that recognize and manage ONTAP LUNs correctly.

The following table shows the native Linux OS compiled multipath parameter settings for ONTAP LUNs.

### **Show parameter settings**

| Parameter                  | Setting                |
|----------------------------|------------------------|
| detect_prio                | yes                    |
| dev_loss_tmo               | "infinity"             |
| failback                   | immediate              |
| fast_io_fail_tmo           | 5                      |
| features                   | "2 pg_init_retries 50" |
| flush_on_last_del          | "yes"                  |
| hardware_handler           | "0"                    |
| no_path_retry              | queue                  |
| path_checker               | "tur"                  |
| path_grouping_policy       | "group_by_prio"        |
| path_selector              | "service-time 0"       |
| polling_interval           | 5                      |
| prio                       | "ontap"                |
| product                    | LUN                    |
| retain_attached_hw_handler | yes                    |
| rr_weight                  | "uniform"              |
| user_friendly_names        | no                     |
| vendor                     | NETAPP                 |

4. Verify the parameter settings and path status for your ONTAP LUNs:

The default multipath parameters support ASA, AFF, and FAS configurations. In these configurations, a single ONTAP LUN shouldn't require more than four paths. If there are more than four paths, it might cause issues with the paths during a storage failure.

The following example outputs show the correct parameter settings and path status for ONTAP LUNs in an ASA, AFF, or FAS configuration.

### **ASA** configuration

An ASA configuration optimizes all paths to a given LUN, keeping them active. This improves performance by serving I/O operations through all paths at the same time.

```
# multipath -11
3600a098038314c4a433f577471797958 dm-2 NETAPP,LUN C-Mode
size=180G features='3 queue_if_no_path pg_init_retries 50'
hwhandler='1 alua' wp=rw
`-+- policy='service-time 0' prio=50 status=active
|- 14:0:0:0 sdc 8:32 active ready running
|- 17:0:0:0 sdas 66:192 active ready running
|- 14:0:3:0 sdar 66:176 active ready running
`- 17:0:3:0 sdch 69:80 active ready running
```

#### AFF or FAS configuration

An AFF or FAS configuration should have two groups of paths with higher and lower priorities. Higher priority Active/Optimized paths are served by the controller where the aggregate is located. Lower priority paths are active but non-optimized because they are served by a different controller. Non-optimized paths are only used when optimized paths aren't available.

The following example displays the output for an ONTAP LUN with two Active/Optimized paths and two Active/Non-Optimized paths:

```
# multipath -ll
3600a0980383149764b5d567257516273 dm-0 NETAPP,LUN C-Mode
size=150G features='3 queue_if_no_path pg_init_retries 50'
hwhandler='1 alua' wp=rw
|-+- policy='service-time 0' prio=50 status=active
| - 16:0:3:0 sdcg 69:64 active ready running
| `- 10:0:0:0 sdb 8:16 active ready running
`-+- policy='service-time 0' prio=10 status=enabled
|- 10:0:1:0 sdc 8:32 active ready running
`- 16:0:2:0 sdcf 69:48 active ready running
```

#### Step 4: Optionally, exclude a device from multipathing

If required, you can exclude a device from multipathing by adding the WWID for the unwanted device to the "blacklist" stanza for the multipath.conf file.

#### Steps

1. Determine the WWID:

```
/lib/udev/scsi_id -gud /dev/sda
```

"sda" is the local SCSI disk that you want to add to the blacklist.

An example WWID is 360030057024d0730239134810c0cb833.

2. Add the WWID to the "blacklist" stanza:

#### Step 5: Customize multipath parameters for ONTAP LUNs

If your host is connected to LUNs from other vendors and any of the multipath parameter settings are overridden, you need to correct them by adding stanzas later in the multipath.conf file that apply specifically to ONTAP LUNs. If you don't do this, the ONTAP LUNs might not work as expected.

Check your /etc/multipath.conf file, especially in the defaults section, for settings that might be overriding the default settings for multipath parameters.

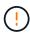

You shouldn't override the recommended parameter settings for ONTAP LUNs. These settings are required for optimal performance of your host configuration. Contact NetApp support, your OS vendor, or both for more information.

The following example shows how to correct an overridden default. In this example, the multipath.conf file defines values for path\_checker and no\_path\_retry that aren't compatible with ONTAP LUNs, and you can't remove these parameters because ONTAP storage arrays are still attached to the host. Instead, you correct the values for path\_checker and no\_path\_retry by adding a device stanza to the multipath.conf file that applies specifically to the ONTAP LUNs.

```
defaults {
                      readsector0
  path checker
  no path retry
                      fail
}
devices {
   device {
      vendor
                       "NETAPP"
      product
                       "LUN"
      no path retry
                       queue
      path checker
                       tur
}
```

There are no known issues.

### What's next?

- Learn about using the Linux Host Utilities tool.
- Learn about ASM mirroring.

Automatic Storage Management (ASM) mirroring might require changes to the Linux multipath settings to allow ASM to recognize a problem and switch over to an alternate failure group. Most ASM configurations on ONTAP use external redundancy, which means that data protection is provided by the external array and ASM doesn't mirror data. Some sites use ASM with normal redundancy to provide two-way mirroring, normally across different sites. See Oracle databases on ONTAP for further information.

### Configure Rocky Linux 8.9 for FCP and iSCSI with ONTAP storage

The Linux Host Utilities software provides management and diagnostic tools for Linux hosts that are connected to ONTAP storage. When you install Linux Host Utilities on a Rocky Linux 8.9 host, you can use the Host Utilities to help you manage FCP and iSCSI protocol operations with ONTAP LUNs.

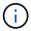

You don't need to configure Kernel-based Virtual Machine (KVM) settings because ONTAP LUNs are automatically mapped to the KVM hypervisor.

#### Step 1: Optionally, enable SAN booting

You can configure your host to use SAN booting to simplify deployment and improve scalability.

### Before you begin

Use the Interoperability Matrix Tool to verify that your Linux OS, host bus adapter (HBA), HBA firmware, HBA boot BIOS, and ONTAP version support SAN booting.

#### **Steps**

- 1. Create a SAN boot LUN and map it to the host.
- 2. Enable SAN booting in the server BIOS for the ports to which the SAN boot LUN is mapped.

For information on how to enable the HBA BIOS, see your vendor-specific documentation.

Verify that the configuration was successful by rebooting the host and verifying that the OS is up and running.

# Step 2: Install the Linux Host Utilities

NetApp strongly recommends installing the Linux Host Utilities to support ONTAP LUN management and assist technical support with gathering configuration data.

#### Install Linux Host Utilities 8.0.

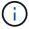

Installing the Linux Host Utilities doesn't change any host timeout settings on your Linux host.

### Step 3: Confirm the multipath configuration for your host

You can use multipathing with Rocky Linux 8.9 to manage ONTAP LUNs.

To ensure that multipathing is configured correctly for your host, verify that the /etc/multipath.conf file is defined and that you have the NetApp recommended settings configured for your ONTAP LUNs.

### **Steps**

1. Verify that the /etc/multipath.conf file exists:

```
ls /etc/multipath.conf
```

If the file doesn't exist, create an empty, zero-byte file:

```
touch /etc/multipath.conf
```

2. The first time the multipath.conf file is created, you might need to enable and start the multipath services to load the recommended settings:

```
systemctl enable multipathd
systemctl start multipathd
```

3. Each time you boot the host, the empty /etc/multipath.conf zero-byte file automatically loads the NetApp recommended host multipath parameters as the default settings. You shouldn't need to make changes to the /etc/multipath.conf file for your host because the host operating system is compiled with the multipath parameters that recognize and manage ONTAP LUNs correctly.

The following table shows the native Linux OS compiled multipath parameter settings for ONTAP LUNs.

# **Show parameter settings**

| Parameter                  | Setting                |
|----------------------------|------------------------|
| detect_prio                | yes                    |
| dev_loss_tmo               | "infinity"             |
| failback                   | immediate              |
| fast_io_fail_tmo           | 5                      |
| features                   | "2 pg_init_retries 50" |
| flush_on_last_del          | "yes"                  |
| hardware_handler           | "0"                    |
| no_path_retry              | queue                  |
| path_checker               | "tur"                  |
| path_grouping_policy       | "group_by_prio"        |
| path_selector              | "service-time 0"       |
| polling_interval           | 5                      |
| prio                       | "ontap"                |
| product                    | LUN                    |
| retain_attached_hw_handler | yes                    |
| rr_weight                  | "uniform"              |
| user_friendly_names        | no                     |
| vendor                     | NETAPP                 |

4. Verify the parameter settings and path status for your ONTAP LUNs:

The default multipath parameters support ASA, AFF, and FAS configurations. In these configurations, a single ONTAP LUN shouldn't require more than four paths. If there are more than four paths, it might cause issues with the paths during a storage failure.

The following example outputs show the correct parameter settings and path status for ONTAP LUNs in an ASA, AFF, or FAS configuration.

### **ASA** configuration

An ASA configuration optimizes all paths to a given LUN, keeping them active. This improves performance by serving I/O operations through all paths at the same time.

#### AFF or FAS configuration

An AFF or FAS configuration should have two groups of paths with higher and lower priorities. Higher priority Active/Optimized paths are served by the controller where the aggregate is located. Lower priority paths are active but non-optimized because they are served by a different controller. Non-optimized paths are only used when optimized paths aren't available.

The following example displays the output for an ONTAP LUN with two Active/Optimized paths and two Active/Non-Optimized paths:

```
# multipath -ll
3600a0980383149764b5d567257516273 dm-0 NETAPP,LUN C-Mode
size=150G features='3 queue_if_no_path pg_init_retries 50'
hwhandler='1 alua' wp=rw
|-+- policy='service-time 0' prio=50 status=active
| |- 16:0:3:0 sdcg 69:64 active ready running
| `- 10:0:0:0 sdb 8:16 active ready running
`-+- policy='service-time 0' prio=10 status=enabled
|- 10:0:1:0 sdc 8:32 active ready running
`- 16:0:2:0 sdcf 69:48 active ready running
```

#### Step 4: Optionally, exclude a device from multipathing

If required, you can exclude a device from multipathing by adding the WWID for the unwanted device to the "blacklist" stanza for the multipath.conf file.

#### Steps

1. Determine the WWID:

```
/lib/udev/scsi_id -gud /dev/sda
```

"sda" is the local SCSI disk that you want to add to the blacklist.

An example WWID is 360030057024d0730239134810c0cb833.

2. Add the WWID to the "blacklist" stanza:

#### Step 5: Customize multipath parameters for ONTAP LUNs

If your host is connected to LUNs from other vendors and any of the multipath parameter settings are overridden, you need to correct them by adding stanzas later in the multipath.conf file that apply specifically to ONTAP LUNs. If you don't do this, the ONTAP LUNs might not work as expected.

Check your /etc/multipath.conf file, especially in the defaults section, for settings that might be overriding the default settings for multipath parameters.

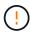

You shouldn't override the recommended parameter settings for ONTAP LUNs. These settings are required for optimal performance of your host configuration. Contact NetApp support, your OS vendor, or both for more information.

The following example shows how to correct an overridden default. In this example, the multipath.conf file defines values for path\_checker and no\_path\_retry that aren't compatible with ONTAP LUNs, and you can't remove these parameters because ONTAP storage arrays are still attached to the host. Instead, you correct the values for path\_checker and no\_path\_retry by adding a device stanza to the multipath.conf file that applies specifically to the ONTAP LUNs.

```
defaults {
  path checker
                      readsector0
  no path retry
                      fail
}
devices {
   device {
      vendor
                       "NETAPP"
      product
                       "LUN"
      no path retry
                       queue
      path checker
                       tur
}
```

There are no known issues.

### What's next?

- Learn about using the Linux Host Utilities tool.
- Learn about ASM mirroring.

Automatic Storage Management (ASM) mirroring might require changes to the Linux multipath settings to allow ASM to recognize a problem and switch over to an alternate failure group. Most ASM configurations on ONTAP use external redundancy, which means that data protection is provided by the external array and ASM doesn't mirror data. Some sites use ASM with normal redundancy to provide two-way mirroring, normally across different sites. See Oracle databases on ONTAP for further information.

### Configure Rocky Linux 8.8 for FCP and iSCSI with ONTAP storage

The Linux Host Utilities software provides management and diagnostic tools for Linux hosts that are connected to ONTAP storage. When you install Linux Host Utilities on a Rocky Linux 8.8 host, you can use the Host Utilities to help you manage FCP and iSCSI protocol operations with ONTAP LUNs.

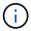

You don't need to configure Kernel-based Virtual Machine (KVM) settings because ONTAP LUNs are automatically mapped to the KVM hypervisor.

#### Step 1: Optionally, enable SAN booting

You can configure your host to use SAN booting to simplify deployment and improve scalability.

### Before you begin

Use the Interoperability Matrix Tool to verify that your Linux OS, host bus adapter (HBA), HBA firmware, HBA boot BIOS, and ONTAP version support SAN booting.

#### **Steps**

- 1. Create a SAN boot LUN and map it to the host.
- 2. Enable SAN booting in the server BIOS for the ports to which the SAN boot LUN is mapped.

For information on how to enable the HBA BIOS, see your vendor-specific documentation.

Verify that the configuration was successful by rebooting the host and verifying that the OS is up and running.

#### Step 2: Install the Linux Host Utilities

NetApp strongly recommends installing the Linux Host Utilities to support ONTAP LUN management and assist technical support with gathering configuration data.

#### Install Linux Host Utilities 8.0.

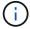

Installing the Linux Host Utilities doesn't change any host timeout settings on your Linux host.

### Step 3: Confirm the multipath configuration for your host

You can use multipathing with Rocky Linux 8.8 to manage ONTAP LUNs.

To ensure that multipathing is configured correctly for your host, verify that the /etc/multipath.conf file is defined and that you have the NetApp recommended settings configured for your ONTAP LUNs.

### **Steps**

1. Verify that the /etc/multipath.conf file exists:

```
ls /etc/multipath.conf
```

If the file doesn't exist, create an empty, zero-byte file:

```
touch /etc/multipath.conf
```

2. The first time the multipath.conf file is created, you might need to enable and start the multipath services to load the recommended settings:

```
systemctl enable multipathd
systemctl start multipathd
```

3. Each time you boot the host, the empty /etc/multipath.conf zero-byte file automatically loads the NetApp recommended host multipath parameters as the default settings. You shouldn't need to make changes to the /etc/multipath.conf file for your host because the host operating system is compiled with the multipath parameters that recognize and manage ONTAP LUNs correctly.

The following table shows the native Linux OS compiled multipath parameter settings for ONTAP LUNs.

### **Show parameter settings**

| Parameter                  | Setting                |
|----------------------------|------------------------|
| detect_prio                | yes                    |
| dev_loss_tmo               | "infinity"             |
| failback                   | immediate              |
| fast_io_fail_tmo           | 5                      |
| features                   | "2 pg_init_retries 50" |
| flush_on_last_del          | "yes"                  |
| hardware_handler           | "0"                    |
| no_path_retry              | queue                  |
| path_checker               | "tur"                  |
| path_grouping_policy       | "group_by_prio"        |
| path_selector              | "service-time 0"       |
| polling_interval           | 5                      |
| prio                       | "ontap"                |
| product                    | LUN                    |
| retain_attached_hw_handler | yes                    |
| rr_weight                  | "uniform"              |
| user_friendly_names        | no                     |
| vendor                     | NETAPP                 |

4. Verify the parameter settings and path status for your ONTAP LUNs:

The default multipath parameters support ASA, AFF, and FAS configurations. In these configurations, a single ONTAP LUN shouldn't require more than four paths. If there are more than four paths, it might cause issues with the paths during a storage failure.

The following example outputs show the correct parameter settings and path status for ONTAP LUNs in an ASA, AFF, or FAS configuration.

### **ASA** configuration

An ASA configuration optimizes all paths to a given LUN, keeping them active. This improves performance by serving I/O operations through all paths at the same time.

```
# multipath -11
3600a098038314c4a433f577471797958 dm-2 NETAPP,LUN C-Mode
size=180G features='3 queue_if_no_path pg_init_retries 50'
hwhandler='1 alua' wp=rw
`-+- policy='service-time 0' prio=50 status=active
|- 14:0:0:0 sdc 8:32 active ready running
|- 17:0:0:0 sdas 66:192 active ready running
|- 14:0:3:0 sdar 66:176 active ready running
`- 17:0:3:0 sdch 69:80 active ready running
```

#### AFF or FAS configuration

An AFF or FAS configuration should have two groups of paths with higher and lower priorities. Higher priority Active/Optimized paths are served by the controller where the aggregate is located. Lower priority paths are active but non-optimized because they are served by a different controller. Non-optimized paths are only used when optimized paths aren't available.

The following example displays the output for an ONTAP LUN with two Active/Optimized paths and two Active/Non-Optimized paths:

```
# multipath -ll
3600a0980383149764b5d567257516273 dm-0 NETAPP,LUN C-Mode
size=150G features='3 queue_if_no_path pg_init_retries 50'
hwhandler='1 alua' wp=rw
|-+- policy='service-time 0' prio=50 status=active
| |- 16:0:3:0 sdcg 69:64 active ready running
| `- 10:0:0:0 sdb 8:16 active ready running
`-+- policy='service-time 0' prio=10 status=enabled
|- 10:0:1:0 sdc 8:32 active ready running
`- 16:0:2:0 sdcf 69:48 active ready running
```

#### Step 4: Optionally, exclude a device from multipathing

If required, you can exclude a device from multipathing by adding the WWID for the unwanted device to the "blacklist" stanza for the multipath.conf file.

#### Steps

1. Determine the WWID:

```
/lib/udev/scsi_id -gud /dev/sda
```

"sda" is the local SCSI disk that you want to add to the blacklist.

An example WWID is 360030057024d0730239134810c0cb833.

2. Add the WWID to the "blacklist" stanza:

#### Step 5: Customize multipath parameters for ONTAP LUNs

If your host is connected to LUNs from other vendors and any of the multipath parameter settings are overridden, you need to correct them by adding stanzas later in the multipath.conf file that apply specifically to ONTAP LUNs. If you don't do this, the ONTAP LUNs might not work as expected.

Check your /etc/multipath.conf file, especially in the defaults section, for settings that might be overriding the default settings for multipath parameters.

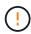

You shouldn't override the recommended parameter settings for ONTAP LUNs. These settings are required for optimal performance of your host configuration. Contact NetApp support, your OS vendor, or both for more information.

The following example shows how to correct an overridden default. In this example, the multipath.conf file defines values for path\_checker and no\_path\_retry that aren't compatible with ONTAP LUNs, and you can't remove these parameters because ONTAP storage arrays are still attached to the host. Instead, you correct the values for path\_checker and no\_path\_retry by adding a device stanza to the multipath.conf file that applies specifically to the ONTAP LUNs.

```
defaults {
                      readsector0
  path checker
  no path retry
                      fail
}
devices {
   device {
      vendor
                       "NETAPP"
      product
                       "LUN"
      no path retry
                       queue
      path checker
                       tur
}
```

There are no known issues.

#### What's next?

- Learn about using the Linux Host Utilities tool.
- Learn about ASM mirroring.

Automatic Storage Management (ASM) mirroring might require changes to the Linux multipath settings to allow ASM to recognize a problem and switch over to an alternate failure group. Most ASM configurations on ONTAP use external redundancy, which means that data protection is provided by the external array and ASM doesn't mirror data. Some sites use ASM with normal redundancy to provide two-way mirroring, normally across different sites. See Oracle databases on ONTAP for further information.

### Configure Rocky Linux 8.7 for FCP and iSCSI with ONTAP storage

The Linux Host Utilities software provides management and diagnostic tools for Linux hosts that are connected to ONTAP storage. When you install Linux Host Utilities on a Rocky Linux 8.7 host, you can use the Host Utilities to help you manage FCP and iSCSI protocol operations with ONTAP LUNs.

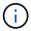

You don't need to configure Kernel-based Virtual Machine (KVM) settings because ONTAP LUNs are automatically mapped to the KVM hypervisor.

#### Step 1: Optionally, enable SAN booting

You can configure your host to use SAN booting to simplify deployment and improve scalability.

#### Before you begin

Use the Interoperability Matrix Tool to verify that your Linux OS, host bus adapter (HBA), HBA firmware, HBA boot BIOS, and ONTAP version support SAN booting.

#### **Steps**

- 1. Create a SAN boot LUN and map it to the host.
- Enable SAN booting in the server BIOS for the ports to which the SAN boot LUN is mapped.

For information on how to enable the HBA BIOS, see your vendor-specific documentation.

Verify that the configuration was successful by rebooting the host and verifying that the OS is up and running.

# Step 2: Install the Linux Host Utilities

NetApp strongly recommends installing the Linux Host Utilities to support ONTAP LUN management and assist technical support with gathering configuration data.

#### Install Linux Host Utilities 8.0.

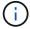

Installing the Linux Host Utilities doesn't change any host timeout settings on your Linux host.

### Step 3: Confirm the multipath configuration for your host

You can use multipathing with Rocky Linux 8.7 to manage ONTAP LUNs.

To ensure that multipathing is configured correctly for your host, verify that the /etc/multipath.conf file is defined and that you have the NetApp recommended settings configured for your ONTAP LUNs.

### **Steps**

1. Verify that the /etc/multipath.conf file exists:

```
ls /etc/multipath.conf
```

If the file doesn't exist, create an empty, zero-byte file:

```
touch /etc/multipath.conf
```

2. The first time the multipath.conf file is created, you might need to enable and start the multipath services to load the recommended settings:

```
systemctl enable multipathd
systemctl start multipathd
```

3. Each time you boot the host, the empty /etc/multipath.conf zero-byte file automatically loads the NetApp recommended host multipath parameters as the default settings. You shouldn't need to make changes to the /etc/multipath.conf file for your host because the host operating system is compiled with the multipath parameters that recognize and manage ONTAP LUNs correctly.

The following table shows the native Linux OS compiled multipath parameter settings for ONTAP LUNs.

# **Show parameter settings**

| Parameter                  | Setting                |
|----------------------------|------------------------|
| detect_prio                | yes                    |
| dev_loss_tmo               | "infinity"             |
| failback                   | immediate              |
| fast_io_fail_tmo           | 5                      |
| features                   | "2 pg_init_retries 50" |
| flush_on_last_del          | "yes"                  |
| hardware_handler           | "0"                    |
| no_path_retry              | queue                  |
| path_checker               | "tur"                  |
| path_grouping_policy       | "group_by_prio"        |
| path_selector              | "service-time 0"       |
| polling_interval           | 5                      |
| prio                       | "ontap"                |
| product                    | LUN                    |
| retain_attached_hw_handler | yes                    |
| rr_weight                  | "uniform"              |
| user_friendly_names        | no                     |
| vendor                     | NETAPP                 |

4. Verify the parameter settings and path status for your ONTAP LUNs:

The default multipath parameters support ASA, AFF, and FAS configurations. In these configurations, a single ONTAP LUN shouldn't require more than four paths. If there are more than four paths, it might cause issues with the paths during a storage failure.

The following example outputs show the correct parameter settings and path status for ONTAP LUNs in an ASA, AFF, or FAS configuration.

### **ASA** configuration

An ASA configuration optimizes all paths to a given LUN, keeping them active. This improves performance by serving I/O operations through all paths at the same time.

#### AFF or FAS configuration

An AFF or FAS configuration should have two groups of paths with higher and lower priorities. Higher priority Active/Optimized paths are served by the controller where the aggregate is located. Lower priority paths are active but non-optimized because they are served by a different controller. Non-optimized paths are only used when optimized paths aren't available.

The following example displays the output for an ONTAP LUN with two Active/Optimized paths and two Active/Non-Optimized paths:

```
# multipath -ll
3600a0980383149764b5d567257516273 dm-0 NETAPP,LUN C-Mode
size=150G features='3 queue_if_no_path pg_init_retries 50'
hwhandler='1 alua' wp=rw
|-+- policy='service-time 0' prio=50 status=active
| |- 16:0:3:0 sdcg 69:64 active ready running
| `- 10:0:0:0 sdb 8:16 active ready running
`-+- policy='service-time 0' prio=10 status=enabled
|- 10:0:1:0 sdc 8:32 active ready running
`- 16:0:2:0 sdcf 69:48 active ready running
```

#### Step 4: Optionally, exclude a device from multipathing

If required, you can exclude a device from multipathing by adding the WWID for the unwanted device to the "blacklist" stanza for the multipath.conf file.

#### Steps

1. Determine the WWID:

```
/lib/udev/scsi_id -gud /dev/sda
```

"sda" is the local SCSI disk that you want to add to the blacklist.

An example WWID is 360030057024d0730239134810c0cb833.

2. Add the WWID to the "blacklist" stanza:

#### Step 5: Customize multipath parameters for ONTAP LUNs

If your host is connected to LUNs from other vendors and any of the multipath parameter settings are overridden, you need to correct them by adding stanzas later in the multipath.conf file that apply specifically to ONTAP LUNs. If you don't do this, the ONTAP LUNs might not work as expected.

Check your /etc/multipath.conf file, especially in the defaults section, for settings that might be overriding the default settings for multipath parameters.

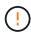

You shouldn't override the recommended parameter settings for ONTAP LUNs. These settings are required for optimal performance of your host configuration. Contact NetApp support, your OS vendor, or both for more information.

The following example shows how to correct an overridden default. In this example, the multipath.conf file defines values for path\_checker and no\_path\_retry that aren't compatible with ONTAP LUNs, and you can't remove these parameters because ONTAP storage arrays are still attached to the host. Instead, you correct the values for path\_checker and no\_path\_retry by adding a device stanza to the multipath.conf file that applies specifically to the ONTAP LUNs.

```
defaults {
  path checker
                      readsector0
  no path retry
                      fail
}
devices {
   device {
      vendor
                       "NETAPP"
      product
                       "LUN"
      no path retry
                       queue
      path checker
                       tur
}
```

There are no known issues.

### What's next?

- Learn about using the Linux Host Utilities tool.
- Learn about ASM mirroring.

Automatic Storage Management (ASM) mirroring might require changes to the Linux multipath settings to allow ASM to recognize a problem and switch over to an alternate failure group. Most ASM configurations on ONTAP use external redundancy, which means that data protection is provided by the external array and ASM doesn't mirror data. Some sites use ASM with normal redundancy to provide two-way mirroring, normally across different sites. See Oracle databases on ONTAP for further information.

### Configure Rocky Linux 8.6 for FCP and iSCSI with ONTAP storage

The Linux Host Utilities software provides management and diagnostic tools for Linux hosts that are connected to ONTAP storage. When you install Linux Host Utilities on a Rocky Linux 8.6 host, you can use the Host Utilities to help you manage FCP and iSCSI protocol operations with ONTAP LUNs.

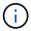

You don't need to configure Kernel-based Virtual Machine (KVM) settings because ONTAP LUNs are automatically mapped to the KVM hypervisor.

#### Step 1: Optionally, enable SAN booting

You can configure your host to use SAN booting to simplify deployment and improve scalability.

### Before you begin

Use the Interoperability Matrix Tool to verify that your Linux OS, host bus adapter (HBA), HBA firmware, HBA boot BIOS, and ONTAP version support SAN booting.

#### **Steps**

- 1. Create a SAN boot LUN and map it to the host.
- Enable SAN booting in the server BIOS for the ports to which the SAN boot LUN is mapped.

For information on how to enable the HBA BIOS, see your vendor-specific documentation.

Verify that the configuration was successful by rebooting the host and verifying that the OS is up and running.

# Step 2: Install the Linux Host Utilities

NetApp strongly recommends installing the Linux Host Utilities to support ONTAP LUN management and assist technical support with gathering configuration data.

#### Install Linux Host Utilities 8.0.

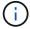

Installing the Linux Host Utilities doesn't change any host timeout settings on your Linux host.

### Step 3: Confirm the multipath configuration for your host

You can use multipathing with Rocky Linux 8.6 to manage ONTAP LUNs.

To ensure that multipathing is configured correctly for your host, verify that the /etc/multipath.conf file is defined and that you have the NetApp recommended settings configured for your ONTAP LUNs.

### **Steps**

1. Verify that the /etc/multipath.conf file exists:

```
ls /etc/multipath.conf
```

If the file doesn't exist, create an empty, zero-byte file:

```
touch /etc/multipath.conf
```

2. The first time the multipath.conf file is created, you might need to enable and start the multipath services to load the recommended settings:

```
systemctl enable multipathd
systemctl start multipathd
```

3. Each time you boot the host, the empty /etc/multipath.conf zero-byte file automatically loads the NetApp recommended host multipath parameters as the default settings. You shouldn't need to make changes to the /etc/multipath.conf file for your host because the host operating system is compiled with the multipath parameters that recognize and manage ONTAP LUNs correctly.

The following table shows the native Linux OS compiled multipath parameter settings for ONTAP LUNs.

### **Show parameter settings**

| Parameter                  | Setting                |
|----------------------------|------------------------|
| detect_prio                | yes                    |
| dev_loss_tmo               | "infinity"             |
| failback                   | immediate              |
| fast_io_fail_tmo           | 5                      |
| features                   | "2 pg_init_retries 50" |
| flush_on_last_del          | "yes"                  |
| hardware_handler           | "0"                    |
| no_path_retry              | queue                  |
| path_checker               | "tur"                  |
| path_grouping_policy       | "group_by_prio"        |
| path_selector              | "service-time 0"       |
| polling_interval           | 5                      |
| prio                       | "ontap"                |
| product                    | LUN                    |
| retain_attached_hw_handler | yes                    |
| rr_weight                  | "uniform"              |
| user_friendly_names        | no                     |
| vendor                     | NETAPP                 |

4. Verify the parameter settings and path status for your ONTAP LUNs:

The default multipath parameters support ASA, AFF, and FAS configurations. In these configurations, a single ONTAP LUN shouldn't require more than four paths. If there are more than four paths, it might cause issues with the paths during a storage failure.

The following example outputs show the correct parameter settings and path status for ONTAP LUNs in an ASA, AFF, or FAS configuration.

# **ASA** configuration

An ASA configuration optimizes all paths to a given LUN, keeping them active. This improves performance by serving I/O operations through all paths at the same time.

```
# multipath -ll
3600a098038314c4a433f577471797958 dm-2 NETAPP,LUN C-Mode
size=180G features='3 queue_if_no_path pg_init_retries 50'
hwhandler='1 alua' wp=rw
`-+- policy='service-time 0' prio=50 status=active
|- 14:0:0:0 sdc 8:32 active ready running
|- 17:0:0:0 sdas 66:192 active ready running
|- 14:0:3:0 sdar 66:176 active ready running
`- 17:0:3:0 sdch 69:80 active ready running
```

#### AFF or FAS configuration

An AFF or FAS configuration should have two groups of paths with higher and lower priorities. Higher priority Active/Optimized paths are served by the controller where the aggregate is located. Lower priority paths are active but non-optimized because they are served by a different controller. Non-optimized paths are only used when optimized paths aren't available.

The following example displays the output for an ONTAP LUN with two Active/Optimized paths and two Active/Non-Optimized paths:

```
# multipath -11
3600a0980383149764b5d567257516273 dm-0 NETAPP,LUN C-Mode
size=150G features='3 queue_if_no_path pg_init_retries 50'
hwhandler='1 alua' wp=rw
|-+- policy='service-time 0' prio=50 status=active
| |- 16:0:3:0 sdcg 69:64 active ready running
| `- 10:0:0:0 sdb 8:16 active ready running
`-+- policy='service-time 0' prio=10 status=enabled
|- 10:0:1:0 sdc 8:32 active ready running
`- 16:0:2:0 sdcf 69:48 active ready running
```

#### Step 4: Optionally, exclude a device from multipathing

If required, you can exclude a device from multipathing by adding the WWID for the unwanted device to the "blacklist" stanza for the multipath.conf file.

#### Steps

1. Determine the WWID:

```
/lib/udev/scsi_id -gud /dev/sda
```

"sda" is the local SCSI disk that you want to add to the blacklist.

An example WWID is 360030057024d0730239134810c0cb833.

2. Add the WWID to the "blacklist" stanza:

#### Step 5: Customize multipath parameters for ONTAP LUNs

If your host is connected to LUNs from other vendors and any of the multipath parameter settings are overridden, you need to correct them by adding stanzas later in the multipath.conf file that apply specifically to ONTAP LUNs. If you don't do this, the ONTAP LUNs might not work as expected.

Check your /etc/multipath.conf file, especially in the defaults section, for settings that might be overriding the default settings for multipath parameters.

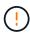

You shouldn't override the recommended parameter settings for ONTAP LUNs. These settings are required for optimal performance of your host configuration. Contact NetApp support, your OS vendor, or both for more information.

The following example shows how to correct an overridden default. In this example, the multipath.conf file defines values for path\_checker and no\_path\_retry that aren't compatible with ONTAP LUNs, and you can't remove these parameters because ONTAP storage arrays are still attached to the host. Instead, you correct the values for path\_checker and no\_path\_retry by adding a device stanza to the multipath.conf file that applies specifically to the ONTAP LUNs.

```
defaults {
                      readsector0
  path checker
  no path retry
                      fail
}
devices {
   device {
      vendor
                       "NETAPP"
      product
                       "LUN"
      no path retry
                       queue
      path checker
                       tur
}
```

There are no known issues.

#### What's next?

- Learn about using the Linux Host Utilities tool.
- Learn about ASM mirroring.

Automatic Storage Management (ASM) mirroring might require changes to the Linux multipath settings to allow ASM to recognize a problem and switch over to an alternate failure group. Most ASM configurations on ONTAP use external redundancy, which means that data protection is provided by the external array and ASM doesn't mirror data. Some sites use ASM with normal redundancy to provide two-way mirroring, normally across different sites. See Oracle databases on ONTAP for further information.

### Configure Rocky Linux 8.5 for FCP and iSCSI with ONTAP storage

The Linux Host Utilities software provides management and diagnostic tools for Linux hosts that are connected to ONTAP storage. When you install Linux Host Utilities on a Rocky Linux 8.5 host, you can use the Host Utilities to help you manage FCP and iSCSI protocol operations with ONTAP LUNs.

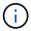

You don't need to configure Kernel-based Virtual Machine (KVM) settings because ONTAP LUNs are automatically mapped to the KVM hypervisor.

#### Step 1: Optionally, enable SAN booting

You can configure your host to use SAN booting to simplify deployment and improve scalability.

#### Before you begin

Use the Interoperability Matrix Tool to verify that your Linux OS, host bus adapter (HBA), HBA firmware, HBA boot BIOS, and ONTAP version support SAN booting.

#### **Steps**

- 1. Create a SAN boot LUN and map it to the host.
- Enable SAN booting in the server BIOS for the ports to which the SAN boot LUN is mapped.

For information on how to enable the HBA BIOS, see your vendor-specific documentation.

Verify that the configuration was successful by rebooting the host and verifying that the OS is up and running.

# Step 2: Install the Linux Host Utilities

NetApp strongly recommends installing the Linux Host Utilities to support ONTAP LUN management and assist technical support with gathering configuration data.

#### Install Linux Host Utilities 8.0.

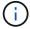

Installing the Linux Host Utilities doesn't change any host timeout settings on your Linux host.

### Step 3: Confirm the multipath configuration for your host

You can use multipathing with Rocky Linux 8.5 to manage ONTAP LUNs.

To ensure that multipathing is configured correctly for your host, verify that the /etc/multipath.conf file is defined and that you have the NetApp recommended settings configured for your ONTAP LUNs.

### **Steps**

1. Verify that the /etc/multipath.conf file exists:

```
ls /etc/multipath.conf
```

If the file doesn't exist, create an empty, zero-byte file:

```
touch /etc/multipath.conf
```

2. The first time the multipath.conf file is created, you might need to enable and start the multipath services to load the recommended settings:

```
systemctl enable multipathd
systemctl start multipathd
```

3. Each time you boot the host, the empty /etc/multipath.conf zero-byte file automatically loads the NetApp recommended host multipath parameters as the default settings. You shouldn't need to make changes to the /etc/multipath.conf file for your host because the host operating system is compiled with the multipath parameters that recognize and manage ONTAP LUNs correctly.

The following table shows the native Linux OS compiled multipath parameter settings for ONTAP LUNs.

# **Show parameter settings**

| Parameter                  | Setting                |
|----------------------------|------------------------|
| detect_prio                | yes                    |
| dev_loss_tmo               | "infinity"             |
| failback                   | immediate              |
| fast_io_fail_tmo           | 5                      |
| features                   | "2 pg_init_retries 50" |
| flush_on_last_del          | "yes"                  |
| hardware_handler           | "0"                    |
| no_path_retry              | queue                  |
| path_checker               | "tur"                  |
| path_grouping_policy       | "group_by_prio"        |
| path_selector              | "service-time 0"       |
| polling_interval           | 5                      |
| prio                       | "ontap"                |
| product                    | LUN                    |
| retain_attached_hw_handler | yes                    |
| rr_weight                  | "uniform"              |
| user_friendly_names        | no                     |
| vendor                     | NETAPP                 |

4. Verify the parameter settings and path status for your ONTAP LUNs:

The default multipath parameters support ASA, AFF, and FAS configurations. In these configurations, a single ONTAP LUN shouldn't require more than four paths. If there are more than four paths, it might cause issues with the paths during a storage failure.

The following example outputs show the correct parameter settings and path status for ONTAP LUNs in an ASA, AFF, or FAS configuration.

# **ASA** configuration

An ASA configuration optimizes all paths to a given LUN, keeping them active. This improves performance by serving I/O operations through all paths at the same time.

```
# multipath -11
3600a098038314c4a433f577471797958 dm-2 NETAPP,LUN C-Mode
size=180G features='3 queue_if_no_path pg_init_retries 50'
hwhandler='1 alua' wp=rw
`-+- policy='service-time 0' prio=50 status=active
|- 14:0:0:0 sdc 8:32 active ready running
|- 17:0:0:0 sdas 66:192 active ready running
|- 14:0:3:0 sdar 66:176 active ready running
`- 17:0:3:0 sdch 69:80 active ready running
```

#### AFF or FAS configuration

An AFF or FAS configuration should have two groups of paths with higher and lower priorities. Higher priority Active/Optimized paths are served by the controller where the aggregate is located. Lower priority paths are active but non-optimized because they are served by a different controller. Non-optimized paths are only used when optimized paths aren't available.

The following example displays the output for an ONTAP LUN with two Active/Optimized paths and two Active/Non-Optimized paths:

```
# multipath -ll
3600a0980383149764b5d567257516273 dm-0 NETAPP,LUN C-Mode
size=150G features='3 queue_if_no_path pg_init_retries 50'
hwhandler='1 alua' wp=rw
|-+- policy='service-time 0' prio=50 status=active
| |- 16:0:3:0 sdcg 69:64 active ready running
| `- 10:0:0:0 sdb 8:16 active ready running
`-+- policy='service-time 0' prio=10 status=enabled
|- 10:0:1:0 sdc 8:32 active ready running
`- 16:0:2:0 sdcf 69:48 active ready running
```

#### Step 4: Optionally, exclude a device from multipathing

If required, you can exclude a device from multipathing by adding the WWID for the unwanted device to the "blacklist" stanza for the multipath.conf file.

#### Steps

1. Determine the WWID:

```
/lib/udev/scsi_id -gud /dev/sda
```

"sda" is the local SCSI disk that you want to add to the blacklist.

An example WWID is 360030057024d0730239134810c0cb833.

2. Add the WWID to the "blacklist" stanza:

#### Step 5: Customize multipath parameters for ONTAP LUNs

If your host is connected to LUNs from other vendors and any of the multipath parameter settings are overridden, you need to correct them by adding stanzas later in the multipath.conf file that apply specifically to ONTAP LUNs. If you don't do this, the ONTAP LUNs might not work as expected.

Check your /etc/multipath.conf file, especially in the defaults section, for settings that might be overriding the default settings for multipath parameters.

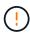

You shouldn't override the recommended parameter settings for ONTAP LUNs. These settings are required for optimal performance of your host configuration. Contact NetApp support, your OS vendor, or both for more information.

The following example shows how to correct an overridden default. In this example, the multipath.conf file defines values for path\_checker and no\_path\_retry that aren't compatible with ONTAP LUNs, and you can't remove these parameters because ONTAP storage arrays are still attached to the host. Instead, you correct the values for path\_checker and no\_path\_retry by adding a device stanza to the multipath.conf file that applies specifically to the ONTAP LUNs.

```
defaults {
  path checker
                      readsector0
  no path retry
                      fail
}
devices {
   device {
      vendor
                       "NETAPP"
      product
                       "LUN"
      no path retry
                       queue
      path checker
                       tur
}
```

There are no known issues.

### What's next?

- Learn about using the Linux Host Utilities tool.
- Learn about ASM mirroring.

Automatic Storage Management (ASM) mirroring might require changes to the Linux multipath settings to allow ASM to recognize a problem and switch over to an alternate failure group. Most ASM configurations on ONTAP use external redundancy, which means that data protection is provided by the external array and ASM doesn't mirror data. Some sites use ASM with normal redundancy to provide two-way mirroring, normally across different sites. See Oracle databases on ONTAP for further information.

### Configure Rocky Linux 8.4 for FCP and iSCSI with ONTAP storage

The Linux Host Utilities software provides management and diagnostic tools for Linux hosts that are connected to ONTAP storage. When you install Linux Host Utilities on a Rocky Linux 8.4 host, you can use the Host Utilities to help you manage FCP and iSCSI protocol operations with ONTAP LUNs.

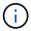

You don't need to configure Kernel-based Virtual Machine (KVM) settings because ONTAP LUNs are automatically mapped to the KVM hypervisor.

## Step 1: Optionally, enable SAN booting

You can configure your host to use SAN booting to simplify deployment and improve scalability.

#### Before you begin

Use the Interoperability Matrix Tool to verify that your Linux OS, host bus adapter (HBA), HBA firmware, HBA boot BIOS, and ONTAP version support SAN booting.

#### **Steps**

- 1. Create a SAN boot LUN and map it to the host.
- Enable SAN booting in the server BIOS for the ports to which the SAN boot LUN is mapped.

For information on how to enable the HBA BIOS, see your vendor-specific documentation.

Verify that the configuration was successful by rebooting the host and verifying that the OS is up and running.

#### Step 2: Install the Linux Host Utilities

NetApp strongly recommends installing the Linux Host Utilities to support ONTAP LUN management and assist technical support with gathering configuration data.

#### Install Linux Host Utilities 8.0.

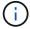

Installing the Linux Host Utilities doesn't change any host timeout settings on your Linux host.

### Step 3: Confirm the multipath configuration for your host

You can use multipathing with Rocky Linux 8.4 to manage ONTAP LUNs.

To ensure that multipathing is configured correctly for your host, verify that the /etc/multipath.conf file is defined and that you have the NetApp recommended settings configured for your ONTAP LUNs.

### **Steps**

1. Verify that the /etc/multipath.conf file exists:

```
ls /etc/multipath.conf
```

If the file doesn't exist, create an empty, zero-byte file:

```
touch /etc/multipath.conf
```

2. The first time the multipath.conf file is created, you might need to enable and start the multipath services to load the recommended settings:

```
systemctl enable multipathd
systemctl start multipathd
```

3. Each time you boot the host, the empty /etc/multipath.conf zero-byte file automatically loads the NetApp recommended host multipath parameters as the default settings. You shouldn't need to make changes to the /etc/multipath.conf file for your host because the host operating system is compiled with the multipath parameters that recognize and manage ONTAP LUNs correctly.

The following table shows the native Linux OS compiled multipath parameter settings for ONTAP LUNs.

### **Show parameter settings**

| Parameter                  | Setting                |
|----------------------------|------------------------|
| detect_prio                | yes                    |
| dev_loss_tmo               | "infinity"             |
| failback                   | immediate              |
| fast_io_fail_tmo           | 5                      |
| features                   | "2 pg_init_retries 50" |
| flush_on_last_del          | "yes"                  |
| hardware_handler           | "0"                    |
| no_path_retry              | queue                  |
| path_checker               | "tur"                  |
| path_grouping_policy       | "group_by_prio"        |
| path_selector              | "service-time 0"       |
| polling_interval           | 5                      |
| prio                       | "ontap"                |
| product                    | LUN                    |
| retain_attached_hw_handler | yes                    |
| rr_weight                  | "uniform"              |
| user_friendly_names        | no                     |
| vendor                     | NETAPP                 |

4. Verify the parameter settings and path status for your ONTAP LUNs:

The default multipath parameters support ASA, AFF, and FAS configurations. In these configurations, a single ONTAP LUN shouldn't require more than four paths. If there are more than four paths, it might cause issues with the paths during a storage failure.

The following example outputs show the correct parameter settings and path status for ONTAP LUNs in an ASA, AFF, or FAS configuration.

### **ASA** configuration

An ASA configuration optimizes all paths to a given LUN, keeping them active. This improves performance by serving I/O operations through all paths at the same time.

```
# multipath -ll
3600a098038314c4a433f577471797958 dm-2 NETAPP,LUN C-Mode
size=180G features='3 queue_if_no_path pg_init_retries 50'
hwhandler='1 alua' wp=rw
`-+- policy='service-time 0' prio=50 status=active
|- 14:0:0:0 sdc 8:32 active ready running
|- 17:0:0:0 sdas 66:192 active ready running
|- 14:0:3:0 sdar 66:176 active ready running
`- 17:0:3:0 sdch 69:80 active ready running
```

#### AFF or FAS configuration

An AFF or FAS configuration should have two groups of paths with higher and lower priorities. Higher priority Active/Optimized paths are served by the controller where the aggregate is located. Lower priority paths are active but non-optimized because they are served by a different controller. Non-optimized paths are only used when optimized paths aren't available.

The following example displays the output for an ONTAP LUN with two Active/Optimized paths and two Active/Non-Optimized paths:

```
# multipath -ll
3600a0980383149764b5d567257516273 dm-0 NETAPP,LUN C-Mode
size=150G features='3 queue_if_no_path pg_init_retries 50'
hwhandler='1 alua' wp=rw
|-+- policy='service-time 0' prio=50 status=active
| |- 16:0:3:0 sdcg 69:64 active ready running
| `- 10:0:0:0 sdb 8:16 active ready running
`-+- policy='service-time 0' prio=10 status=enabled
|- 10:0:1:0 sdc 8:32 active ready running
`- 16:0:2:0 sdcf 69:48 active ready running
```

#### Step 4: Optionally, exclude a device from multipathing

If required, you can exclude a device from multipathing by adding the WWID for the unwanted device to the "blacklist" stanza for the multipath.conf file.

#### Steps

1. Determine the WWID:

```
/lib/udev/scsi_id -gud /dev/sda
```

"sda" is the local SCSI disk that you want to add to the blacklist.

An example WWID is 360030057024d0730239134810c0cb833.

2. Add the WWID to the "blacklist" stanza:

#### Step 5: Customize multipath parameters for ONTAP LUNs

If your host is connected to LUNs from other vendors and any of the multipath parameter settings are overridden, you need to correct them by adding stanzas later in the multipath.conf file that apply specifically to ONTAP LUNs. If you don't do this, the ONTAP LUNs might not work as expected.

Check your /etc/multipath.conf file, especially in the defaults section, for settings that might be overriding the default settings for multipath parameters.

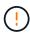

You shouldn't override the recommended parameter settings for ONTAP LUNs. These settings are required for optimal performance of your host configuration. Contact NetApp support, your OS vendor, or both for more information.

The following example shows how to correct an overridden default. In this example, the multipath.conf file defines values for path\_checker and no\_path\_retry that aren't compatible with ONTAP LUNs, and you can't remove these parameters because ONTAP storage arrays are still attached to the host. Instead, you correct the values for path\_checker and no\_path\_retry by adding a device stanza to the multipath.conf file that applies specifically to the ONTAP LUNs.

```
defaults {
                      readsector0
  path checker
  no path retry
                      fail
}
devices {
   device {
      vendor
                       "NETAPP"
      product
                       "LUN"
      no path retry
                       queue
      path checker
                       tur
}
```

There are no known issues.

#### What's next?

- Learn about using the Linux Host Utilities tool.
- Learn about ASM mirroring.

Automatic Storage Management (ASM) mirroring might require changes to the Linux multipath settings to allow ASM to recognize a problem and switch over to an alternate failure group. Most ASM configurations on ONTAP use external redundancy, which means that data protection is provided by the external array and ASM doesn't mirror data. Some sites use ASM with normal redundancy to provide two-way mirroring, normally across different sites. See Oracle databases on ONTAP for further information.

# **Solaris**

# Configure Solaris 11.4 for FCP and iSCSI with ONTAP storage

The Solaris Host Utilities software provides management and diagnostic tools for Solaris hosts that are connected to ONTAP storage. When you install the Solaris Host Utilities on a Solaris 11.4 host, you can use the Host Utilities to help you manage FCP and iSCSI protocol operations with ONTAP LUNs.

# Step 1: Optionally, enable SAN booting

You can configure your host to use SAN booting to simplify deployment and improve scalability. If your configuration doesn't support SAN booting, you can use a local boot.

#### **SAN** boot

SAN booting is the process of setting up a SAN-attached disk (a LUN) as a boot device for a Solaris host. You can set up a SAN boot LUN to work in a Solaris MPxIO environment that is using the FC protocol and running Solaris Host Utilities. The method you use to set up a SAN boot LUN depends on your volume manager and file system.

## **Steps**

- 1. Use the Interoperability Matrix Tool to verify that your Solaris OS, protocol, and ONTAP version support SAN booting.
- 2. Follow the best practices for setting up a SAN boot in the Solaris vendor documentation.

#### Local boot

Perform a local boot by installing the Solaris OS on the local hard disk, for example, install on an SSD, SATA, or RAID.

#### Step 2: Install the Solaris Host Utilities

NetApp strongly recommends installing the Solaris Host Utilities to support ONTAP LUN management and assist technical support with gathering configuration data.

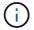

Install Solaris Host Utilities 8.0.

# Step 3: Confirm the multipath configuration for your host

You can use multipathing with Solaris 11.4 to manage ONTAP LUNs.

Multipathing enables you to configure multiple network paths between the host and storage systems. If one path fails, traffic continues on the remaining paths. Oracle Solaris I/O Multipathing (MPxIO) is enabled by default for Solaris 11.4 and SPARC systems.

To ensure that multipathing and the recommended timeout parameters are configured correctly for your host, verify that you're using the NetApp recommended settings for your ONTAP LUNs.

# **Steps**

- 1. If your host is configured for FC, verify that the default setting in /kernel/drv/fp.conf is set to mpxio-disable="no".
- 2. The Solaris Host Utilities load the NetApp recommended parameter settings for SPARC and x86\_64 processors.

# **Show parameter settings**

| Parameter           | Value |  |
|---------------------|-------|--|
| throttle_max        | 8     |  |
| not_ready_retries   | 300   |  |
| busy_retries        | 30    |  |
| reset_retries       | 30    |  |
| throttle_min        | 2     |  |
| timeout_retries     | 10    |  |
| physical_block_size | 4096  |  |
| disksort            | false |  |
| cache-nonvolatile   | true  |  |

For additional information about Solaris 11.4 system settings, see Oracle Support DOC ID: 2595926.1.

If your storage configuration includes MetroCluster, Oracle Solaris virtualization, or SnapMirror active sync, change the default settings:

#### MetroCluster

By default, the Solaris OS fails to execute the I/O operations after **20s** if all paths to a LUN are lost. This is controlled by the fcp\_offline\_delay parameter. The default value for fcp\_offline\_delay is the appropriate for standard ONTAP clusters. However, in MetroCluster configurations, you must increase the value of fcp\_offline\_delay to **120s** to ensure that I/O doesn't prematurely time out during operations, including unplanned failovers.

For additional information and recommended changes to default settings for MetroCluster, see the Knowledge Base article Solaris host support considerations in a MetroCluster configuration.

#### **Oracle Solaris virtualization**

- Solaris virtualization options include Solaris Logical Domains (also called LDOMs or Oracle VM Server for SPARC), Solaris Dynamic Domains, Solaris Zones, and Solaris Containers. These technologies are also referred to as "Oracle Virtual Machines".
- You can use multiple options together, for example, a Solaris Container within a particular Solaris Logical Domain.
- NetApp supports the use of Solaris virtualization technologies where the overall configuration is supported by Oracle and any partition with direct access to LUNs is listed on the IMT in a supported configuration. This includes root containers, LDOM I/O domains, and LDOM using NPIV to access LUNs.
- Partitions or virtual machines that use only virtualized storage resources, such as a vdsk, don't need specific qualifications because they don't have direct access to ONTAP LUNs. You only need to verify that the partition or virtual machine that has direct access to the underlying LUN, such as an LDOM I/O domain, is listed on the IMT.

# **Steps**

When LUNs are used as virtual disk devices within an LDOM, the source of the LUN is masked by virtualization and the LDOM doesn't correctly detect the block sizes. To prevent this issue:

- a. Patch the LDOM OS for Oracle Bug 15824910
- b. Create a vdc.conf file that sets the block size of the virtual disk to 4096. See Oracle DOC: 2157669.1 for more information.
- c. Verify the patch installation to ensure that the recommended settings have been configured correctly:
  - i. Create a zpool:

```
zpool create zpool_name disk_list
```

ii. Run zdb -C against the zpool and verify that the value of ashift is 12.

If the value of **ashift** isn't 12, re run zdb -C11, and verify that the correct patch was installed and recheck the contents of vdc.conf.

Don't proceed until **ashift** shows a value of 12.

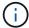

Patches are available for Oracle bug 15824910 on several Solaris versions. Contact Oracle if you need assistance in determining the best kernel patch.

# SnapMirror active sync

Beginning with ONTAP 9.9.1, SnapMirror active sync setting configurations are supported in the Solaris host. To verify that the Solaris client applications are non-disruptive when an unplanned site failover switchover occurs in a SnapMirror active sync environment, you must configure the scsi-vhci-failover-override setting on the Solaris host. This setting overrides the failover module f tpgs to prevent the execution of the code path that detects the contradiction.

# **Steps**

a. Create the configuration file /etc/driver/drv/scsi\_vhci.conf with an entry similar to the following example for the NetApp storage type connected to the host:

```
scsi-vhci-failover-override =
"NETAPP LUN","f_tpgs"
```

b. Verify that the override parameter has been successfully applied:

```
mdb
```

# Show examples

```
svl_lun_wwn = 0xa002a1c8960 "600a098038313477543f524539787938"
svl_fops_name = 0xa00298d69e0 "conf f_tpgs"
```

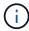

After scsi-vhci-failover-override has been applied, conf is added to svl\_fops\_name. For additional information and recommended changes to default settings, refer to the NetApp Knowledge Base article Solaris Host support recommended settings in SnapMirror active sync configuration.

Verify that 4KB aligned I/O with zpools using ONTAP LUNs is supported:

a. Verify that you Solaris host is installed with the latest Support Repository Update (SRU):

```
pkg info entire`
```

b. Verify that the ONTAP LUN has ostype as "Solaris", independent of the LUN size:

```
lun show -vserver` <vsersver_name>
```

# Show example

5. Verify the output for your ONTAP LUNs:

```
sanlun lun show
```

You should see an output similar to the following example for an ASA, AFF, or FAS configuration:

# Show example

6. Verify the path status for your ONTAP LUNs:

```
mpathadm show lu <LUN>`
```

| The following example outputs show the correct path status for ONTAP LUNs in an ASA, AFF, or FAS configuration. The path priorities are displayed against "Access State" for each LUN in the output. |  |
|----------------------------------------------------------------------------------------------------|--|
|                                                                                                    |  |
|                                                                                                    |  |
|                                                                                                    |  |
|                                                                                                    |  |
|                                                                                                    |  |
|                                                                                                    |  |
|                                                                                                    |  |
|                                                                                                    |  |
|                                                                                                    |  |
|                                                                                                    |  |
|                                                                                                    |  |
|                                                                                                    |  |
|                                                                                                    |  |

| ASA configurations  An ASA configuration optimizes all paths to a given LUN, keeping them active. This improves performance by serving I/O operations through all paths at the same time. |  |  |
|----------------------------------------------------------------------------------------------------|--|--|
|                                                                                                    |  |  |
|                                                                                                    |  |  |
|                                                                                                    |  |  |
|                                                                                                    |  |  |
|                                                                                                    |  |  |
|                                                                                                    |  |  |
|                                                                                                    |  |  |
|                                                                                                    |  |  |
|                                                                                                    |  |  |

# Show example

root@sparc-s7-55-82:~# mpathadm show lu /dev/rdsk/c0t600A098038313953495D58674777794Bd0s2

Logical Unit: /dev/rdsk/c0t600A098038313953495D58674777794Bd0s2

mpath-support: libmpscsi\_vhci.so

Vendor: NETAPP
Product: LUN C-Mode

Revision: 9171

Name Type: unknown type

Name: 600a098038313953495d58674777794b

Asymmetric: yes

Current Load Balance: round-robin

Logical Unit Group ID: NA

Auto Failback: on Auto Probing: NA

#### Paths:

Initiator Port Name: 100000109bd30070
Target Port Name: 20b9d039ea593393

Logical Unit Number: 0
Override Path: NA
Path State: OK

Disabled: no

Initiator Port Name: 100000109bd30070
Target Port Name: 20b8d039ea593393

Logical Unit Number: 0

Override Path: NA Path State: OK Disabled: no

Initiator Port Name: 100000109bd3006f
Target Port Name: 20b3d039ea593393

Logical Unit Number: 0

Override Path: NA Path State: OK Disabled: no

Initiator Port Name: 100000109bd3006f
Target Port Name: 20b4d039ea593393

Logical Unit Number: 0

Override Path: NA Path State: OK Disabled: no

Target Port Groups:

ID: 1003

Explicit Failover: no

Access State: active optimized

Target Ports:

Name: 20b9d039ea593393

Relative ID: 8

Name: 20b4d039ea593393

Relative ID: 3

ID: 1002

Explicit Failover: no

Access State: active optimized

Target Ports:

Name: 20b8d039ea593393

Relative ID: 7

Name: 20b3d039ea593393

Relative ID: 2

# **AFF or FAS configuration**

An AFF or FAS configuration should have two groups of paths with higher and lower priorities. Higher priority Active/Optimized paths are served by the controller where the aggregate is located. Lower priority paths are active but non-optimized because they are served by a different controller. Non-optimized paths are only used when optimized paths aren't available.

The following example displays the correct output for an ONTAP LUN with two Active/Optimized paths and two Active/Non-Optimized paths:

#### Show example

root@chatsol-54-195:~# mpathadm show lu
/dev/rdsk/c0t600A0980383044376C3F4E694E506E44d0s2
Logical Unit: /dev/rdsk/c0t600A0980383044376C3F4E694E506E44d0s2

mpath-support: libmpscsi\_vhci.so

Vendor: NETAPP Product: LUN C-Mode

Revision: 9171

Name Type: unknown type

Name: 600a0980383044376c3f4e694e506e44

Asymmetric: yes

Current Load Balance: round-robin

Logical Unit Group ID: NA

Auto Failback: on Auto Probing: NA

# Paths:

Initiator Port Name: 100000109b56c5fb
Target Port Name: 205200a098ba7afe

Logical Unit Number: 1
Override Path: NA
Path State: OK
Disabled: no

Initiator Port Name: 100000109b56c5fb
Target Port Name: 205000a098ba7afe

Logical Unit Number: 1

Override Path: NA
Path State: OK
Demoted: yes
Disabled: no

Initiator Port Name: 100000109b56c5fa
Target Port Name: 204f00a098ba7afe

Logical Unit Number: 1

Override Path: NA
Path State: OK
Demoted: yes
Disabled: no

Initiator Port Name: 100000109b56c5fa
Target Port Name: 205100a098ba7afe

Logical Unit Number: 1
Override Path: NA

Path State: OK Disabled: no

Target Port Groups:

ID: 1001

Explicit Failover: no

Access State: active not optimized

Target Ports:

Name: 205200a098ba7afe

Relative ID: 8

Name: 205100a098ba7afe

Relative ID: 7

ID: 1000

Explicit Failover: no

Access State: active optimized

Target Ports:

Name: 205000a098ba7afe

Relative ID: 6

Name: 204f00a098ba7afe

Relative ID: 5

# Step 4: Review the known issues

The Solaris 11.4 release for FCP and iSCSI with ONTAP storage has the following known issues:

| NetApp Bug ID | Title                                              | Description | Oracle ID          |
|---------------|----------------------------------------------------|-------------|--------------------|
| 1362435       | HUK 6.2 and Solaris_11.4 FC driver binding changes |             | (Doc ID 2595926.1) |

| NetApp Bug ID | Title                                                                                                    | Description                                                                                                    | Oracle ID        |
|---------------|----------------------------------------------------------------------------------------------------|----------------------------------------------------------------------------------------------------|------------------|
| 1366780       | Solaris LIF issue noticed during storage failover (SFO) giveback operation with Emulex 32G host bus adapter (HBA) on x86 Arch | Solaris LIF issue noticed with Emulex firmware version 12.6.x and later on the x86_64 platform.                                                  | SR 3-24746803021 |
| 1368957       | Solaris 11.x cfgadm -c configure resulting in I/O error with end-to-end Emulex configuration                                  | Running cfgadm -c configure on Emulex end-to-end configuration results in an I/O error. This is fixed in ONTAP 9.5P17, 9.6P14, 9.7P13, and 9.8P2 | Not Applicable   |
| 1345622       | Abnormal path reporting on Solaris hosts with ASA/PPorts using OS native commands                                             | Intermittent path reporting issues are noticed on Solaris 11.4 with All SAN Array (ASA).                                                         | Not Applicable   |

#### What's next?

Learn about using the Solaris Host Utilities tool.

# Configure Solaris 11.3 for FCP and iSCSI with ONTAP storage

The Solaris Host Utilities software provides management and diagnostic tools for Solaris hosts that are connected to ONTAP storage. When you install the Solaris Host Utilities on a Solaris 11.3 host, you can use the Host Utilities to help you manage FCP and iSCSI protocol operations with ONTAP LUNs.

# Step 1: Optionally, enable SAN booting

You can configure your host to use SAN booting to simplify deployment and improve scalability. If your configuration doesn't support SAN booting, you can use a local boot.

#### **SAN** boot

SAN booting is the process of setting up a SAN-attached disk (a LUN) as a boot device for a Solaris host. You can set up a SAN boot LUN to work in a Solaris MPxIO environment that is using the FC protocol and running Solaris Host Utilities. The method you use to set up a SAN boot LUN depends on your volume manager and file system.

#### **Steps**

- 1. Use the Interoperability Matrix Tool to verify that your Solaris OS, protocol, and ONTAP version support SAN booting.
- 2. Follow the best practices for setting up a SAN boot in the Solaris vendor documentation.

#### Local boot

Perform a local boot by installing the Solaris OS on the local hard disk, for example, install on an SSD, SATA, or RAID.

# Step 2: Install the Solaris Host Utilities

NetApp strongly recommends installing the Solaris Host Utilities to support ONTAP LUN management and assist technical support with gathering configuration data.

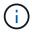

Installing the Solaris Host Utilities changes some of the timeout settings on your Solaris host.

Install Solaris Host Utilities 6.2.

# Step 3: Confirm the multipath configuration for your host

You can use multipathing with Solaris 11.3 to manage ONTAP LUNs.

Multipathing enables you to configure multiple network paths between the host and storage systems. If one path fails, traffic continues on the remaining paths.

To ensure that multipathing and the recommended timeout parameters are configured correctly for your host, verify that you're using the NetApp recommended settings for your ONTAP LUNs.

#### **Steps**

1. The Solaris Host Utilities load the NetApp recommended parameter settings for SPARC and x86\_64 processors.

# **Show parameter settings**

| Parameter           | Value |  |
|---------------------|-------|--|
| throttle_max        | 8     |  |
| not_ready_retries   | 300   |  |
| busy_retries        | 30    |  |
| reset_retries       | 30    |  |
| throttle_min        | 2     |  |
| timeout_retries     | 10    |  |
| physical_block_size | 4096  |  |
| disksort            | false |  |
| cache-nonvolatile   | true  |  |

2. If your storage configuration includes MetroCluster, Oracle Solaris virtualization, or SnapMirror active sync, change the default settings:

#### MetroCluster

By default, the Solaris OS fails to execute the I/O operations after **20s** if all paths to a LUN are lost. This is controlled by the fcp\_offline\_delay parameter. The default value for fcp\_offline\_delay is the appropriate for standard ONTAP clusters. However, in MetroCluster configurations, you must increase the value of fcp\_offline\_delay to **120s** to ensure that I/O doesn't prematurely time out during operations, including unplanned failovers.

For additional information and recommended changes to default settings for MetroCluster, see the Knowledge Base article Solaris host support considerations in a MetroCluster configuration.

#### **Oracle Solaris virtualization**

- Solaris virtualization options include Solaris Logical Domains (also called LDOMs or Oracle VM Server for SPARC), Solaris Dynamic Domains, Solaris Zones, and Solaris Containers. These technologies are also referred to as "Oracle Virtual Machines".
- You can use multiple options together, for example, a Solaris Container within a particular Solaris Logical Domain.
- NetApp supports the use of Solaris virtualization technologies where the overall configuration is supported by Oracle and any partition with direct access to LUNs is listed on the IMT in a supported configuration. This includes root containers, LDOM I/O domains, and LDOM using NPIV to access LUNs.
- Partitions or virtual machines that use only virtualized storage resources, such as a vdsk, don't need specific qualifications because they don't have direct access to ONTAP LUNs. You only need to verify that the partition or virtual machine that has direct access to the underlying LUN, such as an LDOM I/O domain, is listed on the IMT.

# **Steps**

When LUNs are used as virtual disk devices within an LDOM, the source of the LUN is masked by virtualization and the LDOM doesn't correctly detect the block sizes. To prevent this issue:

- a. Patch the LDOM OS for Oracle Bug 15824910
- b. Create a vdc.conf file that sets the block size of the virtual disk to 4096. See Oracle DOC: 2157669.1 for more information.
- c. Verify the patch installation to ensure that the recommended settings have been configured correctly:
  - i. Create a zpool:

```
zpool create zpool_name disk_list
```

ii. Run zdb -C against the zpool and verify that the value of ashift is 12.

If the value of **ashift** isn't 12, re run zdb -C11, and verify that the correct patch was installed and recheck the contents of vdc.conf.

Don't proceed until **ashift** shows a value of 12.

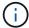

Patches are available for Oracle bug 15824910 on several Solaris versions. Contact Oracle if you need assistance in determining the best kernel patch.

# SnapMirror active sync

Beginning with ONTAP 9.9.1, SnapMirror active sync setting configurations are supported in the Solaris host. To verify that the Solaris client applications are non-disruptive when an unplanned site failover switchover occurs in a SnapMirror active sync environment, you must configure the scsi-vhci-failover-override setting on the Solaris host. This setting overrides the failover module f tpgs to prevent the execution of the code path that detects the contradiction.

# **Steps**

a. Create the configuration file /etc/driver/drv/scsi\_vhci.conf with an entry similar to the following example for the NetApp storage type connected to the host:

```
scsi-vhci-failover-override =
"NETAPP LUN","f_tpgs"
```

b. Verify that the override parameter has been successfully applied:

```
devprop mdb
```

# Show examples

```
svl_lun_wwn = 0xa002a1c8960 "600a098038313477543f524539787938"
svl_fops_name = 0xa00298d69e0 "conf f_tpgs"
```

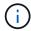

After scsi-vhci-failover-override has been applied, conf is added to svl\_fops\_name. For additional information and recommended changes to default settings, refer to the NetApp Knowledge Base article Solaris Host support recommended settings in SnapMirror active sync configuration.

Verify that 4KB aligned I/O with zpools using ONTAP LUNs is supported:

a. Verify that you Solaris host is installed with the latest Support Repository Update (SRU):

```
pkg info entire`
```

b. Verify that the ONTAP LUN has ostype as "Solaris", independent of the LUN size:

```
lun show -vserver` <vsersver_name>
```

# Show example

4. Verify the output for your ONTAP LUNs:

```
sanlun lun show
```

You should see an output similar to the following example for an ASA, AFF, or FAS configuration:

# Show example

5. Verify the path status for your ONTAP LUNs:

```
mpathadm show lu <LUN>`
```

| The following example outputs show the correct path status for ONTAP LUNs in an ASA, AFF, or FAS configuration. The path priorities are displayed against "Access State" for each LUN in the output. |
|----------------------------------------------------------------------------------------------------|
|                                                                                                    |
|                                                                                                    |
|                                                                                                    |
|                                                                                                    |
|                                                                                                    |
|                                                                                                    |
|                                                                                                    |
|                                                                                                    |
|                                                                                                    |
|                                                                                                    |
|                                                                                                    |
|                                                                                                    |
|                                                                                                    |
|                                                                                                    |

| ASA configurations  An ASA configuration optimizes all paths to a given LUN, keeping them active. This improves performance by serving I/O operations through all paths at the same time. |  |  |
|----------------------------------------------------------------------------------------------------|--|--|
|                                                                                                    |  |  |
|                                                                                                    |  |  |
|                                                                                                    |  |  |
|                                                                                                    |  |  |
|                                                                                                    |  |  |
|                                                                                                    |  |  |
|                                                                                                    |  |  |
|                                                                                                    |  |  |
|                                                                                                    |  |  |
|                                                                                                    |  |  |

# Show example

root@sparc-s7-55-82:~# mpathadm show lu
/dev/rdsk/c0t600A098038313953495D58674777794Bd0s2

Logical Unit: /dev/rdsk/c0t600A098038313953495D58674777794Bd0s2

mpath-support: libmpscsi vhci.so

Vendor: NETAPP Product: LUN C-Mode

Revision: 9171

Name Type: unknown type

Name: 600a098038313953495d58674777794b

Asymmetric: yes

Current Load Balance: round-robin

Logical Unit Group ID: NA

Auto Failback: on Auto Probing: NA

#### Paths:

Initiator Port Name: 100000109bd30070
Target Port Name: 20b9d039ea593393

Logical Unit Number: 0
Override Path: NA
Path State: OK

Disabled: no

Initiator Port Name: 100000109bd30070
Target Port Name: 20b8d039ea593393

Logical Unit Number: 0

Override Path: NA Path State: OK Disabled: no

Initiator Port Name: 100000109bd3006f
Target Port Name: 20b3d039ea593393

Logical Unit Number: 0

Override Path: NA Path State: OK Disabled: no

Initiator Port Name: 100000109bd3006f
Target Port Name: 20b4d039ea593393

Logical Unit Number: 0

Override Path: NA Path State: OK Disabled: no

Target Port Groups:

ID: 1003

Explicit Failover: no

Access State: active optimized

Target Ports:

Name: 20b9d039ea593393

Relative ID: 8

Name: 20b4d039ea593393

Relative ID: 3

ID: 1002

Explicit Failover: no

Access State: active optimized

Target Ports:

Name: 20b8d039ea593393

Relative ID: 7

Name: 20b3d039ea593393

Relative ID: 2

# **AFF or FAS configuration**

An AFF or FAS configuration should have two groups of paths with higher and lower priorities. Higher priority Active/Optimized paths are served by the controller where the aggregate is located. Lower priority paths are active but non-optimized because they are served by a different controller. Non-optimized paths are only used when optimized paths aren't available.

The following example displays the correct output for an ONTAP LUN with two Active/Optimized paths and two Active/Non-Optimized paths:

#### Show example

root@chatsol-54-195:~# mpathadm show lu /dev/rdsk/c0t600A0980383044376C3F4E694E506E44d0s2 Logical Unit: /dev/rdsk/c0t600A0980383044376C3F4E694E506E44d0s2 mpath-support: libmpscsi vhci.so Vendor: NETAPP Product: LUN C-Mode Revision: 9171 Name Type: unknown type Name: 600a0980383044376c3f4e694e506e44 Asymmetric: yes Current Load Balance: round-robin Logical Unit Group ID: NA Auto Failback: on Auto Probing: NA Paths: Initiator Port Name: 100000109b56c5fb Target Port Name: 205200a098ba7afe Logical Unit Number: 1 Override Path: NA Path State: OK Disabled: no Initiator Port Name: 100000109b56c5fb Target Port Name: 205000a098ba7afe Logical Unit Number: 1 Override Path: NA Path State: OK Demoted: yes Disabled: no Initiator Port Name: 100000109b56c5fa Target Port Name: 204f00a098ba7afe Logical Unit Number: 1 Override Path: NA Path State: OK Demoted: yes Disabled: no Initiator Port Name: 100000109b56c5fa Target Port Name: 205100a098ba7afe Logical Unit Number: 1 Override Path: NA

Path State: OK Disabled: no

Target Port Groups:

ID: 1001

Explicit Failover: no

Access State: active not optimized

Target Ports:

Name: 205200a098ba7afe

Relative ID: 8

Name: 205100a098ba7afe

Relative ID: 7

ID: 1000

Explicit Failover: no

Access State: active optimized

Target Ports:

Name: 205000a098ba7afe

Relative ID: 6

Name: 204f00a098ba7afe

Relative ID: 5

# Step 4: Review the known issues

The Solaris 11.3 release for FCP and iSCSI with ONTAP storage has the following known issues:

| NetApp Bug ID | Title                                                                                          | Description                                                                                                    | Oracle ID        |
|---------------|------------------------------------------------------------------------------------------------|----------------------------------------------------------------------------------------------------|------------------|
| 1366780       | Solaris LIF problem during<br>GB with Emulex 32G HBA<br>on x86 Arch                            |                                                                                                    | SR 3-24746803021 |
| 1368957       | Solaris 11.x 'cfgadm -c configure' resulting in I/O error with End-to-End Emulex configuration | Running cfgadm -c<br>configure on Emulex<br>end-to-end configurations<br>results in I/O error. This is<br>fixed in ONTAP 9.5P17,<br>9.6P14, 9.7P13 and 9.8P2 | Not Applicable   |

# What's next?

Learn about using the Solaris Host Utilities tool.

# **SUSE Linux Enterprise Server**

# **SUSE Linux Enterprise Server 15**

# Configure SUSE Linux Enterprise Server 15 SP7 for FCP and iSCSI with ONTAP storage

The Linux Host Utilities software provides management and diagnostic tools for Linux hosts that are connected to ONTAP storage. When you install the Linux Host Utilities on a SUSE Linux Enterprise Server 15 SP7 host, you can use the Host Utilities to help you manage FCP and iSCSI protocol operations with ONTAP LUNs.

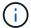

You don't need to manually configure Kernel-based Virtual Machine (KVM) settings because ONTAP LUNs are automatically mapped to the hypervisor.

#### Step 1: Optionally, enable SAN booting

You can configure your host to use SAN booting to simplify deployment and improve scalability.

# Before you begin

Use the Interoperability Matrix Tool to verify that your Linux OS, host bus adapter (HBA), HBA firmware, HBA boot BIOS, and ONTAP version support SAN booting.

#### Steps

- 1. Create a SAN boot LUN and map it to the host.
- 2. Enable SAN booting in the server BIOS for the ports to which the SAN boot LUN is mapped.

For information on how to enable the HBA BIOS, see your vendor-specific documentation.

3. Verify that the configuration was successful by rebooting the host and verifying that the OS is up and running.

# Step 2: Install the Linux Host Utilities

NetApp strongly recommends installing the Linux Host Utilities to support ONTAP LUN management and assist technical support with gathering configuration data.

#### Install Linux Host Utilities 8.0.

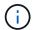

Installing the Linux Host Utilities doesn't change any host timeout settings on your Linux host.

#### Step 3: Confirm the multipath configuration for your host

You can use multipathing with SUSE Linux Enterprise Server 15 SP7 to manage ONTAP LUNs.

To ensure that multipathing is configured correctly for your host, verify that the /etc/multipath.conf file is defined and that you have the NetApp recommended settings configured for your ONTAP LUNs.

# Steps

1. Verify that the /etc/multipath.conf file exists:

ls /etc/multipath.conf

If the file doesn't exist, create an empty, zero-byte file:

touch /etc/multipath.conf

2. The first time the multipath.conf file is created, you might need to enable and start the multipath services to load the recommended settings:

systemctl enable multipathd

systemctl start multipathd

3. Each time you boot the host, the empty /etc/multipath.conf zero-byte file automatically loads the NetApp recommended host multipath parameters as the default settings. You shouldn't need to make changes to the /etc/multipath.conf file for your host because the host operating system is compiled with the multipath parameters that recognize and manage ONTAP LUNs correctly.

The following table shows the native Linux OS compiled multipath parameter settings for ONTAP LUNs.

# **Show parameter settings**

| <b>D</b>                   | 0.41                   |
|----------------------------|------------------------|
| Parameter                  | Setting                |
| detect_prio                | yes                    |
| dev_loss_tmo               | "infinity"             |
| failback                   | immediate              |
| fast_io_fail_tmo           | 5                      |
| features                   | "2 pg_init_retries 50" |
| flush_on_last_del          | "yes"                  |
| hardware_handler           | "0"                    |
| no_path_retry              | queue                  |
| path_checker               | "tur"                  |
| path_grouping_policy       | "group_by_prio"        |
| path_selector              | "service-time 0"       |
| polling_interval           | 5                      |
| prio                       | "ontap"                |
| product                    | LUN                    |
| retain_attached_hw_handler | yes                    |
| rr_weight                  | "uniform"              |
| user_friendly_names        | no                     |
| vendor                     | NETAPP                 |

4. Verify the parameter settings and path status for your ONTAP LUNs:

The default multipath parameters support ASA, AFF, and FAS configurations. In these configurations, a single ONTAP LUN shouldn't require more than four paths. If there are more than four paths, it might cause issues with the paths during a storage failure.

The following example outputs show the correct parameter settings and path status for ONTAP LUNs in an ASA, AFF, or FAS configuration.

# **ASA** configuration

An ASA configuration optimizes all paths to a given LUN, keeping them active. This improves performance by serving I/O operations through all paths at the same time.

# **AFF or FAS configuration**

An AFF or FAS configuration should have two groups of paths with higher and lower priorities. Higher priority Active/Optimized paths are served by the controller where the aggregate is located. Lower priority paths are active but non-optimized because they are served by a different controller. Non-optimized paths are only used when optimized paths aren't available.

The following example displays the output for an ONTAP LUN with two Active/Optimized paths and two Active/Non-Optimized paths:

# Step 4: Optionally, exclude a device from multipathing

If required, you can exclude a device from multipathing by adding the WWID for the unwanted device to the "blacklist" stanza for the multipath.conf file.

#### Steps

1. Determine the WWID:

```
/lib/udev/scsi_id -gud /dev/sda
```

"sda" is the local SCSI disk that you want to add to the blacklist.

An example WWID is 360030057024d0730239134810c0cb833.

2. Add the WWID to the "blacklist" stanza:

#### Step 5: Customize multipath parameters for ONTAP LUNs

If your host is connected to LUNs from other vendors and any of the multipath parameter settings are overridden, you need to correct them by adding stanzas later in the multipath.conf file that apply specifically to ONTAP LUNs. If you don't do this, the ONTAP LUNs might not work as expected.

Check your /etc/multipath.conf file, especially in the defaults section, for settings that might be overriding the default settings for multipath parameters.

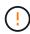

You shouldn't override the recommended parameter settings for ONTAP LUNs. These settings are required for optimal performance of your host configuration. Contact NetApp support, your OS vendor, or both for more information.

The following example shows how to correct an overridden default. In this example, the multipath.conf file defines values for path\_checker and no\_path\_retry that aren't compatible with ONTAP LUNs, and you can't remove these parameters because ONTAP storage arrays are still attached to the host. Instead, you correct the values for path\_checker and no\_path\_retry by adding a device stanza to the multipath.conf file that applies specifically to the ONTAP LUNs.

# Show example

```
defaults {
   path checker
                      readsector0
   no path retry
                      fail
devices {
   device {
      vendor
                        "NETAPP"
      product
                        "LUN"
      no_path_retry
                       queue
      path checker
                       tur
   }
}
```

#### Step 6: Review the known issues

There are no known issues.

#### What's next?

- · Learn about using the Linux Host Utilities tool.
- Learn about ASM mirroring.

Automatic Storage Management (ASM) mirroring might require changes to the Linux multipath settings to allow ASM to recognize a problem and switch over to an alternate failure group. Most ASM configurations on ONTAP use external redundancy, which means that data protection is provided by the external array and ASM doesn't mirror data. Some sites use ASM with normal redundancy to provide two-way mirroring, normally across different sites. See Oracle databases on ONTAP for further information.

# Configure SUSE Linux Enterprise Server 15 SP6 for FCP and iSCSI with ONTAP storage

The Linux Host Utilities software provides management and diagnostic tools for Linux hosts that are connected to ONTAP storage. When you install the Linux Host Utilities on a SUSE Linux Enterprise Server 15 SP6 host, you can use the Host Utilities to help you manage FCP and iSCSI protocol operations with ONTAP LUNs.

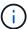

You don't need to manually configure Kernel-based Virtual Machine (KVM) settings because ONTAP LUNs are automatically mapped to the hypervisor.

#### Step 1: Optionally, enable SAN booting

You can configure your host to use SAN booting to simplify deployment and improve scalability.

# Before you begin

Use the Interoperability Matrix Tool to verify that your Linux OS, host bus adapter (HBA), HBA firmware, HBA

boot BIOS, and ONTAP version support SAN booting.

# Steps

- 1. Create a SAN boot LUN and map it to the host.
- 2. Enable SAN booting in the server BIOS for the ports to which the SAN boot LUN is mapped.

For information on how to enable the HBA BIOS, see your vendor-specific documentation.

Verify that the configuration was successful by rebooting the host and verifying that the OS is up and running.

#### Step 2: Install the Linux Host Utilities

NetApp strongly recommends installing the Linux Host Utilities to support ONTAP LUN management and assist technical support with gathering configuration data.

Install Linux Host Utilities 8.0.

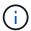

Installing the Linux Host Utilities doesn't change any host timeout settings on your Linux host.

# Step 3: Confirm the multipath configuration for your host

You can use multipathing with SUSE Linux Enterprise Server 15 SP6 to manage ONTAP LUNs.

To ensure that multipathing is configured correctly for your host, verify that the /etc/multipath.conf file is defined and that you have the NetApp recommended settings configured for your ONTAP LUNs.

# Steps

1. Verify that the /etc/multipath.conf file exists:

```
ls /etc/multipath.conf
```

If the file doesn't exist, create an empty, zero-byte file:

```
touch /etc/multipath.conf
```

2. The first time the multipath.conf file is created, you might need to enable and start the multipath services to load the recommended settings:

```
systemctl enable multipathd
```

```
systemctl start multipathd
```

3. Each time you boot the host, the empty /etc/multipath.conf zero-byte file automatically loads the NetApp recommended host multipath parameters as the default settings. You shouldn't need to make changes to the /etc/multipath.conf file for your host because the host operating system is compiled

with the multipath parameters that recognize and manage ONTAP LUNs correctly.

The following table shows the native Linux OS compiled multipath parameter settings for ONTAP LUNs.

# Show parameter settings

| Parameter                  | Setting                |
|----------------------------|------------------------|
| detect_prio                | yes                    |
| dev_loss_tmo               | "infinity"             |
| failback                   | immediate              |
| fast_io_fail_tmo           | 5                      |
| features                   | "2 pg_init_retries 50" |
| flush_on_last_del          | "yes"                  |
| hardware_handler           | "0"                    |
| no_path_retry              | queue                  |
| path_checker               | "tur"                  |
| path_grouping_policy       | "group_by_prio"        |
| path_selector              | "service-time 0"       |
| polling_interval           | 5                      |
| prio                       | "ontap"                |
| product                    | LUN                    |
| retain_attached_hw_handler | yes                    |
| rr_weight                  | "uniform"              |
| user_friendly_names        | no                     |
| vendor                     | NETAPP                 |

4. Verify the parameter settings and path status for your ONTAP LUNs:

```
multipath -11
```

The default multipath parameters support ASA, AFF, and FAS configurations. In these configurations, a single ONTAP LUN shouldn't require more than four paths. If there are more than four paths, it might cause issues with the paths during a storage failure.

The following example outputs show the correct parameter settings and path status for ONTAP LUNs in an ASA, AFF, or FAS configuration.

# **ASA** configuration

An ASA configuration optimizes all paths to a given LUN, keeping them active. This improves performance by serving I/O operations through all paths at the same time.

# AFF or FAS configuration

An AFF or FAS configuration should have two groups of paths with higher and lower priorities. Higher priority Active/Optimized paths are served by the controller where the aggregate is located. Lower priority paths are active but non-optimized because they are served by a different controller. Non-optimized paths are only used when optimized paths aren't available.

The following example displays the output for an ONTAP LUN with two Active/Optimized paths and two Active/Non-Optimized paths:

# Step 4: Optionally, exclude a device from multipathing

If required, you can exclude a device from multipathing by adding the WWID for the unwanted device to the "blacklist" stanza for the multipath.conf file.

#### Steps

1. Determine the WWID:

```
/lib/udev/scsi_id -gud /dev/sda
```

"sda" is the local SCSI disk that you want to add to the blacklist.

An example WWID is 360030057024d0730239134810c0cb833.

2. Add the WWID to the "blacklist" stanza:

#### Step 5: Customize multipath parameters for ONTAP LUNs

If your host is connected to LUNs from other vendors and any of the multipath parameter settings are overridden, you need to correct them by adding stanzas later in the multipath.conf file that apply specifically to ONTAP LUNs. If you don't do this, the ONTAP LUNs might not work as expected.

Check your /etc/multipath.conf file, especially in the defaults section, for settings that might be overriding the default settings for multipath parameters.

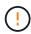

You shouldn't override the recommended parameter settings for ONTAP LUNs. These settings are required for optimal performance of your host configuration. Contact NetApp support, your OS vendor, or both for more information.

The following example shows how to correct an overridden default. In this example, the multipath.conf file defines values for path\_checker and no\_path\_retry that aren't compatible with ONTAP LUNs, and you can't remove these parameters because ONTAP storage arrays are still attached to the host. Instead, you correct the values for path\_checker and no\_path\_retry by adding a device stanza to the multipath.conf file that applies specifically to the ONTAP LUNs.

#### Show example

```
defaults {
  path checker
                      readsector0
   no path retry
                      fail
devices {
   device {
      vendor
                       "NETAPP"
      product
                       "LUN"
      no_path_retry
                       queue
      path checker
                       tur
   }
}
```

#### Step 6: Review the known issues

There are no known issues.

#### What's next?

- · Learn about using the Linux Host Utilities tool.
- Learn about ASM mirroring.

Automatic Storage Management (ASM) mirroring might require changes to the Linux multipath settings to allow ASM to recognize a problem and switch over to an alternate failure group. Most ASM configurations on ONTAP use external redundancy, which means that data protection is provided by the external array and ASM doesn't mirror data. Some sites use ASM with normal redundancy to provide two-way mirroring, normally across different sites. See Oracle databases on ONTAP for further information.

# Configure SUSE Linux Enterprise Server 15 SP5 for FCP and iSCSI with ONTAP storage

The Linux Host Utilities software provides management and diagnostic tools for Linux hosts that are connected to ONTAP storage. When you install the Linux Host Utilities on a SUSE Linux Enterprise Server 15 SP5 host, you can use the Host Utilities to help you manage FCP and iSCSI protocol operations with ONTAP LUNs.

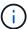

You don't need to manually configure Kernel-based Virtual Machine (KVM) settings because ONTAP LUNs are automatically mapped to the hypervisor.

#### Step 1: Optionally, enable SAN booting

You can configure your host to use SAN booting to simplify deployment and improve scalability.

# Before you begin

Use the Interoperability Matrix Tool to verify that your Linux OS, host bus adapter (HBA), HBA firmware, HBA

boot BIOS, and ONTAP version support SAN booting.

# Steps

- 1. Create a SAN boot LUN and map it to the host.
- 2. Enable SAN booting in the server BIOS for the ports to which the SAN boot LUN is mapped.

For information on how to enable the HBA BIOS, see your vendor-specific documentation.

3. Verify that the configuration was successful by rebooting the host and verifying that the OS is up and running.

# Step 2: Install the Linux Host Utilities

NetApp strongly recommends installing the Linux Host Utilities to support ONTAP LUN management and assist technical support with gathering configuration data.

Install Linux Host Utilities 8.0.

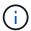

Installing the Linux Host Utilities doesn't change any host timeout settings on your Linux host.

# Step 3: Confirm the multipath configuration for your host

You can use multipathing with SUSE Linux Enterprise Server 15 SP5 to manage ONTAP LUNs.

To ensure that multipathing is configured correctly for your host, verify that the /etc/multipath.conf file is defined and that you have the NetApp recommended settings configured for your ONTAP LUNs.

# Steps

1. Verify that the /etc/multipath.conf file exists:

```
ls /etc/multipath.conf
```

If the file doesn't exist, create an empty, zero-byte file:

```
touch /etc/multipath.conf
```

2. The first time the multipath.conf file is created, you might need to enable and start the multipath services to load the recommended settings:

```
systemctl enable multipathd
```

```
systemctl start multipathd
```

3. Each time you boot the host, the empty /etc/multipath.conf zero-byte file automatically loads the NetApp recommended host multipath parameters as the default settings. You shouldn't need to make changes to the /etc/multipath.conf file for your host because the host operating system is compiled

with the multipath parameters that recognize and manage ONTAP LUNs correctly.

The following table shows the native Linux OS compiled multipath parameter settings for ONTAP LUNs.

# Show parameter settings

| Parameter                  | Setting                |
|----------------------------|------------------------|
| detect_prio                | yes                    |
| dev_loss_tmo               | "infinity"             |
| failback                   | immediate              |
| fast_io_fail_tmo           | 5                      |
| features                   | "2 pg_init_retries 50" |
| flush_on_last_del          | "yes"                  |
| hardware_handler           | "0"                    |
| no_path_retry              | queue                  |
| path_checker               | "tur"                  |
| path_grouping_policy       | "group_by_prio"        |
| path_selector              | "service-time 0"       |
| polling_interval           | 5                      |
| prio                       | "ontap"                |
| product                    | LUN                    |
| retain_attached_hw_handler | yes                    |
| rr_weight                  | "uniform"              |
| user_friendly_names        | no                     |
| vendor                     | NETAPP                 |

4. Verify the parameter settings and path status for your ONTAP LUNs:

```
multipath -11
```

The default multipath parameters support ASA, AFF, and FAS configurations. In these configurations, a single ONTAP LUN shouldn't require more than four paths. If there are more than four paths, it might cause issues with the paths during a storage failure.

The following example outputs show the correct parameter settings and path status for ONTAP LUNs in an ASA, AFF, or FAS configuration.

# **ASA** configuration

An ASA configuration optimizes all paths to a given LUN, keeping them active. This improves performance by serving I/O operations through all paths at the same time.

# AFF or FAS configuration

An AFF or FAS configuration should have two groups of paths with higher and lower priorities. Higher priority Active/Optimized paths are served by the controller where the aggregate is located. Lower priority paths are active but non-optimized because they are served by a different controller. Non-optimized paths are only used when optimized paths aren't available.

The following example displays the output for an ONTAP LUN with two Active/Optimized paths and two Active/Non-Optimized paths:

# Step 4: Optionally, exclude a device from multipathing

If required, you can exclude a device from multipathing by adding the WWID for the unwanted device to the "blacklist" stanza for the multipath.conf file.

#### Steps

1. Determine the WWID:

```
/lib/udev/scsi_id -gud /dev/sda
```

"sda" is the local SCSI disk that you want to add to the blacklist.

An example WWID is 360030057024d0730239134810c0cb833.

2. Add the WWID to the "blacklist" stanza:

### Step 5: Customize multipath parameters for ONTAP LUNs

If your host is connected to LUNs from other vendors and any of the multipath parameter settings are overridden, you need to correct them by adding stanzas later in the multipath.conf file that apply specifically to ONTAP LUNs. If you don't do this, the ONTAP LUNs might not work as expected.

Check your /etc/multipath.conf file, especially in the defaults section, for settings that might be overriding the default settings for multipath parameters.

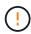

You shouldn't override the recommended parameter settings for ONTAP LUNs. These settings are required for optimal performance of your host configuration. Contact NetApp support, your OS vendor, or both for more information.

The following example shows how to correct an overridden default. In this example, the multipath.conf file defines values for path\_checker and no\_path\_retry that aren't compatible with ONTAP LUNs, and you can't remove these parameters because ONTAP storage arrays are still attached to the host. Instead, you correct the values for path\_checker and no\_path\_retry by adding a device stanza to the multipath.conf file that applies specifically to the ONTAP LUNs.

# Show example

```
defaults {
  path checker
                      readsector0
   no path retry
                      fail
devices {
   device {
      vendor
                        "NETAPP"
      product
                        "LUN"
      no_path_retry
                       queue
      path checker
                       tur
   }
}
```

### Step 6: Review the known issues

There are no known issues.

#### What's next?

- · Learn about using the Linux Host Utilities tool.
- Learn about ASM mirroring.

Automatic Storage Management (ASM) mirroring might require changes to the Linux multipath settings to allow ASM to recognize a problem and switch over to an alternate failure group. Most ASM configurations on ONTAP use external redundancy, which means that data protection is provided by the external array and ASM doesn't mirror data. Some sites use ASM with normal redundancy to provide two-way mirroring, normally across different sites. See Oracle databases on ONTAP for further information.

# Configure SUSE Linux Enterprise Server 15 SP4 for FCP and iSCSI with ONTAP storage

The Linux Host Utilities software provides management and diagnostic tools for Linux hosts that are connected to ONTAP storage. When you install the Linux Host Utilities on a SUSE Linux Enterprise Server 15 SP4 host, you can use the Host Utilities to help you manage FCP and iSCSI protocol operations with ONTAP LUNs.

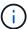

You don't need to manually configure Kernel-based Virtual Machine (KVM) settings because ONTAP LUNs are automatically mapped to the hypervisor.

### Step 1: Optionally, enable SAN booting

You can configure your host to use SAN booting to simplify deployment and improve scalability.

# Before you begin

Use the Interoperability Matrix Tool to verify that your Linux OS, host bus adapter (HBA), HBA firmware, HBA

boot BIOS, and ONTAP version support SAN booting.

# Steps

- 1. Create a SAN boot LUN and map it to the host.
- 2. Enable SAN booting in the server BIOS for the ports to which the SAN boot LUN is mapped.

For information on how to enable the HBA BIOS, see your vendor-specific documentation.

3. Verify that the configuration was successful by rebooting the host and verifying that the OS is up and running.

### Step 2: Install the Linux Host Utilities

NetApp strongly recommends installing the Linux Host Utilities to support ONTAP LUN management and assist technical support with gathering configuration data.

Install Linux Host Utilities 8.0.

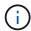

Installing the Linux Host Utilities doesn't change any host timeout settings on your Linux host.

# Step 3: Confirm the multipath configuration for your host

You can use multipathing with SUSE Linux Enterprise Server 15 SP4 to manage ONTAP LUNs.

To ensure that multipathing is configured correctly for your host, verify that the /etc/multipath.conf file is defined and that you have the NetApp recommended settings configured for your ONTAP LUNs.

# Steps

1. Verify that the /etc/multipath.conf file exists:

```
ls /etc/multipath.conf
```

If the file doesn't exist, create an empty, zero-byte file:

```
touch /etc/multipath.conf
```

2. The first time the multipath.conf file is created, you might need to enable and start the multipath services to load the recommended settings:

```
systemctl enable multipathd
```

```
systemctl start multipathd
```

3. Each time you boot the host, the empty /etc/multipath.conf zero-byte file automatically loads the NetApp recommended host multipath parameters as the default settings. You shouldn't need to make changes to the /etc/multipath.conf file for your host because the host operating system is compiled

with the multipath parameters that recognize and manage ONTAP LUNs correctly.

The following table shows the native Linux OS compiled multipath parameter settings for ONTAP LUNs.

# Show parameter settings

| Parameter                  | Setting                |
|----------------------------|------------------------|
| detect_prio                | yes                    |
| dev_loss_tmo               | "infinity"             |
| failback                   | immediate              |
| fast_io_fail_tmo           | 5                      |
| features                   | "2 pg_init_retries 50" |
| flush_on_last_del          | "yes"                  |
| hardware_handler           | "0"                    |
| no_path_retry              | queue                  |
| path_checker               | "tur"                  |
| path_grouping_policy       | "group_by_prio"        |
| path_selector              | "service-time 0"       |
| polling_interval           | 5                      |
| prio                       | "ontap"                |
| product                    | LUN                    |
| retain_attached_hw_handler | yes                    |
| rr_weight                  | "uniform"              |
| user_friendly_names        | no                     |
| vendor                     | NETAPP                 |

4. Verify the parameter settings and path status for your ONTAP LUNs:

```
multipath -11
```

The default multipath parameters support ASA, AFF, and FAS configurations. In these configurations, a single ONTAP LUN shouldn't require more than four paths. If there are more than four paths, it might cause issues with the paths during a storage failure.

The following example outputs show the correct parameter settings and path status for ONTAP LUNs in an ASA, AFF, or FAS configuration.

# **ASA** configuration

An ASA configuration optimizes all paths to a given LUN, keeping them active. This improves performance by serving I/O operations through all paths at the same time.

# AFF or FAS configuration

An AFF or FAS configuration should have two groups of paths with higher and lower priorities. Higher priority Active/Optimized paths are served by the controller where the aggregate is located. Lower priority paths are active but non-optimized because they are served by a different controller. Non-optimized paths are only used when optimized paths aren't available.

The following example displays the output for an ONTAP LUN with two Active/Optimized paths and two Active/Non-Optimized paths:

# Step 4: Optionally, exclude a device from multipathing

If required, you can exclude a device from multipathing by adding the WWID for the unwanted device to the "blacklist" stanza for the multipath.conf file.

#### Steps

1. Determine the WWID:

```
/lib/udev/scsi_id -gud /dev/sda
```

"sda" is the local SCSI disk that you want to add to the blacklist.

An example WWID is 360030057024d0730239134810c0cb833.

2. Add the WWID to the "blacklist" stanza:

### Step 5: Customize multipath parameters for ONTAP LUNs

If your host is connected to LUNs from other vendors and any of the multipath parameter settings are overridden, you need to correct them by adding stanzas later in the multipath.conf file that apply specifically to ONTAP LUNs. If you don't do this, the ONTAP LUNs might not work as expected.

Check your /etc/multipath.conf file, especially in the defaults section, for settings that might be overriding the default settings for multipath parameters.

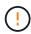

You shouldn't override the recommended parameter settings for ONTAP LUNs. These settings are required for optimal performance of your host configuration. Contact NetApp support, your OS vendor, or both for more information.

The following example shows how to correct an overridden default. In this example, the multipath.conf file defines values for path\_checker and no\_path\_retry that aren't compatible with ONTAP LUNs, and you can't remove these parameters because ONTAP storage arrays are still attached to the host. Instead, you correct the values for path\_checker and no\_path\_retry by adding a device stanza to the multipath.conf file that applies specifically to the ONTAP LUNs.

# Show example

```
defaults {
   path checker
                      readsector0
   no path retry
                      fail
devices {
   device {
      vendor
                       "NETAPP"
      product
                       "LUN"
      no_path_retry
                       queue
      path checker
                       tur
   }
}
```

### Step 6: Review the known issues

There are no known issues.

#### What's next?

- · Learn about using the Linux Host Utilities tool.
- Learn about ASM mirroring.

Automatic Storage Management (ASM) mirroring might require changes to the Linux multipath settings to allow ASM to recognize a problem and switch over to an alternate failure group. Most ASM configurations on ONTAP use external redundancy, which means that data protection is provided by the external array and ASM doesn't mirror data. Some sites use ASM with normal redundancy to provide two-way mirroring, normally across different sites. See Oracle databases on ONTAP for further information.

### Configure SUSE Linux Enterprise Server 15 SP3 for FCP and iSCSI with ONTAP storage

The Linux Host Utilities software provides management and diagnostic tools for Linux hosts that are connected to ONTAP storage. When you install the Linux Host Utilities on a SUSE Linux Enterprise Server 15 SP3 host, you can use the Host Utilities to help you manage FCP and iSCSI protocol operations with ONTAP LUNs.

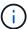

You don't need to manually configure Kernel-based Virtual Machine (KVM) settings because ONTAP LUNs are automatically mapped to the hypervisor.

### Step 1: Optionally, enable SAN booting

You can configure your host to use SAN booting to simplify deployment and improve scalability.

# Before you begin

Use the Interoperability Matrix Tool to verify that your Linux OS, host bus adapter (HBA), HBA firmware, HBA

boot BIOS, and ONTAP version support SAN booting.

# Steps

- 1. Create a SAN boot LUN and map it to the host.
- 2. Enable SAN booting in the server BIOS for the ports to which the SAN boot LUN is mapped.

For information on how to enable the HBA BIOS, see your vendor-specific documentation.

3. Verify that the configuration was successful by rebooting the host and verifying that the OS is up and running.

### Step 2: Install the Linux Host Utilities

NetApp strongly recommends installing the Linux Host Utilities to support ONTAP LUN management and assist technical support with gathering configuration data.

Install Linux Host Utilities 8.0.

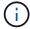

Installing the Linux Host Utilities doesn't change any host timeout settings on your Linux host.

# Step 3: Confirm the multipath configuration for your host

You can use multipathing with SUSE Linux Enterprise Server 15 SP3 to manage ONTAP LUNs.

To ensure that multipathing is configured correctly for your host, verify that the /etc/multipath.conf file is defined and that you have the NetApp recommended settings configured for your ONTAP LUNs.

# Steps

1. Verify that the /etc/multipath.conf file exists:

```
ls /etc/multipath.conf
```

If the file doesn't exist, create an empty, zero-byte file:

```
touch /etc/multipath.conf
```

2. The first time the multipath.conf file is created, you might need to enable and start the multipath services to load the recommended settings:

```
systemctl enable multipathd
```

```
systemctl start multipathd
```

3. Each time you boot the host, the empty /etc/multipath.conf zero-byte file automatically loads the NetApp recommended host multipath parameters as the default settings. You shouldn't need to make changes to the /etc/multipath.conf file for your host because the host operating system is compiled

with the multipath parameters that recognize and manage ONTAP LUNs correctly.

The following table shows the native Linux OS compiled multipath parameter settings for ONTAP LUNs.

# Show parameter settings

| Parameter                  | Setting                |
|----------------------------|------------------------|
| detect_prio                | yes                    |
| dev_loss_tmo               | "infinity"             |
| failback                   | immediate              |
| fast_io_fail_tmo           | 5                      |
| features                   | "2 pg_init_retries 50" |
| flush_on_last_del          | "yes"                  |
| hardware_handler           | "0"                    |
| no_path_retry              | queue                  |
| path_checker               | "tur"                  |
| path_grouping_policy       | "group_by_prio"        |
| path_selector              | "service-time 0"       |
| polling_interval           | 5                      |
| prio                       | "ontap"                |
| product                    | LUN                    |
| retain_attached_hw_handler | yes                    |
| rr_weight                  | "uniform"              |
| user_friendly_names        | no                     |
| vendor                     | NETAPP                 |

4. Verify the parameter settings and path status for your ONTAP LUNs:

```
multipath -11
```

The default multipath parameters support ASA, AFF, and FAS configurations. In these configurations, a single ONTAP LUN shouldn't require more than four paths. If there are more than four paths, it might cause issues with the paths during a storage failure.

The following example outputs show the correct parameter settings and path status for ONTAP LUNs in an ASA, AFF, or FAS configuration.

# **ASA** configuration

An ASA configuration optimizes all paths to a given LUN, keeping them active. This improves performance by serving I/O operations through all paths at the same time.

# AFF or FAS configuration

An AFF or FAS configuration should have two groups of paths with higher and lower priorities. Higher priority Active/Optimized paths are served by the controller where the aggregate is located. Lower priority paths are active but non-optimized because they are served by a different controller. Non-optimized paths are only used when optimized paths aren't available.

The following example displays the output for an ONTAP LUN with two Active/Optimized paths and two Active/Non-Optimized paths:

# Step 4: Optionally, exclude a device from multipathing

If required, you can exclude a device from multipathing by adding the WWID for the unwanted device to the "blacklist" stanza for the multipath.conf file.

#### Steps

1. Determine the WWID:

```
/lib/udev/scsi_id -gud /dev/sda
```

"sda" is the local SCSI disk that you want to add to the blacklist.

An example WWID is 360030057024d0730239134810c0cb833.

2. Add the WWID to the "blacklist" stanza:

### Step 5: Customize multipath parameters for ONTAP LUNs

If your host is connected to LUNs from other vendors and any of the multipath parameter settings are overridden, you need to correct them by adding stanzas later in the multipath.conf file that apply specifically to ONTAP LUNs. If you don't do this, the ONTAP LUNs might not work as expected.

Check your /etc/multipath.conf file, especially in the defaults section, for settings that might be overriding the default settings for multipath parameters.

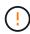

You shouldn't override the recommended parameter settings for ONTAP LUNs. These settings are required for optimal performance of your host configuration. Contact NetApp support, your OS vendor, or both for more information.

The following example shows how to correct an overridden default. In this example, the multipath.conf file defines values for path\_checker and no\_path\_retry that aren't compatible with ONTAP LUNs, and you can't remove these parameters because ONTAP storage arrays are still attached to the host. Instead, you correct the values for path\_checker and no\_path\_retry by adding a device stanza to the multipath.conf file that applies specifically to the ONTAP LUNs.

# Show example

```
defaults {
  path checker
                      readsector0
   no path retry
                      fail
devices {
   device {
      vendor
                        "NETAPP"
      product
                        "LUN"
      no_path_retry
                       queue
      path checker
                       tur
   }
}
```

### Step 6: Review the known issues

There are no known issues.

#### What's next?

- · Learn about using the Linux Host Utilities tool.
- Learn about ASM mirroring.

Automatic Storage Management (ASM) mirroring might require changes to the Linux multipath settings to allow ASM to recognize a problem and switch over to an alternate failure group. Most ASM configurations on ONTAP use external redundancy, which means that data protection is provided by the external array and ASM doesn't mirror data. Some sites use ASM with normal redundancy to provide two-way mirroring, normally across different sites. See Oracle databases on ONTAP for further information.

# Configure SUSE Linux Enterprise Server 15 SP2 for FCP and iSCSI with ONTAP storage

The Linux Host Utilities software provides management and diagnostic tools for Linux hosts that are connected to ONTAP storage. When you install the Linux Host Utilities on a SUSE Linux Enterprise Server 15 SP2 host, you can use the Host Utilities to help you manage FCP and iSCSI protocol operations with ONTAP LUNs.

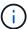

You don't need to manually configure Kernel-based Virtual Machine (KVM) settings because ONTAP LUNs are automatically mapped to the hypervisor.

### Step 1: Optionally, enable SAN booting

You can configure your host to use SAN booting to simplify deployment and improve scalability.

# Before you begin

Use the Interoperability Matrix Tool to verify that your Linux OS, host bus adapter (HBA), HBA firmware, HBA

boot BIOS, and ONTAP version support SAN booting.

# Steps

- 1. Create a SAN boot LUN and map it to the host.
- 2. Enable SAN booting in the server BIOS for the ports to which the SAN boot LUN is mapped.

For information on how to enable the HBA BIOS, see your vendor-specific documentation.

Verify that the configuration was successful by rebooting the host and verifying that the OS is up and running.

### Step 2: Install the Linux Host Utilities

NetApp strongly recommends installing the Linux Host Utilities to support ONTAP LUN management and assist technical support with gathering configuration data.

Install Linux Host Utilities 8.0.

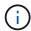

Installing the Linux Host Utilities doesn't change any host timeout settings on your Linux host.

# Step 3: Confirm the multipath configuration for your host

You can use multipathing with SUSE Linux Enterprise Server 15 SP2 to manage ONTAP LUNs.

To ensure that multipathing is configured correctly for your host, verify that the /etc/multipath.conf file is defined and that you have the NetApp recommended settings configured for your ONTAP LUNs.

# Steps

1. Verify that the /etc/multipath.conf file exists:

```
ls /etc/multipath.conf
```

If the file doesn't exist, create an empty, zero-byte file:

```
touch /etc/multipath.conf
```

2. The first time the multipath.conf file is created, you might need to enable and start the multipath services to load the recommended settings:

```
systemctl enable multipathd
```

```
systemctl start multipathd
```

3. Each time you boot the host, the empty /etc/multipath.conf zero-byte file automatically loads the NetApp recommended host multipath parameters as the default settings. You shouldn't need to make changes to the /etc/multipath.conf file for your host because the host operating system is compiled

with the multipath parameters that recognize and manage ONTAP LUNs correctly.

The following table shows the native Linux OS compiled multipath parameter settings for ONTAP LUNs.

# Show parameter settings

| Parameter                  | Setting                |
|----------------------------|------------------------|
| detect_prio                | yes                    |
| dev_loss_tmo               | "infinity"             |
| failback                   | immediate              |
| fast_io_fail_tmo           | 5                      |
| features                   | "2 pg_init_retries 50" |
| flush_on_last_del          | "yes"                  |
| hardware_handler           | "0"                    |
| no_path_retry              | queue                  |
| path_checker               | "tur"                  |
| path_grouping_policy       | "group_by_prio"        |
| path_selector              | "service-time 0"       |
| polling_interval           | 5                      |
| prio                       | "ontap"                |
| product                    | LUN                    |
| retain_attached_hw_handler | yes                    |
| rr_weight                  | "uniform"              |
| user_friendly_names        | no                     |
| vendor                     | NETAPP                 |

4. Verify the parameter settings and path status for your ONTAP LUNs:

```
multipath -11
```

The default multipath parameters support ASA, AFF, and FAS configurations. In these configurations, a single ONTAP LUN shouldn't require more than four paths. If there are more than four paths, it might cause issues with the paths during a storage failure.

The following example outputs show the correct parameter settings and path status for ONTAP LUNs in an ASA, AFF, or FAS configuration.

# **ASA** configuration

An ASA configuration optimizes all paths to a given LUN, keeping them active. This improves performance by serving I/O operations through all paths at the same time.

# AFF or FAS configuration

An AFF or FAS configuration should have two groups of paths with higher and lower priorities. Higher priority Active/Optimized paths are served by the controller where the aggregate is located. Lower priority paths are active but non-optimized because they are served by a different controller. Non-optimized paths are only used when optimized paths aren't available.

The following example displays the output for an ONTAP LUN with two Active/Optimized paths and two Active/Non-Optimized paths:

# Step 4: Optionally, exclude a device from multipathing

If required, you can exclude a device from multipathing by adding the WWID for the unwanted device to the "blacklist" stanza for the multipath.conf file.

#### Steps

1. Determine the WWID:

```
/lib/udev/scsi_id -gud /dev/sda
```

"sda" is the local SCSI disk that you want to add to the blacklist.

An example WWID is 360030057024d0730239134810c0cb833.

2. Add the WWID to the "blacklist" stanza:

### Step 5: Customize multipath parameters for ONTAP LUNs

If your host is connected to LUNs from other vendors and any of the multipath parameter settings are overridden, you need to correct them by adding stanzas later in the multipath.conf file that apply specifically to ONTAP LUNs. If you don't do this, the ONTAP LUNs might not work as expected.

Check your /etc/multipath.conf file, especially in the defaults section, for settings that might be overriding the default settings for multipath parameters.

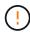

You shouldn't override the recommended parameter settings for ONTAP LUNs. These settings are required for optimal performance of your host configuration. Contact NetApp support, your OS vendor, or both for more information.

The following example shows how to correct an overridden default. In this example, the multipath.conf file defines values for path\_checker and no\_path\_retry that aren't compatible with ONTAP LUNs, and you can't remove these parameters because ONTAP storage arrays are still attached to the host. Instead, you correct the values for path\_checker and no\_path\_retry by adding a device stanza to the multipath.conf file that applies specifically to the ONTAP LUNs.

# Show example

```
defaults {
   path_checker readsector0
   no_path_retry fail
}

devices {
   device {
     vendor "NETAPP"
     product "LUN"
     no_path_retry queue
     path_checker tur
   }
}
```

# Step 6: Review the known issues

The SUSE Linux Enterprise Server 15 SP2 with ONTAP storage release has the following known issues:

| NetApp Bug<br>ID | Title                                                                                                    | Description                                                                                                    |  |
|------------------|----------------------------------------------------------------------------------------------------|----------------------------------------------------------------------------------------------------|--|
| 1308744          | iSCSI boot from SAN fails to boot with a static IP configuration after completing an SUSE Linux Enterprise Server 15S P2 OS installation | iSCSI sanbooted LUN failed to boot up after completing an SUSE Linux Enterprise Serve 15 SP2 OS installation with a static IP configuration. Bootup failure occurs every time with the static IP configuration. This leads to the server refusing to continue the boot up process with the following error message: |  |
|                  |                                                                                                    | dracut-cmdline[241]: warning:<br>Empty autoconf values default<br>to dhcp                                                                                                    |  |
|                  |                                                                                                    | <pre>dracut: FATAL: FATAL: For argument ip=eth4:static, setting client-ip does not make sense for dhcp</pre>                                                                                                    |  |
|                  |                                                                                                    | dracut: Refusing to continue                                                                                                    |  |
|                  |                                                                                                    | reboot: System halted                                                                                                    |  |

#### What's next?

- Learn about using the Linux Host Utilities tool.
- Learn about ASM mirroring.

Automatic Storage Management (ASM) mirroring might require changes to the Linux multipath settings to allow ASM to recognize a problem and switch over to an alternate failure group. Most ASM configurations on ONTAP use external redundancy, which means that data protection is provided by the external array and ASM doesn't mirror data. Some sites use ASM with normal redundancy to provide two-way mirroring, normally across different sites. See Oracle databases on ONTAP for further information.

# Configure SUSE Linux Enterprise Server 15 SP1 for FCP and iSCSI with ONTAP storage

The Linux Host Utilities software provides management and diagnostic tools for Linux hosts that are connected to ONTAP storage. When you install the Linux Host Utilities on a SUSE Linux Enterprise Server 15 SP1 host, you can use the Host Utilities to help you manage FCP and iSCSI protocol operations with ONTAP LUNs.

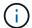

You don't need to manually configure Kernel-based Virtual Machine (KVM) settings because ONTAP LUNs are automatically mapped to the hypervisor.

# Step 1: Optionally, enable SAN booting

You can configure your host to use SAN booting to simplify deployment and improve scalability.

# Before you begin

Use the Interoperability Matrix Tool to verify that your Linux OS, host bus adapter (HBA), HBA firmware, HBA boot BIOS, and ONTAP version support SAN booting.

### **Steps**

- 1. Create a SAN boot LUN and map it to the host.
- 2. Enable SAN booting in the server BIOS for the ports to which the SAN boot LUN is mapped.

For information on how to enable the HBA BIOS, see your vendor-specific documentation.

Verify that the configuration was successful by rebooting the host and verifying that the OS is up and running.

### Step 2: Install the Linux Host Utilities

NetApp strongly recommends installing the Linux Host Utilities to support ONTAP LUN management and assist technical support with gathering configuration data.

#### Install Linux Host Utilities 8.0.

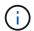

Installing the Linux Host Utilities doesn't change any host timeout settings on your Linux host.

# Step 3: Confirm the multipath configuration for your host

You can use multipathing with SUSE Linux Enterprise Server 15 SP1 to manage ONTAP LUNs.

To ensure that multipathing is configured correctly for your host, verify that the /etc/multipath.conf file is defined and that you have the NetApp recommended settings configured for your ONTAP LUNs.

# **Steps**

1. Verify that the /etc/multipath.conf file exists:

```
ls /etc/multipath.conf
```

If the file doesn't exist, create an empty, zero-byte file:

```
touch /etc/multipath.conf
```

2. The first time the multipath.conf file is created, you might need to enable and start the multipath services to load the recommended settings:

```
systemctl enable multipathd

systemctl start multipathd
```

3. Each time you boot the host, the empty /etc/multipath.conf zero-byte file automatically loads the NetApp recommended host multipath parameters as the default settings. You shouldn't need to make changes to the /etc/multipath.conf file for your host because the host operating system is compiled with the multipath parameters that recognize and manage ONTAP LUNs correctly.

The following table shows the native Linux OS compiled multipath parameter settings for ONTAP LUNs.

# **Show parameter settings**

| Parameter                  | Setting                |  |
|----------------------------|------------------------|--|
| detect_prio                | yes                    |  |
| dev_loss_tmo               | "infinity"             |  |
| failback                   | immediate              |  |
| fast_io_fail_tmo           | 5                      |  |
| features                   | "2 pg_init_retries 50" |  |
| flush_on_last_del          | "yes"                  |  |
| hardware_handler           | "0"                    |  |
| no_path_retry              | queue                  |  |
| path_checker               | "tur"                  |  |
| path_grouping_policy       | "group_by_prio"        |  |
| path_selector              | "service-time 0"       |  |
| polling_interval           | 5                      |  |
| prio                       | "ontap"                |  |
| product                    | LUN                    |  |
| retain_attached_hw_handler | yes                    |  |
| rr_weight                  | "uniform"              |  |
| user_friendly_names        | no                     |  |
| vendor                     | NETAPP                 |  |

4. Verify the parameter settings and path status for your ONTAP LUNs:

The default multipath parameters support ASA, AFF, and FAS configurations. In these configurations, a single ONTAP LUN shouldn't require more than four paths. If there are more than four paths, it might cause issues with the paths during a storage failure.

The following example outputs show the correct parameter settings and path status for ONTAP LUNs in an ASA, AFF, or FAS configuration.

# **ASA** configuration

An ASA configuration optimizes all paths to a given LUN, keeping them active. This improves performance by serving I/O operations through all paths at the same time.

# **AFF or FAS configuration**

An AFF or FAS configuration should have two groups of paths with higher and lower priorities. Higher priority Active/Optimized paths are served by the controller where the aggregate is located. Lower priority paths are active but non-optimized because they are served by a different controller. Non-optimized paths are only used when optimized paths aren't available.

The following example displays the output for an ONTAP LUN with two Active/Optimized paths and two Active/Non-Optimized paths:

# Step 4: Optionally, exclude a device from multipathing

If required, you can exclude a device from multipathing by adding the WWID for the unwanted device to the "blacklist" stanza for the multipath.conf file.

#### Steps

1. Determine the WWID:

```
/lib/udev/scsi_id -gud /dev/sda
```

"sda" is the local SCSI disk that you want to add to the blacklist.

An example WWID is 360030057024d0730239134810c0cb833.

2. Add the WWID to the "blacklist" stanza:

### Step 5: Customize multipath parameters for ONTAP LUNs

If your host is connected to LUNs from other vendors and any of the multipath parameter settings are overridden, you need to correct them by adding stanzas later in the multipath.conf file that apply specifically to ONTAP LUNs. If you don't do this, the ONTAP LUNs might not work as expected.

Check your /etc/multipath.conf file, especially in the defaults section, for settings that might be overriding the default settings for multipath parameters.

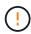

You shouldn't override the recommended parameter settings for ONTAP LUNs. These settings are required for optimal performance of your host configuration. Contact NetApp support, your OS vendor, or both for more information.

The following example shows how to correct an overridden default. In this example, the multipath.conf file defines values for path\_checker and no\_path\_retry that aren't compatible with ONTAP LUNs, and you can't remove these parameters because ONTAP storage arrays are still attached to the host. Instead, you correct the values for path\_checker and no\_path\_retry by adding a device stanza to the multipath.conf file that applies specifically to the ONTAP LUNs.

# Show example

```
defaults {
   path_checker readsector0
   no_path_retry fail
}

devices {
   device {
     vendor "NETAPP"
     product "LUN"
     no_path_retry queue
     path_checker tur
   }
}
```

# Step 6: Review the known issues

The SUSE Linux Enterprise Server 15 SP1 with ONTAP storage release has the following known issues:

| NetApp Bug ID | Title                                                                                                    | Description                                                                                                    |
|---------------|----------------------------------------------------------------------------------------------------|----------------------------------------------------------------------------------------------------|
| 1246622       | Remote ports transit to a blocked state on SLES15SP1 with Emulex LPe12002 8GB FC during storage failover operations. | Remote ports transit to a blocked state on SLES15SP1 with Emulex LPe12002 8GB Fibre Channel (FC) during storage failover operations. When the storage node returns to an optimal state, the LIFs also come up and the remote port state should read "online." Occasionally, the remote port state might continue to read as "blocked" or "not present." This state can lead to a "failed faulty" path to LUNs at the multipath layer as well as an I/O outage for those LUNs. You can check the remoteport's details against the following sample commands:   cat/sys/class/fc_host/host*/d evice/rport*/fc_remote_ports /rport*/port_name  cat/sys/class/fc_host/host*/d evice/rport*/fc_remote_ports /rport*/port_state |

#### What's next?

- Learn about using the Linux Host Utilities tool.
- Learn about ASM mirroring.

Automatic Storage Management (ASM) mirroring might require changes to the Linux multipath settings to allow ASM to recognize a problem and switch over to an alternate failure group. Most ASM configurations on ONTAP use external redundancy, which means that data protection is provided by the external array and ASM doesn't mirror data. Some sites use ASM with normal redundancy to provide two-way mirroring, normally across different sites. See Oracle databases on ONTAP for further information.

# Configure SUSE Linux Enterprise Server 15 for FCP and iSCSI with ONTAP storage

The Linux Host Utilities software provides management and diagnostic tools for Linux hosts that are connected to ONTAP storage. When you install the Linux Host Utilities on a SUSE Linux Enterprise Server 15 host, you can use the Host Utilities to help you manage FCP and iSCSI protocol operations with ONTAP LUNs.

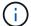

You don't need to manually configure Kernel-based Virtual Machine (KVM) settings because ONTAP LUNs are automatically mapped to the hypervisor.

### Step 1: Optionally, enable SAN booting

You can configure your host to use SAN booting to simplify deployment and improve scalability.

# Before you begin

Use the Interoperability Matrix Tool to verify that your Linux OS, host bus adapter (HBA), HBA firmware, HBA boot BIOS, and ONTAP version support SAN booting.

# **Steps**

- 1. Create a SAN boot LUN and map it to the host.
- 2. Enable SAN booting in the server BIOS for the ports to which the SAN boot LUN is mapped.

For information on how to enable the HBA BIOS, see your vendor-specific documentation.

3. Verify that the configuration was successful by rebooting the host and verifying that the OS is up and running.

### Step 2: Install the Linux Host Utilities

NetApp strongly recommends installing the Linux Host Utilities to support ONTAP LUN management and assist technical support with gathering configuration data.

Install Linux Host Utilities 8.0.

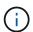

Installing the Linux Host Utilities doesn't change any host timeout settings on your Linux host.

# Step 3: Confirm the multipath configuration for your host

You can use multipathing with SUSE Linux Enterprise Server 15 to manage ONTAP LUNs.

To ensure that multipathing is configured correctly for your host, verify that the /etc/multipath.conf file is defined and that you have the NetApp recommended settings configured for your ONTAP LUNs.

### **Steps**

1. Verify that the /etc/multipath.conf file exists:

ls /etc/multipath.conf

If the file doesn't exist, create an empty, zero-byte file:

touch /etc/multipath.conf

2. The first time the multipath.conf file is created, you might need to enable and start the multipath services to load the recommended settings:

systemctl enable multipathd

systemctl start multipathd

3. Each time you boot the host, the empty /etc/multipath.conf zero-byte file automatically loads the NetApp recommended host multipath parameters as the default settings. You shouldn't need to make changes to the /etc/multipath.conf file for your host because the host operating system is compiled with the multipath parameters that recognize and manage ONTAP LUNs correctly.

The following table shows the native Linux OS compiled multipath parameter settings for ONTAP LUNs.

# **Show parameter settings**

| Parameter                  | Setting                |
|----------------------------|------------------------|
| detect_prio                | yes                    |
| dev_loss_tmo               | "infinity"             |
| failback                   | immediate              |
| fast_io_fail_tmo           | 5                      |
| features                   | "2 pg_init_retries 50" |
| flush_on_last_del          | "yes"                  |
| hardware_handler           | "0"                    |
| no_path_retry              | queue                  |
| path_checker               | "tur"                  |
| path_grouping_policy       | "group_by_prio"        |
| path_selector              | "service-time 0"       |
| polling_interval           | 5                      |
| prio                       | "ontap"                |
| product                    | LUN                    |
| retain_attached_hw_handler | yes                    |
| rr_weight                  | "uniform"              |
| user_friendly_names        | no                     |
| vendor                     | NETAPP                 |

4. Verify the parameter settings and path status for your ONTAP LUNs:

multipath -11

The default multipath parameters support ASA, AFF, and FAS configurations. In these configurations, a single ONTAP LUN shouldn't require more than four paths. If there are more than four paths, it might cause issues with the paths during a storage failure.

The following example outputs show the correct parameter settings and path status for ONTAP LUNs in an ASA, AFF, or FAS configuration.

# **ASA** configuration

An ASA configuration optimizes all paths to a given LUN, keeping them active. This improves performance by serving I/O operations through all paths at the same time.

# **AFF or FAS configuration**

An AFF or FAS configuration should have two groups of paths with higher and lower priorities. Higher priority Active/Optimized paths are served by the controller where the aggregate is located. Lower priority paths are active but non-optimized because they are served by a different controller. Non-optimized paths are only used when optimized paths aren't available.

The following example displays the output for an ONTAP LUN with two Active/Optimized paths and two Active/Non-Optimized paths:

### Step 4: Optionally, exclude a device from multipathing

If required, you can exclude a device from multipathing by adding the WWID for the unwanted device to the "blacklist" stanza for the multipath.conf file.

# Steps

1. Determine the WWID:

```
/lib/udev/scsi_id -gud /dev/sda
```

"sda" is the local SCSI disk that you want to add to the blacklist.

An example WWID is 360030057024d0730239134810c0cb833.

2. Add the WWID to the "blacklist" stanza:

### Step 5: Customize multipath parameters for ONTAP LUNs

If your host is connected to LUNs from other vendors and any of the multipath parameter settings are overridden, you need to correct them by adding stanzas later in the multipath.conf file that apply specifically to ONTAP LUNs. If you don't do this, the ONTAP LUNs might not work as expected.

Check your /etc/multipath.conf file, especially in the defaults section, for settings that might be overriding the default settings for multipath parameters.

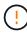

You shouldn't override the recommended parameter settings for ONTAP LUNs. These settings are required for optimal performance of your host configuration. Contact NetApp support, your OS vendor, or both for more information.

The following example shows how to correct an overridden default. In this example, the multipath.conf file defines values for path\_checker and no\_path\_retry that aren't compatible with ONTAP LUNs, and you can't remove these parameters because ONTAP storage arrays are still attached to the host. Instead, you correct the values for path\_checker and no\_path\_retry by adding a device stanza to the multipath.conf file that applies specifically to the ONTAP LUNs.

# Show example

```
defaults {
   path checker
                      readsector0
                      fail
   no path retry
devices {
   device {
      vendor
                       "NETAPP"
                       "LUN"
      product
      no_path_retry
                       queue
      path checker
                       tur
   }
}
```

### Step 6: Review the known issues

The SUSE Linux Enterprise Server 15 with ONTAP storage release has the following known issue:

| NetApp Bug ID | Title                                                                                    | Description                                                                                                    |
|---------------|------------------------------------------------------------------------------------------|----------------------------------------------------------------------------------------------------|
| 1154309       | SLES 15 host with more than 20 mapped LUNs might go into maintenance mode after a reboot | SLES 15 host with more than 20 mapped LUNs might go into maintenance mode after a reboot. The maintenance mode becomes single user mode following the message:  Give root password for maintenance (or press Control-D to continue) |

### What's next?

- Learn about using the Linux Host Utilities tool.
- Learn about ASM mirroring.

Automatic Storage Management (ASM) mirroring might require changes to the Linux multipath settings to allow ASM to recognize a problem and switch over to an alternate failure group. Most ASM configurations on ONTAP use external redundancy, which means that data protection is provided by the external array and ASM doesn't mirror data. Some sites use ASM with normal redundancy to provide two-way mirroring, normally across different sites. See Oracle databases on ONTAP for further information.

# **SUSE Linux Enterprise Server 12**

Configure SUSE Linux Enterprise Server 12 SP5 for FCP and iSCSI with ONTAP storage

The Linux Host Utilities software provides management and diagnostic tools for Linux

hosts that are connected to ONTAP storage. When you install the Linux Host Utilities on a SUSE Linux Enterprise Server 12 SP5 host, you can use the Host Utilities to help you manage FCP and iSCSI protocol operations with ONTAP LUNs.

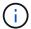

You don't need to manually configure Kernel-based Virtual Machine (KVM) settings because ONTAP LUNs are automatically mapped to the hypervisor.

# Step 1: Optionally, enable SAN booting

You can configure your host to use SAN booting to simplify deployment and improve scalability.

# Before you begin

Use the Interoperability Matrix Tool to verify that your Linux OS, host bus adapter (HBA), HBA firmware, HBA boot BIOS, and ONTAP version support SAN booting.

# Steps

- 1. Create a SAN boot LUN and map it to the host.
- Enable SAN booting in the server BIOS for the ports to which the SAN boot LUN is mapped.

For information on how to enable the HBA BIOS, see your vendor-specific documentation.

3. Verify that the configuration was successful by rebooting the host and verifying that the OS is up and running.

# Step 2: Install the Linux Host Utilities

NetApp strongly recommends installing the Linux Host Utilities to support ONTAP LUN management and assist technical support with gathering configuration data.

Install Linux Host Utilities 7.1.

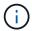

Installing the Linux Host Utilities doesn't change any host timeout settings on your Linux host.

# Step 3: Confirm the multipath configuration for your host

You can use multipathing with SUSE Linux Enterprise Server 12 SP5 to manage ONTAP LUNs.

To ensure that multipathing is configured correctly for your host, verify that the /etc/multipath.conf file is defined and that you have the NetApp recommended settings configured for your ONTAP LUNs.

### Steps

1. Verify that the /etc/multipath.conf file exists:

ls /etc/multipath.conf

If the file doesn't exist, create an empty, zero-byte file:

touch /etc/multipath.conf

2. The first time the multipath.conf file is created, you might need to enable and start the multipath services to load the recommended settings:

systemctl enable multipathd

systemctl start multipathd

3. Each time you boot the host, the empty /etc/multipath.conf zero-byte file automatically loads the NetApp recommended host multipath parameters as the default settings. You shouldn't need to make changes to the /etc/multipath.conf file for your host because the host operating system is compiled with the multipath parameters that recognize and manage ONTAP LUNs correctly.

The following table shows the native Linux OS compiled multipath parameter settings for ONTAP LUNs.

# **Show parameter settings**

| Parameter                  | Setting                |
|----------------------------|------------------------|
| detect_prio                | yes                    |
| dev_loss_tmo               | "infinity"             |
| failback                   | immediate              |
| fast_io_fail_tmo           | 5                      |
| features                   | "2 pg_init_retries 50" |
| flush_on_last_del          | "yes"                  |
| hardware_handler           | "0"                    |
| no_path_retry              | queue                  |
| path_checker               | "tur"                  |
| path_grouping_policy       | "group_by_prio"        |
| path_selector              | "service-time 0"       |
| polling_interval           | 5                      |
| prio                       | "ontap"                |
| product                    | LUN                    |
| retain_attached_hw_handler | yes                    |
| rr_weight                  | "uniform"              |
| user_friendly_names        | no                     |
| vendor                     | NETAPP                 |

4. Verify the parameter settings and path status for your ONTAP LUNs:

```
multipath -ll
```

The default multipath parameters support ASA, AFF, and FAS configurations. In these configurations, a single ONTAP LUN shouldn't require more than four paths. If there are more than four paths, it might cause issues with the paths during a storage failure.

The following example outputs show the correct parameter settings and path status for ONTAP LUNs in an ASA, AFF, or FAS configuration.

# **ASA** configuration

An ASA configuration optimizes all paths to a given LUN, keeping them active. This improves performance by serving I/O operations through all paths at the same time.

# **AFF or FAS configuration**

An AFF or FAS configuration should have two groups of paths with higher and lower priorities. Higher priority Active/Optimized paths are served by the controller where the aggregate is located. Lower priority paths are active but non-optimized because they are served by a different controller. Non-optimized paths are only used when optimized paths aren't available.

The following example displays the output for an ONTAP LUN with two Active/Optimized paths and two Active/Non-Optimized paths:

# Step 4: Optionally, exclude a device from multipathing

If required, you can exclude a device from multipathing by adding the WWID for the unwanted device to the "blacklist" stanza for the multipath.conf file.

# Steps

1. Determine the WWID:

```
/lib/udev/scsi_id -gud /dev/sda
```

"sda" is the local SCSI disk that you want to add to the blacklist.

An example WWID is 360030057024d0730239134810c0cb833.

2. Add the WWID to the "blacklist" stanza:

# Step 5: Customize multipath parameters for ONTAP LUNs

If your host is connected to LUNs from other vendors and any of the multipath parameter settings are overridden, you need to correct them by adding stanzas later in the multipath.conf file that apply specifically to ONTAP LUNs. If you don't do this, the ONTAP LUNs might not work as expected.

Check your /etc/multipath.conf file, especially in the defaults section, for settings that might be overriding the default settings for multipath parameters.

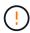

You shouldn't override the recommended parameter settings for ONTAP LUNs. These settings are required for optimal performance of your host configuration. Contact NetApp support, your OS vendor, or both for more information.

The following example shows how to correct an overridden default. In this example, the multipath.conf file defines values for path\_checker and no\_path\_retry that aren't compatible with ONTAP LUNs, and you can't remove these parameters because ONTAP storage arrays are still attached to the host. Instead, you correct the values for path\_checker and no\_path\_retry by adding a device stanza to the multipath.conf file that applies specifically to the ONTAP LUNs.

# Show example

```
defaults {
   path_checker readsector0
   no_path_retry fail
}

devices {
   device {
     vendor "NETAPP"
     product "LUN"
     no_path_retry queue
     path_checker tur
   }
}
```

# Step 6: Review the known issues

The SUSE Linux Enterprise Server 12 SP5 with ONTAP storage release has the following known issues:

| NetApp Bug ID | Title                                                                                                    | Description                                                                                                    |
|---------------|----------------------------------------------------------------------------------------------------|----------------------------------------------------------------------------------------------------|
| 1284293       | Kernel disruption occurs on SLES12 SP5 with QLogic QLE2562 8GB FC HBA during storage failover operations | Kernel disruption occurs during storage failover operations on the SLES12 SP5 kernel with a QLogic QLE2562 Fibre Channel (FC) host bus adapter (HBA). The kernel disruption causes SLES12 SP5 to reboot, leading to application disruption. If the kdump mechanism is enabled, the kernel disruption generates a vmcore file located in the /var/crash/ directory. Check the vmcore file to determine the cause of the disruption. A storage failover with a QLogic QLE2562 HBA event affects the "THREAD_INFO: ffff8aedf723c2c0" module. Locate this event in the vmcore file by finding the following string: "[THREAD_INFO: ffff8aedf723c2c0]". After the kernel disruption, reboot the host OS to enable it to recover. Then restart the applications. |

# What's next?

• Learn about using the Linux Host Utilities tool.

Learn about ASM mirroring.

Automatic Storage Management (ASM) mirroring might require changes to the Linux multipath settings to allow ASM to recognize a problem and switch over to an alternate failure group. Most ASM configurations on ONTAP use external redundancy, which means that data protection is provided by the external array and ASM doesn't mirror data. Some sites use ASM with normal redundancy to provide two-way mirroring, normally across different sites. See Oracle databases on ONTAP for further information.

# Configure SUSE Linux Enterprise Server 12 SP4 for FCP and iSCSI with ONTAP storage

The Linux Host Utilities software provides management and diagnostic tools for Linux hosts that are connected to ONTAP storage. When you install the Linux Host Utilities on a SUSE Linux Enterprise Server 12 SP4 host, you can use the Host Utilities to help you manage FCP and iSCSI protocol operations with ONTAP LUNs.

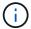

You don't need to manually configure Kernel-based Virtual Machine (KVM) settings because ONTAP LUNs are automatically mapped to the hypervisor.

# Step 1: Optionally, enable SAN booting

You can configure your host to use SAN booting to simplify deployment and improve scalability.

# Before you begin

Use the Interoperability Matrix Tool to verify that your Linux OS, host bus adapter (HBA), HBA firmware, HBA boot BIOS, and ONTAP version support SAN booting.

#### Steps

- 1. Create a SAN boot LUN and map it to the host.
- Enable SAN booting in the server BIOS for the ports to which the SAN boot LUN is mapped.

For information on how to enable the HBA BIOS, see your vendor-specific documentation.

3. Verify that the configuration was successful by rebooting the host and verifying that the OS is up and running.

### Step 2: Install the Linux Host Utilities

NetApp strongly recommends installing the Linux Host Utilities to support ONTAP LUN management and assist technical support with gathering configuration data.

### Install Linux Host Utilities 7.1.

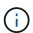

Installing the Linux Host Utilities doesn't change any host timeout settings on your Linux host.

### Step 3: Confirm the multipath configuration for your host

You can use multipathing with SUSE Linux Enterprise Server 12 SP4 to manage ONTAP LUNs.

To ensure that multipathing is configured correctly for your host, verify that the /etc/multipath.conf file is defined and that you have the NetApp recommended settings configured for your ONTAP LUNs.

# **Steps**

1. Verify that the /etc/multipath.conf file exists:

ls /etc/multipath.conf

If the file doesn't exist, create an empty, zero-byte file:

touch /etc/multipath.conf

2. The first time the multipath.conf file is created, you might need to enable and start the multipath services to load the recommended settings:

systemctl enable multipathd

systemctl start multipathd

3. Each time you boot the host, the empty /etc/multipath.conf zero-byte file automatically loads the NetApp recommended host multipath parameters as the default settings. You shouldn't need to make changes to the /etc/multipath.conf file for your host because the host operating system is compiled with the multipath parameters that recognize and manage ONTAP LUNs correctly.

The following table shows the native Linux OS compiled multipath parameter settings for ONTAP LUNs.

## **Show parameter settings**

| Parameter                  | Setting                |
|----------------------------|------------------------|
| detect_prio                | yes                    |
| dev_loss_tmo               | "infinity"             |
| failback                   | immediate              |
| fast_io_fail_tmo           | 5                      |
| features                   | "2 pg_init_retries 50" |
| flush_on_last_del          | "yes"                  |
| hardware_handler           | "0"                    |
| no_path_retry              | queue                  |
| path_checker               | "tur"                  |
| path_grouping_policy       | "group_by_prio"        |
| path_selector              | "service-time 0"       |
| polling_interval           | 5                      |
| prio                       | "ontap"                |
| product                    | LUN                    |
| retain_attached_hw_handler | yes                    |
| rr_weight                  | "uniform"              |
| user_friendly_names        | no                     |
| vendor                     | NETAPP                 |

4. Verify the parameter settings and path status for your ONTAP LUNs:

The default multipath parameters support ASA, AFF, and FAS configurations. In these configurations, a single ONTAP LUN shouldn't require more than four paths. If there are more than four paths, it might cause issues with the paths during a storage failure.

# **ASA** configuration

An ASA configuration optimizes all paths to a given LUN, keeping them active. This improves performance by serving I/O operations through all paths at the same time.

#### AFF or FAS configuration

An AFF or FAS configuration should have two groups of paths with higher and lower priorities. Higher priority Active/Optimized paths are served by the controller where the aggregate is located. Lower priority paths are active but non-optimized because they are served by a different controller. Non-optimized paths are only used when optimized paths aren't available.

The following example displays the output for an ONTAP LUN with two Active/Optimized paths and two Active/Non-Optimized paths:

#### Step 4: Optionally, exclude a device from multipathing

If required, you can exclude a device from multipathing by adding the WWID for the unwanted device to the "blacklist" stanza for the multipath.conf file.

#### Steps

1. Determine the WWID:

```
/lib/udev/scsi_id -gud /dev/sda
```

"sda" is the local SCSI disk that you want to add to the blacklist.

An example WWID is 360030057024d0730239134810c0cb833.

2. Add the WWID to the "blacklist" stanza:

#### Step 5: Customize multipath parameters for ONTAP LUNs

If your host is connected to LUNs from other vendors and any of the multipath parameter settings are overridden, you need to correct them by adding stanzas later in the multipath.conf file that apply specifically to ONTAP LUNs. If you don't do this, the ONTAP LUNs might not work as expected.

Check your /etc/multipath.conf file, especially in the defaults section, for settings that might be overriding the default settings for multipath parameters.

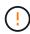

You shouldn't override the recommended parameter settings for ONTAP LUNs. These settings are required for optimal performance of your host configuration. Contact NetApp support, your OS vendor, or both for more information.

The following example shows how to correct an overridden default. In this example, the multipath.conf file defines values for path\_checker and no\_path\_retry that aren't compatible with ONTAP LUNs, and you can't remove these parameters because ONTAP storage arrays are still attached to the host. Instead, you correct the values for path\_checker and no\_path\_retry by adding a device stanza to the multipath.conf file that applies specifically to the ONTAP LUNs.

#### Show example

```
defaults {
   path checker
                      readsector0
                      fail
   no path retry
devices {
   device {
      vendor
                        "NETAPP"
      product
                        "LUN"
      no_path_retry
                       queue
      path checker
                       tur
   }
}
```

#### Step 6: Review the known issues

There are no known issues.

#### What's next?

- · Learn about using the Linux Host Utilities tool.
- Learn about ASM mirroring.

Automatic Storage Management (ASM) mirroring might require changes to the Linux multipath settings to allow ASM to recognize a problem and switch over to an alternate failure group. Most ASM configurations on ONTAP use external redundancy, which means that data protection is provided by the external array and ASM doesn't mirror data. Some sites use ASM with normal redundancy to provide two-way mirroring, normally across different sites. See Oracle databases on ONTAP for further information.

## Configure SUSE Linux Enterprise Server 12 SP3 for FCP and iSCSI with ONTAP storage

The Linux Host Utilities software provides management and diagnostic tools for Linux hosts that are connected to ONTAP storage. When you install the Linux Host Utilities on a SUSE Linux Enterprise Server 12 SP3 host, you can use the Host Utilities to help you manage FCP and iSCSI protocol operations with ONTAP LUNs.

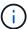

You don't need to manually configure Kernel-based Virtual Machine (KVM) settings because ONTAP LUNs are automatically mapped to the hypervisor.

#### Step 1: Optionally, enable SAN booting

You can configure your host to use SAN booting to simplify deployment and improve scalability.

## Before you begin

Use the Interoperability Matrix Tool to verify that your Linux OS, host bus adapter (HBA), HBA firmware, HBA

boot BIOS, and ONTAP version support SAN booting.

## Steps

- 1. Create a SAN boot LUN and map it to the host.
- 2. Enable SAN booting in the server BIOS for the ports to which the SAN boot LUN is mapped.

For information on how to enable the HBA BIOS, see your vendor-specific documentation.

Verify that the configuration was successful by rebooting the host and verifying that the OS is up and running.

#### Step 2: Install the Linux Host Utilities

NetApp strongly recommends installing the Linux Host Utilities to support ONTAP LUN management and assist technical support with gathering configuration data.

Install Linux Host Utilities 7.1.

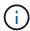

Installing the Linux Host Utilities doesn't change any host timeout settings on your Linux host.

### Step 3: Confirm the multipath configuration for your host

You can use multipathing with SUSE Linux Enterprise Server 12 SP3 to manage ONTAP LUNs.

To ensure that multipathing is configured correctly for your host, verify that the /etc/multipath.conf file is defined and that you have the NetApp recommended settings configured for your ONTAP LUNs.

# Steps

1. Verify that the /etc/multipath.conf file exists:

```
ls /etc/multipath.conf
```

If the file doesn't exist, create an empty, zero-byte file:

```
touch /etc/multipath.conf
```

2. The first time the multipath.conf file is created, you might need to enable and start the multipath services to load the recommended settings:

```
systemctl enable multipathd
```

```
systemctl start multipathd
```

3. Each time you boot the host, the empty /etc/multipath.conf zero-byte file automatically loads the NetApp recommended host multipath parameters as the default settings. You shouldn't need to make changes to the /etc/multipath.conf file for your host because the host operating system is compiled

with the multipath parameters that recognize and manage ONTAP LUNs correctly.

The following table shows the native Linux OS compiled multipath parameter settings for ONTAP LUNs.

# Show parameter settings

| Parameter                  | Setting                |
|----------------------------|------------------------|
| detect_prio                | yes                    |
| dev_loss_tmo               | "infinity"             |
| failback                   | immediate              |
| fast_io_fail_tmo           | 5                      |
| features                   | "2 pg_init_retries 50" |
| flush_on_last_del          | "yes"                  |
| hardware_handler           | "0"                    |
| no_path_retry              | queue                  |
| path_checker               | "tur"                  |
| path_grouping_policy       | "group_by_prio"        |
| path_selector              | "service-time 0"       |
| polling_interval           | 5                      |
| prio                       | "ontap"                |
| product                    | LUN                    |
| retain_attached_hw_handler | yes                    |
| rr_weight                  | "uniform"              |
| user_friendly_names        | no                     |
| vendor                     | NETAPP                 |

4. Verify the parameter settings and path status for your ONTAP LUNs:

```
multipath -11
```

The default multipath parameters support ASA, AFF, and FAS configurations. In these configurations, a single ONTAP LUN shouldn't require more than four paths. If there are more than four paths, it might cause issues with the paths during a storage failure.

## **ASA** configuration

An ASA configuration optimizes all paths to a given LUN, keeping them active. This improves performance by serving I/O operations through all paths at the same time.

#### AFF or FAS configuration

An AFF or FAS configuration should have two groups of paths with higher and lower priorities. Higher priority Active/Optimized paths are served by the controller where the aggregate is located. Lower priority paths are active but non-optimized because they are served by a different controller. Non-optimized paths are only used when optimized paths aren't available.

The following example displays the output for an ONTAP LUN with two Active/Optimized paths and two Active/Non-Optimized paths:

#### Step 4: Optionally, exclude a device from multipathing

If required, you can exclude a device from multipathing by adding the WWID for the unwanted device to the "blacklist" stanza for the multipath.conf file.

#### Steps

1. Determine the WWID:

```
/lib/udev/scsi_id -gud /dev/sda
```

"sda" is the local SCSI disk that you want to add to the blacklist.

An example WWID is 360030057024d0730239134810c0cb833.

2. Add the WWID to the "blacklist" stanza:

#### Step 5: Customize multipath parameters for ONTAP LUNs

If your host is connected to LUNs from other vendors and any of the multipath parameter settings are overridden, you need to correct them by adding stanzas later in the multipath.conf file that apply specifically to ONTAP LUNs. If you don't do this, the ONTAP LUNs might not work as expected.

Check your /etc/multipath.conf file, especially in the defaults section, for settings that might be overriding the default settings for multipath parameters.

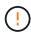

You shouldn't override the recommended parameter settings for ONTAP LUNs. These settings are required for optimal performance of your host configuration. Contact NetApp support, your OS vendor, or both for more information.

The following example shows how to correct an overridden default. In this example, the multipath.conf file defines values for path\_checker and no\_path\_retry that aren't compatible with ONTAP LUNs, and you can't remove these parameters because ONTAP storage arrays are still attached to the host. Instead, you correct the values for path\_checker and no\_path\_retry by adding a device stanza to the multipath.conf file that applies specifically to the ONTAP LUNs.

# Show example

```
defaults {
   path_checker readsector0
   no_path_retry fail
}

devices {
   device {
     vendor "NETAPP"
     product "LUN"
     no_path_retry queue
     path_checker tur
   }
}
```

# Step 6: Review the known issues

The SUSE Linux Enterprise Server 12 SP3 with ONTAP storage release has the following known issues:

| NetApp Bug ID | Title                                                                                                    | Description                                                                                                    |
|---------------|----------------------------------------------------------------------------------------------------|----------------------------------------------------------------------------------------------------|
| 1089555       | Kernel disruption observed on kernel version SLES12 SP3 with Emulex LPe16002 16GB FC during storage failover operation | A kernel disruption might occur during storage failover operations on kernel version SLES12 SP3 with Emulex LPe16002 HBA. The kerne disruption prompts a reboot of the operating system, which in turn causes an application disruption. If the kdump is configured, the kernel disruption generates a vmcore file under /var/crash/directory. You can investigate the cause of the failure in the vmcore file. Example:  In the observed case, the kernel disruption was observed in the module "lpfc_sli_ringtxcmpl_put+51" and is logged in the vmcore file – exception RIP:  Ipfc_sli_ringtxcmpl_put+51.  Recover the operating system after the kernel disruption by rebooting the host operating system and restarting the application. |

| NetApp Bug ID | Title                                                                                                    | Description                                                                                                    |
|---------------|----------------------------------------------------------------------------------------------------|----------------------------------------------------------------------------------------------------|
| 1089561       | Kernel disruption observed on kernel version SLES12 SP3 with Emulex LPe32002 32GB FC during storage failover operations | A kernel disruption might occur during storage failover operations on kernel version SLES12 SP3 with Emulex LPe32002 HBA. The kernel disruption prompts a reboot of the operating system, which in turn causes an application disruption. If the kdump is configured, the kernel disruption generates a vmcore file under /var/crash/directory. You can investigate the cause of the failure in the vmcore file. Example:  In the observed case, the kernel disruption was observed in the module "lpfc_sli_free_hbq+76" and is logged in the vmcore file – exception RIP: lpfc_sli_free_hbq+76.  Recover the operating system after the kernel disruption by rebooting the host operating system and restarting the application. |

| NetApp Bug ID | Title                                                                                                 | Description                                                                                                    |
|---------------|----------------------------------------------------------------------------------------------------|----------------------------------------------------------------------------------------------------|
| 1117248       | Kernel disruption observed on SLES12SP3 with QLogic QLE2562 8GB FC during storage failover operations | During storage failover operations on the Sles12sp3 kernel (kernel-default-4.4.82-6.3.1) with QLogic QLE2562 HBA, the kernel disruption was observed due to a panic in the kernel. The kernel panic leads to a reboot of the operating system, causing an application disruption. The kernel panic generates the vmcore file under the /var/crash/ directory if kdump is configured. Upon the kernel panic, the vmcore file can be used to understand the cause of the failure.  Example: In this case, the panic was observed in the "blk_finish_request+289" module. It is logged in the vmcore file with the following string:  "exception RIP: blk_finish_request+289"  After the kernel disruption, you can recover the operating system by rebooting the Host OS. You can restart the application as required. |

| NetApp Bug ID | Title                                                                                                    | Description                                                                                                    |
|---------------|----------------------------------------------------------------------------------------------------|----------------------------------------------------------------------------------------------------|
| 1117261       | Kernel disruption observed on<br>SLES12SP3 with Qlogic QLE2662<br>16GB FC during storage failover<br>operations | During storage failover operations on Sles12sp3 kernel (kerneldefault-4.4.82-6.3.1) with Qlogic QLE2662 HBA, you might observe kernel disruption. This prompts a reboot of the operating system causing application disruption. The kernel disruption generates a vmcore file under /var/crash/directory if kdump is configured. The vmcore file can be used to understand the cause of the failure. Example: In this case the Kernel disruption was observed in the module "unknown or invalid address" and is logged in vmcore file with the following string - exception RIP: unknown or invalid address.  After kernel disruption, the operating system can be recovered by rebooting the host operating system and restarting the application as required.      |
| 1117274       | Kernel disruption observed on SLES12SP3 with Emulex LPe16002 16GB FC during storage failover operations         | During storage failover operations on Sles12sp3 kernel (kernel-default-4.4.87-3.1) with Emulex LPe16002 HBA, you might observe kernel disruption. This prompts a reboot of the operating system causing application disruption. The kernel disruption generates a vmcore file under the /var/crash/ directory if kdump is configured. The vmcore file can be used to understand the cause of the failure. Example: In this case kernel disruption was observed in the module "raw_spin_lock_irqsave+30" and is logged in the vmcore file with the following string:  — exception RIP:  _raw_spin_lock_irqsave+30.  After kernel disruption, the operating system can be recovered by rebooting the host operating system and restarting the application as required. |

#### What's next?

- Learn about using the Linux Host Utilities tool.
- Learn about ASM mirroring.

Automatic Storage Management (ASM) mirroring might require changes to the Linux multipath settings to allow ASM to recognize a problem and switch over to an alternate failure group. Most ASM configurations on ONTAP use external redundancy, which means that data protection is provided by the external array and ASM doesn't mirror data. Some sites use ASM with normal redundancy to provide two-way mirroring, normally across different sites. See Oracle databases on ONTAP for further information.

# Configure SUSE Linux Enterprise Server 12 SP2 for FCP and iSCSI with ONTAP storage

The Linux Host Utilities software provides management and diagnostic tools for Linux hosts that are connected to ONTAP storage. When you install the Linux Host Utilities on a SUSE Linux Enterprise Server 12 SP2 host, you can use the Host Utilities to help you manage FCP and iSCSI protocol operations with ONTAP LUNs.

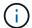

You don't need to manually configure Kernel-based Virtual Machine (KVM) settings because ONTAP LUNs are automatically mapped to the hypervisor.

## Step 1: Optionally, enable SAN booting

You can configure your host to use SAN booting to simplify deployment and improve scalability.

#### Before you begin

Use the Interoperability Matrix Tool to verify that your Linux OS, host bus adapter (HBA), HBA firmware, HBA boot BIOS, and ONTAP version support SAN booting.

#### Steps

- 1. Create a SAN boot LUN and map it to the host.
- 2. Enable SAN booting in the server BIOS for the ports to which the SAN boot LUN is mapped.

For information on how to enable the HBA BIOS, see your vendor-specific documentation.

Verify that the configuration was successful by rebooting the host and verifying that the OS is up and running.

#### Step 2: Install the Linux Host Utilities

NetApp strongly recommends installing the Linux Host Utilities to support ONTAP LUN management and assist technical support with gathering configuration data.

#### Install Linux Host Utilities 7.1.

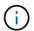

Installing the Linux Host Utilities doesn't change any host timeout settings on your Linux host.

#### Step 3: Confirm the multipath configuration for your host

You can use multipathing with SUSE Linux Enterprise Server 12 SP2 to manage ONTAP LUNs.

To ensure that multipathing is configured correctly for your host, verify that the /etc/multipath.conf file is defined and that you have the NetApp recommended settings configured for your ONTAP LUNs.

# **Steps**

1. Verify that the /etc/multipath.conf file exists:

ls /etc/multipath.conf

If the file doesn't exist, create an empty, zero-byte file:

touch /etc/multipath.conf

2. The first time the multipath.conf file is created, you might need to enable and start the multipath services to load the recommended settings:

systemctl enable multipathd

systemctl start multipathd

3. Each time you boot the host, the empty /etc/multipath.conf zero-byte file automatically loads the NetApp recommended host multipath parameters as the default settings. You shouldn't need to make changes to the /etc/multipath.conf file for your host because the host operating system is compiled with the multipath parameters that recognize and manage ONTAP LUNs correctly.

The following table shows the native Linux OS compiled multipath parameter settings for ONTAP LUNs.

## **Show parameter settings**

| <b>D</b>                   | 0.41                   |
|----------------------------|------------------------|
| Parameter                  | Setting                |
| detect_prio                | yes                    |
| dev_loss_tmo               | "infinity"             |
| failback                   | immediate              |
| fast_io_fail_tmo           | 5                      |
| features                   | "2 pg_init_retries 50" |
| flush_on_last_del          | "yes"                  |
| hardware_handler           | "0"                    |
| no_path_retry              | queue                  |
| path_checker               | "tur"                  |
| path_grouping_policy       | "group_by_prio"        |
| path_selector              | "service-time 0"       |
| polling_interval           | 5                      |
| prio                       | "ontap"                |
| product                    | LUN                    |
| retain_attached_hw_handler | yes                    |
| rr_weight                  | "uniform"              |
| user_friendly_names        | no                     |
| vendor                     | NETAPP                 |

4. Verify the parameter settings and path status for your ONTAP LUNs:

The default multipath parameters support ASA, AFF, and FAS configurations. In these configurations, a single ONTAP LUN shouldn't require more than four paths. If there are more than four paths, it might cause issues with the paths during a storage failure.

## **ASA** configuration

An ASA configuration optimizes all paths to a given LUN, keeping them active. This improves performance by serving I/O operations through all paths at the same time.

# **AFF or FAS configuration**

An AFF or FAS configuration should have two groups of paths with higher and lower priorities. Higher priority Active/Optimized paths are served by the controller where the aggregate is located. Lower priority paths are active but non-optimized because they are served by a different controller. Non-optimized paths are only used when optimized paths aren't available.

The following example displays the output for an ONTAP LUN with two Active/Optimized paths and two Active/Non-Optimized paths:

#### Step 4: Optionally, exclude a device from multipathing

If required, you can exclude a device from multipathing by adding the WWID for the unwanted device to the "blacklist" stanza for the multipath.conf file.

#### Steps

1. Determine the WWID:

```
/lib/udev/scsi_id -gud /dev/sda
```

"sda" is the local SCSI disk that you want to add to the blacklist.

An example WWID is 360030057024d0730239134810c0cb833.

2. Add the WWID to the "blacklist" stanza:

#### Step 5: Customize multipath parameters for ONTAP LUNs

If your host is connected to LUNs from other vendors and any of the multipath parameter settings are overridden, you need to correct them by adding stanzas later in the multipath.conf file that apply specifically to ONTAP LUNs. If you don't do this, the ONTAP LUNs might not work as expected.

Check your /etc/multipath.conf file, especially in the defaults section, for settings that might be overriding the default settings for multipath parameters.

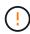

You shouldn't override the recommended parameter settings for ONTAP LUNs. These settings are required for optimal performance of your host configuration. Contact NetApp support, your OS vendor, or both for more information.

The following example shows how to correct an overridden default. In this example, the multipath.conf file defines values for path\_checker and no\_path\_retry that aren't compatible with ONTAP LUNs, and you can't remove these parameters because ONTAP storage arrays are still attached to the host. Instead, you correct the values for path\_checker and no\_path\_retry by adding a device stanza to the multipath.conf file that applies specifically to the ONTAP LUNs.

#### Show example

```
defaults {
   path checker
                      readsector0
   no path retry
                      fail
devices {
   device {
      vendor
                        "NETAPP"
      product
                        "LUN"
      no_path_retry
                       queue
      path checker
                       tur
   }
}
```

#### Step 6: Review the known issues

There are no known issues.

#### What's next?

- · Learn about using the Linux Host Utilities tool.
- Learn about ASM mirroring.

Automatic Storage Management (ASM) mirroring might require changes to the Linux multipath settings to allow ASM to recognize a problem and switch over to an alternate failure group. Most ASM configurations on ONTAP use external redundancy, which means that data protection is provided by the external array and ASM doesn't mirror data. Some sites use ASM with normal redundancy to provide two-way mirroring, normally across different sites. See Oracle databases on ONTAP for further information.

## Configure SUSE Linux Enterprise Server 12 SP1 for FCP and iSCSI with ONTAP storage

The Linux Host Utilities software provides management and diagnostic tools for Linux hosts that are connected to ONTAP storage. When you install the Linux Host Utilities on a SUSE Linux Enterprise Server 12 SP1 host, you can use the Host Utilities to help you manage FCP and iSCSI protocol operations with ONTAP LUNs.

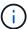

You don't need to manually configure Kernel-based Virtual Machine (KVM) settings because ONTAP LUNs are automatically mapped to the hypervisor.

#### Step 1: Optionally, enable SAN booting

You can configure your host to use SAN booting to simplify deployment and improve scalability.

## Before you begin

Use the Interoperability Matrix Tool to verify that your Linux OS, host bus adapter (HBA), HBA firmware, HBA

boot BIOS, and ONTAP version support SAN booting.

## Steps

- 1. Create a SAN boot LUN and map it to the host.
- 2. Enable SAN booting in the server BIOS for the ports to which the SAN boot LUN is mapped.

For information on how to enable the HBA BIOS, see your vendor-specific documentation.

3. Verify that the configuration was successful by rebooting the host and verifying that the OS is up and running.

#### Step 2: Install the Linux Host Utilities

NetApp strongly recommends installing the Linux Host Utilities to support ONTAP LUN management and assist technical support with gathering configuration data.

Install Linux Host Utilities 7.1.

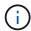

Installing the Linux Host Utilities doesn't change any host timeout settings on your Linux host.

### Step 3: Confirm the multipath configuration for your host

You can use multipathing with SUSE Linux Enterprise Server 12 SP1 to manage ONTAP LUNs.

To ensure that multipathing is configured correctly for your host, verify that the /etc/multipath.conf file is defined and that you have the NetApp recommended settings configured for your ONTAP LUNs.

## Steps

1. Verify that the /etc/multipath.conf file exists:

```
ls /etc/multipath.conf
```

If the file doesn't exist, create an empty, zero-byte file:

```
touch /etc/multipath.conf
```

2. The first time the multipath.conf file is created, you might need to enable and start the multipath services to load the recommended settings:

```
systemctl enable multipathd
```

```
systemctl start multipathd
```

3. Each time you boot the host, the empty /etc/multipath.conf zero-byte file automatically loads the NetApp recommended host multipath parameters as the default settings. You shouldn't need to make changes to the /etc/multipath.conf file for your host because the host operating system is compiled

with the multipath parameters that recognize and manage ONTAP LUNs correctly.

The following table shows the native Linux OS compiled multipath parameter settings for ONTAP LUNs.

# Show parameter settings

| Parameter                  | Setting                |
|----------------------------|------------------------|
| detect_prio                | yes                    |
| dev_loss_tmo               | "infinity"             |
| failback                   | immediate              |
| fast_io_fail_tmo           | 5                      |
| features                   | "2 pg_init_retries 50" |
| flush_on_last_del          | "yes"                  |
| hardware_handler           | "0"                    |
| no_path_retry              | queue                  |
| path_checker               | "tur"                  |
| path_grouping_policy       | "group_by_prio"        |
| path_selector              | "service-time 0"       |
| polling_interval           | 5                      |
| prio                       | "ontap"                |
| product                    | LUN                    |
| retain_attached_hw_handler | yes                    |
| rr_weight                  | "uniform"              |
| user_friendly_names        | no                     |
| vendor                     | NETAPP                 |

4. Verify the parameter settings and path status for your ONTAP LUNs:

```
multipath -11
```

The default multipath parameters support ASA, AFF, and FAS configurations. In these configurations, a single ONTAP LUN shouldn't require more than four paths. If there are more than four paths, it might cause issues with the paths during a storage failure.

## **ASA** configuration

An ASA configuration optimizes all paths to a given LUN, keeping them active. This improves performance by serving I/O operations through all paths at the same time.

# **AFF or FAS configuration**

An AFF or FAS configuration should have two groups of paths with higher and lower priorities. Higher priority Active/Optimized paths are served by the controller where the aggregate is located. Lower priority paths are active but non-optimized because they are served by a different controller. Non-optimized paths are only used when optimized paths aren't available.

The following example displays the output for an ONTAP LUN with two Active/Optimized paths and two Active/Non-Optimized paths:

#### Step 4: Optionally, exclude a device from multipathing

If required, you can exclude a device from multipathing by adding the WWID for the unwanted device to the "blacklist" stanza for the multipath.conf file.

#### Steps

1. Determine the WWID:

```
/lib/udev/scsi_id -gud /dev/sda
```

"sda" is the local SCSI disk that you want to add to the blacklist.

An example WWID is 360030057024d0730239134810c0cb833.

2. Add the WWID to the "blacklist" stanza:

#### Step 5: Customize multipath parameters for ONTAP LUNs

If your host is connected to LUNs from other vendors and any of the multipath parameter settings are overridden, you need to correct them by adding stanzas later in the multipath.conf file that apply specifically to ONTAP LUNs. If you don't do this, the ONTAP LUNs might not work as expected.

Check your /etc/multipath.conf file, especially in the defaults section, for settings that might be overriding the default settings for multipath parameters.

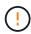

You shouldn't override the recommended parameter settings for ONTAP LUNs. These settings are required for optimal performance of your host configuration. Contact NetApp support, your OS vendor, or both for more information.

The following example shows how to correct an overridden default. In this example, the multipath.conf file defines values for path\_checker and no\_path\_retry that aren't compatible with ONTAP LUNs, and you can't remove these parameters because ONTAP storage arrays are still attached to the host. Instead, you correct the values for path\_checker and no\_path\_retry by adding a device stanza to the multipath.conf file that applies specifically to the ONTAP LUNs.

#### Show example

```
defaults {
  path checker
                      readsector0
   no path retry
                      fail
devices {
   device {
      vendor
                       "NETAPP"
      product
                       "LUN"
      no_path_retry
                       queue
      path checker
                       tur
   }
}
```

#### Step 6: Review the known issues

There are no known issues.

#### What's next?

- · Learn about using the Linux Host Utilities tool.
- Learn about ASM mirroring.

Automatic Storage Management (ASM) mirroring might require changes to the Linux multipath settings to allow ASM to recognize a problem and switch over to an alternate failure group. Most ASM configurations on ONTAP use external redundancy, which means that data protection is provided by the external array and ASM doesn't mirror data. Some sites use ASM with normal redundancy to provide two-way mirroring, normally across different sites. See Oracle databases on ONTAP for further information.

## Configure SUSE Linux Enterprise Server 12 for FCP and iSCSI with ONTAP storage

The Linux Host Utilities software provides management and diagnostic tools for Linux hosts that are connected to ONTAP storage. When you install the Linux Host Utilities on a SUSE Linux Enterprise Server 12 host, you can use the Host Utilities to help you manage FCP and iSCSI protocol operations with ONTAP LUNs.

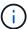

You don't need to manually configure Kernel-based Virtual Machine (KVM) settings because ONTAP LUNs are automatically mapped to the hypervisor.

#### Step 1: Optionally, enable SAN booting

You can configure your host to use SAN booting to simplify deployment and improve scalability.

## Before you begin

Use the Interoperability Matrix Tool to verify that your Linux OS, host bus adapter (HBA), HBA firmware, HBA

boot BIOS, and ONTAP version support SAN booting.

## Steps

- 1. Create a SAN boot LUN and map it to the host.
- 2. Enable SAN booting in the server BIOS for the ports to which the SAN boot LUN is mapped.

For information on how to enable the HBA BIOS, see your vendor-specific documentation.

3. Verify that the configuration was successful by rebooting the host and verifying that the OS is up and running.

#### Step 2: Install the Linux Host Utilities

NetApp strongly recommends installing the Linux Host Utilities to support ONTAP LUN management and assist technical support with gathering configuration data.

Install Linux Host Utilities 7.1.

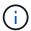

Installing the Linux Host Utilities doesn't change any host timeout settings on your Linux host.

### Step 3: Confirm the multipath configuration for your host

You can use multipathing with SUSE Linux Enterprise Server 12 to manage ONTAP LUNs.

To ensure that multipathing is configured correctly for your host, verify that the /etc/multipath.conf file is defined and that you have the NetApp recommended settings configured for your ONTAP LUNs.

## Steps

1. Verify that the /etc/multipath.conf file exists:

```
ls /etc/multipath.conf
```

If the file doesn't exist, create an empty, zero-byte file:

```
touch /etc/multipath.conf
```

2. The first time the multipath.conf file is created, you might need to enable and start the multipath services to load the recommended settings:

```
systemctl enable multipathd
```

```
systemctl start multipathd
```

3. Each time you boot the host, the empty /etc/multipath.conf zero-byte file automatically loads the NetApp recommended host multipath parameters as the default settings. You shouldn't need to make changes to the /etc/multipath.conf file for your host because the host operating system is compiled

with the multipath parameters that recognize and manage ONTAP LUNs correctly.

The following table shows the native Linux OS compiled multipath parameter settings for ONTAP LUNs.

# Show parameter settings

| Parameter                  | Setting                |
|----------------------------|------------------------|
| detect_prio                | yes                    |
| dev_loss_tmo               | "infinity"             |
| failback                   | immediate              |
| fast_io_fail_tmo           | 5                      |
| features                   | "2 pg_init_retries 50" |
| flush_on_last_del          | "yes"                  |
| hardware_handler           | "0"                    |
| no_path_retry              | queue                  |
| path_checker               | "tur"                  |
| path_grouping_policy       | "group_by_prio"        |
| path_selector              | "service-time 0"       |
| polling_interval           | 5                      |
| prio                       | "ontap"                |
| product                    | LUN                    |
| retain_attached_hw_handler | yes                    |
| rr_weight                  | "uniform"              |
| user_friendly_names        | no                     |
| vendor                     | NETAPP                 |

4. Verify the parameter settings and path status for your ONTAP LUNs:

```
multipath -11
```

The default multipath parameters support ASA, AFF, and FAS configurations. In these configurations, a single ONTAP LUN shouldn't require more than four paths. If there are more than four paths, it might cause issues with the paths during a storage failure.

# **ASA** configuration

An ASA configuration optimizes all paths to a given LUN, keeping them active. This improves performance by serving I/O operations through all paths at the same time.

# **AFF or FAS configuration**

An AFF or FAS configuration should have two groups of paths with higher and lower priorities. Higher priority Active/Optimized paths are served by the controller where the aggregate is located. Lower priority paths are active but non-optimized because they are served by a different controller. Non-optimized paths are only used when optimized paths aren't available.

The following example displays the output for an ONTAP LUN with two Active/Optimized paths and two Active/Non-Optimized paths:

#### Step 4: Optionally, exclude a device from multipathing

If required, you can exclude a device from multipathing by adding the WWID for the unwanted device to the "blacklist" stanza for the multipath.conf file.

#### Steps

1. Determine the WWID:

```
/lib/udev/scsi_id -gud /dev/sda
```

"sda" is the local SCSI disk that you want to add to the blacklist.

An example WWID is 360030057024d0730239134810c0cb833.

2. Add the WWID to the "blacklist" stanza:

#### Step 5: Customize multipath parameters for ONTAP LUNs

If your host is connected to LUNs from other vendors and any of the multipath parameter settings are overridden, you need to correct them by adding stanzas later in the multipath.conf file that apply specifically to ONTAP LUNs. If you don't do this, the ONTAP LUNs might not work as expected.

Check your /etc/multipath.conf file, especially in the defaults section, for settings that might be overriding the default settings for multipath parameters.

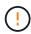

You shouldn't override the recommended parameter settings for ONTAP LUNs. These settings are required for optimal performance of your host configuration. Contact NetApp support, your OS vendor, or both for more information.

The following example shows how to correct an overridden default. In this example, the multipath.conf file defines values for path\_checker and no\_path\_retry that aren't compatible with ONTAP LUNs, and you can't remove these parameters because ONTAP storage arrays are still attached to the host. Instead, you correct the values for path\_checker and no\_path\_retry by adding a device stanza to the multipath.conf file that applies specifically to the ONTAP LUNs.

# Show example

```
defaults {
   path checker
                      readsector0
   no_path_retry
                      fail
}
devices {
   device {
      vendor
                       "NETAPP"
      product
                       "LUN"
      no_path_retry
                       queue
      path checker
                       tur
   }
}
```

#### Step 6: Review the known issues

The SUSE Linux Enterprise Server 12 with ONTAP storage release has the following known issues:

| NetApp Bug ID | Title                                                                                                    | Description                                                                                                    |
|---------------|----------------------------------------------------------------------------------------------------|----------------------------------------------------------------------------------------------------|
| 873555        | scsi_dh_alua module is not loaded<br>during multipathd startup on local<br>boot                                             | scsi_dh_alua is a Linux ALUA device handler module. This is is not loaded during multipathd startup on local boot. Due to this device handler will not be loaded though ALUA is enabled on target side. |
| 863584        | The message "conflicting device node '/dev/mapper/360xx' found" appears on the screen when you create a DM device on SLES12 | You might observe a failure in creating a link to DM devices under /dev/mapper dir in SLES 12 and see the messages "conflicting device node '/dev/mapper/360xx' found".                                 |
| 847490        | Multipath daemon shows path failures on SLES 12                                                                             | You might observe path failures on<br>the SLES12 multipath daemon<br>during I/O with storage or fabric<br>faults.                                                                                       |

#### What's next?

- Learn about using the Linux Host Utilities tool.
- Learn about ASM mirroring.

Automatic Storage Management (ASM) mirroring might require changes to the Linux multipath settings to allow ASM to recognize a problem and switch over to an alternate failure group. Most ASM configurations on ONTAP use external redundancy, which means that data protection is provided by the external array

and ASM doesn't mirror data. Some sites use ASM with normal redundancy to provide two-way mirroring, normally across different sites. See Oracle databases on ONTAP for further information.

# Ubuntu

# Configure Ubuntu 24.04 for FCP and iSCSI with ONTAP storage

The Linux Host Utilities software provides management and diagnostic tools for Linux hosts that are connected to ONTAP storage. When you install the Linux Host Utilities on an Ubuntu 24.04 host, you can use the Host Utilities to help you manage FCP and iSCSI protocol operations with ONTAP LUNs.

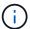

You don't need to manually configure Kernel-based Virtual Machine (KVM) settings because ONTAP LUNs are automatically mapped to the hypervisor.

# Step 1: Optionally, enable SAN booting

You can configure your host to use SAN booting to simplify deployment and improve scalability.

#### Before you begin

Use the Interoperability Matrix Tool to verify that your Linux OS, host bus adapter (HBA), HBA firmware, HBA boot BIOS, and ONTAP version support SAN booting.

#### Steps

- 1. Create a SAN boot LUN and map it to the host.
- Enable SAN booting in the server BIOS for the ports to which the SAN boot LUN is mapped.

For information on how to enable the HBA BIOS, see your vendor-specific documentation.

Verify that the configuration was successful by rebooting the host and verifying that the OS is up and running.

## **Step 2: Install the Linux Host Utilities**

NetApp strongly recommends installing the Linux Host Utilities to support ONTAP LUN management and assist technical support with gathering configuration data.

Install Linux Host Utilities 8.0.

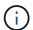

Installing the Linux Host Utilities doesn't change any host timeout settings on your Linux host.

## Step 3: Confirm the multipath configuration for your host

You can use multipathing with Ubuntu 24.04 to manage ONTAP LUNs.

To ensure that multipathing is configured correctly for your host, verify that the /etc/multipath.conf file is defined and that you have the NetApp recommended settings configured for your ONTAP LUNs.

#### **Steps**

1. Verify that the /etc/multipath.conf file exits. If the file doesn't exist, create an empty, zero-byte file:

```
touch /etc/multipath.conf
```

2. The first time the multipath.conf file is created, you might need to enable and start the multipath services to load the recommended settings:

systemctl enable multipathd

systemctl start multipathd

3. Each time you boot the host, the empty /etc/multipath.conf zero-byte file automatically loads the NetApp recommended host multipath parameters as the default settings. You shouldn't need to make changes to the /etc/multipath.conf file for your host because the operating system is compiled with the multipath parameters that recognize and manage ONTAP LUNs correctly.

The following table shows the Linux OS native compiled multipath parameter settings for ONTAP LUNs.

# **Show parameter settings**

| Parameter                  | Setting                |
|----------------------------|------------------------|
| detect_prio                | yes                    |
| dev_loss_tmo               | "infinity"             |
| failback                   | immediate              |
| fast_io_fail_tmo           | 5                      |
| features                   | "2 pg_init_retries 50" |
| flush_on_last_del          | "yes"                  |
| hardware_handler           | "0"                    |
| no_path_retry              | queue                  |
| path_checker               | "tur"                  |
| path_grouping_policy       | "group_by_prio"        |
| path_selector              | "service-time 0"       |
| polling_interval           | 5                      |
| prio                       | "ontap"                |
| product                    | LUN                    |
| retain_attached_hw_handler | yes                    |
| rr_weight                  | "uniform"              |
| user_friendly_names        | no                     |
| vendor                     | NETAPP                 |

4. Verify the parameter settings and path status for your ONTAP LUNs:

multipath -11

The default multipath parameters support ASA, AFF, and FAS configurations. In these configurations, a single ONTAP LUN shouldn't require more than four paths. If there are more than four paths, it might cause issues with the paths during a storage failure.

## **ASA** configuration

An ASA configuration optimizes all paths to a given LUN, keeping them active. This improves performance by serving I/O operations through all paths at the same time.

#### Show example

```
# multipath -11
3600a098038314559533f524d6c652f62 dm-24 NETAPP,LUN C-Mode
size=10G features='3 queue_if_no_path pg_init_retries 50'
hwhandler='1 alua' wp=rw
`-+- policy='service-time 0' prio=50 status=active
|- 11:0:1:13 sdm 8:192 active ready running
|- 11:0:3:13 sdah 66:16 active ready running
|- 12:0:1:13 sdbc 67:96 active ready running
`- 12:0:3:13 sdbx 68:176 active ready running
```

### AFF or FAS configuration

An AFF or FAS configuration should have two groups of paths with higher and lower priorities. Higher priority Active/Optimized paths are served by the controller where the aggregate is located. Lower priority paths are active but non-optimized because they are served by a different controller. Non-optimized paths are only used when optimized paths aren't available.

The following example displays the output for an ONTAP LUN with two Active/Optimized paths and two Active/Non-Optimized paths:

#### Show example

```
# multipath -11
3600a098038314837352453694b542f4a dm-0 NETAPP,LUN C-Mode
size=160G features='3 queue_if_no_path pg_init_retries 50'
hwhandler='1 alua' wp=rw
|-+- policy='service-time 0' prio=50 status=active
| |- 14:0:3:0 sdbk 67:224 active ready running
| `- 15:0:2:0 sdbl 67:240 active ready running
`-+- policy='service-time 0' prio=10 status=enabled
|- 14:0:0:0 sda 8:0 active ready running
`- 15:0:1:0 sdv 65:80 active ready running
```

## Step 4: Optionally, exclude a device from multipathing

If required, you can exclude a device from multipathing by adding the WWID for the unwanted device to the "blacklist" stanza for the multipath.conf file.

# Steps

1. Determine the WWID:

```
/lib/udev/scsi_id -gud /dev/sda
```

"sda" is the local SCSI disk that you want to add to the blacklist.

An example WWID is 360030057024d0730239134810c0cb833.

2. Add the WWID to the "blacklist" stanza:

# Step 5: Customize multipath parameters for ONTAP LUNs

If your host is connected to LUNs from other vendors and any of the multipath parameter settings are overridden, you need to correct them by adding stanzas later in the multipath.conf file that apply specifically to ONTAP LUNs. If you don't do this, the ONTAP LUNs might not work as expected.

Check your /etc/multipath.conf file, especially in the defaults section, for settings that might be overriding the default settings for multipath parameters.

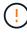

You shouldn't override the recommended parameter settings for ONTAP LUNs. These settings are required for optimal performance of your host configuration. Contact NetApp support, your OS vendor, or both for more information.

The following example shows how to correct an overridden default. In this example, the multipath.conf file defines values for path\_checker and no\_path\_retry that aren't compatible with ONTAP LUNs, and you can't remove these parameters because ONTAP storage arrays are still attached to the host. Instead, you correct the values for path\_checker and no\_path\_retry by adding a device stanza to the multipath.conf file that applies specifically to the ONTAP LUNs.

#### Show example

```
defaults {
   path checker
                      readsector0
                      fail
  no path retry
devices {
   device {
      vendor
                       "NETAPP"
      product
                       "LUN"
      no_path_retry
                       queue
      path checker
                       tur
   }
}
```

# Step 6: Review the known issues

There are no known issues.

#### What's next?

- · Learn about using the Linux Host Utilities tool.
- Learn about ASM mirroring.

Automatic Storage Management (ASM) mirroring might require changes to the Linux multipath settings to allow ASM to recognize a problem and switch over to an alternate failure group. Most ASM configurations on ONTAP use external redundancy, which means that data protection is provided by the external array and ASM doesn't mirror data. Some sites use ASM with normal redundancy to provide two-way mirroring, normally across different sites. See Oracle databases on ONTAP for further information.

# Configure Ubuntu 22.04 for FCP and iSCSI with ONTAP storage

The Linux Host Utilities software provides management and diagnostic tools for Linux hosts that are connected to ONTAP storage. When you install the Linux Host Utilities on an Ubuntu 22.04 host, you can use the Host Utilities to help you manage FCP and iSCSI protocol operations with ONTAP LUNs.

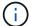

You don't need to manually configure Kernel-based Virtual Machine (KVM) settings because ONTAP LUNs are automatically mapped to the hypervisor.

## Step 1: Optionally, enable SAN booting

You can configure your host to use SAN booting to simplify deployment and improve scalability.

# Before you begin

Use the Interoperability Matrix Tool to verify that your Linux OS, host bus adapter (HBA), HBA firmware, HBA boot BIOS, and ONTAP version support SAN booting.

### **Steps**

- 1. Create a SAN boot LUN and map it to the host.
- 2. Enable SAN booting in the server BIOS for the ports to which the SAN boot LUN is mapped.

For information on how to enable the HBA BIOS, see your vendor-specific documentation.

3. Verify that the configuration was successful by rebooting the host and verifying that the OS is up and running.

## Step 2: Install the Linux Host Utilities

NetApp strongly recommends installing the Linux Host Utilities to support ONTAP LUN management and assist technical support with gathering configuration data.

Install Linux Host Utilities 8.0.

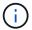

Installing the Linux Host Utilities doesn't change any host timeout settings on your Linux host.

# Step 3: Confirm the multipath configuration for your host

You can use multipathing with Ubuntu 22.04 to manage ONTAP LUNs.

To ensure that multipathing is configured correctly for your host, verify that the /etc/multipath.conf file is defined and that you have the NetApp recommended settings configured for your ONTAP LUNs.

#### Steps

1. Verify that the /etc/multipath.conf file exits. If the file doesn't exist, create an empty, zero-byte file:

```
touch /etc/multipath.conf
```

2. The first time the multipath.conf file is created, you might need to enable and start the multipath services to load the recommended settings:

```
systemctl enable multipathd
```

```
systemctl start multipathd
```

3. Each time you boot the host, the empty /etc/multipath.conf zero-byte file automatically loads the NetApp recommended host multipath parameters as the default settings. You shouldn't need to make changes to the /etc/multipath.conf file for your host because the operating system is compiled with the multipath parameters that recognize and manage ONTAP LUNs correctly.

The following table shows the Linux OS native compiled multipath parameter settings for ONTAP LUNs.

# **Show parameter settings**

| Parameter                  | Setting                |
|----------------------------|------------------------|
| detect_prio                | yes                    |
| dev_loss_tmo               | "infinity"             |
| failback                   | immediate              |
| fast_io_fail_tmo           | 5                      |
| features                   | "2 pg_init_retries 50" |
| flush_on_last_del          | "yes"                  |
| hardware_handler           | "0"                    |
| no_path_retry              | queue                  |
| path_checker               | "tur"                  |
| path_grouping_policy       | "group_by_prio"        |
| path_selector              | "service-time 0"       |
| polling_interval           | 5                      |
| prio                       | "ontap"                |
| product                    | LUN                    |
| retain_attached_hw_handler | yes                    |
| rr_weight                  | "uniform"              |
| user_friendly_names        | no                     |
| vendor                     | NETAPP                 |

4. Verify the parameter settings and path status for your ONTAP LUNs:

The default multipath parameters support ASA, AFF, and FAS configurations. In these configurations, a single ONTAP LUN shouldn't require more than four paths. If there are more than four paths, it might cause issues with the paths during a storage failure.

### **ASA** configuration

An ASA configuration optimizes all paths to a given LUN, keeping them active. This improves performance by serving I/O operations through all paths at the same time.

#### Show example

```
# multipath -11
3600a098038314559533f524d6c652f62 dm-24 NETAPP,LUN C-Mode
size=10G features='3 queue_if_no_path pg_init_retries 50'
hwhandler='1 alua' wp=rw
`-+- policy='service-time 0' prio=50 status=active
|- 11:0:1:13 sdm 8:192 active ready running
|- 11:0:3:13 sdah 66:16 active ready running
|- 12:0:1:13 sdbc 67:96 active ready running
`- 12:0:3:13 sdbx 68:176 active ready running
```

## **AFF or FAS configuration**

An AFF or FAS configuration should have two groups of paths with higher and lower priorities. Higher priority Active/Optimized paths are served by the controller where the aggregate is located. Lower priority paths are active but non-optimized because they are served by a different controller. Non-optimized paths are only used when optimized paths aren't available.

The following example displays the output for an ONTAP LUN with two Active/Optimized paths and two Active/Non-Optimized paths:

#### Show example

### Step 4: Optionally, exclude a device from multipathing

If required, you can exclude a device from multipathing by adding the WWID for the unwanted device to the "blacklist" stanza for the multipath.conf file.

### Steps

1. Determine the WWID:

```
/lib/udev/scsi_id -gud /dev/sda
```

"sda" is the local SCSI disk that you want to add to the blacklist.

An example WWID is 360030057024d0730239134810c0cb833.

2. Add the WWID to the "blacklist" stanza:

### Step 5: Customize multipath parameters for ONTAP LUNs

If your host is connected to LUNs from other vendors and any of the multipath parameter settings are overridden, you need to correct them by adding stanzas later in the multipath.conf file that apply specifically to ONTAP LUNs. If you don't do this, the ONTAP LUNs might not work as expected.

Check your /etc/multipath.conf file, especially in the defaults section, for settings that might be overriding the default settings for multipath parameters.

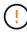

You shouldn't override the recommended parameter settings for ONTAP LUNs. These settings are required for optimal performance of your host configuration. Contact NetApp support, your OS vendor, or both for more information.

The following example shows how to correct an overridden default. In this example, the multipath.conf file defines values for path\_checker and no\_path\_retry that aren't compatible with ONTAP LUNs, and you can't remove these parameters because ONTAP storage arrays are still attached to the host. Instead, you correct the values for path\_checker and no\_path\_retry by adding a device stanza to the multipath.conf file that applies specifically to the ONTAP LUNs.

#### Show example

```
defaults {
   path checker
                      readsector0
                      fail
   no path retry
devices {
   device {
      vendor
                       "NETAPP"
      product
                       "LUN"
      no_path_retry
                       queue
      path checker
                       tur
   }
}
```

## Step 6: Review the known issues

There are no known issues.

#### What's next?

- · Learn about using the Linux Host Utilities tool.
- Learn about ASM mirroring.

Automatic Storage Management (ASM) mirroring might require changes to the Linux multipath settings to allow ASM to recognize a problem and switch over to an alternate failure group. Most ASM configurations on ONTAP use external redundancy, which means that data protection is provided by the external array and ASM doesn't mirror data. Some sites use ASM with normal redundancy to provide two-way mirroring, normally across different sites. See Oracle databases on ONTAP for further information.

# Configure Ubuntu 20.04 for FCP and iSCSI with ONTAP storage

Configure Ubuntu 20.04 for multipathing and with specific parameters and settings for FCP and iSCSI protocol operations with ONTAP storage.

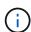

The Linux Host Utilities software package doesn't support Ubuntu operating systems.

You don't need to manually configure Kernel-based Virtual Machine (KVM) settings because ONTAP LUNs are automatically mapped to the hypervisor.

#### Step 1: Optionally, enable SAN booting

You can configure your host to use SAN booting to simplify deployment and improve scalability.

#### Before you begin

Use the Interoperability Matrix Tool to verify that your Linux OS, host bus adapter (HBA), HBA firmware, HBA

boot BIOS, and ONTAP version support SAN booting.

### Steps

- 1. Create a SAN boot LUN and map it to the host.
- 2. Enable SAN booting in the server BIOS for the ports to which the SAN boot LUN is mapped.

For information on how to enable the HBA BIOS, see your vendor-specific documentation.

3. Verify that the configuration was successful by rebooting the host and verifying that the OS is up and running.

### Step 2: Confirm the multipath configuration for your host

You can use multipathing with Ubuntu 20.04 to manage ONTAP LUNs.

To ensure that multipathing is configured correctly for your host, verify that the /etc/multipath.conf file is defined and that you have the NetApp recommended settings configured for your ONTAP LUNs.

### **Steps**

1. Verify that the /etc/multipath.conf file exits. If the file doesn't exist, create an empty, zero-byte file:

touch /etc/multipath.conf

2. The first time the multipath.conf file is created, you might need to enable and start the multipath services to load the recommended settings:

systemctl enable multipathd

systemctl start multipathd

3. Each time you boot the host, the empty /etc/multipath.conf zero-byte file automatically loads the NetApp recommended host multipath parameters as the default settings. You shouldn't need to make changes to the /etc/multipath.conf file for your host because the operating system is compiled with the multipath parameters that recognize and manage ONTAP LUNs correctly.

The following table shows the Linux OS native compiled multipath parameter settings for ONTAP LUNs.

### **Show parameter settings**

| <b>D</b>                   | 0.41                   |
|----------------------------|------------------------|
| Parameter                  | Setting                |
| detect_prio                | yes                    |
| dev_loss_tmo               | "infinity"             |
| failback                   | immediate              |
| fast_io_fail_tmo           | 5                      |
| features                   | "2 pg_init_retries 50" |
| flush_on_last_del          | "yes"                  |
| hardware_handler           | "0"                    |
| no_path_retry              | queue                  |
| path_checker               | "tur"                  |
| path_grouping_policy       | "group_by_prio"        |
| path_selector              | "service-time 0"       |
| polling_interval           | 5                      |
| prio                       | "ontap"                |
| product                    | LUN                    |
| retain_attached_hw_handler | yes                    |
| rr_weight                  | "uniform"              |
| user_friendly_names        | no                     |
| vendor                     | NETAPP                 |

4. Verify the parameter settings and path status for your ONTAP LUNs:

The default multipath parameters support ASA, AFF, and FAS configurations. In these configurations, a single ONTAP LUN shouldn't require more than four paths. If there are more than four paths, it might cause issues with the paths during a storage failure.

The following example outputs show the correct parameter settings and path status for ONTAP LUNs in an ASA, AFF, or FAS configuration.

# **ASA** configuration

An ASA configuration optimizes all paths to a given LUN, keeping them active. This improves performance by serving I/O operations through all paths at the same time.

#### Show example

```
# multipath -11
3600a098038314559533f524d6c652f62 dm-24 NETAPP,LUN C-Mode
size=10G features='3 queue_if_no_path pg_init_retries 50'
hwhandler='1 alua' wp=rw
`-+- policy='service-time 0' prio=50 status=active
|- 11:0:1:13 sdm 8:192 active ready running
|- 11:0:3:13 sdah 66:16 active ready running
|- 12:0:1:13 sdbc 67:96 active ready running
`- 12:0:3:13 sdbx 68:176 active ready running
```

### AFF or FAS configuration

An AFF or FAS configuration should have two groups of paths with higher and lower priorities. Higher priority Active/Optimized paths are served by the controller where the aggregate is located. Lower priority paths are active but non-optimized because they are served by a different controller. Non-optimized paths are only used when optimized paths aren't available.

The following example displays the output for an ONTAP LUN with two Active/Optimized paths and two Active/Non-Optimized paths:

#### Show example

```
# multipath -11
3600a098038314837352453694b542f4a dm-0 NETAPP,LUN C-Mode
size=160G features='3 queue_if_no_path pg_init_retries 50'
hwhandler='1 alua' wp=rw
|-+- policy='service-time 0' prio=50 status=active
| |- 14:0:3:0 sdbk 67:224 active ready running
| `- 15:0:2:0 sdbl 67:240 active ready running
`-+- policy='service-time 0' prio=10 status=enabled
|- 14:0:0:0 sda 8:0 active ready running
`- 15:0:1:0 sdv 65:80 active ready running
```

### Step 3: Optionally, exclude a device from multipathing

If required, you can exclude a device from multipathing by adding the WWID for the unwanted device to the "blacklist" stanza for the multipath.conf file.

### Steps

1. Determine the WWID:

```
/lib/udev/scsi_id -gud /dev/sda
```

"sda" is the local SCSI disk that you want to add to the blacklist.

An example WWID is 360030057024d0730239134810c0cb833.

2. Add the WWID to the "blacklist" stanza:

### Step 4: Customize multipath parameters for ONTAP LUNs

If your host is connected to LUNs from other vendors and any of the multipath parameter settings are overridden, you need to correct them by adding stanzas later in the multipath.conf file that apply specifically to ONTAP LUNs. If you don't do this, the ONTAP LUNs might not work as expected.

Check your /etc/multipath.conf file, especially in the defaults section, for settings that might be overriding the default settings for multipath parameters.

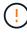

You shouldn't override the recommended parameter settings for ONTAP LUNs. These settings are required for optimal performance of your host configuration. Contact NetApp support, your OS vendor, or both for more information.

The following example shows how to correct an overridden default. In this example, the multipath.conf file defines values for path\_checker and no\_path\_retry that aren't compatible with ONTAP LUNs, and you can't remove these parameters because ONTAP storage arrays are still attached to the host. Instead, you correct the values for path\_checker and no\_path\_retry by adding a device stanza to the multipath.conf file that applies specifically to the ONTAP LUNs.

#### Show example

```
defaults {
   path checker
                      readsector0
                       fail
   no path retry
devices {
   device {
      vendor
                        "NETAPP"
                        "LUN"
      product
      no_path_retry
                        queue
      path checker
                        tur
   }
}
```

# Step 5: Review the known issues

There are no known issues.

# **Veritas**

### Use Veritas Infoscale 8 for Linux with ONTAP

You can use ONTAP SAN host configuration settings for the Veritas Infoscale storage foundation 8 series release for Red Hat Enterprise Linux and Oracle Linux (Red Hat Compatible Kernel based) platforms with FC, FCoE, and iSCSI protocols.

## **Install the Linux Host Utilities**

You can download the NetApp Linux Host Utilities software package as a 64-bit.rpm file from the NetApp Support Site.

NetApp strongly recommends installing the Linux Host Utilities, but it is not mandatory. The utilities do not change any settings on your Linux host. The utilities improve management and assist NetApp customer support in gathering information about your configuration.

#### Steps

- 1. Download the 64-bit Linux Host Utilities software package from the NetApp Support Site to your host.
- 2. Install the software package:

```
rpm -ivh netapp linux unified host utilities-7-1.x86 64
```

#### **SAN Toolkit**

Installing the NetApp Host Utilities package automatically installs the toolkit. This kit provides the sanlun

utility, which helps you manage LUNs and host bus adapters (HBAs). The sanlun command returns information about the LUNs mapped to your host, multipathing, and information necessary to create initiator groups.

#### **Example**

In the following illustration, the sanlun show command returns LUN information.

```
# sanlun show -p -v SFRAC:/vol/fen1/lun1
           ONTAP Path: SFRAC:/vol/fen1/lun1
                 LUN: 0
             LUN Size: 10q
             Product: cDOT
             DMP NODE: sfrac0 47
    Multipath Provider: Veritas
_____
       host vserver host:
Veritas
                       /dev/
path
        path
               path
                              chan:
                                      vserver
                                                     major:
state
        state type
                      node
                              id:lun
                                      LIF
                                                        minor
_____
enabled up active/non-optimized sdea
                                       14:0:1:0
                                                lif 10
128:32
enabled (a) up active/optimized sdcj
                                       14:0:0:0
                                                lif 2
69:112
enabled (a) up
            active/optimized
                                 sdb
                                       13:0:0:0
                                                lif 1
8:16
                                                lif 9
enabled
                active/non-optimized sdas
                                       13:0:1:0
         up
66:192
```

# **SAN Booting**

### Before you begin

If you decide to use SAN booting, it must be supported by your configuration. You can use the Interoperability Matrix Tool to verify that your OS, HBA, HBA firmware and the HBA boot BIOS, and ONTAP version are supported.

Refer to Veritas Support Portal (Product Matrix, Platform Lookup, HCL Matrix) to verify SAN Boot configuration supportability and known caveats.

#### Steps

- 1. Map the SAN boot LUN to the host.
- 2. Verify that multiple paths are available.

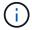

Multiple paths become available after the host OS is up and running on the paths.

- 3. Enable SAN booting in the server BIOS for the ports to which the SAN boot LUN is mapped.
  - For information on how to enable the HBA BIOS, see your vendor-specific documentation.
- 4. Reboot the host to verify that the boot was successful.

## Multipathing

You must verify that your configuration meets the system requirements. For more information, see the Interoperability Matrix Tool and the Veritas HCL Matrix.

## **Example**

In the following example, the vxdmpadm command is used to verify that the VxDMP Multipath has the ONTAP target array attached.

```
# vxdmpadm listenclosure
       ENCLR TYPE ENCLR SNO STATUS
ENCLR NAME
                              ARRAY TYPE LUN COUNT
FIRMWARE
______
=========
sfrac0 SFRAC 804Xw$PqE52h CONNECTED ALUA
                                       43
9800
# vxdmpadm getdmpnode
           ENCLR-TYPE PATHS ENBL DSBL ENCLR-NAME
      STATE
______
sfrac0 47 ENABLED SFRAC
                   4
                       4
                           0
                              sfrac0
```

With Veritas Dynamic Multipathing (VxDMP), you must perform configuration tasks to claim NetApp LUNs as Veritas Multipath Devices. You must have the Array Support Library (ASL) and the Array Policy Module (APM) packages installed that Veritas provides for NetApp storage systems. While the Veritas Software Installation loads the default ASL APM packages along with the product, it is recommended to use the latest supported packages listed on Veritas support portal.

# **Example**

The following example displays the Veritas Support Library (ASL) and the Array Policy Module (APM) configuration.

```
# vxdmpadm list dmpnode dmpnodename=sfrac0 47 | grep asl
          = libvxnetapp.so
asl
# vxddladm listversion |grep libvxnetapp.so
                             vm-8.0.0-rev-1
libvxnetapp.so
                                             8.0
# rpm -qa |grep VRTSaslapm
VRTSaslapm-x.x.x.0000-RHEL8.X86 64
vxddladm listsupport libname=libvxnetapp.so
ATTR NAME
          ATTR VALUE
______
LIBNAME
          libvxnetapp.so
VID
          NETAPP
PID
          All
ARRAY TYPE ALUA, A/A
```

# **All SAN Array Configuration**

In All SAN Array (ASA) configurations, all paths to a given Logical Unit (LUN) are active and optimized. This means I/O can be served through all paths at the same time, thereby enabling better performance.

# **Example**

The following example displays the correct output for an ONTAP LUN:

```
# vxdmpadm getsubpaths dmpnodename-sfrac0 47
NAME STATE[A]
             PATH-TYPE[M] CTLR-NAME
                                  ENCLR-TYPE ENCLR-NAME
                                                     ATTRS
PRIORITY
______
========
sdas ENABLED (A) Active/Optimized c13
                                  SFRAC
                                          sfrac0
sdb
    ENABLED (A) Active/Optimized c14
                                           sfrac0
                                  SFRAC
sdcj ENABLED(A) Active/Optimized
                              c14
                                   SFRAC
                                           sfrac0
sdea ENABLED (A) Active/Optimized c14
                                            sfrac0
                                  SFRAC
```

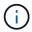

Do not use an excessive number of paths to a single LUN. No more than 4 paths should be required. More than 8 paths might cause path issues during storage failures.

#### **Non-ASA Configuration**

For non-ASA configuration there should be two groups of paths with different priorities. The paths with higher priorities are Active/Optimized. This means they are serviced by the controller where the aggregate is located. The paths with lower priorities are active but non-optimized because they are served from a different controller. The non-optimized paths are only used when optimized paths are not available.

### **Example**

The following example displays the correct output for an ONTAP LUN with two Active/Optimized paths and two Active/Non-Optimized paths:

| sdas ENABLED Active/Non-Optimized c13 SFRA - sdb ENABLED(A) Active/Optimized c14 SFRA - |            |
|-----------------------------------------------------------------------------------------|------------|
| - sdb ENABLED(A) Active/Optimized c14 SFRA -                                            |            |
|                                                                                         | C sfrac0 - |
|                                                                                         |            |
|                                                                                         | C sfrac0 - |
|                                                                                         |            |
| sdcj ENABLED(A) Active/Optimized c14 SFRA                                               | C sfrac0 - |
| -                                                                                       |            |
| sdea ENABLED Active/Non-Optimized c14 SFRA                                              | C sfrac0 - |
| -                                                                                       |            |

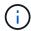

Do not use an excessive number of paths to a single LUN. No more than 4 paths should be required. More than 8 paths might cause path issues during storage failures.

#### **Recommended Settings**

# **Settings for Veritas Multipath**

NetApp recommends the following Veritas VxDMP tunables for optimum system configuration in storage failover operations.

| Parameter             | Setting |
|-----------------------|---------|
| dmp_lun_retry_timeout | 60      |
| dmp_path_age          | 120     |
| dmp_restore_interval  | 60      |

DMP tunables are set online by using the vxdmpadm command as follows:

# vxdmpadm settune dmp tunable=value

The values of these tunable can be verified dynamically by using #vxdmpadm gettune.

### Example

The following example shows the effective VxDMP tunables on the SAN host.

| # vxdmpadm gettune               |                |                |
|----------------------------------|----------------|----------------|
| Tunable                          | Current Value  | Default Value  |
| dmp cache open                   | on             | on             |
| dmp daemon count                 | 10             | 10             |
| dmp delayq interval              | 15             | 15             |
| dmp_display_alua_states          | on             | on             |
| dmp_fast_recovery                | on             | on             |
| dmp_health_time                  | 60             | 60             |
| dmp_iostats_state                | enabled        | enabled        |
| dmp_log_level                    | 1              | 1              |
| dmp_low_impact_probe             | on             | on             |
| dmp_lun_retry_timeout            | 60             | 30             |
| dmp_path_age                     | 120            | 300            |
| dmp_pathswitch_blks_shift        | 9              | 9              |
| dmp_probe_idle_lun               | on             | on             |
| dmp_probe_threshold              | 5              | 5              |
| dmp_restore_cycles               | 10             | 10             |
| dmp_restore_interval             | 60             | 300            |
| dmp_restore_policy               | check_disabled | check_disabled |
| dmp_restore_state                | enabled        | enabled        |
| dmp_retry_count                  | 5              | 5              |
| dmp_scsi_timeout                 | 20             | 20             |
| dmp_sfg_threshold                | 1              | 1              |
| dmp_stat_interval                | 1              | 1              |
| <pre>dmp_monitor_ownership</pre> | on             | on             |
| <pre>dmp_monitor_fabric</pre>    | on             | on             |
| dmp_native_support               | off            | off            |

# **Settings by protocol**

- For FC/FCoE only: Use the default timeout values.
- For iSCSI only: Set the replacement\_timeout parameter value to 120.

The iSCSI replacement\_timeout parameter controls how long the iSCSI layer should wait for a timedout path or session to reestablish itself before failing any commands on it. Setting the value of replacement\_timeout to 120 in the iSCSI configuration file is recommended.

# Example

```
# grep replacement_timeout /etc/iscsi/iscsid.conf
node.session.timeo.replacement_timeout = 120
```

### Settings by OS platforms

For Red Hat Enterprise Linux 7 and 8 series, you must configure udev rport values to support the Veritas Infoscale environment in storage failover scenarios. Create the file /etc/udev/rules.d/40-rport.rules with the following file content:

```
# cat /etc/udev/rules.d/40-rport.rules
KERNEL=="rport-*", SUBSYSTEM=="fc_remote_ports", ACTION=="add",
RUN+=/bin/sh -c 'echo 20 >
/sys/class/fc_remote_ports/%k/fast_io_fail_tmo;echo 864000
>/sys/class/fc_remote_ports/%k/dev_loss_tmo'"
```

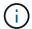

For all other settings specific to Veritas, refer to the standard Veritas Infoscale product documentation.

### **Multipath Coexistence**

If you have a heterogenous multipath environment including Veritas Infoscale, Linux Native Device Mapper, and LVM volume manager, refer to the Veritas Product Administration documentation for configuration settings.

#### Known issues

There are no known issues for the Veritas Infoscale 8 for Linux with ONTAP release.

### Use Veritas Infoscale 7 for Linux with ONTAP

You can use ONTAP SAN host configuration settings for the Veritas Infoscale storage foundation 7 series release for Red Hat Enterprise Linux and Oracle Linux (Red Hat Compatible Kernel based) platforms with FC, FCoE and iSCSI protocols.

#### Install the Linux Host Utilities

You can download the NetApp Linux Host Utilities software package as a 64-bit.rpm file from the NetApp Support Site.

NetApp strongly recommends installing the Linux Host Utilities, but it is not mandatory. The utilities do not change any settings on your Linux host. The utilities improve management and assist NetApp customer support in gathering information about your configuration.

#### **Steps**

- 1. Download the 64-bit Linux Host Utilities software package from the NetApp Support Site to your host.
- 2. Install the software package:

```
rpm -ivh netapp linux unified host utilities-7-1.x86 64
```

#### **SAN Toolkit**

Installing the NetApp Host Utilities package automatically installs the toolkit. This kit provides the sanlun utility, which helps you manage LUNs and host bus adapters (HBAs). The sanlun command returns

information about the LUNs mapped to your host, multipathing, and information necessary to create initiator groups.

#### Example

In the following illustration, the sanlun show command returns LUN information.

```
# sanlun show -p -v SFRAC:/vol/fen1/lun1
             ONTAP Path: SFRAC:/vol/fen1/lun1
                   LUN: 0
              LUN Size: 10g
                Product: cDOT
               DMP NODE: sfrac0 47
     Multipath Provider: Veritas
Veritas
          host
                  vserver
                            host:
                         /dev/ chan:
           path
path
                  path
                                                             major:
                                            vserver
                                 id:lun
state
          state type
                          node
                                                                 minor
                                            LIF
enabled
           up
                 active/non-optimized sdea
                                             14:0:1:0
                                                       lif 10
128:32
enabled (a) up
              active/optimized
                                             14:0:0:0
                                                       lif 2
                                      sdcj
69:112
                 active/optimized
enabled (a) up
                                      sdb
                                             13:0:0:0
                                                       lif 1
8:16
enabled
                  active/non-optimized sdas
                                                       lif 9
                                             13:0:1:0
           up
66:192
```

#### **SAN Booting**

### Before you begin

If you decide to use SAN booting, it must be supported by your configuration. You can use the Interoperability Matrix Tool to verify that your OS, HBA, HBA firmware and the HBA boot BIOS, and ONTAP version are supported.

Refer to Veritas Support Portal (Product Matrix, Platform Lookup, HCL Matrix) to verify SAN Boot configuration supportability and known caveats.

#### Steps

- 1. Map the SAN boot LUN to the host.
- 2. Verify that multiple paths are available.

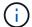

Multiple paths become available after the host OS is up and running on the paths.

3. Enable SAN booting in the server BIOS for the ports to which the SAN boot LUN is mapped.

For information on how to enable the HBA BIOS, see your vendor-specific documentation.

4. Reboot the host to verify that the boot was successful.

## Multipathing

You must verify that your configuration meets the system requirements. For more information, see the Interoperability Matrix Tool and the Veritas HCL Matrix.

## **Example**

In this example, the vxdmpadm command is used to verify that the VxDMP Multipath has the ONTAP target array attached.

```
# vxdmpadm listenclosure
ENCLR NAME
       ENCLR TYPE ENCLR SNO
                      STATUS
                              ARRAY TYPE
                                       LUN COUNT
FIRMWARE
______
_____
sfrac0 SFRAC 804Xw$pqE52h CONNECTED ALUA
                                       43
9800
# vxdmpadm getdmpnode
NAME STATE
            ENCLR-TYPE PATHS ENBL DSBL ENCLR-NAME
______
sfrac0 47 ENABLED SFRAC 4
                       4
                           0
                              sfrac0
```

With Veritas Dynamic Multipathing (VxDMP), you must perform configuration tasks to claim NetApp LUNs as Veritas Multipath Devices. You must have the Array Support Library (ASL) and the Array Policy Module (APM) packages installed that Veritas provides for NetApp storage systems. While the Veritas Software Installation loads the default ASL APM packages along with the product, it is recommended to use the latest supported packages listed on Veritas support portal.

# **Example**

The following example displays the Veritas Support Library (ASL) and the Array Policy Module (APM) configuration.

```
# vxdmpadm list dmpnode dmpnodename=sfrac0 47 | grep asl
         = libvxnetapp.so
asl
# vxddladm listversion |grep libvxnetapp.so
                        vm-7.4-rev-1 6.1
libvxnetapp.so
# rpm -qa |grep VRTSaslapm
VRTSaslapm-x.x.x.0000-RHEL8.X86 64
vxddladm listsupport libname=libvxnetapp.so
ATTR NAME
         ATTR VALUE
______
LIBNAME
         libvxnetapp.so
VID
          NETAPP
PID
         All
ARRAY TYPE ALUA, A/A
```

### **All SAN Array Configuration**

In All SAN Array (ASA) configurations, all paths to a given Logical Unit (LUN) are active and optimized. This means I/O can be served through all paths at the same time, thereby enabling better performance.

### Example

The following example displays the correct output for an ONTAP LUN:

```
# vxdmpadm getsubpaths dmpnodename-sfrac0 47
NAME STATE[A] PATH-TYPE[M] CTLR-NAME ENCLR-TYPE ENCLR-NAME ATTRS
PRIORITY
______
========
sdas ENABLED (A) Active/Optimized c13 SFRAC
                                         sfrac0
sdb
    ENABLED (A) Active/Optimized c14
                                          sfrac0
                                  SFRAC
sdcj ENABLED(A) Active/Optimized c14
                                          sfrac0
                                  SFRAC
sdea ENABLED (A) Active/Optimized c14
                                           sfrac0
                                  SFRAC
```

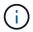

Do not use an excessive number of paths to a single LUN. No more than 4 paths should be required. More than 8 paths might cause path issues during storage failures.

### Non-ASA configurations

For non-ASA configurations, there should be two groups of paths with different priorities. The paths with higher priorities are Active/Optimized. This means they are serviced by the controller where the aggregate is located. The paths with lower priorities are active but non-optimized because they are served from a different controller. The non-optimized paths are only used when optimized paths are not available.

### Example

The following example displays the correct output for an ONTAP LUN with two Active/Optimized paths and two Active/Non-Optimized paths.

| sdas ENABLED Active/Non-Optimized c13 SFRA - sdb ENABLED(A) Active/Optimized c14 SFRA - |            |
|-----------------------------------------------------------------------------------------|------------|
| - sdb ENABLED(A) Active/Optimized c14 SFRA -                                            |            |
|                                                                                         | C sfrac0 - |
|                                                                                         |            |
|                                                                                         | C sfrac0 - |
|                                                                                         |            |
| sdcj ENABLED(A) Active/Optimized c14 SFRA                                               | C sfrac0 - |
| -                                                                                       |            |
| sdea ENABLED Active/Non-Optimized c14 SFRA                                              | C sfrac0 - |
| -                                                                                       |            |

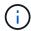

A single LUN shouldn't require more than four paths. Having more than four paths might cause path issues during storage failures.

# **Recommended Settings**

# **Settings for Veritas Multipath**

NetApp recommends the following Veritas VxDMP tunables for optimum system configuration in storage failover operations.

| Parameter             | Setting |
|-----------------------|---------|
| dmp_lun_retry_timeout | 60      |
| dmp_path_age          | 120     |
| dmp_restore_interval  | 60      |

DMP tunables are set online by using the vxdmpadm command as follows:

# vxdmpadm settune dmp tunable=value

The values of these tunable can be verified dynamically by using #vxdmpadm gettune.

### Example

The following example shows the effective VxDMP tunables on the SAN host.

| # vxdmpadm gettune        |                |                |
|---------------------------|----------------|----------------|
| # vxdmpadm gettume        |                |                |
| Tunable                   | Current Value  | Default Value  |
| dmp_cache_open            | on             | on             |
| dmp_daemon_count          | 10             | 10             |
| dmp_delayq_interval       | 15             | 15             |
| dmp_display_alua_states   | on             | on             |
| dmp_fast_recovery         | on             | on             |
| dmp_health_time           | 60             | 60             |
| dmp_iostats_state         | enabled        | enabled        |
| dmp_log_level             | 1              | 1              |
| dmp_low_impact_probe      | on             | on             |
| dmp_lun_retry_timeout     | 60             | 30             |
| dmp_path_age              | 120            | 300            |
| dmp_pathswitch_blks_shift | 9              | 9              |
| dmp_probe_idle_lun        | on             | on             |
| dmp_probe_threshold       | 5              | 5              |
| dmp_restore_cycles        | 10             | 10             |
| dmp_restore_interval      | 60             | 300            |
| dmp_restore_policy        | check_disabled | check_disabled |
| dmp_restore_state         | enabled        | enabled        |
| dmp_retry_count           | 5              | 5              |
| dmp_scsi_timeout          | 20             | 20             |
| dmp_sfg_threshold         | 1              | 1              |
| dmp_stat_interval         | 1              | 1              |
| dmp_monitor_ownership     | on             | on             |
| dmp_monitor_fabric        | on             | on             |
| dmp_native_support        | off            | off            |

# **Settings by protocol**

- For FC/FCoE only: Use the default timeout values.
- For iSCSI only: Set the replacement\_timeout parameter value to 120.

The iSCSI replacement\_timeout parameter controls how long the iSCSI layer should wait for a timedout path or session to reestablish itself before failing any commands on it. Setting the value of replacement\_timeout to 120 in the iSCSI configuration file is recommended.

# Example

```
# grep replacement_timeout /etc/iscsi/iscsid.conf
node.session.timeo.replacement_timeout = 120
```

#### Settings by OS platforms

For Red Hat Enterprise Linux 7 and 8 series, you must configure udev rport values to support the Veritas Infoscale environment in storage failover scenarios. Create the file /etc/udev/rules.d/40-rport.rules with the following file content:

```
# cat /etc/udev/rules.d/40-rport.rules
KERNEL=="rport-*", SUBSYSTEM=="fc_remote_ports", ACTION=="add",
RUN+=/bin/sh -c 'echo 20 >
/sys/class/fc_remote_ports/%k/fast_io_fail_tmo;echo 864000
>/sys/class/fc_remote_ports/%k/dev_loss_tmo'"
```

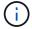

For all other settings specific to Veritas, refer to the standard Veritas Infoscale product documentation.

### **Multipath Coexistence**

If you have a heterogenous multipath environment including Veritas Infoscale, Linux Native Device Mapper, and LVM volume manager, refer to the Veritas Product Administration documentation for configuration settings.

#### Known issues

There are no known issues for the Veritas Infoscale 7 for Linux with ONTAP release.

# **Use Veritas Storage Foundation 6 for Linux with ONTAP**

You can use ONTAP SAN host configuration settings for the Veritas Storage Foundation 6 series release for Red Hat Enterprise Linux and Oracle Linux (Red Hat Compatible Kernel based) platforms with FC, FCoE and iSCSI protocols.

#### Install the Linux Host Utilities

You can download the NetApp Linux Host Utilities software package as a 64-bit.rpm file from the NetApp Support Site.

NetApp strongly recommends installing the Linux Host Utilities, but it is not mandatory. The utilities do not change any settings on your Linux host. The utilities improve management and assist NetApp customer support in gathering information about your configuration.

#### **Steps**

- 1. Download the 64-bit Linux Host Utilities software package from the NetApp Support Site to your host.
- 2. Install the software package:

```
rpm -ivh netapp linux unified host utilities-7-1.x86 64
```

#### **SAN Toolkit**

Installing the NetApp Host Utilities package automatically installs the toolkit. This kit provides the sanlun utility, which helps you manage LUNs and host bus adapters (HBAs). The sanlun command returns

information about the LUNs mapped to your host, multipathing, and information necessary to create initiator groups.

### Example

In the following illustration, the sanlun show command returns LUN information.

```
# sanlun show -p -v SFRAC:/vol/fen1/lun1
             ONTAP Path: SFRAC:/vol/fen1/lun1
                    LUN: 0
               LUN Size: 10g
                Product: cDOT
               DMP NODE: sfrac0 47
     Multipath Provider: Veritas
Veritas
          host
                   vserver
                              host:
                          /dev/ chan:
path
           path
                   path
                                                               major:
                                             vserver
                                   id:lun
state
          state
                   type
                          node
                                                                   minor
                                             LIF
enabled
           up
                   active/non-optimized sdea
                                              14:0:1:0
                                                         lif 10
128:32
enabled (a) up
                  active/optimized
                                              14:0:0:0
                                                         lif 2
                                        sdcj
69:112
                  active/optimized
enabled (a) up
                                        sdb
                                              13:0:0:0
                                                         lif 1
8:16
enabled
                   active/non-optimized sdas
                                                         lif 9
                                              13:0:1:0
           up
66:192
```

#### **SAN Booting**

### Before you begin

If you decide to use SAN booting, it must be supported by your configuration. You can use the Interoperability Matrix Tool to verify that your OS, HBA, HBA firmware and the HBA boot BIOS, and ONTAP version are supported.

Refer to Veritas Support Portal (Product Matrix, Platform Lookup, HCL Matrix) to verify SAN Boot configuration supportability and known caveats.

#### Steps

- 1. Map the SAN boot LUN to the host.
- 2. Verify that multiple paths are available.

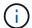

Multiple paths become available after the host OS is up and running on the paths.

3. Enable SAN booting in the server BIOS for the ports to which the SAN boot LUN is mapped.

For information on how to enable the HBA BIOS, see your vendor-specific documentation.

4. Reboot the host to verify that the boot was successful.

## Multipathing

You must verify that your configuration meets the system requirements. For more information, see the Interoperability Matrix Tool and the Veritas HCL Matrix.

# **Example**

In the following example, the vxdmpadm command is used to verify that the VxDMP Multipath has the ONTAP target array attached.

With Veritas Dynamic Multipathing (VxDMP), you must perform configuration tasks to claim NetApp LUNs as Veritas Multipath Devices. You must have the Array Support Library (ASL) and the Array Policy Module (APM) packages installed that Veritas provides for NetApp storage systems. While the Veritas Software Installation loads the default ASL APM packages along with the product, it is recommended to use the latest supported packages listed on Veritas support portal.

#### Example

The following example displays the Veritas Support Library (ASL) and the Array Policy Module (APM) configuration.

```
# vxdmpadm list dmpnode dmpnodename=sfrac0_47 | grep asl
asl = libvxnetapp.so
```

### **Non-ASA** configurations

For non-ASA configurations, there should be two groups of paths with different priorities. The paths with higher priorities are Active/Optimized. This means they are serviced by the controller where the aggregate is located. The paths with lower priorities are active but non-optimized because they are served from a different controller. The non-optimized paths are only used when optimized paths are not available.

### Example

The following example displays the correct output for an ONTAP LUN with two Active/Optimized paths and two Active/Non-Optimized paths.

```
# vxdmpadm getsubpaths dmpnodename-sfrac0 47
NAME STATE[A] PATH-TYPE[M] CTLR-NAME ENCLR-TYPE ENCLR-NAME ATTRS
PRIORITY
______
sdas ENABLED Active/Non-Optimized c13
                                SFRAC sfrac0
sdb
    ENABLED(A) Active/Optimized c14
                                SFRAC
                                       sfrac0
sdcj ENABLED(A) Active/Optimized
                            c14
                                 SFRAC
                                         sfrac0
sdea ENABLED Active/Non-Optimized c14
                                SFRAC
                                        sfrac0
```

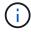

A single LUN shouldn't require more than four paths. Having more than four paths might cause path issues during storage failures.

# **Recommended Settings**

#### **Settings for Veritas Multipath**

NetApp recommends the following Veritas VxDMP tunables for optimum system configuration in storage failover operations.

| Parameter             | Setting |
|-----------------------|---------|
| dmp_lun_retry_timeout | 60      |

| Parameter            | Setting |
|----------------------|---------|
| dmp_path_age         | 120     |
| dmp_restore_interval | 60      |

DMP tunables are set online by using the vxdmpadm command as follows:

# vxdmpadm settune dmp\_tunable=value

The values of these tunable can be verified dynamically by using #vxdmpadm gettune.

# **Example**

The following example shows the effective VxDMP tunables on the SAN host.

| vxdmpadm gettune          |                |                |  |
|---------------------------|----------------|----------------|--|
| [unable                   | Current Value  | Default Value  |  |
| dmp_cache_open            | on             | on             |  |
| dmp_daemon_count          | 10             | 10             |  |
| dmp_delayq_interval       | 15             | 15             |  |
| dmp_display_alua_states   | on             | on             |  |
| dmp_fast_recovery         | on             | on             |  |
| dmp_health_time           | 60             | 60             |  |
| dmp_iostats_state         | enabled        | enabled        |  |
| dmp_log_level             | 1              | 1              |  |
| dmp_low_impact_probe      | on             | on             |  |
| dmp_lun_retry_timeout     | 60             | 30             |  |
| lmp_path_age              | 120            | 300            |  |
| dmp_pathswitch_blks_shift | 9              | 9              |  |
| dmp_probe_idle_lun        | on             | on             |  |
| dmp_probe_threshold       | 5              | 5              |  |
| dmp_restore_cycles        | 10             | 10             |  |
| dmp_restore_interval      | 60             | 300            |  |
| dmp_restore_policy        | check_disabled | check_disabled |  |
| lmp_restore_state         | enabled        | enabled        |  |
| lmp_retry_count           | 5              | 5              |  |
| dmp_scsi_timeout          | 20             | 20             |  |
| dmp_sfg_threshold         | 1              | 1              |  |
| dmp_stat_interval         | 1              | 1              |  |
| dmp_monitor_ownership     | on             | on             |  |
| dmp_monitor_fabric        | on             | on             |  |
| dmp_native_support        | off            | off            |  |

# **Settings by protocol**

• For FC/FCoE only: Use the default timeout values.

• For iSCSI only: Set the replacement timeout parameter value to 120.

The iSCSI replacement\_timeout parameter controls how long the iSCSI layer should wait for a timedout path or session to reestablish itself before failing any commands on it. Setting the value of replacement\_timeout to 120 in the iSCSI configuration file is recommended.

### **Example**

```
# grep replacement_timeout /etc/iscsi/iscsid.conf
node.session.timeo.replacement_timeout = 120
```

# Settings by OS platforms

For Red Hat Enterprise Linux 7 and 8 series, you must configure udev rport values to support the Veritas Infoscale environment in storage failover scenarios. Create the file /etc/udev/rules.d/40-rport.rules with the following file content:

```
# cat /etc/udev/rules.d/40-rport.rules
KERNEL=="rport-*", SUBSYSTEM=="fc_remote_ports", ACTION=="add",
RUN+=/bin/sh -c 'echo 20 >
/sys/class/fc_remote_ports/%k/fast_io_fail_tmo;echo 864000
>/sys/class/fc_remote_ports/%k/dev_loss_tmo'"
```

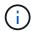

For all other settings specific to Veritas, refer to the standard Veritas Infoscale product documentation.

#### **Multipath Coexistence**

If you have a heterogenous multipath environment including Veritas Infoscale, Linux Native Device Mapper, and LVM volume manager, refer to the Veritas Product Administration documentation for configuration settings.

#### **Known issues**

There are no known issues for the Veritas Storage Foundation 6 for Linux with ONTAP release.

# **Windows**

# Configure Windows Server 2025 for ONTAP storage

You can use the ONTAP SAN host configuration settings to configure Windows Server 2025 for operation with ONTAP storage.

#### **Boot the Windows OS**

You can boot the Windows OS using a local boot or a SAN boot. NetApp recommends using a SAN boot if it is supported by your configuration.

#### Local boot

Perform a local boot by installing the Windows OS on the local hard disk (SSD, SATA, RAID, and so on).

#### **SAN** boot

If you choose to use SAN booting, it must be supported by your configuration.

### Before you begin

Use the Interoperability Matrix Tool to verify that your Windows OS, host bus adapter (HBA), HBA firmware, HBA boot BIOS, and ONTAP version support SAN booting.

#### **Steps**

1. Map the SAN boot LUN to the host.

See SAN storage management.

2. Verify that multiple paths are available.

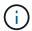

Multiple paths only become available after the host OS is up and running on the paths.

3. Enable SAN booting in the server BIOS for the ports to which the SAN boot LUN is mapped.

For information on how to enable the HBA BIOS, see your vendor-specific documentation.

4. Reboot the host to verify the boot was successful

#### **Install Windows hotfixes**

NetApp recommends installing the **latest cumulative update** available from the Microsoft Update Catalog on the host server.

#### Steps

1. Download the hotfixes from the Microsoft Update Catalog 2025.

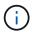

You need to contact Microsoft support for the hotfixes that aren't available for download from the Microsoft Update Catalog.

2. Follow the instructions provided by Microsoft to install the hotfixes.

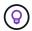

Many hotfixes require a reboot of your Windows host. You can choose to wait to reboot the host until *after* you install or upgrade the Host Utilities.

#### **Install the Windows Host Utilities**

The Windows Host Utilities are a set of software programs with documentation that enables you to connect host computers to virtual disks (LUNs) on a NetApp SAN. NetApp recommends downloading and installing the latest utility kit. For Windows Host Utilities configuration information and instructions, see the Windows Host Utilities documentation and select the installation procedure for your Windows Host Utilities version.

#### Multipathing

You need to install the Microsoft Multipath I/O (MPIO) software and enable multipathing if your Windows host has more than one path to the storage system.

The MPIO software presents a single disk to the Windows OS for all paths, and a device-specific module (DSM) manages path failover. On a Windows system, the two main components in any MPIO solution are the DSM and the Windows MPIO.

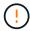

If you don't install the MPIO software, the Windows OS might see each path as a separate disk. This can lead to data corruption.

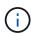

- For Windows Host Utilities 8.0, the MPIO feature is enabled automatically when you select MPIO support.
- Windows XP or Windows Vista running in a Hyper-V virtual machine don't support MPIO.

### **SAN** configuration

Depending on your SAN configuration, the host uses All SAN Array (ASA) or non-ASA configurations to access ONTAP LUNs. In both ASA and non-ASA configurations, you shouldn't require more than four paths to access a single ONTAP LUN. If you have more than four paths, it might cause issues with the paths during a storage failure.

### All SAN array configuration

An ASA configuration should have one group of Active/Optimized paths with single priorities. This means the paths are serviced by the controller and the I/O is sent on all the active paths.

The following example displays the correct output for an ONTAP LUN with Active/Optimized paths.

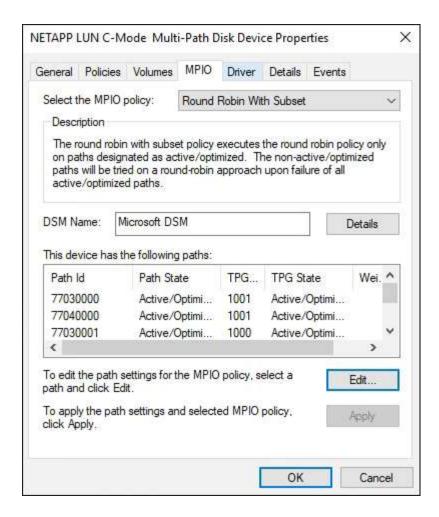

#### Non-ASA configuration

A non-ASA configuration should have two groups of paths with different priorities. The paths with higher priorities are Active/Optimized. This means the Active/Optimized paths are serviced by the controller where the aggregate is located. The paths with lower priorities are active but non-optimized because they are served from a different controller. The non-optimized paths are only used when optimized paths aren't available.

The following example displays the correct output for an ONTAP LUN with two Active/Optimized paths and two Active/Non-Optimized paths.

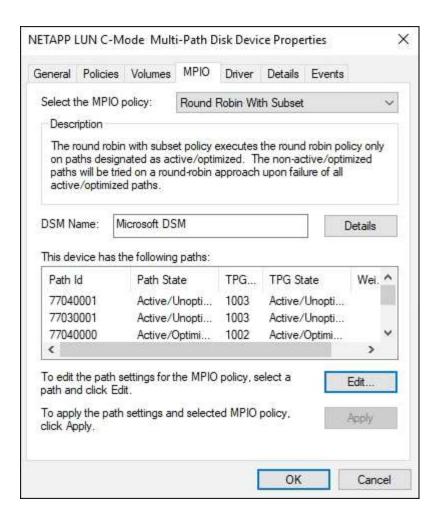

### **Recommended settings**

When you select MPIO on systems using FC, the Host Utilities installer sets the required timeout values for Emulex and QLogic FC HBAs.

### **Emulex FC**

The timeout values for Emulex FC HBAs:

| Property type | Property value |
|---------------|----------------|
| LinkTimeOut   | 1              |
| NodeTimeOut   | 10             |

### **QLogic FC**

The timeout values for QLogic FC HBAs:

| Property type      | Property value |
|--------------------|----------------|
| LinkDownTimeOut    | 1              |
| PortDownRetryCount | 10             |

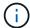

For more information on the recommended settings, see Configure registry settings for Windows Host Utilities.

#### **Known issues**

There are no known issues for the Windows Server 2025 with ONTAP release.

## **Use Windows Server 2022 with ONTAP**

You can use the ONTAP SAN host configuration settings to configure Windows Server 2022 for operation with ONTAP storage.

#### **Boot the Windows OS**

You can boot the Windows OS using a local boot or a SAN boot. NetApp recommends using a SAN boot if it is supported by your configuration.

#### Local boot

Perform a local boot by installing the Windows OS on the local hard disk (SSD, SATA, RAID, and so on).

#### **SAN** boot

If you choose to use SAN booting, it must be supported by your configuration.

### Before you begin

Use the Interoperability Matrix Tool to verify that your Windows OS, host bus adapter (HBA), HBA firmware, HBA boot BIOS, and ONTAP version support SAN booting.

#### **Steps**

1. Map the SAN boot LUN to the host.

See SAN storage management.

2. Verify that multiple paths are available.

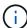

Multiple paths only become available after the host OS is up and running on the paths.

3. Enable SAN booting in the server BIOS for the ports to which the SAN boot LUN is mapped.

For information on how to enable the HBA BIOS, see your vendor-specific documentation.

4. Reboot the host to verify the boot was successful

#### **Install Windows hotfixes**

NetApp recommends installing the **latest cumulative update** available from the Microsoft Update Catalog on the host server.

#### **Steps**

1. Download the hotfixes from the Microsoft Update Catalog 2022.

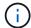

You need to contact Microsoft support for the hotfixes that aren't available for download from the Microsoft Update Catalog.

2. Follow the instructions provided by Microsoft to install the hotfixes.

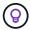

Many hotfixes require a reboot of your Windows host. You can choose to wait to reboot the host until *after* you install or upgrade the Host Utilities.

#### **Install the Windows Host Utilities**

The Windows Host Utilities are a set of software programs with documentation that enables you to connect host computers to virtual disks (LUNs) on a NetApp SAN. NetApp recommends downloading and installing the latest utility kit. For Windows Host Utilities configuration information and instructions, see the Windows Host Utilities documentation and select the installation procedure for your Windows Host Utilities version.

#### Multipathing

You need to install the Microsoft Multipath I/O (MPIO) software and enable multipathing if your Windows host has more than one path to the storage system. When you select MPIO support, the Windows Host Utilities enables the MPIO feature included in Windows Server 2022. If you're not using the Windows Host Utilities, you need to enable multipathing manually.

The MPIO software presents a single disk to the Windows OS for all paths, and a device-specific module (DSM) manages path failover. On a Windows system, the two main components in any MPIO solution are the DSM and the Windows MPIO.

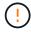

If you don't install the MPIO software, the Windows OS might see each path as a separate disk. This can lead to data corruption.

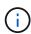

- For Windows Host Utilities 8.0, the MPIO feature is enabled automatically when you select MPIO support.
- Windows XP or Windows Vista running in a Hyper-V virtual machine don't support MPIO.

# **SAN** configuration

Depending on your SAN configuration, the host uses All SAN Array (ASA) or non-ASA configurations to access ONTAP LUNs. In both ASA and non-ASA configurations, you shouldn't require more than four paths to access a single ONTAP LUN. If you have more than four paths, it might cause issues with the paths during a storage failure.

## All SAN array configuration

An ASA configuration should have one group of Active/Optimized paths with single priorities. This means the paths are serviced by the controller and the I/O is sent on all the active paths.

The following example displays the correct output for an ONTAP LUN with Active/Optimized paths.

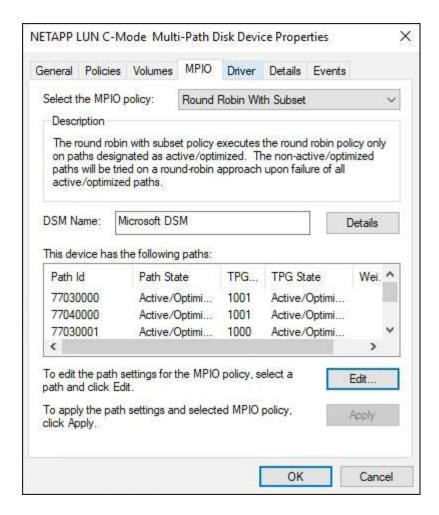

#### Non-ASA configuration

A non-ASA configuration should have two groups of paths with different priorities. The paths with higher priorities are Active/Optimized. This means the Active/Optimized paths are serviced by the controller where the aggregate is located. The paths with lower priorities are active but non-optimized because they are served from a different controller. The non-optimized paths are only used when optimized paths aren't available.

The following example displays the correct output for an ONTAP LUN with two Active/Optimized paths and two Active/Non-Optimized paths.

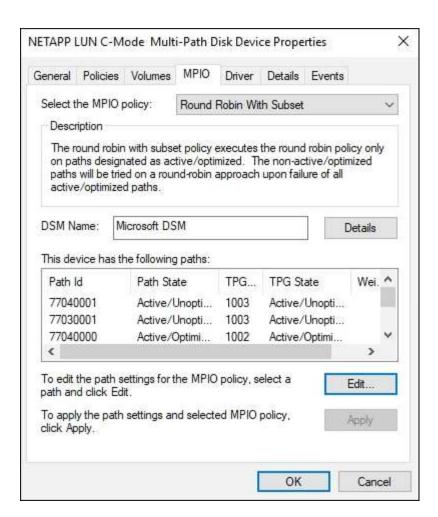

### **Recommended settings**

When you select MPIO on systems using FC, the Host Utilities installer sets the required timeout values for Emulex and QLogic FC HBAs.

### **Emulex FC**

The timeout values for Emulex FC HBAs:

| Property type | Property value |
|---------------|----------------|
| LinkTimeOut   | 1              |
| NodeTimeOut   | 10             |

### **QLogic FC**

The timeout values for QLogic FC HBAs:

| Property type      | Property value |
|--------------------|----------------|
| LinkDownTimeOut    | 1              |
| PortDownRetryCount | 10             |

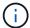

For more information on the recommended settings, see Configure registry settings for Windows Host Utilities.

#### **Known issues**

There are no known issues for the Windows Server 2022 with ONTAP release.

#### **Use Windows Server 2019 with ONTAP**

You can use the ONTAP SAN host configuration settings to configure Windows server 2019 with ONTAP for operation with ONTAP storage.

#### **Boot the Windows OS**

You can boot the Windows OS using a local boot or a SAN boot. NetApp recommends using a SAN boot if it is supported by your configuration.

#### Local boot

Perform a local boot by installing the Windows OS on the local hard disk (SSD, SATA, RAID, and so on).

#### **SAN** boot

If you choose to use SAN booting, it must be supported by your configuration.

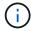

You can use the configuration settings provided in this procedure to configure cloud clients connected to Cloud Volumes ONTAP and Amazon FSx for ONTAP.

### Before you begin

Use the Interoperability Matrix Tool to verify that your Windows OS, host bus adapter (HBA), HBA firmware, HBA boot BIOS, and ONTAP version support SAN booting.

### **Steps**

1. Map the SAN boot LUN to the host.

See SAN storage management.

2. Verify that multiple paths are available.

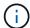

Multiple paths only become available after the host OS is up and running on the paths.

3. Enable SAN booting in the server BIOS for the ports to which the SAN boot LUN is mapped.

For information on how to enable the HBA BIOS, see your vendor-specific documentation.

4. Reboot the host to verify the boot was successful

#### **Install Windows hotfixes**

NetApp recommends installing the **latest cumulative update** available from the Microsoft Update Catalog on the host server.

#### Steps

1. Download the hotfixes from the Microsoft Update Catalog 2019.

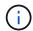

You need to contact Microsoft support for the hotfixes that aren't available for download from the Microsoft Update Catalog.

2. Follow the instructions provided by Microsoft to install the hotfixes.

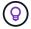

Many hotfixes require a reboot of your Windows host. You can choose to wait to reboot the host until *after* you install or upgrade the Host Utilities.

#### Install the Windows Host Utilities

The Windows Host Utilities are a set of software programs with documentation that enables you to connect host computers to virtual disks (LUNs) on a NetApp SAN. NetApp recommends downloading and installing the latest utility kit. For Windows Host Utilities configuration information and instructions, see the Windows Host Utilities documentation and select the installation procedure for your Windows Host Utilities version.

#### Multipathing

You need to install the Microsoft Multipath I/O (MPIO) software and enable multipathing if your Windows host has more than one path to the storage system. When you select MPIO support, the Windows Host Utilities enables the MPIO feature included in Windows Server 2019. If you're not using the Windows Host Utilities, you need to enable multipathing manually.

The MPIO software presents a single disk to the Windows OS for all paths, and a device-specific module (DSM) manages path failover. On a Windows system, the two main components in any MPIO solution are the DSM and the Windows MPIO.

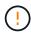

If you don't install the MPIO software, the Windows OS might see each path as a separate disk. This can lead to data corruption.

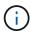

- For Windows Host Utilities 8.0, the MPIO feature is enabled automatically when you select MPIO support.
- Windows XP or Windows Vista running in a Hyper-V virtual machine don't support MPIO.

# **SAN** configuration

Depending on your SAN configuration, the host uses All SAN Array (ASA) or non-ASA configurations to access ONTAP LUNs. In both ASA and non-ASA configurations, you shouldn't require more than four paths to access a single ONTAP LUN. If you have more than four paths, it might cause issues with the paths during a storage failure.

#### All SAN array configuration

An ASA configuration should have one group of Active/Optimized paths with single priorities. This means the paths are serviced by the controller and the I/O is sent on all the active paths.

The following example displays the correct output for an ONTAP LUN with Active/Optimized paths.

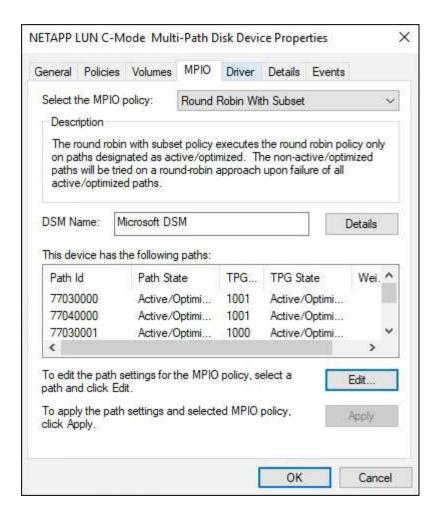

#### Non-ASA configuration

A non-ASA configuration should have two groups of paths with different priorities. The paths with higher priorities are Active/Optimized. This means the Active/Optimized paths are serviced by the controller where the aggregate is located. The paths with lower priorities are active but non-optimized because they are served from a different controller. The non-optimized paths are only used when optimized paths aren't available.

The following example displays the correct output for an ONTAP LUN with two Active/Optimized paths and two Active/Non-Optimized paths.

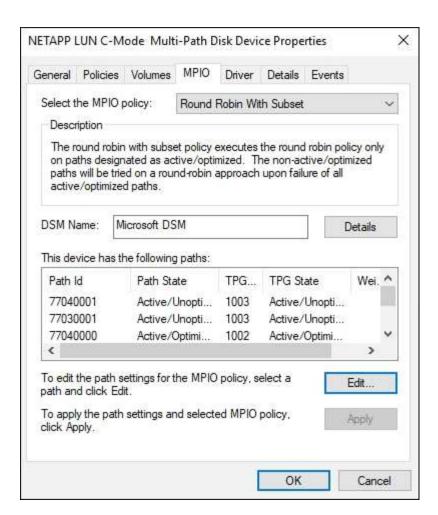

## **Recommended settings**

When you select MPIO on systems using FC, the Host Utilities installer sets the required timeout values for Emulex and QLogic FC HBAs.

## **Emulex FC**

The timeout values for Emulex FC HBAs:

| Property type | Property value |
|---------------|----------------|
| LinkTimeOut   | 1              |
| NodeTimeOut   | 10             |

## **QLogic FC**

The timeout values for QLogic FC HBAs:

| Property type      | Property value |
|--------------------|----------------|
| LinkDownTimeOut    | 1              |
| PortDownRetryCount | 10             |

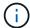

For more information on the recommended settings, see Configure registry settings for Windows Host Utilities.

### **Known issues**

There are no known issues for the Windows Server 2019 with ONTAP release.

### **Use Windows Server 2016 with ONTAP**

You can use the ONTAP SAN host configuration settings to configure Windows Server 2016 for operation with ONTAP storage.

#### **Boot the Windows OS**

You can boot the Windows OS using a local boot or a SAN boot. NetApp recommends using a SAN boot if it is supported by your configuration.

#### Local boot

Perform a local boot by installing the Windows OS on the local hard disk (SSD, SATA, RAID, and so on).

#### **SAN** boot

If you choose to use SAN booting, it must be supported by your configuration.

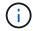

You can use the configuration settings provided in this procedure to configure cloud clients connected to Cloud Volumes ONTAP and Amazon FSx for ONTAP.

## Before you begin

Use the Interoperability Matrix Tool to verify that your Windows OS, host bus adapter (HBA), HBA firmware, HBA boot BIOS, and ONTAP version support SAN booting.

### **Steps**

1. Map the SAN boot LUN to the host.

See SAN storage management.

2. Verify that multiple paths are available.

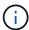

Multiple paths only become available after the host OS is up and running on the paths.

3. Enable SAN booting in the server BIOS for the ports to which the SAN boot LUN is mapped.

For information on how to enable the HBA BIOS, see your vendor-specific documentation.

4. Reboot the host to verify the boot was successful

### **Install Windows hotfixes**

NetApp recommends installing the **latest cumulative update** available from the Microsoft Update Catalog on the host server.

### **Steps**

1. Download the hotfixes from the Microsoft Update Catalog 2016.

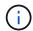

You need to contact Microsoft support for the hotfixes that aren't available for download from the Microsoft Update Catalog.

2. Follow the instructions provided by Microsoft to install the hotfixes.

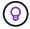

Many hotfixes require a reboot of your Windows host. You can choose to wait to reboot the host until *after* you install or upgrade the Host Utilities.

#### Install the Windows Host Utilities

The Windows Host Utilities are a set of software programs with documentation that enables you to connect host computers to virtual disks (LUNs) on a NetApp SAN. NetApp recommends downloading and installing the latest utility kit. For Windows Host Utilities configuration information and instructions, see the Windows Host Utilities documentation and select the installation procedure for your Windows Host Utilities version.

# Multipathing

You need to install the Microsoft Multipath I/O (MPIO) software and enable multipathing if your Windows host has more than one path to the storage system. When you select MPIO support, the Windows Host Utilities enables the MPIO feature included in Windows Server 2016. If you're not using the Windows Host Utilities, you need to enable multipathing manually.

The MPIO software presents a single disk to the Windows OS for all paths, and a device-specific module (DSM) manages path failover. On a Windows system, the two main components in any MPIO solution are the DSM and the Windows MPIO.

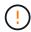

If you don't install the MPIO software, the Windows OS might see each path as a separate disk. This can lead to data corruption.

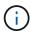

- For Windows Host Utilities 8.0, the MPIO feature is enabled automatically when you select MPIO support.
- Windows XP or Windows Vista running in a Hyper-V virtual machine don't support MPIO.

# **SAN** configuration

Depending on your SAN configuration, the host uses All SAN Array (ASA) or non-ASA configurations to access ONTAP LUNs. In both ASA and non-ASA configurations, you shouldn't require more than four paths to access a single ONTAP LUN. If you have more than four paths, it might cause issues with the paths during a storage failure.

#### All SAN array configuration

An ASA configuration should have one group of Active/Optimized paths with single priorities. This means the paths are serviced by the controller and the I/O is sent on all the active paths.

The following example displays the correct output for an ONTAP LUN with Active/Optimized paths.

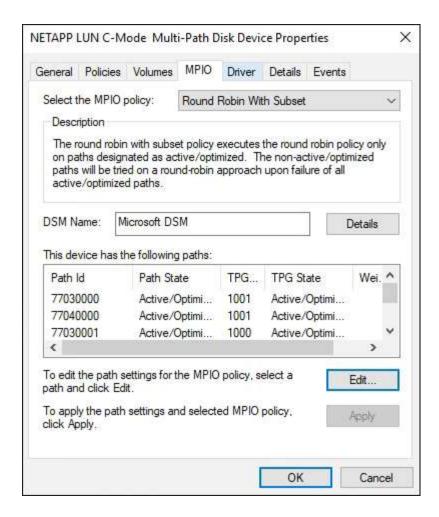

#### Non-ASA configuration

A non-ASA configuration should have two groups of paths with different priorities. The paths with higher priorities are Active/Optimized. This means the Active/Optimized paths are serviced by the controller where the aggregate is located. The paths with lower priorities are active but non-optimized because they are served from a different controller. The non-optimized paths are only used when optimized paths aren't available.

The following example displays the correct output for an ONTAP LUN with two Active/Optimized paths and two Active/Non-Optimized paths.

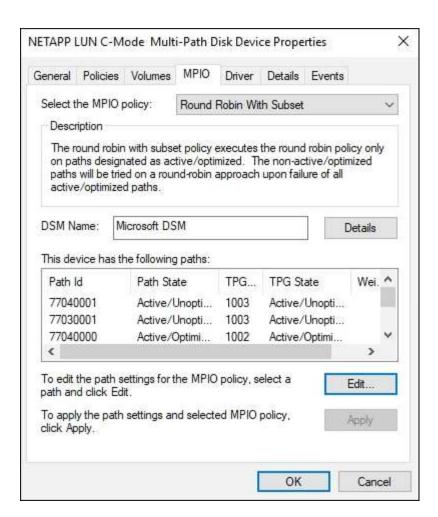

## **Recommended settings**

When you select MPIO on systems using FC, the Host Utilities installer sets the required timeout values for Emulex and QLogic FC HBAs.

## **Emulex FC**

The timeout values for Emulex FC HBAs:

| Property type | Property value |
|---------------|----------------|
| LinkTimeOut   | 1              |
| NodeTimeOut   | 10             |

## **QLogic FC**

The timeout values for QLogic FC HBAs:

| Property type      | Property value |
|--------------------|----------------|
| LinkDownTimeOut    | 1              |
| PortDownRetryCount | 10             |

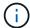

For more information on the recommended settings, see Configure registry settings for Windows Host Utilities.

#### **Known issues**

There are no known issues for the Windows Server 2016 with ONTAP release.

## **Use Windows Server 2012 R2 with ONTAP**

You can use the ONTAP SAN host configuration settings to configure Windows server 2012 R2 for operation with ONTAP storage.

#### **Boot the Windows OS**

You can boot the Windows OS using a local boot or a SAN boot. NetApp recommends using a SAN boot if it is supported by your configuration.

#### Local boot

Perform a local boot by installing the Windows OS on the local hard disk (SSD, SATA, RAID, and so on).

#### **SAN** boot

If you choose to use SAN booting, it must be supported by your configuration.

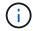

You can use the configuration settings provided in this procedure to configure cloud clients connected to Cloud Volumes ONTAP and Amazon FSx for ONTAP.

## Before you begin

Use the Interoperability Matrix Tool to verify that your Windows OS, host bus adapter (HBA), HBA firmware, HBA boot BIOS, and ONTAP version support SAN booting.

### **Steps**

1. Map the SAN boot LUN to the host.

See SAN storage management.

2. Verify that multiple paths are available.

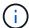

Multiple paths only become available after the host OS is up and running on the paths.

3. Enable SAN booting in the server BIOS for the ports to which the SAN boot LUN is mapped.

For information on how to enable the HBA BIOS, see your vendor-specific documentation.

4. Reboot the host to verify the boot was successful

### **Install Windows hotfixes**

NetApp recommends installing the **latest cumulative update** available from the Microsoft Update Catalog on the host server.

### **Steps**

1. Download the hotfixes from the Microsoft Update Catalog 2012 R2.

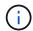

You need to contact Microsoft support for the hotfixes that aren't available for download from the Microsoft Update Catalog.

2. Follow the instructions provided by Microsoft to install the hotfixes.

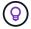

Many hotfixes require a reboot of your Windows host. You can choose to wait to reboot the host until *after* you install or upgrade the Host Utilities.

#### Install the Windows Host Utilities

The Windows Host Utilities are a set of software programs with documentation that enables you to connect host computers to virtual disks (LUNs) on a NetApp SAN. NetApp recommends downloading and installing the latest utility kit. For Windows Host Utilities configuration information and instructions, see the Windows Host Utilities documentation and select the installation procedure for your Windows Host Utilities version.

# Multipathing

You need to install the Microsoft Multipath I/O (MPIO) software and enable multipathing if your Windows host has more than one path to the storage system. When you select MPIO support, the Windows Host Utilities enables the MPIO feature included in Windows Server 2012 R2. If you're not using the Windows Host Utilities, you need to enable multipathing manually.

The MPIO software presents a single disk to the Windows OS for all paths, and a device-specific module (DSM) manages path failover. On a Windows system, the two main components in any MPIO solution are the DSM and the Windows MPIO.

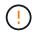

If you don't install the MPIO software, the Windows OS might see each path as a separate disk. This can lead to data corruption.

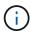

- For Windows Host Utilities 8.0, the MPIO feature is enabled automatically when you select MPIO support.
- Windows XP or Windows Vista running in a Hyper-V virtual machine don't support MPIO.

## **SAN** configuration

Depending on your SAN configuration, the host uses All SAN Array (ASA) or non-ASA configurations to access ONTAP LUNs. In both ASA and non-ASA configurations, you shouldn't require more than four paths to access a single ONTAP LUN. If you have more than four paths, it might cause issues with the paths during a storage failure.

#### All SAN array configuration

An ASA configuration should have one group of Active/Optimized paths with single priorities. This means the paths are serviced by the controller and the I/O is sent on all the active paths.

The following example displays the correct output for an ONTAP LUN with Active/Optimized paths.

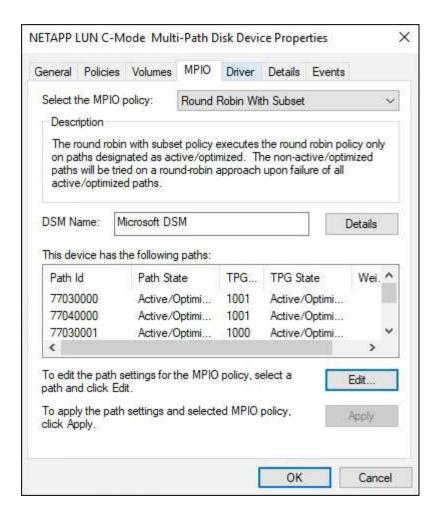

### Non-ASA configuration

A non-ASA configuration should have two groups of paths with different priorities. The paths with higher priorities are Active/Optimized. This means the Active/Optimized paths are serviced by the controller where the aggregate is located. The paths with lower priorities are active but non-optimized because they are served from a different controller. The non-optimized paths are only used when optimized paths aren't available.

The following example displays the correct output for an ONTAP LUN with two Active/Optimized paths and two Active/Non-Optimized paths.

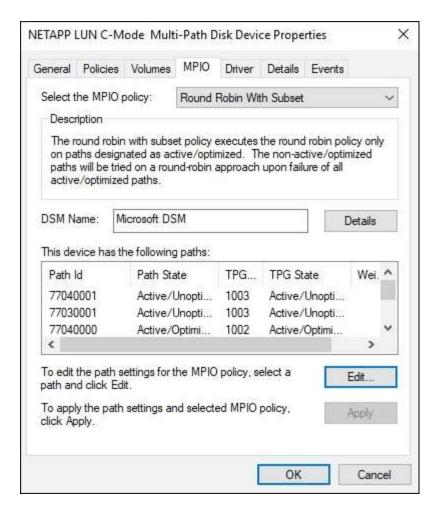

## Hyper-V VHD requires alignment for best performance

If the data block boundaries of a disk partition don't align with the block boundaries of the underlying LUN, the storage system often has to complete two block reads or writes for every operating system block read or write. The additional block reads and writes caused by the misalignment might create serious performance problems.

The location of the starting sector for each partition defined by the master boot record causes misalignment.

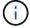

Partitions created by Windows Server 2016 should be aligned by default.

Use the <code>Get-NaVirtualDiskAlignment</code> cmdlet in the ONTAP PowerShell Toolkit to check whether partitions are aligned with underlying LUNs. If the partitions are incorrectly aligned, use the <code>Repair-NaVirtualDiskAlignment</code> cmdlet to create a new VHD file with the correct alignment. This cmdlet copies all of the partitions to the new file. The original VHD file is not modified or deleted. The virtual machine must be shut down while the data is copied.

You can download the ONTAP PowerShell Toolkit at NetApp Communities. You must unzip the <code>DataONTAP.zip</code> file into the location specified by the environment variable <code>%PSModulePath%</code> (or use the <code>Install.ps1</code> script to do it for you). After you have completed the installation, use the <code>Show-NaHelp</code> cmdlet to get help for the cmdlets.

The PowerShell Toolkit supports only fixed-size VHD files with MBR-type partitions. VHDs using Windows dynamic disks or GPT partitions aren't supported. In addition, the PowerShell Toolkit requires a minimum partition size of 4GB. Smaller partitions cannot be correctly aligned.

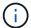

For Linux virtual machines using the GRUB boot loader on a VHD, you need to update the boot configuration after running the PowerShell Toolkit.

### Reinstall GRUB for Linux guests after correcting MBR alignment with PowerShell Toolkit

After running mbralign on disks for correcting MBR alignment with PowerShell Toolkit on Linux guest operating systems using the GRUB boot loader, you must reinstall GRUB to ensure that the guest operating system boots correctly.

### About this task

The PowerShell Toolkit cmdlet has completed on the VHD file for the virtual machine. This procedure applies only to Linux guest operating systems using the GRUB boot loader and SystemRescueCd.

## **Steps**

- 1. Mount the ISO image of Disk 1 of the installation CDs for the correct version of Linux for the virtual machine.
- 2. Open the console for the virtual machine in Hyper-V Manager.
- 3. If the VM is running and frozen at the GRUB screen, click in the display area to make sure it is active, then select the **Ctrl-Alt-Delete** toolbar icon to reboot the VM. If the VM is not running, start it, and then immediately click in the display area to make sure it is active.
- 4. As soon as you see the VMware BIOS splash screen, press the **Esc** key once. The boot menu displays.
- 5. At the boot menu, select CD-ROM.
- 6. At the Linux boot screen, enter: linux rescue
- 7. Take the defaults for Anaconda (the blue/red configuration screens). Networking is optional.
- 8. Launch GRUB by entering: grub
- If there is only one virtual disk in this VM, or if there are multiple disks and the first is the boot disk, run the following GRUB commands:

```
root (hd0,0)
setup (hd0)
quit
```

If you have multiple virtual disks in the VM, and the boot disk isn't the first disk, or you are fixing GRUB by booting from the misaligned backup VHD, enter the following command to identify the boot disk:

```
find /boot/grub/stage1
```

Then run the following commands:

```
root (boot_disk,0)
setup (boot_disk)
quit
```

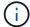

In setup (boot\_disk), boot\_disk is a placeholder for the actual disk identifier of the boot disk.

# 10. Press Ctrl-D to log out.

Linux rescue shuts down and then reboots.

# **Recommended settings**

When you select MPIO on systems using FC, the Host Utilities installer sets the required timeout values for Emulex and QLogic FC HBAs.

### **Emulex FC**

The timeout values for Emulex FC HBAs:

| Property type | Property value |
|---------------|----------------|
| LinkTimeOut   | 1              |
| NodeTimeOut   | 10             |

# **QLogic FC**

The timeout values for QLogic FC HBAs:

| Property type      | Property value |
|--------------------|----------------|
| LinkDownTimeOut    | 1              |
| PortDownRetryCount | 10             |

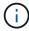

For more information on the recommended settings, see Configure registry settings for Windows Host Utilities.

### **Known issues**

There are no known issues for the Windows Server 2012 R2 with ONTAP release.

## Copyright information

Copyright © 2025 NetApp, Inc. All Rights Reserved. Printed in the U.S. No part of this document covered by copyright may be reproduced in any form or by any means—graphic, electronic, or mechanical, including photocopying, recording, taping, or storage in an electronic retrieval system—without prior written permission of the copyright owner.

Software derived from copyrighted NetApp material is subject to the following license and disclaimer:

THIS SOFTWARE IS PROVIDED BY NETAPP "AS IS" AND WITHOUT ANY EXPRESS OR IMPLIED WARRANTIES, INCLUDING, BUT NOT LIMITED TO, THE IMPLIED WARRANTIES OF MERCHANTABILITY AND FITNESS FOR A PARTICULAR PURPOSE, WHICH ARE HEREBY DISCLAIMED. IN NO EVENT SHALL NETAPP BE LIABLE FOR ANY DIRECT, INDIRECT, INCIDENTAL, SPECIAL, EXEMPLARY, OR CONSEQUENTIAL DAMAGES (INCLUDING, BUT NOT LIMITED TO, PROCUREMENT OF SUBSTITUTE GOODS OR SERVICES; LOSS OF USE, DATA, OR PROFITS; OR BUSINESS INTERRUPTION) HOWEVER CAUSED AND ON ANY THEORY OF LIABILITY, WHETHER IN CONTRACT, STRICT LIABILITY, OR TORT (INCLUDING NEGLIGENCE OR OTHERWISE) ARISING IN ANY WAY OUT OF THE USE OF THIS SOFTWARE, EVEN IF ADVISED OF THE POSSIBILITY OF SUCH DAMAGE.

NetApp reserves the right to change any products described herein at any time, and without notice. NetApp assumes no responsibility or liability arising from the use of products described herein, except as expressly agreed to in writing by NetApp. The use or purchase of this product does not convey a license under any patent rights, trademark rights, or any other intellectual property rights of NetApp.

The product described in this manual may be protected by one or more U.S. patents, foreign patents, or pending applications.

LIMITED RIGHTS LEGEND: Use, duplication, or disclosure by the government is subject to restrictions as set forth in subparagraph (b)(3) of the Rights in Technical Data -Noncommercial Items at DFARS 252.227-7013 (FEB 2014) and FAR 52.227-19 (DEC 2007).

Data contained herein pertains to a commercial product and/or commercial service (as defined in FAR 2.101) and is proprietary to NetApp, Inc. All NetApp technical data and computer software provided under this Agreement is commercial in nature and developed solely at private expense. The U.S. Government has a non-exclusive, non-transferrable, nonsublicensable, worldwide, limited irrevocable license to use the Data only in connection with and in support of the U.S. Government contract under which the Data was delivered. Except as provided herein, the Data may not be used, disclosed, reproduced, modified, performed, or displayed without the prior written approval of NetApp, Inc. United States Government license rights for the Department of Defense are limited to those rights identified in DFARS clause 252.227-7015(b) (FEB 2014).

#### **Trademark information**

NETAPP, the NETAPP logo, and the marks listed at <a href="http://www.netapp.com/TM">http://www.netapp.com/TM</a> are trademarks of NetApp, Inc. Other company and product names may be trademarks of their respective owners.